# **Radar Transmitters**

### **SITRANS LR250 (HART)**

Quick Start Manual · 01/2014

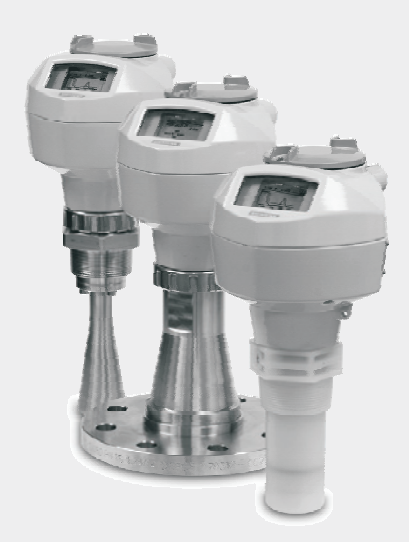

# **SITRANS**

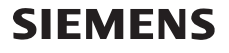

# **SITRANS LR250 (HART) Quick Start Manual**

This manual outlines the essential features and functions of the SITRANS LR250 (HART  $^{11}$ ). We strongly advise that you acquire a detailed version of the manual so you can use your device to its fullest potential.

Complete operating instructions can be downloaded from the SITRANS LR250 product page of our web site at: www.siemens.com/LR250. The printed manual is available from your local Siemens Milltronics representative.

Questions about the contents of this manual can be directed to:

Siemens AG Siemens Milltronics Process Instruments 1954 Technology Drive, P.O. Box 4225 Peterborough, Ontario, Canada, K9J 7B1 Email: techpubs.smpi@siemens.com

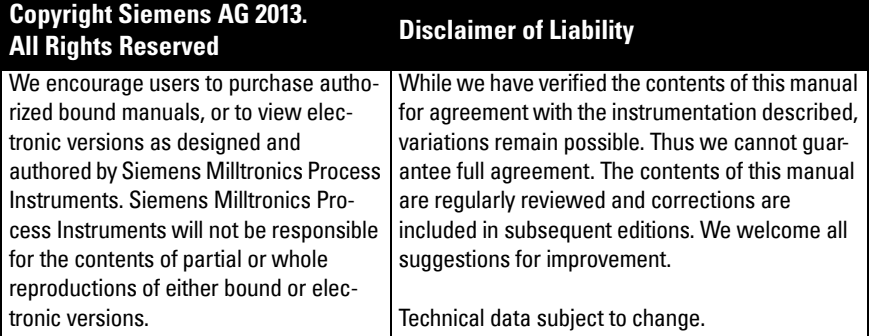

MILLTRONICS is a registered trademark of Siemens Milltronics Process Instruments.

# **Technical Support**

Support is available 24 hours a day.

To find your local Siemens Automation Office address, phone number, and fax number, go to:

www.siemens.com/automation/partner:

- Select the country followed by the City/Region.
- Select Technical Support under Service.

For on-line technical support go to: www.siemens.com/automation/support-request

- Enter the device name (SITRANS LR250) or order number, then click on Search, and select the appropriate product type. Click on **Next**.
- Enter a keyword describing your issue. Then either browse the relevant documentation, or click on **Next** to email a description of your issue to Siemens Technical Support staff.

Siemens IA/DT Technical Support Center: phone +49 (0)911 895 7222

 $1)$  HART<sup>®</sup> is a registered trademark of HART Communication Foundation.

# **Safety Guidelines**

Warning notices must be observed to ensure personal safety as well as that of others, and to protect the product and the connected equipment. These warning notices are accompanied by a clarification of the level of caution to be observed.

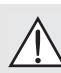

**WARNING symbol relates to a caution symbol on the product, and means that failure to observe the necessary precautions can result in death, serious injury, and/or considerable material damage.**

- **WARNING symbol, used when there is no corresponding caution symbol on the**
- **product, means that failure to observe the necessary precautions can result in death, serious injury, and/or considerable material damage.**

Note: means important information about the product or that part of the operating manual.

### **FCC Conformity US Installations only: Federal Communications Commission (FCC) rules**

**WARNING: Changes or modifications not expressly approved by Siemens** 

**Milltronics could void the user's authority to operate the equipment.**

### Notes:

- This equipment has been tested and found to comply with the limits for a Class A digital device, pursuant to Part 15 of the FCC Rules. These limits are designed to provide reasonable protection against harmful interference when the equipment is operated in a commercial environment.
- This equipment generates, uses, and can radiate radio frequency energy and, if not installed and used in accordance with the operating instructions, may cause harmful interference to radio communications. Operation of this equipment in a residential area is likely to cause harmful interference to radio communications, in which case the user will be required to correct the interference at his own expense.

# **SITRANS LR250**

#### **WARNING: SITRANS LR250 is to be used only in the manner outlined in this manual, otherwise protection provided by the equipment may be impaired.**

Note: This product is intended for use in industrial areas. Operation of this equipment in a residential area may cause interference to several frequency based communications.

SITRANS LR250 is a 2-wire 25 GHz pulse radar level transmitter for continuous monitoring of liquids and slurries in storage vessels including high pressure and high temperature, to a range of 20 m (66ft). It is ideal for small vessels and low dielectric media.

The device consists of an electronic circuit coupled to an antenna and either a threaded or flange type process connection.

SITRANS LR250 supports HART communication protocol, and several software packages: SIMATIC PDM, AMS, and FDT/DTM via SITRANS DTM. Signals are processed using Process Intelligence.

# **Specifications**

For a complete listing, see the SITRANS LR250 (HART) Operating Instructions. For Approvals information see *Approvals* [on page 4](#page-5-0).

## **Ambient/Operating Temperature**

### **Notes:**

- The maximum temperature is dependent on the process connection, antenna materials, and vessel pressure: see *Maximum Process Temperature Chart* on page 25. For more detailed information see Process Pressure/Temperature derating curves in the full operating instructions.
- Process temperature and pressure capabilities are dependent upon information on the process connection tag. The reference drawing listed on the ta is available on the product page of our website at www.siemens.com/LR250, under Support > Installation Drawings > Level Measurement > SITRANS LR250. Additional information on process connections is available on the Installation Drawings page under Process Connection Diagrams.
- Signal amplitude increases with horn diameter, so use the largest practical size.
- Optional extensions can be installed below the threads.
- See [Maximum Process Temperature Chart](#page-26-0) on page 25, for more details.

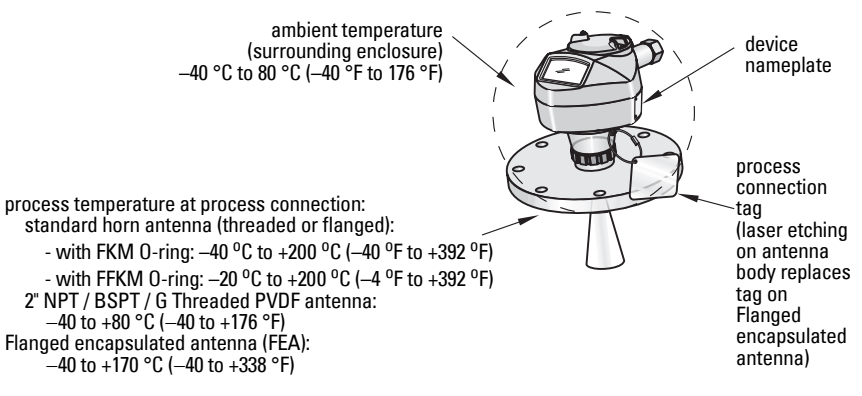

## **Power**

General Purpose Intrinsically Safe Non-sparking Non-incendive (FM/CSA US/Canada only)

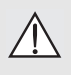

Flameproof Increased Safety Explosion-proof (FM/CSA US/Canada only) Nominal 24 V DC at 550 Ohm

Nominal 24 V DC at 250 Ohm

- Maximum 30 V DC
- 4 to 20 mA
- Max. startup current: see [Startup Behavior](#page-27-0) on page 26

### <span id="page-5-0"></span>**Approvals**

Note: The device nameplate lists the approvals that apply to your device.

- General CSA<sub>US/C</sub>, FM, CE, C-TICK<br>• Radio Europe (R&TTE), FCC, Ind
- Europe (R&TTE), FCC, Industry Canada
- **Hazardous**

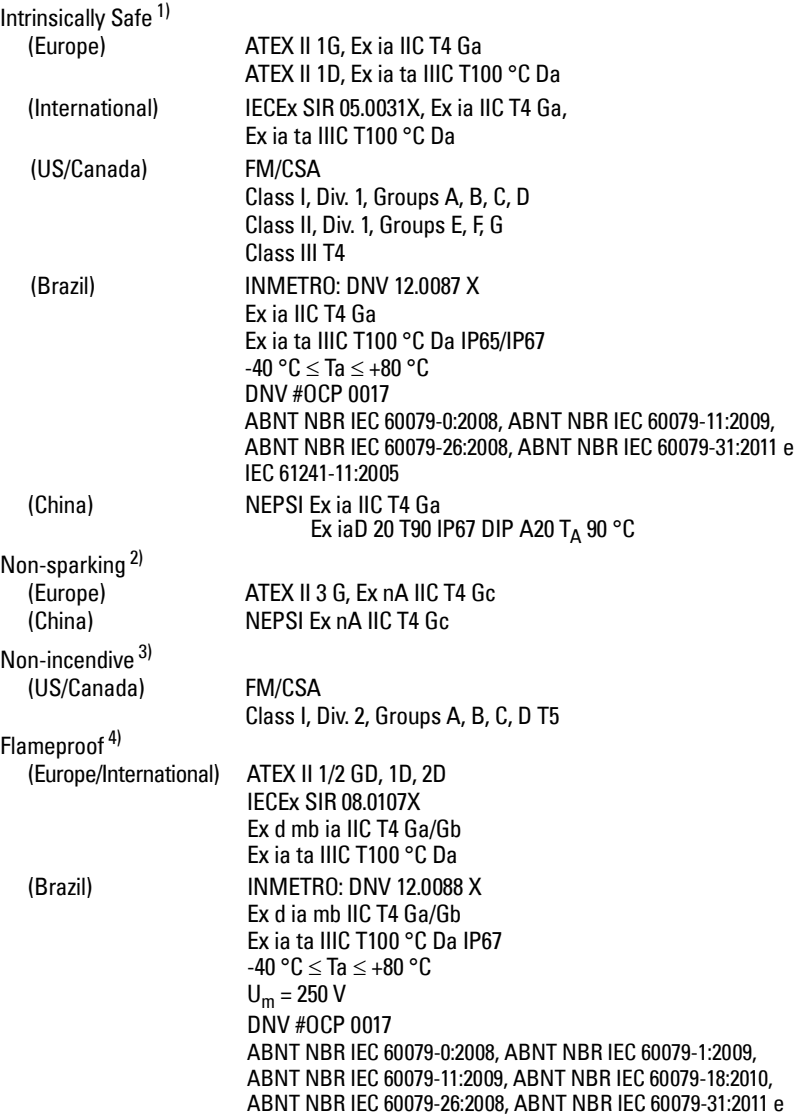

IEC 61241-11:2005

<sup>1)</sup> See *Intrinsically Safe wiring* on page 12.<br><sup>2)</sup> See Nep sparking wiring on page 13

<sup>&</sup>lt;sup>2)</sup> See *Non-sparking wiring* on page 13.<br><sup>3)</sup> See *Non-incendive wiring (US/Canad.* 

 $\frac{3}{3}$  See [Non-incendive wiring \(US/Canada only\)](#page-14-1) on page 13.<br>4) See *Flamenroof wiring* on page 14

See [Flameproof wiring](#page-15-0) on page 14.

• Hazardous (continued)

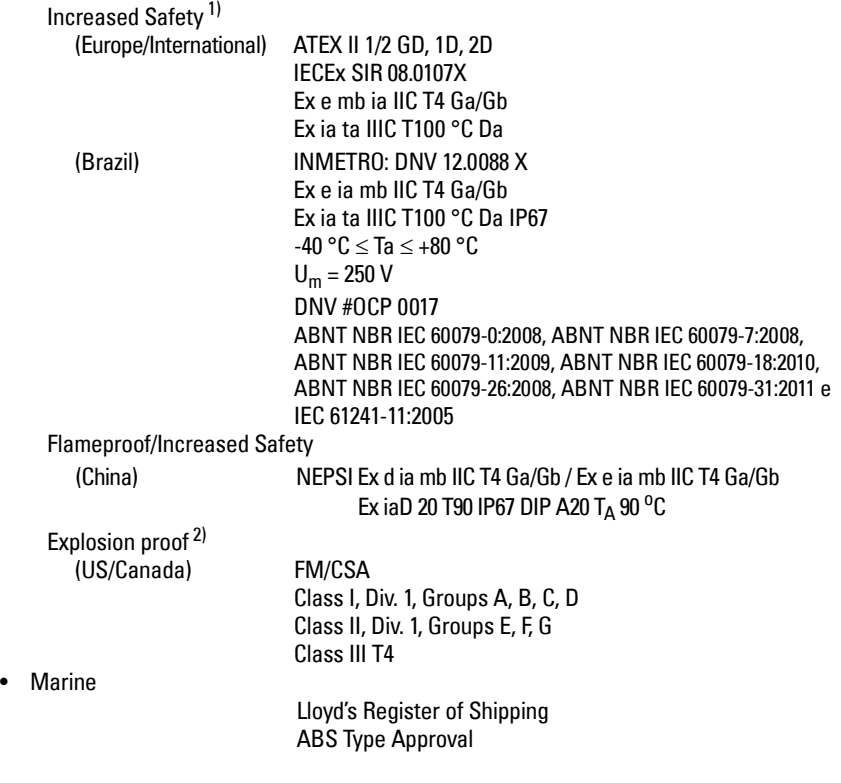

<sup>&</sup>lt;sup>1)</sup> See *Increased safety wiring* on page 14.<br><sup>2)</sup> See *Explosion-proof wiring (IJS/Canada i*)

See [Explosion-proof wiring \(US/Canada only\)](#page-15-2) on page 14.

# **Pressure Application**

- **WARNINGS:**
- **Never attempt to loosen, remove, or disassemble process connection or device housing while vessel contents are under pressure.**
- **The user is responsible for the selection of bolting and gasket (except for Flanged encapsulated antenna) materials which will fall within the limits of the flange and its intended use and which are suitable for the service conditions.**
- **For Flanged encapsulated antenna, lens acts as integral gasket, no other required.**
- **Use spring washers for Flanged encapsulated antenna.**
- **Improper installation may result in loss of process pressure.**

#### Notes:

- The process connection tag shall remain with the process pressure boundary assembly<sup>1)</sup>.
- SITRANS LR250 units are hydrostatically tested, meeting or exceeding the requirements of the ASME Boiler and Pressure Vessel Code and the European Pressure Equipment Directive.

### **Pressure Equipment Directive, PED, 97/23/EC**

Siemens Level Transmitters with flanged, threaded, or sanitary clamp type process mounts have no pressure-bearing housing of their own and, therefore, do not come under the Pressure Equipment Directive as pressure or safety accessories, (see EU Commission Guideline 1/8 and  $1/20$ ). <sup>1)</sup>

<span id="page-7-0"></span> $1$  The process pressure boundary assembly comprises the components that act as a barrier against pressure loss from the process vessel: that is, the combination of process connection body and emitter, but normally excluding the electrical enclosure.

# **Installation**

### **WARNINGS:**

- **Installation shall only be performed by qualified personnel and in accordance with local governing regulations.**
- **Handle the device using the enclosure not the process connection tag, to avoid damage.**
- **Take special care when handling the threaded PVDF and Flanged encapsulated antennas. Any damage to the antenna surface, particularly to the tip/ lens, could affect performance.**
- **Materials of construction are chosen based on their chemical compatibility (or inertness) for general purposes. For exposure to specific environments, check with chemical compatibility charts before installing.**

#### **Notes:**

- For European Union and member countries, installation must be according to ETSI EN 302372.
- Refer to the device nameplate for approval information.
- The serial numbers stamped in each process connection body provide a unique identification number indicating date of manufacture. Example: MMDDYY – XXX (where MM = month,  $DD = day$ , YY = year, and XXX= sequential unit produced)
- **•** Further markings (space permitting) indicate flange configuration, size, pressure class, material, and material heat code.

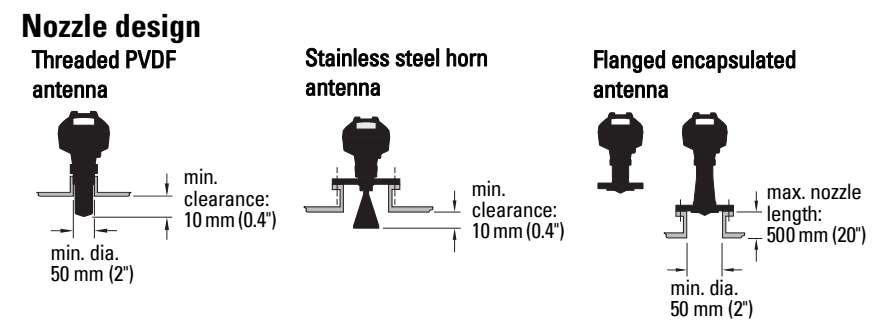

- The end of the antenna must protrude a minimum of 10 mm (0.4") to avoid false echoes being reflected from the nozzle <sup>1)</sup>.
- Minimum recommended nozzle diameter for the threaded PVDF antenna is 50 mm (2").
- An antenna extension (100 mm/ 3.93") is available for any version except the Threaded PVDF and the Flanged encapsulated antenna (FEA).
- The maximum nozzle length for the FEA is 500 mm (20").

<sup>1)</sup> Not applicable for FEA

### **Nozzle location**

- Avoid central locations on tall, narrow vessels, which can generate false echoes.
- Nozzle must be vertical.

### **Environment**

- Provide an environment suitable to the housing rating and materials of construction.
- Provide a sunshield if the device will be mounted in direct sunlight.

### **Beam angle**

- Beam angle is the width of the cone where the energy density is half of the peak energy density.
- The peak energy density is directly in front of and in line with the antenna.
- There is a signal transmitted outside the beam angle, therefore false targets may be detected. Threaded PVDF

Horn

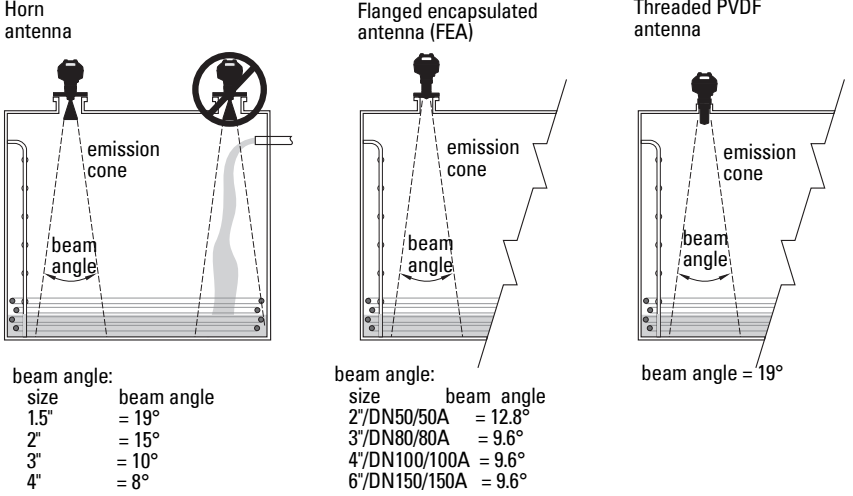

### **Emission Cone**

• Keep emission cone free of interference from ladders, pipes, I-beams or filling streams.

### **Access for programming**

• Provide easy access for viewing the display and programming via the handheld programmer.

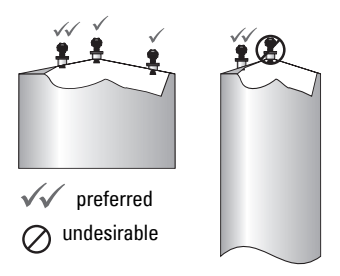

# **Mounting instructions**

- **WARNING: For pressure applications, it will be necessary to use PTFE tape or other**
- **appropriate thread sealing compound, and to tighten the process connection beyond hand-tight. (The maximum recommended torque for Threaded versions is 40**

**N-m (30 ft.lbs. See [Flanged encapsulated antenna \(FEA\), flange bolting](#page-10-0) on page 9 for FEA recommended torque values.)**

Note: There is no limit to the number of times a device can be rotated without damage.

#### **Mounting on a Stillpipe or Bypass Pipe**

See full operating instructions for further details.

#### **Threaded versions**

- 1) Before inserting the device into its mounting connection, check to ensure the threads are matching to avoid damaging them.
- 2) Simply screw the device into the process connection, and hand tighten, or use a wrench. For pressure applications see Warning note above.

#### **Flanged versions**

- **WARNING: The user is responsible for the selection of bolting and gasket (except**
- **for Flanged encapsulated antenna) materials which will fall within the limits of the process connection and its intended use, and which are suitable for the service conditions.**

#### <span id="page-10-0"></span>**Flanged encapsulated antenna (FEA), flange bolting**

#### Notes:

- Use spring washers for Flanged encapsulated antenna.
- Do not use additional gasket
- Use recommended torque for tightening bolts

#### **Flange bolting: recommended torque**

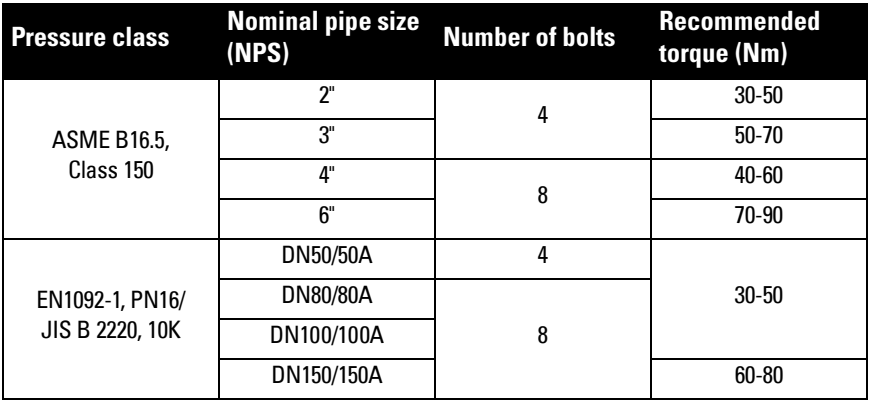

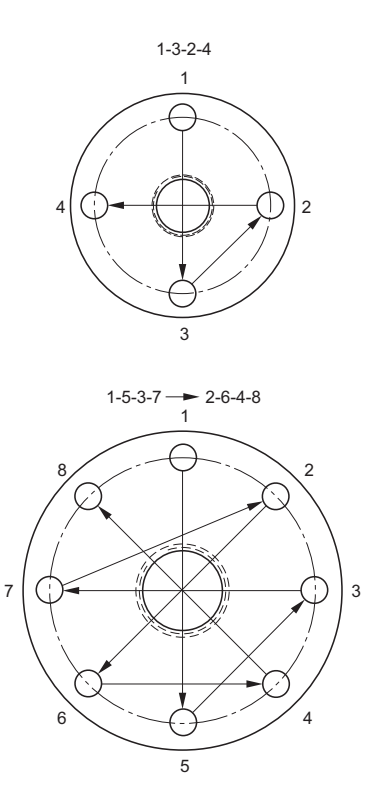

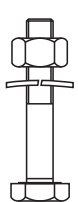

#### **Recommendations for flange bolting:**

- Use cross-pattern sequence as shown
- Check uniformity of the flange gap
- Apply adjustments by selecting tightening if required
- Torque incrementally until desired value is reached
- Check/re-torque after 4 to 6 hours
- Check bolts periodically, re-torque as required
- Use new lens, O-ring and spring washers after removal from installation (see full operating instructions for part numbers)

# **Wiring**

### **Power**

#### **WARNINGS:**

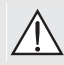

**The DC input terminals shall be supplied from a source providing electrical isolation between the input and output, in order to meet the applicable safety requirements of IEC 61010-1.**

**All field wiring must have insulation suitable for rated voltages.**

# **Connecting SITRANS LR250**

- 
- **WARNINGS:**
- **Check the device nameplate to verify the approval rating.**
- **Use appropriate conduit seals to maintain IP or NEMA rating.**
- **See [Wiring setups for hazardous area installations](#page-13-1) on page 12.**

#### Notes:

- Use twisted pair cable: AWG 22 to 14 (0.34 mm<sup>2</sup> to 2.5 mm<sup>2</sup>).
- **•** Separate cables and conduits may be required to conform to standard instrumentation wiring practices or electrical codes.

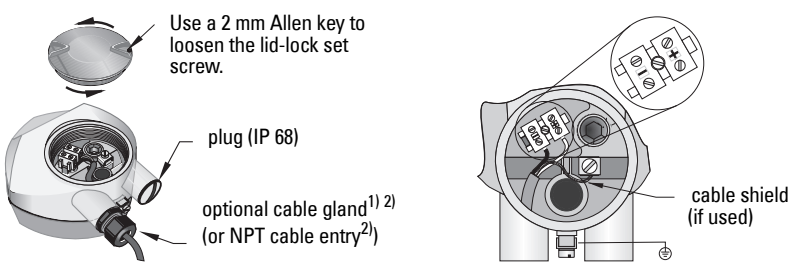

- 1) Strip the cable jacket for approximately 70 mm (2.75") from the end of the cable, and thread the wires through the gland. (If cable is routed through conduit, use only approved suitable-size hubs for waterproof applications.)<sup>1)</sup>
- 2) Connect the wires to the terminal as shown: the polarity is identified on the terminal block.
- 3) Ground the device according to local regulations.
- 4) Tighten the gland to form a good seal.
- 5) Close the lid before programming and device configuration.

<span id="page-12-0"></span><sup>&</sup>lt;sup>1)</sup> May be shipped with the device.<br><sup>2)</sup> If eable is reuted through conduit

<sup>2)</sup> If cable is routed through conduit, use only approved suitable-size hubs for waterproof applications.

## **Connecting HART**

#### **Typical PLC/mA configuration with HART**

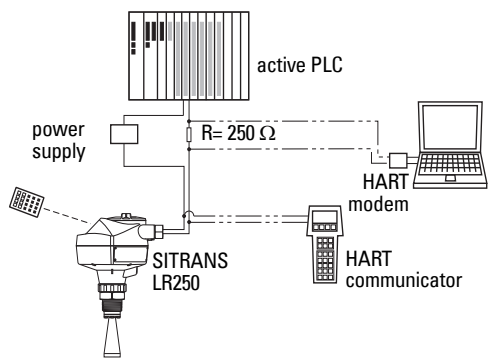

#### Notes:

- Depending on the system design, the power supply may be separate from the PLC, or integral to it
- HART resistance<sup>[1\)](#page-13-2)</sup> must be limited according to the allowable operating area[2\)](#page-13-3).

# <span id="page-13-1"></span>**Wiring setups for hazardous area installations**

There are six wiring options for hazardous area installations. In all cases, check the device nameplate and process connection tag to verify the approval rating.

### <span id="page-13-0"></span>**1. Intrinsically Safe wiring**

### **Device nameplate (ATEX/IECEX/INMETRO/C-TICK)**

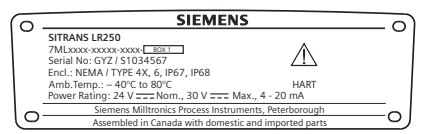

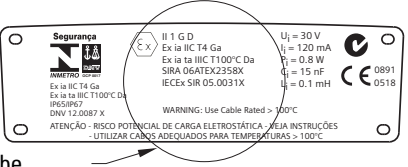

The ATEX certificate listed on the nameplate can be

downloaded from the product page of our website at: www.siemens.com/LR250. Go to

#### Support > Approvals / Certificates.

The IECEx certificate listed on the nameplate can be viewed on the IECEx website. Go to: http://iecex.iec.ch and click Certified Equipment, then search for the certificate number IECEx SIR 05.0031X.

<span id="page-13-2"></span><sup>&</sup>lt;sup>1)</sup> Total loop resistance = cable resistance plus 250 Ohm (resistor).<br><sup>2)</sup> See sither *Curry 1: Conexel Burnese, Intrinsically Cofe New see* 

<span id="page-13-3"></span>See either Curve 1: General Purpose, Intrinsically Safe, Non-sparking, Non-incendive on page 25 or [Curve 2: Flameproof, Increased Safety, Explosion-Proof](#page-27-1) on page 26.

## **Intrinsically Safe wiring (continued)**

### **Device nameplate (FM/CSA)**

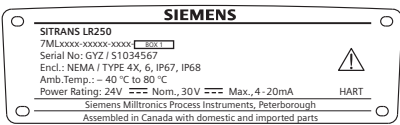

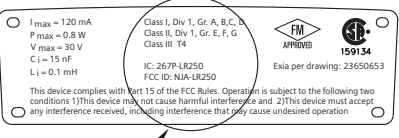

The FM/CSA Intrinsically Safe connection drawing

number 23650653 can be downloaded from the product page of our website at:

www.siemens.com/LR250. Go to Support > Installation Drawings > Level Measurement > SITRANS LR250.

- For power demands see Curve 1: General Purpose, Intrinsically Safe, Non-sparking, Nonincendive on page 25.
- For wiring requirements: follow local regulations.
- Approved dust-tight and water-tight conduit seals are required for outdoor NEMA 4X / type 4X / NEMA 6, IP67, IP68 locations.
- Refer to *Instructions specific to hazardous area installations* on page 15.

Note: Selecting a suitable PLC input module, power supply, or barrier requires knowledge about Intrinsic Safety and the application. It is the responsibility of the installer to ensure that the intrinsically safe installation complies with both the apparatus approval requirements and the relevant national code of practice.

# <span id="page-14-0"></span>**2. Non-sparking wiring**

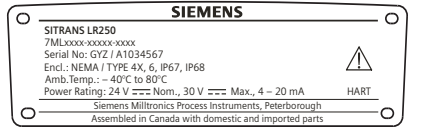

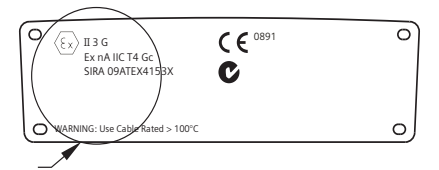

The ATEX certificate listed on the nameplate

can be downloaded from the product page of our website at: www.siemens.com/LR250. Go to: Support > Approvals / Certificates.

- For power demands see Curve 1: General Purpose, Intrinsically Safe, Non-sparking, Nonincendive on page 25.
- For wiring requirements follow local regulations.

# <span id="page-14-1"></span>**3. Non-incendive wiring (US/Canada only)**

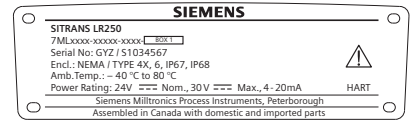

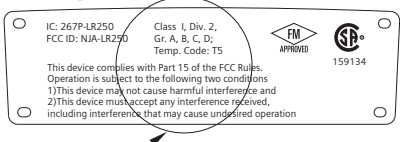

FM/CSA Class 1, Div 2 connection drawing number 23650673

can be downloaded from the product page of our website at:

#### www.siemens.com/LR250. Go to Support > Installation Drawings > Level Measurement > SITRANS LR250.

• For power demands see Curve 1: General Purpose, Intrinsically Safe, Non-sparking, Nonincendive on page 25.

# <span id="page-15-0"></span>**4. Flameproof wiring**

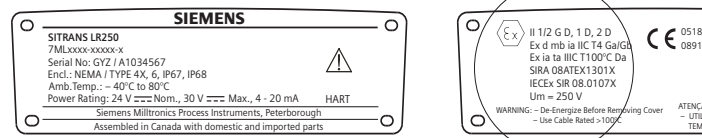

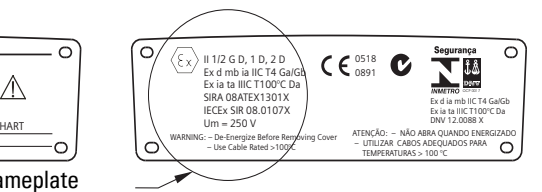

The ATEX certificate listed on the nameplate

can be downloaded from the product page of our website at: www.siemens.com/LR250. Go to: Support > Approvals / Certificates.

The IECEx certificate listed on the nameplate can be viewed on the IECEx website. Go to: http://iecex.iec.ch and and click **Certified Equipment**, then search for the certificate number IECEx SIR 08.0107X.

- For power demands see [Curve 2: Flameproof, Increased Safety, Explosion-Proof](#page-27-1) on page 26.
- For wiring requirements follow local regulations.
- See also *Instructions specific to hazardous area installations* on page 15 and the ATEX certificate listed above.

### <span id="page-15-1"></span>**5. Increased safety wiring**

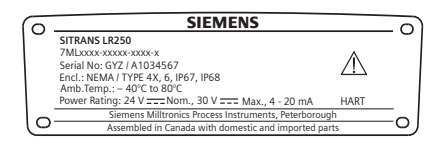

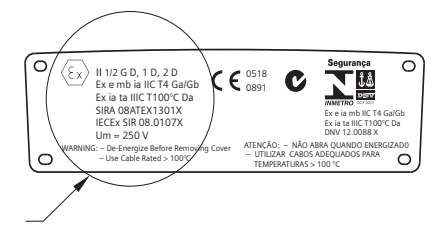

The ATEX certificate listed on the nameplate

can be downloaded from the product page of our website at: www.siemens.com/LR250. Go to:

#### Support > Approvals / Certificates.

The IECEx certificate listed on the nameplate can be viewed on the IECEx website. Go to: http://iecex.iec.ch and and click Certified Equipment, then search for the certificate number IECEx SIR 08.0107X.

- For power demands see [Curve 2: Flameproof, Increased Safety, Explosion-Proof](#page-27-1) on page 26.
- For wiring requirements follow local regulations.
- See also *Instructions specific to hazardous area installations* on page 15 and the ATEX certificate listed above.

# <span id="page-15-2"></span>**6. Explosion-proof wiring (US/Canada only)**

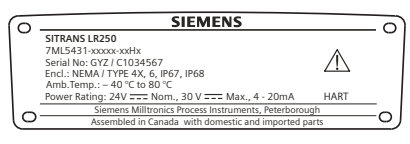

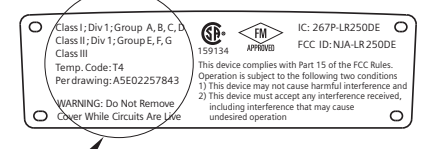

FM/CSA Explosion Proof connection drawing

number A5E02257843 can be downloaded from the product page of our website at: www.siemens.com/LR250. Go to Support > Installation Drawings > Level Measurement > SITRANS LR250.

• For power demands see [Curve 2: Flameproof, Increased Safety, Explosion-Proof](#page-27-1) on page [26.](#page-27-1)

# <span id="page-16-0"></span>**Instructions specific to hazardous area installations (Reference European ATEX Directive 94/9/EC, Annex II, 1/0/6)**

The following instructions apply to equipment covered by certificate number SIRA 06ATEX2358X, SIRA 08ATEX1301X, and SIRA 09ATEX4153X.

- 1) For use and assembly, refer to the main instructions.
- 2) The equipment is certified for use as Category 1GD equipment per SIRA 06ATEX2358X; Category 1/2 GD, 1D, 2D equipment per SIRA 08ATEX1301X; and Category 3G equipment per SIRA 09ATEX4153X.
- 3) The equipment may be used with flammable gases and vapors with apparatus group IIC, IIB, and IIA, and temperature classes T1, T2, T3 and T4.
- 4) The equipment has a degree of ingress protection of IP67 and a temperature class of T100 $\degree$ C and may be used with flammable dusts.
- 5) The equipment is certified for use in an ambient temperature range of  $-40$  °C to  $+80$  °C.
- 6) The equipment has not been assessed as a safety related device (as referred to by Directive 94/9/EC Annex II, clause 1.5): see Pressure Equipment Directive, PED, 97/23/EC on page 6.
- 7) Installation and inspection of this equipment shall be carried out by suitably trained personnel in accordance with the applicable code of practice (EN 60079-14 and EN 60079- 17 in Europe).
- 8) The equipment is non-repairable.
- 9) The certificate numbers have an 'X' suffix, which indicates that special conditions for safe use apply. Those installing or inspecting this equipment must have access to the certificates.
- 10) If the equipment is likely to come into contact with aggressive substances, then it is the responsibility of the user to take suitable precautions that prevent it from being adversely affected, thus ensuring that the type of protection is not compromised.
	- Aggressive substances: for example, acidic liquids or gases that may attack metals, or solvents that may affect polymeric materials.
	- Suitable precautions: for example, establishing from the material's data sheet that it is resistant to specific chemicals.

# **Programming SITRANS LR250**

- See [Quick Start Wizard via the handheld programmer](#page-21-0) on page 20.
- See [Quick Start Wizard via SIMATIC PDM](#page-24-0) on page 23.

### **Activating SITRANS LR250**

Power up the device. SITRANS LR250 automatically starts up in Measurement mode.

### **The LCD Display**

### **Measurement mode display (normal operation)**

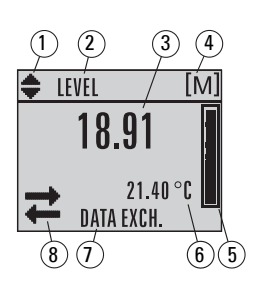

- 1 toggle indicator<sup>1)</sup> for linear units or  $%$
- 2 selected operation: level, space, distance, or volume
- 3 measured value (level or volume, space, or distance)
- $4 units$
- 5 bar graph indicates level
- $6$  secondary region indicates on request<sup>2)</sup> electronics temperature, echo confidence, loop current, or distance
- 7 text area displays status messages
- 8 device status indicator (for details please see the full operating instructions)

### **Fault present indicators**

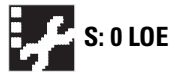

**S: 0 LOE** When a fault is present the fault code and an error message are displayed in the text area (7), and a service-required icon appears in the device status location (8)

### **Program mode display**

#### **Navigation view**

- A visible menu bar indicates the menu list is too long to display all items.
- A band halfway down the menu bar indicates the current item is halfway down the list.

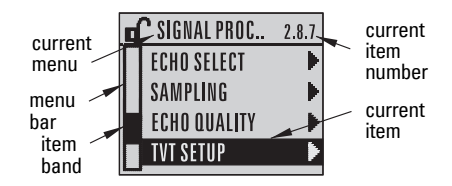

- The depth and relative position of the item band on the menu bar indicates the length of the menu list, and approximate position of the current item in the list.
- A deeper band indicates fewer items.

#### **Parameter view Edit view**

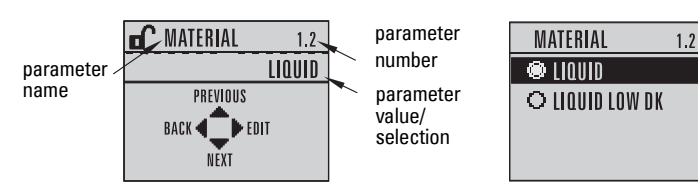

<span id="page-17-0"></span><sup>1)</sup> Press **UP** or **DOWN** arrow to switch.

In response to a key press request. For details, see table *Function in Measurement mode* on page [17.](#page-18-0)

### **Handheld Programmer (Part No. 7ML1930-1BK)**

Ordered separately.

<span id="page-18-0"></span>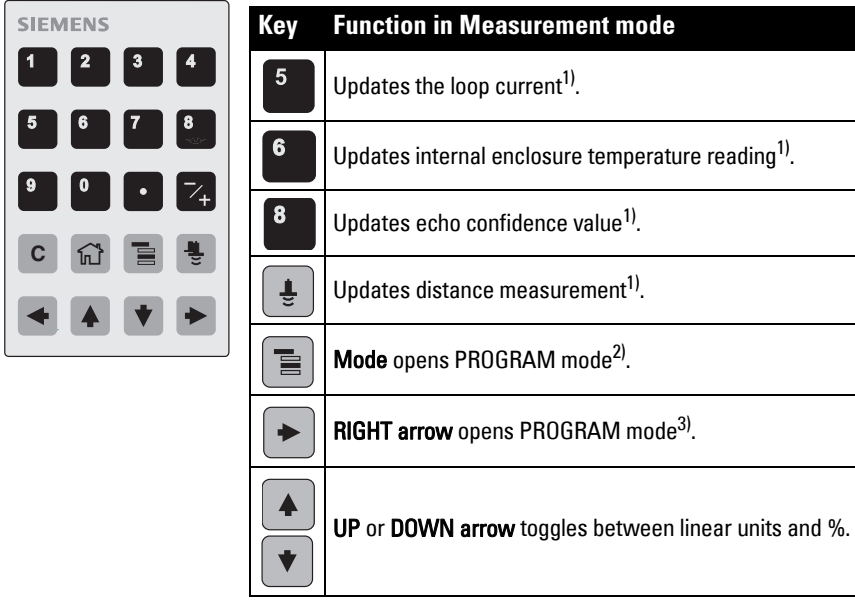

### **Programming via the handheld programmer**

#### Notes:

- Press Mode  $\equiv$  to toggle between Measurement and Program Mode.
- While the device is in PROGRAM mode the output remains fixed and does not respond to changes in the device.
- SITRANS LR250 automatically returns to Measurement mode after a period of inactivity in PROGRAM mode (between 15 seconds and 10 minutes, depending on the menu level).

#### **Parameter menus**

Parameters are identified by name and organized into **1. QUICK START** function groups.

For the complete list of parameters with instructions, see the full operating instructions.

# **2. SETUP**

2.1. DEVICE ............. 2.7. LINEARIZATION 2.7.1. VOLUME 2.7.1.1. VESSEL SHAPE

<span id="page-18-1"></span><sup>&</sup>lt;sup>1)</sup> New value is displayed in LCD secondary region.<br><sup>2)</sup> Opens the monulousl last displayed in this payment.

<span id="page-18-2"></span><sup>2)</sup> Opens the menu level last displayed in this power cycle, unless power has been cycled since exiting PROGRAM mode or more than 10 minutes have elapsed since PROGRAM mode was used. Then top level menu will be displayed.

<span id="page-18-3"></span> $3$  Opens the top level menu

### **1. Enter PROGRAM mode**

- Point the programmer at the display (from a maximum distance of 300 mm [1 ft.]).
- **RIGHT arrow**  $\parallel \bullet \parallel$  activates PROGRAM mode and opens menu level 1.
- $\text{Mode} \left| \Xi \right|$  opens the menu level last displayed in PROGRAM mode within the last 10 minutes, or menu level 1 if power has been cycled since then.

### **2. Navigating: key functions in Navigation mode**

Note: For Quick Access to parameters via the handheld programmer, press Home  $|\hat{\omega}|$ , then enter the menu number, for example: 2.7.1 (Volume).

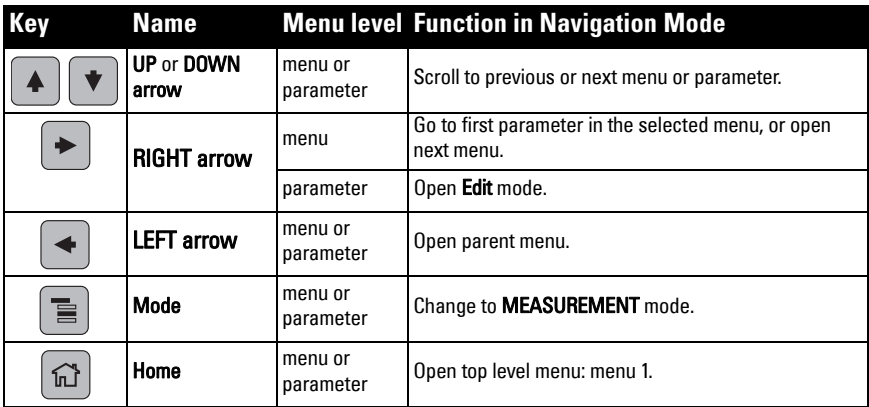

#### **3. Editing in PROGRAM mode Selecting a listed option**

- a) Navigate to the desired parameter.
- b) Press RIGHT arrow  $\blacktriangleright$  to open parameter view.

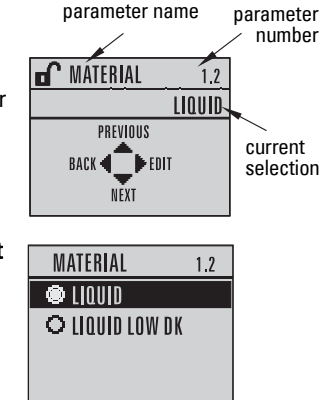

- c) Press RIGHT arrow  $\rightarrow$  again to open Edit mode. The current selection is highlighted. Scroll to a new selection.
- d) Press RIGHT arrow  $\rightarrow$  to accept it The LCD returns to parameter view and displays the new selection.

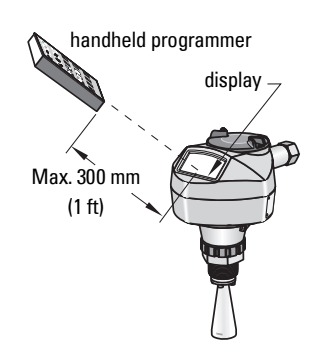

#### **Changing a numeric value**

- a) Navigate to the desired parameter.
- b) Press RIGHT arrow  $\parallel \bigstar \parallel$  again to open Edit mode. The current value is highlighted.
- c) Key in a new value.
- d) Press RIGHT arrow  $\blacktriangleright$  to accept it. The LCD returns to parameter view and displays the new selection.

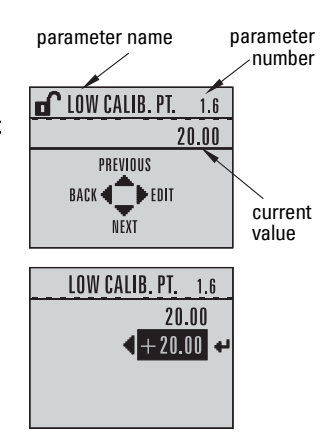

### **Key functions in Edit mode**

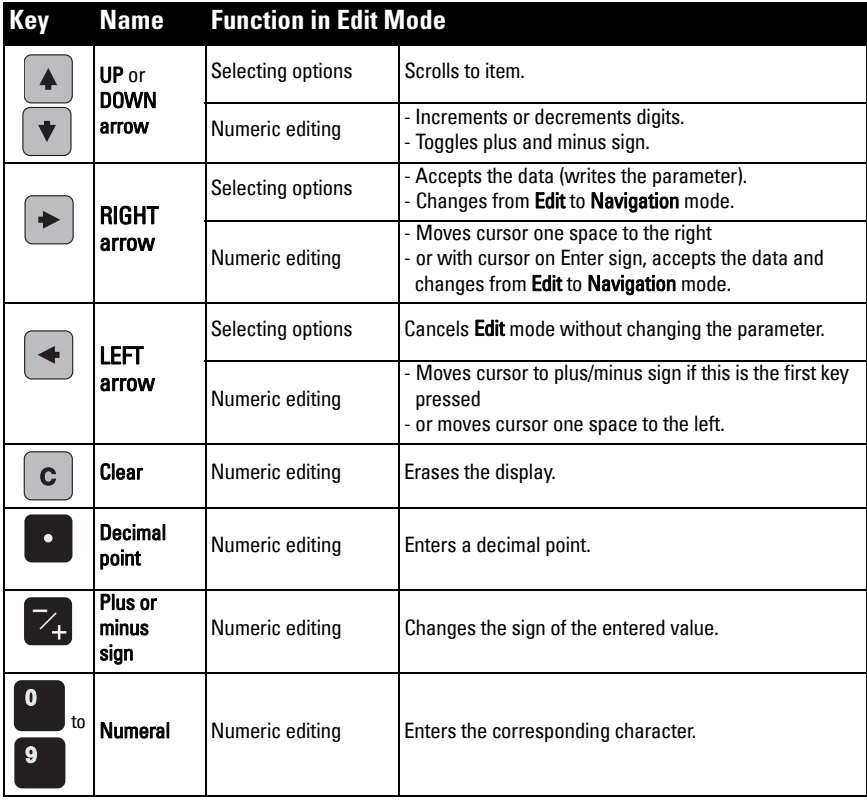

# <span id="page-21-0"></span>**Quick Start Wizard via the handheld programmer**

#### **1. Quick Start**

#### **1.1. Quick Start Wiz**

- a) Point the programmer at the display from a maximum distance of 300 mm (1 ft), then press RIGHT arrow  $\blacktriangleright$  to activate PROGRAM mode and open menu level 1.
- b) Press RIGHT arrow  $\blacktriangleright$  twice to navigate to menu item 1.1 and open parameter view.
- c) Press RIGHT arrow  $\blacktriangleright$  to open Edit mode or DOWN arrow  $\blacktriangleright$  to accept default values and move directly to the next item.
- d) To change a setting, scroll to the desired item or key in a new value.
- e) After modifying a value, press **RIGHT arrow**  $\blacktriangleright$  to accept it and press **DOWN** arrow  $\|\mathbf{t}\|$  to move to the next item.
- f) Ouick Start settings take effect only after you select Finish.

#### **Material**

Selects the appropriate echo processing algorithms for the material.

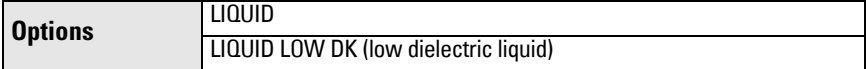

#### Response Rate

Sets the reaction speed of the device to measurement changes in the target range.

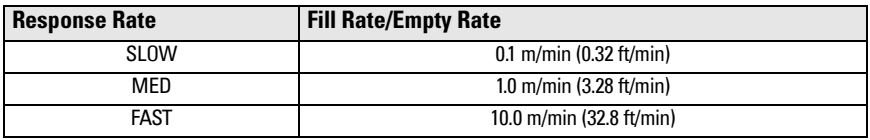

Use a setting just faster than the maximum filling or emptying rate (whichever is greater).

#### **Units**

Sensor measurement units.

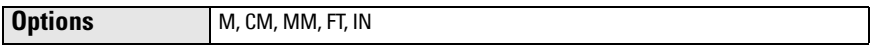

#### **Operation**

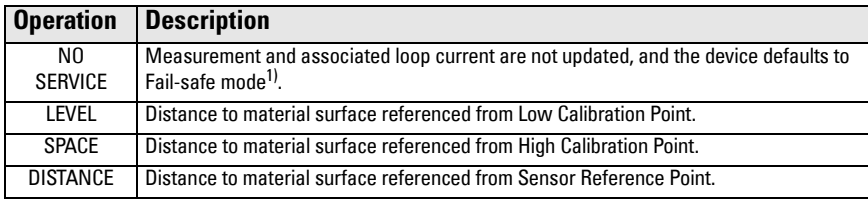

 $1)$  For more details on Fail-safe Mode see the full operating instructions.

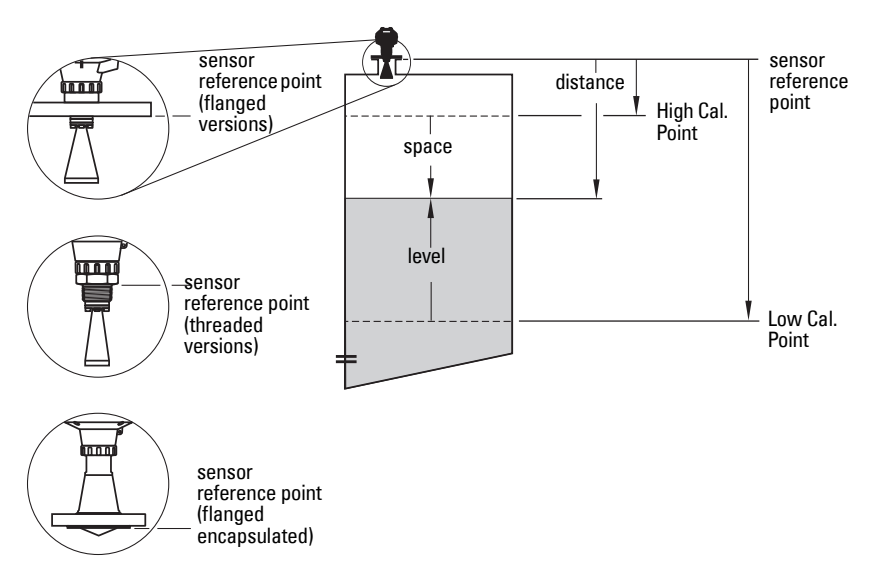

#### Low Calibration Point

Distance from Sensor Reference to Low Calibration Point: usually process empty level. See **Operation** for an illustration.

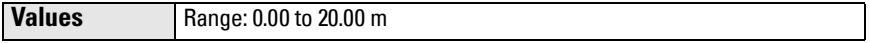

#### High Calibration Point

Distance from Sensor Reference to High Calibration Point: usually process full level. See **Operation** for an illustration.

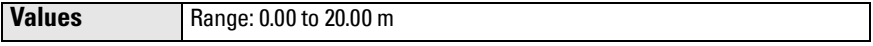

#### Wizard complete

In order to save the Quick Start settings it is necessary to select Finish to apply changes.

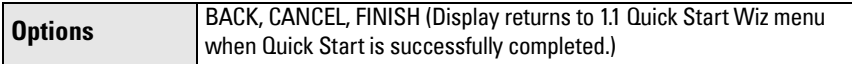

Press Down arrow  $\blacktriangledown$  (Finish). Then press LEFT arrow  $\blacktriangleleft$  to return to Measurement mode. SITRANS LR250 is now ready to operate.

Note: If your application has a tank with obstructions, please see the full operating instructions for details on using Auto False Echo Suppression.

# **SITRANS LR250 Communications: HART**

- You will need the full operating instructions to acquire the list of applicable parameters.
- We recommend that you use SIMATIC Process Device Manager (PDM) to program your device.
- Application Guides for setting up HART devices with SIMATIC PDM can be downloaded from the product page of our website at: www.siemens.com/LR250 under Support.

## **SIMATIC PDM**

SIMATIC PDM is a software package designed to permit easy configuration, monitoring, and troubleshooting of HART devices. Please consult the operating instructions or online help for details on using SIMATIC PDM. (You can find more information at www.siemens.com/simaticpdm.)

## **Deactivate Buffers**

Deactivation is required to align SIMATIC PDM with the HART modem for Windows 2000 $^{\circledR}$  and Windows XP<sup>® 1)</sup> operating Systems.

#### Notes:

- SIMATIC PDM operates only in the Windows XP Professional version, not in the Home version.
- You need administrative rights on your operating system to deactivate buffers.
- 1) Click Start/Settings/Control Panel to begin configuration.
- 2) Double click System, select the Hardware tab, and click the Device Manager button.
- 3) Open **Ports** folder and double click the COM Port used by the system to open the Communications Port Properties window.
- 4) Select the **Port Settings** tab and double click the **Advanced** button.
- 5) If the Use FIFO buffers radio box is selected, click to deselect.
- 6) Click OK to close out. Close all screens and then reboot.

# <span id="page-23-0"></span>**Update Electronic Device Description (EDD)**

### **Notes:**

- SIMATIC PDM Rev. 5.2 SP1 is supported only for basic configuration and troubleshooting.
- For advanced features such as the Quick Start wizard, Rev. 6.0 SP4 or higher is required.
- In SIMATIC PDM the EDD is located in Device Catalog, under Sensors/Level/Echo/ Siemens Milltronics/SITRANS LR250.
- Check the product page of our website at: www.siemens.com/LR250 to make sure you have the latest version of SIMATIC PDM, the most recent Service Pack (SP) and the most recent hot fix (HF). Go to Support > Software Downloads

### **To install a new EDD:**

- 1) Download the EDD from the product page of our website at: www.siemens.com/LR250 and save the files to your computer.
- 2) Extract the zipped file to an easily accessed location.
- 3) Launch **SIMATIC PDM Manage Device Catalog**, browse to the unzipped EDD file and select it.

 $1)$  Windows<sup>®</sup> is a registered trademark of the Microsoft Corporation

## **Configuring a new device**

#### **Notes**:

- Clicking on **Cancel** during an upload from device to SIMATIC PDM will result in some parameters being updated.
- Application Guides for setting up HART devices with SIMATIC PDM can be downloaded from the product page of our website at: www.siemens.com/LR250.
- 1) Check that you have the most recent EDD, and if necessary update it (see Update [Electronic Device Description \(EDD\)](#page-23-0) on page 22).
- 2) Launch SIMATIC Manager and create a new project for the device.
- 3) Open the menu **Device Master Reset** and click on  $\overline{OK}$  to perform a reset to Factory Defaults.
- 4) After the reset is complete, upload parameters to the PC/PG.
- 5) Configure the device via the Quick Start wizard.

# <span id="page-24-0"></span>**Quick Start Wizard via SIMATIC PDM**

#### **Notes:**

- The Quick Start wizard settings are inter-related and changes apply only after you click on FINISH AND DOWNLOAD at the end of the last step to save settings offline and transfer them to the device.
- Click on **BACK** to return and revise a setting or **Cancel** to exit the Quick Start.

Launch SIMATIC PDM, open the menu Device - Wizard - Quick Start, and follow steps 1 to 5.

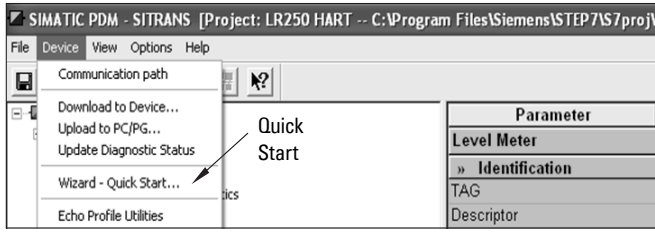

# **Operating via FDT (Field Device Tool)**

FDT is a standard used in several software packages designed to commission and maintain field devices. Two commercially available FDTs are PACTware<sup>TM</sup> and Fieldcare.

To configure a field device via FDT you need the DTM (Device Type Manager) for the device. Siemens devices use SITRANS DTM and a device EDD written for SITRANS DTM.

- [1\) First install SITRANS DTM on your system. You can download it from:](http://www.siemens.com/LR250)  http://www.siemens.com/automation/service&support. Click on Product Support, and navigate to Product Information/Automation Technology/Sensor systems/Process Instrumentation/Software & Communications.
- 2) Install the SITRANS LR250 HART EDD for SITRANS DTM. You can download it from the product page of our website at: www.siemens.com/LR250. Go to Support > Software Downloads.

### **Configuring a new device via FDT**

The full process to configure a field device via FDT is outlined in an Application Guide that can be downloaded from the product page of our website under **Support > Application Guides.** 

# **Operating via AMS Device Manager**

AMS Device Manager is a software package that monitors the process values, alarms and status signals of the device. Please consult the operating instructions or online help for details on using AMS Device Manager. You can find more information at: http://

www.emersonprocess.com/AMS/.

# **Electronic Device Description (EDD)**

The HART EDD for SITRANS LR250 is labeled as supporting AMS Device Manager version 9.5. See full operating instructions for further information on other versions of AMS.

### **Configuring a new device via AMS Device Manager**

- 1) Check the product page of our website at: www.siemens.com/LR250 to make sure you have the most recent EDD. Go to Support > Software Downloads and if necessary download it. Save the files to your computer, and extract the zipped file to an easily accessed location.
- 2) Launch AMS Device Manager-Add Device Type, browse to the unzipped EDD file and select it.
- 3) Launch AMS Device Manager. Application Guides for setting up HART devices with AMS Device Manager can be downloaded from the product page of our website under **Support**

# **Maintenance**

The radar device requires no maintenance or cleaning under normal operating conditions, although periodic inspection and retightening of the attachment hardware may be required as the gasket material will relax over time (dependant upon process conditions).

Under severe operating conditions, the antenna may require periodic cleaning. If cleaning becomes necessary:

- 1) Note the antenna material and the process medium, and select a cleaning solution that will not react adversely with either.
- 2) Remove the device from service and wipe the antenna clean using a cloth and suitable cleaning solution.

# **Unit Repair and Excluded Liability**

For detailed information, please see the inside back cover.

### **Antenna or electronics/enclosure replacement**

If the antenna, lens, secondary o-ring, and spring washers require replacement due to damage or failure, it may be replaced without the need for re-calibration if of the same type and size.

### **Replacing the antenna**

- Changing to a different antenna type may be performed by a Siemens authorized repair center or personnel.
- If the electronics or enclosure require replacement due to damage or failure, plesase ensure the correct antenna version is used, otherwise a re-calibration will need to be performed by Siemens authorized personnel.

### **Replacing the lens**

• Refer to the full operating instructions for details on how to replace the lens.

# <span id="page-26-0"></span>**Maximum Process Temperature Chart**

### **WARNING: Internal temperature must not exceed +80 °C (+176 °F).**

#### Notes:

- The chart is for guidance only and does not represent every possible process connection arrangement. (It will NOT apply if SITRANS LR250 is mounted directly on a metallic vessel surface.)
- The chart does not take into consideration heating from direct sunshine exposure.
- Parameter 3.2.1 Current Internal Temperature monitors the internal temperature.

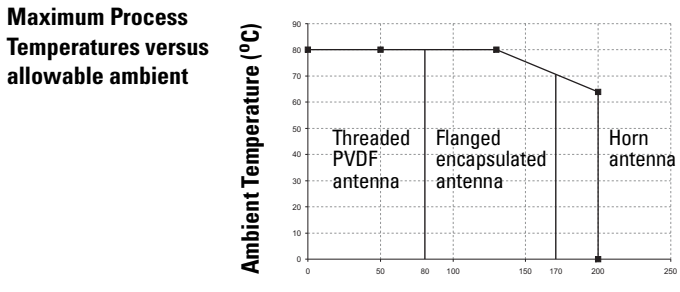

**Process Temperature (oC)**

## **Loop power Power Supply Requirements**

Note: The curves below apply to a standalone device, configured via the Siemens handheld programmer.

**Curve 1: General Purpose, Intrinsically Safe, Non-sparking, Non-incendive**

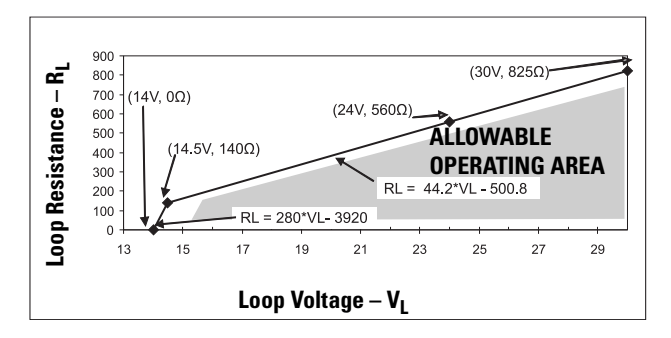

Note: When using HART communications, the minimum voltage with 220 Ohms (RL) is 16.3 V DC.

<span id="page-27-1"></span>**Curve 2: Flameproof, Increased Safety, Explosion-Proof** 

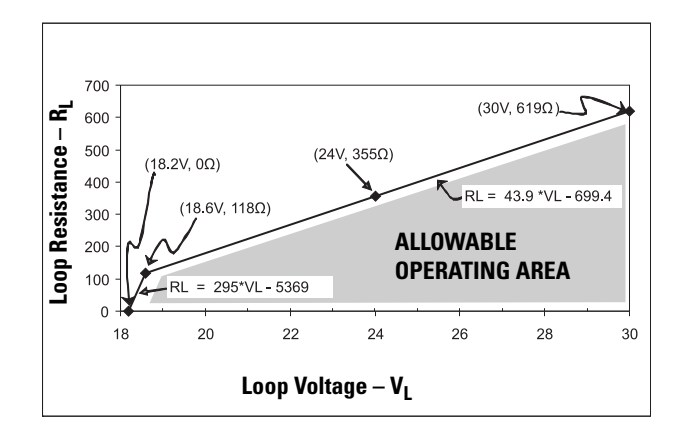

Note: When using HART communications, the minimum voltage with 220 Ohms (RL) is 20.94 V DC.

# <span id="page-27-0"></span>**Startup Behavior**

- The device draws less than 3.6 mA at startup.
- Time to first measurement is less than 50 seconds

# **SITRANS LR250 (HART) Manuál rychlého uvedení do provozu**

Tento manuál popisuje základní vlastnosti a funkce zařízení SITRANS LR250 (HART $\binom{1}{k}$ ). Velmi doporučujeme používat detailní verzi manuálu, abyste mohli využít všechny možnosti zařízení.

Kompletní manuál zařízení SITRANS LR250 lze stáhnout z našich internetových stránek: www.siemens.com/LR250. Tištěnou verzi manuálu obdržíte od svého obchodního zástupce Siemens Milltronics.

Dotazy k obsahu tohoto manuálu zasílejte na adresu: Siemens AG

Siemens Milltronics Process Instruments 1954 Technology Drive, P.O. Box 4225 Peterborough, Ontario, Canada, K9J 7B1 Email: techpubs.smpi@siemens.com

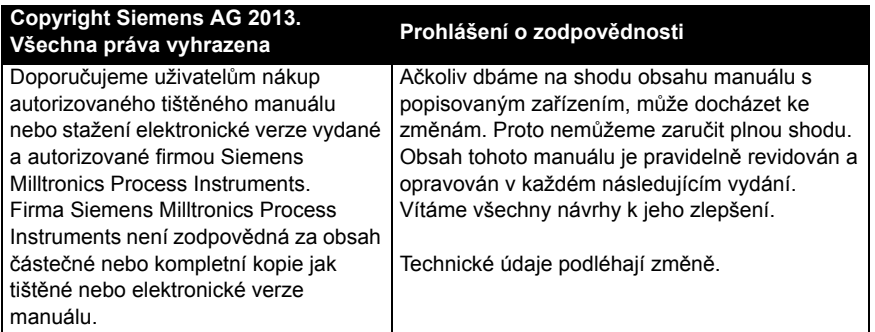

MILLTRONICS je registrovaná ochranná známka firmy Siemens Milltronics Process Instruments.

# **Technická podpora**

Služba technické podpory je dostupná 24 hodin denně.

Adresu, telefonní číslo a číslo faxu nejbližší pobočky Siemens Automation Office najdete na stránce: www.siemens.com/automation/partner:

- Vyberte postupně zem, region a město.
- Vyberte **Technical Support** (Technická podpora) pod záložkou **Service**.

On-line technickou podporu můžete kontaktovat přes: www.siemens.com/automation/ support-request

- Zadejte objednací číslo nebo název produktu (SITRANS LR250) a klikněte na **Search** (Hledat), následovně vyberte vhodný typ zařízení. Klikněte na **Next** (Další).
- Zadejte klíčové slovo vztahující se k vašemu dotazu. Následovně proberte nalezenou dokumentaci nebo klikněte na **Next** (Další) pro zaslání vašeho dotazu týmu Technické podpory Siemens pomocí elektronické pošty.

**Centrum Technické Podpory Siemens IA/DT** : telefon: +49 (0)911 895 7222

HART<sup>®</sup> je registrovaná ochranná známka firmy HART Communication Foundation.

# **Bezpečnostní pokyny**

Varovné pokyny musí být respektovány, aby byla zajištěna bezpečnost obsluhy a ostatních osob stejně jako ochrana výrobku a souvisejícího zařízení. Tyto varovné pokyny jsou doprovázeny popisem úrovně hrozícího nebezpečí.

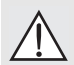

**POZOR: Vztahuje se k bezpečnostním symbolům na výrobku: Zanedbání nezbytných bezpečnostní opatření může mít za následek smrt, vážná zranění a značné materiální škody.**

**POZOR: Tento symbol je používán v případě, že neexistuje odpovídající** 

**varovný symbol na výrobku. Zanedbání nezbytných bezpečnostních opatření může mít za následek smrt, vážná zranění a značné materiální škody.**

**Poznámka:** Upozorňuje na důležitou informaci o výrobku či jeho části v uživatelské příručce.

### **FCC shoda**

**Pouze pro instalaci v USA: Předpisy FCC (Federal Communications Commission)** 

**POZOR: Změny nebo úpravy výslovně neprovedené firmou Siemens Milltronics by mohly vést k omezení oprávnění uživatele provozovat zařízení.**

#### **Poznámky:**

- Toto zařízení bylo testováno a splňuje limity třídy A digitálního zařízení, podle čl. 15 předpisů FCC. Tyto limity jsou navrženy tak, aby zajistily rozumnou ochranu proti škodlivému působení, je-li zařízení komerčně využíváno.
- Toto zařízení generuje, využívá a může vyzařovat vlny v rádiovém pásmu a pokud není instalováno podle pokynů manuálu, může rušivě působit na rádiovou komunikaci. Obzvlášt' provoz zařízení v obytných oblastech může rušivě působit na rádiovou komunikaci. V takovém případě musí uživatel odstranit toto rušení na vlastní náklady.

### **SITRANS LR250**

**POZOR: SITRANS LR250 může být užíváno pouze podle zásad uvedených v tomto manuálu, jinak by mohlo dojít k poškození bezpečnostních funkcí zařízení.**

P**oznámka:** Toto zaříjení je koncipované pro použití v průmyslových oblastech. Jeho používání v obytných oblastech může mít za následek rušení radiokomunikačních signálů.

SITRANS LR250 je dvoukanálový pulsní vysílač v radarovém pásmu 25 GHz, sloužící k monitorování hladiny tekutin či sypkých hmot ve skladovacích silech při vysokém tlaku a teplotě, v rozpětí 20 m (66ft). Je ideální pro menší skladovací sila a méně dielektrická média. Toto zařízení se skládá z elektronického obvodu napojeného na vyzařovací anténu pomocí závitového či přírubového spoje.

SITRANS LR250 podporuje komunikační protokol HART a několik softwarových balíčků: SIMATIC PDM, AMS, a FDT/DTM přes SITRANS DTM. Signál je zpracováván pomocí softwaru Process Intelligence.

### **Specifikace**

Kompletní výpis najdete v manuálu SITRANS LR250 (HART). Informace o homologaci naleznete v kapitole *Homologace* na str. 4.

### **Teplota prostředí/pracovní**

#### **Poznámky:**

- Maximální teplota je závislá na typu technologického spoje, na výrobním materiálu antény a na tlaku uvnitř nádoby. Viz *[Diagram maximální pracovní teploty](#page-52-0)* na str. 25. Pro podrobnější informace o použitelných pracovních teplotách/tlacích - viz grafy v kompletním manuálu.
- Pracovní teplota a povolený rozsah pracovního tlaku závisejí na údajích uvedených na štítku pracovních údajů. Referenční graf uvedený na štítku naleznete na internetových stránkách produktu www.siemens.com/LR250 pod **Support** (Podpora) > **Installation drawings** (Instalační grafy) > **Level Measurement** (Monitorování hladiny) > **SITRANS LR250**. Další údaje o technologickém spoji naleznete na stránce Installation Drawings (Instalační grafy) pod **Process Connection Diagrams** (Grafy technologického spoje).
- Amplituda signálu narůstá s přůměrem vyzařovací trubky, proto použijte největší vhodnou velikost.
- Můžete použít volitelné nástavce, které se instalují pomocí závitu.
- Viz *[Diagram maximální pracovní teploty](#page-52-0)* na str. 25 pro podrobnější údaje.

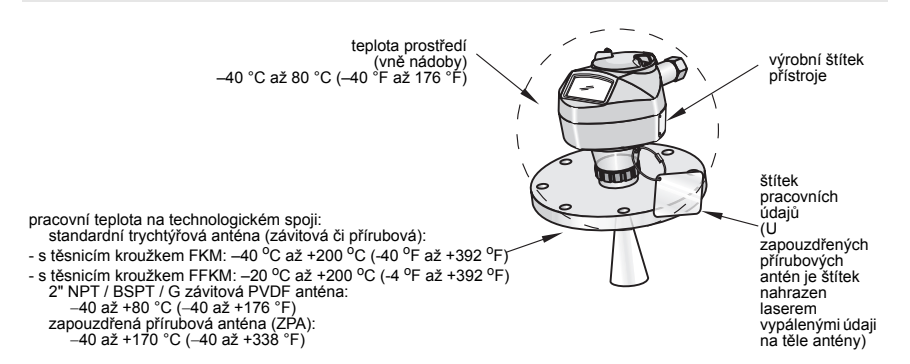

### **Napájení**

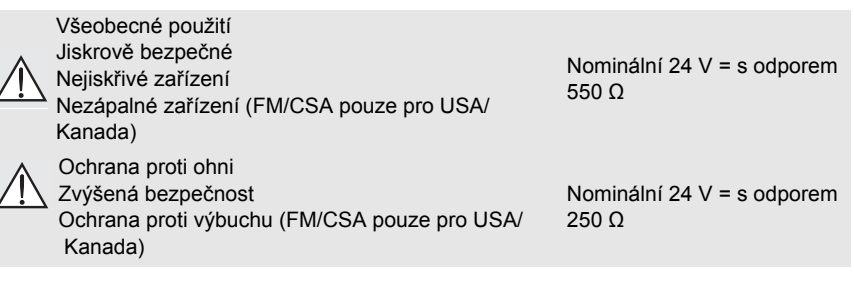

- Maximálně 30 V =
- 4 až 20 mA
- Max. proud při spuštění: Viz *[Chování za](#page-53-0)řízení při spuštení* na str. 26

### **Homologace**

**Poznámka:**Na výrobním štítku jsou uvedeny homologační údaje vztahující se k danému zařízení.

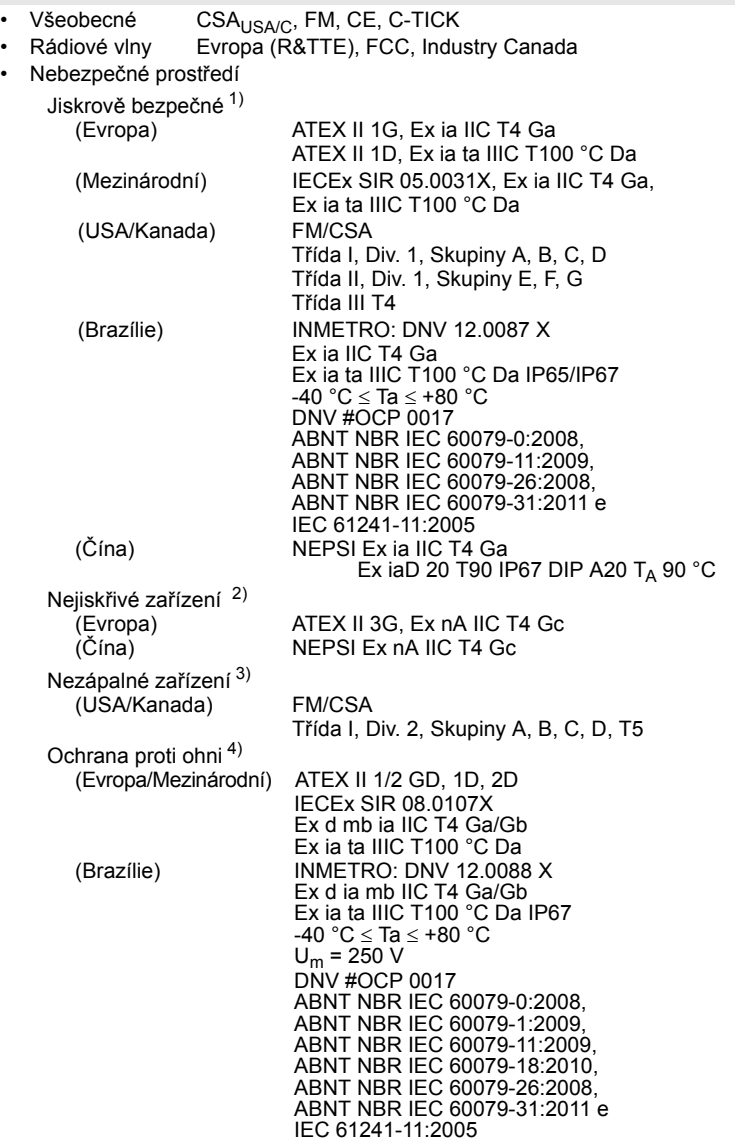

**Česky**

<sup>&</sup>lt;sup>1)</sup> Viz Jiskrově bezpečné zapojení na str. 12.<br><sup>2)</sup> Viz Nejiskřivé zařízení na str. 13.<br><sup>3)</sup> Viz Nezápalné zapojení (pouze pro USA/Kanada) na str. 13.<br><sup>4)</sup> Viz Ohnivzdorné zapojení na str. 14.

• Výbušné prostředí (pokračování)

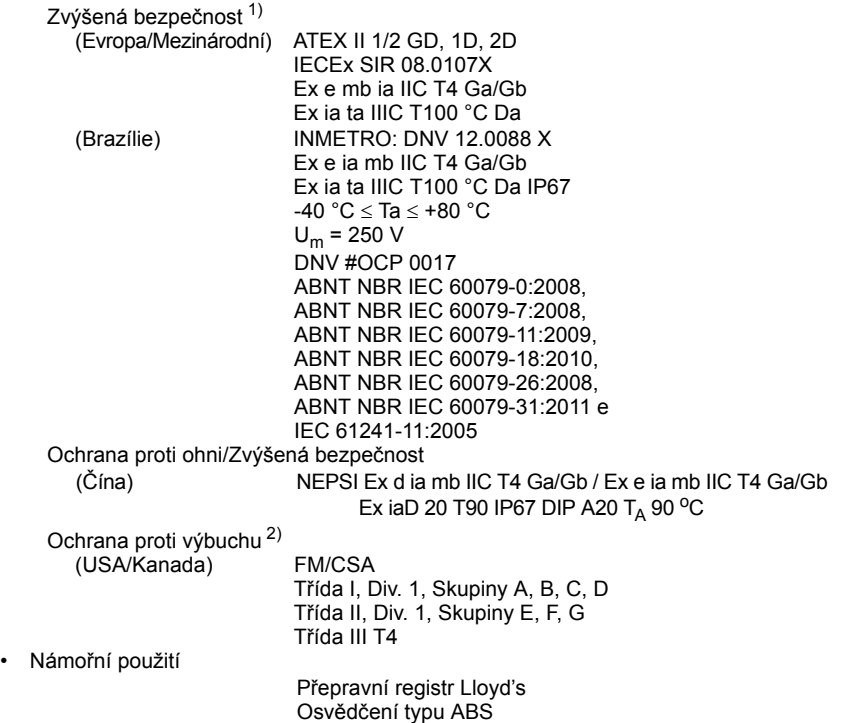

<sup>1)</sup> Viz *Zapojení se zvýšenou bezpečností* na str. 14. 2) Viz *Nevýbušné zapojení (pouze pro USA/Kanada)* na str. 14.

## **Použitelný tlak**

- **POZOR:**
- **Nikdy se nesnažte odpojovat, odmontovat nebo rozebírat spoj či plášt' zařízení pokud je skladovací silo pod tlakem.**
- **Uživatel je odpovědný za volbu vhodného spojovacího a těsnícího materiálu pod přírubu, v závislosti na využití zařízení a na pracovních podmínkách (neplatí pro zapouzdřené přírubové antény (ZPA)).**
- **U ZPA slouží čočka zároveň jako těsnění, dalšího tudíž není třeba.**
- **Pod ZPA je nutné použít pružné podložky.**
- **Nevhodná instalace může vést ze ztrátě pracovního tlaku.**

#### **Poznámky:**

- Visací štítek pracovních údajů musí vždy zůstat připevněn na tlakotěsné sestavě<sup>1)</sup>.
- Jednotky SITRANS LR250 jsou hydrostaticky otestovány, a přinejmenším splňují požadavky zákonu ASME o kotlích a tlakových nádobách a Evropské směrnice o tlakových zařízeních.

#### **Směrnice o tlakových zařízeních STZ 97/23/EC**

Snímače hladiny Siemens vybavené závitovým, přírubovým či hygienicky těsným spojem nemají vlastní tlakotěsný plášt', a tudíž nemohou být považovány za tlakové či bezpečnostní zařízení ve smyslu směrnice o tlakových zařízeních (viz Pokyny Komise EU 1/8 a 1/20). 1)

<span id="page-33-0"></span><sup>&</sup>lt;sup>1)</sup> Sestava technologických dílů pod tlakem obsahuje komponenty fungující jako zábrana proti úniku<br>tlaku ze skladovacího sila: toto se týká technologického spoje nádoby s zářičem, většinou však nikoliv elektrické skříně.

### **Instalace**

## **POZOR:**

- **Instalace může být provedena pouze školenými pracovníky a v souladu s místními předpisy.**
- **Vždy manipulujte se zařízením pomocí vnějšího pláště. Manipulace pomocí vyčnívajících částí může způsobit jeho poškození.**
- **Buďte obzvláště opatrní při manipulaci se zapouzdřenou přírubovou či závitovou PVDF anténou. Sebemenší poškození povrchu antény, obzvláště na špičce/ čočce, může mít vliv na její výkon.**
- **Stavební materiály budou vybrané dle jejich chemické kompatibility (inertní materiály) pro všeobecné použití. Před instalací a použitím ve specifickém prostředí, zkontrolujte tabulky chemické kompatibility.**

#### **Poznámky:**

- V členských zemích Evropské unie musí instalace odpovídat normám ETSI EN 302372.
- Informace o homologaci naleznete na výrobním štítku.
- Sériové číslo vyznačené na výrobním štítku udává jednoznačné identifikační číslo zařízení, obsahující datum výroby. Příklad: MMDDRR – XXX (MM = měsíc, DD = den, RR = rok výroby, XXX = sekvenční

výrobní číslo zařízení)

• Další označení (dle volného místa) mohou udávat typ příruby, rozměr, tlakovou třídu, výrobní materiál či teplotní kód materiálu.

### **Konstrukce hrdla**

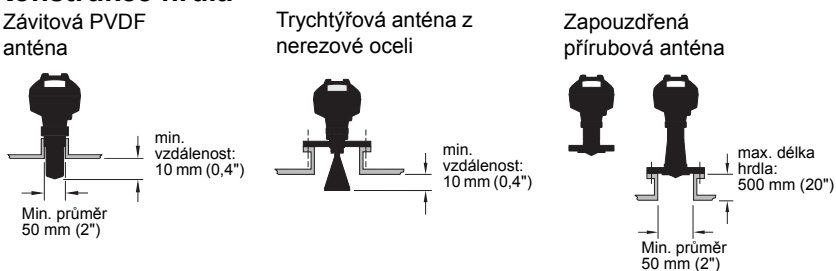

- Konec antény musí vyčnívat nejméně 10 mm (0,4") z hrdla, aby se předešlo rušení odrazem od jeho hran <sup>1)</sup>.
- Nejmenší doporučený průměr hrdla při použití závitové PVDF antény je 50 mm (2").
- Pro všechny typy antén kromě závitových PVDF antén a ZPA lze objednat 100 mm (3,93") nástavec.
- U ZPA činí maximální délka hrdla 500 mm (20").

<sup>1)</sup> Neplatí pro ZPA

### **Umístění hrdla**

- Nepoužívejte středové umístění v případě vysokého či úzkého sila, mohlo by to způsobit klamné echo.
- Hrdlo musí být ve svislé poloze.

#### **Pracovní prostředí**

- Zajistěte dostatečné místo pro konstrukci a kryt zařízení.
- Je-li zařízení umístěno na přímém slunci, zajistěte sluneční clonu.

#### **Úhel záření**

- Úhlem záření se rozumí úhel, ve kterém je intenzita vyzařovaného paprsku poloviční oproti maximální intenzitě záření.
- Intenzita vyzařovaného paprsku je maximální v ose antény.
- Přístroj samozřejmě vyzařuje i vně úhlu záření, ale tento signál může vést k chybnému měření.

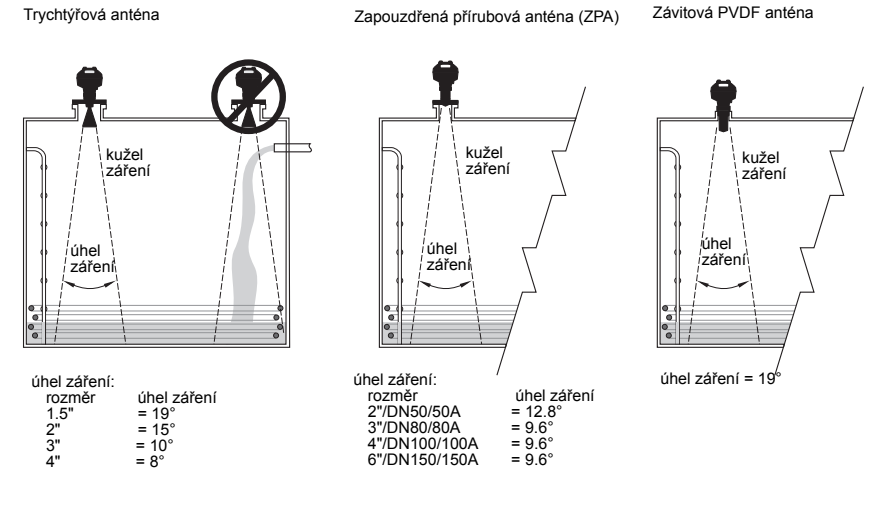

#### **Kužel záření**

• Zajistěte, aby kužel záření nebyl rušen žebříky, potrubím, nosníky nebo proudy materiálu.

#### **Přístup k programování**

• Zajistěte snadný přístup pro sledování displeje a pro programování pomocí přenosného programátora.

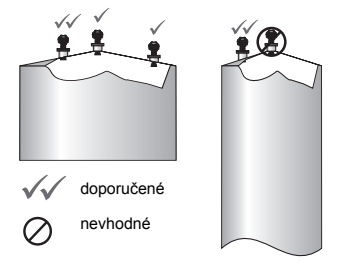
# **Instrukce k montáži**

- **POZOR: Při práci pod tlakem je nutné používat pásku PTFE nebo jinou**
- **souvislou těsnicí hmotu, a utáhnout technologický spoj na požadovanou**

**pevnost (Maximální doporučený kroutící moment pro závitové verze činí 40 Nm (30 ft.lbs). Doporučené kroutící momenty pro ZPA naleznete v kapitole** *[Zapouzd](#page-36-0)řené př[írubové antény \(ZPA\), p](#page-36-0)řipevnění příruby* **na str. 9).**

**Poznámka:** Se zařízením můžete provést libovolný počet otáček aniž byste riskovali jeho poškození.

#### **Montáž pomocí uklidňovací či obtokové trubky**

Instrukce naleznete v kompletním manuálu.

#### **Závitové verze**

- 1) Před připevněním zařízení na montážní rozhraní, zkontrolujte shodu závitů aby se předešlo jejich poškození.
- 2) Našroubujte zařízení na montážní rozhraní a ručně utáhněte, případně použijte klíč. U zařízení pod tlakem viz varování výše.

#### **Přírubové verze**

- **POZOR: Uživatel je odpovědný za volbu vhodného spojovacího a těsnícího**
- **materiálu pod přírubu, v závislosti na využití zařízení a na pracovních**
- **podmínkách (neplatí pro zapouzdřené přírubové antény).**

### <span id="page-36-0"></span>**Zapouzdřené přírubové antény (ZPA), připevnění příruby**

#### **Poznámky:**

- Pod tento typ antén je nutné použít pružné podložky.
- Není třeba dodatečného těsnění
- Připevňovací šrouby utáhněte doporučeným kroutícím momentem

#### **Připevnění příruby: doporučený kroutící moment**

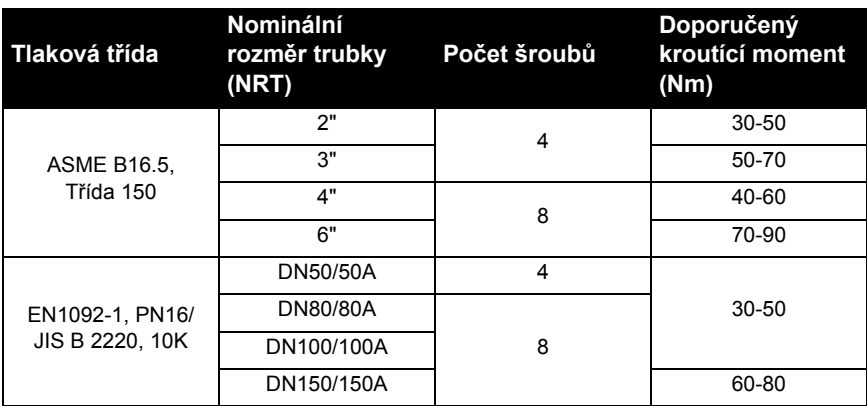

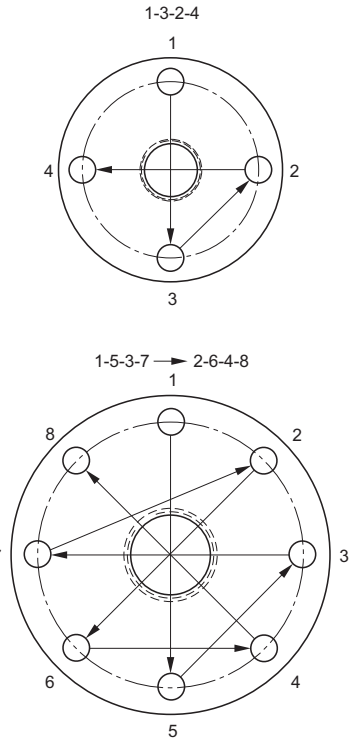

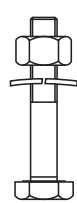

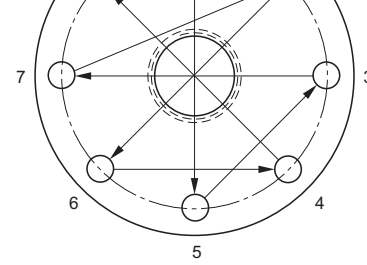

#### **Doporučení k přichycení příruby:**

- Použijte křížový postup dle vyobrazení
- Utahování příruby provádějte rovnoměrně
- Neváhejte utažení některých šroubů poopravit pokud je to nutné
- Utahujte postupně až na požadovaný kroutící moment
- Po 4 až 6 hodinách zkontrolujte a dotáhněte
- Řádné utažení šroubů pravidelně kontrolujte, případně upravte
- Po sejmutí zařízení ze sila použijte novou čočku, nový O-kroužek a nové pružné podložky (katalogová čísla náhradních dílů naleznete v kompletním manuálu)

# **Elektrická instalace Napájení**

**POZOR:**

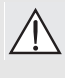

**Na svorky stejnosměrného napájení může být připojen pouze zdroj vybaven elektrickou izolací mezi vstupem a výstupem, splňující bezpečnostní požadavky IEC 61010-1.**

**Veškeré provozní vedení musí mít izolaci vhodnou pro jmenovité napětí.**

# **Připojení zařízení SITRANS LR250**

- **POZOR:**
- **Ověřte si odpovídající předpisy na výrobním štítku zařízení.**
- **Používejte vhodné kabelové průchodky, aby byly dodrženy předpisy IP či NEMA.**
- **Viz** *[Schéma zapojení v nebezpe](#page-39-0)čném prostředí* **na str. 12.**

#### **Poznámky:**

- Používejte pletený dvojkabel: AWG 22 až 14  $(0.34 \text{ mm}^2 \text{ a} \tilde{\ell} \text{ 2.50 mm}^2)$ .
- Standardní postupy a pravidla kladení elektrických vedení mohou vyžadovat oddělené kabely a vedení.

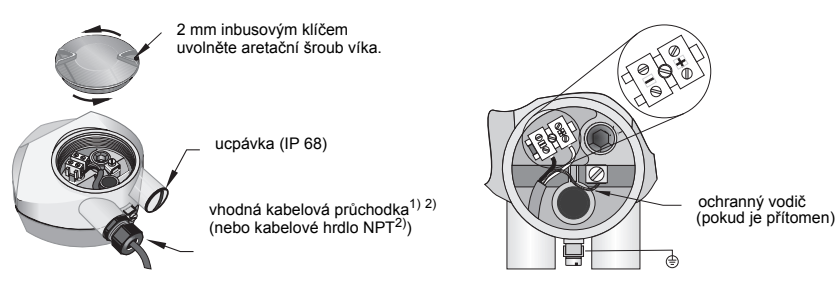

- 1) Obnažte plášt' kabelu cca. 70 mm (2.75") od jeho konce a prostrčte vodiče skrz průchodku. (Jestliže jsou kabely vedeny potrubím, používejte pouze vyhovující úchytky, schválené pro vodotěsné použití). <sup>1)</sup>
- 2) Připojte vodiče na svorky dle vyobrazení: polarita je vyznačena na svorkách.
- 3) Uzemněte zařízení v souladu s místními předpisy.
- 4) Utáhněte průchodku aby bylo zaručeno její utěsnění.
- 5) Než začnete zařízení programovat a konfigurovat, uzavřete víčko.

<span id="page-38-0"></span><sup>1)</sup> Lze objednat zároveň se zařízením.<br>2) Liestliže jsou kabely vedeny potruhím

<sup>2)</sup> Jestliže jsou kabely vedeny potrubím, používejte pouze vyhovující úchytky, schválené pro vodotěsné použití.

# **Připojení HART**

### **Typická PLC/mA konfigurace se zapojením HART 1) 2)**

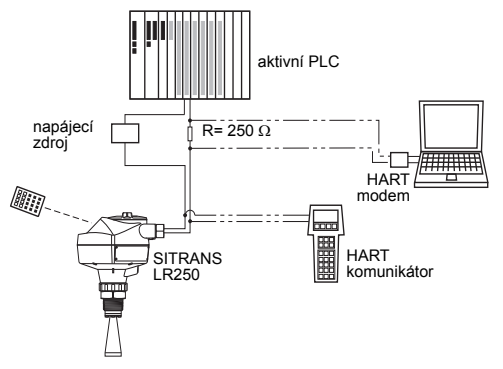

#### **Poznámky:**

- Podle koncepce vašeho systému může být zdroj energie oddělený od PLC, nebo jeho součástí.
- Odpor HART  $<sup>1</sup>$  musí být</sup> dimenzován dle pracovních podmínek vašeho zařízení<sup>[2\)](#page-39-2)</sup>.

# <span id="page-39-0"></span>**Schéma zapojení v nebezpečném prostředí**

Existuje šest možností elektrického zapojení ve výbušném prostředí. V každém případě je nutné si ověřit odpovídající předpisy na výrobním štítku i na visacím štítku pracovních údajů.

### **1. Jiskrově bezpečné zapojení**

### **Výrobní štítek (ATEX/IECEX/INMETRO/C-TICK)**

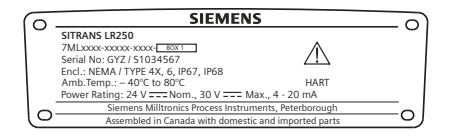

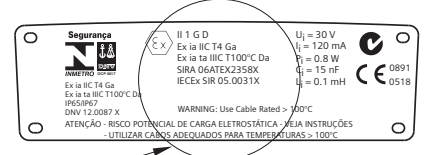

Certifikát ATEX uvedený na výrobní štítku lze stáhnout z internetových stránek produktu: www.siemens.com/LR250

Vyberte **Support** (Podpora) **> Approvals** (Schválení) **/ Certificates** (Certifikáty).

Certifikát IECEx uvedený na výrobním štítku naleznete na internetových stránkách IECEx Zadejte: http://iecex.iec.ch. Zde klikněte na **Certified Equipment** (Certifikáty zařízení) a zadejte číslo certifikátu IECEx SIR 05.0031X.

<span id="page-39-2"></span>

<span id="page-39-1"></span><sup>1)</sup> Celkový odpor obvodu = odpor vodičů + 250 Ω (rezistor).<br><sup>2)</sup> Viz též Graf 1: Všeobecné použití, Jiskrově bezpečné, Nejiskřivé zařízení, Nezápalné zařízení na str. 25 nebo *Graf 2: Ochrana proti ohni, Zvýšená bezpečnost, Ochrana proti výbuchu* na str. 26.

### **Jiskrově bezpečné zapojení (pokračování) Výrobní štítek (FM/CSA)**

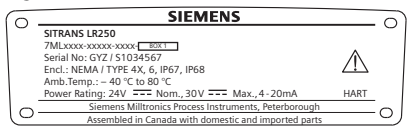

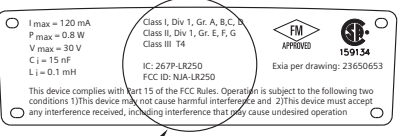

Výkres FM/CSA jiskrově bezpečného zapojení čísla **23650653** lze stáhnout z internetových stránek produktu: www.siemens.com/LR250.

Vyberte **Support** (Podpora) **> Installation Drawings** (Instalační výkresy) **> Level Measurement** (Měření hladiny) **> SITRANS LR250.**

- Požadavky napájecího zdroje: viz *Graf 1: Všeobecné použití, Jiskrově bezpečné, Nejiskřivé zařízení, Nezápalné zařízení* na str. 25.
- Požadavky elektrického připojení: respektujte místní předpisy.
- Schválená prachotěsná a vodotěsná ochrana vedení je vyžadována pro venkovní umístění NEMA 4X / typ 4X / NEMA 6, IP67, IP68.
- Viz *Pokyny specifické pro instalaci v nebezpečném prostředí* na str. 15.

**Poznámka:** Volba vhodného vstupního modulu PLC, napájecího zdroje či ochrany vyžaduje znalosti a praxi v oboru jiskrové bezpečnosti. Montážní firma je odpovědná za shodu dané jiskrově bezpečné instalace se všemi administrativními kolaudačními požadavky i s platnými národními prováděcími předpisy.

### **2. Nejiskřivé zařízení**

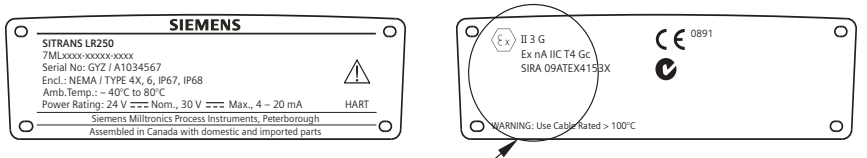

Certifikát ATEX uvedený na výrobní štítku lze stáhnout z internetových stránek produktu: www.siemens.com/LR250.

Zadejte: **Support** (Podpora) **> Approvals** (Schválení) **/ Certificates** (Certifikáty).

- Požadavky napájecího zdroje: viz *Graf 1: Všeobecné použití, Jiskrově bezpečné, Nejiskřivé zařízení, Nezápalné zařízení* na str. 25.
- Při zapojení zařízení respektujte místní předpisy.

### **3. Nezápalné zapojení (pouze pro USA/Kanada)**

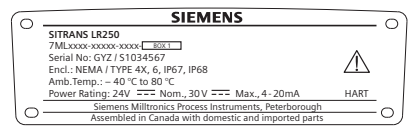

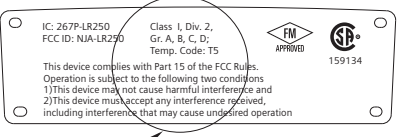

Výkres zapojení FM/CSA Třídy 1, Div. 2, čísla 23650673, lze stáhnout z internetových stránek produktu na adrese: www.siemens.com/LR250.

Vyberte: **Support** (Podpora) **> Installation Drawings** (Instalační výkresy) **> Level Measurement** (Měření hladiny) **> SITRANS LR250.**

• Požadavky napájecího zdroje: viz *Graf 1: Všeobecné použití, Jiskrově bezpečné, Nejiskřivé zařízení, Nezápalné zařízení* na str. 25.

### **4. Ohnivzdorné zapojení**

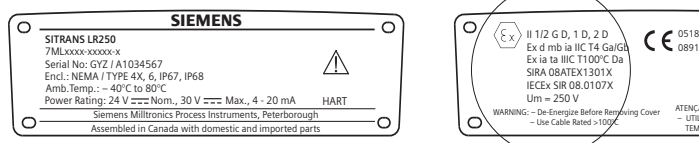

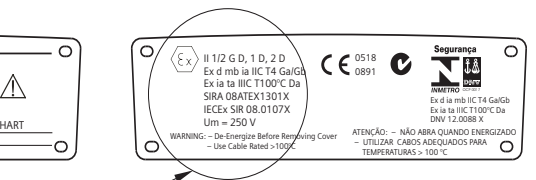

Certifikát ATEX uvedený na výrobní štítku lze stáhnout z internetových stránek produktu: www.siemens.com/LR250. Zadejte: **Support** (Podpora) **> Approvals** (Schválení) **/ Certificates** (Certifikáty).

Certifikát IECEx uvedený na výrobním štítku naleznete na internetových stránkách IECEx Zadejte: http://iecex.iec.ch. Zde vyberte **Certified Equipment** (Certifikáty zařízení) a zadeite číslo certifikátu IECEx SIR 08.0107X.

- Požadavky napájecího zdroje: viz *Graf 2: Ochrana proti ohni, Zvýšená bezpečnost, Ochrana proti výbuchu* na str. 26.
- Při zapojení zařízení respektujte místní předpisy.
- Viz též *Pokyny specifické pro instalaci v nebezpečném prostředí* na str. 15 a výše uvedený certifikát ATEX.

### **5. Zapojení se zvýšenou bezpečností**

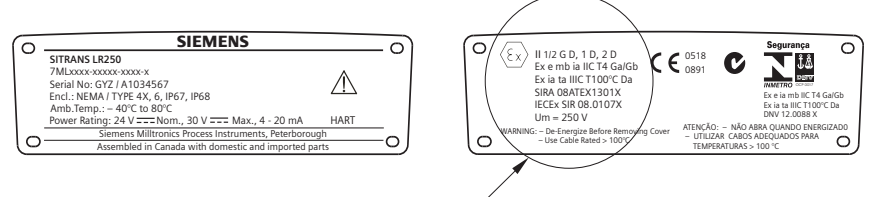

Certifikát ATEX uvedený na výrobní štítku lze stáhnout z internetových stránek produktu: www.siemens.com/LR250. Zadejte: **Support** (Podpora) **> Approvals** (Schválení) **/** 

#### **Certificates** (Certifikáty).

Certifikát IECEx uvedený na výrobním štítku naleznete na internetových stránkách IECEx Zadejte: http://iecex.iec.ch. Zde vyberte **Certified Equipment** (Certifikáty zařízení) a zadejte číslo certifikátu IECEx SIR 08.0107X.

- Požadavky napájecího zdroje: viz *Graf 2: Ochrana proti ohni, Zvýšená bezpečnost, Ochrana proti výbuchu* na str. 26.
- Při zapojení zařízení respektujte místní předpisy.
- Viz též *Pokyny specifické pro instalaci v nebezpečném prostředí* na str. 15 a výše uvedený certifikát ATEX.

### **6. Nevýbušné zapojení (pouze pro USA/Kanada)**

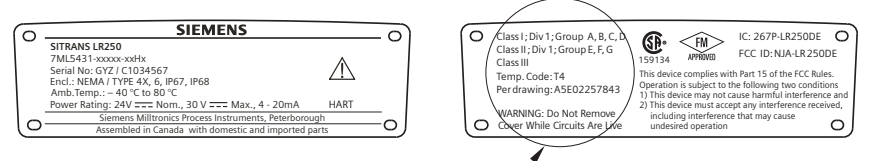

Výkres nevýbušného zapojení FM/CSA čísla **A5E02257843** lze stáhnout z internetových stránek produktu na adrese: www.siemens.com/LR250. Vyberte **Support** (Podpora) **> Installation Drawings** (Instalační výkresy) **> Level Measurement** (Měření hladiny) **> SITRANS LR250.**

• Požadavky napájecího zdroje: viz *Graf 2: Ochrana proti ohni, Zvýšená bezpečnost, Ochrana proti výbuchu* na str. 26.

### **Pokyny specifické pro instalaci v nebezpečném prostředí (Viz evropskou směrnici ATEX 94/9/EC, Příloha II, 1/0/6)**

Následující pokyny se týkají zařízení spadající pod certifikáty SIRA 06ATEX2358X, SIRA 08ATEX1301X a SIRA 09ATEX4153X.

- 1) Užívání a montáž musí odpovídat základním pokynům.
- 2) Toto zařízení je homologováno v Kategorii 1GD certifikátem SIRA 06ATEX2358X; v Kategoriích 1/2 GD, 1D, 2D certifikátem SIRA 08ATEX1301X a v kategorii 3G certifikátem SIRA 09ATEX4153X.
- 3) Toto zařízení lze používat při styku s hořlavými plyny a výpary, společně s aparáty skupiny IIC, IIB a IIA a při teplotních třídách T1, T2, T3 a T4.
- 4) Toto zařízení disponuje stupněm ochrany proti vniknutí vody IP67, patří do teplotní třídy T100 °C a může být použito ve styku s hořlavým prachem.
- 5) Toto zařízení je certifikováno pro použití při teplotě prostředí v rozmezí –40 °C až +80 °C.
- 6) Toto zařízení nebylo uznáno jako bezpečnostní zařízení (ve smyslu směrnice 94/9/EC, Příloha II, odstavec 1.5). Viz *Směrnice o tlakových zařízeních STZ 97/23/EC* na str. 6.
- 7) Instalovat a kontrolovat toto zařízení mohou pouze patřičně školené osoby v souladu s požadavky platné legislativy (v Evropě EN 60079-14 a EN 60079-17).
- 8) Toto zařízení není opravitelné svépomocí.
- 9) Čísla odpovídajících certifikátů mají předponu 'X', což se vztahuje ke specifickým podmínkám bezpečného užívání. Osoby provádějící instalaci nebo kontrolu těchto zařízení musí mít přístup k příslušným certifikátům.
- 10) Jestliže by zařízení mohlo přijít do styku s agresivními látkami, je uživatel zodpovědný za vhodná bezpečnostní opatření, aby bylo zařízení chráněno před nepříznivými vlivy, a za to, že vlastní způsob ochrany nebude ohrožen.
	- Agresivní látky jsou například kyseliny nebo plyny, které mohou způsobit korozi kovu, nebo rozpouštědla, která porušují polymery.
	- Vhodné bezpečnostní opatření je například sledování pomocí materiálových karet odolnost zařízení vůči určitým chemikáliím.

# **Programování SITRANS LR250**

- Viz *Spuštění Průvodce rychlým uvedením do provozu přes přenosný programátor* na str. 20.
- Viz *Spuštění Průvodce rychlým uvedením do provozu přes SIMATIC PDM* na str. 23.

### **Uvedení SITRANS LR250 do provozu**

Zapněte zařízení. SITRANS LR250 se automaticky spustí v měřícím módu.

### **LCD displej**

**IFVF** 

### **Zobrazení displeje v měřícím módu (normální činnost) 1) 2)(((**

1 – indikátor měření v lineární jednotce nebo v %[1\)](#page-43-0)

- 2 zvolená funkce: level (úroveň hladiny), space (prostor), distance (vzdálenost) nebo volume (objem)
- 3 naměřená hodnota (úroveň hladiny, objem, prostor nebo vzdálenost)
- 4 jednotka
- 5 sloupcový graf znázorňující hodnotu
- 6 druhý řádek indikuje na požadavek<sup>2)</sup> teplotu elektroniky, spolehlivost odezvy, proud v obvodu nebo vzdálenost
- 7 textový řádek zobrazuje stavové zprávy
- 8 indikace stavu zařízení (podrobnosti naleznete v kompletním manuálu)

### **Indikace poruchy**

8)(7) (6

 $21.40 °C$ NATA FXCH

 $(1)$   $(2)$   $(3)$   $(4)$ 

**S: 0 LOE**

V případě poruchy se na textovém řádku (7) zobrazí kód chyby a zpráva o poruše. Indikace stavu zařízení (8) zobrazí ikonku nutné údržby.

### **Zobrazení v programovacím módu**

5

#### **Při navigaci**

• Přítomnost sloupce navigace v menu indikuje, že seznam položek v daném menu je příliš dlouhý aby byl celý zobrazený na displeji.

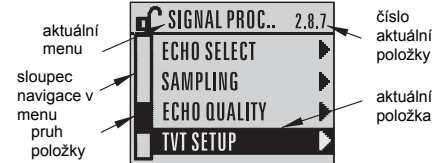

- Pruh situován v polovině výšky sloupce indikuje, že tato položka je přibližně uprostřed seznamu položek daného menu.
- Relativní výška a poloha pruhu aktuální položky na sloupci navigace znázorňuje délku seznamu položek daného menu a přibližnou polohu této položky v něm.
- Čím širší pruh tím je méně položek v menu.

### **Při změně parametrů Při editaci**

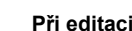

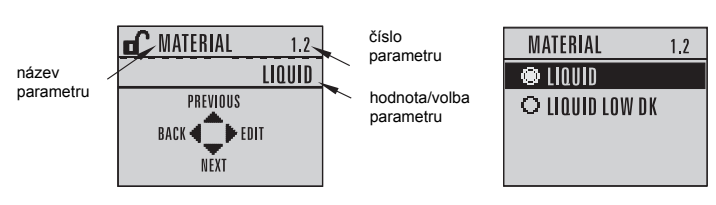

<span id="page-43-0"></span>

<sup>&</sup>lt;sup>1)</sup> Přepínáte stiskem šipky **nahoru** nebo **dolu**.<br><sup>2)</sup> po stisknutí vhodného tlačítka. Více podrobností naleznete v tabulce *Funkce tlačítek v měřícím módu* [na str. 17.](#page-44-0)

# **Přenosný programátor (Kat. č. 7ML1930-1BK)**

Je objednáván zvlášť.

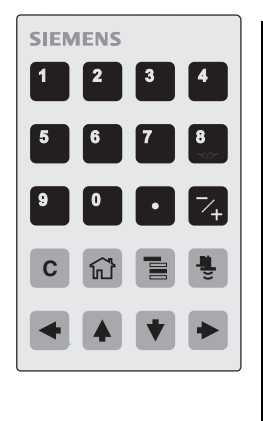

<span id="page-44-0"></span>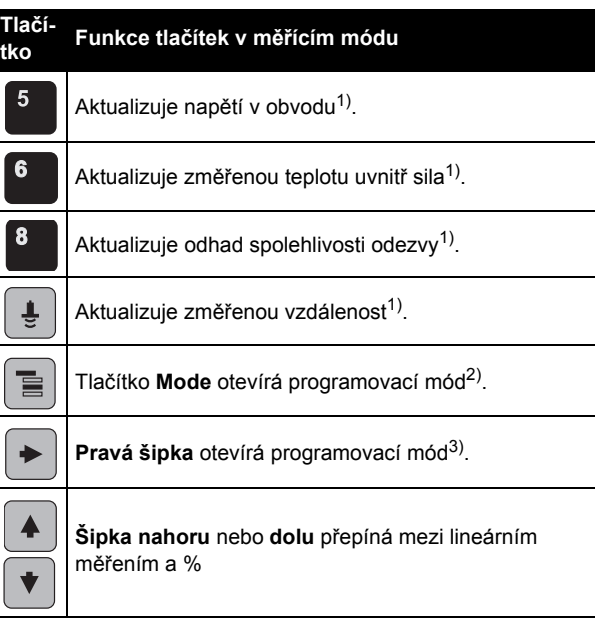

### **Programování pomocí přenosného programátora**

#### **Poznámky:**

- Stiskněte **Mode** (Mód)  $\equiv$  pro přechod mezi Měřícím a Programovacím módem.
- Pokud je zařízení v programovacím módu, jsou výstupy zablokované a nezobrazují případné změny měřených hodnot.
- SITRANS LR250 se automaticky vrátí do Měřícího módu po uplynutí určité lhůty nečinnosti v Programovacím módu (mezi 15 vteřin a 10 minut, podle aktuálního menu).

#### **Menu parametrů**

Parametry jsou identifikovány názvem a organizovány do funkčních skupin.

Podrobný seznam parametrů a instrukcí k použití najdete v kompletním manuálu.

**1. QUICK START**

**2. SETUP** 2.1. DEVICE ............. 2.7. LINEARIZATION 2.7.1. VOLUME 2.7.1.1.VESSEL

<span id="page-44-2"></span>

<span id="page-44-1"></span><sup>1)</sup> Nová hodnota je zobrazena na druhém řádku LCD displeje.<br>2) Otevře poslední menu programovacího módu které bylo zobrazeno v tomto pracovním cyklu. Pokud v tomto pracovním cyklu nebyl použit programovací mód nebo uplynulo více než 10 minut od jeho<br>3) otevírá první menu programovacího moti menu programovacího módu.<br>3) Otevírá první menu programovacího módu.

<span id="page-44-3"></span>

### **1. Vstup do Programovacího módu**

- Zaměřte programátor na displej (z maximální vzdálenosti 300 mm [1 ft.]).
- **Pravou šipkou •** aktivujete programovací mód a zobrazíte menu 1. úrovně.
- Tlačítkem Mode **E** otevřete poslední použité menu v programovacím módu během uplynulých deseti minut, nebo menu 1. úrovně v případě že bylo zařízení restartováno.

# LCD displej přenosný programátor Max. 300 mm (1 ft)

### **2. Navigace: funkce tlačítek v navigačním módu**

**Poznámka:** Pro rychlý přístup k parametrům pomocí přenosného programátora, stiskněte Home (Výchozí)  $\left|\widehat{\mathfrak{m}}\right|$ , a zadejte číslo požadovaného menu, např.: **2.7.1** (Hlasitost).

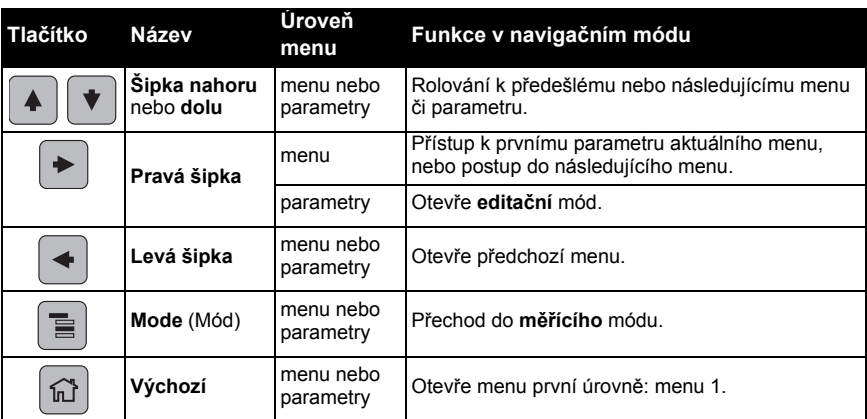

#### **3. Editace v programovacím módu Změna volby ze seznamu**

- a) Přejděte k žádanému parametru.
- b) Stisknutím **pravé šipky Dian** otevřete náhled do parametru.

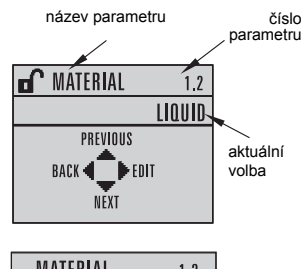

- c) Druhým stisknutím **pravé šipky**  otevřete **Editační** mód. Aktuální volba je zvýrazněna. Rolujte k nové volbě.
- MATFRIAI  $1.2$ TIUIII O LIOUID LOW DK
- d) Stisknutím **pravé šipky** ji akceptujte LCD displej se vrací do náhledu do parametru a zobrazuje novou volbu.

#### **Změna číselné hodnoty**

- a) Přejděte k žádanému parametru.
- b) Druhým stisknutím **pravé šipky**  otevřete **Editační** mód. Aktuální hodnota je zvýrazněna.
- c) Pomocí tlačítek zadejte novou hodnotu.
- d) Stisknutím **pravé šipky** ji akceptujte. LCD displej se vrací do náhledu do parametru a zobrazuje novou volbu.

### **Funkce tlačítek v Editačním módu**

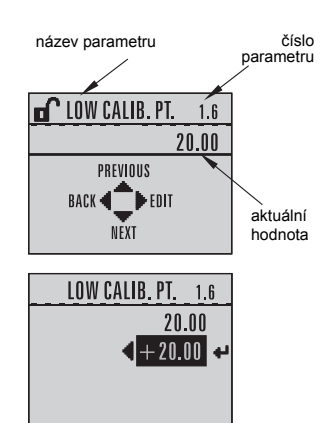

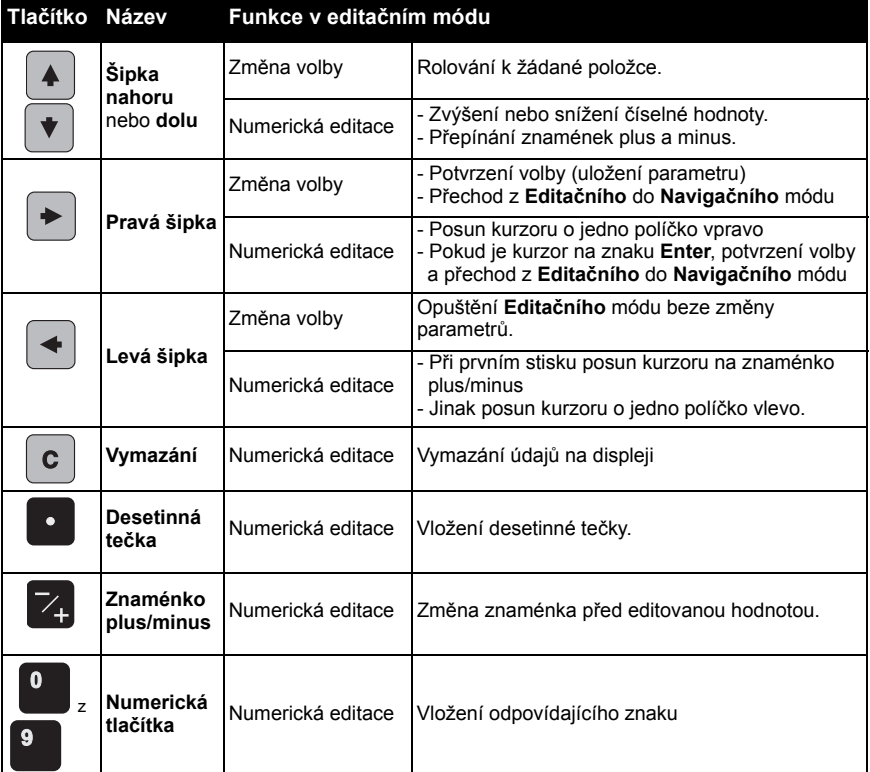

### **Spuštění Průvodce rychlým uvedením do provozu přes přenosný programátor**

### **1. Rychlé uvedení do provozu**

#### **1.1. Průvodce rychlým uvedením do provozu**

- a) Zaměřte programátor na displej z maximální vzdálenosti 300 mm (1 ft), následně stiskněte **pravou šipku**  $\rightarrow$  pro otevření programovacího módu a otevření Menu první úrovně.
- b) Stiskněte dvakrát **Pravou šipku**  $\blacktriangleright$  pro přístup k položce 1.1 v menu a náhled do parametrů.
- c) Stiskněte **Pravou šipku** pro vstup do **Editačního** módu nebo **Šipku dolu**  $\mathbf{v}$  pro potvrzení výchozího nastavení a posun k další položce.
- d) Jestliže chcete změnit nastavení, rolujte k požadované volbě nebo zadejte novou hodnotu pomocí tlačítek.
- e) Jakmile změníte hodnotu, stiskněte **pravou šipku**  $\blacktriangleright$  pro její potvrzení a stiskněte **šipku dolu**  $\mathbf{\nabla}$  pro posun k další položce.
- f) Změny nastavení provedené pomocí Průvodce rychlým uvedením do provozu nabudou platnosti po stisknutí tlačítka **Finish (Ukončit).**

#### **Material (Materiál)**

*Volba vhodného algoritmu pro zpracovávání echa vzhledem k sledovanému materiálu.*

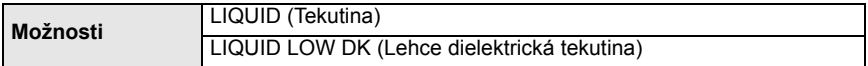

#### **Response Rate (Rychlost odezvy)**

*Zadejte rychlost reakce zařízení při měření změn ve sledované hodnotě.*

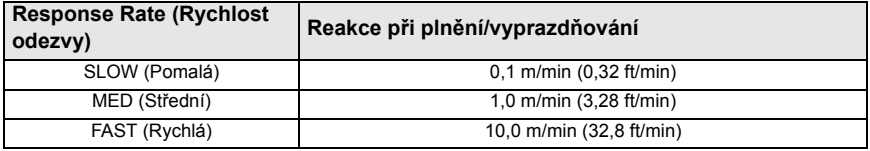

Nastavte větší rychlost reakce než je maximální rychlost plnění či vyprazdňování, avšak ne příliš.

#### **Units (Jednotky)**

*Jednotky měření senzorem.*

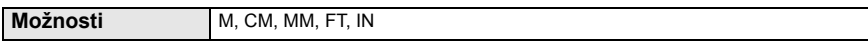

#### **Operation (Pracovní mód)**

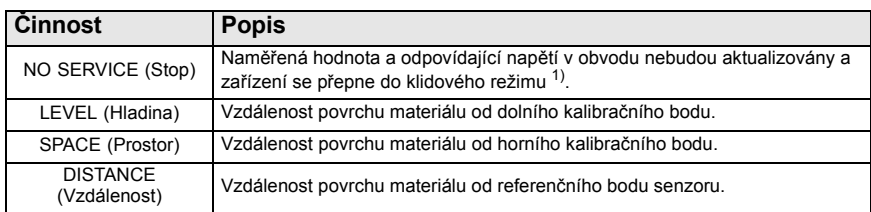

1) Více podrobností o klidovém režimu naleznete v kompletním manuálu.

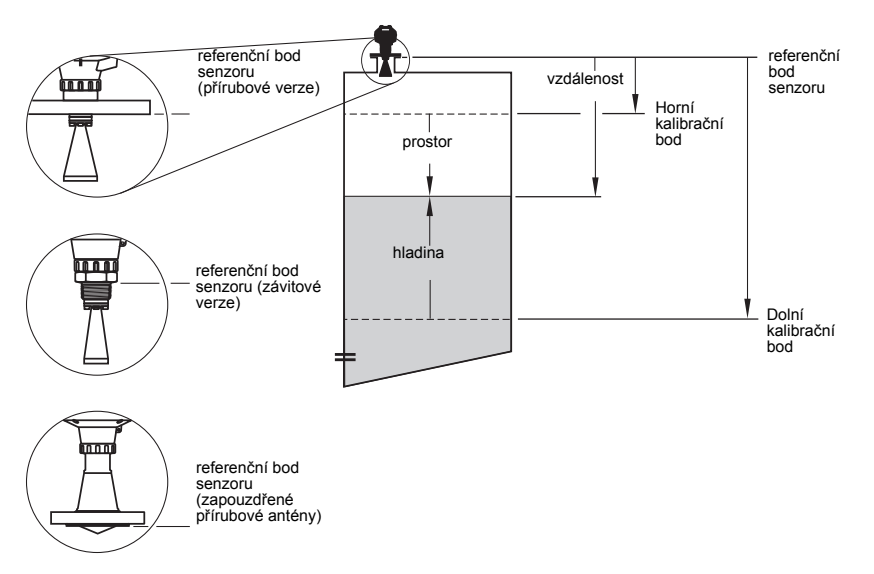

#### **Low Calibration Point (Dolní kalibrační bod)**

*Vzdálenost referenčního bodu senzoru od dolního kalibračního bodu: většinou používá metodu nulové hladiny. Viz ilustraci Operation (Pracovní mód)*

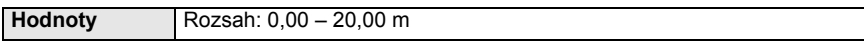

#### **High Calibration Point (Horní kalibrační bod)**

*Vzdálenost referenčního bodu senzoru od horního kalibračního bodu: většinou používá metodu plné hladiny. Viz ilustraci Operation (Pracovní mód)* .

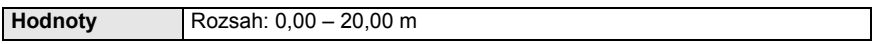

#### **Wizard complete (Ukončení Průvodce)**

*Aby bylo nastavení Rychlého uvedení do provozu uloženo, je nutné zvolit Finish (Ukončit).*

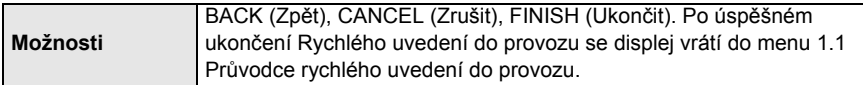

Stiskněte **šipku dolu (Finish/**Ukončit**)**. Potom stiskněte **levou šipku,** čímž se vrátíte do **měřícího** módu. SITRANS LR250 je nyní připraven k činnosti.

**Poznámka**: Pokud nádoba, ve které probíhá vaše aplikace, obsahuje překážky, pak použijte kompletní manuál pro zjištění podrobností o použití funkce automatického odstranění falešných odrazů (Auto False Echo Suppression).

# **Komunikační protokol SITRANS LR250: HART**

- Seznam všech použitelných parametrů naleznete v kompletním manuálu.
- K programování vašeho zařízení vám doporučujeme používat SIMATIC PDM (Process Device Manager – programovací nástroj zařízení).
- Návod pro nastavení nástrojů HART přes SIMATIC PDM je dostupný na našich webových stránkách: www.siemens.com/LR250 v sekci **Support** (Podpora).

# **SIMATIC PDM**

SIMATIC PDM je softwarový balíček umožňující jednoduchou konfiguraci, monitorování a sledování závad zařízení, využívajících protokol HART. Prosíme respektujte instrukce k použití SIMATIC PDM obsažené v návodu nebo na on-line nápovědě. (Více informací naleznete na stránkách www.siemens.com/simatic-pdm).

### **Deaktivace vyrovnávacích pamětí**

Deaktivace je nutná pro propojení SIMATIC PDM s modemem HART v operačním systému Windows 2000<sup>®</sup> nebo Windows  $XP^{®}$  <sup>1)</sup>.

### **Poznámky:**

- SIMATIC PDM spolupracuje pouze s verzí operačního systému Windows XP Professional, nikoliv s verzí XP Home.
- K deaktivaci vyrovnávacích pamětí musíte mít práva administrátora operačního systému.
- 1) Volbou **Start/Settings/Control Panel** (Start/Nastavení/Ovládací panely) spustíte konfigurování.
- 2) Klikněte dvakrát na **System** (Systém), zvolte záložku **Hardware**, potom klikněte na tlačítko **Device Manager** (Správce zařízení).
- 3) Otevřete položku **Ports** (Porty), a následně otevřete okno **Communications Port Properties** (Vlastnosti komunikačního portu), dvojitým kliknutím na Komunikační port, který systém používá.
- 4) Zvolte záložku **Port Settings** (Nastavení portu) a klikněte dvakrát na tlačítko **Advanced** (Upřesnit).
- 5) Pokud je zvoleno **Use FIFO buffers** (Použití vyrovnávací paměti FIFO) v zaškrtávacím políčku, klikněte na něj a tím ji deaktivujte.
- 6) Volbou **OK** konfigurování ukončíte. Zavřete všechna otevřená okna a systém restartujte.

# **Konfigurátor elektronického zařízení (EDD)**

#### **Poznámky:**

- SIMATIC PDM Rev. 5.2 SP1 lze používat pouze pro základní konfiguraci a odstraňovaní závad.
- Pro pokročilé funkce jako např. Průvodce rychlým uvedením do provozu je zapotřebí Rev. 6.0 SP4 nebo vyšší.
- Soubor EDD naleznete v SIMATIC PDM ve složce Device Catalog (Katalog zařízení), pod **Sensors/Level/Echo/Siemens Milltronics/SITRANS LR250**.
- Zkontrolujte si na našich webových stránkách www.siemens.com/LR250 zda vlastníte nejnovější verzi SIMATIC PDM, včetně posledního Service Pack (SP) a nejnovějšího Hot Fix (HF). Vyberte **Support** (Podpora) **> Software Downloads** (Soubory ke stažení).

### **Instalace nového souboru EDD:**

- 1) Stáhněte soubor EDD z internetových stránek produktu: www.siemens.com/LR250 a uložte jej do vašeho počítače.
- 2) Zip soubor rozpakujte do snadno dosažitelné složky.
- 3) Spust'te **SIMATIC PDM Manager Device Catalog** (katalog konfiguračních nástrojů), najděte a vyberte EDD soubor náležící k vašemu zařízení.

 $1)$  Windows<sup>®</sup> je registrovaná značka Microsoft Corporation

# **Konfigurace nového zařízení**

#### **Poznámky:**

- Kliknutí na **Cancel** (Zrušit) během přenosu dat mezi zařízením a SIMATIC PDM nezruší již provedený update některých parametrů.
- Návod pro nastavení nástrojů HART přes SIMATIC PDM je dostupný na našich webových stránkách: www.siemens.com/LR250
- 1) Zkontrolujte, zda vlastníte nejnovější verzi EDD. Pokud ne, aktualizujte si ji (viz *Konfigurátor elektronického zařízení (EDD)* na str. 22).
- 2) Spust'te SIMATIC Manager a vytvořte nový projekt pro LR250.
- 3) Otevřete menu **Device Master Reset** (Hlavní reset zařízení) a kliknutím na **OK** spust'te reset do výchozích parametrů.
- 4) Po ukončení Resetu, nahrajte parametry do PC/PG.
- 5) Nastavte zařízení pomocí Průvodce rychlým uvedením do provozu.

### **Spuštění Průvodce rychlým uvedením do provozu přes SIMATIC PDM**

### **Poznámky:**

- Jednotlivé parametry Průvodce rychlým uvedením do provozu spolu souvisejí a provedené změny budou aktivovány kliknutím na **FINISH AND DOWNLOAD**  (Ukončení a přenos dat) na konci posledního kroku, čímž uložíte zadané parametry a nahrajete je do zařízení.
- Kliknutím na **BACK** (Zpět) se vrátíte k předešlé položce pro její opravu, kliknutím na **Cancel** (Zrušit) ukončíte Rychlé uvedení do provozu.

Spust'te SIMATIC PDM, otevřete menu **Device – Quick Start** (Zařízení – Rychlé uvedení do provozu) a postupujte podle kroků 1 až 5.

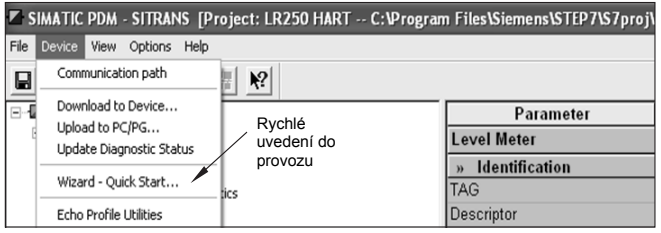

# **Ovládání přes FDT (Field Device Tool – Servisní nástroj<br><b>pro provozní zařízení)**<br>FDT je standard používaný mnoha programovými balíčky pro řízení a servis provozních

zařízení. Dvě FDT jsou komerčně dostupné: PACTware<sup>TM</sup> a Fieldcare.

Pro konfiguraci provozního zařízení přes FDT potřebujete DTM (Device Type Manager) odpovídající danému zařízení. Siemens instruments používá SITRANS DTM společně s nástrojem EDD, vyvinutým pro SITRANS DTM.

- [1\) Za prvé nainstalujte SITRANS DTM do vašeho systému. Lze jej stáhnout na adrese:](http://www.siemens.com/LR250)  **http://www.siemens.com/automation/service&support**. Vyberte **Product Support**  (Podpora produktů) a zvolte postupně **Product Information/Automation Technology/ Sensor systems/Process Instrumentation/Software & Communications** (Informace o produktech/Automatizace/Senzorová zařízení/Procesní instrumentace/Softwary & Přenos dat).
- 2) Následně nainstalujte nástroj SITRANS LR250 HART EDD pro SITRANS DTM. Lze jej stáhnout z internetových stránek produktu: www.siemens.com/LR250. Vyberte **Support** (Podpora) **> Software Downloads** (Soubory ke stažení).

### **Konfigurace nového zařízení přes FDT**

Kompletní postup pro konfiguraci provozního zařízení přes FDT je uveden v návodu k použití, který lze stáhnout z internetových stránek produktu pod **Support** (Podpora) > **Application Guides** (Uživatelské příručky).

# **Ovládání přes AMS Device Manager**

AMS Device Manager je softwarový balíček umožňující monitorování procesních hodnot a sledování závad a stavových zpráv zařízení. Respektujte, prosím, instrukce k použití AMS Device Manager obsažené v návodu nebo v on-line nápovědě. Více informací naleznete na: http://www.emersonprocess.com/AMS/.

# **Konfigurátor elektronického zařízení (EDD)**

HART EDD pro SITRANS LR250 podporuje AMS Device Manager verze 9.5. Informace o kompatibilitě jiných verzí AMS naleznete v kompletním návodu k použití.

### **Konfigurace nového zařízení přes AMS Device Manager**

- 1) Zkontrolujte si na našich webových stránkách www.siemens.com/LR250 zda vlastníte nejnovější verzi EDD. Vyberte **Support** (Podpora) **> Software Downloads** (Soubory ke stažení). Pokud je to nutné, stáhněte nové soubory. Uložte soubory do vašeho počítače a rozpakujte je do snadno dosažitelné složky.
- 2) Spust'te **AMS Device manager– Add Device Type** (Přidat typ zařízení)**,** najděte a vyberte odpovídající zpakovaný EDD soubor.
- 3) Spust'te AMS Device Manager. Návod pro nastavení zařízení typu HART přes AMS Device Manager lze stáhnout z internetových stránek produktu pod volbou **Support** (Podpora).

# **Údržba**

V normálních pracovních podmínkách nevyžadují radarová zařízení žádnou údržbu ani čistění, pouze periodické kontroly spojovacích dílů a jejich případné utažení (v závislosti na procesních podmínkách se může těsnicí materiál časem uvolnit).

Při použití v náročných pracovních podmínkách může anténa vyžadovat periodické čistění. Pokud je čistění nutné:

- 1) Věnujte pozornost konstrukčnímu materiálu antény a skladovanému médiu, a zvolte čisticí prostředky, které na ně nebudou nepříznivě působit.
- 2) Odstavte zařízení z provozu a očistěte anténu pomocí tkaniny napuštěné adekvátní čisticí tekutinou.

### **Opravy zařízení a výňatek ze záruky**

Viz podrobnosti na vnitřní straně krytu.

### **Výměna antény, elektronické jednotky či pláště**

Je-li nutná výměna antény, čočky, sekundárního těsnicího kroužku či pružné podložky z důvodu poškození nebo poruchy, je možné tuto výměnu provést, aniž by to vyžadovalo novou kalibraci zařízení (pouze jde-li o výměnu za součástku stejného typu a velikosti).

#### **Výměna antény**

- Výměna za jiný typ antény může být provedena pouze autorizovaným servisním centrem nebo zaměstnanci společnosti Siemens.
- Je-li nutná výměna elektronické jednotky či plástě z důvodu poškození nebo poruchy, ujistěte se, zda je použit opovídající typ antény. Jinak by bylo nutné provést novou kalibraci autorizovanými zaměstnanci společnosti Siemens.

#### **Výměna čočky**

• Postup pro výměnu čočky je popsán v kompletním návodu k použití.

# **Diagram maximální pracovní teploty**

- **POZOR: Vnitřní teplota nesmí přesahovat +80 °C (+176 °F). Poznámky:**
- Tento graf je pouze informativní, jelikož nemůže zohlednit všechny možné pracovní podmínky a procesy. (Každopádně jej nelze použít, pokud je SITRANS LR250 namontován přímo na povrch kovové nádoby.)
- Taktéž nezohledňuje tento graf zahřívání v případě umístění zařízení na přímém slunci.
- Parametr 3.2.1 Current Internal Temperature (Aktuální vnitřní teplota) sleduje vnitřní teplotu.

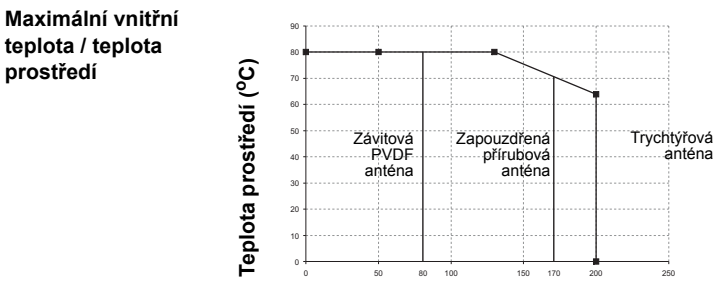

**Vnitřní teplota (oC)**

### **Výkon elektrického obvodu Požadavky na napájecí zdroj**

**Poznámka:** Níže uvedené grafy platí pro standardní zařízení konfigurované pomocí přenosného programátoru Siemens.

**Graf 1: Všeobecné použití, Jiskrově bezpečné, Nejiskřivé zařízení, Nezápalné zařízení** 

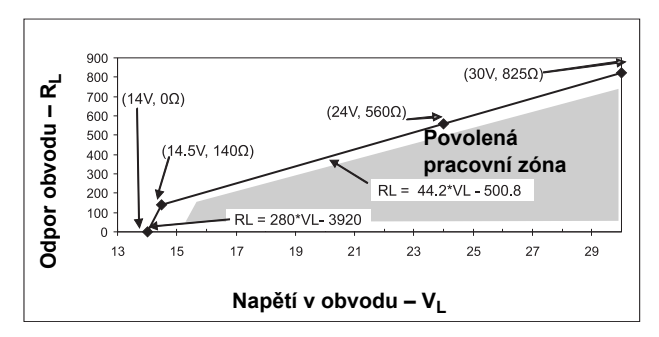

**Poznámka:** Při použití komunikačního protokolu HART s odporem 220 (RL) je nejmenší přípustné napětí 16,3 V =.

**Graf 2: Ochrana proti ohni, Zvýšená bezpečnost, Ochrana proti výbuchu** 

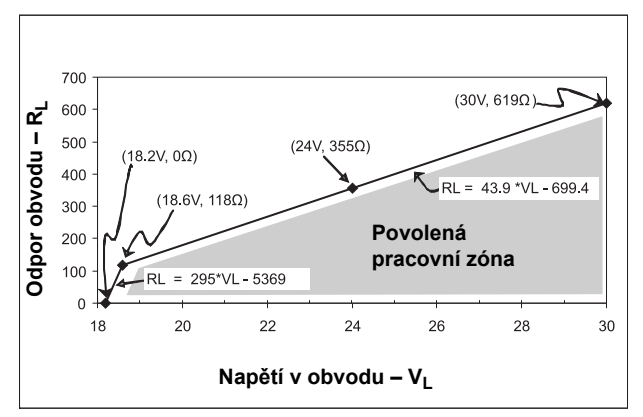

**Poznámka:** Při použití komunikačního protokolu HART s odporem 220 Ω (RL) je nejmenší<br>přípustné napětí 20,94 V =.

# **Chování zařízení při spuštení**

- Spotřeba zařízení při spuštění je maximálně 3,6 mA.
- První měření proběhně do 50 vteřin

# **SITRANS LR250 (HART) Kvikstart manual**

Denne manual opridser de væsentligste karakteristika og funktioner af SITRANS LR250 (HART 1)). Vi anbefaler dig kraftigt at anskaffe den detaljerede version af denne manual, så du kan anvende apparatet fuldt ud.

Den komplette betjeningsvejledning kan downloades fra produktsiden for SITRANS LR250 på vort website: www.siemens.com/LR250. Den trykte manual kan fås hos din lokale Siemens Milltronics repræsentant.

Spørgsmål vedrørende indholdet af denne manual kan rettes til:

Siemens AG Siemens Milltronics Process Instruments 1954 Technology Drive, P.O. Box 4225 Peterborough, Ontario, Canada, K9J 7B1 E-mail: techpubs.smpi@siemens.com

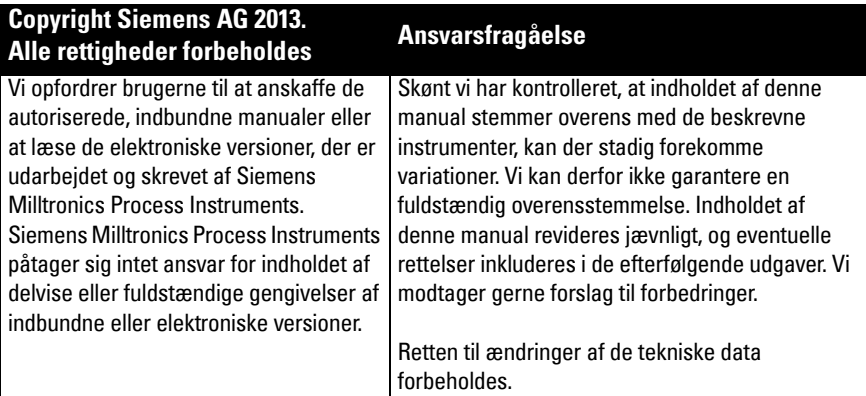

MILLTRONICS er et registreret varemærke, der tilhører Siemens Milltronics Process Instruments.

# **Teknisk Support**

Support er tilgængelig 24 timer i døgnet.

Adresse, telefon- og faxnummer på Siemens Automations lokale kontor kan findes på:

www.siemens.com/automation/partner:

- Vælg land og derefter by/egn.
- Vælg Technical Support (Teknisk support) under Service (Service).

For on-line teknisk support, gå til: www.siemens.com/automation/support-request

- Indtast apparatets navn (SITRANS LR250) eller ordrenummeret, klik på Search (Søg), og vælg den relevante produkttype. Klik på Next (Næste).
- Indtast et nøgleord, der beskriver problemet. Gennemløb derefter den relevante dokumentation, eller klik på Next (Næste) for at e-maile en beskrivelse af problemet til personalet i Siemens Tekniske Support.

Siemens IA/DT Teknisk Support Center: telefonnr. +49 (0)911 895 7222

 $1)$  HART<sup>®</sup> er et registreret varemærke, der tilhører HART Communication Foundation.

# **Sikkerhedsvejledning**

De anførte advarsler skal overholdes for at sikre egen og andres sikkerhed samt for at beskytte produktet og det tilknyttede udstyr. Disse advarsler ledsages af en tydeliggørelse af graden af forsigtighed, der bør overholdes.

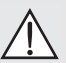

**ADVARSEL: vedrører et advarselssymbol på produktet og betyder, at en** 

**manglende overholdelse af de nødvendige forholdsregler kan føre til død, alvorlig personskade og/eller omfattende materielle skader.**

**ADVARSEL: anvendes, når der ikke er noget tilsvarende advarselssymbol på** 

**produktet, og betyder, at en manglende overholdelse af de nødvendige forholdsregler kan føre til død, alvorlig personskade og/eller omfattende** 

### **materielle skader.**

Bemærk: betyder vigtige oplysninger om produktet eller denne del af betjeningsvejledningen.

# **FCC-overensstemmelse**

**Kun for installationer i USA: Regler fra Federal Communications Commission (FCC)** 

- **ADVARSEL: Ændringer eller modifikationer, der ikke er udtrykkeligt godkendt af**
- **Siemens Milltronics, kan ophæve brugerens ret til at benytte udstyret.**

### Bemærk:

- Dette udstyr er blevet testet og fundet at overholde grænserne for en digital anordning af klasse A i henhold til Afsnit 15 i FCC-reglerne. Disse grænser er beregnet til at yde en rimelig beskyttelse mod skadelige interferenser, når anordningen anvendes i kommercielle omgivelser.
- Dette udstyr frembringer, bruger og kan udstråle radiofrekvent energi, og kan, såfremt det ikke installeres og bruges i overensstemmelse med betjeningsvejledningen, forårsage interferens, der kan virke forstyrrende på radiokommunikation. Brugen af dette udstyr i et beboelsesområde vil sandsynligvis forårsage skadelig interferens med radiokommunikationer, som brugeren i givet fald vil være nødsaget til at udbedre for egen regning.

# **SITRANS LR250**

**ADVARSEL: SITRANS LR250 bør kun anvendes som beskrevet i denne manual, da den beskyttelse, udstyret yder, ellers kan forringes.**

Bemærk: Dette produkt er beregnet til at anvendes i industriområder. Brugen at dette udstyr i et beboelsesområde kan forårsage interferens med diverse frekvensbaserede kommunikationsmidler.

SITRANS LR250 er en totråds 25 GHz pulsradarniveautransmitter til kontinuert overvågning af væsker og opslæmninger i lagertanke, inklusive ved højt tryk og høj temperatur, i en afstand af op til 20 m (66 ft). Den er ideelt egnet til små tanke og medier med lav dielektricitetskonstant.

Dette apparat består af et elektronisk kredsløb, der er koblet til en antenne, og en procestilslutning af enten gevind- eller flangetypen.

SITRANS LR250 understøtter HART kommunikationsprotokol og flere andre softwarepakker: SIMATIC PDM, AMS og FDT/DTM via SITRANS DTM. Signaler behandles ved hjælp af Process Intelligence.

# **Dansk**

For en fuldstændig oversigt, se SITRANS LR250 (HART) Betjeningsvejledning. For oplysninger om godkendelser, se [Godkendelser](#page-57-0) på side 4.

# **Omgivende temperatur/Driftstemperatur**

# **Bemærk:**

- Den maksimale temperatur afhænger af procestilslutningen, antennematerialerne og trykket i beholderen: se *Diagram over maksimale procestemperaturer* på side 25. For yderligere oplysninger, se kurver over procestryk- og temperaturreduktionen i den komplette betjeningsvejledning.
- De tilladelige procestemperaturer og –tryk afhænger af oplysningerne på procestilslutningsskiltet. Referencetegningen, der er angivet på skiltet, kan fås på produktsiden på vort website på www.siemens.com/LR250, under Support > Installation Drawings (Installationsdiagrammer) > Level Measurement (Niveaumåling) > SITRANS LR250. Yderligere oplysninger om procestilslutninger kan fås på siden Installation Drawings (Installationsdiagrammer) under Process Connection Diagrams (Procestilslutningsdiagrammer).
- Signalamplituden stiger med horndiameteren, så brug den største anvendelige størrelse.
- Eventuelle forlængelser (ekstraudstyr) kan installeres under gevindet.
- Se [Diagram over maksimale procestemperaturer](#page-78-0) på side 25 for yderligere detaljer.

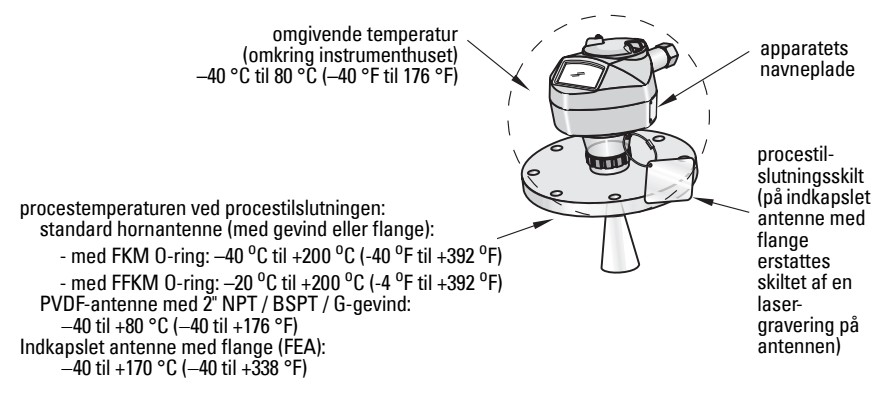

# **Strømforsyning**

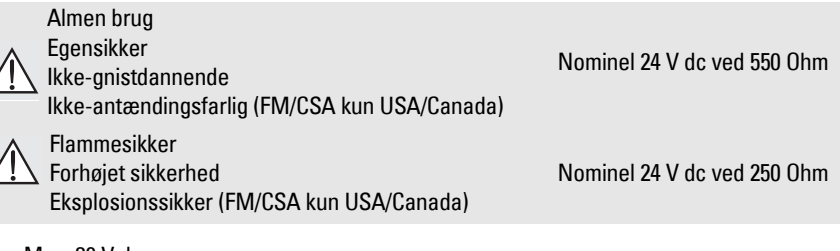

- Max. 30 V dc
- fra 4 til 20 mA
- 

Max. opstartsstrømstyrke: se [Egenskaber under opstart](#page-79-0) på side 26

# <span id="page-57-0"></span>**Godkendelser**

Bemærk: Apparatets navneplade angiver de godkendelser, der gælder for netop dit apparat.

- Almen brug  $CSA<sub>USA/C</sub>$ , FM, CE, C-TICK
- Radio Europa (R&TTE), FCC, Industry Canada
- Risik

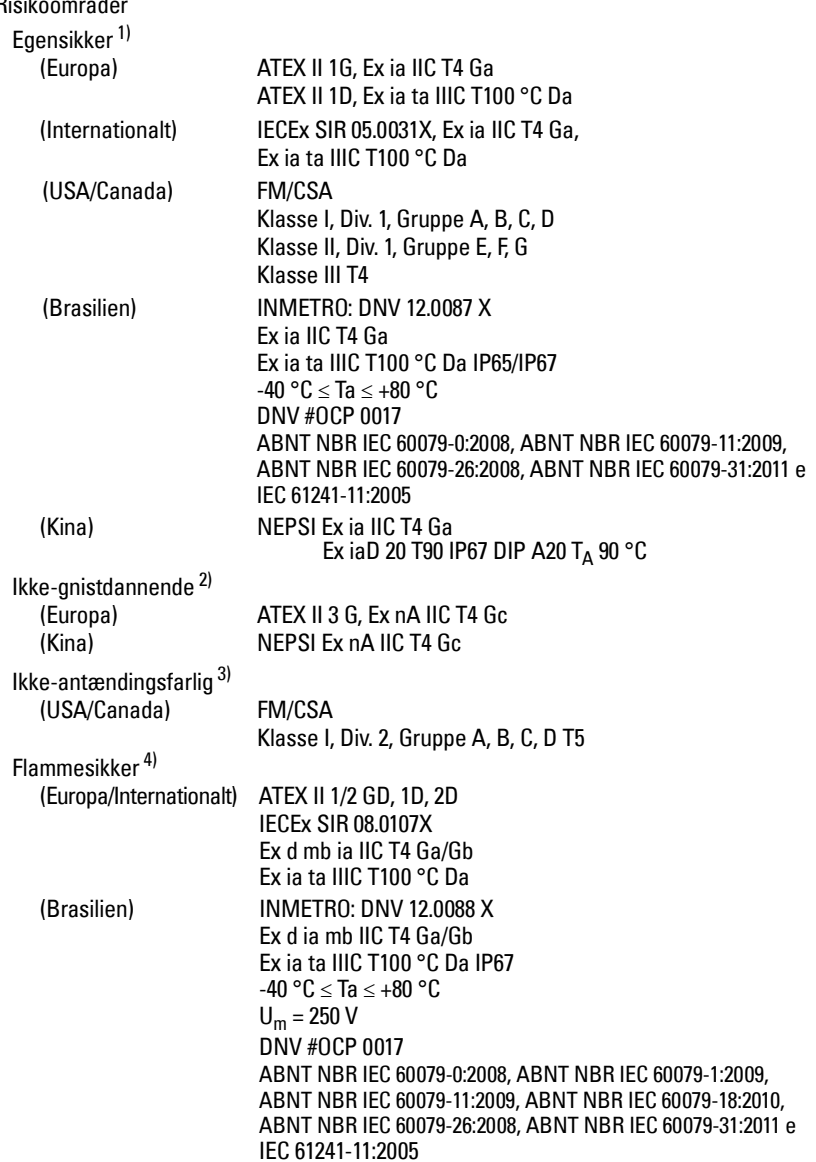

<sup>1)</sup> Se *Egensikker elinstallation* på side 12.<br><sup>2)</sup> Se *lkke gnistdannende elinstallation* på

<sup>&</sup>lt;sup>2)</sup> Se *Ikke-gnistdannende elinstallation* på side 13.<br>3) Se *Ikke-antændingsfarlig elinstallation (kun USA* 

<sup>&</sup>lt;sup>3)</sup> Se *Ikke-antændingsfarlig elinstallation (kun USA/Canada)* på side 13.<br><sup>4)</sup> Se *Flammesikker elinstallation på side* 14.

Se Flammesikker elinstallation på side 14.

• Risikoområder (fortsat)

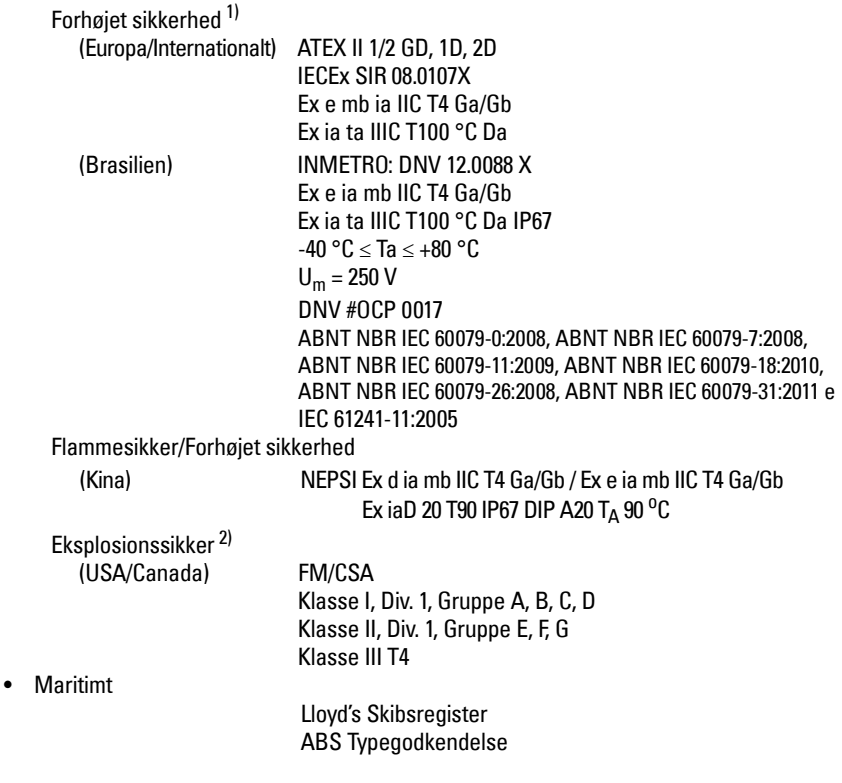

<sup>&</sup>lt;sup>1)</sup> Se *Elinstallation med forhøjet sikkerhed* på side 14.<br><sup>2)</sup> Se *Eksplosionssikker elinstallation (kun USA/Canad* 

Se Eksplosionssikker elinstallation (kun USA/Canada) på side 14.

# **Anvendelser under tryk**

- **ADVARSLER:**
- **Forsøg aldrig at løsne, afmontere eller adskille procestilslutningen eller instrumenthuset, mens indholdet er under tryk.**
- **Brugeren er ansvarlig for at vælge sammenboltnings- og pakningsmaterialer (undtagen for den indkapslede antenne med flange), der ligger inden for begrænsningerne for flangen og dens påtænkte anvendelse, og som passer til anvendelsesforholdene.**
- **For indkapslede antenner med flange fungerer linsen som en indbygget pakning, og der kræves ikke yderligere pakning.**
- **Brug fjederskiver for den indkapslede antenne med flange.**
- **Ukorrekt installation kan medføre tab af procestryk.**

### Bemærk:

- Procestilslutningsskiltet skal forblive sammen med grænsefladen til procestrykket<sup>1)</sup>.
- SITRANS LR250 enhederne er testet hydrostatisk og opfylder eller overskrider kravene i ASME Boiler and Pressure Vessel Code samt det europæiske Trykudstyrsdirektiv.

### **Trykudstyrsdirektivet, 97/23/EF**

Siemens niveautransmittere med procesmontering af typen flange, gevind eller sanitær klemme omfatter ikke eget trykbærende hus og er derfor ikke underlagt Trykudstyrsdirektivet som tryk- og sikkerhedshjælpemidler (se EU-Kommissionens vejledning 1/8 og 1/20).

<span id="page-59-0"></span><sup>&</sup>lt;sup>1)</sup> Grænsefladen til procestrykket omfatter de komponenter, der fungerer som en barriere mod tryktab fra procestanken: det vil sige kombinationen af procestilslutningsdelen og emitteren, men normalt eksklusive den elektriske indkapsling.

# **Installation**

# **ADVARSLER:**

- **Installationen må kun foretages af kvalificeret personale og under overholdelse af de lokalt gældende regler.**
- **Håndtér apparatet ved at tage fat i instrumenthuset, ikke procestilslutningsskiltet, for at undgå beskadigelse.**
- **Pas særligt på ved håndtering af PVDF-antennen med gevind og den indkapslede antenne med flange. Enhver beskadigelse af antennens overflade, navnlig på spidsen/linsen, kan påvirke funktionsevnen.**
- **Konstruktionsmaterialerne er valgt på basis af deres kemiske kompatibilitet (eller inerti) ved almindelig brug. Hvis de skal udsættes for særlige omgivelser, bør foreneligheden kontrolleres i tabeller over kemiske kompatibiliteter inden installationen.**

### **Bemærk:**

- I den Europæiske Union og medlemslandene heraf skal installationen foretages i henhold til ETSI EN 302372.
- For oplysninger om godkendelser henvises der til apparatets navneskilt.
- Det serienummer, der er præget i hver procestilslutningsdel, udgør et unikt identifikationsnummer med angivelse af fabrikationsdatoen. Eksempel: MMDDYY – XXX (hvor MM = måned, DD = dag, YY = år og XXX= fortløbende nummer på den fremstillede enhed)
- **•** Yderligere mærkninger angiver (hvis pladsen tillader det) flangekonfiguration, størrelse, trykkategori, materiale og materialets varmekode.

### **Mundstykkets udformning**

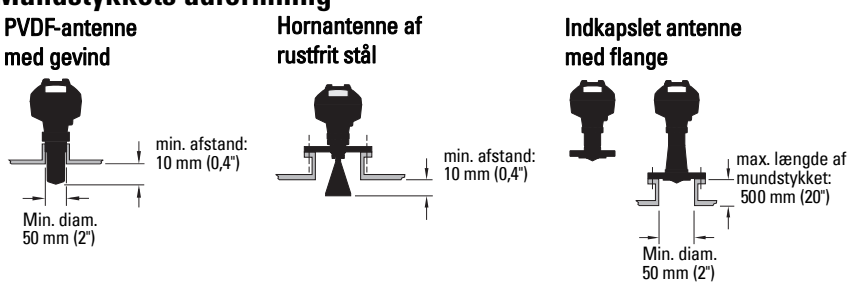

- Antennens ende skal rage mindst 10 mm (0.4") frem for at undgå, at falske ekkoer tilbagekastes fra mundstykket<sup>1)</sup>.
- For PVDF-antennen med gevind er den mindste anbefalede diameter af mundstykket 50 mm (2").
- Der fås en antenneforlængelse (100 mm/ 3,93") for alle versioner på nær PVDF-antennen med gevind og den indkapslede antenne med flange (FEA).
- Den maksimale længde af mundstykket for FEA er 500 mm (20").

<sup>1)</sup> Gælder ikke for FEA

# **Mundstykkets placering**

- På høje, smalle tanke skal centrale placeringer undgås, da de kan forårsage falske ekkoer.
- Mundstykket skal være lodret.

# **Omgivelser**

- Sørg for, at omgivelserne svarer til instrumenthusets klassificering og konstruktionsmaterialer.
- Hvis apparatet skal monteres i direkte sollys, bør det forsynes med en solafskærmning.

# **Strålevinkel**

- Strålevinklen er bredden af keglen, hvor energitætheden er halvdelen af den maksimale energitæthed.
- Den maksimale energitæthed er lige ud for og i forlængelse af antennen.
- Der udsendes et signal uden for strålevinklen, hvilket kan give anledning til ekkoer fra falske mål. PVDF-antenne med

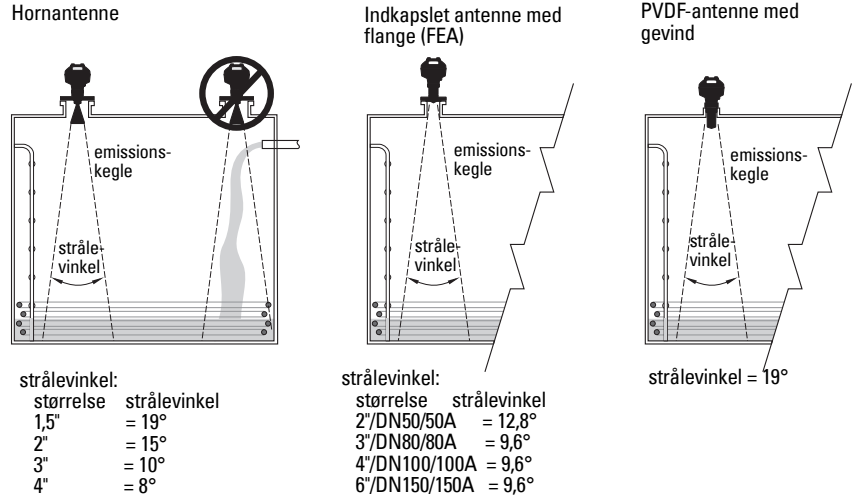

### **Emissionskegle**

• Emissionskeglen skal holdes fri for interferens fra stiger, rør, I-profiler og påfyldningsstrømme.

### **Adgang for programmering**

• Sørg for en lettilgængelig adgang for aflæsning af displayet og programmering ved hjælp af den håndholdte programmeringsenhed.

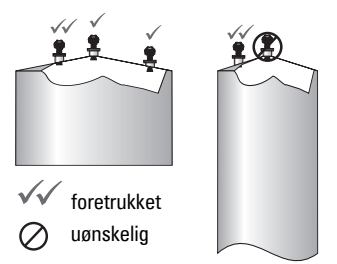

# **Montageanvisning**

- **ADVARSEL: For anvendelser under tryk er det nødvendigt at bruge PTFE-tape eller et**
- **andet passende gevindtætningsmiddel og at stramme procestilslutningen mere end med håndkraft. (Det maksimalt anbefalede spændingsmoment for versionerne med**

**gevind er 40 N-m (30 ft.lbs). Se [Indkapslet antenne med flange \(FEA\),](#page-62-0)** 

**[flangesammenboltning](#page-62-0) på side 9 for de anbefalede spændingsmomenter for FEA).** Bemærk: Der er ingen begrænsning for antallet af gange, et apparat kan drejes uden at tage skade.

### **Montage på et standrør eller et bypassrør**

Se den komplette betjeningsvejledning for yderligere detaljer.

### **Versioner med gevind**

- 1) Inden apparatet indsættes i montagetilslutningen, skal det kontrolleres, at gevindene passer sammen, for at undgå at beskadige dem.
- 2) Apparatet skrues blot på procestilslutningen og strammes med håndkraft eller ved hjælp af en rørtang. For anvendelser under tryk, se Advarsel ovenfor.

### **Versioner med flange**

- **ADVARSEL: Brugeren er ansvarlig for at vælge sammenboltnings- og**
- **pakningsmaterialer (undtagen for den indkapslede antenne med flange), der ligger inden for begrænsningerne for procestilslutningen og dens påtænkte anvendelse, og som passer til anvendelsesforholdene.**

### <span id="page-62-0"></span>**Indkapslet antenne med flange (FEA), flangesammenboltning**

#### Bemærk:

- Brug fjederskiver for den indkapslede antenne med flange.
- Brug ikke yderligere pakning
- Brug det anbefalede spændingsmoment til at spænde boltene

### **Flangesammenboltning: anbefalet spændingsmoment**

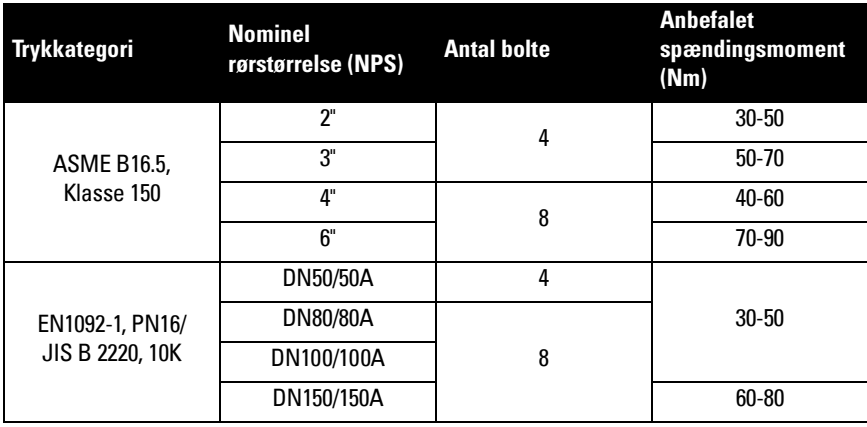

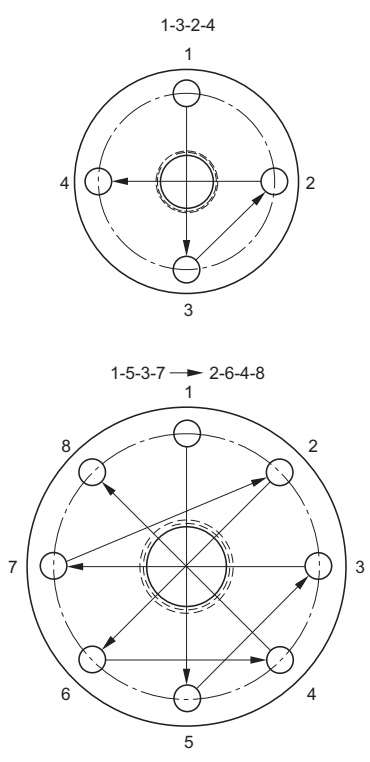

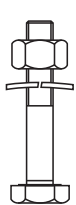

#### **Anbefalinger for flangesammenboltning:**

- Følg den viste krydssekvens
- Kontroller flangeafstandens ensformighed
- Udfør justeringer ved selektiv stramning efter behov
- Forøg gradvist spændingsmomentet, indtil den ønskede værdi er nået
- Kontroller/efterspænd efter 4-6 timer
- Kontroller boltene jævnligt, og efterspænd efter behov
- Brug ny linse, ny O-ring og nye fjederskiver efter afmontering fra anlægget (se delnumrene i den komplette betjeningsvejledning)

# **Elektrisk installation Strømforsyning**

#### **ADVARSLER:**

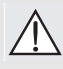

**DC-indgangsklemmerne skal forsynes fra en kilde, der yder elektrisk isolation mellem ind- og udgang, for at opfylde de gældende sikkerhedskrav i henhold til IEC 61010-1.**

**Alle felt-elinstallationer skal være forsynet med en passende isolering i forhold til de nominelle spændinger.**

# **Tilslutning af SITRANS LR250**

### **ADVARSLER:**

- **Tjek godkendelsesniveauet på apparatets skilt.**
- **Brug passende kabelrørstætninger for at bevare IP- eller NEMA-klassificeringen.**
- **Se [Elektriske opsætninger ved installation i risikoområder](#page-65-0) på side 12.**

### Bemærk:

- $\bullet~$  Brug parsnoet kabel: trådtykkelse AWG 22 til 14 (0,34 mm $^2$  til 2,5 mm $^2$ ).
- **•** Separate kabler og kabelrør kan være nødvendige for at overholde standardmetoderne for elinstallation eller de elektriske normer.

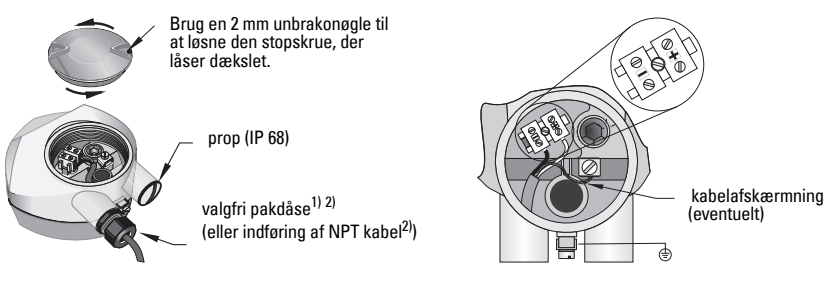

- 1) Afisoler kablet på ca. 70 mm (2,75") fra enden af kablet, og før ledningerne gennem kabelafslutningen. (Hvis kablerne føres gennem kabelrør, brug kun muffer af en passende størrelse, der er godkendt til vandtætte applikationer).<sup>2)</sup>
- 2) Forbind ledningerne med klemmen som vist: polariteten er angivet på klemrækken.
- 3) Jordforbind apparatet i henhold til de lokale bestemmelser.
- 4) Stram pakdåsen for at opnå en god tætning.
- 5) Luk dækslet, før apparatet programmeres og konfigureres.

<sup>&</sup>lt;sup>1)</sup> Kan være leveret sammen med apparatet.<br><sup>2)</sup> Hvis koblegne føree sennem kobelige brug

<sup>2)</sup> Hvis kablerne føres gennem kabelrør, brug kun muffer af en passende størrelse, der er godkendt til vandtætte applikationer.

# **Tilslutning af HART**

# **Typisk PLC/mA konfiguration med HART**

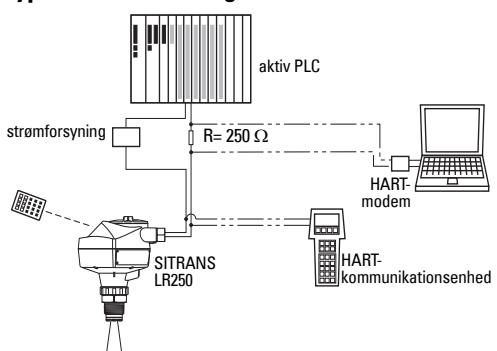

### Bemærk:

- Afhængig af systemets design kan strømforsyningen være adskilt fra PLC'en eller indbygget i den.
- HART-modstanden<sup>1)</sup> skal begrænses alt efter det tilladelige driftsområde<sup>2)</sup>.

# <span id="page-65-0"></span>**Elektriske opsætninger ved installation i risikoområder**

Der findes seks mulige elinstallationer i risikoområder. Tiek i alle tilfælde godkendelsesniveauet på instrumentets navneplade og procestilslutningsskiltet.

# **1. Egensikker elinstallation**

### **Apparatets navneplade (ATEX/IECEX/INMETRO/C-TICK)**

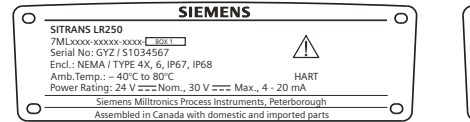

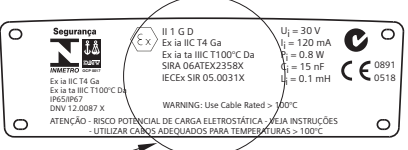

ATEX-certifikatet, der er angivet på navnepladen, kan downloades fra produktsiden på vort website på: www.siemens.com/LR250. Gå til Support > Approvals / Certificates

(Godkendelser / Certifikater).

IECEx-certifikatet, der er angivet på navnepladen, kan læses på IECEx-websitet. Gå til: http:// iecex.iec.ch, og klik på Certified Equipment (Certificeret udstyr), og søg efter certifikat nummer IECEx SIR 05.0031X.

<span id="page-65-1"></span><sup>&</sup>lt;sup>1)</sup> Total sløjfemodstand = kabelmodstand plus 250 Ohm (resistor).<br><sup>2)</sup> Se enten Kung 1: Alman hrug Feansikker Ikke spistdennende

<span id="page-65-2"></span>Se enten Kurve 1: Almen brug, Egensikker, Ikke-gnistdannende, Ikke-antændingsfarlig på side 25 eller Kurve 2: Flammesikker, Forhøjet sikkerhed, Eksplosionssikker på side 26.

# **Egensikker elinstallation (fortsat)**

### **Apparatets navneplade (FM/CSA)**

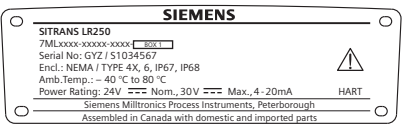

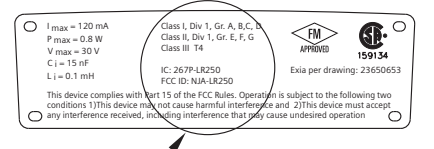

FM/CSA Egensikkert forbindelsesdiagram nummer 23650653 kan downloades fra produktsiden på vort website på: www.siemens.com/LR250. Gå til Support > Installation Drawings (Installationsdiagrammer) > Level Measurement (Niveaumåling) > SITRANS LR250.

- For strømbehov, se Kurve 1: Almen brug, Egensikker, Ikke-gnistdannende, Ikkeantændingsfarlig på side 25.
- Mht. kravene til elinstallationen: Følg de lokale bestemmelser.
- Godkendte støv- og vandtætte kabelrørstætninger er påkrævet for udendørs NEMA 4X / type 4X / NEMA 6, IP67, IP68 placeringer.
- Der henvises til *Særlige anvisninger vedrørende installation i risikoområder* på side 15.

Bemærk: Valget af egnet PLC-inputmodul, strømforsyning eller barriere kræver kendskab til egensikkerhed og applikationen. Det påhviler installatøren at sørge for, at den egensikre installation overholder både apparatets godkendelseskrav og de relevante nationale standarder.

# **2. Ikke-gnistdannende elinstallation**

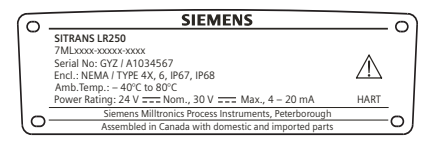

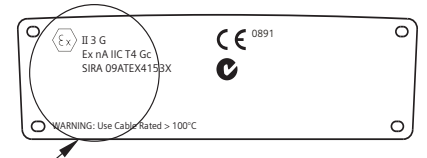

ATEX-certifikatet, der er angivet på navnepladen, kan downloades fra produktsiden på vort website på: www.siemens.com/LR250.

### Gå til: Support > Approvals / Certificates (Godkendelser / Certifikater).

- For strømbehov, se Kurve 1: Almen brug, Egensikker, Ikke-gnistdannende, Ikkeantændingsfarlig på side 25.
- Mht. kravene til elinstallationen skal de lokale bestemmelser overholdes.

# **3. Ikke-antændingsfarlig elinstallation (kun USA/Canada)**

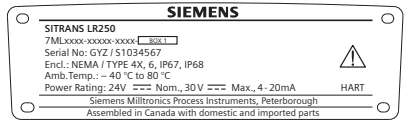

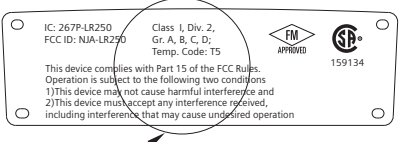

FM/CSA Klasse 1, Div 2 forbindelsesdiagram nummer 23650673 kan downloades fra produktsiden på vort website på: www.siemens.com/LR250.

Gå til Support > Installation Drawings (Installationsdiagrammer) > Level Measurement (Niveaumåling) > SITRANS LR250.

• For strømbehov, se Kurve 1: Almen brug, Egensikker, Ikke-gnistdannende, Ikkeantændingsfarlig på side 25.

# **4. Flammesikker elinstallation**

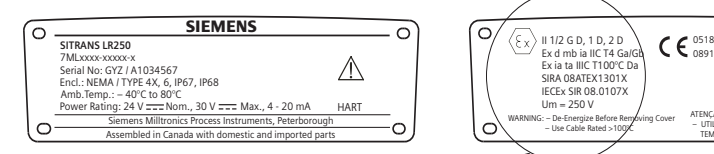

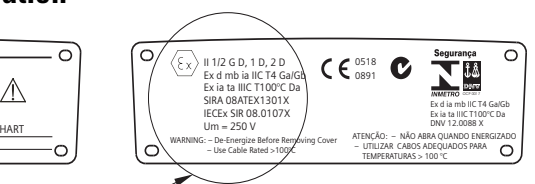

ATEX-certifikatet, der er angivet på navnepladen, kan downloades fra produktsiden på vort website på: www.siemens.com/LR250. Gå til: Support > Approvals / Certificates (Godkendelser / Certifikater).

IECEx-certifikatet, der er angivet på navnepladen, kan læses på IECEx-websitet. Gå til: http://iecex.iec.ch, og klik på **Certified Equipment** (Certificeret udstyr), og søg efter certifikat nummer IECEx SIR 08.0107X.

- For strømbehov, se Kurve 2: Flammesikker, Forhøjet sikkerhed, Eksplosionssikker på side 26.
- Mht. kravene til elinstallationen skal de lokale bestemmelser overholdes.
- Se også *Særlige anvisninger vedrørende installation i risikoområder* på side 15 og ovenstående ATEX-certifikat.

# **5. Elinstallation med forhøjet sikkerhed**

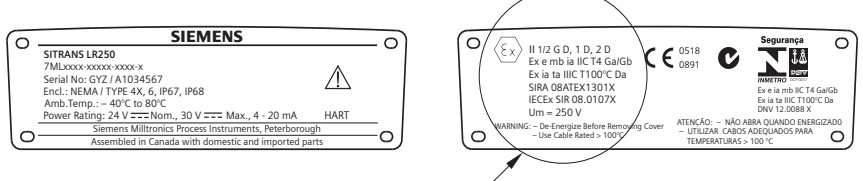

ATEX-certifikatet, der er angivet på navnepladen, kan downloades fra produktsiden på vort website på: www.siemens.com/LR250. Gå til: Support > Approvals / Certificates (Godkendelser / Certifikater).

IECEx-certifikatet, der er angivet på navnepladen, kan læses på IECEx-websitet. Gå til: http:// iecex.iec.ch, og klik på Certified Equipment (Certificeret udstyr), og søg efter certifikat nummer IECEx SIR 08.0107X.

- For strømbehov, se Kurve 2: Flammesikker, Forhøjet sikkerhed, Eksplosionssikker på side 26.
- Mht. kravene til elinstallationen skal de lokale bestemmelser overholdes.
- Se også *Særlige anvisninger vedrørende installation i risikoområder* på side 15 og ovenstående ATEX-certifikat.

# **6. Eksplosionssikker elinstallation (kun USA/Canada)**

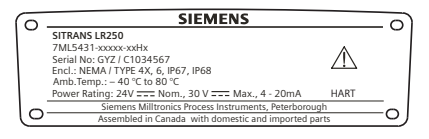

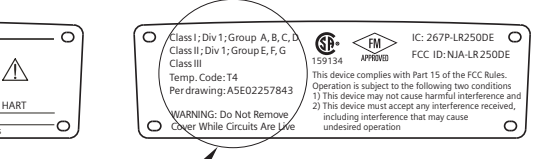

FM/CSA Eksplosionssikkert forbindelsesdiagram nummer A5E02257843 kan downloades fra produktsiden på vort website på: www.siemens.com/LR250. Gå til Support > Installation Drawings (Installationsdiagrammer) > Level Measurement (Niveaumåling) > SITRANS LR250.

• For strømbehov, se Kurve 2: Flammesikker, Forhøjet sikkerhed, Eksplosionssikker på side 26.

### **Særlige anvisninger vedrørende installation i risikoområder (Reference: det europæiske ATEX Direktiv 94/9/EF, Bilag II, 1/0/6)**

Følgende anvisninger gælder for udstyr, der er dækket af certifikat nummer SIRA 06ATEX2358X, SIRA 08ATEX1301X og SIRA 09ATEX4153X.

- 1) Med hensyn til brug og montage henvises der til de generelle anvisninger.
- 2) Dette udstyr er godkendt til brug som kategori 1GD udstyr for SIRA 06ATEX2358X, som kategori 1/2 GD, 1D, 2D udstyr for SIRA 08ATEX1301X og som kategori 3G udstyr for SIRA 09ATEX4153X.
- 3) Dette udstyr kan anvendes med brændbare gasser og dampe sammen med apparater af gruppe IIC, IIB og IIA og temperaturklasserne T1, T2, T3 og T4.
- 4) Dette udstyr har en indtrængningsbeskyttelsesgrad på IP67 og en temperaturklasse på T100 °C og kan anvendes med antændeligt støv.
- 5) Dette udstyr er godkendt til brug i et interval af omgivende temperatur fra -40 °C til +80 °C.
- 6) Dette udstyr betragtes ikke som en sikkerhedsanordning (ifølge direktiv 94/9/EF Bilag II, paragraf 1.5): se Trykudstyrsdirektivet, 97/23/EF på side 6.
- 7) Installationen og inspektionen af dette udstyr skal udføres af tilstrækkeligt uddannet personale i henhold til de gældende normer (EN 60079-14 og EN 60079-17 i Europa).
- 8) Dette udstyr kan ikke repareres.
- 9) Certifikatnumrene ender på "X", hvilket angiver, at der gælder særlige betingelser for en sikker anvendelse. De personer, der skal installere eller inspicere dette udstyr, skal have adgang til certifikaterne.
- 10) Hvis det er sandsynligt, at udstyret vil komme i kontakt med aggressive stoffer, påhviler det brugeren at træffe egnede foranstaltninger for at undgå, at det påvirkes i skadelig retning, for således at sikre, at denne type beskyttelse ikke sættes over styr.
	- Aggressive stoffer: for eksempel sure væsker eller gasser, der kan angribe metaller, eller opløsningsmidler, der kan påvirke polymere materialer.
	- Egnede sikkerhedsforanstaltninger: for eksempel godtgørelse ud fra materialets datablad af, at det er modstandsdygtigt over for specifikke kemikalier.

# **Programmering af SITRANS LR250**

- Se Kvikstartguide via den håndholdte programmeringsenhed på side 20.
- Se Kvikstartquide via SIMATIC PDM på side 23.

# **Aktivering af SITRANS LR250**

Tænd for apparatet. SITRANS LR250 starter automatisk i Målingsmode.

# **LCD-display**

### **Målingsmode (normal drift) 1) 2)(((**

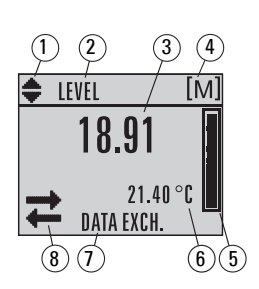

- 1 indikator for skift<sup>1)</sup> mellem lineære enheder og %
- 2 den valgte drift: level (niveau), space (frirum) eller volume (volumen)
- 3 den målte værdi (niveau eller rumfang, frirum eller afstand)
- 4 enheder
- 5 søjlediagram, der angiver niveauet
- $6$  sekundær zone, der på forespørgsel<sup>2)</sup> angiver temperaturen af elektronikken, ekkokonfidensen, sløjfestrømmen eller afstanden
- 7 tekstzone, der viser statusmeddelelser
- 8 apparatets statusindikator (for detaljer henvises der til den komplette manual)

### **Indikatorer ved fejl**

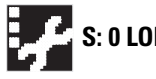

**S: 0 LOE** Når der er en fejl til stede, vises fejlkoden og fejlmeddelelsen i tekstzonen (7), og et ikon for "service påkrævet" tændes i apparatets statuszone (8)

### **Display i Programmode Navigationsskærm**

- En synlig menusøjle er tegn på, at menulisten er for lang til, at alle punkterne kan vises.
- Et bånd halvvejs nede af menusøjlen angiver, at det aktuelle punkt er halvvejs nede af listen.

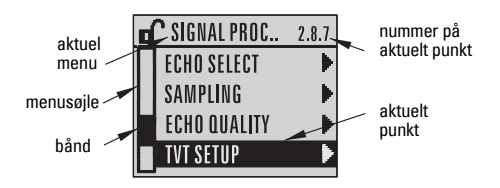

- Bredden og den relative position af båndet på menusøjlen angiver menulistens længde og det aktuelle punkts omtrentlige position i listen.
- Et bredere bånd er tegn på færre punkter.

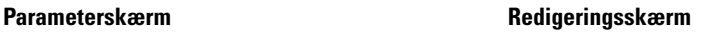

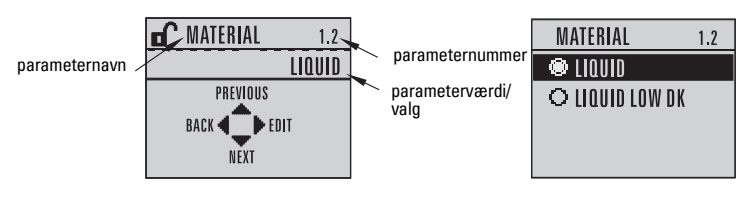

Som svar på en forespørgsel ved tryk på en tast. For detaljer, se *Funktion i Målingsmode* på side 17.

<span id="page-69-0"></span><sup>&</sup>lt;sup>1)</sup> Tryk på **OP** eller **NED** pilen for at skifte mellem de to.<br><sup>2</sup>) Som gyar på en foreangrees ved tryk på en test. For de

# **Håndholdt programmeringsenhed (Del nr. 7ML1930-1BK)**

Bestilles separat.

<span id="page-70-0"></span>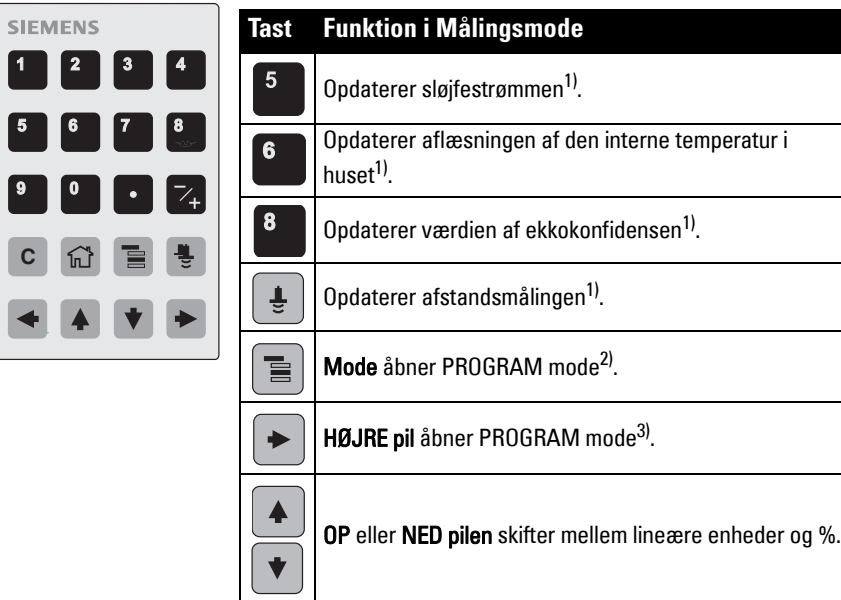

# **Programmering vha. den håndholdte programmeringsenhed**

#### Bemærk:

- Tryk på Mode  $\equiv$  for at skifte mellem Målingsmode og Program mode.
- Mens apparatet er i PROGRAM mode, fastfryses outputtet og reagerer ikke på ændringer i apparatet.
- SITRANS LR250 vender automatisk tilbage til Målingsmode efter en periode uden aktivitet i PROGRAM mode (mellem 15 sekunder og 10 minutter afhængig af menuniveauet).

### **Parametermenuer**

Parametrene er identificeret af deres navn og inddelt i **1. QUICK START** funktionsgrupper.

For en fuldstændig liste over parametrene med instruktioner henvises der til den komplette betjeningsvejledning.

**2. SETUP** 2.1. DEVICE ............. 2.7. LINEARIZATION 2.7.1. VOLUME 2.7.1.1. VESSEL SHAPE

<span id="page-70-1"></span><sup>&</sup>lt;sup>1)</sup> Den nye værdi vises i displayets sekundære zone.<br><sup>2)</sup> Åbnor det senest viste menumiyeeu, medmindre st

<span id="page-70-2"></span><sup>2)</sup> Åbner det senest viste menuniveau, medmindre strømmen har været slået fra siden udgangen fra PROGRAM mode, eller der er forløbet mere end 10 minutter siden sidste anvendelse af PROGRAM mode. I så fald vises øverste menuniveau.

<span id="page-70-3"></span> $3$ ) Åbner øverste menuniveau.

### **1. Åbning af PROGRAM mode.**

- Ret programmeringsenheden mod displayet (fra en afstand af max. 300 mm [1 ft]).
- HØJRE pil | aktiverer PROGRAM mode og åbner menuniveau nr. 1.
- Mode **in Australia** åbner det menuniveau, der senest er vist i PROGRAM mode inden for de seneste 10 minutter, eller menuniveau nr. 1, hvis strømmen har været slukket siden da.

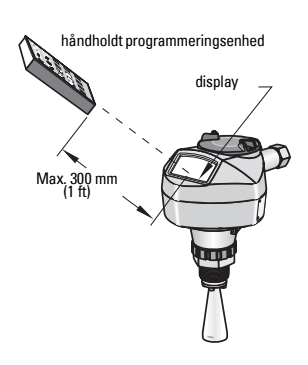

# **2. Navigation: tasternes funktioner i Navigationsmode**

Bemærk: For hurtig adgang til parametrene via den håndholdte programmeringsenhed, tryk på Home  $|\widehat{\mathbb{u}}|$ , og indtast menunummeret, for eksempel: 2.7.1 (Volumen).

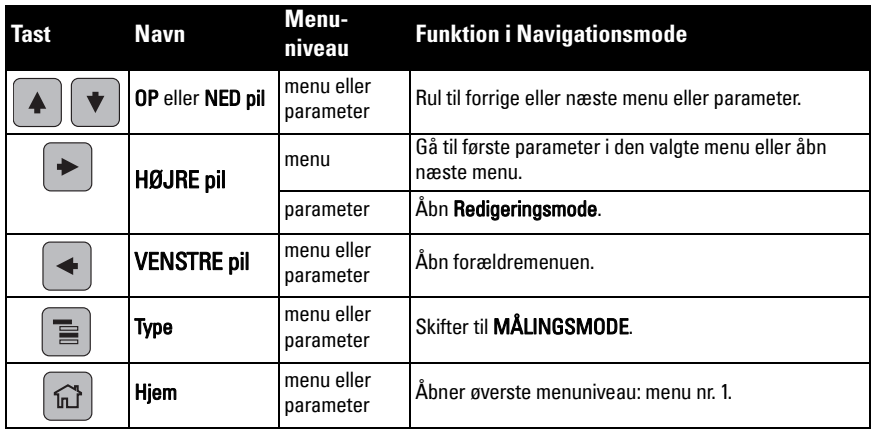

# **3. Redigering i PROGRAM mode Valg af en valgmulighed i en liste**

- a) Naviger hen til den ønskede parameter.
- b) Tryk på **HØJRE pil**  $\rightarrow$  for at åbne parameterskærmen.

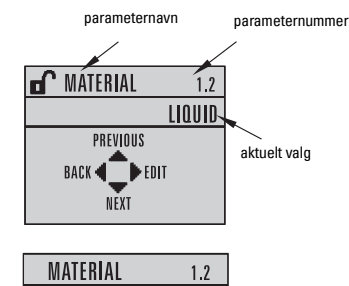

 $\bullet$  liquid O LIQUID LOW DK

c) Tryk en gang til på HØJRE pil  $\blacktriangleright$  for at åbne Redigeringsmode. Det aktuelle valg fremhæves.

> Gennemløb valgmulighederne hen til et nyt valg.

d) Tryk på **HØJRE pil**  $\rightarrow$  for at acceptere.

Displayet vender tilbage til parameterskærmen og viser det nye valg.
#### **Ændring af en numerisk værdi**

- a) Naviger hen til den ønskede parameter.
- b) Tryk en gang til på HØJRE pil  $\blacktriangleright$  for at åbne Redigeringsmode. Den aktuelle værdi fremhæves.
- c) Indtast en ny værdi.
- d) Tryk på HØJRE pil  $\blacktriangleright$  for at acceptere. Displayet vender tilbage til parameterskærmen og viser det nye valg.

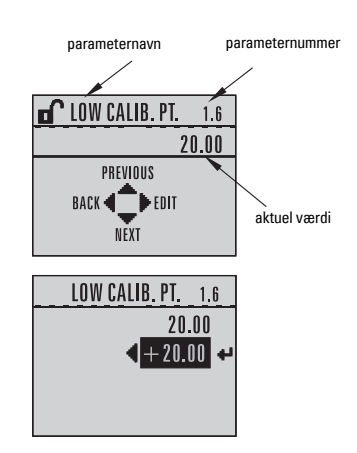

## **Tasternes funktioner i Redigeringsmode**

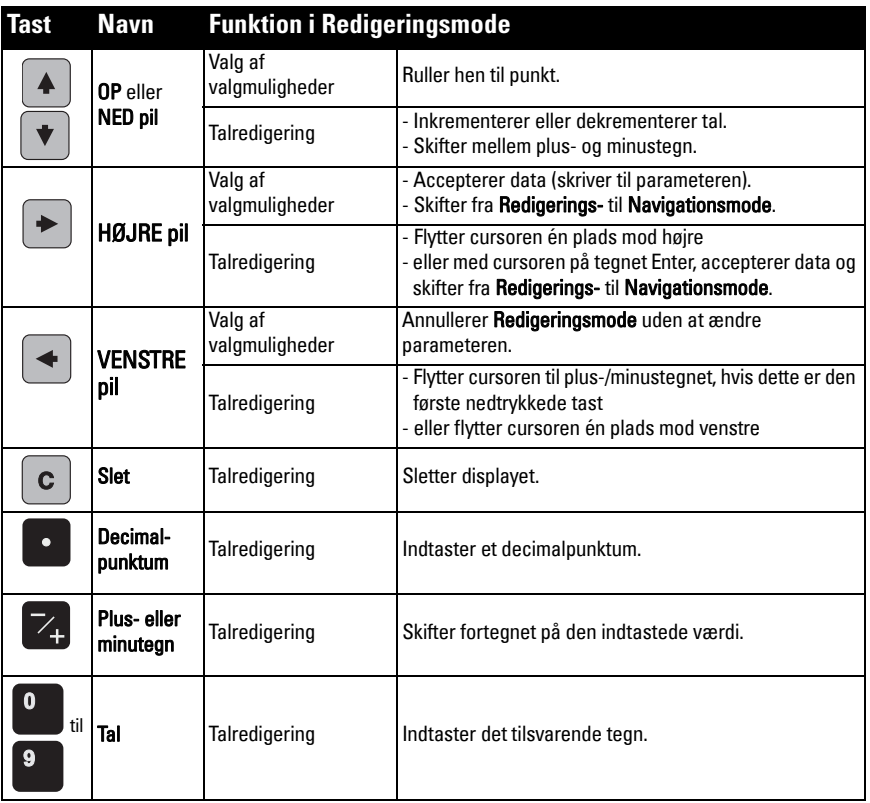

# **Kvikstartguide via den håndholdte programmeringsenhed**

## **1. Kvikstart**

## **1.1. Kvikstartguide**

- a) Ret programmeringsenheden mod displayet (fra en afstand af max. 300 mm [1 ft]), og tryk på HØJRE pil  $\blacktriangleright$  for at aktivere PROGRAM mode og åbne menuniveau 1.
- b) Tryk to gange på HØJRE pil  $\blacktriangleright$  for at navigere hen til menupunkt 1.1 og åbne parameterskærmen.
- c) Tryk på HØJRE pil  $\blacktriangleright$  for at åbne Redigeringsmode eller NED pil  $\blacktriangleright$  for at acceptere standardværdierne og gå direkte til næste punkt.
- d) For at ændre en indstilling, rul hen til det ønskede punkt eller indtast en ny værdi.
- e) Efter at have ændret en værdi, tryk på HØJRE pil  $\blacktriangleright$  for at acceptere værdien, og tryk på NED pil  $\blacktriangledown$  for at gå til næste punkt.
- f) Kvikstartindstillingerne træder først i kraft, når der vælges Finish (Afslut).

#### Materiale

Vælger ekkobehandlingsalgoritmer, der passer til materialet.

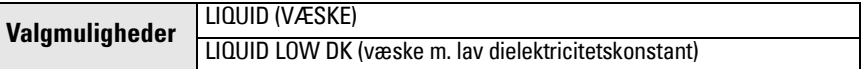

## Svarhastighed

Indstiller apparatets reaktionshastighed over for ændringer i målingerne inden for målområdet.

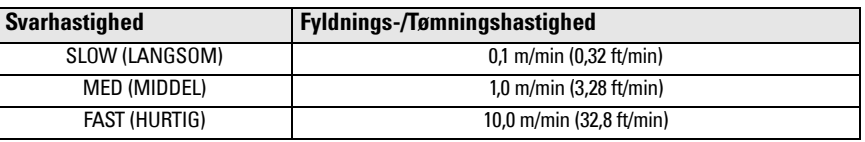

Brug en indstilling, der lige netop er hurtigere end den maksimale fyldnings- eller tømningshastighed (den største af disse).

#### Enheder

Følerens måleenheder.

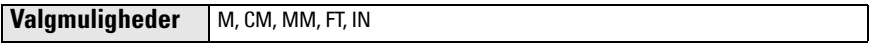

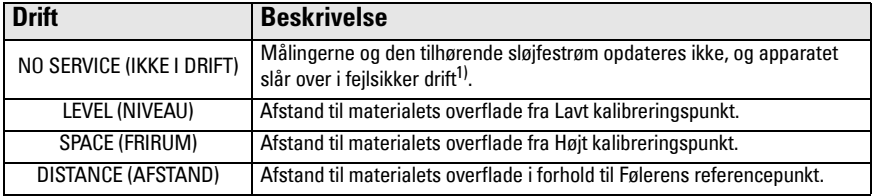

 $1)$  For yderligere oplysninger om fejlsikker drift henvises der til den komplette betjeningsvejledning.

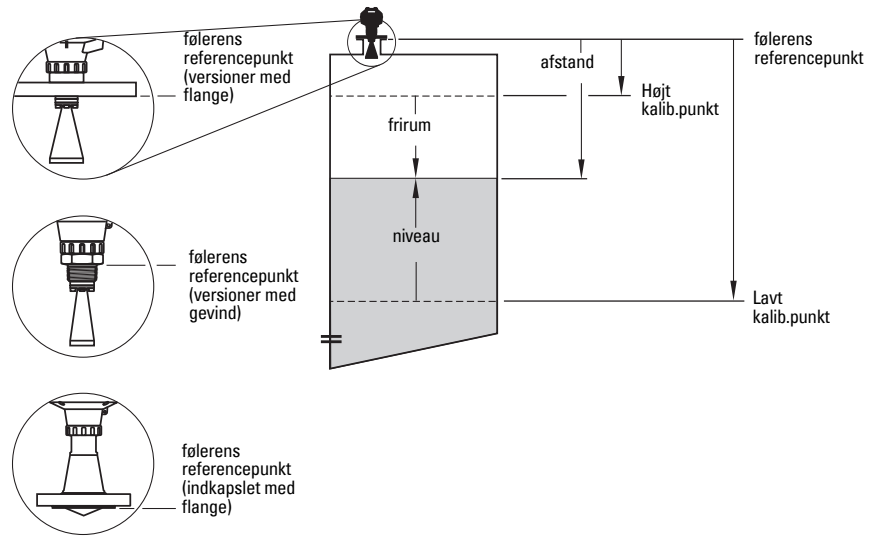

#### Lavt Kalibreringspunkt

Afstand fra følerens reference til Lavt Kalibreringspunkt: normalt proces tom-niveau. Se Drift for en illustration.

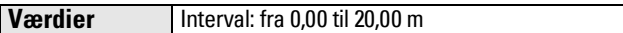

#### Højt Kalibreringspunkt

Afstand fra følerens reference til Højt Kalibreringspunkt: normalt proces fuld-niveau. Se **Drift** for en illustration.

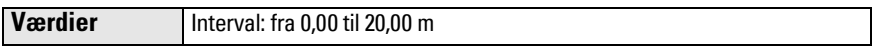

#### Wizard complete (Guide gennemført)

For at gemme Kvikstartindstillingerne er det nødvendigt at vælge Finish (Afslut) for at udføre ændringerne.

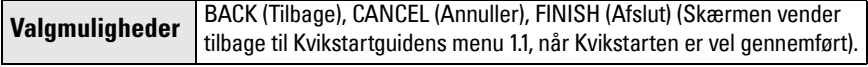

Tryk på NED pilen  $\mathbf{v}$  (Finish (Afslut)). Tryk derefter på VENSTRE pil  $\mathbf{v}$  for at vende tilbage til Målingsmode. SITRANS LR250 er nu klar til drift.

Bemærk: Hvis den betragtede anvendelse vedrører en tank med forhindringer, se venligst den komplette betjeningsvejledning for oplysninger om brugen af Automatisk dæmpning af falsk ekko.

**Dansk**

# **SITRANS LR250 Kommunikation: HART**

- Det er nødvendigt at have den komplette betjeningsvejledning for at råde over listen over mulige parametre.
- Vi anbefaler at bruge SIMATIC Process Device Manager (PDM) til at programmere apparatet.
- Brugervejledninger i opsætningen af HART-apparater vha. SIMATIC PDM kan downloades på produktsiden på vort website på: www.siemens.com/LR250 under Support.

# **SIMATIC PDM**

SIMATIC PDM er en softwarepakke, der er beregnet til at gøre det let at konfigurere, overvåge og udføre fejlfinding på HART-apparater. Læs venligst betjeningsvejledningen eller onlinehjælpen for oplysninger om brugen af SIMATIC PDM. (Flere oplysninger fås på www.siemens.com/simatic-pdm.)

## **Deaktivering af bufferne**

Deaktiveringen er nødvendigt for at rette SIMATIC PDM ind efter HART-modemet for operativsystemerne Windows 2000<sup>®</sup> og Windows XP<sup>® 1)</sup>.

## Bemærk:

- SIMATIC PDM fungerer kun i Windows XP Professional version, ikke i Home-versionen.
- Der kræves administrative rettigheder på operativsystemet for at deaktivere bufferne.
- 1) Klik på Start/Settings/Control Panel (Start/Indstillinger/Kontrolpanel) for at begynde konfigurationen.
- 2) Dobbeltklik på System, vælg fanen Hardware, og klik på knappen Device Manager.
- 3) Åbn mappen Ports (Porte), og dobbeltklik på den COM-port, der bruges af systemet, for at åbne vinduet Communications Port Properties (Egenskaber for kommunikationsport).
- 4) Vælg fanen **Port Settings** (Portindstillinger) og dobbeltklik på knappen **Advanced** (Avanceret).
- 5) Hvis boksen Use FIFO buffers (Brug FIFO-buffere) er valgt, klik for at fravælge den.
- 6) Klik på OK for at lukke. Luk alle skærme og genstart computeren.

## **Opdatering af Electronic Device Description (EDD - Elektronisk apparatbeskrivelse)**

## **Bemærk:**

- SIMATIC PDM Rev. 5.2 SP1 understøttes kun for grundlæggende konfiguration og problemløsning.
- For avancerede funktioner, såsom Kvikstartguiden, kræves Rev. 6.0 SP4 eller højere.
- I SIMATIC PDM kan EDD findes i Apparatkataloget (Device Catalog) under Sensors/Level/ Echo/Siemens Milltronics/SITRANS LR250.
- Tjek produktsiden på vort website på: www.siemens.com/LR250 for at være sikker på at have den seneste version af SIMATIC PDM, den seneste Service Pack (SP) og den seneste hot fix (HF). Gå til Support > Software Downloads (Download af software).

## **For at installere en ny EDD:**

- 1) Download den nye EDD fra produktsiden på vort website på: www.siemens.com/LR250, og gem filerne på computeren.
- 2) Pak den ZIP-komprimerede fil ud til en lettilgængelig placering.
- 3) Start SIMATIC PDM Manage Device Catalog (Administrere Apparatkatalog), find den udpakkede EDD-fil og vælg den.

 $1)$  Windows  $^{\circledR}$  er et registreret varemærke, der tilhører Microsoft Corporation

## **Konfiguration af et nyt apparat**

#### **Bemærk**:

- Hvis der klikkes på Cancel (Annullér) i løbet af en uploading fra apparatet til SIMATIC PDM, vil nogle af parametrene blive opdateret.
- Brugervejledninger i opsætningen af HART-apparater vha. SIMATIC PDM kan downloades på produktsiden på vort website på: www.siemens.com/LR250.
- 1) Tjek, at du råder over den seneste EDD, og opdater den om nødvendigt (se Opdatering af Electronic Device Description (EDD - Elektronisk apparatbeskrivelse) på side 22).
- 2) Start SIMATIC Manager og opret et nyt projekt for dette apparat.
- 3) Åbn menuen Device (Apparat) Master Reset (Hovedreset) og klik på OK for at udføre et reset til fabriksindstillingerne.
- 4) Når reset er færdigt, uploades parametrene til PC/PG'en.
- 5) Konfigurer apparatet vha. Kvikstartguiden.

# **Kvikstartguide via SIMATIC PDM**

#### **Bemærk:**

- Kvikstartguidens indstillinger er indbyrdes forbundet og ændres først, når der klikkes på FINISH AND DOWNLOAD (Afslut og Download) efter det sidste trin for at gemme indstillingerne offline og overføre dem til apparatet.
- Klik på BACK (Tilbage) for at vende tilbage og ændre en indstilling eller Cancel (Annulér) for at forlade Kvikstart.

Start SIMATIC PDM, åbn menuen Device - Wizard - Quick Start (Apparat - Guide - Kvikstart) og følg trin 1 til 5.

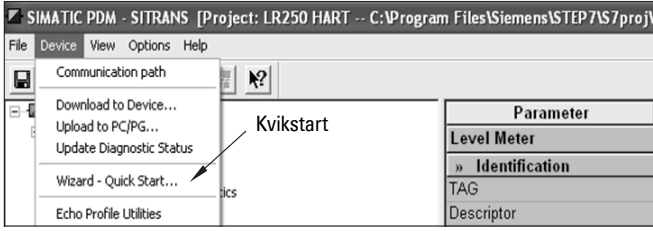

## **Betjening via FDT (Field Device Tool)**

FDT er en standard, som anvendes i adskillige softwarepakker, der er beregnet til idriftsættelse og vedligeholdelse af feltapparater. To kommercielt tilgængelige FDTs er PACTware<sup>TM</sup> og Fieldcare.

For at konfigurere et feltapparat via FDT kræves apparatets DTM (Device Type Manager-Devicetypemanager). Siemens' apparater bruger SITRANS DTM og en apparat-EDD, der er skrevet til SITRANS DTM.

- [1\) Installer først SITRANS DTM på dit system. Det kan downloades fra:](http://www.siemens.com/LR250)  http://www.siemens.com/automation/service&support. Klik på Product Support (Produktsupport) og gå til Product Information/Automation Technology/Sensor systems/ Process Instrumentation/Software & Communications (Produktinformation/ Automatiseringsteknologi/Følersystemer/Procesinstrumetering/Software og Kommunikation).
- 2) Installer SITRANS LR250 HART EDD for SITRANS DTM. Den kan downloades fra produktsiden på vort website på: www.siemens.com/LR250. Gå til Support > Software Downloads (Download af software).

## **Konfiguration af et nyt apparat via FDT**

Den komplette proces til at konfigurere et feltapparat via FDT er beskrevet i en brugervejledning, som kan downloades fra produktsiden på vort website under Support > Application Guides (Brugervejledninger).

# **Betjening via AMS Device Manager**

AMS Device Manager er en softwarepakke, der overvåger apparatets procesværdier, alarmer og statussignaler. Læs venligst betjeningsvejledningen eller online-hjælpen for oplysninger om brugen af AMS Device Manager. Yderligere information kan findes på: http:// www.emersonprocess.com/AMS/.

# **Electronic Device Description (EDD - Elektronisk apparatbeskrivelse)**

Ifølge angivelserne understøtter HART EDD for SITRANS LR250 AMS Device Manager version 9.5. Se den komplette betjeningsvejledning for yderligere oplysninger om andre versioner af AMS.

## **Konfiguration af et nyt apparat via AMS Device Manager**

- 1) Tjek produktsiden på vort website på: www.siemens.com/LR250 for at være sikker på at have den seneste EDD. Gå til Support > Software Downloads (Download af software) og download den om nødvendigt. Gem filerne på computeren og pak den zippede fil ud til en lettilgængelig placering.
- 2) Start **AMS Device Manager Add Device Type** (Tilføj apparattype), gå til den udpakkede EDD-fil og vælg den.
- 3) Start AMS Device Manager. Brugervejledninger i opsætningen af HART-apparater med AMS Device Manager kan downloades fra produktsiden på vort website under Support.

## **Vedligeholdelse**

Radarapparatet kræver ingen vedligeholdelse eller rengøring under normale driftsbetingelser, men regelmæssig inspektion og efterspænding af fastgørelsesdelene kan være nødvendig, idet pakningsmaterialet vil give sig med tiden (afhængigt af procesbetingelserne).

Under hårde driftsbetingelser kan antennen behøve en jævnlig rengøring. Hvis rengøring bliver nødvendig:

- 1) Kontrollér antennematerialet og procesmediet og vælg et rengøringsmiddel, der ikke reagerer uhensigtsmæssigt med det ene eller det andet.
- 2) Tag apparatet ud af drift og tør antennen ren ved hjælp af en klud og et egnet rengøringsmiddel.

## **Reparation af instrumentet og ansvarsbegrænsning**

For yderligere oplysninger henvises der til indersiden af bagomslaget.

## **Udskiftning af antennen eller elektronikken/instrumenthuset**

Hvis det bliver nødvendigt at udskifte antennen, linsen, den sekundære O-ring eller fjederskiverne som følge af beskadigelse eller svigt, kan de udskiftes uden at behøve forny kalibreringen, såfremt de er af samme type og størrelse.

## **Udskiftning af antennen**

- Udskiftning med en anden antennetype kan udføres af et autoriseret Siemens servicecenter eller autoriseret Siemens personale.
- Hvis elektronikken eller instrumenthuset skal udskiftes som følge af beskadigelse eller svigt, skal den korrekte antenneversion anvendes, ellers vil en ny kalibrering være nødvendig. Denne skal udføres af autoriseret Siemens personale.

## **Udskiftning af linsen**

• Der henvises til den komplette betjeningsvejledning for oplysninger om, hvordan linsen udskiftes.

# **Diagram over maksimale procestemperaturer**

# **ADVARSEL: Den interne temperatur må ikke overskride +80 °C (+176 °F).**

#### Bemærk:

- Diagrammet er kun vejledende og dækker ikke ethvert muligt procestilslutningsarrangement. (Det vil IKKE gælde, hvis SITRANS LR250 monteres direkte på overfladen af en metallisk beholder).
- Diagrammet tager ikke højde for varme fra direkte sollys.
- Parameter 3.2.1 Aktuel intern temperatur overvåger den interne temperatur.

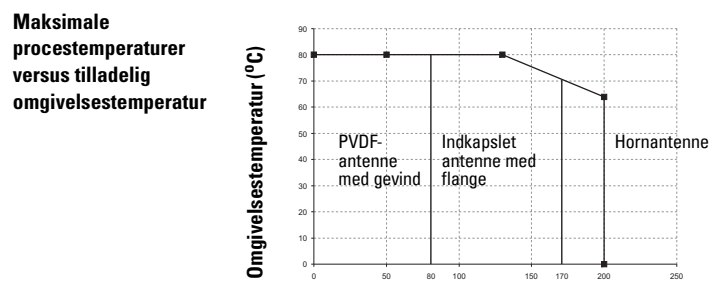

**Procestemperatur (oC)**

## **Sløjfeeffekt Krav til strømforsyningen**

Bemærk: Nedenstående kurve gælder for en uafhængig anordning, der er konfigureret vha. Siemens' håndholdte programmeringsenhed.

**Kurve 1: Almen brug, Egensikker, Ikkegnistdannende, Ikkeantændingsfarlig**

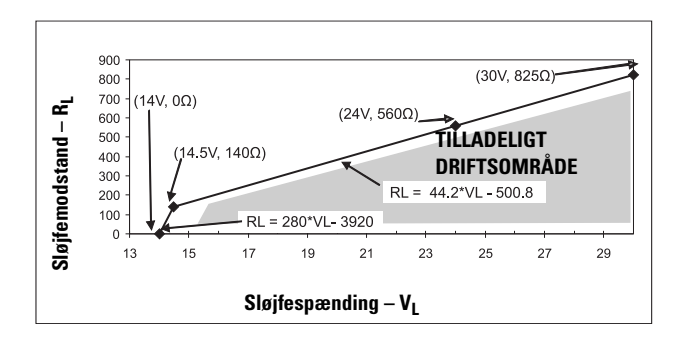

Bemærk: Ved anvendelse af HART-kommunikation er minimumspændingen med 220 Ohm (RL) 16,3 VDC.

**Kurve 2: Flammesikker, Forhøjet sikkerhed, Eksplosionssikker** 

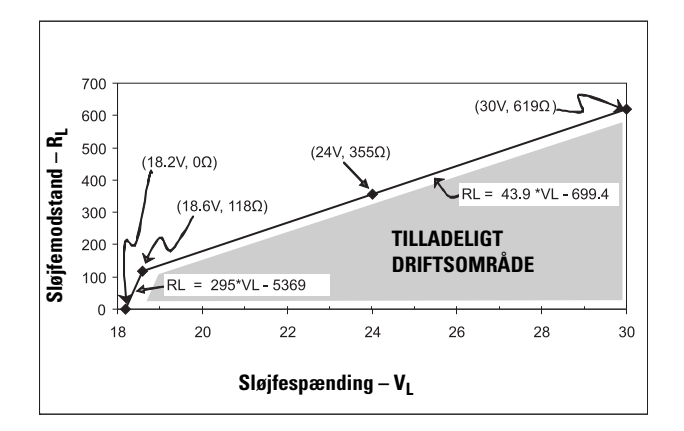

Bemærk: Ved anvendelse af HART-kommunikation er minimumspændingen med 220 Ohm (RL) 20,94 VDC.

## **Egenskaber under opstart**

- Apparatet bruger mindre end 3,6 mA under opstart.
- Ventetiden indtil første måling er mindre end 50 sekunder

# **SITRANS LR250 (HART) Kurzanleitung**

Dieses Gerätehandbuch ist eine Kurzfassung der wesentlichen Merkmale und Funktionen des SITRANS LR250 (HART<sup>1)</sup>). Wir empfehlen, die ausführliche Version des Handbuchs zu erwerben, damit Sie Ihr Gerät optimal nutzen können.

Die vollständige Betriebsanleitung kann von der SITRANS LR250 Produktseite auf unserer Website heruntergeladen werden: www.siemens.de/LR250. Um ein gebundenes Exemplar zu erhalten, wenden Sie sich an Ihren zuständigen Siemens Milltronics Ansprechpartner.

Wenn Sie Fragen haben, wenden Sie sich bitte an:

Siemens AG Siemens Milltronics Process Instruments 1954 Technology Drive, P.O. Box 4225 Peterborough, Ontario, Kanada, K9J 7B1 E-Mail: techpubs.smpi@siemens.com

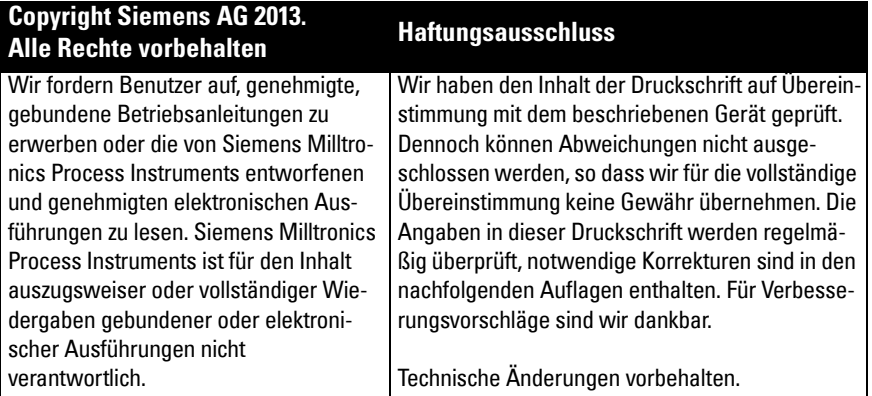

MILLTRONICS ist ein eingetragenes Warenzeichen von Siemens Milltronics Process Instruments.

# **Technischer Support**

Ein Support steht rund um die Uhr zur Verfügung.

Um die Adresse, Telefon- und Faxnummer Ihrer örtlichen Niederlassung von Siemens Automation zu finden, siehe:

www.siemens.com/automation/partner:

- Wählen Sie nun das Land aus, gefolgt von der Stadt/Region.
- Wählen Sie Technischer Support unter Service.

Für technischen Support online, siehe: www.siemens.com/automation/support-request

- Wählen Sie Deutsch als Sprache und geben Sie den Produktnamen (SITRANS LR250) oder die Bestellnummer ein. Klicken Sie auf Suchen und treffen Sie die entsprechende Produktauswahl. Klicken Sie auf Weiter.
- Geben Sie ein Stichwort zur Beschreibung Ihres Problems ein. Suchen Sie entweder in den zugehörigen Dokumenten oder klicken Sie auf Weiter, um eine Beschreibung Ihres Problems an das Siemens Technical Support Team zu senden.

Siemens IA/DT Technical Support Center: Tel. +49 (0)911 895 7222

 $1)$  HART<sup>®</sup> ist ein eingetragenes Warenzeichen von HART Communication Foundation.

# **Sicherheitstechnische Hinweise**

Warnhinweise müssen zu Ihrer persönlichen Sicherheit sowie der Sicherheit Dritter und zur Vermeidung von Sachschäden beachtet werden. Zu jedem Warnhinweis wird der jeweilige Gefährdungsgrad angegeben.

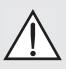

**Das Symbol WARNUNG bezieht sich auf ein Warnsymbol auf dem Produkt und bedeutet, dass bei Nicht-Einhalt der entsprechenden Vorsichtsmaßnahmen Tod, schwere Körperverletzung und/oder erheblicher Sachschaden eintreten können.**

**Dieses Symbol WARNUNG wird verwendet, wenn sich kein entsprechendes** 

**Vorsichtssymbol auf dem Produkt befindet, und bedeutet, dass bei Nicht-Einhalt der entsprechenden Vorsichtsmaßnahmen Tod, schwere Körperverletzung und/ oder erheblicher Sachschaden eintreten können.**

Hinweis: steht für eine wichtige Information über das Produkt selbst oder den Teil der Betriebsanleitung, auf den besonders aufmerksam gemacht werden soll.

# **FCC-Konformität**

**Nur für Installationen in den USA: Richtlinien der FCC (Federal Communications Commission)** 

**WARNUNG: Änderungen oder Modifizierungen, die nicht ausdrücklich von Siemens Milltronics genehmigt wurden, können zum Entzug der Betriebsgenehmigung des Benutzers führen.**

#### Hinweise:

- Dieses Gerät wurde getestet und entspricht den Grenzwerten für ein digitales Gerät der Klasse A, gemäß Teil 15 der FCC-Bestimmungen. Diese Grenzwerte sollen einen angemessenen Schutz vor Störungen gewährleisten, wenn das Gerät in einem gewerblichen Umfeld betrieben wird.
- Das Gerät erzeugt und verwendet Funkfrequenzen und kann sie ausstrahlen. Wenn es nicht gemäß der Betriebsanleitung installiert und betrieben wird, können Funkstörungen auftreten. Der Betrieb des Geräts in Wohngebieten kann Störungen verursachen. In diesem Fall ist der Benutzer angehalten, die Störung auf eigene Kosten zu beheben.

# **SITRANS LR250**

**WARNUNG: Betriebssicherheit und Schutz des SITRANS LR250 sind nur gewährleistet, wenn das Gerät entsprechend dieser Betriebsanleitung betrieben wird.**

Hinweis: Dieses Produkt ist für den Einsatz im Industriebereich vorgesehen. Der Betrieb dieser Einrichtung in Wohngebieten kann Störungen verschiedener Funkanwendungen verursachen.

SITRANS LR250 ist ein 25 GHz Pulsradar-Füllstandmessumformer in Zweileiter-Technik für Messbereiche bis 20 m (66 ft). Er eignet sich für die kontinuierliche Überwachung von Flüssigkeiten und Schlämmen in Lagerbehältern mit hohen Temperaturen und Druck. Er ist ideal für kleine Behälter und Medien mit niedriger Dielektrizitätszahl.

Die Geräte-Elektronik ist mit einer Antenne und einem Gewinde- oder Flansch-Prozessanschluss verbunden.

SITRANS LR250 unterstützt das HART-Kommunikationsprotokoll und verschiedene Softwarepakete. SIMATIC PDM, AMS und FDT/DTM via SITRANS DTM. Zur Signalverarbeitung wird die Software Process Intelligence verwendet.

# **Technische Daten**

Eine vollständige Liste finden Sie in der ausführlichen Betriebsanleitung des SITRANS LR250 (HART). Informationen zu den [Zulassungen](#page-83-0) finden Sie unter Zulassungen auf Seite 4.

## **Umgebungs-/Betriebstemperatur**

#### **Hinweise:**

- Die maximale Temperatur hängt von Prozessanschluss, Antennenwerkstoff und Behälter-druck ab; siehe [Kurve der maximalen Prozesstemperatur](#page-104-0) auf Seite 25. Nähere Angaben finden Sie in der Betriebsanleitung, unter Prozessdruck-/Temperaturkurven.
- Prozesstemperatur und Druckwerte sind von den Angaben auf dem TAG-Schild am Prozessanschluss abhängig. Die auf dem TAG-Schild angegebene Bezugszeichnung ist auf unserer Website verfügbar: www.siemens.de/LR250, unter Support > Installationszeichnungen > Füllstandmessung > SITRANS LR250. Zusätzliche Informationen zu Prozessanschlüssen finden Sie auf der Seite Installationszeichnungen unter **Process Connection** Drawings.
- Die Signalamplitude steigt mit dem Horndurchmesser; verwenden Sie daher den größtmöglichen Durchmesser.
- Optionale Verlängerungen können unterhalb der Gewindeanschlüsse installiert werden.
- Weitere Angaben finden Sie unter [Kurve der maximalen Prozesstemperatur](#page-104-0) auf Seite 25.

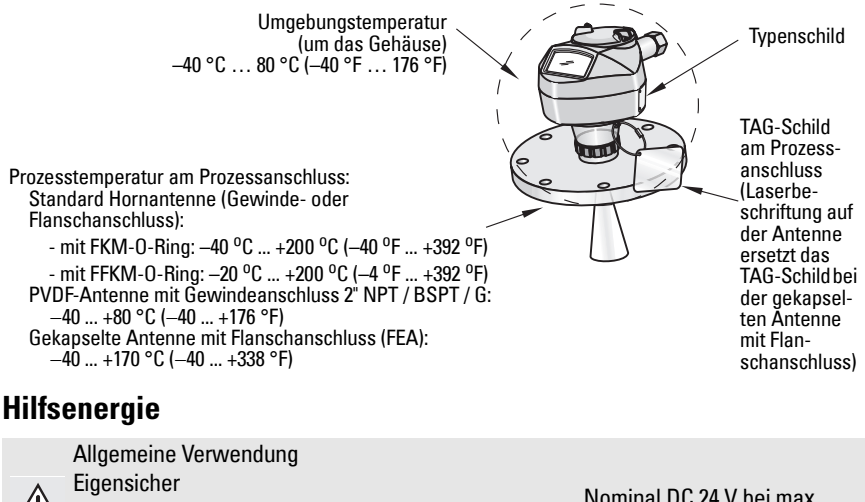

Nicht funkend

Non-incendive (Betriebsmittel für Zone 2) (nur FM/CSA USA/Kanada)

Druckfeste Kapselung (Flame Proof) Erhöhte Sicherheit Druckfeste Kapselung (Explosion Proof) (nur FM/CSA USA/Kanada)

Nominal DC 24 V bei max. 550 Ohm

Nominal DC 24 V bei max. 250 Ohm

- Maximal DC 30 V
- $4...20 \text{ mA}$
- Max. Max. Anlaufstrom: siehe *Anlaufverhalten* auf Seite 26

## <span id="page-83-0"></span>**Zulassungen**

Hinweis: Das Typenschild des Geräts gibt die für Ihr Gerät gültigen Zulassungen an.

- Allgemein CSA <sub>US/C</sub>, FM, CE, C-TICK<br>• Funk Europa (R&TTE), FCC, Indi
- Europa (R&TTE), FCC, Industry Canada
- Ex-Bereiche

| <b>LDEI CINII</b> C                                     |                                                                         |
|---------------------------------------------------------|-------------------------------------------------------------------------|
| Eigensicher <sup>1)</sup>                               |                                                                         |
| (Europa)                                                | ATEX II 1G, Ex ia IIC T4 Ga                                             |
|                                                         | ATEX II 1D, Ex ia ta IIIC T100 °C Da                                    |
| (International)                                         | IECEx SIR 05.0031X, Ex ia IIC T4 Ga,                                    |
|                                                         | Ex ia ta IIIC T100 °C Da                                                |
| (USA/Kanada)                                            | <b>FM/CSA</b>                                                           |
|                                                         | Class I, Div. 1, Gruppen A, B, C, D                                     |
|                                                         | Class II, Div. 1, Gruppen E, F, G                                       |
|                                                         | Class III T4                                                            |
| (Brasilien)                                             | <b>INMETRO: DNV 12.0087 X</b>                                           |
|                                                         | Ex ia IIC T4 Ga                                                         |
|                                                         | Ex ia ta IIIC T100 °C Da IP65/IP67                                      |
|                                                         | $-40$ °C $\leq$ Ta $\leq$ +80 °C                                        |
|                                                         | DNV #0CP 0017<br>ABNT NBR IEC 60079-0:2008, ABNT NBR IEC 60079-11:2009, |
|                                                         | ABNT NBR IEC 60079-26:2008, ABNT NBR IEC 60079-31:2011 e                |
|                                                         | IEC 61241-11:2005                                                       |
| (China)                                                 | NEPSI Ex ia IIC T4 Ga                                                   |
|                                                         | Ex iaD 20 T90 IP67 DIP A20 T <sub>A</sub> 90 °C                         |
| Nicht funkend <sup>2)</sup>                             |                                                                         |
| (Europa)                                                | ATEX II 3 G, Ex nA IIC T4 Gc                                            |
| (China)                                                 | NEPSI Ex nA IIC T4 Gc                                                   |
| Betriebsmittel für Zone 2 (Non-incendive) <sup>3)</sup> |                                                                         |
| (USA/Kanada)                                            | FM/CSA                                                                  |
|                                                         | Class I, Div. 2, Gruppen A, B, C, D T5                                  |
| Druckfeste Kapselung (Flame Proof) <sup>4)</sup>        |                                                                         |
|                                                         | (Europa/International) ATEX II 1/2 GD, 1D, 2D                           |
|                                                         | <b>IECEx SIR 08.0107X</b>                                               |
|                                                         | Ex d mb ia IIC T4 Ga/Gb                                                 |
|                                                         | Ex ia ta IIIC T100 °C Da                                                |
| (Brasilien)                                             | <b>INMETRO: DNV 12.0088 X</b>                                           |
|                                                         | Ex d ia mb IIC T4 Ga/Gb<br>Ex ia ta IIIC T100 °C Da IP67                |
|                                                         | $-40 °C \leq Ta \leq +80 °C$                                            |
|                                                         | $U_m = 250 V$                                                           |
|                                                         | DNV #0CP 0017                                                           |
|                                                         | ABNT NBR IEC 60079-0:2008, ABNT NBR IEC 60079-1:2009,                   |
|                                                         | ABNT NBR IEC 60079-11:2009, ABNT NBR IEC 60079-18:2010,                 |
|                                                         | ABNT NBR IEC 60079-26:2008, ABNT NBR IEC 60079-31:2011 e                |
|                                                         | IEC 61241-11:2005                                                       |

<sup>1)</sup> Siehe Anschlussmethode Eigensicher auf Seite 12.<br>2) Siehe Anschlussmethode nicht funkand (Non-Spark

<sup>&</sup>lt;sup>2)</sup> Siehe *Anschlussmethode nicht funkend (Non-Sparking)* auf Seite 13.<br><sup>3)</sup> Siehe Anschlussmethode Betriebemittel für Zone 2 (Non-incendivel (

<sup>&</sup>lt;sup>3)</sup> Siehe *Anschlussmethode Betriebsmittel für Zone 2 (Non-incendive) (nur USA/Kanada)* auf Seite 13.<br><sup>4)</sup> Siehe *Anschlussmethode Druckfeste Kanselung (Flame Proof)* auf Seite 14.

Siehe Anschlussmethode Druckfeste Kapselung (Flame Proof) auf Seite 14.

• Ex-Bereiche (Fortsetzung)

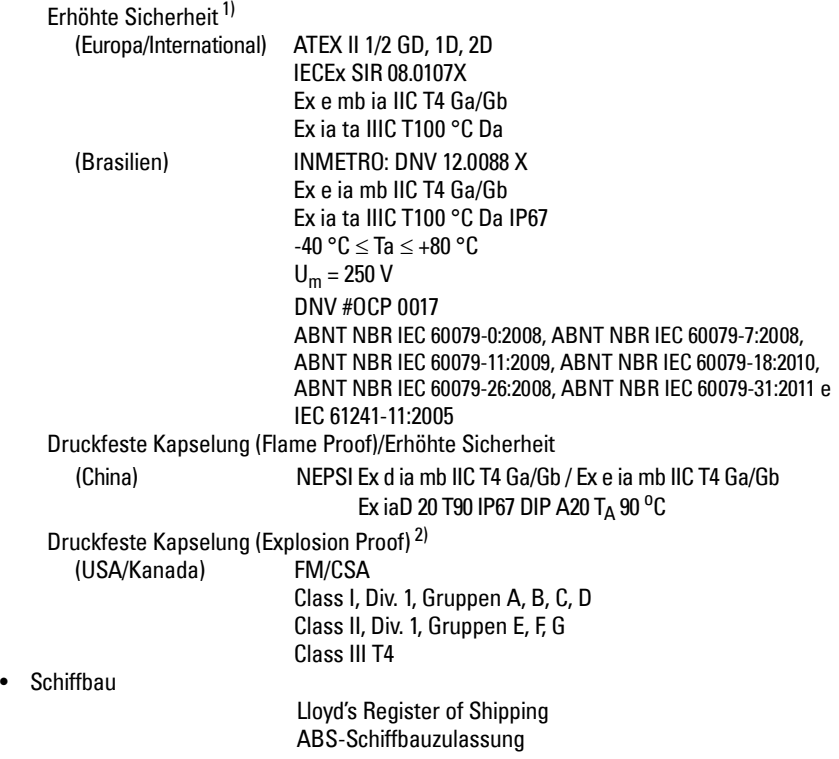

<sup>&</sup>lt;sup>1)</sup> Siehe *Anschlussmethode erhöhte Sicherheit* auf Seite 14.<br><sup>2)</sup> Siehe *Anschlussmethode Druckfeste Kanselung (Explosion* 

Siehe Anschlussmethode Druckfeste Kapselung (Explosion Proof) (nur USA/Kanada) auf Seite 14.

# **Anwendungen unter Druck**

- **WARNUNGEN:**
- **Versuchen Sie niemals, die Prozessdichtung oder das Gehäuse zu lockern, zu entfernen oder auseinanderzubauen, während der Inhalt des Behälters unter Druck steht.**
- **Der Benutzer ist für die Auswahl von Schraub- und Dichtungsmaterial verantwortlich (außer für die gekapselte Antenne mit Flanschanschluss). Dieses muss den für den Flansch aufgestellten Bedingungen und dessen bestimmter Verwendung entsprechen und für die Betriebsbedingungen geeignet sein.**
- **Bei der gekapselten Antenne mit Flanschanschluss fungiert die Linse als integrierte Dichtung. Es ist keine weitere Dichtung erforderlich.**
- **Verwenden Sie Federringe (-scheiben) für die gekapselte Antenne mit Flanschanschluss.**
- **Eine unsachgemäße Installation kann zu Druckverlust im Prozess führen.**

#### Hinweise:

- Das TAG-Schild am Prozessanschluss muss mit der Druckbaugruppe<sup>1)</sup> verbunden bleiben.
- Jedes SITRANS LR250 Gerät ist hydrostatisch getestet. Es erfüllt oder übertrifft die Anforderungen des "ASME Boiler and Pressure Vessel Code" und der Europäischen Druckgeräterichtlinie.

#### **Druckgeräterichtlinie, DGRL, 97/23/EG**

Siemens Füllstandmessgeräte mit Flansch-, Gewinde- oder Sanitär-Clamp-Prozessanschluss sind mit keinem eigenen, drucktragenden Gehäuse ausgestattet und fallen daher nicht als druckhaltendes Ausrüstungsteil oder Sicherheitsvorrichtung unter die Druckgeräterichtlinie (siehe Richtlinie der EU-Kommission 1/8 und 1/20). <sup>1)</sup>

**Deutsch**

<span id="page-85-0"></span><sup>&</sup>lt;sup>1)</sup> Die Druckbaugruppe besteht aus allen Bauteilen, die vor einem Druckverlust aus dem Prozessbehälter schützen, d. h. der Prozessanschluss kombiniert mit dem Sender, normalerweise unter Ausschluss des Elektronikgehäuses.

# **Installation**

## **WARNUNGEN:**

- **Die Installation darf nur durch qualifiziertes Personal und unter Beachtung der örtlichen, gesetzlichen Bestimmungen durchgeführt werden.**
- **Um eine Beschädigung zu vermeiden, halten Sie das Gerät nur am Gehäuse, und nicht am TAG-Schild des Prozessanschlusses.**
- **Die PVDF-Antenne mit Gewindeanschluss und die gekapselte Antenne mit Flanschanschluss erfordern besondere Vorsicht. Jegliche Beschädigung der Antennenoberfläche, insbesondere an der Spitze/Linse, könnte die Leistung beeinträchtigen.**
- **Die Konstruktionswerkstoffe wurden nach ihrer chemischen Verträglichkeit (bzw. Trägheit) unter allgemeinen Anwendungsbedingungen ausgewählt. Bei Exposition gegenüber besonderen Umgebungen ist vor dem Einbau die Tabelle zur chemischen Verträglichkeit zu prüfen.**

## **Hinweise:**

- Für Länder der Europäischen Union und Mitgliedsländer muss die Installation in Übereinstimmung mit ETSI EN 302372 erfolgen.
- Das Typenschild des Geräts liefert Angaben zu den Zulassungen.
- Die Seriennummer ist in jeden Prozessanschluss geprägt und liefert eine eindeutige Kennnummer mit Angabe des Herstellungsdatums. Beispiel: MMTTJJ – XXX (mit MM = Monat, TT = Tag, JJ = Jahr und XXX= Laufnummer des Geräts)
- Weitere Kennzeichnungen (wenn Platz vorhanden) stehen für Flanschkonfiguration, Größe, Druck-Klasse, Werkstoff und Hitzecode des Werkstoffs.

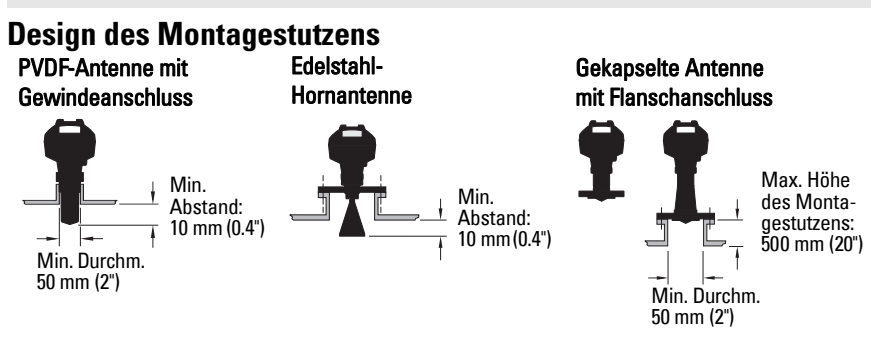

- Das Ende der Antenne muss mindestens 10 mm (0,4") in den Tank hineinragen, um Störechos, die vom Stutzen reflektiert werden, zu vermeiden <sup>1)</sup>.
- Empfohlener Mindestdurchmesser des Stutzens für die PVDF-Antenne mit Gewindeanschluss: 50 mm (2").
- Eine Antennenverlängerung (100 mm/3.93") ist für alle Ausführungen außer der PVDF-Antenne mit Gewindeanschluss und der gekapselten Antenne mit Flanschanschluss (FEA) verfügbar.
- Die maximale Höhe des Montagestutzens für die gekapselte Antenne mit Flansch (FEA) beträgt 500 mm (20").

**Deutsch**

<sup>1)</sup> Nicht zutreffend für FEA

## **Montageort**

- Vermeiden Sie die mittige Montage auf hohen, schmalen Behältern. Dies kann Störechos erzeugen.
- Montagestutzen muss vertikal sein.

## **Umgebung**

- Achten Sie darauf, dass die Umgebungsbedingungen mit den Nennwerten des Gehäuses und den Werkstoffen kompatibel sind.
- Verwenden Sie ein Sonnenschutzdach, wenn das Gerät direkter Sonneneinstrahlung ausgesetzt ist.

## **Öffnungswinkel**

- Der Öffnungswinkel entspricht der Kegelweite, wo die Energiedichte halb so groß ist wie ihr höchster Wert.
- Am größten ist die Energiedichte direkt vor und in einer Linie mit der Antenne.
- Da es auch außerhalb des Öffnungswinkels zu einer Signalübertragung kommt, können störende Zielobjekte wahrgenommen werden.

Hornantenne Gekapselte Antenne mit

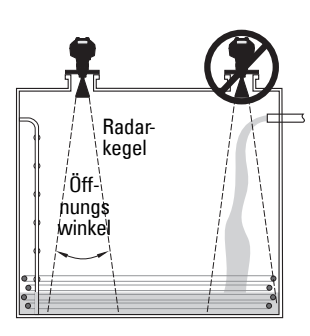

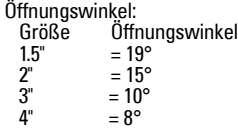

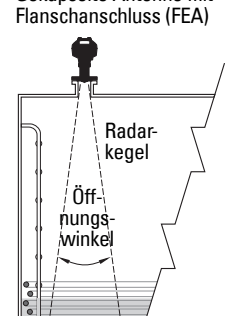

Öffnungswinkel: Öffnungswinkel = 19° Öffnungswinkel<br>A = 12,8° 2"/DN50/50A = 12,8°<br>3"/DN80/80A = 9,6° 3"/DN80/80A 4"/DN100/100A =  $9.6^{\circ}$ 6"/DN150/150A =  $9.6^{\circ}$ 

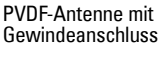

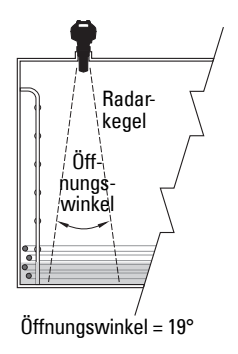

## **Radarkegel**

• Der Radarkegel muss ohne Störung durch Leitern, Rohre, Doppel-T-Träger oder Befüllströme die Oberfläche des Messstoffs erreichen können.

## **Zugang für die Programmierung**

• Sorgen Sie für einen einfachen Zugang zum Ablesen der Anzeige und zur Programmierung über das Handprogrammiergerät.

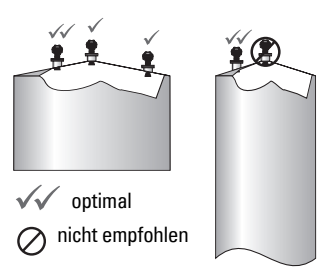

# **Montageanweisungen**

- **WARNUNG: Für Druckbehälter verwenden Sie PTFE-Band (oder ein anderes,**
- **geeignetes Dichtungsmaterial); der Prozessanschluss muss mehr als handfest angezogen werden. (Das maximal empfohlene Drehmoment für Ausführungen mit Gewindeanschluss beträgt 40 N-m (30 ft.lbs.). Empfohlene Werte für gekapselte Antennen mit Flanschanschluss (FEA) finden Sie unter [Gekapselte Antenne mit](#page-88-0)  [Flanschanschluss \(FEA\), Flanschverschraubung](#page-88-0) auf Seite 9.)**

Hinweis: Das Gerät kann beliebig oft gedreht werden, ohne beschädigt zu werden.

## **Montage auf einem Schwallrohr oder Bypassrohr**

Nähere Angaben in der Betriebsanleitung.

#### **Gewindeausführungen**

- 1) Vor Einbau des Geräts ist es wichtig, die Übereinstimmung der Gewinde zu überprüfen, um eine Beschädigung zu vermeiden.
- 2) Schrauben Sie das Gerät in den Prozessanschluss und ziehen Sie es von Hand oder mit einem Schlüssel an. Für Anwendungen unter Druck, siehe Warnungshinweis oben.

#### **Flanschausführungen**

**WARNUNG: Der Benutzer ist für die Auswahl von Schraub- und Dichtungsmaterial verantwortlich (außer für die gekapselte Antenne mit Flanschanschluss). Dieses muss den für den Prozessanschluss aufgestellten Bedingungen und dessen bestimmter Verwendung entsprechen und für die Betriebsbedingungen geeignet sein.**

## <span id="page-88-0"></span>**Gekapselte Antenne mit Flanschanschluss (FEA), Flanschverschraubung**

#### Hinweise:

- Verwenden Sie Federringe (-scheiben) für die gekapselte Antenne mit Flanschanschluss.
- Verwenden Sie keine zusätzliche Dichtung
- Beachten Sie beim Anziehen der Schrauben das empfohlene Drehmoment

#### **Flanschverschraubung: empfohlenes Drehmoment**

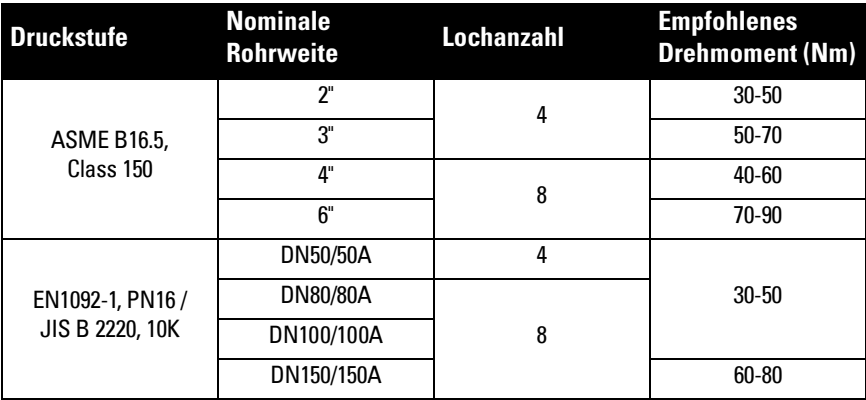

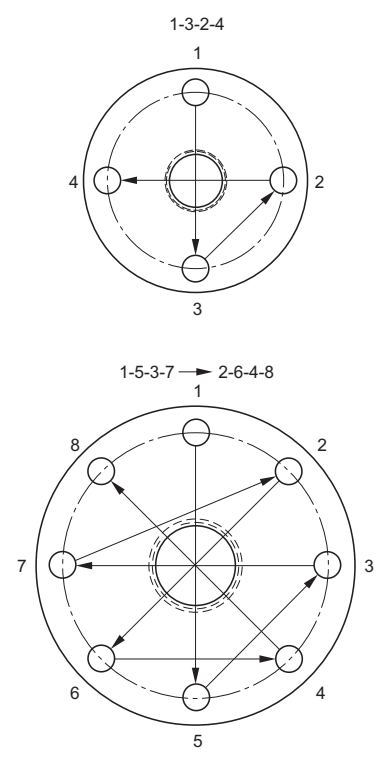

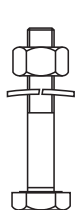

#### **Empfehlungen für die Flanschverschraubung:**

- Verfahren Sie bei der Verschraubung über Kreuz, wie abgebildet
- Der Flanschspalt muss gleichmäßig sein
- Bei Bedarf nehmen Sie an bestimmten Stellen Anpassungen vor
- Ziehen Sie die Schrauben allmählich an, bis das gewünschte Drehmoment erreicht ist
- Nach 4 bis 6 Stunden erneut prüfen/anziehen
- Prüfen Sie die Schrauben regelmäßig und ziehen Sie sie bei Bedarf nach
- Nach einem Ausbau erneuern Sie die Linse, den O-Ring und die Federringe (Angaben zu Artikelnummern finden Sie in der Betriebsanleitung)

# **Anschluss**

## **Versorgungsspannung**

#### **WARNUNGEN:**

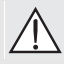

**Um die Sicherheitsanforderungen der IEC 61010-1 zu erfüllen, sind die Gleichstrom-Eingangsklemmen von einer Spannungsquelle zu versorgen, die über eine galvanische Trennung zwischen Ein- und Ausgang verfügt.**

**Alle Feldanschlüsse müssen entsprechend der angelegten Spannung isoliert sein.**

# **Anschluss des SITRANS LR250**

#### **WARNUNGEN:**

- **Überprüfen Sie die Zulassungen auf dem Typenschild des Geräts.**
- **Verwenden Sie geeignete Conduit- und Kabelverschraubungen, um die Schutzart IP oder NEMA zu gewährleisten.**
- **Siehe [Anschlussmethoden bei Einbau in explosionsgefährdeten Bereichen](#page-91-0) auf [Seite 12](#page-91-0).**

#### Hinweise:

- Verwenden Sie Kabel mit verdrilltem Aderpaar: Leitungsquerschnitt 0,34 mm $^2$  ... 2,5 mm $^2$ (AWG 22 ... 14).
- **•** Eine getrennte Leitungsverlegung kann erforderlich sein, um Standardanforderungen an den Anschluss oder elektrische Richtlinien zu erfüllen.

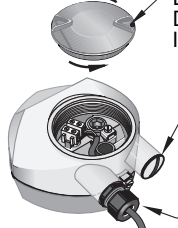

Die Stellschraube des Deckels mit einem 2 mm Inbusschlüssel lockern.

Blindverschraubung (IP 68)

optionale Kabelverschraubung<sup>1)</sup><sup>2)</sup> (oder NPT-Kabeleinführung2))

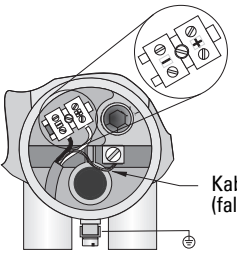

Kabelabschirmung (falls verwendet)

- 1) Isolieren Sie den Kabelmantel ca. 70 mm (2,75") vom Ende des Kabels ab und führen Sie die Adern durch die Kabelverschraubung ein. (Bei einer Kabeleinführung über Schutzrohr (Conduit) verwenden Sie nur zugelassene Rohrverschraubungen geeigneter Größe für wassergeschützte Applikationen.)<sup>1)</sup>
- 2) Anschluss der Drähte wie abgebildet: Die Polarität ist auf den Klemmen gekennzeichnet.
- 3) Nehmen Sie die Erdung des Geräts entsprechend lokaler Richtlinien vor.
- 4) Ziehen Sie die Verschraubung so an, dass sie gut abdichtet.
- 5) Schließen Sie den Deckel, bevor Sie die Programmierung und Konfiguration vornehmen.

<span id="page-90-0"></span><sup>&</sup>lt;sup>1)</sup> Kann im Lieferumfang enthalten sein.<br><sup>2)</sup> Bei einer Keheleinführung über Schut

<sup>2)</sup> Bei einer Kabeleinführung über Schutzrohr verwenden Sie nur zugelassene Rohrverschraubungen geeigneter Größe für wassergeschützte Applikationen.

## **Anschluss HART**

## **Typische SPS-/mA-Konfiguration mit HART**

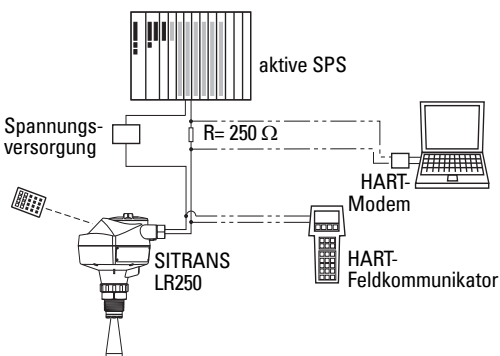

#### Hinweise:

- Je nach Systemdesign hat die SPS eine separate oder integrierte Spannungsversorgung.
- HART-Widerstand<sup>[1\)](#page-91-1)</sup> muss entsprechend dem zulässigen Betriebsbereich begrenzt sein<sup>2)</sup>.

## <span id="page-91-0"></span>**Anschlussmethoden bei Einbau in explosionsgefährdeten Bereichen**

Für Installationen in Ex-Bereichen stehen sechs Anschlussoptionen zur Auswahl. Überprüfen Sie in allen Fällen die Zulassungen auf dem Typen- und TAG-Schild am Prozessanschluss Ihres Geräts.

## **1. Anschlussmethode Eigensicher**

## **Typenschild des Geräts (ATEX/IECEX/INMETRO/C-TICK)**

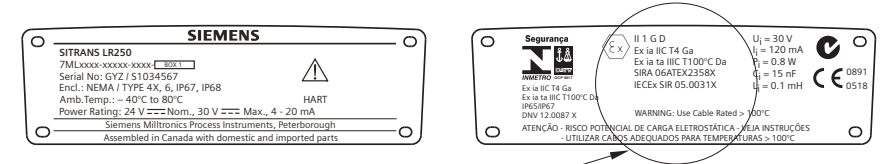

Das auf dem Typenschild aufgeführte ATEX-Zertifikat steht auf der Produktseite unserer Website zum Download zur Verfügung: www.siemens.de/LR250. Siehe Support > Approbationen / Prüfbescheinigungen / Zertifikate.

Das auf dem Typenschild aufgeführte IECEx-Zertifikat finden Sie auf der IECEx-Website. Gehen Sie zu: http://iecex.iec.ch, klicken Sie auf Certified Equipment und geben Sie die Zertifikatsnummer IECEx SIR 05.0031X ein.

<span id="page-91-1"></span><sup>&</sup>lt;sup>1)</sup> Gesamtschleifenwiderstand = Leitungswiderstand plus 250 Ohm (Widerstand).<br><sup>2)</sup> Siehe Kung 1: Allgemeine Verwendung, Figensieher Nicht funkend (Nop Spec

<span id="page-91-2"></span>Siehe Kurve 1: Allgemeine Verwendung, Eigensicher, Nicht funkend (Non Sparking), Betriebsmittel für Zone 2 (Non-incendive) auf Seite 25 oder Kurve 2: Druckfeste Kapselung (Flame Proof), Erhöhte Sicherheit, Druckfeste Kapselung (Explosion Proof) auf Seite 26.

## **Anschlussmethode Eigensicher (Fortsetzung)**

## **Typenschild des Geräts (FM/CSA)**

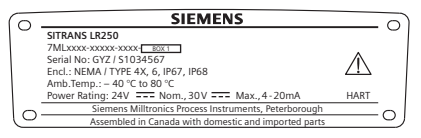

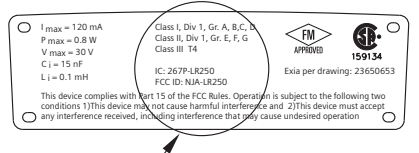

Die Anschlusszeichnung FM/CSA Eigensicher Nr. 23650653 steht auf der Produktseite unserer Website zum Download zur Verfügung: www.siemens.de/LR250. Gehen Sie zu Support > Installationszeichnungen > Füllstandmessung > SITRANS LR250.

- Angaben zum Strombedarf finden Sie unter Kurve 1: Allgemeine Verwendung, Eigensicher, Nicht funkend (Non Sparking), Betriebsmittel für Zone 2 (Non-incendive) auf Seite 25.
- Anschlussanforderungen: Beachten Sie lokale Vorschriften.
- Im Außenbereich IP67, IP68, NEMA 4X / Type 4X / NEMA 6 sind zugelassene staub- und wasserdichte Conduit-Verschlüsse erforderlich.
- Siehe Vorschriften bezüglich Installationen in Ex-Bereichen auf Seite 15.

Hinweis: Die Auswahl eines geeigneten SPS-Eingangsmoduls (Spannungsversorgung) oder einer Barriere setzt Kenntnisse über die Eigensicherheit und die Applikation voraus. Die Verantwortung für die Übereinstimmung der eigensicheren Installation mit den Zulassungsanforderungen des Betriebsmittels und den relevanten, nationalen Verfahrensregeln liegt beim Installateur.

## **2. Anschlussmethode nicht funkend (Non-Sparking)**

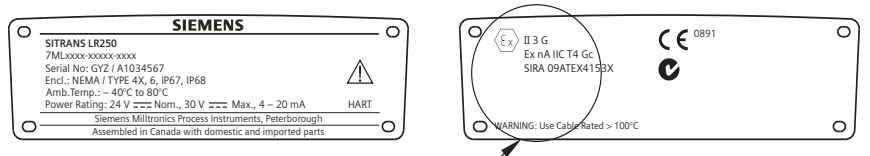

Das auf dem Typenschild aufgeführte ATEX-Zertifikat steht auf der Produktseite unserer Website zum Download zur Verfügung: www.siemens.de/LR250. Gehen Sie zu: Support > Approbationen / Prüfbescheinigungen / Zertifikate.

- Angaben zum Strombedarf finden Sie unter Kurve 1: Allgemeine Verwendung, Eigensicher, Nicht funkend (Non Sparking), Betriebsmittel für Zone 2 (Non-incendive) auf Seite 25.
- Für Anschlussanforderungen beachten Sie lokale Vorschriften.
- **3. Anschlussmethode Betriebsmittel für Zone 2 (Non-incendive) (nur USA/Kanada)**

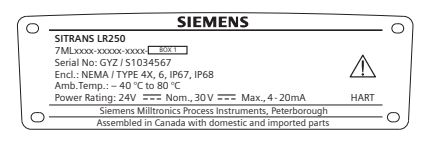

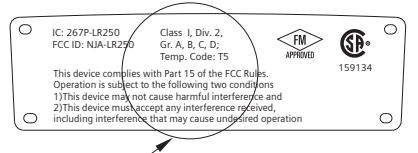

Die Anschlusszeichnung FM/CSA Class 1, Div 2, Nr. 23650673 steht auf der Produktseite unserer Website zum Download zur Verfügung: www.siemens.de/LR250. Gehen Sie zu Support > Installationszeichnungen > Füllstandmessung > SITRANS LR250.

Angaben zum Strombedarf finden Sie unter Kurve 1: Allgemeine Verwendung, Eigensicher, Nicht funkend (Non Sparking), Betriebsmittel für Zone 2 (Non-incendive) auf Seite 25.

## **4. Anschlussmethode Druckfeste Kapselung (Flame Proof)**

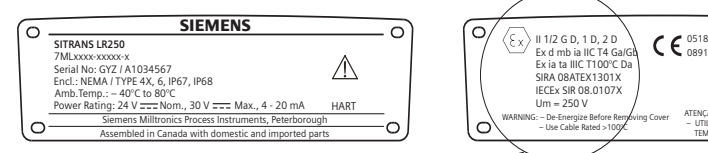

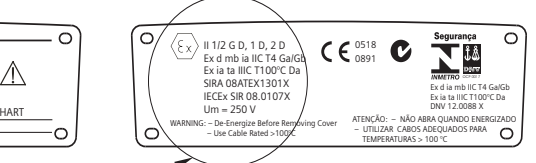

Das auf dem Typenschild aufgeführte ATEX-Zertifikat steht auf der Produktseite unserer Website zum Download zur Verfügung: www.siemens.de/LR250. Gehen Sie zu: Support > Approbationen / Prüfbescheinigungen / Zertifikate.

Das auf dem Typenschild aufgeführte IECEx-Zertifikat finden Sie auf der IECEx-Website. Gehen Sie zu: http://iecex.iec.ch, klicken Sie auf Certified Equipment und geben Sie die Zertifikatsnummer IECEx SIR 08.0107X ein.

- Angaben zum Strombedarf finden Sie unter Kurve 2: Druckfeste Kapselung (Flame Proof), Erhöhte Sicherheit, Druckfeste Kapselung (Explosion Proof) auf Seite 26.
- Für Anschlussanforderungen beachten Sie lokale Vorschriften.
- Siehe auch Vorschriften bezüglich Installationen in Ex-Bereichen auf Seite 15 und das oben aufgeführte ATEX-Zertifikat.

## **5. Anschlussmethode erhöhte Sicherheit**

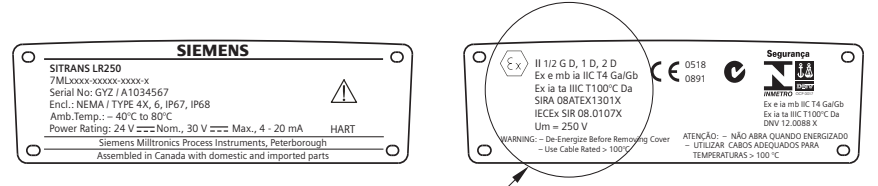

Das auf dem Typenschild aufgeführte ATEX-Zertifikat steht auf der Produktseite unserer Website zum Download zur Verfügung: www.siemens.de/LR250. Gehen Sie zu: Support > Approbationen / Prüfbescheinigungen / Zertifikate.

Das auf dem Typenschild aufgeführte IECEx-Zertifikat finden Sie auf der IECEx-Website. Gehen Sie zu: http://iecex.iec.ch, klicken Sie auf Certified Equipment und geben Sie die Zertifikatsnummer IECEx SIR 08.0107X ein.

- Angaben zum Strombedarf finden Sie unter Kurve 2: Druckfeste Kapselung (Flame Proof), Erhöhte Sicherheit, Druckfeste Kapselung (Explosion Proof) auf Seite 26.
- Für Anschlussanforderungen beachten Sie lokale Vorschriften.
- Siehe auch Vorschriften bezüglich Installationen in Ex-Bereichen auf Seite 15 und das oben aufgeführte ATEX-Zertifikat.
- **6. Anschlussmethode Druckfeste Kapselung (Explosion Proof) (nur USA/Kanada)**

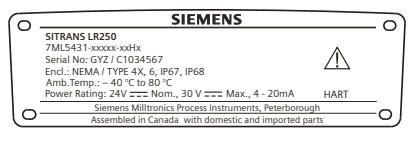

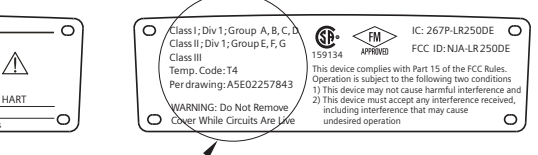

Die Anschlusszeichnung FM/CSA Explosion Proof Nr. A5E02257843 steht auf der Produktseite unserer Website zum Download zur Verfügung: www.siemens.de/LR250. Gehen Sie zu Support > Installationszeichnungen > Füllstandmessung > SITRANS LR250.

• Angaben zum Strombedarf finden Sie unter Kurve 2: Druckfeste Kapselung (Flame Proof), Erhöhte Sicherheit, Druckfeste Kapselung (Explosion Proof) auf Seite 26.

## **Vorschriften bezüglich Installationen in Ex-Bereichen (Europäische ATEX-Richtlinie 94/9/EG, Anhang II, 1/0/6)**

Folgende Vorschriften finden Anwendung auf die Geräte, die Gegenstand des Zertifikats Nr. SIRA 06ATEX2358X, SIRA 08ATEX1301X und SIRA 09ATEX4153X sind.

- 1) Angaben zu Verwendung und Zusammenbau finden Sie im Hauptteil der Vorschriften.
- 2) Das Gerät ist gemäß SIRA 06ATEX2358X für den Einsatz als Betriebsmittel der Kategorie 1GD zertifiziert, gemäß SIRA 08ATEX1301X als Kategorie 1/2 GD, 1D, 2D und gemäß SIRA 09ATEX4153X als Kategorie 3G.
- 3) Das Gerät kann mit brennbaren Gasen und Dämpfen mit Betriebsmitteln der Gruppen IIA, IIB und IIC und Temperaturklasse T1, T2, T3 und T4 eingesetzt werden.
- 4) Das Gerät besitzt die Schutzart IP67 und eine Temperaturklasse von T100 °C. Es kann mit brennbaren Stäuben eingesetzt werden.
- 5) Das Gerät ist für einen Einsatz bei Umgebungstemperaturen von  $-40^{\circ}$ C bis +80  $^{\circ}$ C zugelassen.
- 6) Das Gerät wird nicht als Sicherheitseinrichtung (im Sinne der Richtlinie 94/9/EG Anhang II, Klausel 1,5) eingestuft: siehe Druckgeräterichtlinie, DGRL, 97/23/EG auf Seite 6.
- 7) Installation und Prüfung dieses Geräts dürfen nur durch entsprechend geschultes Personal in Übereinstimmung mit den geltenden Verfahrensregeln (EN 60079-14 und EN 60079-17 in Europa) durchgeführt werden.
- 8) Das Gerät ist nicht reparierbar.
- 9) Die Zertifizierungsnummer besitzt eine Endung 'X' zur Angabe, dass für die sichere Verwendung Sonderbedingungen gelten. Personen, die diese Betriebsmittel installieren oder warten, müssen Zugriff auf die Bescheinigungen haben.
- 10) Es sind geeignete Maßnahmen zu treffen, um eine Beschädigung des Geräts im Falle eines Kontakts mit aggressiven Stoffen zu verhindern und die Schutzart zu gewährleisten.
	- Aggressive Stoffe: z. B. säurehaltige Flüssigkeiten oder Gase, die Metalle angreifen können, oder Lösungen, die polymerische Stoffe angreifen.
	- Geeignete Maßnahmen: z. B. Aufstellung der Beständigkeit gegen bestimmte Chemikalien anhand des Datenblatts des Materials.

# **Programmierung des SITRANS LR250**

- Siehe Schnellstartassistent über das Handprogrammiergerät auf Seite 20.
- Siehe Schnellstartassistent über SIMATIC PDM auf Seite 23.

## **Einschalten des SITRANS LR250**

Schalten Sie das Gerät ein. SITRANS LR250 startet automatisch im Messmodus.

## **Die Anzeige (LCD)**

## **Anzeige im Messmodus (Normalbetrieb)**<sup>1)</sup>

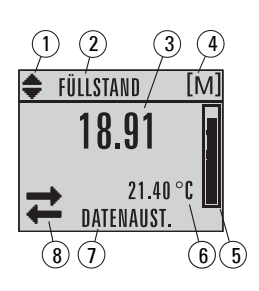

- 1 Symbol Umschalten<sup>1)</sup> für lineare Einheiten oder %
- 2 gewählte Betriebsart: Füllstand, Leerraum, Abstand oder Volumen
- 3 Messwert (Füllstand oder Volumen, Leerraum oder Abstand)
- 4 Einheiten
- 5 Balkenanzeige zur Angabe des Füllstands
- 6 Im Zusatz-Anzeigefeld erscheint auf Anfrage<sup>2)</sup> die Elektroniktemperatur, Echogüte, der Schleifenstrom oder Abstand
- 7 Textbereich zur Anzeige von Statusmeldungen
- 8 Symbol Gerätezustand (nähere Angaben finden Sie in der ausführlichen Betriebsanleitung)

## **Anliegen von Fehlern**

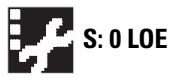

**S: 0 LOE** Wenn ein Fehler anliegt, erscheint der Fehlercode und eine Fehlermel-dung im Textbereich (7). Im Bereich Gerätestatus (8) erscheint das Symbol Service erforderlich.

## **Anzeige im Programmiermodus Navigationsansicht**

- Eine sichtbare Menüleiste zeigt an, dass die Menüliste zu lang ist, um alle Einträge anzuzeigen.
- Befindet sich der Balken halb unten in der Menüleiste, bedeutet dies, dass der aktuelle Eintrag etwa in der Mitte der Liste ist.

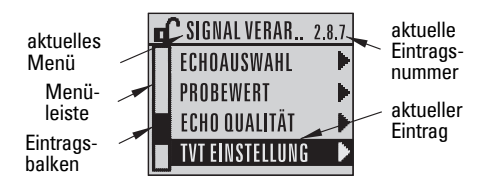

- Die Höhe und relative Position des Eintragsbalkens auf der Menüleiste gibt die Länge der Menüliste, sowie die ungefähre Position des aktuellen Eintrags in der Liste an.
- Je höher der Balken, desto weniger Einträge.

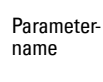

**Deutsch**

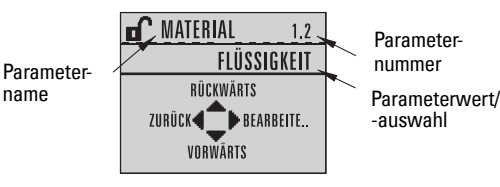

#### **Parameteransicht Bearbeitungsansicht**

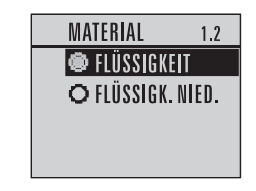

<span id="page-95-0"></span><sup>1)</sup> Drücken Sie den Pfeil nach **OBEN** oder **UNTEN** zum Umschalten.<br> $\frac{2}{100}$  Ale Antwert suf sine Antwere ner Testandruck. Nähere Angeben für

Als Antwort auf eine Anfrage per Tastendruck. Nähere Angaben finden Sie unter Tastenfunktion im Messmodus [auf Seite 17](#page-96-0).

## **Handprogrammiergerät (Artikelnr. 7ML1930-1BK)**

Nicht im Lieferumfang enthalten. Muss separat bestellt werden!

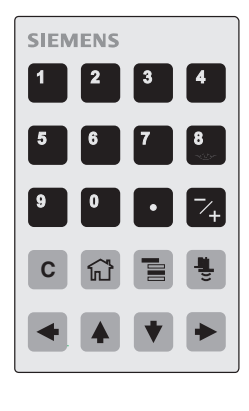

<span id="page-96-0"></span>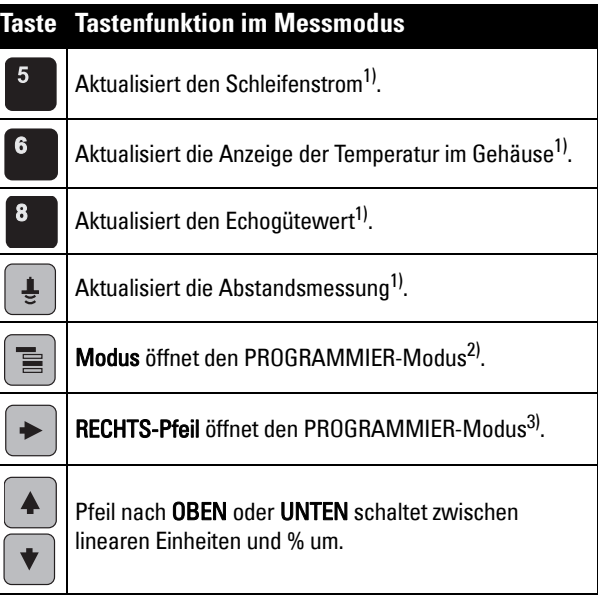

## **Programmierung über Handprogrammiergerät**

#### Hinweise:

- Drücken Sie Modus  $\equiv$  zum Umschalten zwischen Mess- und Programmiermodus.
- Während sich das Gerät im PROGRAMMIER-Modus befindet, bleibt der Ausgang unveränderlich und reagiert nicht auf Änderungen des Geräts.
- SITRANS LR250 kehrt nach einer gewissen Ruhezeit im PROGRAMMIER-Modus (zwischen 15 Sekunden und 10 Minuten, je nach Menü-Ebene) automatisch in den Messmodus zurück.

#### **Parametermenüs**

Die Parameter sind durch Namen gekennzeichnet und **1. QUICK START** in Funktionsgruppen gegliedert.

Eine Liste aller Parameter mit Anweisungen finden Sie in der ausführlichen Betriebsanleitung.

**2. SETUP** 2.1. GERÄT

............. 2.7. KENNLINIE 2.7.1. VOLUMEN 2.7.1.1. BEHÄLTERFORM

<span id="page-96-1"></span><sup>1)</sup> Anzeige des neuen Wertes im Zusatzfeld des LCD.<br>2) Öffnot die zuletzt ongezeigte Manii, Ebone, geitdem

<span id="page-96-2"></span><sup>2)</sup> Öffnet die zuletzt angezeigte Menü-Ebene, seitdem das Gerät zuletzt eingeschaltet wurde, es sei denn das Gerät wurde seit Verlassen des PROGRAMMIER-Modus ausgeschaltet oder mehr als 10 Minuten sind vergangen, seit der PROGRAMMIER-Modus zuletzt aktiviert wurde. In diesem Fall erscheint die oberste Menü-Ebene.

<span id="page-96-3"></span><sup>3)</sup> Öffnet die oberste Menü-Ebene.

## **1. Aufruf PROGRAMMIER-Modus**

- Richten Sie das Programmiergerät auf die Anzeige (maximaler Abstand 300 mm [1 ft]).
- Der RECHTS-Pfeil  $\Box$  aktiviert den PROGRAM-MIER-Modus und öffnet Menü-Ebene 1.
- Modus öffnet die im PROGRAMMIER-Modus innerhalb der letzten 10 Minuten zuletzt angezeigte Menü-Ebene oder Menü-Ebene 1, wenn das Gerät seither aus- und wieder eingeschaltet wurde.

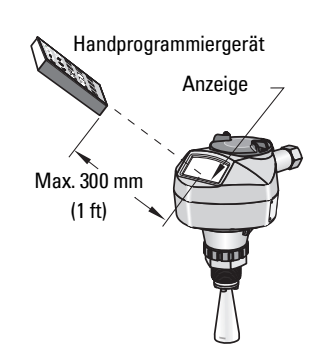

## **2. Navigation: Tastenfunktion im Navigationsmodus**

Hinweis: Für einen Schnellzugriff auf Parameter über das Handprogrammiergerät drücken Sie die Taste Home <sub>167</sub>, gefolgt von der Menünummer, z. B.: 2.7.1 (Volumen).

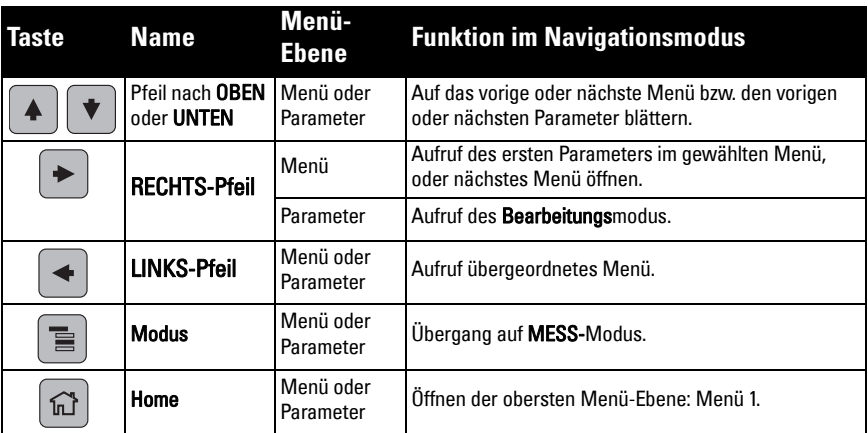

## **3. Bearbeiten im PROGRAMMIER-Modus Option aus einer Liste wählen**

- a) Rufen Sie den gewünschten Parameter auf.
- b) Drücken Sie den RECHTS-Pfeil  $\blacktriangleright$  , um die Parameteransicht zu öffnen.

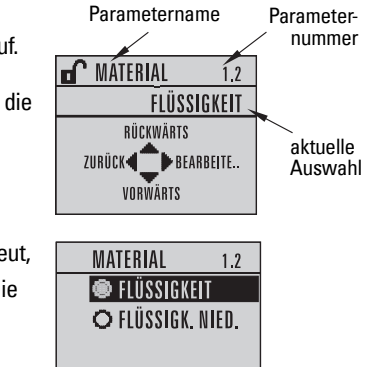

- c) Drücken Sie den RECHTS-Pfeil  $\blacktriangleright$  erneut, um den Bearbeitungsmodus zu starten. Die aktuelle Auswahl ist hervorgehoben. Blättern Sie auf eine neue Auswahl.
- d) Drücken Sie den RECHTS-Pfeil  $\blacktriangleright$  zur Bestätigung. Das LCD kehrt auf die Parameteransicht zurück und zeigt die neue Auswahl an.

#### **Einen numerischen Wert ändern**

- a) Rufen Sie den gewünschten Parameter auf.
- b) Drücken Sie den RECHTS-Pfeil  $\blacktriangleright$  erneut, um den Bearbeitungsmodus zu starten. Der aktuelle Wert wird hervorgehoben.
- c) Geben Sie einen neuen Wert ein.
- d) Drücken Sie den RECHTS-Pfeil  $\blacktriangleright$  zur Bestätigung. Das LCD kehrt auf die Parameteransicht zurück und zeigt die neue Auswahl an.

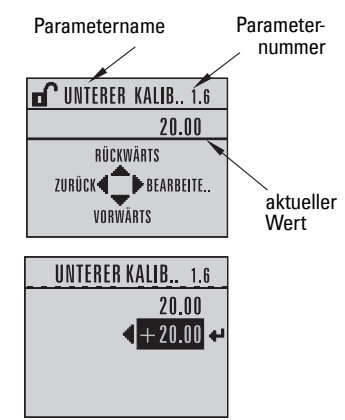

## **Tastenfunktionen im Bearbeitungsmodus**

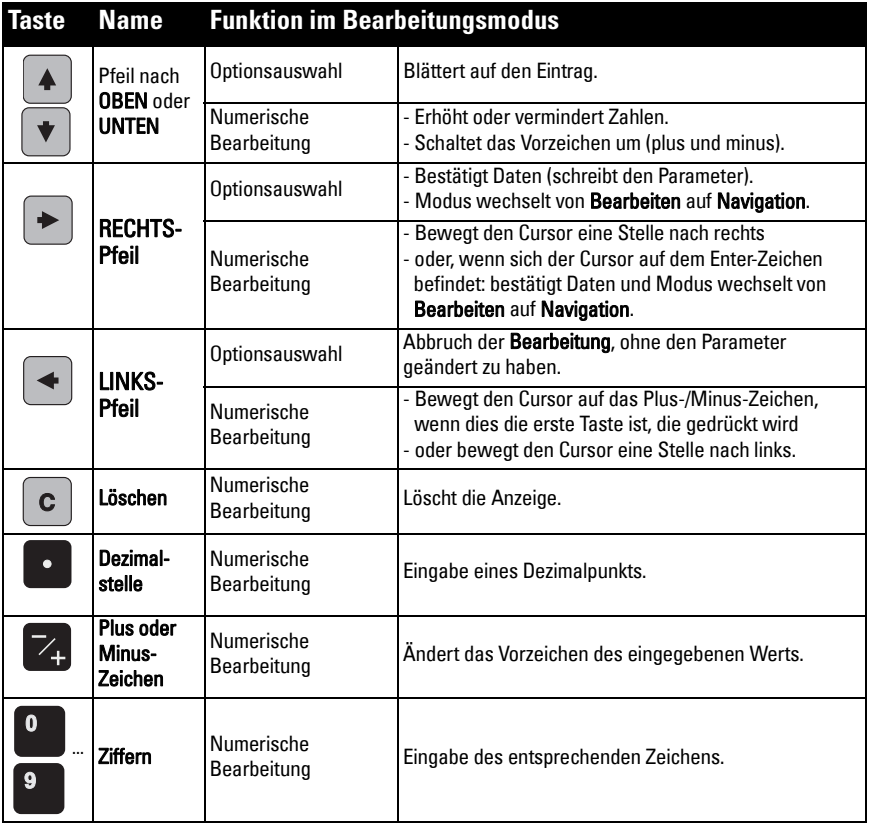

# **Schnellstartassistent über das Handprogrammiergerät**

## **1. Quick Start**

### **1.1. Quick Start Wiz**

- a) Richten Sie das Programmiergerät auf die Anzeige (maximaler Abstand 300 mm [1 ft]); drücken Sie dann den RECHTS-Pfeil | > | zur Aktivierung der PROGRAMMIE-RUNG und öffnen Sie Menü-Ebene 1.
- b) Drücken Sie den RECHTS-Pfeil  $\blacktriangleright$  zweimal, um Menüeintrag 1.1 aufzurufen und die Parameteransicht zu öffnen.
- c) Drücken Sie den RECHTS-Pfeil  $\blacktriangleright$ , um den Bearbeitungsmodus zu öffnen, oder den Pfeil nach UNTEN  $\blacktriangledown$ , um die Vorgabewerte zu bestätigen und zum nächsten Eintrag zu gelangen.
- d) Zur Änderung einer Einstellung blättern Sie auf den gewünschten Eintrag oder geben Sie einen neuen Wert ein.
- e) Nachdem der Wert geändert wurde, drücken Sie den RECHTS-Pfeil  $\blacktriangleright$  zur Bestätigung und den Pfeil nach UNTEN  $\blacktriangledown$ , um zum nächsten Eintrag zu gelangen.
- f) Schnellstarteinstellungen treten erst in Kraft, wenn Fertigstellen gewählt wurde.

#### **Material**

Auswahl des geeigneten Algorithmus Echoverarbeitung für das Material.

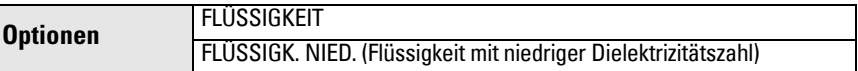

#### Reaktionszeit

Einstellung der Geschwindigkeit, mit der das Gerät auf Änderungen im Zielbereich reagiert.

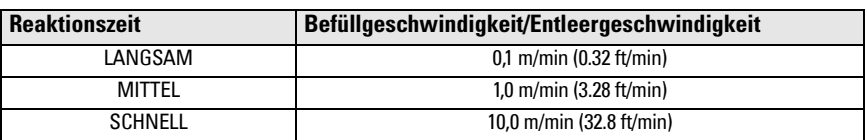

Die Einstellung sollte die max. Geschwindigkeit beim Befüllen oder Entleeren (es gilt der größere Wert) gerade etwas übersteigen.

#### Einheiten

Maßeinheiten des Sensors.

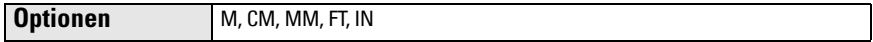

#### Betrieb

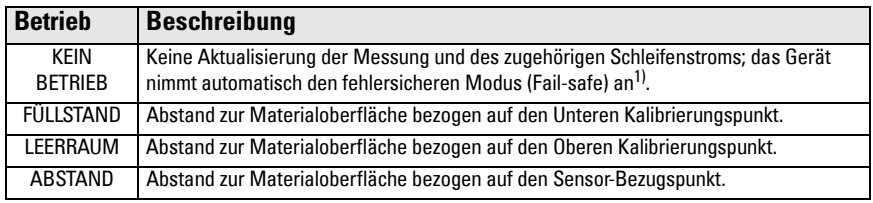

1) Genauere Angaben zur Fehlersicherheit (Fail-safe) finden Sie in der ausführlichen Betriebsanleitung.

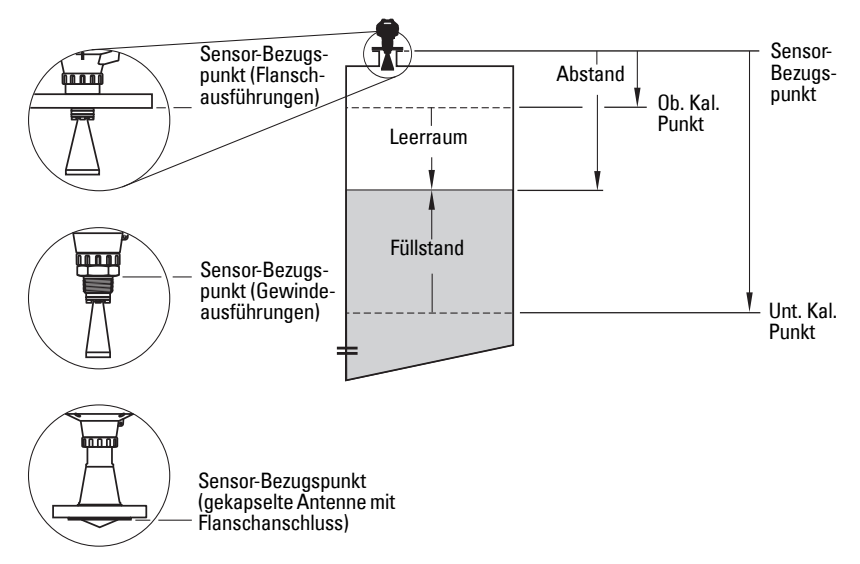

#### Unterer Kalibrierungspunkt

Abstand vom Sensor-Bezugspunkt zum Unteren Kalibrierungspunkt: entspricht in der Regel dem Nullpunkt des Prozesses. Eine Darstellung finden Sie unter Betrieb.

**Werte** | Bereich: 0,00 ... 20,00 m

#### Oberer Kalibrierungspunkt

Abstand vom Sensor-Bezugspunkt zum Oberen Kalibrierungspunkt: entspricht in der Regel dem Vollpunkt des Prozesses. Eine Darstellung finden Sie unter Betrieb.

**Werte Bereich: 0,00 ... 20,00 m** 

#### Assistent beendet

Zum Speichern der Schnellstart-Einstellungen wählen Sie FERTIGSTELLEN, um die Änderungen durchzuführen.

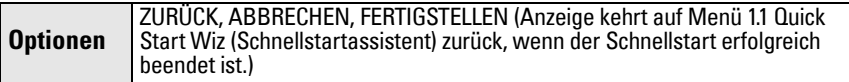

Drücken Sie den Pfeil Pfeil nach UNTEN (Fertigstellen). Drücken Sie daraufhin den LINKS-Pfeil (←), um in den Messmodus zurückzukehren. SITRANS LR250 ist nun betriebsbereit.

Hinweis: Wenn es sich um einen Tank mit Einbauten handelt, lesen Sie bitte in der Betriebsanleitung die Angaben zur Autom. Störechoausblendung nach.

**Deutsch**

# **SITRANS LR250 Kommunikation: HART**

- Eine Liste aller zutreffenden Parameter finden Sie in der ausführlichen Betriebsanleitung.
- Zur Programmierung Ihres Geräts empfehlen wir SIMATIC Process Device Manager (PDM).
- Applikationsbeispiele zur Einstellung von HART-Geräten mit SIMATIC PDM können von der Produktseite unserer Website unter folgender Adresse heruntergeladen werden: www.siemens.de/LR250 unter Support.

## **SIMATIC PDM**

SIMATIC PDM ist ein Softwarepaket, das eine einfache Konfiguration, Überwachung und Fehlersuche von HART-Geräten ermöglicht. Detailgenaue Angaben zur Verwendung von SIMATIC PDM sind in der Betriebsanleitung oder Online-Hilfe enthalten. (Weitere Informationen finden Sie unter www.siemens.com/simatic-pdm.)

## **Deaktivieren von Puffern**

Das Deaktivieren ist erforderlich, um SIMATIC PDM mit dem HART-Modem für die Betriebssysteme Windows 2000<sup>®</sup> und Windows XP<sup>® 1)</sup> abzustimmen.

#### Hinweise:

- SIMATIC PDM arbeitet nur in der Version Windows XP Professional, nicht in der Home Edition.
- Sie benötigen administrative Rechte über Ihr Betriebssystem, um die Puffer zu deaktivieren.
- 1) Klicken Sie zur Konfiguration auf Start/Einstellungen/Systemsteuerung.
- 2) Doppelklicken Sie auf System, wählen Sie das Register Hardware und klicken Sie darin auf Device Manager.
- 3) Öffnen Sie den Ordner **Ports** (Anschlüsse) und doppelklicken Sie auf den vom System verwendeten COM Port (COM-Anschluss), um das Fenster Communications Port Properties (Eigenschaften COM-Anschluss) zu öffnen.
- 4) Wählen Sie Port Settings (Anschlusseinstellungen) und doppelklicken Sie auf die Schaltfläche Advanced (Erweitert).
- 5) Entfernen Sie eine ggf. vorhandene Markierung im Kontrollkästchen Use FIFO buffers (FIFO-Puffer verwenden).
- 6) Klicken Sie zur Bestätigung auf OK. Schließen Sie alle geöffneten Fenster und führen Sie einen Neustart des Computers durch.

## **Aktualisieren der Electronic Device Description (EDD)**

## **Hinweise:**

- SIMATIC PDM Rev. 5.2 SP1 wird nur für eine grundlegende Konfiguration und Fehlersuche unterstützt.
- Erweiterte Funktionen, wie der Schnellstartassistent, erfordern die Revision 6.0 SP4 oder höher.
- In SIMATIC PDM befindet sich die EDD im Gerätekatalog, unter Sensors/Level/Echo/ Siemens Milltronics/SITRANS LR250.
- Gehen Sie zur Produktseite unserer Website: www.siemens.de/LR250, um sicherzustellen, dass Sie die neueste Version von SIMATIC PDM, das aktuellste Servicepaket (SP) und den aktuellsten Hotfix (HF) haben. Wählen Sie Deutsch als Sprache und siehe Support > Software Downloads.

## **Zum Installieren einer neuen EDD:**

- 1) Download der EDD von der Produktseite unserer Website: www.siemens.de/LR250 und Speichern der Dateien auf Ihrem Computer.
- 2) Entpacken Sie die komprimierte Datei an eine leicht erreichbare Stelle.
- 3) Starten Sie SIMATIC PDM Gerätekatalog verwalten, blättern Sie bis zur entzippten EDD-Datei und wählen Sie diese.

 $1)$  Windows<sup>®</sup> ist ein eingetragenes Warenzeichen der Microsoft Corporation

## **Konfigurieren eines neuen Geräts**

#### **Hinweise**:

- Das Anklicken von Abbrechen während eines Uploads vom Gerät in SIMATIC PDM hat die Aktualisierung einiger Parameter zur Folge.
- Applikationsbeispiele zur Einstellung von HART-Geräten mit SIMATIC PDM können von der Produktseite unserer Website unter folgender Adresse heruntergeladen werden: www.siemens.de/LR250.
- 1) Überprüfen Sie, ob Sie die neueste EDD besitzen und aktualisieren Sie sie bei Bedarf (siehe Aktualisieren der Electronic Device Description (EDD) auf Seite 22).
- 2) Starten Sie den SIMATIC Manager und legen Sie ein neues Projekt für das Gerät an.
- 3) Öffnen Sie das Menü Gerät Gerät zurücksetzen und klicken Sie auf OK, um ein Rücksetzen auf Werkseinstellungen durchzuführen.
- 4) Nach Beenden des Rücksetzens laden Sie die Parameter in den PC bzw. das PG.
- 5) Konfigurieren Sie das Gerät mit dem Schnellstartassistenten.

# **Schnellstartassistent über SIMATIC PDM**

#### **Hinweise:**

- Die Einstellungen des Schnellstartassistenten sind zusammenhängend und Änderungen werden erst wirksam, wenn Sie am Ende des letzten Schrittes auf FERTIGSTELLEN UND ÜBERTRAGEN drücken; die Einstellungen werden damit offline gespeichert und an das Gerät übertragen.
- Klicken Sie auf **ZURÜCK**, um zurückzukehren und die Einstellung zu überprüfen oder auf Abbrechen, um den Schnellstart zu verlassen.

Starten Sie SIMATIC PDM, öffnen Sie das Menü Gerät - Assistent - Schnellstart und folgen Sie den Schritten 1 bis 5.

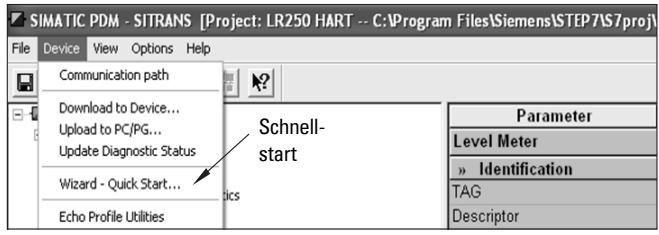

## **Bedienung über FDT (Field Device Tool)**

FDT ist ein in mehreren Softwarepaketen integrierter Standard für die Inbetriebnahme und Wartung von Feldgeräten. PACTware $^{TM}$  und Fieldcare sind zwei handelsübliche FDTs. Um ein Feldgerät über FDT zu projektieren, ist der DTM (Device Type Manager) für dieses Gerät erforderlich. In Siemens Messgeräten wird SITRANS DTM, sowie eine für SITRANS DTM geschriebene EDD eingesetzt.

- 1) [Installieren Sie zunächst SITRANS DTM auf Ihrem System. Der Download ist unter folgen](http://www.siemens.com/LR250)[der Adresse möglich:](http://www.siemens.com/LR250) http://www.siemens.com/automation/service&support. Wählen Sie Deutsch als Sprache und klicken Sie auf Produkt Support; weiter navigieren zu Produktinformationen/Automatisierungstechnik/Sensoriksysteme/Prozessinstrumentierung/Software & Communications.
- 2) Installieren Sie die SITRANS LR250 HART EDD für SITRANS DTM. Diese steht auf der Produktseite unserer Website zum Download zur Verfügung: www.siemens.de/LR250. Gehen Sie zu Support > Software Downloads.

## **Konfigurieren eines neuen Geräts über FDT**

Wie ein Feldgerät über FDT konfiguriert wird, wird in einem Anwendungsleitfaden ausführlich beschrieben. Dieser steht auf der Produktseite unserer Website unter Support > Applikationsbeispiele zum Download zur Verfügung.

# **Bedienung über AMS Device Manager**

AMS Device Manager ist ein Softwarepaket, das die Prozesswerte, Alarme und Statussignale des Geräts überwacht. Detailgenaue Angaben zur Verwendung von AMS Device Manager sind in der Betriebsanleitung oder Online-Hilfe enthalten. Weitere Informationen finden Sie unter: http://www.emersonprocess.com/AMS/.

## **Electronic Device Description (EDD)**

Die HART-EDD für SITRANS LR250 unterstützt Version 9.5 des AMS Device Managers. Nähere Angaben zu anderen Ausführungen von AMS finden Sie in der Betriebsanleitung.

## **Konfigurieren eines neuen Geräts über AMS Device Manager**

- 1) Gehen Sie zur Produktseite unserer Website: www.siemens.de/LR250 und überprüfen Sie, ob Sie die neueste EDD besitzen. Siehe Support > Software Downloads und laden Sie sie bei Bedarf herunter. Speichern Sie die Dateien auf Ihrem Computer und extrahieren Sie die komprimierte Datei an eine leicht erreichbare Stelle.
- 2) Starten Sie AMS Device Manger Add Device Type (Gerätetyp hinzufügen), blättern Sie bis zur entzippten EDD-Datei und wählen Sie diese.
- 3) Starten Sie den AMS Device Manager. Applikationsbeispiele zur Einstellung von HART-Geräten mit AMS Device Manager können von der Produktseite unserer Website unter Support heruntergeladen werden.

# **Wartung**

Unter normalen Betriebsbedingungen erfordert das Radargerät keine Wartung oder Reinigung. Eine regelmäßige Kontrolle und ein Nachziehen der Befestigungsteile ist jedoch empfehlenswert, da bestimmte Prozessbedingungen einen Verschleiß des Dichtungsmaterials verursachen können.

Unter schwierigen Betriebsbedingungen kann eine regelmäßige Reinigung der Antenne erforderlich sein. Wenn sich eine Reinigung als erforderlich erweist:

- 1) Berücksichtigen Sie das Antennenmaterial und das Prozessmedium und wählen Sie ein geeignetes Reinigungsmittel.
- 2) Bauen Sie das Gerät aus und wischen Sie die Antenne mit einem Tuch und einem geeigneten Reinigungsmittel ab.

## **Reparaturen und Haftungsausschluss**

Nähere Angaben finden Sie auf der hinteren Umschlaginnenseite.

## **Ersatz von Antenne oder Elektronik/Gehäuse**

Wenn Antenne, Linse, sekundärer O-Ring und Federringe/-scheiben in Folge einer Beschädigung oder Störung ersetzt werden müssen, ist keine Neukalibrierung erforderlich (vorausgesetzt zum Ersatz wird Material gleicher Art und Größe verwendet).

## **Ersatz der Antenne**

- Der Austausch der Antenne kann von einem genehmigten Siemens Reparaturzentrum oder von befugtem Siemens Personal durchgeführt werden.
- Wenn die Elektronik oder das Gehäuse in Folge einer Beschädigung oder Störung ersetzt werden muss, stellen Sie bitte sicher, dass die richtige Antennenausführung verwendet wird. Andernfalls ist eine Neukalibrierung durch befugtes Siemens Personal vorzunehmen.

## **Ersatz der Linse**

• Nähere Angaben zum Ersatz der Linse finden Sie in der ausführlichen Betriebsanleitung.

# <span id="page-104-0"></span>**Kurve der maximalen Prozesstemperatur**

**WARNUNG: Die Innentemperatur darf +80 °C (+176 °F) nicht überschreiten!**  Hinweise:

- Das Schaubild dient nur der Veranschaulichung. Es werden nicht alle möglichen Prozessanschlüsse dargestellt. (Es trifft beispielsweise NICHT zu, wenn das SITRANS LR250 direkt an einer Behälteroberfläche aus Metall montiert ist.)
- Eine Erwärmung durch direkte Sonneneinstrahlung wird im Schaubild nicht berücksichtigt.
- Parameter 3.2.1 Aktuelle Innentemperatur überwacht die Innentemperatur.

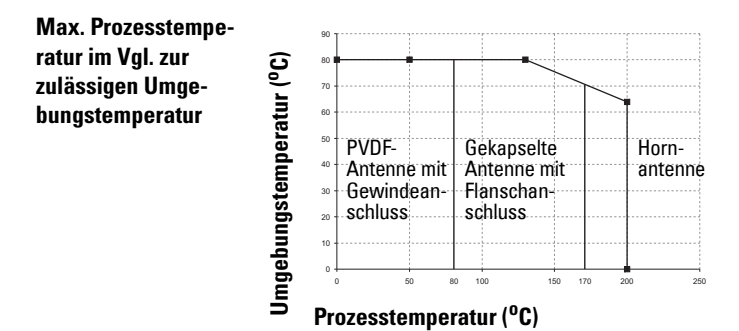

# **Schleifenstrom Anforderungen an die Spannungsversorgung**

Hinweis: Die unten gezeigten Kurven beziehen sich auf ein Stand-Alone-Gerät, das über das Siemens Handprogrammiergerät konfiguriert wurde.

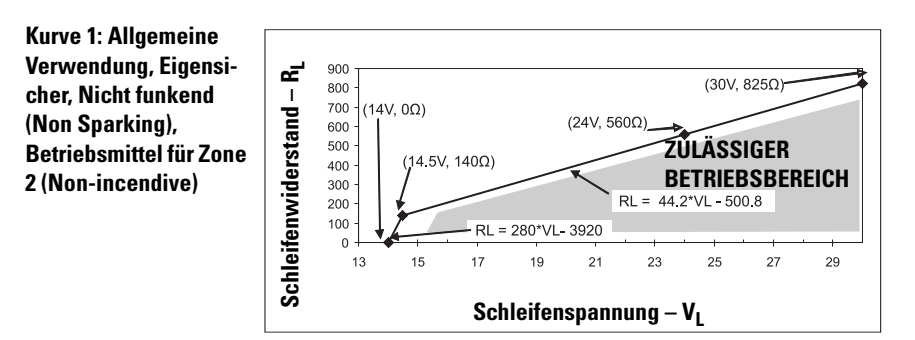

Hinweis: Bei einer Kommunikation über HART beträgt die Mindestspannung bei 220 Ohm (RL) DC 16,3 V.

**Kurve 2: Druckfeste Kapselung (Flame Proof), Erhöhte Sicherheit, Druckfeste Kapselung (Explosion Proof)**

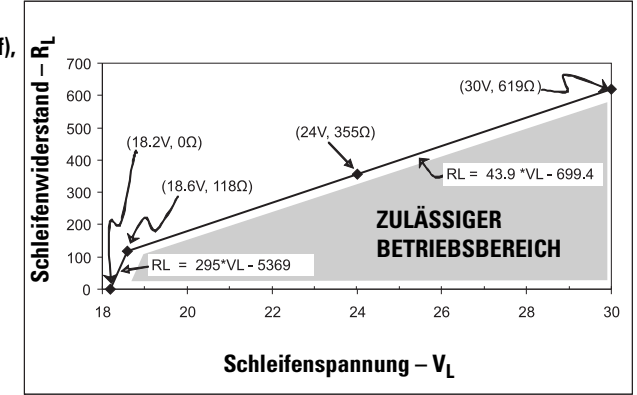

Hinweis: Bei einer Kommunikation über HART beträgt die Mindestspannung bei 220 Ohm (RL) DC 20,94 V.

## <span id="page-105-0"></span>**Anlaufverhalten**

- Die Stromaufnahme bei Inbetriebnahme beträgt weniger als 3,6 mA.
- Bis zur ersten Messung vergehen weniger als 50 Sekunden.

# **Περιληπτικό Εγχειρίδιο Οδηγιών του SITRANS LR250 (HART)**

Το παρόν εγχειρίδιο περιγράφει τα βασικά χαρακτηριστικά και λειτουργίες του SITRANS LR250 (HART <sup>1)</sup>). Σας συνιστούμε να αποκτήσετε την πλήρη έκδοση του εγχειριδίου, ώστε να μπορέσετε να αξιοποιήσετε όλες τις δυνατότητες της συσκευής σας.

Οι πλήρεις οδηγίες λειτουργίας μπορούν να ληφθούν από τη σελίδα προϊόντος του SITRANS LR250 της τοποθεσίας μας Web στο Διαδίκτυο: www.siemens.com/LR250. Το εγχειρίδιο σε έντυπη μορφή διατίθεται από τον τοπικό αντιπρόσωπο της Siemens Milltronics.

Ερωτήσεις σχετικά με τα περιεχόμενα του εγχειριδίου αυτού μπορείτε να απευθύνετε προς τη:

Siemens AG Siemens Milltronics Process Instruments 1954 Technology Drive, P.O. Box 4225 Peterborough, Ontario, Canada, K9J 7B1 Email: techpubs.smpi@siemens.com

#### **Πνευματικά δικαιώματα Siemens AG 2013.**

Παροτρύνουμε τους χρήστες να αγοράζουν εξουσιοδοτημένα έντυπα εγχειρίδια ή να ανατρέχουν σε ηλεκτρονικές εκδόσεις των εγχειριδίων που έχουν δημιουργηθεί και εγκριθεί από τη Siemens Milltronics Process Instruments. Η Siemens Milltronics Process Instruments δεν φέρει ευθύνη για τα περιεχόμενα των αντιγράφων ολόκληρου ή μέρους του αναπαραχθέντος εγχειριδίου, ανεξάρτητα από το αν πρόκειται για ηλεκτρονική έκδοση ή εκτυπωμένο

**Με την επιφύλαξη παντός δικαιώματος**

**Δήλωση αποποίησης**

Παρόλο που έχουμε ελέγξει ότι τα περιεχόμενα του παρόντος εγχειριδίου συμφωνούν με τα όργανα που περιγράφονται, τυχόν διαφοροποιήσεις είναι πιθανές. Επομένως, δεν μπορούν να εγγυηθούμε πλήρη συμφωνία μεταξύ των περιεχομένων του και της συσκευής που αγοράσατε. Τα περιεχόμενα του εγχειριδίου αυτού επανεξετάζονται σε τακτά χρονικά διαστήματα και οι διορθώσεις ενσωματώνονται στις νέες εκδόσεις του. Κάθε πρόταση για τυχόν βελτιώσεις είναι ευπρόσδεκτη.

Τα τεχνικά χαρακτηριστικά υπόκεινται σε τροποποιήσεις.

Η ονομασία ΜILLTRONICS είναι σήμα κατατεθέν της Siemens Milltronics Process Instruments.

## **Τεχνική Υποστήριξη**

αντίγραφο.

Υποστήριξη παρέχεται σε 24ωρη βάση.

Για να βρείτε τη διεύθυνση, τον αριθμό τηλεφώνου και τον αριθμό φαξ του τοπικού αντιπροσώπου της Siemens, επισκεφθείτε την ιστοσελίδα:

www.siemens.com/automation/partner:

- Επιλέξτε τη χώρα και μετά την Πόλη/Περιοχή.
- Επιλέξτε **Technical Support** (Τεχνική υποστήριξη) στο **Service** (Σέρβις).

Για on-line τεχνική υποστήριξη επισκεφθείτε την ιστοσελίδα: www.siemens.com/automation/ support-request

- Εισάγετε το όνομα της συσκευής (SITRANS LR250) ή τον αριθμό παραγγελίας, μετά κάντε κλικ στο **Search** (Αναζήτηση) και επιλέξτε τον κατάλληλο τύπο προϊόντος. Κάντε κλικ στο **Next** (Επόμενο).
- Πληκτρολογήστε μια λέξη κλειδί που περιγράφει το θέμα σας. Στη συνέχεια, αναζητήστε την κατάλληλη τεκμηρίωση ή κάντε κλικ στο **Next** (Επόμενο) για να στείλετε με ηλεκτρονικό μήνυμα την περιγραφή του θέματός σας στο προσωπικό της Τεχνικής Υποστήριξης της Siemens.

#### **Κέντρο Τεχνικής Υποστήριξης IA/DT Siemens**: τηλέφωνο +49 (0)911 895 7222

<sup>&</sup>lt;sup>1)</sup>Η ονομασία HART<sup>®</sup> είναι σήμα κατατεθέν του HART Communication Foundation.

## **Οδηγίες ασφαλείας**

Οι προειδοποιητικές υποδείξεις πρέπει να τηρούνται προκειμένου να διασφαλίζεται η προσωπική σας ασφάλεια και η ασφάλεια τρίτων καθώς και να προστατεύεται το προϊόν και ο συνδεδεμένος με αυτό εξοπλισμός. Οι προειδοποιητικές υποδείξεις συνοδεύονται από μια επεξήγηση σχετικά με το βαθμό της προφύλαξης που πρέπει να λαμβάνεται.

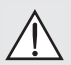

**Το σύμβολο ΠΡΟΕΙΔΟΠΟΙΗΣΗ σχετίζεται με ένα προειδοποιητικό σύμβολο στο προϊόν, και σημαίνει ότι η μη τήρηση των απαιτούμενων προφυλάξεων μπορεί να προκαλέσει θάνατο, σοβαρό τραυματισμό και/ή σημαντικές υλικές ζημιές.**

**Το σύμβολο ΠΡΟΕΙΔΟΠΟΙΗΣΗ χρησιμοποιείται όταν δεν υπάρχει αντίστοιχο**

**προειδοποιητικό σύμβολο στο προϊόν, σημαίνει δε ότι η μη τήρηση των απαιτούμενων προφυλάξεων μπορεί να προκαλέσει θάνατο, σοβαρό τραυματισμό και/ή σημαντικές υλικές ζημιές.**

**Σημείωση:** επισημαίνει σημαντικές πληροφορίες σχετικά με το προϊόν ή με το συγκεκριμένο τμήμα του εγχειριδίου χρήσης.

## **Συμμόρφωση FCC**

**Μόνο εγκαταστάσεις ΗΠΑ: Κανόνες της Ομοσπονδιακής Επιτροπής για τις Επικοινωνίες (FCC)** 

**ΠΡΟΕΙΔΟΠΟΙΗΣΗ: Αλλαγές ή τροποποιήσεις χωρίς ρητή έγκριση από τη**

**Siemens Milltronics θα μπορούσαν να ακυρώσουν την άδεια του χρήστη να χρησιμοποιεί τον εξοπλισμό.**

#### **Σημειώσεις:**

- Ο παρών εξοπλισμός ελέγχθηκε και βρέθηκε ότι συμμορφώνεται με τα όρια ψηφιακής συσκευής Κλάσης A, σύμφωνα με το Μέρος 15 των κανόνων της επιτροπής FCC. Τα όρια αυτά έχουν οριστεί για να παρέχουν εύλογη προστασία από επιβλαβείς παρεμβολές, όταν ο εξοπλισμός λειτουργεί σε εμπορικό περιβάλλον.
- Ο παρών εξοπλισμός παράγει, χρησιμοποιεί και μπορεί να εκπέμπει ενέργεια ραδιοσυχνοτήτων και, σε περίπτωση που δεν εγκατασταθεί και χρησιμοποιηθεί σύμφωνα με τις οδηγίες λειτουργίας, ενδέχεται να προκαλέσει επιβλαβείς παρεμβολές στις ραδιοεπικοινωνίες. Είναι πιθανό η λειτουργία του παρόντος εξοπλισμού σε κατοικημένη περιοχή να προκαλέσει επιβλαβείς παρεμβολές στις ραδιοεπικοινωνίες, περίπτωση κατά την οποία θα απαιτηθεί από το χρήστη να διορθώσει τις παρεμβολές με δικό του κόστος.

## **SITRANS LR250**

- **ΠΡΟΕΙΔΟΠΟΙΗΣΗ: Το SITRANS LR250 πρέπει να χρησιμοποιείται μόνο με τον**
- **τρόπο που περιγράφεται στο παρόν εγχειρίδιο, διαφορετικά ενδέχεται να διακυβευτεί η ασφάλεια που παρέχει ο εξοπλισμός.**

**Σημείωση:** Το παρόν προϊόν προορίζεται για χρήση σε βιομηχανικές περιοχές. Η λειτουργία του παρόντος εξοπλισμού σε κατοικημένη περιοχή ενδέχεται να προκαλέσει παρεμβολές σε ορισμένες ραδιοεπικοινωνίες.

Το SITRANS LR250 είναι παλμικός πομπός ραντάρ μέτρησης στάθμης 2 καλωδίων στα 25 GHz για τη συνεχή παρακολούθηση υγρών και κονιών σε δοχεία αποθήκευσης υπό υψηλή πίεση και θερμοκρασία, για απόσταση έως 20 m. Είναι ιδανικό για μικρά δοχεία και για μέσα με μικρή διηλεκτρική σταθερά.

Η συσκευή αποτελείται από ένα ηλεκτρονικό κύκλωμα που συνδέεται με μια κεραία και ένα σπειροτομημένο ή φλανζωτό συνδετήρα διεργασίας.

Το SITRANS LR250 υποστηρίζει το πρωτόκολλο επικοινωνίας HART και διάφορα πακέτα λογισμικού. SIMATIC PDM, AMS και FDT/DTM μέσω SITRANS DTM. Η επεξεργασία των σημάτων πραγματοποιείται με χρήση της τεχνολογίας Process Intelligence.
# **Τεχνικά χαρακτηριστικά**

Για τον πλήρη κατάλογο τεχνικών χαρακτηριστικών, ανατρέξτε στις οδηγίες λειτουργίας του SITRANS LR250 (HART). Σε ό,τι αφορά στις πληροφορίες για τις εγκρίσεις βλέπε *[Εγκρίσεις](#page-109-0)* [óôç óåëßäá 4.](#page-109-0)

## **Θερμοκρασία περιβάλλοντος/λειτουργίας**

#### **Σημειώσεις:**

- Η μέγιστη θερμοκρασία εξαρτάται από τη σύνδεση διεργασίας, τα υλικά κατασκευής της κεραίας και την πίεση του δοχείου: βλέπε *Διάγραμμα μέγιστης τιμής [θερμοκρασίας](#page-130-0) διεργασίας* [óôç óåëßäá 25.](#page-130-0) Για αναλυτικότερες πληροφορίες, ανατρέξτε στις Καμπύλες μείωσης ονομαστικών τιμών για αυξημένη θερμοκρασία/πίεση διεργασίας, στις πλήρεις οδηγίες λειτουργίας.
- Τα όρια θερμοκρασίας και πίεσης της διεργασίας εξαρτώνται από τις πληροφορίες στην ετικέτα του συνδετήρα διεργασίας. Το σχέδιο αναφοράς που αναφέρεται στην ετικέτα διατίθεται από τη σελίδα προϊόντων της τοποθεσίας μας Web στο Διαδίκτυο www.siemens.com/LR250, στο **Support** (Υποστήριξη) **> Installation Drawings**  (Σχέδια εγκατάστασης) **> Level Measurement** (Μέτρηση στάθμης) **> SITRANS LR250**. Πρόσθετες πληροφορίες για τις συνδέσεις διεργασίας διατίθενται στη σελίδα Installation Drawings (Σχέδια εγκατάστασης), στο **Process Connection Diagrams**  (Διαγράμματα συνδέσεων διεργασίας).
- Το πλάτος του σήματος αυξάνει με τη διάμετρο της χοάνης, χρησιμοποιήστε επομένως το μεγαλύτερο δυνατό μέγεθος.
- Οι προαιρετικές επεκτάσεις μπορούν να τοποθετηθούν κάτω από τα σπειρώματα.
- Βλέπε *Διάγραμμα μέγιστης τιμής θερμοκρασίας διεργασίας* [óôç óåëßäá 25](#page-130-0) για περισσότερες λεπτομέρειες.

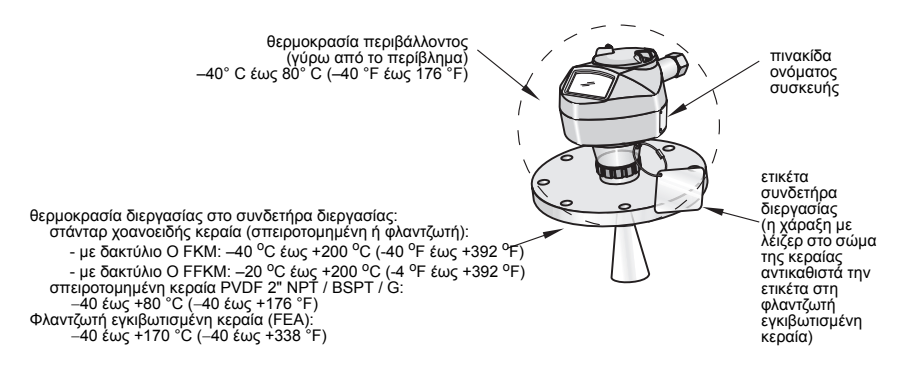

## **Τροφοδοσία**

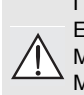

Γενικής χρήσης Ενδογενώς ασφαλής Μη σπινθηρογόνος Μη εμπρηστική (FM/CSA, Η.Π.Α./Καναδάς μόνο)

Αντικεκρηκτική (FM/CSA, ΗΠΑ/Καναδάς μόνο)

Ονομαστική: 24 V DC στα 550 Ohm

Ονομαστική: 24 V DC στα 250 Ohm

• Μέγιστη 30 V DC

Πυρίμαχη

Αυξημένης ασφάλειας

- 4 έως 20 mA
- 

• Μέγ. ρεύμα εκκίνησης: βλέπε *Συμπεριφορά εκκίνησης* [óôç óåëßäá 26](#page-131-0)

## <span id="page-109-0"></span>**Εγκρίσεις**

**Σημείωση:** Στην πινακίδα ονόματος της συσκευής αναγράφονται οι εγκρίσεις που ισχύουν για τη συσκευή σας.

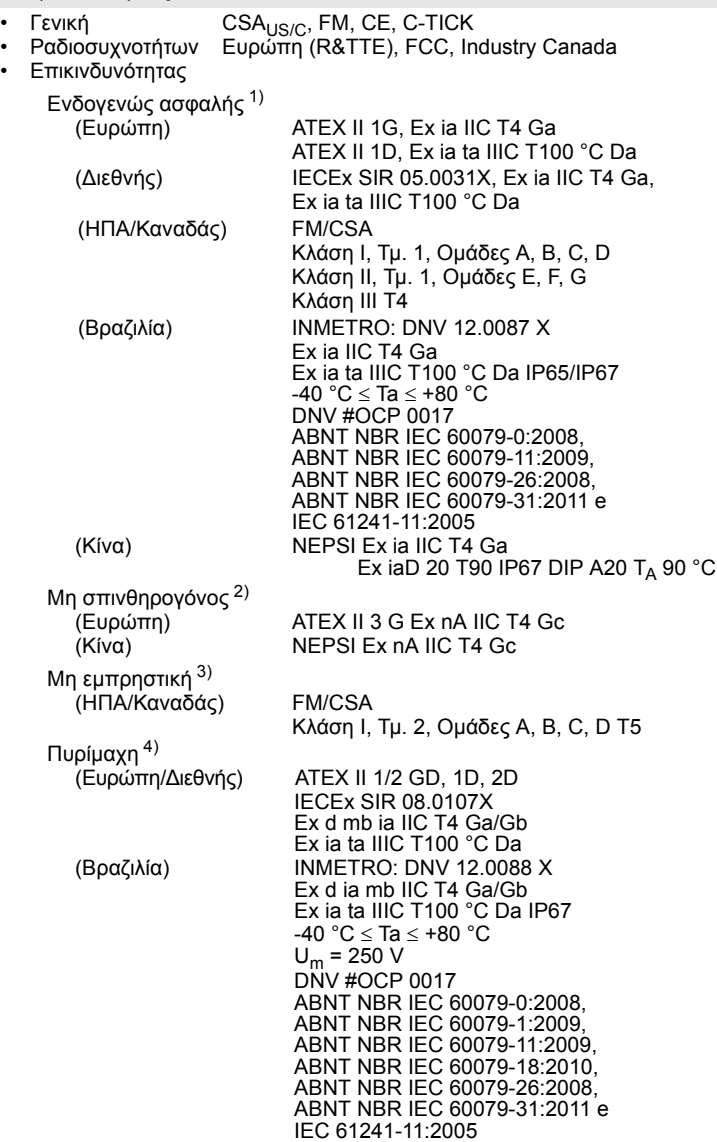

- 1) Βλέπε *Ενδογενώς ασφαλής καλωδίωση* óôç óåëßäá 12.
- 2) Βλέπε *Μη σπινθηρογόνος καλωδίωση* óôç óåëßäá 13.
- 3) Βλέπε *Μη εμπρηστική καλωδίωση (ΗΠΑ/Καναδάς μόνο)* óôç óåëßäá 13.
	- 4) Βλέπε *Πυρίμαχη καλωδίωση* óôç óåëßäá 14.

• Επικινδυνότητας (συνέχεια)

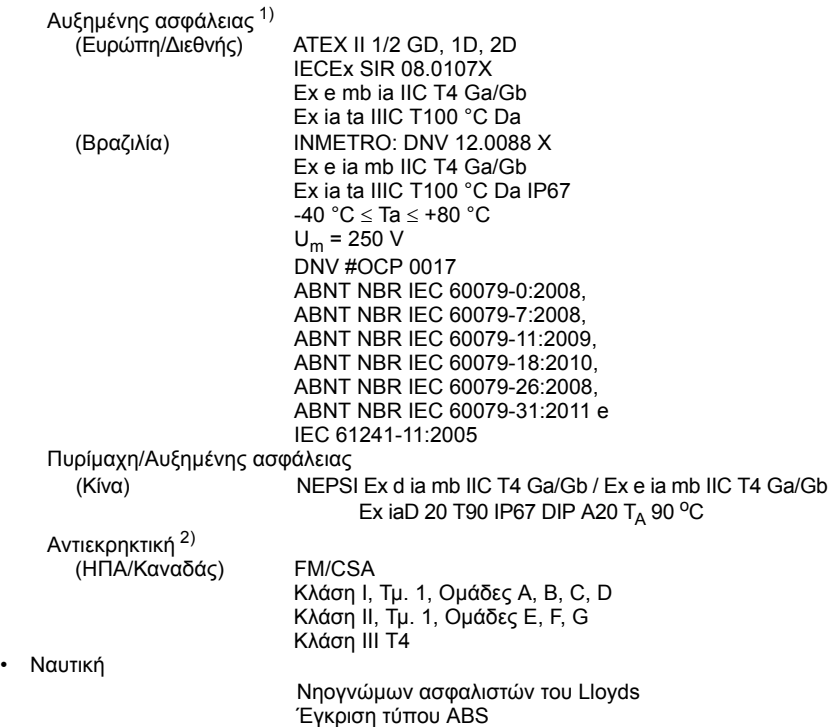

**Ελληνικά**

<sup>1)</sup> Βλέπε *Καλωδίωση αυξημένης ασφάλειας* óôç óåëßäá 14.

<sup>2)</sup> Βλέπε *Αντιεκρηκτική καλωδίωση (ΗΠΑ/Καναδάς μόνο)* óôç óåëßäá 14.

# **Συσκευή υπό πίεση**

#### **ΠΡΟΕΙΔΟΠΟΙΗΣΕΙΣ:**

- **• Μην επιχειρήσετε να χαλαρώσετε, να αφαιρέσετε ή να αποσυναρμολογήσετε το συνδετήρα διεργασίας ή το περίβλημα της συσκευής, ενώ τα περιεχόμενα του δοχείου βρίσκονται υπό πίεση.**
- **• Ο χρήστης είναι υπεύθυνος για την επιλογή των υλικών πάκτωσης και των παρεμβυσμάτων (με εξαίρεση τη φλαντζωτή εγκιβωτισμένη κεραία), ώστε να εμπίπτουν στα όρια της φλάντζας και της προβλεπόμενης χρήσης της, και τα οποία είναι κατάλληλα για τις συνθήκες λειτουργίας.**
- **• Όσον αφορά στη φλαντζωτή εγκιβωτισμένη κεραία, ο φακός ενεργεί ως ενιαίο παρέμβυσμα, δεν απαιτείται άλλο παρέμβυσμα.**
- **• Χρησιμοποιείτε ελατηριωτές ροδέλες για τη φλαντζωτή εγκιβωτισμένη κεραία.**
- **• Η μη ενδεδειγμένη εγκατάσταση μπορεί να έχει ως αποτέλεσμα την απώλεια της πίεσης διεργασίας.**

#### **Σημειώσεις:**

- Η ετικέτα του συνδετήρα διεργασίας πρέπει να παραμένει στο διαχωριστικό συγκρότημα πίεσης διεργασίας<sup>1)</sup>.
- Οι μονάδες SITRANS LR250 έχουν υποβληθεί σε υδροστατικούς ελέγχους και ικανοποιούν ή υπερβαίνουν τις απαιτήσεις του Κώδικα ASME για λέβητες και δοχεία πίεσης καθώς και της Ευρωπαϊκής Οδηγίας περί εξοπλισμού υπό πίεση.

#### **Οδηγία περί εξοπλισμού υπό πίεση, PED, 97/23/EK**

Οι αισθητήρες στάθμης της Siemens με στηρίγματα διεργασίας φλαντζωτού, σπειροτομημένου ή υγειονομικού τύπου σφιγκτήρα δεν διαθέτουν δικό τους περίβλημα ανθεκτικό σε πίεση και, επομένως, δεν εμπίπτουν στην Οδηγία περί εξοπλισμού υπό πίεση ως προαιρετικά εξαρτήματα ασφάλειας ή πίεσης (βλέπε Οδηγία Επιτροπής ΕΕ 1/8 και  $1/20$ ).

<span id="page-111-0"></span><sup>1)</sup> Το διαχωριστικό συγκρότημα πίεσης διεργασίας περιλαμβάνει τα εξαρτήματα που ενεργούν ως φράγμα κατά της απώλειας πίεσης από το δοχείο διεργασίας: δηλ. το συνδυασμό της σύνδεσης διεργασίας, του σώματος και του<br>πομπού, αλλά κανονικά χωρίς να περιλαμβάνει το ηλεκτρικό περίβλημα.

# **Εγκατάσταση**

- **ΠΡΟΕΙΔΟΠΟΙΗΣΕΙΣ:**
- **• Η εγκατάσταση πρέπει να πραγματοποιείται από εξειδικευμένο προσωπικό και σύμφωνα με τους κατά τόπους ισχύοντες κανονισμούς.**
- **• Χειρίζεστε τη συσκευή χρησιμοποιώντας το περίβλημα και όχι την ετικέτα του συνδετήρα διεργασίας, για να αποφευχθεί ενδεχόμενη ζημιά.**
- **• Προσέξτε ιδιαιτέρως κατά το χειρισμό της σπειροτομημένης κεραίας PVDF και της φλαντζωτής εγκιβωτισμένης κεραίας. Ενδεχόμενη ζημιά στην επιφάνεια της κεραίας, ιδίως στην κεφαλή/στο φακό της, ενδέχεται να επηρεάσει αρνητικά την απόδοση.**
- **• Τα υλικά κατασκευής έχουν επιλεγεί με βάση τη χημική τους συμβατότητα (ή αδράνεια) για γενική χρήση. Σε ό,τι αφορά στην έκθεση σε συγκεκριμένο περιβάλλον, αντιπαραβάλετε με τους πίνακες χημικής συμβατότητας πριν προχωρήσετε στην εγκατάσταση.**

**Σημειώσεις:**

- Στην Ευρωπαϊκή Ένωση και τις χώρες μέλη, η εγκατάσταση πρέπει να πραγματοποιείται σύμφωνα με το ETSI EN 302372.
- Σε ό,τι αφορά στις πληροφορίες για τις εγκρίσεις, ανατρέξτε στην πινακίδα ονόματος της συσκευής.
- Οι αριθμοί σειράς που είναι τυπωμένοι σε κάθε σώμα της σύνδεσης διεργασίας παρέχουν ένα μοναδικό αριθμό αναγνώρισης που επισημαίνει την ημερομηνία κατασκευής.

Παράδειγμα: MMΗΗΕΕ – XXX (όπου MM = μήνας, ΗΗ = ημέρα, ΕΕ= έτος και XXX= ακολουθιακός αριθμός παραγωγής μονάδας)

• Τυχόν περαιτέρω σημάνσεις (εφόσον υπάρχει ο απαιτούμενος χώρος) επισημαίνουν τις παραμέτρους, το μέγεθος, την κατηγορία πίεσης, το υλικό και τον κωδικό θέρμανσης υλικού της φλάντζας.

## **Σχεδιασμός ακροφυσίου**

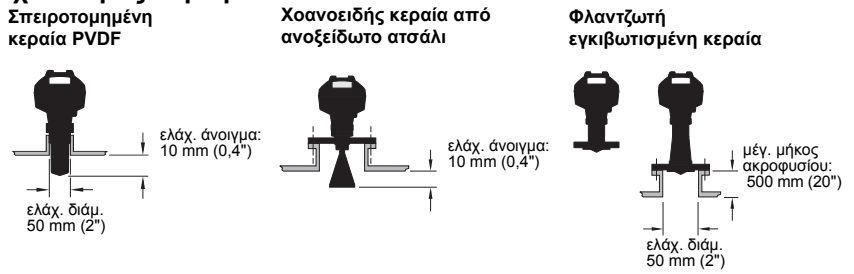

- Το άκρο της κεραίας πρέπει να προεξέχει τουλάχιστον 10 mm (0,4"), ώστε να αποφεύγεται η ανάκλαση παρασιτικής ηχούς από το ακροφύσιο <sup>1)</sup>.
- Η ελάχιστη συνιστώμενη διάμετρος ακροφυσίου για τη σπειροτομημένη κεραία PVDF είναι 50 mm (2").
- Διατίθεται προέκταση κεραίας (100 mm/ 3,93") για κάθε έκδοση, εκτός της σπειροτομημένης κεραίας PVDF και της φλαντζωτής εγκιβωτισμένης κεραίας (FEA).
- Το μέγιστο μήκος ακροφυσίου για την FEA είναι 500 mm (20").

<sup>1)</sup> Δεν ισχύει για την FEA

## **Θέση ακροφυσίου**

- Αποφύγετε τις κεντρικές θέσεις σε ψηλά, στενά δοχεία, που μπορεί να παράγουν παρασιτική ηχώ.
- Το ακροφύσιο πρέπει να είναι κατακόρυφο.

#### **Περιβάλλον**

- Δημιουργήστε κατάλληλο περιβάλλον ανάλογα με τα ονομαστικά χαρακτηριστικά του περιβλήματος και τα υλικά κατασκευής.
- Χρησιμοποιήστε σκίαστρο, αν η συσκευή πρόκειται να είναι εκτεθειμένη στο φως του ήλιου.

#### **Γωνία δέσμης**

- Η γωνία δέσμης είναι το πλάτος του κώνου όπου η πυκνότητα ενέργειας είναι το μισό της μέγιστης πυκνότητας ενέργειας.
- Η μέγιστη πυκνότητα ενέργειας βρίσκεται ακριβώς μπροστά και στην ίδια ευθεία με την κεραία.
- Υπάρχει ένα σήμα που εκπέμπεται εκτός της γωνίας δέσμης, γι' αυτόν ακριβώς το λόγο ενδέχεται να ανιχνευτούν ψεύτικοι στόχοι.

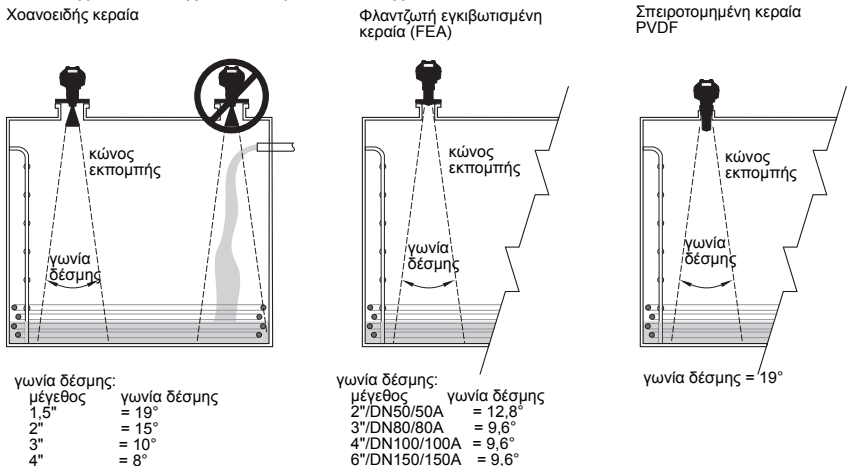

#### **Κώνος εκπομπής**

• Διατηρήστε τον κώνο εκπομπής απαλλαγμένο από παρεμβολές που μπορεί να προέρχονται από σκάλες, σωλήνες, δοκούς διατομής σχήματος I ή ροές πλήρωσης.

#### **Πρόσβαση για προγραμματισμό**

• Εξασφαλίστε εύκολη πρόσβαση για παρακολούθηση της οθόνης και προγραμματισμό μέσω του φορητού προγραμματιστή.

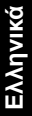

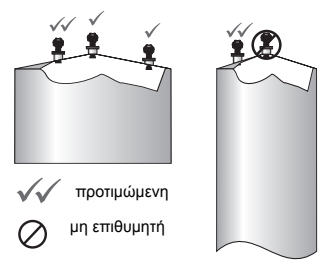

# **Οδηγίες τοποθέτησης**

- **ΠΡΟΕΙΔΟΠΟΙΗΣΗ: Σε συσκευές υπό πίεση θα χρειαστεί να χρησιμοποιήσετε**
- **ταινία PTFE ή άλλη κατάλληλη ουσία στεγανοποίησης σπειρωμάτων και να**

**σφίξετε περαιτέρω το συνδετήρα διεργασίας, αφού πρώτα τον σφίξετε με το χέρι σας. (Η μέγιστη συνιστώμενη ροπή σύσφιξης για σπειροτομημένες εκδόσεις είναι 40 N-m (30 ft.lbs). Βλέπε** *Φλαντζωτή [εγκιβωτισμένη](#page-114-0) κεραία (FEA), στερέωση φλάντζας με μπουλόνια* **[óôç óåëßäá 9](#page-114-0) για τις συνιστώμενες ροπές σύσφιξης της FEA).**

**Σημείωση:** Δεν υπάρχει όριο ως προς το πόσες φορές μπορεί να περιστραφεί μια συσκευή χωρίς να υποστεί ζημιά.

#### **Τοποθέτηση σε εσωτερικό σωλήνα ή σωλήνα παράκαμψης**

Ανατρέξτε στις αναλυτικές οδηγίες λειτουργίας για περαιτέρω λεπτομέρειες.

#### **Σπειροτομημένες εκδόσεις**

- 1) Πριν εισάγετε τη συσκευή στο συνδετήρα τοποθέτησης, βεβαιωθείτε ότι τα σπειρώματα ταιριάζουν, προκειμένου να αποφευχθεί ενδεχόμενη καταστροφή τους.
- 2) Βιδώστε απλώς τη συσκευή στο συνδετήρα διεργασίας και σφίξτε την με το χέρι ή χρησιμοποιήστε ένα κλειδί. Σε συσκευές υπό πίεση, ανατρέξτε στην ανωτέρω Προειδοποιητική σημείωση.

#### **Φλαντζωτές εκδόσεις**

**ΠΡΟΕΙΔΟΠΟΙΗΣΗ: Ο χρήστης είναι υπεύθυνος για την επιλογή των υλικών πάκτωσης και των παρεμβυσμάτων (εκτός της φλαντζωτής εγκιβωτισμένης κεραίας), ώστε να εμπίπτουν στα όρια της σύνδεσης διεργασίας και της προβλεπόμενης χρήσης της, και τα οποία να είναι κατάλληλα για τις συνθήκες λειτουργίας.**

#### <span id="page-114-0"></span>**Φλαντζωτή εγκιβωτισμένη κεραία (FEA), στερέωση φλάντζας με μπουλόνια**

#### **Σημειώσεις:**

- Χρησιμοποιείτε ελατηριωτές ροδέλες για τη φλαντζωτή εγκιβωτισμένη κεραία.
- Μη χρησιμοποιείτε πρόσθετο παρέμβυσμα
- Χρησιμοποιείτε τη συνιστώμενη ροπή σύσφιξης για το σφίξιμο των μπουλονιών

#### **Στερέωση φλάντζας με μπουλόνια: συνιστώμενη ροπή σύσφιξης**

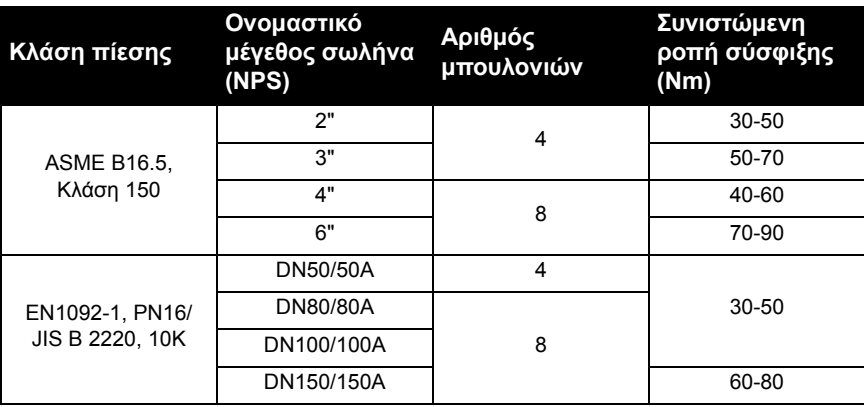

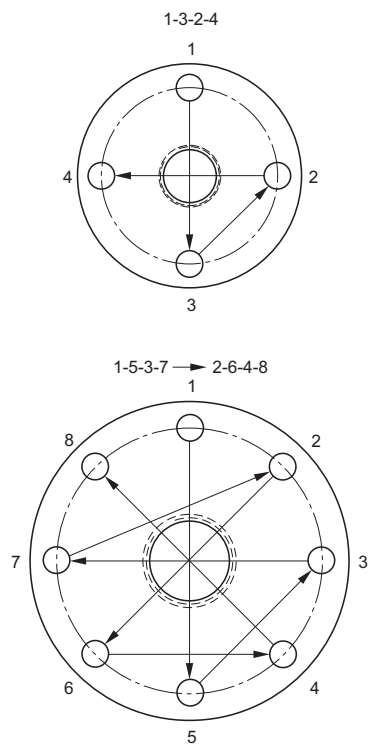

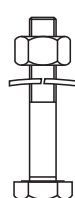

#### **Υποδείξεις για τη στερέωση της φλάντζας με μπουλόνια:**

- Εφαρμόστε την εικονιζόμενη διαδικασία σταυροειδούς σύσφιξης
- Ελέγξτε την ομοιομορφία του διάκενου της φλάντζας
- Εφαρμόστε τις ρυθμίσεις με επιλεκτικό σφίξιμο, αν χρειάζεται
- Σφίγγετε κατά βήματα μέχρι να επιτευχθεί η επιθυμητή τιμή
- Ελέγξτε/σφίξτε ξανά μετά 4 έως 6 ώρες
- Ελέγχετε περιοδικά τα μπουλόνια, σφίγγετε ξανά όποτε χρειάζεται
- Χρησιμοποιήστε καινούργιο φακό, δακτύλιο O και ελατηριωτές ροδέλες μετά την αφαίρεση από την εγκατάσταση (όσον αφορά στους κωδικούς, ανατρέξτε στις πλήρεις οδηγίες λειτουργίας)

## **Καλωδίωση**

## **Τροφοδοσία**

#### **ΠΡΟΕΙΔΟΠΟΙΗΣΕΙΣ:**

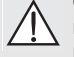

**Οι ακροδέκτες εισόδου DC πρέπει να παρέχονται από πηγή που παρέχει ηλεκτρική μόνωση μεταξύ της εισόδου και της εξόδου, προκειμένου να ικανοποιούνται οι ισχύουσες απαιτήσεις ασφάλειας του IEC 61010-1.**

**Όλα τα καλώδια της εγκατάστασης πρέπει να είναι κατάλληλα μονωμένα, ανάλογα με την ονομαστική τάση.**

# **Σύνδεση τουSITRANS LR250**

- **ΠΡΟΕΙΔΟΠΟΙΗΣΕΙΣ:**
- **• Ανατρέξτε στην πινακίδα ονόματος της συσκευής για να ελέγξετε το είδος της έγκρισης.**
- **• Χρησιμοποιήστε κατάλληλα στεγανοποιητικά αγωγών για τη διατήρηση του βαθμού προστασίας IP ή NEMA.**
- **• Βλέπε** *Καλωδιώσεις για εγκαταστάσεις σε επικίνδυνες περιοχές* **[óôç óåëßäá 12](#page-117-0). Σημειώσεις:**
- Χρησιμοποιήστε συνεστραμμένο ζεύγος καλωδίων: AWG 22 έως 14 (0.34 mm<sup>2</sup> έως  $2.5 \text{ mm}^2$ ).
- Μπορεί να χρειαστούν ξεχωριστά καλώδια και αγωγοί για συμμόρφωση με τις πρότυπες πρακτικές καλωδίωσης οργάνων ή τους ηλεκτρικούς κώδικες.

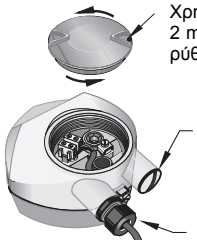

Χρησιμοποιήστε ένα κλειδί Allen 2 mm για να ξεσφίξετε τη βίδα ρύθμισης της ασφάλειας καπακιού.

βύσμα (IP 68)

προαιρετικός στυπιοθλίπτης[1\)](#page-116-0) 2) (ή είσοδος καλωδίου NPT2))

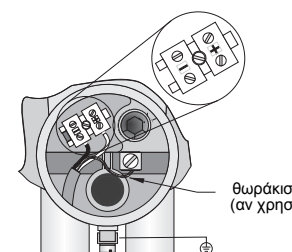

θωράκιση καλωδίου (αν χρησιμοποιείται)

- 1) Απογυμνώστε το μανδύα του καλωδίου για 70 mm (2,75") περίπου από το άκρο του καλωδίου και περάστε με σπειροτόμηση τα καλώδια μέσα από το στυπιοθλίπτη. (Αν κάποιο καλώδιο περνά μέσα από αγωγό, χρησιμοποιείτε μόνο κατάλληλου μεγέθους υδατοστεγείς διανομείς).<sup>2)</sup>
- 2) Συνδέστε τα καλώδια στον ακροδέκτη, όπως φαίνεται στο σχήμα: η πολικότητα επισημαίνεται στο μπλοκ ακροδεκτών.
- 3) Γειώστε τη συσκευή σύμφωνα με τους τοπικούς κανονισμούς.
- 4) Σφίξτε το στυπιοθλίπτη για να πετύχετε καλή στεγάνωση.
- 5) Κλείστε το καπάκι πριν από τον προγραμματισμό και τη ρύθμιση των παραμέτρων της συσκευής.

**Ελληνικά**

<span id="page-116-0"></span><sup>1)</sup> Μπορεί να αποσταλεί μαζί με τη συσκευή.<br>2) Ο Αν κάποιο καλώδιο περνά μέσα από συων

<sup>2)</sup> Αν κάποιο καλώδιο περνά μέσα από αγωγό, χρησιμοποιείτε μόνο κατάλληλου μεγέθους υδατοστεγείς διανομείς.

## **Σύνδεση HART**

## **Τυπική διαμόρφωση PLC/mA με HART 1) 2)**

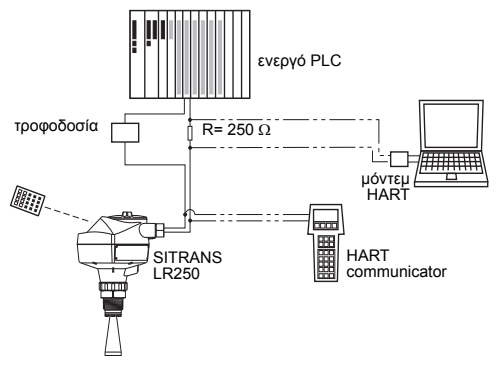

#### **Σημειώσεις:**

- Ανάλογα με το σχεδιασμό του συστήματος, η τροφοδοσία μπορεί να είναι ξεχωριστή από το PLC ή ενσωματωμένη σε αυτό
- Η αντίσταση  $HART^{1)}$  $HART^{1)}$  $HART^{1)}$  πρέπει να περιορίζεται ανάλογα με την επιτρεπτή περιοχή λειτουρνίας<sup>[2\)](#page-117-2)</sup>.

## <span id="page-117-0"></span>**Καλωδιώσεις για εγκαταστάσεις σε επικίνδυνες περιοχές**

Υπάρχουν έξι επιλογές καλωδίωσης για εγκαταστάσεις σε επικίνδυνες περιοχές. Σε κάθε περίπτωση, ελέγξτε την πινακίδα ονόματος της συσκευής και την ετικέτα του συνδετήρα διεργασίας, για να βεβαιωθείτε για το είδος της έγκρισης.

## **1. Ενδογενώς ασφαλής καλωδίωση**

#### **Πινακίδα ονόματος συσκευής (ATEX/IECEX/INMETRO/C-TICK)**

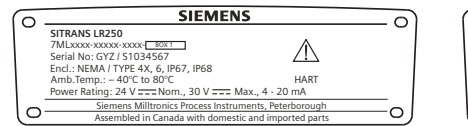

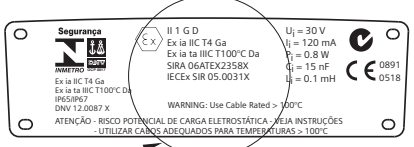

Το πιστοποιητικό ATEX που αναγράφεται στην πινακίδα ονόματος μπορεί να ληφθεί από τη σελίδα προϊόντων της τοποθεσίας μας Web στο Διαδίκτυο: www.siemens.com/LR250. Πηγαίνετε στο **Support** (Υποστήριξη) **> Approvals / Certificates** (Εγκρίσεις / Πιστοποιητικά).

Το πιστοποιητικό IECEx που αναφέρεται στην πινακίδα ονόματος μπορείτε να το δείτε στην ιστοσελίδα της IECEx. Επισκεφθείτε την ιστοσελίδα: http://iecex.iec.ch και κάντε κλικ στο **Certified Equipment** (Πιστοποιημένος εξοπλισμός) και, στη συνέχεια, αναζητήστε τον αριθμό πιστοποιητικού IECEx SIR 05.0031X.

<span id="page-117-2"></span><span id="page-117-1"></span><sup>1)</sup> Συνολική αντίσταση βρόχου = αντίσταση καλωδίου συν 250 Ohm (αντιστάτης).<br>2) Βλέπε Καυπύλη 1: Γενικής χρήσης, Ενδογεινώς ασφαλής, Μη σπινθηρονόνος. 2) Βλέπε *Καμπύλη 1: Γενικής χρήσης, Ενδογενώς ασφαλής, Μη σπινθηρογόνος, Μη εμπρηστική* óôç óåëßäá 25 ή *Καμπύλη 2: Πυρίμαχη, Αυξημένης ασφάλειας, Αντιεκρηκτική* óôç óåëßäá 26.

## **Ενδογενώς ασφαλής καλωδίωση (συνέχεια) Πινακίδα ονόματος συσκευής (FM/CSA)**

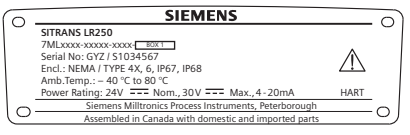

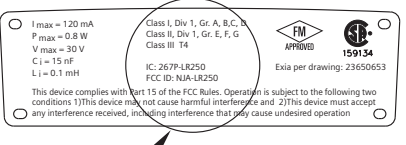

Το διάγραμμα συνδέσεων ενδογενώς ασφαλούς εγκατάστασης FM/CSA, αριθμός **23650653**, μπορεί να ληφθεί από τη σελίδα προϊόντων της τοποθεσίας μας Web στο Διαδίκτυο: www.siemens.com/LR250. Πηγαίνετε στο **Support** (Υποστήριξη) **> Installation Drawings** (Σχέδια εγκατάστασης) **> Level Measurement** (Μέτρηση στάθμης) **> SITRANS LR250.**

- Για τις απαιτήσεις ισχύος βλέπε *Καμπύλη 1: Γενικής χρήσης, Ενδογενώς ασφαλής, Μη σπινθηρογόνος, Μη εμπρηστική* óôç óåëßäá 25.
- Για τις απαιτήσεις καλωδίωσης: ακολουθείτε τους τοπικούς κανονισμούς.
- Εγκεκριμένα υδατοστεγή στεγανοποιητικά αγωγών και στεγανοποιητικά αγωγών για προστασία από τη σκόνη απαιτούνται για εξωτερικούς χώρους τύπου NEMA 4X / τύπου 4X / NEMA 6, IP67, IP68.
- Ανατρέξτε στις *Οδηγίες ειδικά για εγκαταστάσεις σε επικίνδυνες περιοχές* óôç óåëßäá 15.

**Σημείωση:** Η επιλογή κατάλληλης μονάδας εισόδου PLC, τροφοδοτικού ή φράγματος απαιτεί γνώσεις για την Ενδογενή Ασφάλεια και την εφαρμογή. Αποτελεί ευθύνη του τεχνικού εγκατάστασης να εξασφαλίζει ότι η ενδογενώς ασφαλής εγκατάσταση συμμορφώνεται τόσο με τις απαιτήσεις έγκρισης της συσκευής όσο και με το σχετικό εθνικό κώδικα πρακτικής.

## **2. Μη σπινθηρογόνος καλωδίωση**

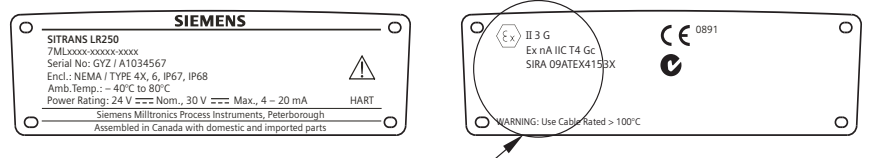

Το πιστοποιητικό ATEX που αναγράφεται στην πινακίδα ονόματος μπορεί να ληφθεί από τη σελίδα προϊόντων της τοποθεσίας μας Web στο Διαδίκτυο: www.siemens.com/LR250. Επισκεφθείτε την ιστοσελίδα: **Support** (Υποστήριξη) **> Approvals / Certificates** (Εγκρίσεις / Πιστοποιητικά).

- Για τις απαιτήσεις ισχύος βλέπε *Καμπύλη 1: Γενικής χρήσης, Ενδογενώς ασφαλής, Μη σπινθηρογόνος, Μη εμπρηστική* óôç óåëßäá 25.
- Για τις απαιτήσεις καλωδίωσης ακολουθείτε τους τοπικούς κανονισμούς.

## **3. Μη εμπρηστική καλωδίωση (ΗΠΑ/Καναδάς μόνο)**

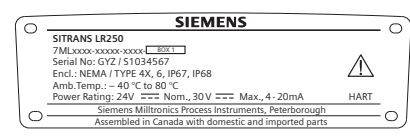

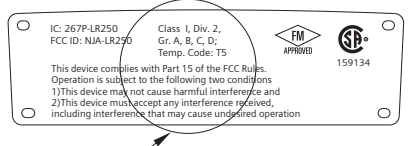

Το διάγραμμα συνδέσεων FM/CSA Κλάση 1, Τμ. 2, αριθμός 23650673, μπορεί να ληφθεί από τη σελίδα προϊόντων της τοποθεσίας μας Web στο Διαδίκτυο: www.siemens.com/ LR250.

Πηγαίνετε στο **Support** (Υποστήριξη) **> Installation Drawings** (Σχέδια εγκατάστασης) **> Level Measurement** (Μέτρηση στάθμης) **SITRANS LR250.**

• Για τις απαιτήσεις ισχύος βλέπε *Καμπύλη 1: Γενικής χρήσης, Ενδογενώς ασφαλής, Μη σπινθηρογόνος, Μη εμπρηστική* óôç óåëßäá 25.

## **4. Πυρίμαχη καλωδίωση**

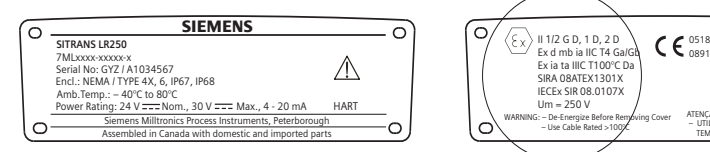

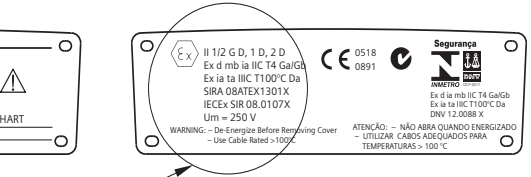

Το πιστοποιητικό ATEX που αναγράφεται στην πινακίδα ονόματος μπορεί να ληφθεί από τη σελίδα προϊόντων της τοποθεσίας μας Web στο Διαδίκτυο: www.siemens.com/LR250. Επισκεφθείτε την ιστοσελίδα: **Support** (Υποστήριξη) **> Approvals / Certificates** (Εγκρίσεις / Πιστοποιητικά).

Το πιστοποιητικό IECEx που αναφέρεται στην πινακίδα ονόματος μπορείτε να το δείτε στην ιστοσελίδα της IECEx. Επισκεφθείτε την ιστοσελίδα:

http://iecex.iec.ch και κάντε κλικ στο **Certified Equipment** (Πιστοποιημένος εξοπλισμός) και, στη συνέχεια, αναζητήστε τον αριθμό πιστοποιητικού IECEx SIR 08.0107X.

- Για τις απαιτήσεις ισχύος βλέπε *Καμπύλη 2: Πυρίμαχη, Αυξημένης ασφάλειας, Αντιεκρηκτική* óôç óåëßäá 26.
- Για τις απαιτήσεις καλωδίωσης ακολουθείτε τους τοπικούς κανονισμούς.
- Βλέπε επίσης *Οδηγίες ειδικά για εγκαταστάσεις σε επικίνδυνες περιοχές* óôç óåëßäá 15 και το πιστοποιητικό ATEX που παρατίθεται πιο πάνω.
- **5. Καλωδίωση αυξημένης ασφάλειας**

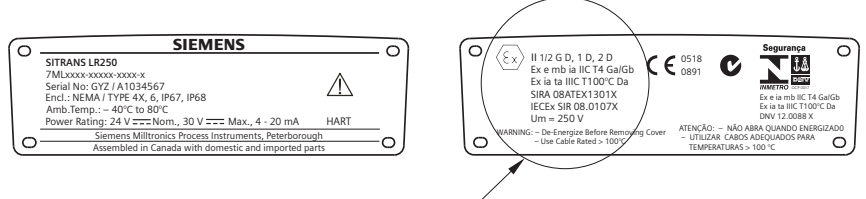

Το πιστοποιητικό ATEX που αναγράφεται στην πινακίδα ονόματος μπορεί να ληφθεί από τη σελίδα προϊόντων της τοποθεσίας μας Web στο Διαδίκτυο: www.siemens.com/LR250. Επισκεφθείτε την ιστοσελίδα: **Support** (Υποστήριξη) **> Approvals / Certificates** (Εγκρίσεις / Πιστοποιητικά).

Το πιστοποιητικό IECEx που αναφέρεται στην πινακίδα ονόματος μπορείτε να το δείτε στην ιστοσελίδα της IECEx. Επισκεφθείτε την ιστοσελίδα: http://iecex.iec.ch και κάντε κλικ στο **Certified Equipment** (Πιστοποιημένος εξοπλισμός) και, στη συνέχεια, αναζητήστε τον αριθμό πιστοποιητικού IECEx SIR 08.0107X.

- Για τις απαιτήσεις ισχύος βλέπε *Καμπύλη 2: Πυρίμαχη, Αυξημένης ασφάλειας, Αντιεκρηκτική* óôç óåëßäá 26.
- Για τις απαιτήσεις καλωδίωσης ακολουθείτε τους τοπικούς κανονισμούς.
- Βλέπε επίσης *Οδηγίες ειδικά για εγκαταστάσεις σε επικίνδυνες περιοχές* óôç óåëßäá 15 και το πιστοποιητικό ATEX που παρατίθεται πιο πάνω.

## **6. Αντιεκρηκτική καλωδίωση (ΗΠΑ/Καναδάς μόνο)**

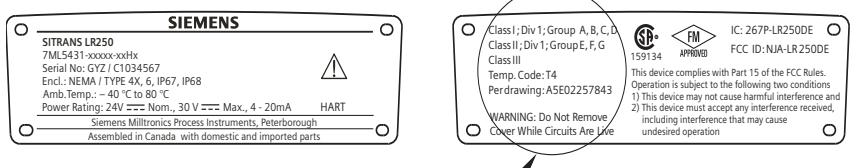

Το διάγραμμα συνδέσεων αντιεκρηκτικής εγκατάστασης FM/CSA, αριθμός **A5E02257843**, μπορεί να ληφθεί από τη σελίδα προϊόντων της τοποθεσίας μας Web στο Διαδίκτυο: www.siemens.com/LR250. Πηγαίνετε στο **Support** (Υποστήριξη) **> Installation Drawings** (Σχέδια εγκατάστασης) **> Level Measurement** (Μέτρηση στάθμης) **> SITRANS LR250.**

• Για τις απαιτήσεις ισχύος βλέπε *Καμπύλη 2: Πυρίμαχη, Αυξημένης ασφάλειας, Αντιεκρηκτική* óôç óåëßäá 26.

# **Οδηγίες ειδικά για εγκαταστάσεις σε επικίνδυνες περιοχές**

## **(Κωδικός Ευρωπαϊκής Οδηγίας ATEX 94/9/EΚ, Παράρτημα II, 1/0/6)**

Οι οδηγίες που ακολουθούν ισχύουν για εξοπλισμό που καλύπτεται από τους αριθμούς πιστοποιητικών SIRA 06ATEX2358X, SIRA 08ATEX1301X και SIRA 09ATEX4153X.

- 1) Για τη χρήση και τη συναρμολόγηση, ανατρέξτε στις βασικές οδηγίες.
- 2) Ο εξοπλισμός έχει πιστοποιηθεί για χρήση ως κατηγορίας 1GD σύμφωνα με το SIRA 06ATEX2358X, κατηγορίας 1/2 GD, 1D, 2D σύμφωνα με το SIRA 08ATEX1301X και κατηγορίας 3G σύμφωνα με το SIRA 09ATEX4153X.
- 3) Ο εξοπλισμός μπορεί να χρησιμοποιηθεί με εύφλεκτα αέρια και ατμούς με συσκευές των ομάδων IIC, IIB και IIA και κατηγορίες θερμοκρασιών T1, T2, T3 και T4.
- 4) Ο εξοπλισμός έχει ένα βαθμό προστασίας από διείσδυση IP67 και μια κατηγορία θερμοκρασίας T100 °C, και μπορεί να χρησιμοποιηθεί με εύφλεκτες σκόνες.
- 5) Ο εξοπλισμός έχει πιστοποιηθεί για χρήση σε περιοχή θερμοκρασιών περιβάλλοντος από -40 °C έως +80 °C.
- 6) Ο εξοπλισμός δεν έχει αξιολογηθεί ως συσκευή που σχετίζεται με την ασφάλεια (όπως αναφέρεται στην Οδηγία 94/9/EΚ, Παράρτημα II, παράγραφος 1.5): βλέπε *Οδηγία περί εξοπλισμού υπό πίεση, PED, 97/23/EK* óôç óåëßäá 6.
- 7) Η εγκατάσταση και η επιθεώρηση του παρόντος εξοπλισμού πρέπει να πραγματοποιείται από κατάλληλα εκπαιδευμένο προσωπικό, σύμφωνα με τον εφαρμοστέο κώδικα πρακτικής (EN 60079-14 και EN 60079-17 στην Ευρώπη).
- 8) Ο εξοπλισμός δεν επιδέχεται επισκευή.
- 9) Οι αριθμοί πιστοποιητικών φέρουν το πρόθεμα «X», το οποίο υποδηλώνει ότι ισχύουν ειδικές συνθήκες ασφαλούς λειτουργίας. Τα άτομα που εγκαθιστούν ή επιθεωρούν τον εξοπλισμό αυτόν πρέπει να έχουν πρόσβαση στα πιστοποιητικά.
- 10) Αν είναι πιθανόν να έλθει ο εξοπλισμός σε επαφή με διαβρωτικές ουσίες, τότε συνιστά ευθύνη του χρήστη να λάβει τις κατάλληλες προφυλάξεις για να αποφευχθεί τυχόν ανεπανόρθωτη βλάβη του, διασφαλίζοντας κατ' αυτόν τον τρόπο ότι δεν διακυβεύεται ο τύπος προστασίας.
	- Διαβρωτικές ουσίες: για παράδειγμα, όξινα υγρά ή αέρια που μπορεί να διαβρώσουν μέταλλα ή διαλύτες που ενδέχεται να προσβάλουν πολυμερή υλικά.
	- Κατάλληλες προφυλάξεις: για παράδειγμα, εξακριβώστε από το φύλλο δεδομένων υλικών ότι παρουσιάζει αντοχή σε συγκεκριμένες χημικές ουσίες.

# **Προγραμματισμός του SITRANS LR250**

- Βλέπε *Οδηγός Γρήγορης Έναρξης μέσω του φορητού προγραμματιστή* óôç óåëßäá 20.
- Βλέπε *Οδηγός Γρήγορης Έναρξης μέσω SIMATIC PDM* óôç óåëßäá 23.

## **Ενεργοποίηση του SITRANS LR250**

Τροφοδοτήστε τη συσκευή με ρεύμα. Το SITRANS LR250 ξεκινά αυτόματα στη λειτουργία Measurement (Μέτρηση).

## **Η οθόνη LCD**

#### **Οθόνη λειτουργίας Measurement** (Μέτρηση) **(κανονική λειτουργία)**

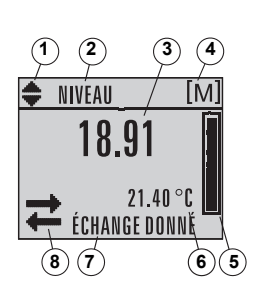

- 1 ενδεικτικό εναλλαγής<sup>[1\)](#page-121-0)</sup> για γραμμικές μονάδες ή %
- 2 επιλεγμένη λειτουργία: level (στάθμη), space (κενός χώρος), distance (απόσταση) ή volume (όγκος)
- 3 τιμή μέτρησης (στάθμη ή όγκος, κενός χώρος ή απόσταση) 4 – μονάδες
- 5 το ραβδόγραμμα υποδεικνύει τη στάθμη
- 6 η δευτερεύουσα περιοχή υποδεικνύει, κατ' επιλογή2), τη θερμοκρασία των ηλεκτρονικών, την αξιοπιστία της ηχούς, το ρεύμα βρόχου ή την απόσταση
- 7 η περιοχή κειμένου εμφανίζει μηνύματα κατάστασης
- 8 ενδεικτικό κατάστασης συσκευής (για λεπτομέρειες ανατρέξτε στις πλήρεις οδηγίες λειτουργίας)

#### **Ενδεικτικά παρουσίας βλάβης**

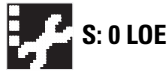

Όταν υπάρχει βλάβη, εμφανίζεται ένας κωδικός βλάβης και ένα μήνυμα σφάλματος στην περιοχή κειμένου (7), καθώς και ένα εικονίδιο αναγκαιότητας σέρβις στη θέση κατάστασης συσκευής (8)

#### **Οθόνη λειτουργίας Program Προβολή Navigation (Πλοήγηση)**

• Μια ορατή ενδεικτική στήλη μενού υποδεικνύει ότι η λίστα μενού είναι πολύ μακριά, ώστε να είναι δυνατή η εμφάνιση όλων των στοιχείων.

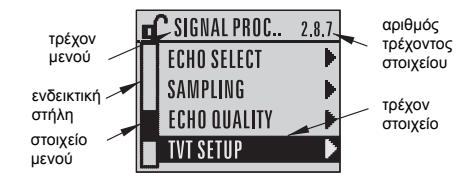

- Όταν το στοιχείο μενού βρίσκεται στο μέσον της ενδεικτικής στήλης
- μενού, σημαίνει ότι το τρέχον στοιχείο βρίσκεται στο μέσον της λίστας. • Το βάθος και η σχετική θέση του στοιχείου μενού στην ενδεικτική στήλη μενού
- υποδεικνύει το μήκος της λίστας μενού και την προσεγγιστική θέση του τρέχοντος στοιχείου στη λίστα.
- Βαθύτερο στοιχείο μενού υποδηλώνει λιγότερα στοιχεία.

## **Προβολή Parameter (Παράμετρος) Προβολή Edit (Επεξεργασία)**

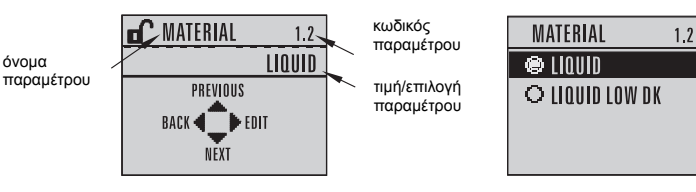

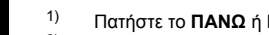

<span id="page-121-0"></span>1) Πατήστε το **ΠΑΝΩ** ή **ΚΑΤΩ** βέλος για εναλλαγή. 2) Ύστερα από κατάλληλο πάτημα πλήκτρου. Για λεπτομέρειες βλέπε πίνακα *[Λειτουργίες](#page-122-0) πλήκτρων στη λειτουργία [Measurement \(](#page-122-0)Μέτρηση)* óôç óåëßäá 17.

## **Φορητός προγραμματιστής (Κωδ. είδους 7ML1930-1BK)**

Παραγγέλνεται ξεχωριστά.

<span id="page-122-0"></span>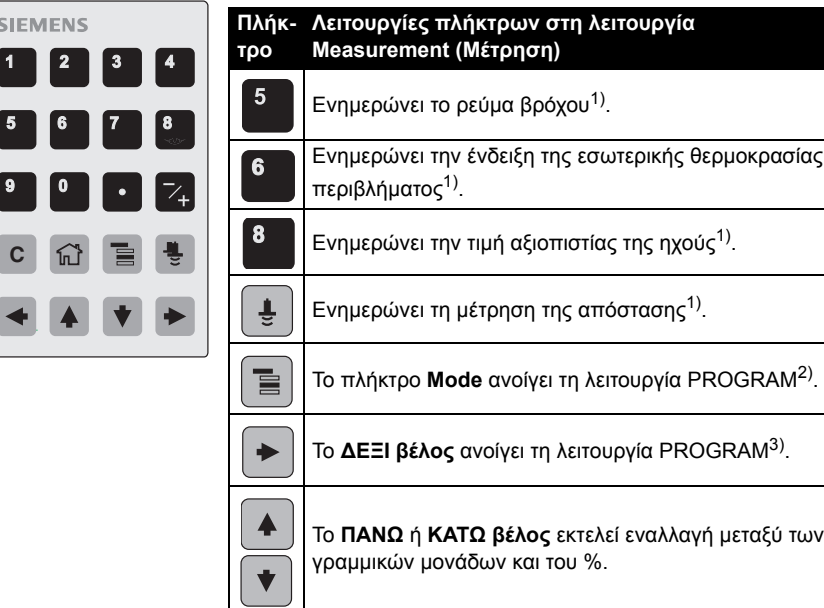

## **Προγραμματισμός μέσω του φορητού προγραμματιστή**

#### **Σημειώσεις:**

- Πιέστε **Mode** (Λειτουργία) για εναλλαγή μεταξύ των λειτουργιών Measurement και Program.
- Όσο η συσκευή βρίσκεται στη λειτουργία PROGRAM, η έξοδος παραμένει σταθερή και δεν αντιδρά στις αλλαγές που πραγματοποιούνται στη συσκευή.
- Το SITRANS LR250 επιστρέφει αυτόματα στη λειτουργία Measurement ύστερα από κάποια περίοδο αδράνειας στη λειτουργία PROGRAM (μεταξύ 15 δευτερολέπτων και 10 λεπτών, ανάλογα με το επίπεδο του μενού).

#### **Μενού παραμέτρων**

Οι παράμετροι αναγνωρίζονται με βάση το όνομα και οργανώνονται σε ομάδες λειτουργίας.

#### **1. QUICK GUIDE 2. SETUP**

Για την πλήρη λίστα παραμέτρων με οδηγίες ανατρέξτε στις πλήρεις οδηγίες λειτουργίας.

2.1. DEVICE ............. 2.7. LINEARIZATION 2.7.1. VOLUME 2.7.1.1.VESSEL SHAPE

<span id="page-122-1"></span><sup>1)</sup> Νέα τιμή εμφανίζεται στη δευτερεύουσα περιοχή της LCD.<br>2) Ανούκι το επίπεδο μενού που εμφανίστηκε τελευταίο σε αι

<span id="page-122-2"></span><sup>2)</sup> Ανοίγει το επίπεδο μενού που εμφανίστηκε τελευταίο σε αυτόν τον κύκλο τροφοδοσίας, εκτός αν η τροφοδοσία διακόπηκε και επαναφέρθηκε μετά την έξοδο από τη λειτουργία PROGRAM ή αν έχουν παρέλθει πάνω από 10 λεπτά από τη χρήση της λειτουργίας PROGRAM. Στη συνέχεια εμφανίζεται το μενού του ανώτατου επιπέδου.

<span id="page-122-3"></span><sup>3)</sup> Ανοίγει το μενού του ανώτατου επιπέδου

Μεταβείτε σε νέα επιλογή.

d) Πατήστε το **ΔΕΞΙ βέλος** | <sup>•</sup> | για να την αποδεχθείτε

Η οθόνη LCD επιστρέφει στην προβολή παραμέτρου και εμφανίζει τη νέα επιλογή.

# **1. Μετάβαση στη λειτουργία PROGRAM**

- Στρέψτε τον προγραμματιστή προς την οθόνη (από μέγιστη απόσταση 300 mm [1 ft.]).
- Το ΔΕΞΙ βέλος | <sup>•</sup> | ενεργοποιεί τη λειτουργία PROGRAM και ανοίγει το 1ο επίπεδο μενού.
- Το πλήκτρο **Mode** ανοίγει το επίπεδο μενού που εμφανίστηκε τελευταίο στη λειτουργία PROGRAM εντός των τελευταίων 10 λεπτών ή το 1ο επίπεδο μενού, αν η τροφοδοσία διακόπηκε και επαναφέρθηκε έκτοτε.

# **2. Πλοήγηση: λειτουργίες πλήκτρων στη λειτουργία Πλοήγηση**

**Σημείωση:** Για Γρήγορη πρόσβαση στις παραμέτρους μέσω του φορητού προγραμματιστή, πατήστε το πλήκτρο **Home** και εισάγετε τον αριθμό μενού, για παράδειγμα: **2.7.1** (Όγκος).

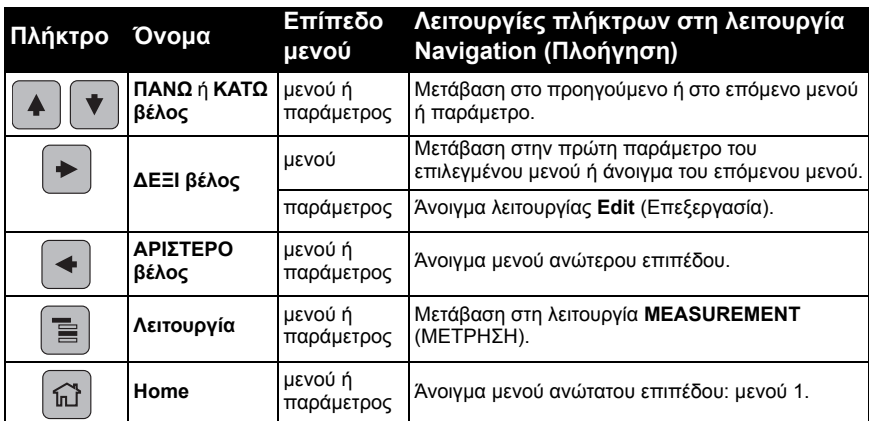

## **3. Επεξεργασία στη λειτουργία PROGRAM Πραγματοποίηση επιλογής**

- a) Μεταβείτε στην επιθυμητή παράμετρο.
- b) Πατήστε το ΔΕΞΙ βέλος | <sup>→</sup> | για να ανοίξει η προβολή παραμέτρου.

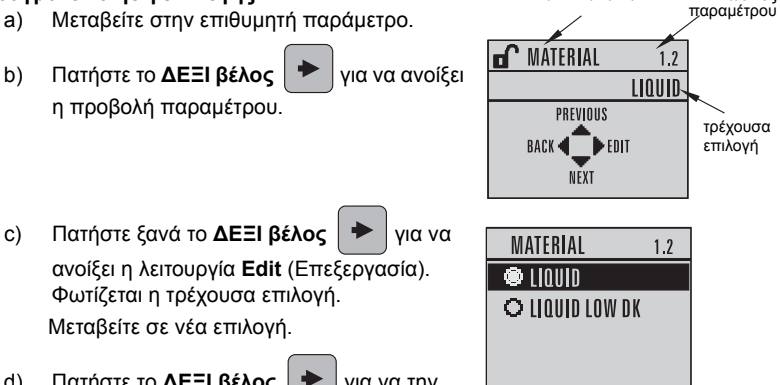

όνομα παραμέτρου κωδικός

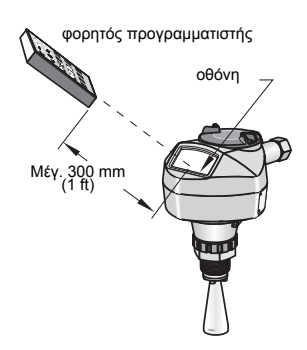

#### **Αλλαγή αριθμητικής τιμής**

- a) Μεταβείτε στην επιθυμητή παράμετρο.
- b) Πατήστε ξανά το **ΔΕΞΙ βέλος**  $\rightarrow$  για να ανοίξει η λειτουργία **Edit** (Επεξεργασία). Φωτίζεται η τρέχουσα τιμή.
- c) Πληκτρολογήστε μια νέα τιμή.
- d) Πατήστε το **ΔΕΞΙ βέλος**  $\rightarrow$  για να την αποδεχθείτε. Η οθόνη LCD επιστρέφει στην προβολή παραμέτρου και εμφανίζει τη νέα επιλογή.

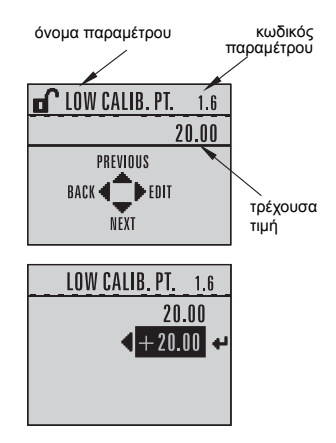

#### **Λειτουργίες πλήκτρων στη λειτουργία Επεξεργασία**

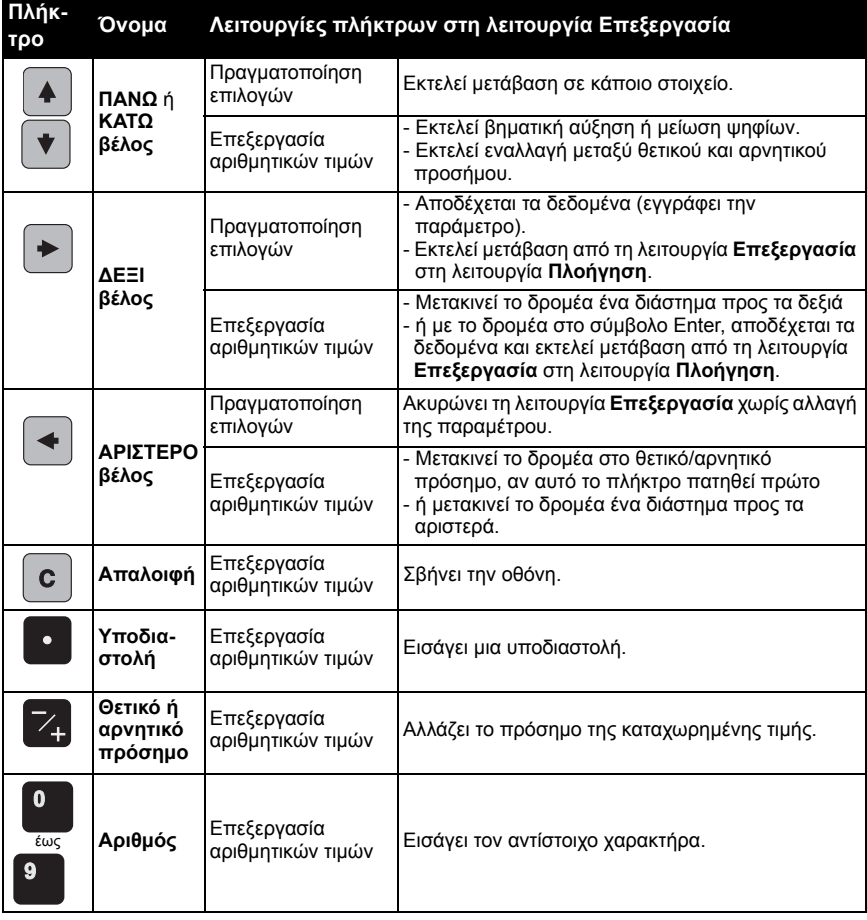

# **Οδηγός Γρήγορης Έναρξης μέσω του φορητού προγραμματιστή**

## **1. Γρήγορη Έναρξη**

## **1.1. Οδηγός Γρήγορης Έναρξης**

- a) Στρέψτε τον προγραμματιστή προς την οθόνη από μέγιστη απόσταση 300 mm (1 ft), μετά πατήστε το **ΔΕΞΙ βέλος** για να ενεργοποιήσετε τη λειτουργία PROGRAM και να ανοίξετε το 1ο επίπεδο μενού.
- b) Πατήστε το ΔΕΞΙ βέλος | <sup>→</sup> | δύο φορές για να μεταβείτε στο στοιχείο μενού 1.1 και να ανοίξετε την προβολή παραμέτρου.
- c) Πατήστε το ΔΕΞΙ **βέλος** <sup>| →</sup> | νια να ανοίξετε τη λειτουργία **Επεξεργασία** ή το **ΚΑΤΩ βέλος** για να αποδεχθείτε τις προεπιλεγμένες τιμές και να μεταβείτε απευθείας στο επόμενο στοιχείο.
- d) Για να αλλάξετε κάποια ρύθμιση, μεταβείτε στο επιθυμητό στοιχείο ή πληκτρολογήστε μια νέα τιμή.
- e) Αφού αλλάξετε κάποια τιμή, πατήστε το ΔΕΞΙ βέλος | <sup>→</sup> | για να την αποδεχθείτε και το ΚΑΤΩ βέλος <sup>νι</sup> για να μεταβείτε στο επόμενο στοιχείο.
- f) Οι ρυθμίσεις Γρήγορης Έναρξης τίθενται σε ισχύ μόνο αφότου επιλέξετε **Finish**  (Τέλος).

#### **Υλικό**

*Επιλέγει τους κατάλληλους αλγόριθμους επεξεργασίας ηχούς για το υλικό.*

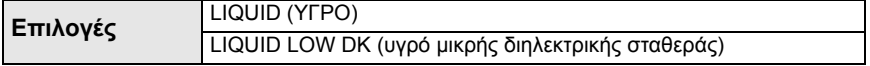

#### **Ρυθμός απόκρισης**

*Ρυθμίζει την ταχύτητα απόκρισης της συσκευής στις μεταβολές μέτρησης εντός της προγραμματισμένης περιοχής τιμών μέτρησης.*

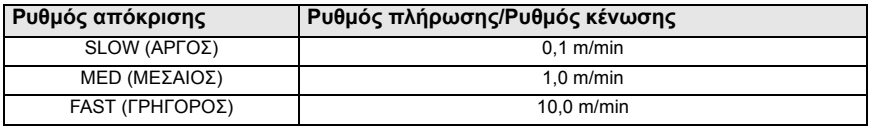

Χρησιμοποιήστε μια ρύθμιση λίγο ταχύτερη από το μέγιστο ρυθμό πλήρωσης ή κένωσης (όποιος από τους δύο είναι μεγαλύτερος).

#### **Μονάδες**

*Μονάδες μέτρησης αισθητήρα.*

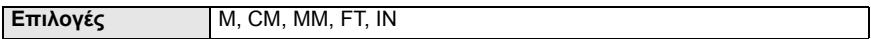

#### **Λειτουργία**

| Λειτουργία                                  | Περιγραφή                                                                                                    |
|---------------------------------------------|----------------------------------------------------------------------------------------------------|
| <b>NO SERVICE</b><br>ΠΑΓΩΜΑ<br>ΛΕΙΤΟΥΡΓΙΑΣ) | Οι μετρήσεις και το σχετικό ρεύμα βρόχου δεν ενημερώνονται, και η συσκευή<br>μεταβαίνει στην Ασφαλή λειτουργία <sup>1)</sup> . |
| LEVEL                                       | Απόσταση έως την επιφάνεια του υλικού με σημείο αναφοράς το Κάτω Σημείο                                                        |
| (ΣΤΑΘΜΗ)                                    | Βαθμονόμησης.                                                                                                    |
| SPACE (ΚΕΝΟΣ                                | Απόσταση έως την επιφάνεια του υλικού με σημείο αναφοράς το Άνω Σημείο                                                         |
| ΧΩΡΟΣ)                                      | Βαθμονόμησης.                                                                                                    |
| <b>DISTANCE</b>                             | Απόσταση έως την επιφάνεια του υλικού με σημείο αναφοράς το Σημείο Αναφοράς                                                    |
| (ΑΠΟΣΤΑΣΗ)                                  | Αισθητήρα.                                                                                                    |

<sup>1)</sup> Για περισσότερες λεπτομέρειες σχετικά με την Ασφαλή λειτουργία ανατρέξτε στις πλήρεις οδηγίες λειτουργίας.

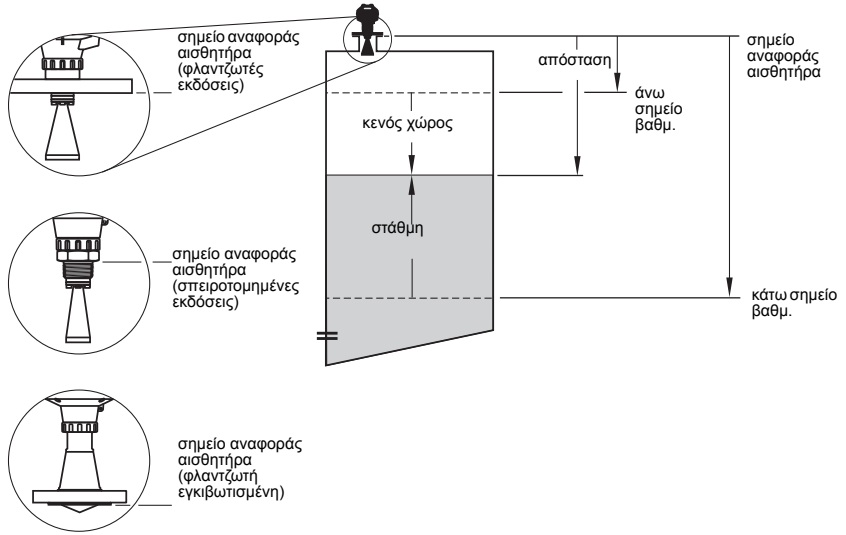

#### **Κάτω Σημείο Βαθμονόμησης**

*Απόσταση από το Σημείο Αναφοράς Αισθητήρα έως το Κάτω Σημείο Βαθμονόμησης: συνήθως είναι η μηδενική στάθμη διεργασίας. Βλέπε Λειτουργία για εικόνα.*

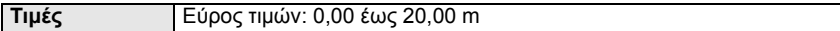

#### **Άνω Σημείο Βαθμονόμησης**

*Απόσταση από το Σημείο Αναφοράς Αισθητήρα έως το Άνω Σημείο Βαθμονόμησης: συνήθως είναι <sup>η</sup> μέγιστη στάθμη διεργασίας. Βλέπε Λειτουργία για εικόνα*.

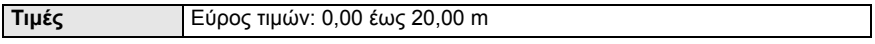

#### **Wizard Complete (Ολοκλήρωση οδηγού)**

*Για να αποθηκεύσετε τις ρυθμίσεις Γρήγορης Έναρξης, πρέπει να επιλέξετε Finish (Τέλος) για εφαρμογή των αλλαγών.*

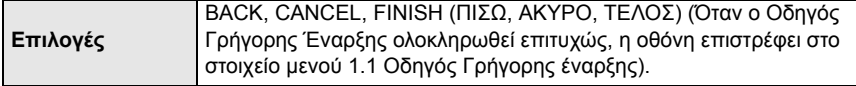

Πατήστε το **ΚΑΤΩ βέλος** (Τέλος). Στη συνέχεια, πατήστε το **ΑΡΙΣΤΕΡΟ βέλος** για να επιστρέψετε στη λειτουργία **Measurement** (Μέτρηση). Το SITRANS LR250 είναι πλέον έτοιμο να λειτουργήσει.

**Σημείωση**: Αν η εφαρμογή σας διαθέτει δεξαμενή με εμπόδια, ανατρέξτε στις πλήρεις οδηγίες λειτουργίας για λεπτομέρειες σχετικά με τη χρήση της Αυτόματης Καταστολής Παρασιτικής Ηχούς.

# **Επικοινωνίες του SITRANS LR250: HART**

- Θα χρειαστείτε τις πλήρεις οδηγίες λειτουργίας για να δείτε τον κατάλογο όλων των παραμέτρων.
- Σας συνιστούμε να χρησιμοποιήσετε το SIMATIC Process Device Manager (PDM) για να προγραμματίσετε τη συσκευή σας.
- Οι Οδηγοί Εφαρμογής σχετικά με τη ρύθμιση συσκευών HART με SIMATIC PDM μπορούν να ληφθούν από τη σελίδα προϊόντων της τοποθεσίας μας web στο Διαδίκτυο: www.siemens.com/LR250 στο **Support** (Υποστήριξη).

## **SIMATIC PDM**

Το SIMATIC PDM είναι ένα πακέτο λογισμικού το οποίο έχει σχεδιαστεί κατά τέτοιον τρόπο, ώστε να επιτρέπει την εύκολη ρύθμιση παραμέτρων, παρακολούθηση και επίλυση προβλημάτων των συσκευών HART. Για λεπτομέρειες σχετικά με τη χρήση του SIMATIC PDM, συμβουλευθείτε τις οδηγίες λειτουργίας ή την ηλεκτρονική βοήθεια. (Περισσότερες πληροφορίες μπορείτε να βρείτε στην ιστοσελίδα www.siemens.com/simaticpdm).

## **Απενεργοποίηση των buffer**

Απαιτείται απενεργοποίηση για το συντονισμό του SIMATIC PDM με το μόντεμ HART στα λειτουργικά συστήματα Windows 2000® και Windows XP® 1).

#### **Σημειώσεις:**

- Το SIMATIC PDM λειτουργεί μόνο στην έκδοση Windows XP Professional, όχι στην έκδοση Home.
- Πρέπει να διαθέτετε δικαιώματα διαχειριστή στο λειτουργικό σας σύστημα για να απενεργοποιήσετε τα buffer.
- 1) Κάντε κλικ στο **Start/Settings/Control Panel** (Έναρξη/Ρυθμίσεις/Πίνακας Ελέγχου) για να ξεκινήσετε τη ρύθμιση των παραμέτρων.
- 2) Κάντε διπλό κλικ στο **System** (Σύστημα), επιλέξτε την καρτέλα **Hardware** (Υλικό) και κάντε κλικ στο κουμπί **Device Manager** (Διαχείριση Συσκευών).
- 3) Ανοίξτε το φάκελο **Ports** και κάντε διπλό κλικ στο Communications Port που χρησιμοποιείται από το σύστημα για να ανοίξετε το παράθυρο **Communications Port Properties** (Ιδιότητες: Communications Port).
- 4) Επιλέξτε την καρτέλα **Port Settings** (Ρυθμίσεις θυρών) και κάντε διπλό κλικ στο κουμπί **Advanced** (Για προχωρημένους).
- 5) Αν η ρύθμιση **Use FIFO buffers** (Χρήση buffer FIFO) είναι επιλεγμένη, κάντε κλικ για να την αποεπιλέξετε.
- 6) Κάντε κλικ στο **OK** για να κλείσετε το παράθυρο. Κλείστε όλα τα παράθυρα και εκτελέστε επανεκκίνηση.

## **Ενημέρωση Περιγραφής ηλεκτρονικής συσκευής (EDD)**

#### **Σημειώσεις:**

- Η αναθεωρημένη έκδοση 5.2 SP1 του SIMATIC PDM υποστηρίζεται μόνο για τις βασικές ρυθμίσεις παραμέτρων και την επίλυση προβλημάτων.
- Για προηγμένες λειτουργίες, όπως ο Οδηγός Γρήγορης Έναρξης, απαιτείται η αναθεωρημένη έκδοση 6.0 SP4 ή ανώτερη έκδοση.
- Στην SIMATIC PDM η EDD βρίσκεται στο Device Catalog (Κατάλογος συσκευών), στο **Sensors/Level/Echo/Siemens Milltronics/SITRANS LR250**.
- Ελέγξτε στη σελίδα προϊόντων της τοποθεσίας μας Web στο Διαδίκτυο: www.siemens.com/LR250 για να βεβαιωθείτε ότι έχετε την πιο πρόσφατη έκδοση του SIMATIC PDM, το πιο πρόσφατο Service Pack (SP) και το πιο πρόσφατο hot fix (HF). Πηγαίνετε στο **Support** (Υποστήριξη) **> Software Downloads** (Λήψεις λογισμικού)

#### **Για να εγκαταστήσετε νέα EDD:**

- 1) Κατεβάστε την EDD από τη σελίδα προϊόντων της τοποθεσίας μας Web στο Διαδίκτυο: www.siemens.com/LR250 και αποθηκεύστε τα αρχεία στον υπολογιστή σας.
- 2) Αποσυμπιέστε το συμπιεσμένο αρχείο σε μια θέση του υπολογιστή με εύκολη πρόσβαση.

<sup>&</sup>lt;sup>1)</sup> Η ονομασία Windows<sup>®</sup> είναι σήμα κατατεθέν της Microsoft Corporation

3) Εκτελέστε το **SIMATIC PDM – Manager Device Catalog**, βρείτε το αποσυμπιεσμένο αρχείο EDD και επιλέξτε το.

#### **Ρύθμιση παραμέτρων νέας συσκευής**

#### **Σημειώσεις:**

- Αν κάνετε κλικ στο **Cancel** (Άκυρο) κατά τη διάρκεια μιας αποστολής από τη συσκευή στο SIMATIC PDM, το αποτέλεσμα θα είναι να ενημερωθούν ορισμένες παράμετροι.
- Οι Οδηγοί Εφαρμογής σχετικά με τη ρύθμιση συσκευών HART με SIMATIC PDM μπορούν να ληφθούν από τη σελίδα προϊόντων της τοποθεσίας μας web στο Διαδίκτυο: www.siemens.com/LR250.
- 1) Βεβαιωθείτε ότι έχετε την πιο πρόσφατη EDD και, αν χρειάζεται, ενημερώστε την (βλέπε *Ενημέρωση Περιγραφής ηλεκτρονικής συσκευής (EDD)* óôç óåëßäá 22).
- 2) Εκτελέστε το SIMATIC Manager και δημιουργήστε ένα νέο έργο για τη συσκευή.
- 3) Ανοίξτε το μενού **Device Master Reset** (Συσκευή Γενική Επαναφορά) και κάντε κλικ στο **OK** για να εκτελέσετε επαναφορά στις Εργοστασιακές ρυθμίσεις.
- 4) Όταν ολοκληρωθεί η επαναφορά, φορτώστε τις παραμέτρους στο PC/PG.
- 5) Ρυθμίστε τις παραμέτρους της συσκευής με τον Οδηγό Γρήγορης Έναρξης.

# **Οδηγός Γρήγορης Έναρξης μέσω SIMATIC PDM**

#### **Σημειώσεις:**

- Οι ρυθμίσεις του Οδηγού Γρήγορης Έναρξης είναι αλληλοσχετιζόμενες και οι αλλαγές εφαρμόζονται μόνον αφότου κάνετε κλικ στο **FINISH AND DOWNLOAD** (ΤΕΛΟΣ ΚΑΙ ΛΗΨΗ) στο τέλος του τελευταίου βήματος, για να αποθηκεύσετε τις ρυθμίσεις offline και να τις μεταφέρετε στη συσκευή.
- Κάντε κλικ στο **BACK** (ΕΠΙΣΤΡΟΦΗ) για επιστροφή και επανεξέταση μιας ρύθμισης ή στο **Cancel** (Άκυρο) για έξοδο από τη Γρήγορη Έναρξη.

Εκτελέστε το SIMATIC PDM, ανοίξτε το μενού **Device – Wizard - Quick Start** (Συσκευή – Οδηγός – Γρήγορη Έναρξη) και εκτελέστε τα βήματα 1 έως 5.

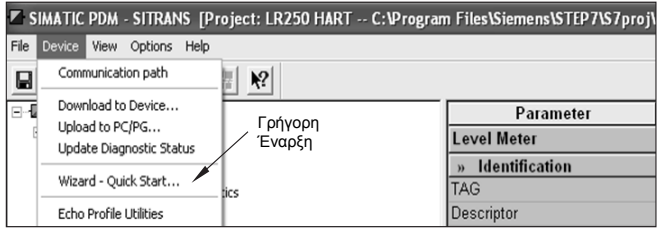

## **Λειτουργία μέσω FDT (Field Device Tool)**

Το FDT είναι ένα πρότυπο που χρησιμοποιείται σε διάφορα πακέτα λογισμικού που έχουν σχεδιαστεί να θέτουν σε λειτουργία και να διαχειρίζονται συσκευές πεδίου. Δύο FDT που

διατίθενται στο εμπόριο είναι το PACTwareTM και το Fieldcare.

Για να ρυθμίσετε τις παραμέτρους μιας συσκευής πεδίου μέσω FDT χρειάζεστε το DTM (Device Type Manager) για τη συσκευή. Οι συσκευές Siemens χρησιμοποιούν το SITRANS DTM και μια EDD συσκευής που έχει συνταχθεί για το SITRANS DTM.

1) Εγκαταστήστε πρώτα το [SITRANS DTM](http://www.siemens.com/LR250) στο σύστημά σας. Μπορείτε να το κατεβάσετε από την ιστοσελίδα:

**http://www.siemens.com/automation/service&support**. Κάντε κλικ στο **Product Support** (Υποστήριξη προϊόντων) και μεταβείτε στο **Product Information/Automation Technology/Sensor systems/Process Instrumentation/Software & Communications** (Πληροφορίες προϊόντων/Τεχνολογία αυτοματισμών/Συστήματα αισθητήρων/Όργανα διεργασίας/Λογισμικό & Επικοινωνίες).

2) Εγκαταστήστε την HART EDD του SITRANS LR250 για το SITRANS DTM. Μπορείτε να την κατεβάσετε από τη σελίδα προϊόντων της τοποθεσίας μας Web στο Διαδίκτυο: www.siemens.com/LR250. Πηγαίνετε στο **Support** (Υποστήριξη) **> Software Downloads** (Λήψεις λογισμικού).

## **Ρύθμιση παραμέτρων νέας συσκευής μέσω FDT**

Η πλήρης διαδικασία ρύθμισης των παραμέτρων μιας συσκευής πεδίου μέσω FDT περιγράφεται σε έναν Οδηγό εφαρμογής που μπορεί να ληφθεί από τη σελίδα προϊόντων της τοποθεσίας μας Web στο Διαδίκτυο, στο **Support** (Υποστήριξη) **> Application Guides**  (Οδηγοί εφαρμογής).

# **Λειτουργία μέσω AMS Device Manager**

Το AMS Device Manager είναι ένα πακέτο λογισμικού που παρακολουθεί τις τιμές διεργασίας, τους συναγερμούς και τα σήματα κατάστασης της συσκευής. Για λεπτομέρειες σχετικά με τη χρήση του AMS Device Manager, συμβουλευθείτε τις οδηγίες λειτουργίας ή την ηλεκτρονική βοήθεια. Περισσότερες πληροφορίες μπορείτε να βρείτε στην ιστοσελίδα: http:// www.emersonprocess.com/AMS/.

## **Περιγραφή ηλεκτρονικής συσκευής (EDD)**

Η HART EDD για το SITRANS LR250 φέρει σήμανση ότι υποστηρίζει την έκδοση 9.5 του AMS Device Manager. Ανατρέξτε στις πλήρεις οδηγίες λειτουργίας για περαιτέρω πληροφορίες σχετικά με άλλες εκδόσεις του AMS.

## **Ρύθμιση παραμέτρων νέας συσκευής μέσω AMS Device Manager**

- 1) Ελέγξτε στη σελίδα προϊόντων της τοποθεσίας μας Web στο Διαδίκτυο: www.siemens.com/LR250 για να βεβαιωθείτε ότι έχετε την πιο πρόσφατη EDD. Πηγαίνετε στο **Support** (Υποστήριξη) **> Software Downloads** (Λήψεις λογισμικού) και κατεβάστε την, αν είναι απαραίτητο. Αποθηκεύστε τα αρχεία στον υπολογιστή σας και αποσυμπιέστε το συμπιεσμένο αρχείο σε μια θέση του υπολογιστή με εύκολη πρόσβαση.
- 2) Εκτελέστε το **AMS Device Manager– Add Device Type,** βρείτε το ασυμπίεστο αρχείο EDD και επιλέξτε το.
- 3) Εκτελέστε το AMS Device Manager. Οι Οδηγοί εφαρμογής για τη ρύθμιση συσκευών HART με το AMS Device Manager μπορεί να ληφθεί από τη σελίδα προϊόντων της τοποθεσίας μας Web στο Διαδίκτυο, από το **Support** (Υποστήριξη)

## **Συντήρηση**

Η εν λόγω συσκευή ραντάρ δεν χρειάζεται συντήρηση ή καθαρισμό υπό κανονικές συνθήκες λειτουργίας, αν και μπορεί να απαιτηθεί περιοδικός έλεγχος και επανασφίξιμο των υλικών στερέωσης, δεδομένου ότι το υλικό του παρεμβύσματος θα «καθίσει» με το πέρασμα του χρόνου (ανάλογα με τις συνθήκες διεργασίας).

Υπό αντίξοες συνθήκες λειτουργίες, η κεραία μπορεί να χρειάζεται καθαρισμό σε τακτά χρονικά διαστήματα. Αν ο καθαρισμός θεωρηθεί απαραίτητος:

- 1) Σημειώστε το υλικό κατασκευής της κεραίας και το μέσο της διεργασίας, και επιλέξτε ένα διάλυμα καθαρισμού που δεν θα έχει αρνητική επίδραση σε κάποιο από αυτά.
- 2) Θέστε τη συσκευή εκτός λειτουργίας και σκουπίστε την κεραία με πανί και κατάλληλο διάλυμα καθαρισμού.

## **Επισκευή μονάδας και αποκλειόμενη ευθύνη**

Για περισσότερες πληροφορίες ανατρέξτε στην εσωτερική σελίδα του οπισθόφυλλου.

## **Αντικατάσταση κεραίας ή ηλεκτρονικών/περιβλήματος**

Αν η κεραία, ο φακός, ο δευτερεύων δακτύλιος Ο και οι ελατηριωτές ροδέλες πρέπει να αντικατασταθούν λόγω ζημιάς ή βλάβης, μπορούν να αντικατασταθούν χωρίς να χρειαστεί επαναβαθμονόμηση, εφόσον είναι του ιδίου τύπου και έχουν το ίδιο μέγεθος.

#### **Αντικατάσταση της κεραίας**

- Η αντικατάσταση με κεραία διαφορετικού τύπου επιτρέπεται να πραγματοποιηθεί από εξουσιοδοτημένο κέντρο επιδιόρθωσης ή προσωπικό της Siemens.
- Αν τα ηλεκτρονικά ή το περίβλημα πρέπει να αντικατασταθούν λόγω ζημιάς ή βλάβης, βεβαιωθείτε για τη χρήση κεραίας της σωστής έκδοσης, διαφορετικά θα χρειαστεί να γίνει επαναβαθμονόμηση από εξουσιοδοτημένο προσωπικό της Siemens.

#### **Αντικατάσταση του φακού**

• Ανατρέξτε στις πλήρεις οδηγίες λειτουργίας για λεπτομέρειες σχετικά με τον τρόπο αντικατάστασης του φακού.

# <span id="page-130-0"></span>**Διάγραμμα μέγιστης τιμής θερμοκρασίας διεργασίας**

- **ΠΡΟΕΙΔΟΠΟΙΗΣH: Η εσωτερική θερμοκρασία δεν πρέπει να υπερβεί τους +80 °C (+176 °F).**
- **Σημειώσεις:**
- Το διάγραμμα έχει μόνο ενδεικτικό χαρακτήρα δεν αντιπροσωπεύει κάθε δυνατή διευθέτηση των συνδέσεων διεργασίας. (ΔΕΝ ισχύει αν τοποθετήσετε το SITRANS LR250 απευθείας πάνω στην επιφάνεια ενός μεταλλικού δοχείου).
- Το διάγραμμα δεν λαμβάνει υπόψη τη θέρμανση από την έκθεση στην άμεση ηλιακή ακτινοβολία.
- Η παράμετρος 3.2.1 Τρέχουσα εσωτερική θερμοκρασία παρακολουθεί την εσωτερική θερμοκρασία.

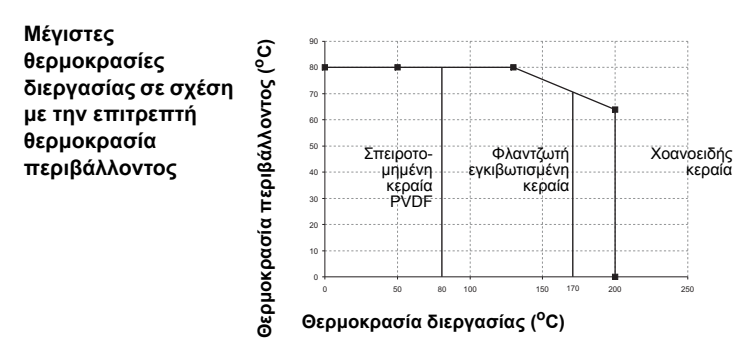

# **Τροφοδοσία βρόχου**

## **Απαιτήσεις τροφοδοσίας**

**Σημείωση: Οι παρακάτω καμπύλες ισχύουν για αυτόνομη συσκευή, οι παράμετροι της οποίας ρυθμίζονται με το φορητό προγραμματιστή Siemens.** 

**Καμπύλη 1: Γενικής χρήσης, Ενδογενώς ασφαλής, Μη σπινθηρογόνος, Μη εμπρηστική**

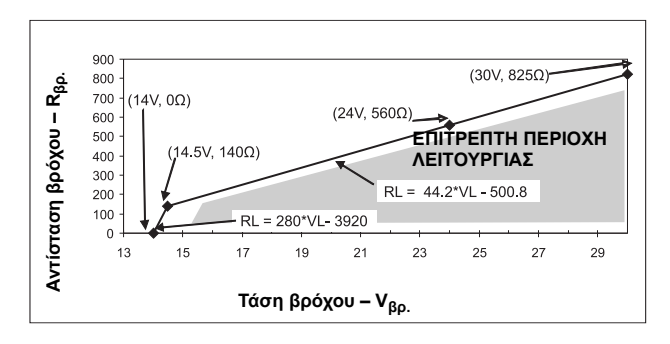

**Σημείωση:** Κατά τη χρήση επικοινωνίας HART, η ελάχιστη τάση με 220 Ohm (RL) είναι 16,3 V DC.

**Καμπύλη 2: Πυρίμαχη, Αυξημένης ασφάλειας, Αντιεκρηκτική**

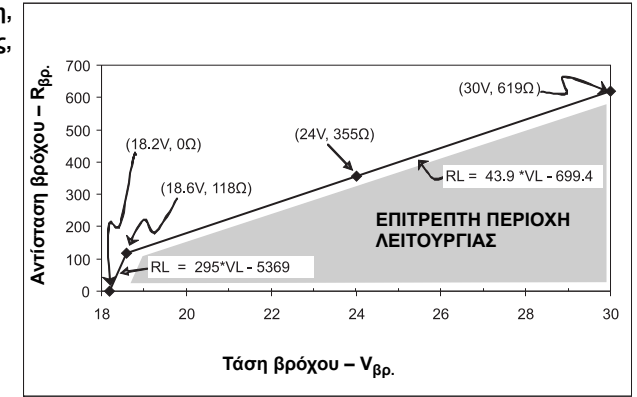

**Σημείωση:** Κατά τη χρήση επικοινωνίας HART, η ελάχιστη τάση με 220 Ohm (RL) είναι 20,94 V DC.

# <span id="page-131-0"></span>**Συμπεριφορά εκκίνησης**

- Η συσκευή τραβά λιγότερο από 3,6 mA κατά την εκκίνηση.
- Ο χρόνος μέχρι την πρώτη μέτρηση δεν υπερβαίνει τα 50 δευτερόλεπτα

# **SITRANS LR250 (HART) - Guía de inicio rápido**

Esta guía contiene indicaciones importantes y condiciones para la utilización del SITRANS LR250 (HART<sup>1)</sup>). Le recomendamos encarecidamente que obtenga la versión completa de las instrucciones de servicio para beneficiarse de todas las funciones del instrumento.

Las instrucciones de servicio completas están disponibles en la página SITRANS LR250 de nuestro sitio web: www.siemens.com/LR250. Las instrucciones de servicio también están disponibles en versión impresa – contacte su representante Siemens Milltronics.

Para más información acerca de este documento contacte:

Siemens AG Siemens Milltronics Process Instruments 1954 Technology Drive, P.O. Box 4225 Peterborough, Ontario, Canadá, K9J 7B1 E-mail: techpubs.smpi@siemens.com

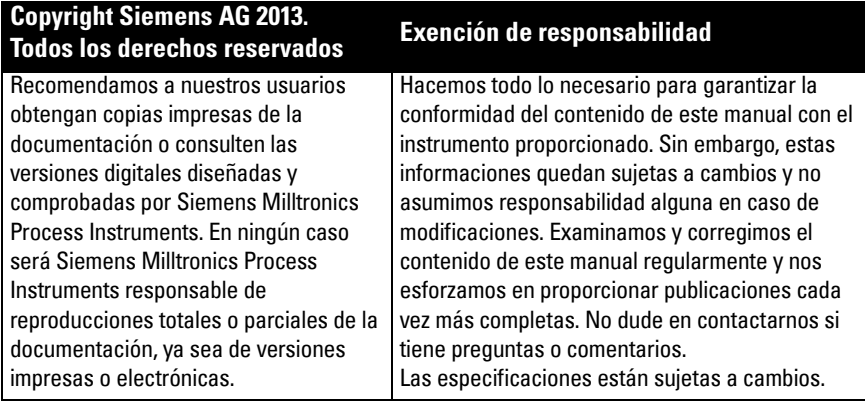

MILLTRONICS es una marca registrada de Siemens Milltronics Process Instruments.

# **Soporte Técnico**

El soporte está disponible las 24 horas al día.

Para encontrar los interlocutores de Siemens Automation en todo el mundo (oficinas, infolines y fax), consulte: www.siemens.com/automation/partner:

- Seleccione un país y una ciudad/región.
- Seleccione Technical Support bajo Servicio.

Para soporte online, consulte: www.siemens.com/automation/support-request

- Introduzca el nombre del aparato (SITRANS LR250) o el número de pedido, haga clic en Search (Buscar), y seleccione el tipo de producto correspondiente. Haga clic en Seguir.
- Búsqueda por palabra clave: introduzca la palabra. Acceda a la documentación relacionada con el producto o haga clic en Next (Seguir) para contactar con los servicios de soporte técnico Siemens.

#### Servicio de soporte técnico Siemens IA/DT: Tel: +49 (0) 911 895 7222

A5E31997170 SITRANS LR250 (HART) – GUIA DE INICIO RÁPIDO Página ES-1

 $HART^{\circledR}$  es un marca registrada de la HART Communication Foundation.

# **Notas de seguridad**

Es imprescindible respetar las indicaciones de seguridad para una utilización sin peligro alguno para el usuario, el personal, el instrumento y los equipos conectados a éste. Por motivos de claridad expositiva en los textos de indicación y de precaución se destaca el nivel de precaución necesario para cada intervención.

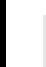

- **El símbolo de ADVERTENCIA se refiere a un marcado colocado en el producto. Significa que al no observar las precauciones de seguridad se puede provocar la muerte, lesiones corporales graves y/o daños materiales considerables.**
- **El símbolo de ADVERTENCIA se refiere a un marcado colocado en el producto.**
- **Significa que al no observar las precauciones de seguridad se puede provocar la muerte, lesiones corporales graves y/o daños materiales considerables.**

Nota: es una información importante acerca del instrumento o de la parte respectiva del manual, a la cual se debe atender especialmente.

# **Conformidad FCC**

**Sólo para EE.UU.: Reglas FCC (Federal Communications Commission)** 

- **ADVERTENCIA: Los cambios o modificaciones efectuados sin autorización previa de**
- I **Siemens Milltronics pueden provocar la anulación de la autorización del usuario a utilizar este equipo.**

## Notas:

I

- El equipo se ha comprobado para garantizar su conformidad con los límites aplicables a los equipos digitales tipo Clase A, de acuerdo con la Sección 15 de la reglamentación FCC. Estos límites están diseñados para proporcionar una protección razonable contra interferencias perjudiciales cuando el instrumento se usa en zonas residenciales.
- Este equipo genera, utiliza y puede radiar energía de frecuencia de radio. Al no observar las indicaciones para la instalación proporcionadas en las instrucciones de servicio, el equipo puede provocar interferencias dañosas en la comunicación radio. El funcionamiento de este aparato en entornos residenciales puede provocar interferencias radio perjudiciales. El usuario es el único responsable de corregir las interferencias.

# **SITRANS LR250**

- **ADVERTENCIA: El SITRANS LR250 debe funcionar únicamente de la manera como se**
- **especifica en éste manual. La realización técnica de estas condiciones es la condición para una utilización sin peligro alguno.**

Nota: este aparato se ha diseñado para el uso en ámbito industrial. El funcionamiento de este aparato en una área residencial puede causar interferencia en comunicaciones basadas en varias frecuencias.

El radar pulsado a 2 hilos SITRANS LR250 mide el nivel de líquidos y lodos de forma continua y sin contacto en tanques de almacenamiento con presión y temperaturas extremas, en rangos hasta 20 m (66ft). Es la solución ideal para depósitos estrechos con productos con bajo dieléctrico.

El instrumento consta de una electrónica con una antena de bocina, con conexión al proceso embridada o roscada.

El SITRANS LR250 soporta el protocolo de comunicación HART y varios otros softwares: SIMATIC PDM, AMS, y FDT/DTM vía SITRANS DTM. El procesamiento de señales se obtiene con los algoritmos exclusivos Process Intelligence.

# **Datos técnicos**

La lista completa está disponible en las instrucciones de servicio del SITRANS LR250 (HART). Para más detalles acerca de las [Homologaciones](#page-135-0) ver Homologaciones página 4.

# **Ambiente/de funcionamiento**

## **Notas:**

- La temperatura máxima depende de la conexión al proceso, de los materiales de la antena y de la presión en el depósito: véase [Gráfico de temperaturas máximas de](#page-156-0)  proceso [página 25](#page-156-0). Para informaciones más detalladas ver las curvas de reducción de Presión de proceso/Temperatura en las instrucciones de servicio.
- Los límites de temperatura y presión en el proceso pueden variar. Para ello véase la placa de identificación en la conexión al proceso. El diagrama de referencia mencionado en la placa puede descargarse en www.siemens.com/LR250, bajo Support > Installation Drawings > Level Measurement > SITRANS LR250.. Para informaciones más detalladas sobre las conexiones al proceso ver los diagramas en la página Installation Drawings, capítulo Process Connection Diagrams.
- La amplitud de la señal aumenta conforme aumenta el diámetro de bocina. Utilizar el tamaño de bocina más grande posible.
- Hay disponibles extensiones opcionales que se instalan por debajo de las conexiones roscadas.
- Para más detalles véase *Gráfico de temperaturas máximas de proceso* página 25.

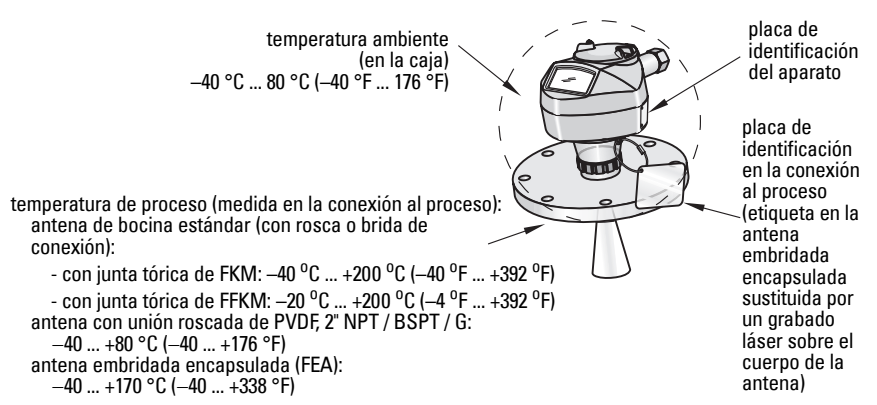

# **Alimentación**

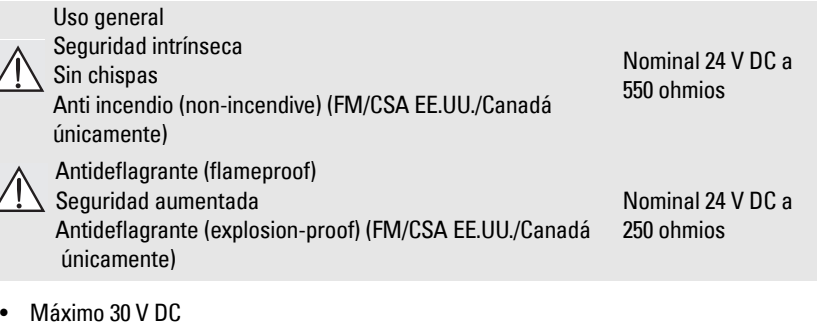

- $4...20$  mA
- Corriente máxima de arranque: ver [Condiciones de arranque](#page-157-0) página 26

## <span id="page-135-0"></span>**Homologaciones**

Nota: Las homologaciones del instrumento están indicadas en la placa de identificación.

- Uso general CSA<sub>US/C</sub>, FM, CE, C-TICK
- RadiointerferenciaEuropa (R&TTE), FCC, Industry Canada
- Atmósferas potencialmente explosivas

| Seguridad intrínseca 1)                    |                                                                                                    |
|--------------------------------------------|----------------------------------------------------------------------------------------------------|
| (Europa)                                   | ATEX II 1G, Ex ia IIC T4 Ga<br>ATEX II 1D, Ex ia ta IIIC T100 °C Da                                                                                                    |
| (Internacional)                            | IECEx SIR 05.0031X, Ex ia IIC T4 Ga,<br>Ex ia ta IIIC T100 °C Da                                                                                                    |
| (EE.UU./Canadá)                            | FM/CSA:<br>Clase I, Div. 1, Grupos A, B, C, D<br>Clase II, Div. 1, Grupos E, F, G<br>Clase III T4                                                                                                    |
| (Brasil)                                   | <b>INMETRO: DNV 12.0087 X</b><br>Ex ia IIC T4 Ga<br>Ex ia ta IIIC T100 °C Da IP65/IP67<br>$-40$ °C $\le$ Ta $\le$ +80 °C<br>DNV #0CP 0017<br>ABNT NBR IEC 60079-0:2008, ABNT NBR IEC 60079-11:2009,<br>ABNT NBR IEC 60079-26:2008, ABNT NBR IEC 60079-31:2011 e<br>IEC 61241-11:2005                                                                                 |
| (China)                                    | NEPSI Ex ia IIC T4 Ga<br>Ex iaD 20 T90 IP67 DIP A20 T <sub>A</sub> 90 °C                                                                                                    |
| Sin chispas <sup>2)</sup>                  |                                                                                                    |
| (Europa)<br>(China)                        | ATEX II 3 G, Ex nA IIC T4 Gc<br>NEPSI Ex nA IIC T4 Gc                                                                                                    |
| Anti incendio <sup>3)</sup>                |                                                                                                    |
| (EE.UU./Canadá)                            | <b>FM/CSA</b><br>Clase I, Div. 2, Grupos A, B, C, D T5                                                                                                    |
| Antideflagrante (flameproof) <sup>4)</sup> |                                                                                                    |
| (Europa/Internacional)                     | ATEX II 1/2 GD, 1D, 2D<br><b>IECEX SIR 08.0107X</b><br>Ex d mb ia IIC T4 Ga/Gb<br>Ex ia ta IIIC T100 °C Da                                                                                                    |
| (Brasil)                                   | <b>INMETRO: DNV 12.0088 X</b><br>Ex d ia mb IIC T4 Ga/Gb<br>Ex ia ta IIIC T100 °C Da IP67<br>$-40$ °C $\leq$ Ta $\leq$ +80 °C<br>$U_m = 250 V$<br>DNV #0CP 0017<br>ABNT NBR IEC 60079-0:2008, ABNT NBR IEC 60079-1:2009,<br>ABNT NBR IEC 60079-11:2009, ABNT NBR IEC 60079-18:2010,<br>ABNT NBR IEC 60079-26:2008, ABNT NBR IEC 60079-31:2011 e<br>IEC 61241-11:2005 |

<sup>1)</sup> Véase Cableado intrínsecamente seguro página 12.<br>2) Véase Cableade sin chispas (pen sparking) página i

<sup>2)</sup> Véase *Cableado sin chispas (non-sparking)* página 13.<br><sup>3)</sup> Véase *Cableado anti-incendio (non-incendiva) (EET UT)* 

Véase Conexiones eléctricas a prueba de llamas página 14.

<sup>&</sup>lt;sup>3)</sup> Véase *Cableado anti incendio (non-incendive) (EE.UU./Canadá únic.)* página 13.<br><sup>4)</sup> Véase *Conexiones eléctricas a prueha de llamas*, página 14.

• Atmósferas potencialmente explosivas (cont.)

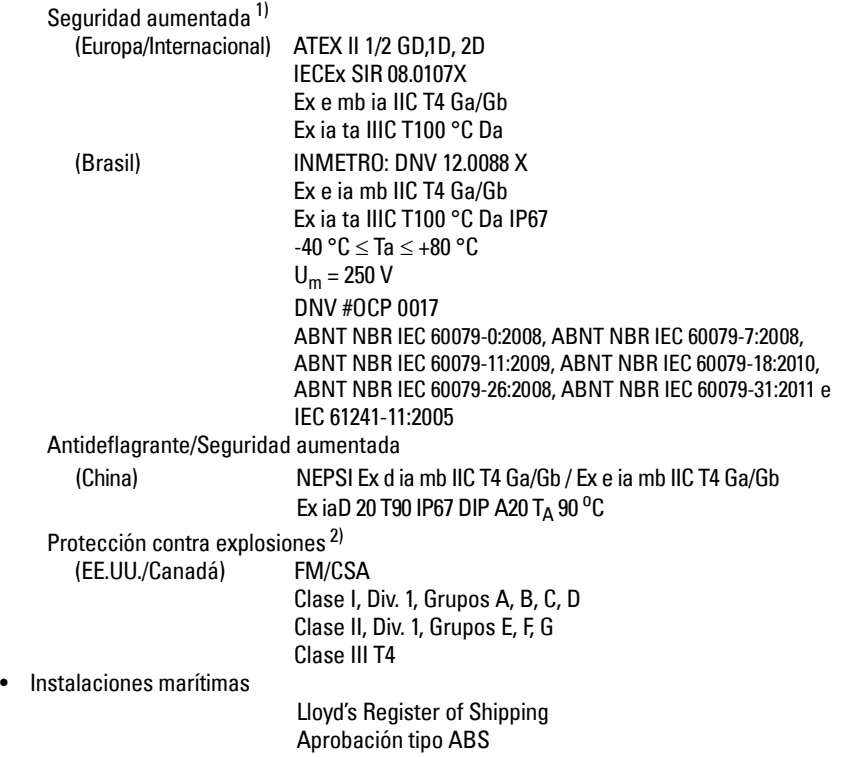

<sup>1)</sup> Véase Conexiones eléctricas de seguridad aumentada página 14.<br>2) Véase Conexiones eléctricas a prueba de explosiones (FEJILI/Car

<sup>2)</sup> Véase Conexiones eléctricas a prueba de explosiones (EE.UU./Canadá únic.) página 14.

# **Aplicaciones con presión**

- **ADVERTENCIAS:**
- **Es imprescindible no destornillar, retirar o desmontar la conexión a proceso o la caja de la electrónica mientras el contenido del depósito esté bajo presión.**
- **El usuario debe utilizar tornillos y selladores conformes a los límites de la brida y a su utilización, y que se adapten a las condiciones de servicio (excepto para la antena embridada encapsulada, FEA).**
- **La lente de la versión FEA garantiza la estanqueidad del racor.**
- **Para la antena embridada encapsulada se necesitan arandelas elásticas.**
- **La instalación incorrecta puede provocar una pérdida de presión del proceso.**

#### Notas:

- No separar la placa de identificación del conjunto aislador de presión<sup>1)</sup>.
- Los equipos SITRANS LR250 se someten a controles de calidad que incluyen la realización de pruebas hidrostáticas. Los resultados cumplen con (o exceden) los requisitos de ASME para calderas y recipientes a presión y la Directiva europea de equipos a presión.

## **Directiva de equipos a presión, PED 97/23/CE**

Los transmisores de nivel de Siemens con conexión al proceso bridada, roscada o sanitaria tipo clamp no vienen provistos de carcasas resistentes a la presión y por consiguiente están excluidos del ámbito de aplicación de la Directiva de equipos a presión (aplicable a accesorios a presión y de seguridad). Para más detalles ver la directriz de la Comisión Europea 1/8 a 1/20). <sup>1)</sup>

<span id="page-137-0"></span> $1$  El conjunto aislador de presión se compone de piezas que actúan como una barrera contra caídas de presión en el tanque de proceso: el conjunto incluye la conexión a proceso y el emisor, sin la carcasa de la electrónica.

# **Instalación**

# **ADVERTENCIAS:**

- **La instalación del instrumento debe ser realizada solamente por especialistas capacitados, respetando las normas específicas del país.**
- **Manipular la caja del aparato y no tocar la placa de características para evitar dañarla.**
- **Las antenas roscadas de PVDF y las antenas embridadas encapsuladas deben ser manipuladas con mucha precaución. Cualquier daño a la superficie de la antena, y en particular a la punta de la antena puede afectar el rendimiento.**
- **Los materiales de construcción son seleccionados en base a su compatibilidad química (o inertidad) para usos generales. Antes de instalar el aparato en ambientes específicos consulte las tablas de compatibilidad química. Notas:**
- En la Unión Europea y en los estados miembros, la instalación del instrumento debe realizarse de acuerdo con la norma ETSI EN 302372.
- Para más detalles acerca de las aprobaciones, véase por favor la placa de identificación del aparato.
- El número de serie marcado en cada conexión al proceso proporciona un número de identificación único en el que se indica la fecha de fabricación. Ejemplo: MMDDAA – XXX (MM = mes, DD = día, YY = año y XXX= unidad secuencial fabricada)
- **•** El instrumento puede incluir referencias suplementarias para indicar la configuración, el tamaño, la presión, el material y las condiciones térmicas aplicables a la brida.

# **Diseño de la boquilla**

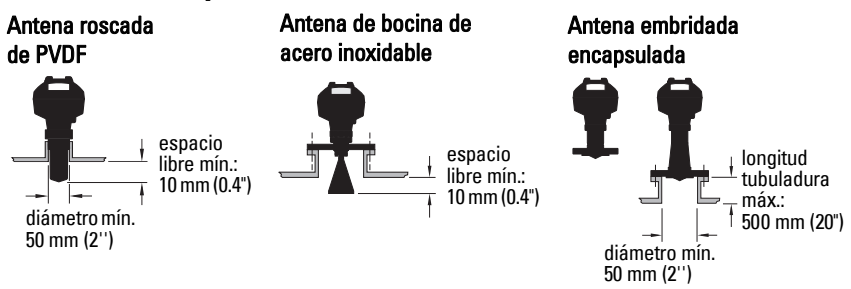

- El extremo de la bocina debe sobresalir unos 10 mm (0.4") para evitar interferencias con la boquilla/tubuladura, que pueden causar ecos parásitos <sup>1)</sup>.
- El diámetro mínimo recomendado de la boquilla/tubuladura para antenas roscadas de PVDF es 50 mm (2").
- La extensión (100 mm/3.93'') se adapta a todas las versiones, excepto a la antena roscada de PVDF y a la antena embridada encapsulada (FEA).
- Longitud tubuladura máx para la versión FEA: 500 mm (20").

<sup>1)</sup> No aplicable en versiones FEA

# **Ubicación de la tubuladura**

- Evite montar el aparato en la parte central de depósitos altos y estrechos que pueden generar ecos parásitos.
- La tubuladura se debe montar verticalmente.

## **Condiciones ambientales**

- Montar el aparato tomando en cuenta el tipo de protección de la carcasa y los materiales de construcción.
- Evitar la exposición al sol del aparato. En caso necesario instalar una pantalla protectora.

## **Ángulo de dispersión del haz**

- El ángulo de dispersión del haz se define como el ancho del cono en que la densidad de energía de las ondas de radar se ve reducida del 50%.
- La densidad de energía máxima se encuentra alineada, frente a la antena.
- Las microondas que se emiten fuera del haz de señal pueden reflejarse en elementos estructurales y provocan interferencias.

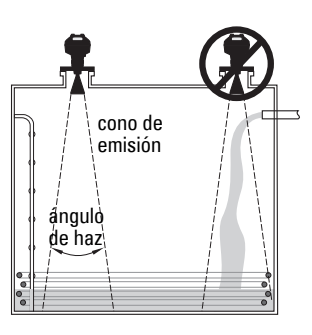

ángulo de haz: dimensión ángulo de haz  $1.5" = 19^{\circ}$  $2^{\degree}$  = 15°<br> $3^{\degree}$  = 10°  $3'' = 10^{\circ}$ <br> $4'' = 8^{\circ}$  $= 8^{\circ}$ 

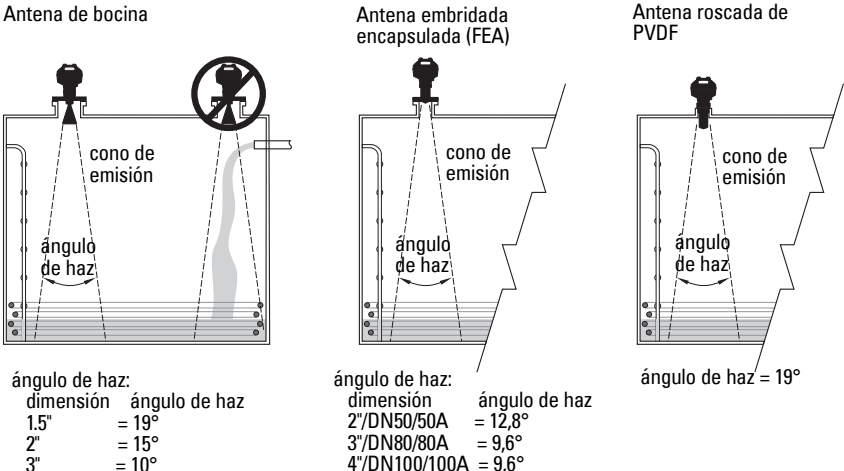

## **Cono de emisión**

• Mantener el cono de emisión lejos de fuentes de interferencia: escaleras y peldaños, tubos, vigas en I, o corrientes de llenado.

6"/DN150/150A =  $9.6^{\circ}$ 

## **Acceso para la programación**

• El aparato debe situarse en un lugar visible, de fácil acceso (programación con el calibrador).

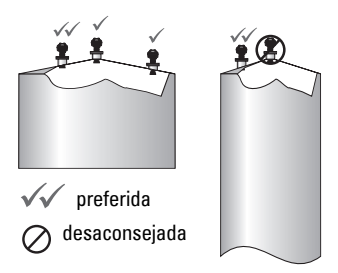

# **Instrucciones de montaje**

- **ADVERTENCIA: En aplicaciones a presión garantizar la unión hermética de las**
- **roscas con una cinta de PTFE u otro sellador y apretar adecuadamente la conexión al proceso (el apriete manual es insuficiente). (El par máximo de apriete para las versiones con conexión roscada es 40 N-m (30 ft.lbs). Par de apriete recomendado para la versión FEA: véase [Antena embridada encapsulada \(FEA\), tornillos de brida](#page-140-0)  [página 9.](#page-140-0))**

Nota: El aparato soporta un número ilimitado de rotaciones.

## **Montaje en tubo tranquilizador o derivación (bypass)**

Para más informaciones véanse las instrucciones de servicio.

#### **Versiones con conexión roscada**

- 1) Antes de montar el dispositivo en la conexión de montaje, comprobar las roscas. Estas deben ser idénticas para evitar que se dañen.
- 2) Atornillar el aparato en la conexión a proceso roscada. Apriete a mano o con una llave. En el caso de presión en el depósito debe prestarse atención a la Advertencia arriba.

## **Versiones embridadas**

- **ADVERTENCIA: El usuario debe utilizar tornillos y selladores conformes a los límites**
- **de la conexión al proceso y a su utilización, y que se adapten a las condiciones de servicio (excepto para la antena embridada encapsulada, FEA).**

## <span id="page-140-0"></span>**Antena embridada encapsulada (FEA), tornillos de brida**

#### Notas:

- Para la antena embridada encapsulada se necesitan arandelas elásticas.
- No emplear juntas adicionales.
- Apretar los tornillos con el par de apriete recomendado

#### **Tornillos de brida: par de apriete recomendado**

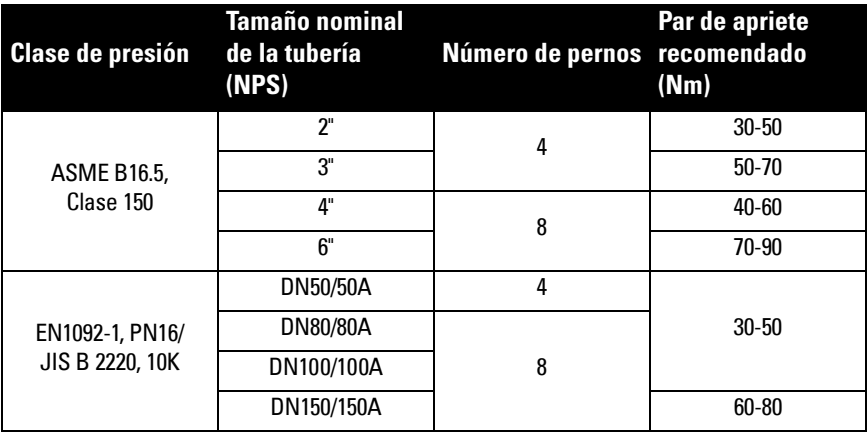

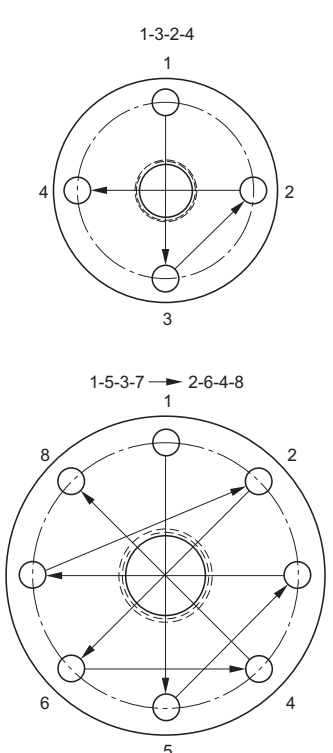

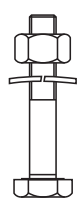

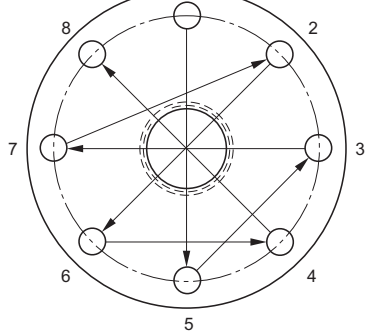

#### **Recomendaciones acerca del atornillado (brida):**

- Apretar los tornillos de forma alterna como se indica
- Comprobar la uniformidad de la abertura de la brida
- Ajustar y apretar en caso necesario
- Aumentar el apriete de los tornillos hasta alcanzar el par de apriete necesario
- Verificar/reapretar cada 4-6 horas
- Verificar los tornillos a intervalos regulares y reapretar en caso necesario
- Después del desmontaje, hay que cambiar la lente, la junta tórica y las arandelas elásticas (los números de pieza están indicados en las instrucciones de servicio).

# **Cableado Alimentación de tensión**

## **ADVERTENCIAS:**

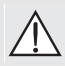

**Para garantizar la conformidad con los requisitos de seguridad (IEC 61010-1), los terminales de entrada (DC) deben recibir la alimentación eléctrica de una fuente que provea aislamiento eléctrico (entrada/salida).**

**Aislar todos los cableados tomando en cuenta las tensiones utilizadas.**

# **Conexión SITRANS LR250**

- **ADVERTENCIAS:**
- **Consulte la etiqueta de identificación para información sobre las homologaciones.**
- **Para mantener el grado de protección IP/NEMA se deben utilizar prensaestopas y sellos adecuados.**
- **Ver [Instrucciones para el cableado en zonas potencialmente explosivas](#page-143-0) página 12.** Notas:
- Utilizar un cable de par trenzado: AWG 22 14 (0,34 mm<sup>2</sup> 2,5 mm<sup>2</sup>).
- **•** Para la instalación électrica deben observarse las normas y disposiciones pertinentes. Pueden ser necesarios cables y conductos separados.

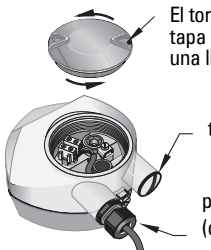

El tornillo de fijación de la tapa se puede aflojar con una llave Allen 2 mm .

tapón (IP 68)

prensaestopas opcional<sup>1)</sup> 2) (o entrada de cables  $NPT^{2}$ )

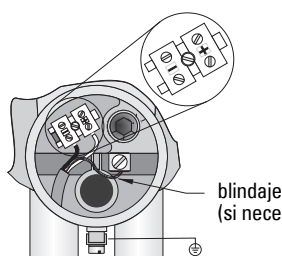

blindaje del cable (si necesario)

- 1) Pelar el extremo de la cubierta del cable unos 70 mm (2.75"), y pasar los cables a través del prensaestopas. (Para tender cables en conductos utilice siempre prensaestopas certificados adecuados para garantizar la estanqueidad.)<sup>1)</sup>
- 2) Los cables van conectados a los bornes como se indica: polaridad indicada en los bornes de conexión.
- 3) El aparato va conectado a tierra observando las disposiciones pertinentes.
- 4) Apretar el prensaestopas para conseguir un sellado óptimo.
- 5) Antes de la programación o configuración del dispositivo, comprobar que la tapa esté cerrada.

<span id="page-142-0"></span><sup>&</sup>lt;sup>1)</sup> Se puede incluir en el alcance de suministro (dispositivo).<br><sup>2)</sup> Pers tandar cables en esplustro utiliza ejempre prepaese

Para tender cables en conductos utilice siempre prensaestopas certificados adecuados para garantizar la estanqueidad.

# **Conexión HART**

## **Configuración típica PLC/mA con HART 1) 2)**

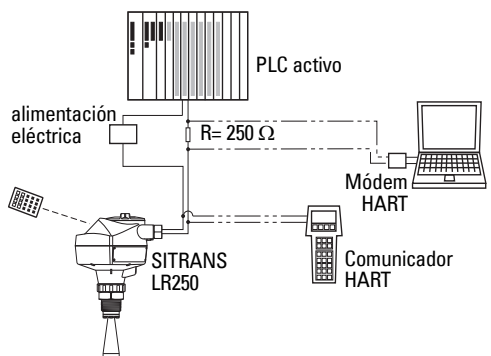

#### Notas:

- La alimentación eléctrica puede ser de dos tipos, según el diseño del aparato: integrada o separada del PLC.
- Limitar la resistencia HART<sup>[1\)](#page-143-1)</sup> en conformidad con el área de operación admisible<sup>2)</sup>.

## <span id="page-143-0"></span>**Instrucciones para el cableado en zonas potencialmente explosivas**

Existen seis tipos de cableado para cubrir las necesidades de las zonas Ex. En cualquier caso, es recomendable comprobar las aprobaciones indicadas en las placas de identificación del aparato y de la conexión al proceso.

# **1. Cableado intrínsecamente seguro**

## **Placa de identificación del aparato (ATEX/IECEX/INMETRO/C-TICK)**

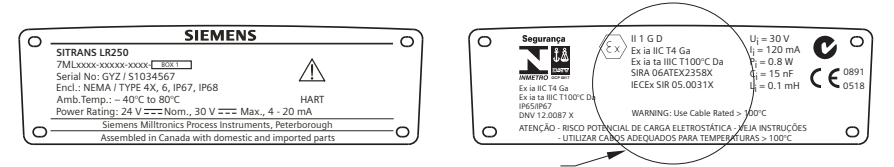

El certificado ATEX indicado en la placa de identificación del aparato se puede descargar desde: www.siemens.com/LR250. Ver Support > Approvals / Certificates.

El certificado IECEx referenciado en la placa de identificación se puede visualizar en el sitio web IECEx. Ver: http://iecex.iec.ch y hacer clic en **Certified Equipment,** introduzca el número de certificado IECEx SIR 05.0031X.

<span id="page-143-1"></span><sup>&</sup>lt;sup>1)</sup> Resistencia total del bucle = resistencia del cable + 250 ohmios (resistor).<br><sup>2)</sup> Nar Curra 1: Uso general intrínsecemente esquito chianes entimente

<span id="page-143-2"></span>Ver Curva 1: Uso general, intrínsecamente seguro, sin chispas, anti incendio página 25 o Curva 2: Antideflagrante (flameproof), seguridad aumentada, a prueba de explosión página 26.
# **Conexiones eléctricas de seguridad intrínseca (...)**

**Placa de identificación del aparato (FM/CSA)**

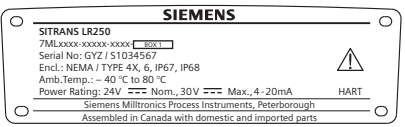

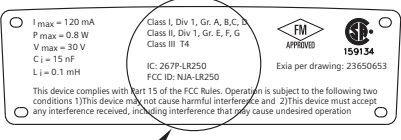

El diagrama de conexiones de seguridad intrínseca FM/CSA número 23650653 se puede descargar de nuestra web: www.siemens.com/LR250. Ver Support > Installation Drawings/ Croquis de instalación > Level Measurement > SITRANS LR250.

- Requisitos de alimentación: ver Curva 1: Uso general, intrínsecamente seguro, sin chispas, anti incendio página 25.
- Requisitos relativos al cableado: respetar las normas locales.
- Para mantener los grados de protección NEMA 4X / Tipo 4X / NEMA 6, IP67, IP68 se deben utilizar conectores y sellos herméticos al polvo y al agua, especialmente en montaje a la intemperie.
- Ver Instrucciones específicas para instalaciones en zonas peligrosas (Directiva europea ATEX 94/9/CE, Anexo II, 1/0/6) página 15.

Nota: La selección de una tarjeta de entrada PLC, una alimentación électrica o una barrera apropiada requiere conocer la seguridad intrínseca y la aplicación. El instalador es responsable de garantizar que la instalación intrínsecamente segura sea conforme con los requisitos de certificación del aparato y los códigos de práctica aplicables.

# **2. Cableado sin chispas (non-sparking)**

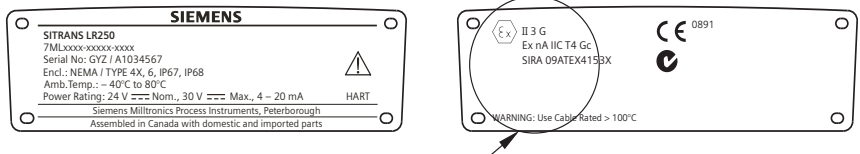

El certificado ATEX indicado en la placa de identificación del aparato se puede descargar desde: www.siemens.com/LR250. Ver: Support > Approvals / Certificates.

- Requisitos de alimentación: ver Curva 1: Uso general, intrínsecamente seguro, sin chispas, anti incendio página 25.
- Realizar las conexiones eléctricas observando la normativa local.
- **3. Cableado anti incendio (non-incendive) (EE.UU./Canadá únic.)**

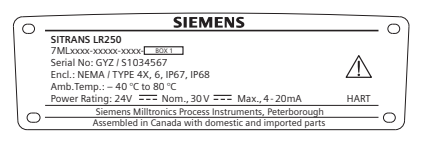

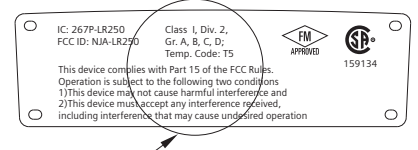

El diagrama de conexiones seguridad intrínseca FM/CSA Clase 1, Div 2, número 23650673 se puede descargar desde nuestra web: www.siemens.com/LR250. Ver Support > Installation Drawings/Croquis de instalación > Level Measurement > SITRANS LR250.

Requisitos de alimentación: ver Curva 1: Uso general, intrínsecamente seguro, sin chispas, anti incendio página 25.

### **4. Conexiones eléctricas a prueba de llamas**

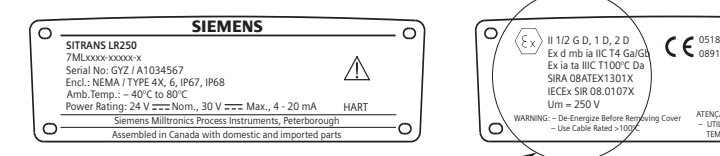

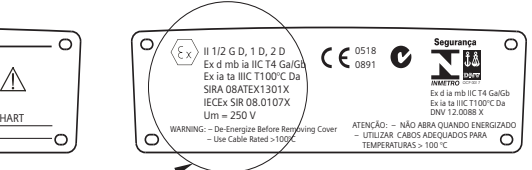

El certificado ATEX indicado en la placa de identificación del aparato se puede descargar desde: www.siemens.com/LR250. Ver: Support > Approvals / Certificates. El certificado IECEx referenciado en la placa de identificación se puede visualizar en el sitio web IECEx. Ver: http://iecex.iec.ch y hacer clic en **Certified Equipment,** introduzca el número de certificado IECEx SIR 08.0107X.

- Requisitos de alimentación: ver Curva 2: Antideflagrante (flameproof), seguridad aumentada, a prueba de explosión página 26.
- Realizar las conexiones eléctricas observando la normativa local.
- Ver también Instrucciones específicas para instalaciones en zonas peligrosas (Directiva europea ATEX 94/9/CE, Anexo II, 1/0/6) página 15 y el certificado ATEX arriba mencionado.

## **5. Conexiones eléctricas de seguridad aumentada**

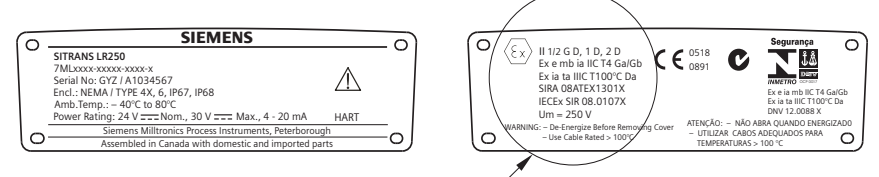

El certificado ATEX indicado en la placa de identificación del aparato se puede descargar desde: www.siemens.com/LR250. Ver: Support > Approvals / Certificates.

El certificado IECEx referenciado en la placa de identificación se puede visualizar en el sitio web IECEx. Ver: http://iecex.iec.ch y hacer clic en **Certified Equipment,** introduzca el número de certificado IECEx SIR 08.0107X.

- Requisitos de alimentación: ver Curva 2: Antideflagrante (flameproof), seguridad aumentada, a prueba de explosión página 26.
- Realizar las conexiones eléctricas observando la normativa local.
- Ver también Instrucciones específicas para instalaciones en zonas peligrosas (Directiva europea ATEX 94/9/CE, Anexo II, 1/0/6) página 15 y el certificado ATEX arriba mencionado.
- **6. Conexiones eléctricas a prueba de explosiones (EE.UU./ Canadá únic.)**

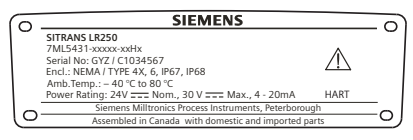

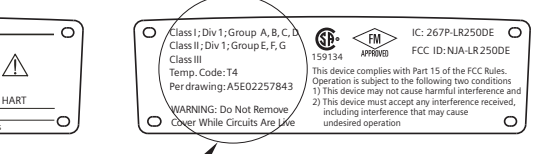

El diagrama de conexiones a prueba de explosiones FM/CSA número A5E02257843 se puede descargar de nuestra web: www.siemens.com/LR250. Ver Support > Installation Drawings/Croquis de instalación > Level Measurement > SITRANS LR250.

Requisitos de alimentación: ver Curva 2: Antideflagrante (flameproof), seguridad aumentada, a prueba de explosión página 26.

# **Instrucciones específicas para instalaciones en zonas peligrosas (Directiva europea ATEX 94/9/CE, Anexo II, 1/0/6)**

Las instrucciones se refieren a dispositivos con certificación de examen SIRA 06ATEX2358X, SIRA 08ATEX1301X y SIRA 09ATEX4153X.

- 1) Más informaciones acerca de la utilización y del montaje se pueden encontrar en las instrucciones de servicio.
- 2) El dispositivo cumple con las exigencias de la categoría 1GD con certificación SIRA 06ATEX2358X; categoría 1/2 GD, 1D, 2D con certificación SIRA 08ATEX1301X; y categoría 3G con SIRA 09ATEX4153X.
- 3) El aparato puede ser utilizado en zonas con gases y vapores inflamables, con aparatos del Grupo IIC, IIB y IIA, clases de temperatura T1, T2, T3 y T4.
- 4) El aparato tiene el grado de protección IP67, clase de temperatura T100  $\degree$ C, y está destinado para la aplicación en atmósferas con polvos inflamables.
- 5) El aparato puede soportar temperaturas ambientes de  $-40^{\circ}$ C a +80  $^{\circ}$ C.
- 6) El aparato no se ha analizado como sistema de protección (como se indica en la Directiva 94/9/CE Anexo II, cláusula 1.5): véase Directiva de equipos a presión, PED 97/23/CE página 6.
- 7) La instalación e inspección de este instrumento deben ser efectuadas por personal calificado en conformidad con los códigos de práctica aplicables (EN 60079-14 y EN 60079-17 en Europa).
- 8) El aparato no se puede reparar.
- 9) El sufijo 'X' en el número de certificado indica la aplicación condiciones de seguridad específicas. El personal responsable de la instalación y la verificación del aparato debe tener acceso al contenido de los certificados.
- 10) El usuario es responsable de tomar las precauciones necesarias para evitar el daño del aparato y garantizar el nivel de protección obtenido, si existe la posibilidad de que esté en contacto con productos agresivos.
	- Productos agresivos: (p.ej.) líquidos ácidos o gases que pueden dañar los metales, o disolventes que pueden dañar los polímeros.
	- Precauciones adecuadas: (p.ej.) confirmación de la resistencia a productos químicos específicos en base a la hoja de datos.

# **Programación del SITRANS LR250**

- Ver Asistente de Inicio rápido (acceso con el programador) página 20.
- Ver Utilización del asistente de arranque rápido con SIMATIC PDM página 23.

### **Puesta en marcha del SITRANS LR250**

Conectar la alimentación eléctrica. El SITRANS LR250 arranca automáticamente en el modo de Medida.

### **Display LCD**

### Indicación de datos en el modo de medición (funcionamiento normal)<sup>1)</sup>

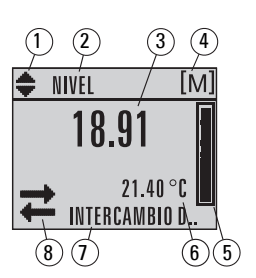

- 1 indicador de visualización alternada<sup>1)</sup>, unidades lineales ó %
- 2 funcionamiento seleccionado: nivel, espacio, distancia o volumen
- 3 valor medido (nivel o volumen, espacio, distancia)
- 4 unidades
- 5 gráfico de barras, indicación del nivel
- $6 z$ ona secundaria indica (ajustable)<sup>2)</sup> temperatura de la electrónica, fiabilidad del eco, corriente de bucle, o distancia
- 7 zona de texto para visualizar mensajes de estado
- 8 indicador estado del aparato (para más detalles ver las instrucciones de servicio)

### **Indicadores de fallo**

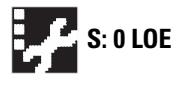

**S: 0 LOE** En presencia de fallo, el código de fallo correspondiente y un mensaje de<br>S: 0 LOE exter oparacen en la zona de texto (7) del display y el icono error aparecen en la zona de texto (7) del display, y el icono mantenimiento necesario aparece en la zona estado del aparato (8)

### **Visualización en modo Program Navegación**

- La aparición de la barra de menús indica que la lista de menús excede la capacidad máxima del indicador.
- Una banda intermedia aparece cuando el ítem está situado a media altura de la lista.

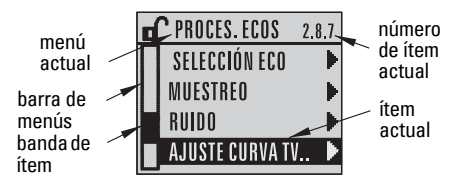

- El ancho y la posición de la banda ítem en la barra de menús indican la longitud de la lista de menús y la posición del ítem seleccionado.
- Si la barra es más ancha indica que la lista de ítems es más corta.

### **Visualización de parámetros Edición**

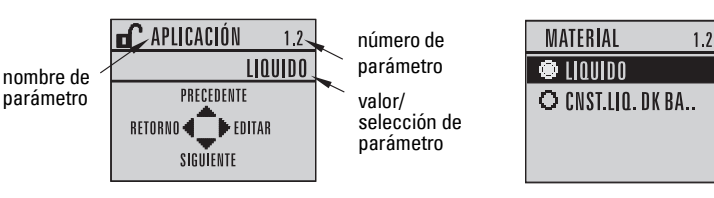

- <span id="page-147-0"></span><sup>1)</sup> Pulsar la flecha **UP (ARRIBA)** o **DOWN (ABAJO)** para commutar entre valores.
- Al pulsar una tecla. Para más detalles ver *Función de las teclas en modo de medida* página 17.

# **Programador portátil (ref. 7ML1930-1BK)**

Vendido por separado.

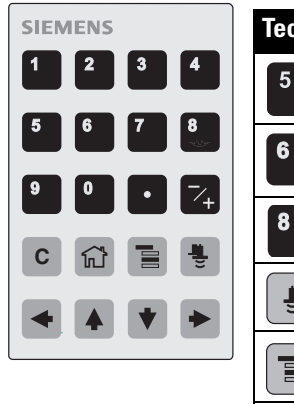

<span id="page-148-0"></span>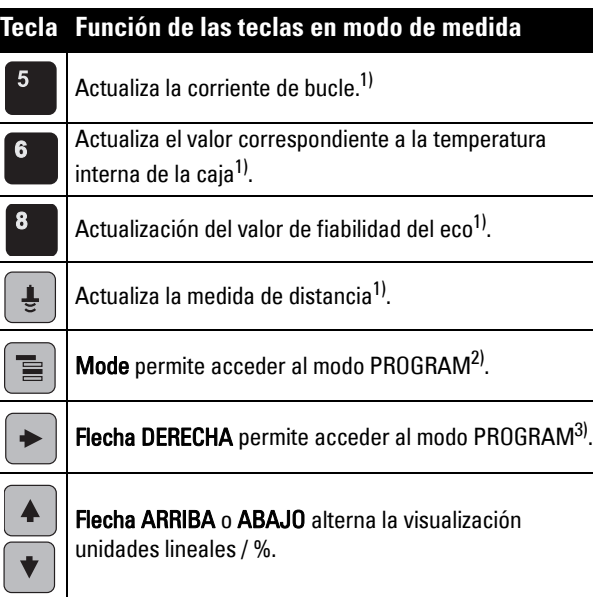

# **Programación con el programador portátil**

#### Notas:

- Pulsar **Mode**  $\equiv$  para alternar entre modo de medida (Measurement) y de programación (Program).
- En modo PROGRAM, la salida es constante, no es influenciada por eventuales cambios en el aparato.
- Entre 15 segundos y 10 minutos después de la última pulsación de teclas en modo PROGRAM (depende del nivel de menú) el SITRANS LR250 vuelve automáticamente al modo de medida (Measurement).

### **Menús de parámetros**

Los parámetros se identifican por su nombre y se dividen en grupos de funciones.

Para más detalles acerca de todos los parámetros consulte la versión completa de las instrucciones de servicio.

**1. QUICK START**

**2. SETUP** 2.1. DEVICE

............. 2.7. LINEARIZATION 2.7.1. VOLUME 2.7.1.1. VESSEL SHAPE

<span id="page-148-1"></span><sup>&</sup>lt;sup>1)</sup> Nuevo valor indicado en la zona secundaria del display LCD.<br><sup>2)</sup> Abra el último pivel de manú indicado en el actual ciclo de as

<span id="page-148-2"></span><sup>2)</sup> Abre el último nivel de menú indicado en el actual ciclo de accionamiento, excepto si se ha rearrancado el equipo después de salir del modo PROGRAM, o si han transcurrido más de 10 minutos desde la última acción en modo PROGRAM. Aparece el menú, nivel superior.

<span id="page-148-3"></span> $3$ ) Abre el menú, nivel superior.

- Orientar el programador hacia el indicador (máxima distancia 300 mm [1 ft.])
- **La flecha DERECHA**  $\triangleright$  activa el modo PROGRAM y permite acceder al menú, nivel 1.
- **Pulsar Modo**  $\equiv$  para pasar al nivel de menú visualizado en modo PROGRAM durante los últimos 10 minutos, o el menú nivel 1 si el aparato ha vuelto a arrancar.

### **2. Navegación: asignación de las teclas en modo Navegación**

Nota: Para acceder directamente a los parámetros con el programador portátil, pulsar Home  $\left| \bigoplus \right|$ , e introducir el número de menú, por ejemplo: 2.7.1 (Volumen).

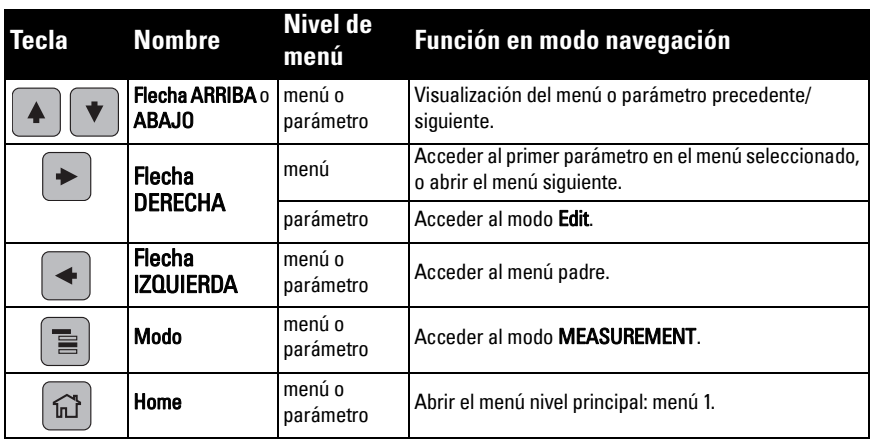

### **3. Edición en modo PROGRAM Seleccionar una opción de la lista**

- a) Acceder al parámetro deseado.
- b) Pulsar la flecha DERECHA  $\rightarrow$  para visualizar el parámetro.
- c) Pulsar nuevamente la flecha DERECHA

 para acceder al modo Edición . Selección del valor actual. Visualizar otro valor.

d) Pulsar la flecha DERECHA  $\rightarrow$  para confirmar.

Se visualiza nuevamente el parámetro y el nuevo valor en el indicador de cristal líquido.

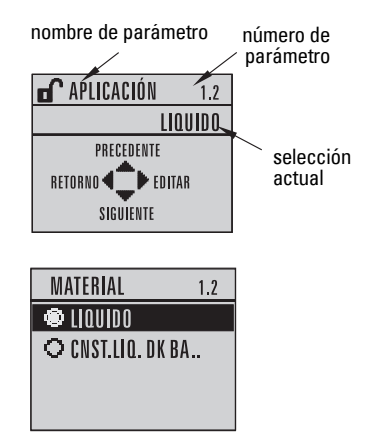

display

programador portátil

Máx. 300 mm (1 ft)

#### **Modificar un valor numérico**

- a) Acceder al parámetro deseado.
- b) Pulsar nuevamente la flecha DERECHA

 para acceder al modo Edición . Selección del valor actual.

- c) Introducir otro nuevo.
- d) Pulsar la flecha DERECHA  $\rightarrow$  para confirmar. Se visualiza nuevamente el parámetro y el nuevo valor en el indicador de cristal líquido.

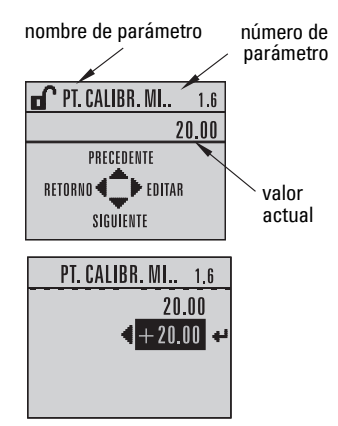

### **Utilización de las teclas en modo Edición**

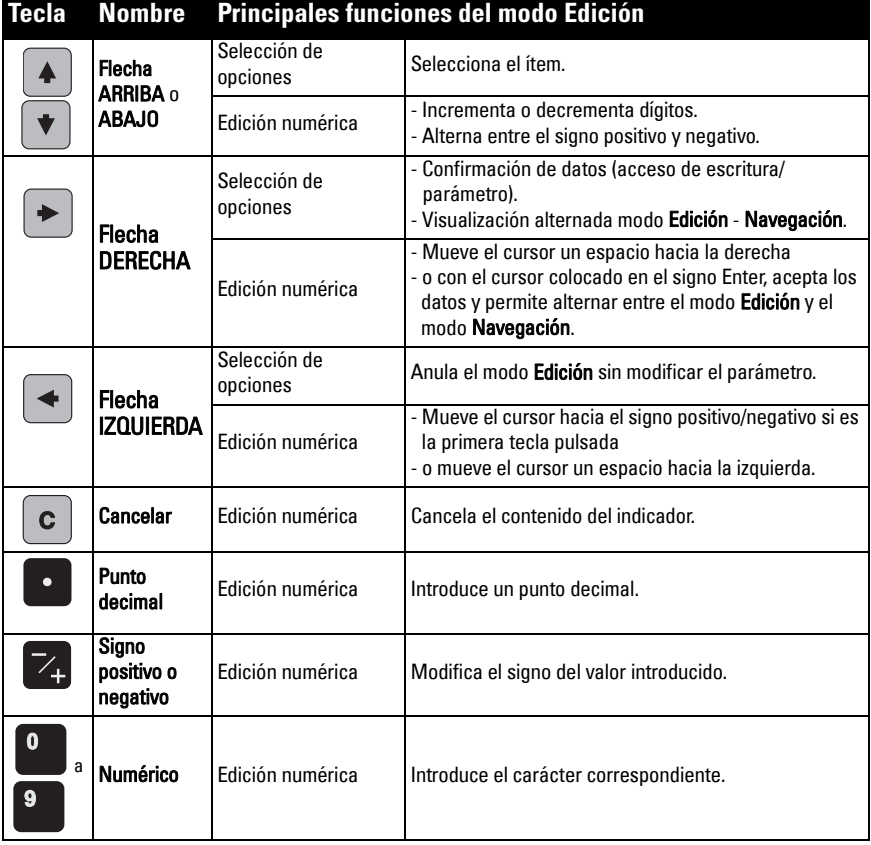

# **Asistente de Inicio rápido (acceso con el programador)**

**1. Inicio rápido**

### **1.1. Asistente de inicio rápido**

- a) Apuntar la unidad portátil de programación hacia el indicador (máx. distancia 300 mm (1 ft), y pulsar la flecha DERECHA  $\rightarrow$  para activar el modo PROGRAM y acceder al menú, nivel 1.
- b) Pulsar dos veces la flecha DERECHA  $\blacktriangleright$  para acceder al ítem menú 1.1 y visualizar parámetros.
- c) Pulsar la flecha DERECHA  $\blacktriangleright$  para acceder al modo Edición ó la flecha **ABAJO**  $\blacktriangleright$  para aceptar valores predefinidos y acceder directamente al ítem siguiente.
- d) Los valores se modifican accediendo a un ítem o introduciendo un nuevo valor.
- e) Después de modificar un valor pulsar la flecha DERECHA  $\blacktriangleright$  para confirmar y la **flecha ABAJO**  $\bullet$  para acceder al ítem siguiente.
- f) Los ajustes efectuados durante el Inicio rápido sólo se implementan seleccionando Finish (Terminar).

### **Material**

Define los algoritmos de procesamiento para el material a medir.

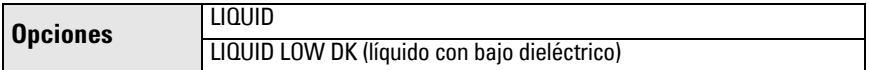

### Velocidad de reacción

Tiempo de reacción del instrumento a cambios de nivel en el rango de medida.

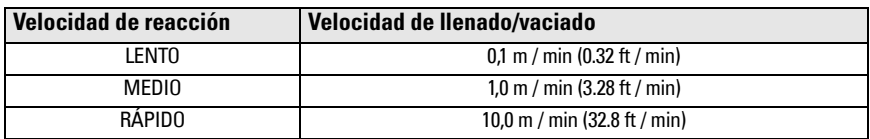

Seleccionar un valor ligeramente superior a la máxima velocidad de llenado/vaciado (valor más alto).

### Unidades

Unidades de medida del instrumento.

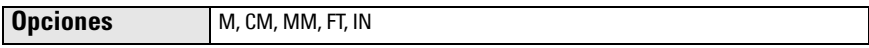

#### Funcionamiento

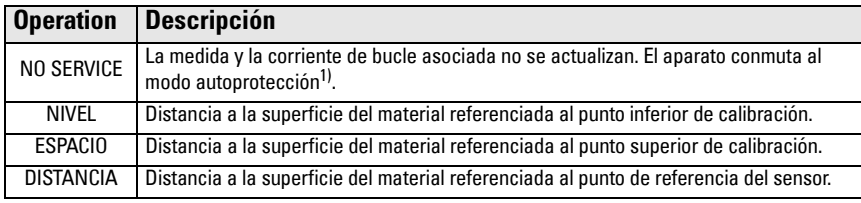

 $1)$  Para más información acerca del modo Fail-safe consulte las instrucciones de servicio.

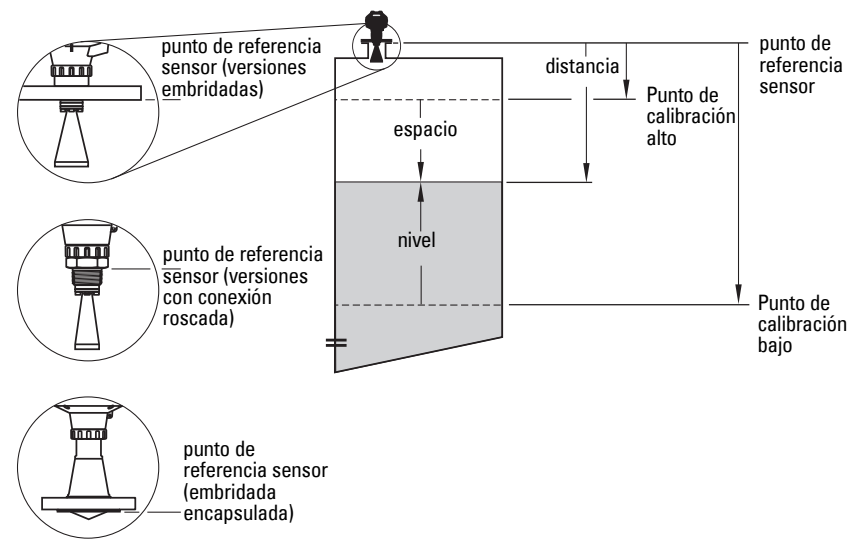

#### Punto inferior de calibración

Distancia del punto de referencia sensor al punto inferior de calibración: generalmente el nivel proceso vacío. Ver **Funcionamiento** para más detalles.

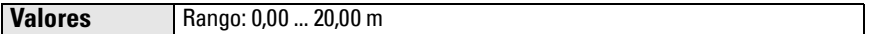

#### Punto superior de calibración

Distancia del punto de referencia sensor al punto superior de calibración: generalmente el nivel proceso lleno. Ver **Funcionamiento** para más detalles.

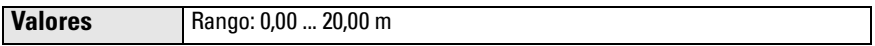

#### Asistente finalizado

Los ajustes realizados durante el Arranque Rápido sólo se implementan seleccionando **Finish**.

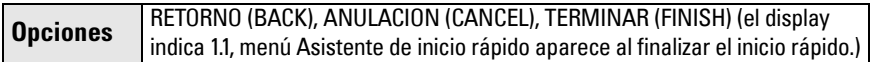

Cuando el depósito esté vacío, pulsar la flecha ABAJO \ (Terminar). Pulsar la flecha

 $\overline{IZQUIERDA}$   $\rightarrow$  para volver al modo de medida Measurement. El SITRANS LR250 está listo para funcionar.

Nota: En caso de obstrucciones en el depósito, consultar la versión completa de las instrucciones de servicio para informaciones más detalladas acerca de la autosupresión de falsos ecos.

# **Comunicación SITRANS LR250: HART**

- Para informaciones más detalladas acerca de los parámetros, ver la versión completa de las instrucciones de servicio.
- Recomendamos parametrizar el aparato utilizando el software SIMATIC Process Device Manager (PDM).
- Las guías de aplicación para la configuración de aparatos HART con SIMATIC PDM están disponibles en la página Producto de nuestro sitio web: www.siemens.com/LR250 bajo Support.

# **SIMATIC PDM**

SIMATIC PDM es una herramienta universal destinada a configurar, parametrizar, poner en servicio y diagnosticar aparatos de campo HART. Para más detalles, consulte las instrucciones de servicio del SIMATIC PDM o la ayuda en línea.

(Para más detalles ver www.siemens.com/simatic-pdm.)

### **Desactivar memoria intermedia**

Permite alinear SIMATIC PDM con un módem HART para los sistemas operativos Windows 2000 $^{\circledR}$  v Windows XP $^{\circledR}$  1).

### Notas:

- SIMATIC PDM solo es compatible con Windows XP Professional, no con la versión Home.
- La desactivación de la memoria intermedia (buffer) solo puede ser realizada por usuarios con derechos administrativos.
- 1) Hacer clic en Start/Settings/Control Panel para empezar la configuración.
- 2) Hacer doble clic en System, seleccionar la ficha Hardware, y hacer clic en el botón Device Manager.
- 3) Abrir Ports y hacer doble clic en el puerto COM utilizado por el sistema para acceder a la ventana Communications Port Properties.
- 4) Seleccionar la ficha **Port Settings** y hacer doble clic en el botón **Advanced**.
- 5) Deseleccionar la casilla Use FIFO buffers si es necesario.
- 6) Hacer clic en OK para cerrar. Cerrar todas las pantallas y reinicializar el instrumento.

# **Actualizar Electronic Device Description (EDD).**

### **Notas:**

- SIMATIC PDM Rev. 5.2 SP1 sólo se utiliza para las funciones básicas de configuración y diagnóstico.
- Las funciones avanzadas como el Asistente de arranque rápido requieren la versión 6.0 SP4 (o ulterior).
- El fichero EDD está disponible en el Catálogo de aparatos (Device Catalog) SIMATIC PDM, en Sensors/Level/Echo/Siemens Milltronics/SITRANS LR250.
- Compruebe si hay actualizaciones más recientes en la página Producto de nuestra web: www.siemens.com/LR250, para obtener la última versión de SIMATIC PDM, el SP (Service Pack) y H (hot fix) más recientes. Véase Support > Software Downloads.

### **Para instalar un nuevo EDD:**

- 1) Descargar el EDD en la página producto de nuestra web: www.siemens.com/LR250 y guardar los ficheros en el PC.
- 2) Extraer el contenido del archivo zip al emplazamiento seleccionado.
- 3) Ejecutar SIMATIC PDM Manage Device Catalog, seleccionar el EDD no comprimido.

<sup>&</sup>lt;sup>1)</sup> Windows<sup>,</sup> es una marca registrada de Microsoft Corporation.

# **Configuración de equipos nuevos**

## **Notas**:

- Haciendo clic en Cancel/Anular mientras se cargan los datos equipo-SIMATIC PDM pueden actualizarse automáticamente algunos parámetros.
- Las guías de aplicación para la configuración de aparatos HART con SIMATIC PDM están disponibles en la página Producto de nuestro sitio web: www.siemens.com/LR250.
- 1) Comprobar que se dispone del fichero EDD más reciente, y actualizar si es necesario (verActualizar Electronic Device Description (EDD). página 22).
- 2) Ejecutar SIMATIC Manager y crear un proyecto nuevo para el aparato.
- 3) Abrir el menú Dispositivo Reset Maestro y hacer clic en OK para reinicializar a los valores de fábrica.
- 4) Después de la reinicialización enviar los parámetros al PC/PG.
- 5) Configurar el equipo con el Asistente de Arranque rápido.

### **Utilización del asistente de arranque rápido con SIMATIC PDM**

#### **Notas:**

- Los ajustes realizados durante el arranque rápido del instrumento están interrelacionados. Hacer clic en FINISH/TERMINAR y DOWNLOAD/DESCARGAR después de la última etapa para guardar las modificaciones y transferirlas al instrumento.
- Para corregir un valor, hacer clic en BACK (PRECEDENTE). Seleccionar Cancel (Anular) para salir de la secuencia de arranque rápido.

Ejecutar el programa SIMATIC PDM, abrir el menú Device - Wizard - Quick Start, y seguir los pasos 1 - 5.

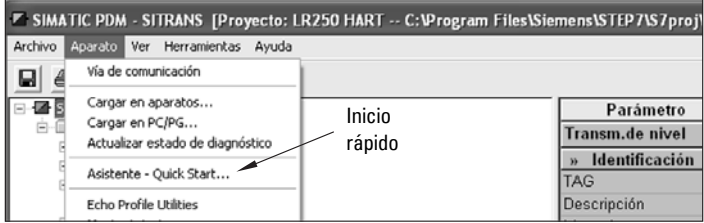

# **Utilización y manejo con el interfaz FDT (Field Device Tool)**

El estándar FDT es compatible con numerosos paquetes de software utilizados para la puesta en servicio y el mantenimiento de dispositivos de campo. PACTware<sup>TM</sup> y Fieldcare son ejemplos de soluciones basadas en la tecnología FDT.

La configuración de un dispositivo de campo con FDT requiere la tecnología DTM (Device Type Manager). Los instrumentos de Siemens utilizan la herramienta de configuración SIMATIC DTM con la tecnología EDD para SITRANS DTM.

- [1\) El primer paso consiste en instalar SITRANS DTM. Está disponible en:](http://www.siemens.com/LR250)  http://www.siemens.com/automation/service&support. Hacer clic en Product Support y acceder a Product Information/Automation Technology/Sensor systems/Process Instrumentation/Software & Communications.
- 2) Instalar el EDD SITRANS LR250 HART para SITRANS DTM. La Descripción de Dispositivo Electrónica (EDD) está disponible en: www.siemens.com/LR250. Véase Support > Software Downloads.

### **Configuración de equipos nuevos con FDT**

La configuración de un dispositivo de campo con FDT está descrita en la guía de aplicación, disponible en la sección correspondiente de nuestra web, bajo Support Application Guides.

# **Interfaz con AMS Device Manager**

AMS Device Manager controla valores de proceso, alarmas y señales de estado del instrumento. Para más información acerca de AMS Device Manager, consulte las instrucciones de servicio o la ayuda en línea. Véase: http://www.emersonprocess.com/AMS/.

# **Electronic Device Description (EDD)**

El EDD HART para el SITRANS LR250 es compatible con AMS Device Manager versión 9.5. Para más información sobre otras versiones AMS ver las instrucciones de servicio.

## **Configuración de equipos con AMS Device Manager**

- 1) Compruebe si hay actualizaciones más recientes en la página Producto de nuestra web: www.siemens.com/LR250 para descargar el último EDD. Ver Support > Software Downloads y descargar el EDD en caso necesario. Guardar los datos en el ordenador y extraer el archivo zip, dejándolo fácilmente accesible.
- 2) Ejecutar AMS Device Manager– Add Device Type, y seleccionar el EDD no comprimido.
- 3) Ejecutar AMS Device Manager. El usuario dispone de una Guía de aplicación para configurar equipos HART con AMS Device Manager, descargable de nuestro sitio web bajo Support.

# **Mantenimiento**

En caso de empleo acorde con las prescripciones el sensor de radar no requiere mantenimiento alguno. Solo necesita un mantenimiento mínimo con verificaciones periódicas del apriete del material de montaje, ya que el material de la junta se deteriora bastante con el paso del tiempo (depende de las condiciones de proceso).

En condiciones extremas, se recomienda limpiar periódicamente la antena. Limpiar el aparato, en caso necesario:

- 1) Utilizar un producto de limpieza compatible con el material de construcción de la antena, y que no contamine el medio a medir.
- 2) Retirar el aparato del depósito y aplicar el producto de limpieza con un paño en la superficie sucia de la antena.

## **Reparaciones y límite de responsabilidad**

Para más detalles véase la portada interior.

# **Sustitución de la antena o electrónica/caja**

Al sustituir la antena, la lente, la junta tórica secundaria y las arandelas elásticas que presentan daños o averías por componentes iguales y del mismo tamaño no es necesario volver a calibrar el instrumento.

### **Sustitución de la antena**

- La antena se puede sustituir con otro tipo de antena contactando con un centro de reparación Siemens autorizado.
- Al sustituir una electrónica o una caja que presenta daños o averías, por una unidad igual es imprescindible comprobar la compatibilidad de la antena utilizada. De lo contrario, será necesario volver a calibrar el aparato contactando con un centro Siemens autorizado.

### **Sustitución de la lente**

• Para más información sobre la sustitución de la lente ver las instrucciones de servicio.

# **Gráfico de temperaturas máximas de proceso**

#### **ADVERTENCIA: la temperatura interna no debe sobrepasar +80 °C (+176 °F).**  Notas:

- Este gráfico es de carácter informativo y no representa los distintos tipos de conexión al proceso. (NO se aplica p.ej. colocando el SITRANS LR250 directamente en una superficie metálica del tanque/depósito.)
- La exposición directa al sol no se ha tomado en cuenta en el gráfico.
- El Parámetro 3.2.1, Temperatura interna actual controla la temperatura interna.

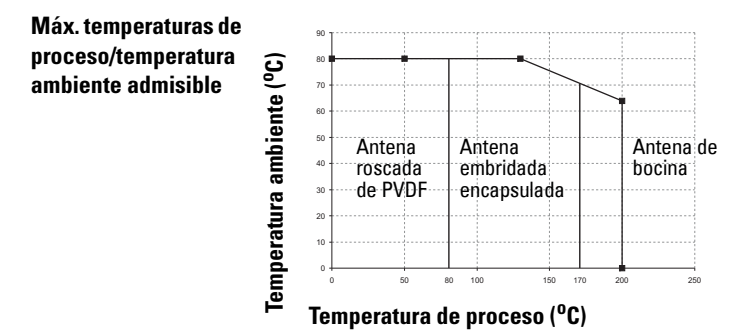

# **Alimentación de bucle Requisitos aplicables a la alimentación eléctrica**

Nota: Las curvas a continuación se refieren a instrumentos autónomos, configurados con el programador manual comercializado por Siemens.

**Curva 1: Uso general, intrínsecamente seguro, sin chispas, anti incendio**

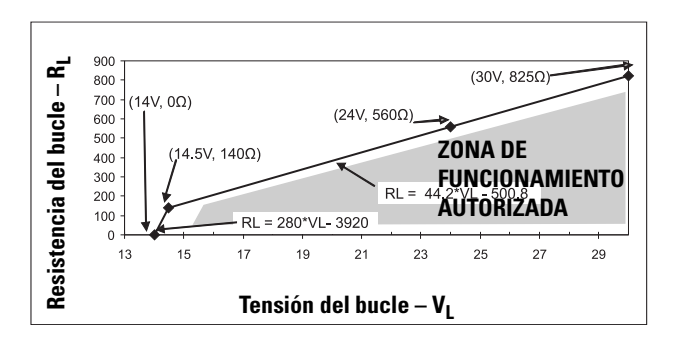

Nota: La comunicación HART requiere una tensión mínima 16,3 V DC, 220 Ohms (RL).

**Curva 2: Antideflagrante (flameproof), seguridad aumentada, a prueba de explosión** 

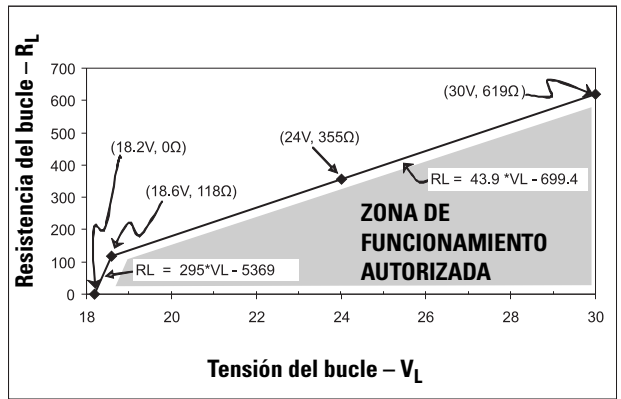

Nota: La comunicación HART requiere una tensión mínima 20.94 V DC, 220 Ohms (RL).

# **Condiciones de arranque**

- Consumo del equipo es mínimo durante el arranque (inferior a 3,6 mA).
- Un lapso de tiempo inferior a 50 segundos precede la primera medida

# **SITRANS LR250 (HART) Manuel de mise en service rapide**

Ce document décrit les caractéristiques et les fonctions essentielles du SITRANS LR250 (HART 1). Il est fortement recommandé de se reporter à la version intégrale des instructions de service pour accéder à l'ensemble des fonctions.

Les instructions complètes sont disponibles sur la page produit SITRANS LR250, sur le site : www.siemens.com/LR250. Les versions imprimées de la documentation sont fournies par les représentants Siemens Milltronics.

Toute question sur le contenu de ce document peut être adressée à :

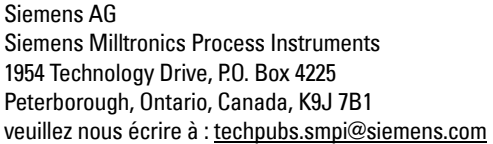

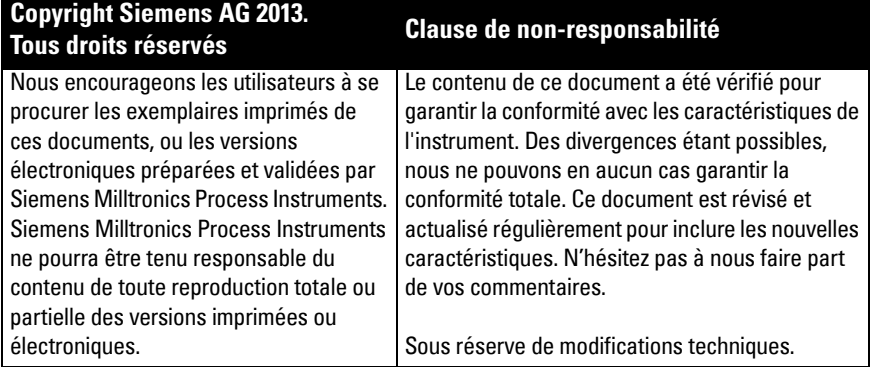

MILLTRONICS est une marque déposée de Siemens Milltronics Process Instruments.

# **Assistance technique**

L'assistance technique est disponible 24h/24.

Vous trouverez les coordonnées de l'interlocuteur Siemens Automatisation le plus proche à l'adresse :

www.siemens.com/automation/partner :

- Sélectionner un pays, puis une ville/région.
- Sélectionner Technical Support sous Service.

Vous trouverez l'assistance technique en ligne à l'adresse : www.siemens.com/automation/support-request

- Indiquer le nom du produit (SITRANS LR250) ou le numéro de commande et cliquer sur Rechercher, puis sélectionner le type de produit. Cliquer sur Suite.
- Entrer un mot clé pour la requête. Accéder à la documentation souhaitée en ligne ou cliquer sur Suivant pour envoyer un courriel aux spécialistes de l'Assistance Technique Siemens.

Assistance Technique Siemens IA/DT: Tél. +49 (0)911 895 7222

 $1)$  HART<sup>®</sup> est une marque déposée de HART Communication Foundation.

# **Consignes de sécurité**

ll est important de respecter les consignes fournies dans ce document afin de garantir la sécurité de l'utilisateur ou de tiers et la protection de l'instrument ou de tout équipement connecté à ce dernier. Chaque avertissement s'associe à une explication détaillée du niveau de précaution recommandé pour chaque opération.

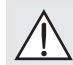

V

**Le symbole d'AVERTISSEMENT fait référence à une mention sur le produit. Il signifie que la mort, des blessures corporelles graves et/ou des dommages matériels conséquents peuvent se produire si les dispositions de sécurité correspondantes ne sont pas respectées.**

**Le symbole d'AVERTISSEMENT est utilisé lorsqu'il n'y a pas de mention** 

**correspondante sur le produit. Il signifie que la mort, des blessures corporelles graves et/ou des dommages matériels conséquents peuvent se produire si les dispositions de sécurité correspondantes ne sont pas respectées.**

N.B. : information importante concernant l'instrument ou une section particulière des instructions de service.

# **Conformité FCC**

**U.S.A. uniquement : Règles FCC (Federal Communications Commission)** 

- **AVERTISSEMENT : Tout(e) changement ou modification effectué(e) sans l'accord**
- ļ **préalable de Siemens Milltronics peut remettre en cause les droits d'utilisation de l'appareil.**

#### Notes :

- Cet instrument est conforme aux limites imposées (alinéa 15 de la réglementation FCC, Classe A). Cette réglementation vise à assurer une protection suffisante contre les interférences nocives lorsque l'instrument est utilisé dans un environnement commercial.
- Cet instrument génère, utilise et peut émettre de l'énergie fréquence radio. Pour cette raison, il doit être installé et utilisé suivant les instructions de service, pour éviter toute interférence nocive aux communications radio. En cas d'utilisation en zone résidentielle cet instrument peut provoquer des interférences radio nocives. Il appartiendra à l'utilisateur de prendre en charge les conséquences de ces dysfonctionnements.

# **SITRANS LR250**

**AVERTISSEMENT : Pour garantir la sécurité, le SITRANS LR250 doit être utilisé suivant les consignes fournies dans ce manuel d'utilisation.**

N.B. : Cet instrument est conçu pour une utilisation en milieu industriel. Utilisé en zone résidentielle, cet instrument peut provoquer différentes interférences radio.

Le SITRANS LR250 est un radar 25 GHz à impulsions, en technologie 2 fils. Conçu pour la mesure en continu de liquides et de boues liquides dans les cuves de stockage présentant pression et températures élevées, il convient parfaitement aux plages de mesure jusqu'à 20 m (66 ft). Cet instrument est idéal pour les petites cuves ou les produits à faible constante diélectrique.

Cet instrument se compose d'une électronique associée à une antenne conique et à un raccord process (filetage ou bride).

Le SITRANS LR250 est compatible avec le protocole de communication HART, et différents logiciels: SIMATIC PDM, AMS et FDT/DTM via SITRANS DTM. Le logiciel Process Intelligence assure le traitement des signaux.

# **Caractéristiques techniques**

Pour une liste exhaustive se reporter aux instructions de service SITRANS LR250 (HART). Pour plus de détails sur les Homologations se reporter à [Homologations,](#page-161-0) page 4.

# **Température ambiante/de fonctionnement**

### **N.B. :**

- La température maximale varie en fonction du raccord process, du type d'antenne et de la pression dans la cuve/ Cf. [Température de process maximum,](#page-182-0) page 25. Pour plus de détails se reporter aux Courbes de limitation de la Pression/Température de process, fournies dans les instructions de service.
- La température et la pression de process varient en fonction des informations reportées sur la plaque d'identification de l'instrument. Le schéma de référence mentionné est disponible sur la page produit, sous www.siemens.com/LR250, **Support > Installation** Drawings/Dessins d'installation > Level Measurement > SITRANS LR250.. Pour plus de détails sur les raccords process se reporter à Installation Drawings/Dessins d'installation, Continuous - Radar.
- L'amplitude du signal est proportionnelle au diamètre du cône. Il est donc préférable d'utiliser une antenne qui soit le plus large possible.
- Les antennes peuvent être équipées de rallonges en option.
- Pour plus de détails se reporter à *Température de process maximum*, page 25.

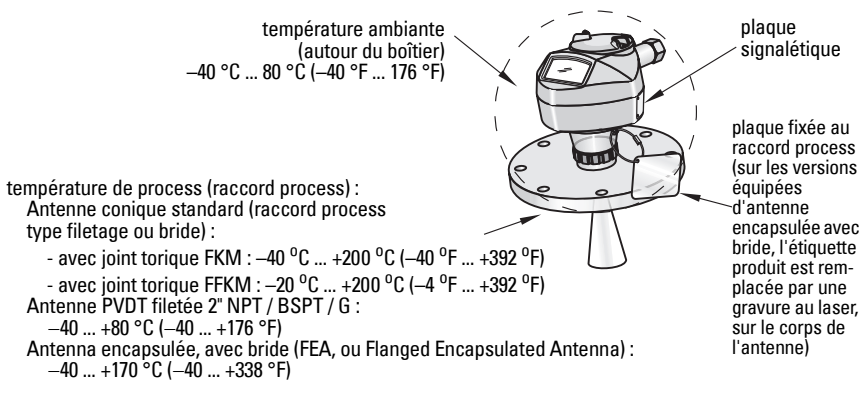

## **Alimentation**

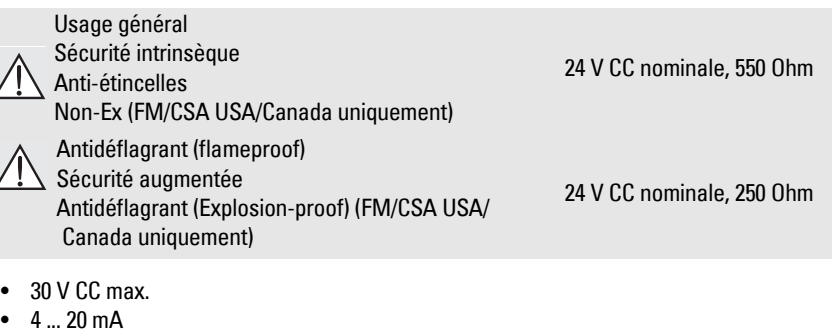

• Courant de démarrage max.: cf. [Comportement au démarrage,](#page-183-0) page 26

### <span id="page-161-0"></span>**Homologations**

N.B. : Les homologations applicables sont reportées sur la plaque de l'appareil.

| $\bullet$ | Utilisation générale                      | CSA <sub>US/C</sub> , FM, CE, C-TICK                                                                                                    |
|-----------|-------------------------------------------|----------------------------------------------------------------------------------------------------|
| $\bullet$ | Radio                                     | Europe (R&TTE), FCC, Industry Canada                                                                                                    |
| $\bullet$ | Zone dangereuse                           |                                                                                                    |
|           | Sécurité intrinsèque <sup>1)</sup>        |                                                                                                    |
|           | (Europe)                                  | ATEX II 1G, Ex ia IIC T4 Ga<br>ATEX II 1D, Ex ia ta IIIC T100 °C Da                                                                                                    |
|           | (International)                           | IECEx SIR 05.0031X, Ex ia IIC T4 Ga,<br>Ex ia ta IIIC T100 °C Da                                                                                                    |
|           | (USA/Canada)                              | FM/CSA<br>Classe I, Div. 1, Gr. A, B, C, D<br>Classe II, Div 1, Gr. E, F & G<br>Classe III T4                                                                                                    |
|           | (Brésil)                                  | <b>INMETRO: DNV 12.0087 X</b><br>Ex ia IIC T4 Ga<br>Ex ia ta IIIC T100 °C Da IP65/IP67<br>-40 °C ≤ Ta ≤ +80 °C<br>DNV #0CP 0017<br>ABNT NBR IEC 60079-0:2008, ABNT NBR IEC 60079-11:2009,<br>ABNT NBR IEC 60079-26:2008, ABNT NBR IEC 60079-31:2011 e<br>IEC 61241-11:2005 |
|           | (China)                                   | NEPSI Ex ia IIC T4 Ga<br>Ex iaD 20 T90 IP67 DIP A20 T <sub>A</sub> 90 °C                                                                                                    |
|           | Anti-étincelles <sup>2)</sup>             |                                                                                                    |
|           | (Europe)                                  | ATEX II 3 G, Ex nA IIC T4 Gc                                                                                                    |
|           | (Chine)                                   | NEPSI Ex nA IIC T4 Gc                                                                                                    |
|           | NI (non-incendive) 3)                     |                                                                                                    |
|           | (USA/Canada)                              | FM/CSA                                                                                                    |
|           |                                           | Classe I, Div. 2, Groupes A, B, C, D T5                                                                                                    |
|           | Antidéflagrant (flameproof) <sup>4)</sup> |                                                                                                    |
|           | (Europe/International)                    | ATEX II 1/2 GD, 1D, 2D<br><b>IECEX SIR 08.0107X</b>                                                                                                    |
|           |                                           | Ex d mb ia IIC T4 Ga/Gb                                                                                                    |
|           |                                           | Ex ia ta IIIC T100 °C Da                                                                                                    |
|           | (Brésil)                                  | <b>INMETRO: DNV 12.0088 X</b><br>Ex d ia mb IIC T4 Ga/Gb<br>Ex ia ta IIIC T100 °C Da IP67                                                                                                    |
|           |                                           | $-40$ °C $\le$ Ta $\le$ +80 °C<br>$U_m = 250 V$                                                                                                    |
|           |                                           | DNV #0CP 0017                                                                                                    |
|           |                                           | ABNT NBR IEC 60079-0:2008, ABNT NBR IEC 60079-1:2009,                                                                                                    |
|           |                                           | ABNT NBR IEC 60079-11:2009, ABNT NBR IEC 60079-18:2010,<br>ABNT NBR IEC 60079-26:2008, ABNT NBR IEC 60079-31:2011 e<br>IEC 61241-11:2005                                                                                                    |

<sup>&</sup>lt;sup>1)</sup> Se reporter à *Câblage sécurité intrinsèque,* page 12.<br><sup>2)</sup> Se reporter à *Câblage anti-étipoelles* page 13

<sup>&</sup>lt;sup>2)</sup> Se reporter à *Câblage anti-étincelles,* page 13.<br><sup>3)</sup> Se reporter à *Non-incendiaire (USA/Canada un* 

<sup>&</sup>lt;sup>3)</sup> Se reporter à *Non-incendiaire (USA/Canada uniquement)*, page 13.<br><sup>4)</sup> Se reporter à *Câblane aptidéflagrant (flamenroof)*, page 14.

Se reporter à Câblage antidéflagrant (flameproof), page 14.

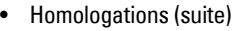

|                                                | Sécurité augmentée 1)         |                                                             |
|------------------------------------------------|-------------------------------|-------------------------------------------------------------|
|                                                | (Europe/International)        | ATEX II 1/2 GD, 1D, 2D                                      |
|                                                |                               | <b>IECEX SIR 08.0107X</b>                                   |
|                                                |                               | Ex e mb ia IIC T4 Ga/Gb                                     |
|                                                |                               | Ex ia ta IIIC T100 °C Da                                    |
|                                                | (Brésil)                      | INMETRO : DNV 12.0088 X                                     |
|                                                |                               | Ex e ia mb IIC T4 Ga/Gb                                     |
|                                                |                               | Ex ia ta IIIC T100 °C Da IP67                               |
|                                                |                               | $-40$ °C $\leq$ Ta $\leq$ +80 °C                            |
|                                                |                               | $U_m = 250 V$                                               |
|                                                |                               | DNV #0CP 0017                                               |
|                                                |                               | ABNT NBR IEC 60079-0:2008, ABNT NBR IEC 60079-7:2008,       |
|                                                |                               | ABNT NBR IEC 60079-11:2009, ABNT NBR IEC 60079-18:2010,     |
|                                                |                               | ABNT NBR IEC 60079-26:2008, ABNT NBR IEC 60079-31:2011 e    |
|                                                |                               | IEC 61241-11:2005                                           |
| Antidéflagrant (flameproof)/Sécurité augmentée |                               |                                                             |
|                                                | (Chine)                       | NEPSI Ex d ia mb IIC T4 Ga/Gb / Ex e ia mb IIC T4 Ga/Gb     |
|                                                |                               | Ex iaD 20 T90 IP67 DIP A20 T <sub>A</sub> 90 <sup>o</sup> C |
|                                                | Antidéflagrant <sup>2)</sup>  |                                                             |
|                                                | (USA/Canada)                  | FM/CSA                                                      |
|                                                |                               | Classe I, Div. 1, Gr. A, B, C, D                            |
|                                                |                               | Classe II, Div 1, Gr. E, F & G                              |
|                                                |                               | Classe III T4                                               |
|                                                | <b>Applications maritimes</b> |                                                             |
|                                                |                               | Lloyd's Register of Shipping                                |
|                                                |                               | Agrément type ABS                                           |
|                                                |                               |                                                             |

**Français**

<sup>&</sup>lt;sup>1)</sup> Se reporter à *Sécurité augmentée*, page 14.<br><sup>2)</sup> Se reporter à *Câblage aptidéflagrant (USA/I*)

Se reporter à Câblage antidéflagrant (USA/Canada uniquement), page 14.

# **Applications avec pression**

- **AVERTISSEMENTS :**
- **Ne jamais dévisser, retirer ou démonter le raccord process ou le boîtier de l'instrument lorsque l'intérieur de la cuve est sous pression.**
- **Il incombe à l'utilisateur de choisir le matériel de fixation (boulonnerie, étanchéité) adapté aux spécifications de la bride (excepté pour les modèles avec antenne encapsulée-bride, FEA) et aux conditions de service imposées par l'application.**
- **La lentille intégrée à l'antenne encapsulée avec bride est suffisante et agit en tant que joint d'étanchéité.**
- **Prévoir des rondelles élastiques pour l'antenne encapsulée avec bride.**
- **L'installation incorrecte peut entraîner une perte de pression dans le process.**

### Notes :

- Ne pas dissocier la plaque d'identification de l'ensemble non exposé à la pression de  $process<sup>1</sup>$ .
- Les appareils SITRANS LR250 sont soumis à des tests hydrostatiques, et présentent des résultats conformes ou supérieurs aux exigences établies par le Code sur les chaudières et appareils à pression de l'ASME, et par la Directive européenne relative aux équipements sous pression.

### **Directive Européenne 97/23/CE concernant les équipements sous pression**

Les transmetteurs de niveau Siemens équipés de raccords process type bride, fileté ou clamp sanitaire ne sont pas équipés d'un boîtier résistant à la pression et ne rentrent pas dans le cadre de la Directive Equipements sous Pression en tant qu'accessoires de pression ou de sécurité (voir Directive de la Commission UE 1/8 et 1/20). <sup>1)</sup>

<span id="page-163-0"></span> $1$ ) L'instrument comporte un ensemble de pièces non exposées à la pression du process. Cet ensemble sert de barrière contre une éventuelle perte de pression dans la cuve. Il associe le corps du raccord process et l'émetteur mais exclut généralement le boîtier de l'électronique.

# **Installation**

### **AVERTISSEMENTS :**

- **L'installation doit être effectuée par un personnel qualifié, en accord avec les dispositions réglementaires locales.**
- **Pour éviter toute détérioration, manipuler l'instrument en le tenant par le boîtier, sans toucher la plaque d'identification.**
- **Toujours manipuler une antenne et raccord fileté en PVDF, ou une antenne encapsulée avec bride avec beaucoup de précaution. Tout endommagement de la surface de l'antenne, et notamment de la pointe, peut affecter la performance.**
- **Cet instrument est conçu avec des matériaux choisis en fonction de leur compatibilité chimique, pour une exploitation générale. Se reporter aux tableaux de compatibilité chimique avant toute utilisation dans un environnement spécifique.**

### **Notes :**

- L'installation dans les pays de l'Union Européenne doit être réalisée en conformité avec la norme ETSI EN 302372.
- Les agréments sont indiqués sur l'étiquette de l'appareil.
- Les numéros de série imprimés sur les raccords process correspondent à un seul numéro d'identification qui indique la date de fabrication. Exemple : MMJJAA – XXX (MM = mois, JJ = jour, AA = année, et XXX= unité séquentielle fabriquée)
- **•** L'appareil peut comporter des marquages supplémentaires : type de bride, dimensions, pression applicable, matériau et conditions thermiques.

## **Type de piquage**

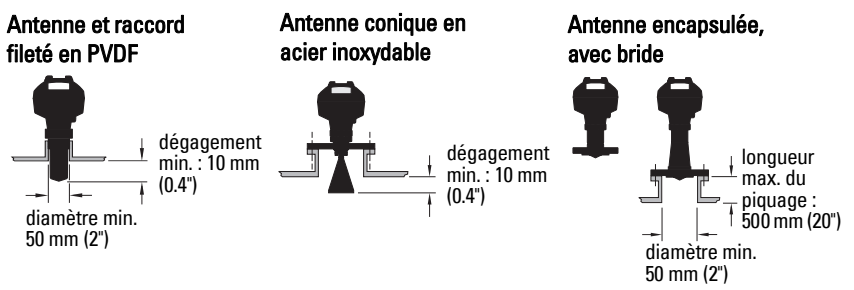

- Pour éviter toute interférence (échos parasites), veillez à ce que l'extrémité de l'antenne dépasse le piquage de 10 mm  $(0.4)$  minimum  $(1)$ .
- Le diamètre minimum recommandé du piquage utilisé pour le montage d'une antenne PVDF filetée est 50 mm (2").
- A l'exception des ensembles antenne-raccord process en PVDF, et antenne encapsulée avec bride (FEA), tous les modèles peuvent être équipés d'une rallonge de 100 mm (3.93").
- La longueur max. du piquage utilisé pour une antenne encapsulée avec bride est 500 mm (20").

 $1)$  Non applicable aux modèles avec antenne encapsulée et bride

## **Positionnement du piquage**

- L'installation de l'instrument au centre du toit d'une cuve haute et étroite doit être évitée car elle peut donner lieu à des échos parasites.
- Le piquage doit être installé verticalement.

#### **Conditions environnementales**

- Assurer des conditions de service compatibles avec l'indice de protection du boîtier et les matériaux de construction.
- Prévoir une protection spéciale lorsque l'instrument est exposé au soleil.

### **Angle du faisceau**

- L'angle du faisceau d'émission correspond à la largeur du cône, où la densité d'énergie est réduite de moitié par rapport à la densité d'énergie maximale.
- La densité d'énergie est maximale devant l'antenne, dans le prolongement de celle-ci.
- La transmission d'un signal extérieur à l'angle du faisceau fait obstacle et entraîne des échos parasites.

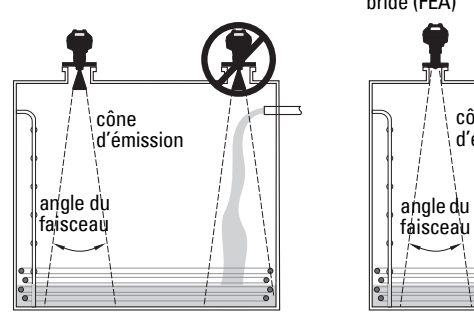

angle du faisceau : taille de l'angle du faisceau<br> $1.5" = 19°$  $1.5" = 19^{\circ}$ <br>  $2" = 15^{\circ}$  $2^{\degree}$  =  $15^{\degree}$ <br> $3^{\degree}$  =  $10^{\degree}$  $3'' = 10^{\circ}$ <br> $4'' = 8^{\circ}$  $= 8^{\circ}$ 

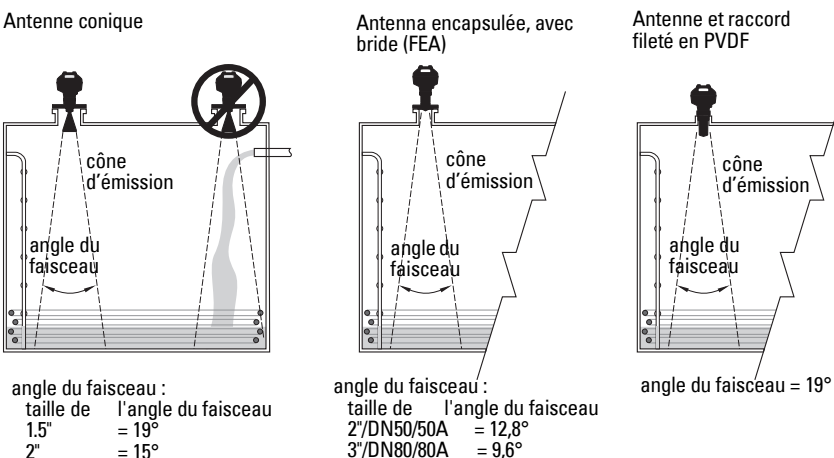

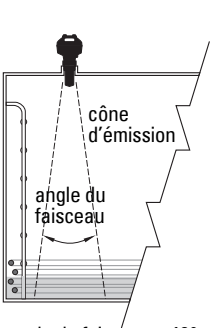

Antenne et raccord fileté en PVDF

### **Cône d'émission**

• Le faisceau d'émission doit être dégagé de toute source d'interférence : échelles, tuyaux, poutrelles, ou points de remplissage.

3"/DN80/80A  $4^{\circ}/DN100/100A = 9.6^{\circ}$  $6''/DN150/150A = 9.6^{\circ}$ 

### **Accès pour la programmation**

• Veiller à ce que l'instrument soit facilement accessible pour la visualisation et la programmation.

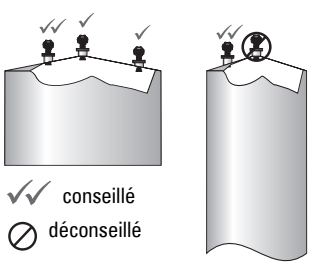

# **Instructions pour le montage**

- **AVERTISSEMENT : En cas de pression dans l'application, prévoir un ruban PTFE ou**
- **un produit d'étanchéité équivalent, associé à un vissage plus serré du raccord process. (Couple de serrage max. pour les modèles filetés : 40 N-m (30 ft.lbs). Cf. [Antenne encapsulée, avec bride \(FEA\), boulonnage bride,](#page-166-0) page 9 pour plus de détails sur les couples de serrage autorisés sur les modèles FEA.)**

N.B. : L'appareil peut supporter un nombre illimité de rotations, sans risque d'endommagement.

### **Montage sur tube tranquillisateur ou tube tranquillisateur/by-pass**

Pour plus de détails se reporter à la version intégrale des Instructions de service.

### **Versions filetées**

- 1) Avant de visser l'appareil sur le raccord de montage, vérifier que les filetages soient identiques pour éviter de les endommager.
- 2) Visser l'instrument sur le raccord process. Serrer manuellement ou avec une clé adaptée. En présence de pression dans l'application, se reporter à l'Avertissement cidessus.

### **Versions à bride**

- **AVERTISSEMENT : Il incombe à l'utilisateur de choisir le matériel de fixation**
- **(boulonnerie, étanchéité) adapté aux spécifications de la bride (excepté pour les modèles avec antenne encapsulée-bride, FEA), et aux conditions de service imposées par l'application.**

### <span id="page-166-0"></span>**Antenne encapsulée, avec bride (FEA), boulonnage bride**

#### Notes :

- Prévoir des rondelles élastiques pour l'antenne encapsulée avec bride.
- Ne pas utiliser d'autres joints.
- Respecter le couple de serrage indiqué pour les boulons

#### **Boulonnage bride : couple de serrage recommandé**

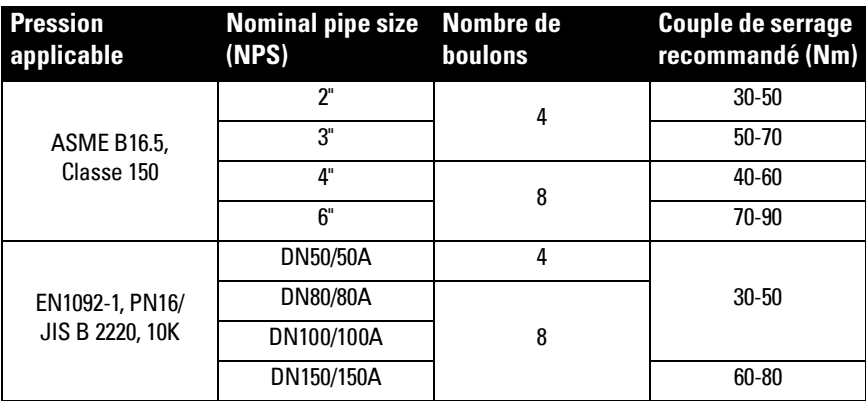

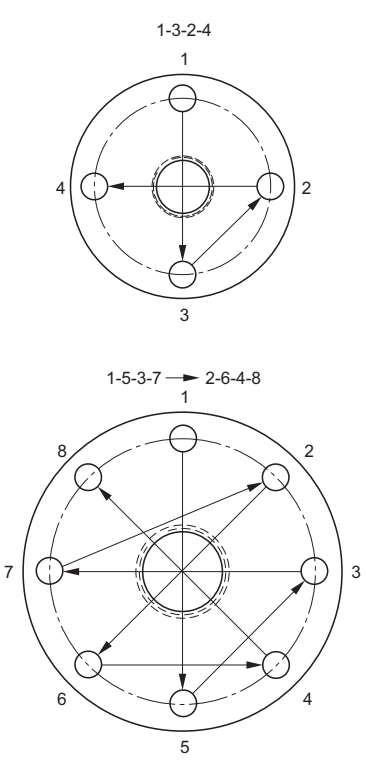

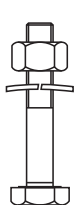

#### **Recommandations concernant le boulonnage de la bride :**

- Respecter le patron croisé tel qu'illustré
- Vérifier l'uniformité de l'ouverture de la bride
- Effectuer les réglages nécessaires, serrer si besoin
- Augmenter le couple jusqu'à obtenir le serrage souhaité
- Vérifier/reserrer après 4 6 heures
- Vérifier le boulonnage régulièrement, et reserrer tel que nécessaire
- Le démontage de l'instrument après l'installation nécessite le remplacement de la lentille, du joint torique et des rondelles à ressort (cf. instructions de service pour les numéros de référence).

# **Câblage Alimentation électrique**

### **AVERTISSEMENTS :**

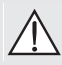

**Les bornes d'entrée CC doivent être alimentées par une source à même de fournir l'isolation électrique entrée/sortie requise pour la conformité avec les règles de sécurité de la norme CEI 61010-1.**

**Isoler tous les câblages en tenant compte des tensions nominales.**

# **Raccordement du SITRANS LR250**

- **AVERTISSEMENTS :**
- **Vérifier les homologations indiquées sur la plaque signalétique de l'instrument.**
- **Pour garantir la protection IP/NEMA veiller à l'étanchéité des conduits.**
- **Cf. [Instructions relatives au câblage pour l'installation en zone dangereuse,](#page-169-0) page 12.** Notes :
- $\bullet~$  Utiliser un câble paire torsadée : AWG 22 ... 14 (0,34 mm $^2$  ... 2,5 mm $^2$ ).
- **•** Des câbles et des conduits séparés peuvent être nécessaires pour garantir la conformité avec les consignes de câblage ou les normes électriques.

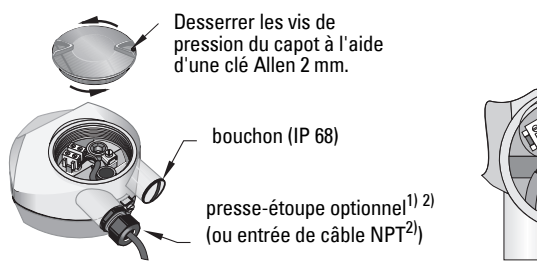

- 1) Retirer environ 70 mm (2.75") de gaine de l'extrémité du câble. Insérer les câbles à l'intérieur du presse-étoupe. Si le câble est installé sous conduit, utiliser des bouchons étanches adaptés.<sup>1)</sup>
- 2) Connecter les câbles au bornier tel qu'illustré : la polarité est indiquée sur le bornier.
- 3) Effectuer la mise à la terre suivant les dispositions réglementaires locales.
- 4) Serrer le presse-étoupe pour garantir l'étanchéité.
- 5) Fermer le couvercle avant toute programmation et configuration de l'instrument.

blindage câble (si utilisé)

<span id="page-168-0"></span><sup>&</sup>lt;sup>1)</sup> Peut être livré avec l'instrument.<br><sup>2)</sup> Si le câble est installé seus sond

<sup>2)</sup> Si le câble est installé sous conduit, utiliser des bouchons étanches adaptés.

# **Connexion HART**

### **Configuration API/mA avec HART (standard)**

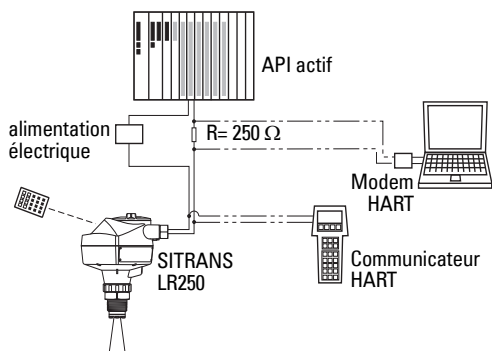

#### N.B. :

- Deux types d'alimentation sont possibles, suivant la configuration : intégrée, ou séparée de l'API.
- La résistance HART<sup>1)</sup> doit être limitée conformément à la zone de fonctionnement autorisée<sup>[2\)](#page-169-2)</sup>.

### <span id="page-169-0"></span>**Instructions relatives au câblage pour l'installation en zone dangereuse**

Il existe six possibilités de câblage pour l'installation en zone dangereuse. Dans tous les cas il est impératif de vérifier les homologations indiquées sur la plaque signalétique et l'étiquette de l'appareil.

# **1. Câblage sécurité intrinsèque**

### **Plaque signalétique de l'instrument (ATEX/IECEX/INMETRO/C-TICK)**

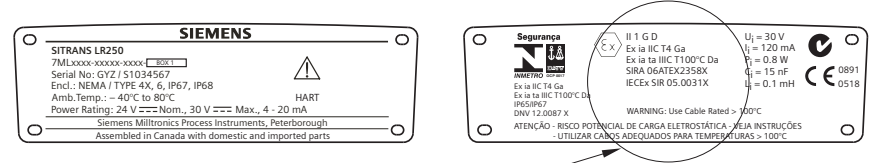

Les certificats ATEX indiqués sur la plaque signalétique sont disponibles sur notre site web : www.siemens.com/LR250. Consulter Support > Approvals / Certificates.

Le certificat IECEx indiqué sur la plaque signalétique est accessible à partir du site internet IECEx. Consulter : http://iecex.iec.ch, cliquer sur Certified Equipment, puis entrer le numéro du certificat IECEx SIR 05.0031X.

<span id="page-169-1"></span><sup>&</sup>lt;sup>1)</sup> Résistance totale de la boucle = résistance du câble + 250 Ohm (résistance).<br><sup>2)</sup> Ce reporter à Caurbe 1 : l'esse sépérel esquité intrinsieure enti-étimedules

<span id="page-169-2"></span>Se reporter à Courbe 1 : Usage général, sécurité intrinsèque, anti-étincelles, non incendiaire, page 25 ou Courbe 2 : Antidéflagrant (flameproof, explosion-proof), sécurité augmentée, page 26.

# **Câblage à sécurité intrinsèque (suite)**

**Plaque signalétique de l'instrument (FM/CSA)**

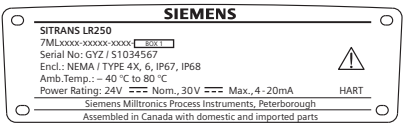

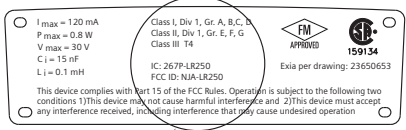

Le schéma de raccordement FM/CSA Sécurité Intrinsèque numéro 23650653 est disponible sur la page produit de notre site : www.siemens.com/LR250. Consulter Support > Installation Drawings/Dessins d'installation > Level Measurement > SITRANS LR250.

- Pour plus de détails sur la consommation de courant, voir *Courbe 1 : Usage général,* sécurité intrinsèque, anti-étincelles, non incendiaire, page 25.
- Exigences relatives au câblage : respecter les prescriptions locales.
- Les conduits utilisés doivent être étanches à la poussière et à l'eau pour les applications en extérieur : NEMA 4X / type 4X / NEMA 6, IP67, IP68.
- Cf. Instructions spécifiques pour l'installation en zone dangereuse, page 15.

N.B. : La sélection d'un module d'entrée API, d'une alimentation électrique ou d'une barrière approprié(e) nécessite de connaître les principes de sécurité intrinsèque et l'application envisagée. L'installateur doit s'assurer que la sécurité intrinsèque de l'installation soit conforme aux exigences d'agrément de l'instrument ainsi qu'aux règles et normes d'utilisation applicables.

# **2. Câblage anti-étincelles**

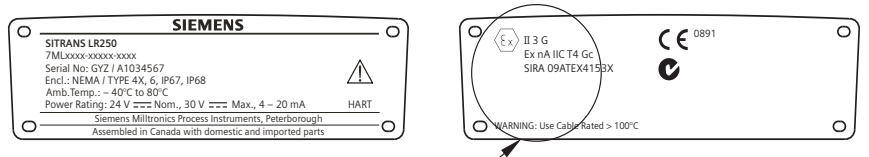

Les certificats ATEX indiqués sur la plaque signalétique sont disponibles sur notre site web : www.siemens.com/LR250.

### Consulter : Support > Approvals / Certificates.

- Pour plus de détails sur la consommation de courant, voir *Courbe 1 : Usage général,* sécurité intrinsèque, anti-étincelles, non incendiaire, page 25.
- Effectuer le câblage selon les dispositions réglementaires locales.

# **3. Non-incendiaire (USA/Canada uniquement)**

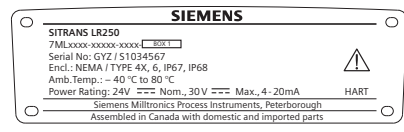

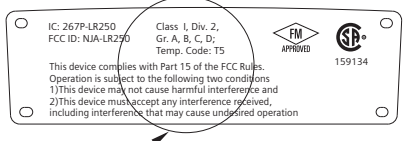

Le schéma de raccordement FM/CSA Classe 1, Div 2 numéro 23650673 est disponible sur la page produit de notre site : www.siemens.com/LR250. Consulter Support > Installation Drawings/Dessins d'installation > Level Measurement > SITRANS LR250.

• Pour plus de détails sur la consommation de courant, voir *Courbe 1 : Usage général,* sécurité intrinsèque, anti-étincelles, non incendiaire, page 25.

# **4. Câblage antidéflagrant (flameproof)**

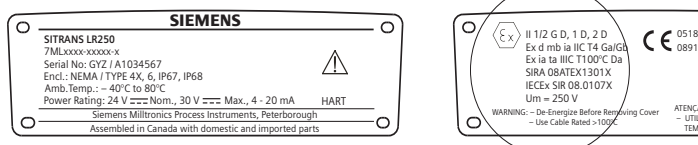

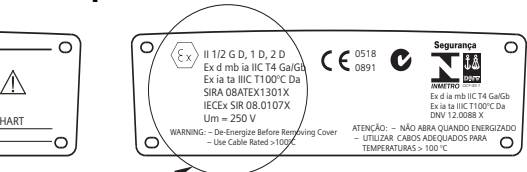

Les certificats ATEX indiqués sur la plaque signalétique sont disponibles sur notre site web : www.siemens.com/LR250. Consulter : Support > Approvals / Certificates.

Le certificat IECEx indiqué sur la plaque signalétique est accessible à partir du site internet IECEx. Consulter : http://iecex.iec.ch, cliquer sur Certified Equipment, puis entrer le numéro du certificat IECEx SIR 08.0107X.

- Pour plus de détails sur la consommation de courant, voir *Courbe 2 : Antidéflagrant* (flameproof, explosion-proof), sécurité augmentée, page 26.
- Effectuer le câblage selon les dispositions réglementaires locales.
- Consulter *Instructions spécifiques pour l'installation en zone dangereuse*, page 15 ainsi que le certificat ATEX indiqué ci-dessus.

### **5. Sécurité augmentée**

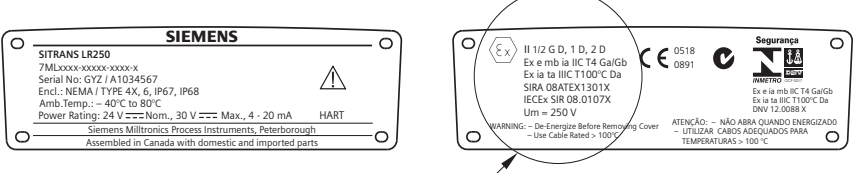

Les certificats ATEX indiqués sur la plaque signalétique sont disponibles sur notre site web : www.siemens.com/LR250. Consulter : Support > Approvals / Certificates.

Le certificat IECEx indiqué sur la plaque signalétique est accessible à partir du site internet IECEx. Consulter : http://iecex.iec.ch, cliquer sur **Certified Equipment,** puis entrer le numéro du certificat IECEx SIR 08.0107X.

- Pour plus de détails sur la consommation de courant, voir Courbe 2 : Antidéflagrant (flameproof, explosion-proof), sécurité augmentée, page 26.
- Effectuer le câblage selon les dispositions réglementaires locales.
- Consulter *Instructions spécifiques pour l'installation en zone dangereuse*, page 15 ainsi que le certificat ATEX indiqué ci-dessus.

# **6. Câblage antidéflagrant (USA/Canada uniquement)**

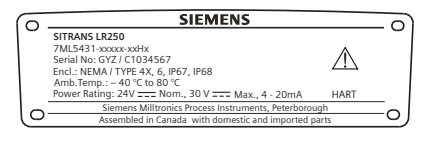

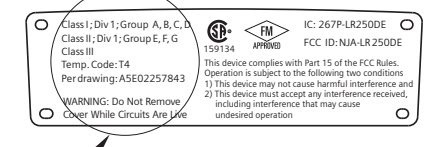

Le schéma de raccordement FM/CSA Antidéflagrant numéro A5E02257843 est disponible sur la page produit de notre site : www.siemens.com/LR250. Consulter Support > Installation Drawings/Dessins d'installation > Level Measurement > SITRANS LR250.

Pour plus de détails sur la consommation de courant, voir Courbe 2 : Antidéflagrant (flameproof, explosion-proof), sécurité augmentée, page 26.

# **Instructions spécifiques pour l'installation en zone dangereuse**

# **(réf. Directive Européenne ATEX 94/9/CE, Annexe II, 1/0/6)**

Les consignes ci-dessous s'appliquent à l'appareil objet des certificats n° SIRA 06ATEX2358X, SIRA 08ATEX1301X et SIRA 09ATEX4153X.

- 1) L'utilisation et l'assemblage sont décrits dans les instructions de service.
- 2) L'appareil est certifié en tant qu'instrument de la catégorie 1GD suivant SIRA 06ATEX2358X; catégorie 1/2 GD, 1D, 2D suivant SIRA 08ATEX1301X; et catégorie 3G suivant SIRA 09ATEX4153X.
- 3) L'appareil peut être utilisé en présence de gaz et de vapeurs inflammables, avec des instruments de groupe IIC, IIB et IIA, classification de température T1, T2, T3 et T4.
- 4) L'instrument présente une étanchéité IP67, classe de température  $T100^{\circ}C$  et peut être utilisé en atmosphères avec des poussières inflammables.
- 5) L'appareil est certifié pour utilisation dans une plage de température ambiante de  $-40^{\circ}$ C  $... +80 °C.$
- 6) Conformément à la Directive 94/9/CE Annexe II, clause 1.5, cet appareil n'a pas été évalué en tant que dispositif de sécurité : Cf. Directive Européenne 97/23/CE concernant les équipements sous pression, page 6.
- 7) L'installation et la vérification de cet appareil doivent être effectuées par un personnel qualifié, en accord avec le code de bonne pratique applicable (EN 60079-14 et EN 60079- 17 pour l'Europe).
- 8) L'appareil ne peut pas être réparé.
- 9) Les numéros de certificat comportent le suffixe 'X', indiquant l'application de conditions spéciales pour garantir la sécurité. Toute personne habilitée à installer ou à vérifier cet instrument doit avoir accès aux certificats.
- 10) Lorsque l'appareil peut entrer en contact avec des substances aggressives, il incombe à l'utilisateur de prendre les mesures adéquates pour empêcher la détérioration de l'appareil et garantir l'indice de protection.
	- Substances agressives : liquides ou gaz acides susceptibles d'attaquer les métaux, ou solvants agressifs pour les matériaux polymérisés.
	- Précautions adéquates : (exemple) déterminer, à l'aide de la fiche technique, si le produit résiste à certaines substances chimiques.

# **Programmation du SITRANS LR250**

- Cf. Accès à l'assistant de mise en service via le programmateur portatif, page 20.
- Se reporter à Assistant de mise en service via SIMATIC PDM, page 23.

### **Activation du SITRANS LR250**

Mettre l'instrument sous tension. Le SITRANS LR250 démarre automatiquement en mode de Mesure.

### **Affichage LCD**

### Affichage en mode de mesure (fonctionnement normal)<sup>1)</sup>

- $1)$   $(2)$   $(3)$   $(4)$ **NIVFAIL** M  $21.40 °C$ **HANGE DONN** 5  $8)(7)$  (6
- 1 indicateur d'affichage alterné<sup>1)</sup>, unités linéaires ou %
- 2 mode de fonctionnement sélectionné : niveau, espace, distance ou volume
- 3 valeur mesurée (niveau ou volume, espace ou distance)
- 4 unités
- 5 représentation du niveau (bargraphe)
- $6$  zone secondaire pour affichage (sur demande<sup>2)</sup>) de la température de l'électronique, de la fiabilité de l'écho, du courant de boucle ou de la distance
- 7 zone dédiée à l'affichage de messages de texte
- 8 indicateur de l'état de l'appareil (pour plus de détails se reporter aux instructions de service)

### **Indicateurs de présence de défauts**

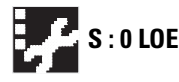

**En présence d'un défaut, le code d'erreur et un message d'erreur sont<br>S : 0 LOE** efficiée dere le zone de texte (7) : l'icêne associée à la maintenance es affichés dans la zone de texte (7) ; l'icône associée à la maintenance est affichée dans la zone état de l'appareil (8).

### **Affichage en mode Program**

#### **Visualisation durant la navigation**

- La barre de menu apparaît si la longueur du menu dépasse la capacité d'affichage de l'écran.
- Une bande située au milieu de la barre de menu indique que l'item actuel se trouve au milieu de la liste.

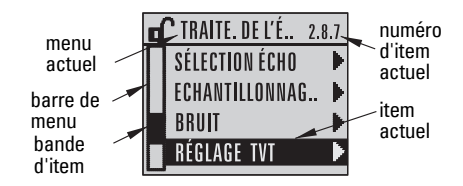

- La largeur et la position de la bande item dans la barre de menu reflète la longueur du menu et la position approximative de l'item actuel sur la liste.
- Plus la bande est large, plus le nombre d'items est réduit.

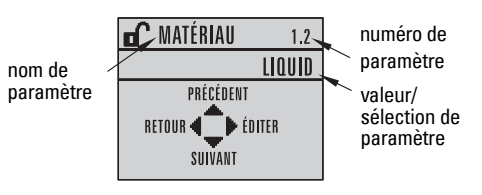

#### **Visualisation de paramètres Visualisation en mode édition**

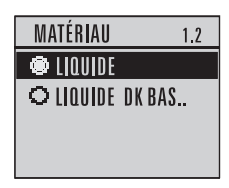

<span id="page-173-0"></span><sup>1)</sup> Appuyer sur la flèche **HAUT** ou **BAS** pour modifier l'affichage.

En réponse à la demande d'appui d'une touche. Pour plus de détails, voir le tableau sous Fonction [en mode de Mesure,](#page-174-0) page 17.

### **Programmateur portatif (réf. produit 7ML1930-1BK)**

Commandé séparément.

<span id="page-174-0"></span>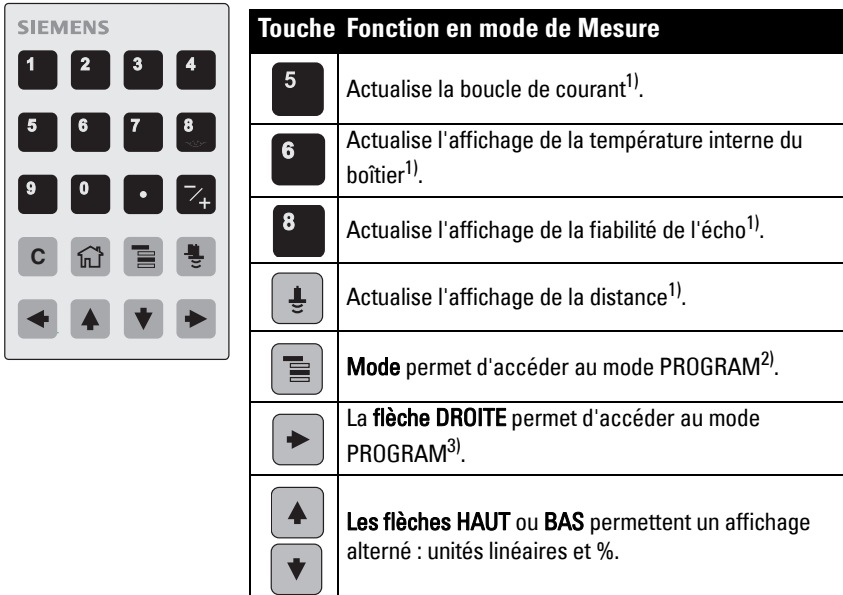

### **Programmation avec le programmateur portatif**

#### Notes :

- Appuyer sur **Mode**  $\equiv$  pour un affichage alterné mode de Mesure/Programmation.
- Lorsque l'appareil se trouve en mode PROGRAM, la sortie reste sur une valeur fixe et ne correspond pas aux variations de l'appareil.
- La non-utilisation du SITRANS LR250 en mode PROGRAM durant une période allant de 15 secondes à 10 minutes (suivant le niveau de menu) entraîne le retour automatique au mode de Mesure.

#### **Menus des paramètres**

Les paramètres sont identifiés par leur nom et répartis **1. QUICK START** en groupes de fonction.

Pour une liste exhaustive des paramètres et des instructions correspondantes consulter les instructions de service.

# **2. CONFIGURATION** 2.1. APPAREIL .............

2.7. LINEARISATION 2.7.1. VOLUME 2.7.1.1. FORME DE CUVE

<span id="page-174-1"></span><sup>&</sup>lt;sup>1)</sup> Indique la nouvelle valeur dans la zone secondaire de l'afficheur LCD.<br><sup>2)</sup> Aceòde au dernier niveau de menu effiché durant le quele de fonetien

<span id="page-174-2"></span>Accède au dernier niveau de menu affiché durant le cycle de fonctionnement en cours, excepté si l'instrument a été remis sous tension en quittant le mode PROGRAM, ou si plus de 10 minutes se sont écoulées depuis l'utilisation du mode PROGRAM. On obtient l'indication du menu niveau supérieur.

<span id="page-174-3"></span><sup>3)</sup> Ouverture du menu, niveau supérieur.

### **1. Accéder au mode PROGRAM**

- Diriger le programmateur vers l'affichage (distance maximum : 300 mm [1 ft.]).
- La flèche DROITE  $\parallel \bullet \parallel$  lance le mode PROGRAM et permet d'accéder au niveau menu 1.
- Mode  $\equiv$  permet d'accéder au dernier niveau de menu affiché en mode PROGRAM durant les 10 dernières minutes, ou au niveau de menu 1 lorsque l'instrument a été arrêté et remis sous tension.

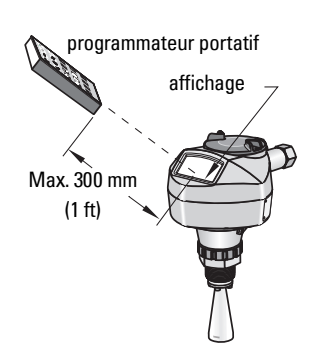

### **2. Navigation : utilisation des touches en mode Navigation**

N.B. : Pour accéder aux paramètres directement à partir du programmateur portatif appuyer sur la touche **Home**  $\begin{bmatrix} 1 \\ 1 \end{bmatrix}$  et entrer le numéro de menu, par exemple : **2.7.1** (Volume).

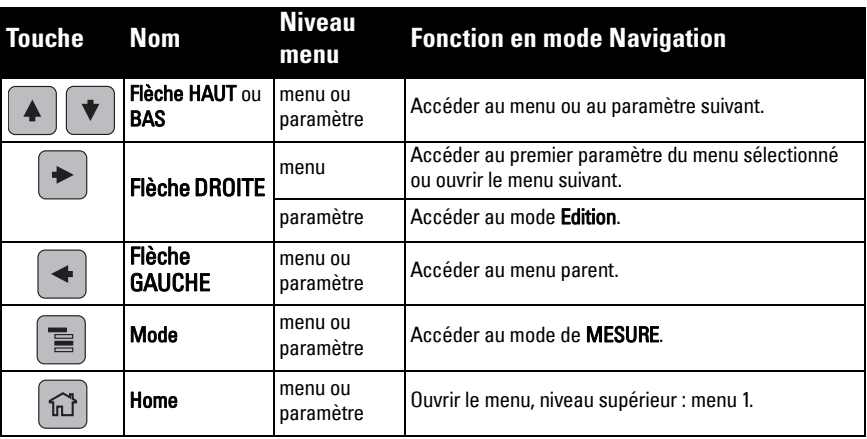

### **3. Edition en mode PROGRAM Sélection d'une option indiquée**

- a) Accéder au paramètre souhaité.
- b) Appuyer sur la flèche DROITE  $\rightarrow$  pour visualiser le paramètre.

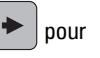

c) Appuyer sur la flèche DROITE  $\rightarrow$  pour accéder au mode Edition . La valeur sélectionnée est surlignée.

Accéder à la nouvelle valeur sélectionnée.

nom de paramètre numéro de paramètre **™** MATÉRIAU  $1.2$ **LIQUIDE** PRÉCÉDENT sélection **RETOUR** ÉDITER actuelleSUIVANT MATÉRIAU  $1.2$ **●** LIOUIDE O LIQUIDE DK BAS...

d) Appuyer sur la flèche DROITE  $\rightarrow$  pour valider. L'affichage LCD revient aux paramètres et indique la nouvelle valeur sélectionnée.

#### **Modification d'une valeur numérique**

- a) Accéder au paramètre souhaité.
- b) Appuyer de nouveau sur la flèche DROITE

 pour accéder au mode Edition. La valeur actuelle est accentuée.

- c) Entrer une nouvelle valeur.
- d) Appuyer sur la flèche DROITE  $\rightarrow$  pour valider. L'affichage LCD revient aux paramètres et indique la nouvelle valeur sélectionnée.

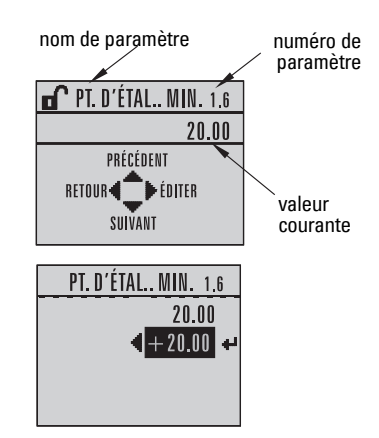

### **Utilisation des touches en mode Edition**

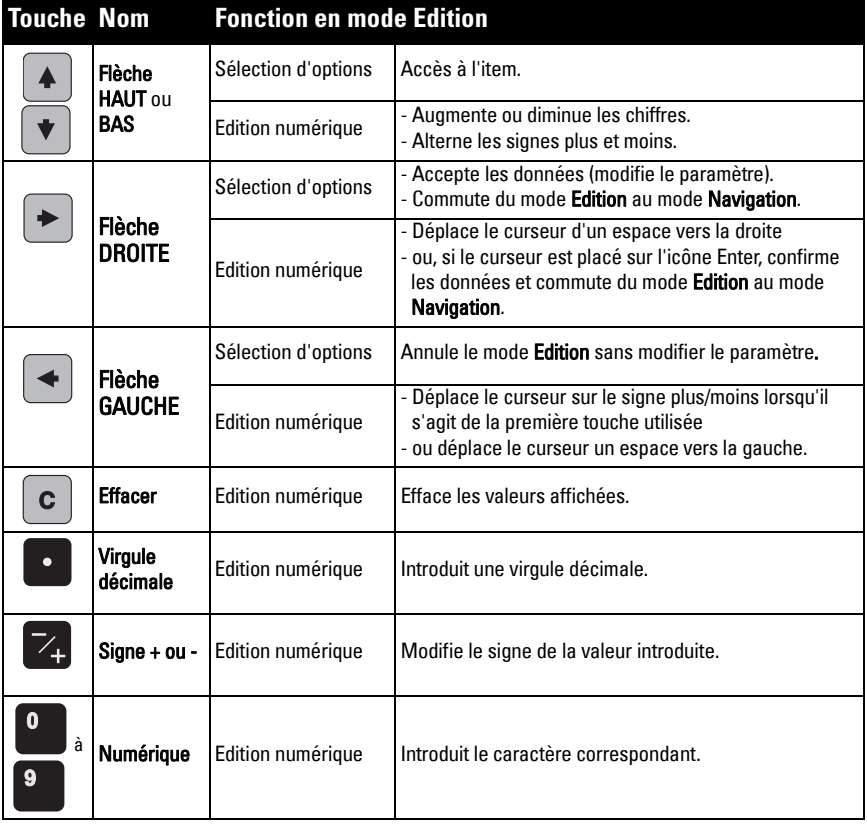

# **Accès à l'assistant de mise en service via le programmateur portatif**

### **1. Mise en service rapide**

#### **1.1. Assistant de mise en service rapide**

- a) Diriger le programmateur vers l'affichage (à une distance max. de 300 mm [1 ft.]), et appuyer sur la flèche DROITE  $\rightarrow$  pour accéder au mode PROGRAM et ouvrir le niveau menu 1.
- b) Appuyer deux fois sur la flèche DROITE  $\rightarrow$  pour accéder à l'item menu 1.1 et visualiser les paramètres.
- c) Appuyer sur la flèche DROITE  $\rightarrow$  pour accéder au mode Edition ou sur la flèche  $\text{BAS}$   $\blacktriangleright$  pour accepter les valeurs par défaut et accéder à l'item suivant.
- d) Pour modifier une valeur, accéder à l'item souhaité ou entrer une nouvelle valeur.
- e) Pour confirmer une valeur modifiée, appuyer sur la flèche DROITE  $\rightarrow$  . Appuyer sur la flèche BAS  $\parallel \mathbf{v} \parallel$  pour accéder à l'item suivant.
- f) Pour confirmer les réglages effectués durant la mise en service rapide, sélectionner Finish (Terminer).

#### Matériau

Sélectionne les algorithmes de traitement adaptés au produit mesuré.

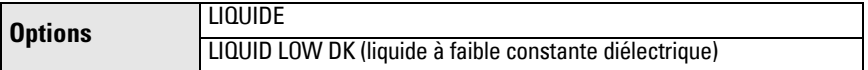

#### Temps de réponse

Définit la vitesse de réaction de l'instrument aux variations de mesure dans la plage spécifiée.

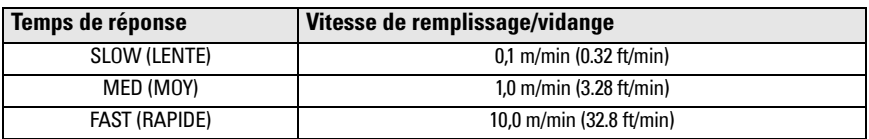

Sélectionner une vitesse légèrement supérieure à la vitesse de remplissage ou de vidange maximale (la plus élevée des deux).

#### Unités

Unités de mesure capteur.

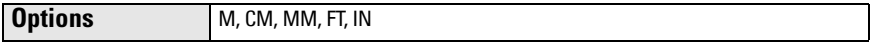

#### Fonctionnement

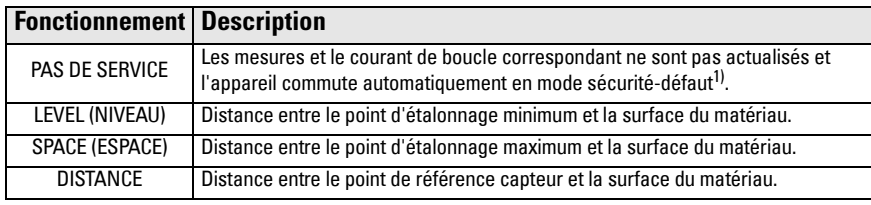

 $1)$  Pour plus de détails sur le mode sécurité-défaut se reporter aux instructions de service.

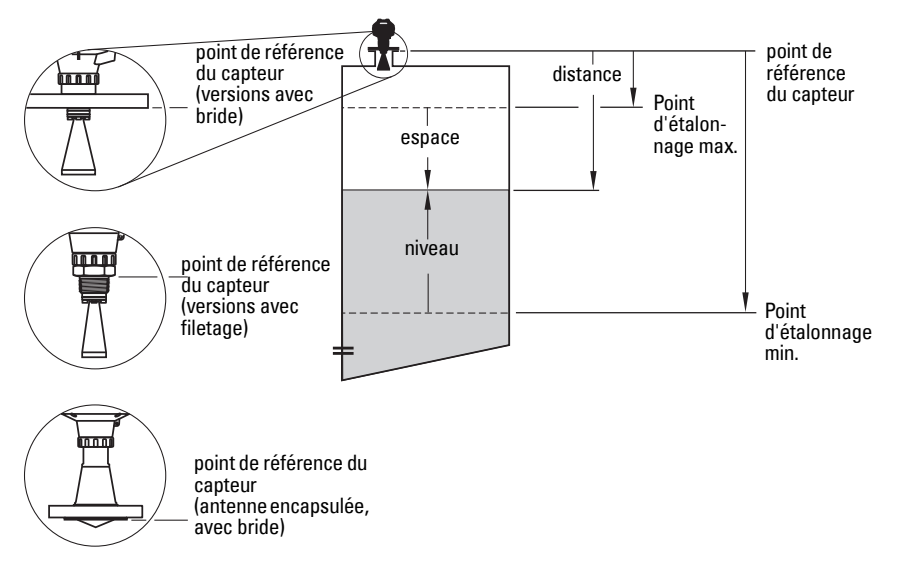

#### Point d'étalonnage min.

Distance entre le point de référence du capteur et le point d'étalonnage min. : généralement le niveau process vide. Cf. Fonctionnement pour plus de détails.

**Valeurs** Plage : 0,00 ... 20,00 m

#### Point d'étalonnage max.

Distance entre le point de référence du capteur et le point d'étalonnage max. : généralement le niveau process plein. Cf. Fonctionnement pour plus de détails.

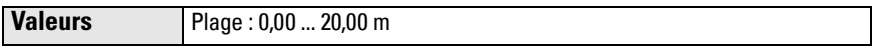

#### Fin de l'assistant

Pour sauvegarder les modifications effectuées durant la mise en service rapide, sélectionner Finish (Terminer).

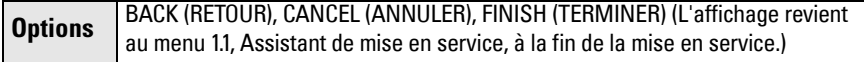

Appuyer sur la flèche Bas  $\blacktriangleright$  (Finish/Terminer). Puis appuyer sur la flèche GAUCHE  $\blacktriangleleft$  pour revenir au mode de Mesure. Le SITRANS LR250 est prêt à fonctionner.

Notes : La fonction de suppression automatique des échos parasites est efficace en présence d'obstacles dans le réservoir. Pour plus de détails, consulter les instructions de service.

# **Communication SITRANS LR250 : HART**

- Vous trouverez des explications détaillées sur les paramètres applicables dans la version complète des instructions de service.
- Nous vous conseillons de programmer l'instrument avec SIMATIC Process Device Manager (PDM).
- Les guides d'application concernant le paramétrage d'appareils HART avec SIMATIC PDM sont disponibles sur la page produit de notre site internet : www.siemens.com/LR250 sous Support.

# **SIMATIC PDM**

SIMATIC PDM est conçu pour simplifier la configuration, le contrôle et le dépannage de systèmes HART. Pour plus de détails sur l'utilisation de SIMATIC PDM, consulter les instructions de service ou l'aide en ligne. (Pour plus d'informations, voir www.siemens.com/simatic-pdm.)

### **Désactivation de mémoires tampon**

Cette désactivation permet d'aligner SIMATIC PDM avec le modem HART pour les systèmes d'exploitation Windows 2000<sup>®</sup> et Windows XP<sup>® 1)</sup>.

### Notes :

- SIMATIC PDM fonctionne uniquement avec la version Windows XP Professionnel, pas avec l'Edition Familiale.
- Vous devez disposer des droits d'administrateur sur le système d'exploitation pour désactiver les mémoires tampon.
- 1) Cliquer sur Démarrer/Paramètres/Panneau de configuration pour lancer la configuration.
- 2) Double-cliquer sur Système, sélectionner l'onglet Matériel, puis cliquer sur le bouton Device Manager.
- 3) Ouvrir le dossier Ports et double-cliquer le port COM utilisé par le système pour ouvrir la fenêtre Propriétés du port de communication.
- 4) Sélectionner l'onglet Paramètres Port et double-cliquer sur le bouton Avancé.
- 5) Si la case Use FIFO buffers (utiliser tampons FIFO) est cochée, cliquer pour désélectionner.
- 6) Cliquer sur OK pour conclure. Fermer tous les écrans, puis redémarrer.

# **Actualisation de l'Electronic Device Description (EDD)**

### **Notes :**

- La version 5.2 SP1 de SIMATIC PDM permet la configuration et le diagnostic de base uniquement.
- Les fonctions avancées telles que l'Assistant de mise en service nécessitent la révision 6.0 SP4 (minimum).
- En SIMATIC PDM, cette description (EDD) est à votre disposition dans la rubrique Device Catalog, sous Sensors/Level/Echo/Siemens Milltronics/SITRANS LR250.
- Consulter la page produit sur notre site web : www.siemens.com/LR250, pour obtenir la dernière version de SIMATIC PDM, le dernier SP (Service Pack) et le dernier HF (hot fix). Consulter Support > Software Downloads

### **Pour installer une nouvelle EDD :**

- 1) Télécharger l'EDD sur la page produit de notre site : www.siemens.com/LR250 et enregistrer les fichiers sur votre ordinateur.
- 2) Extraire le fichier zippé vers un emplacement accessible.
- 3) Lancer SIMATIC PDM Manager Device Catalog, accéder au fichier dézippé EDD et le sélectionner.

 $1)$  Windows<sup>®</sup> est une marque déposée de Microsoft Corporation.
### **Configuration d'un nouvel appareil**

#### **N.B.** :

- La sélection de **Cancel (Annuler)** durant l'actualisation (appareil vers SIMATIC PDM) entraîne l'actualisation de certains paramètres.
- Les quides d'application concernant le paramétrage d'appareils HART avec SIMATIC PDM sont disponibles sur la page produit de notre site internet : www.siemens.com/LR250.
- 1) Il est impératif d'utiliser le tout dernier fichier EDD. Vous pouvez, si nécessaire, l'actualiser (cf. Actualisation de l'Electronic Device Description (EDD), page 22).
- 2) Lancer SIMATIC Manager et créer un nouveau projet pour l'appareil.<br>3) Ouvrir le menu **Appareil Remise à zéro** et cliquer sur **OK** pour restaı
- Ouvrir le menu Appareil Remise à zéro et cliquer sur OK pour restaurer les valeurs usine.
- 4) Une fois la réinitialisation effectuée, charger les paramètres dans PC/PG.
- 5) Réaliser la configuration à l'aide de l'assistant de mise en service.

### **Assistant de mise en service via SIMATIC PDM**

#### **N.B. :**

- Les réglages de mise en service rapide sont interliés. Toute modification doit être validée en cliquant sur FINISH/TERMINER AND DOWNLOAD/ET TELECHARGER à la fin de la dernière étape pour sauvegarder les réglages off-line et les transférer vers l'instrument de mesure.
- Sélectionner **BACK/RETOUR** pour revenir à une valeur et la modifier ou Cancel/Annuler pour quitter la Mise en service.

Lancer SIMATIC PDM, ouvrir le menu Appareil - Assistant - Mise en service rapide, et suivre les étapes 1 à 5.

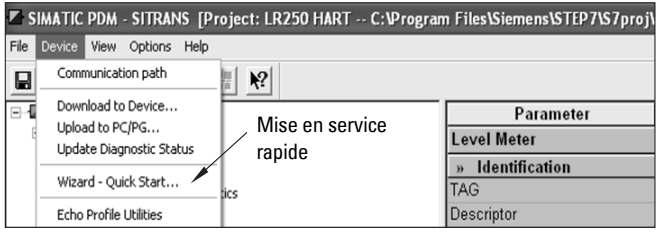

### **Fonctionnement via FDT (Field Device Tool)**

Le standard de fichiers FDT est utilisé dans de nombreux logiciels conçus pour la mise en service et la maintenance des appareils de terrain. Parmi ces logiciels, on trouve PACTware<sup>TM</sup> et Fieldcare.

La configuration d'un appareil de terrain via FDT nécessite le programme DTM (Device Type Manager). Les instruments de mesure Siemens utilisent SITRANS DTM ainsi qu'un fichier de description électronique EDD pour SITRANS DTM.

- [1\) La première étape consiste à installer SITRANS DTM. Cet application est disponible sur :](http://www.siemens.com/LR250)  http://www.siemens.com/automation/service&support. Cliquer sur Product Support et accéder à Product Information/Automation Technology/Sensor systems/Process Instrumentation/Software & Communications.
- 2) Installer le fichier EDD du SITRANS LR250 HART pour SITRANS DTM. Vous pouvez le télécharger sur la page produit correspondante, à l'adresse : www.siemens.com/LR250. Consulter Support > Software Downloads.

### **Configuration d'un autre appareil via FDT**

La procédure de configuration d'un appareil de terrain via FDT est décrite en détail dans le guide d'application, téléchargeable sur la page produit de notre site internet, sous Support > Application Guides.

### **Utilisation avec AMS Device Manager**

AMS Device Manager contrôle les valeurs spécifiques du processus, les alarmes et les messages de l'appareil. Pour plus de détails sur l'utilisation de AMS Device Manager, consulter les instructions de service ou l'aide en ligne. Pour plus d'informations, consulter : http://www.emersonprocess.com/AMS/.

### **Electronic Device Description (EDD)**

Le fichier EDD HART du SITRANS LR250 est compatible avec l'AMS Device Manager version 9.5. Pour plus de détails sur les autres versions d'AMS se reporter aux instructions de service.

### **Configuration d'un nouvel appareil avec AMS Device Manager**

- 1) Consulter la page produit sur notre site web : www.siemens.com/LR250 pour obtenir le dernier fichier EDD. Consulter Support > Software Downloads et télécharger le fichier, si nécessaire. Sauvegarder les fichiers sur l'ordinateur. Extraire le fichier zippé vers un emplacement accessible.
- 2) Lancer AMS Device Manager-Add Device Type, accéder au fichier dézippé EDD et le sélectionner.
- 3) Lancer AMS Device Manager. Des Guides d'application dédiés à la configuration des appareils HART avec le logiciel AMS Device Manager sont disponibles sur la page produit de notre site internet, sous Support.

### **Maintenance**

Utilisé en conditions de fonctionnement normales, le capteur radar ne requiert ni maintenance, ni nettoyage. Il est cependant conseillé de vérifier et de resserrer la fixation régulièrement. Certaines conditions de service peuvent entraîner l'usure du matériel d'étanchéité.

En conditions de fonctionnement extrêmes, il peut être nécessaire de nettoyer l'antenne régulièrement. Si le nettoyage s'avère nécessaire :

- 1) Choisir un produit de nettoyage adapté aux matériaux de construction de l'antenne et au produit présent dans le process contrôlé.
- 2) Retirer l'instrument de l'application et nettoyer l'antenne avec un tissu et une solution nettoyante adaptée.

### **Réparation de l'instrument et limite de responsabilité**

Pour plus de détails, veuillez vous reporter à la dernière page.

### **Remplacement de l'antenne ou de l'électronique/boîtier**

En cas d'endommagement ou de dysfonctionnement, l'antenne, la lentille, le joint torique secondaire et les rondelles à ressort peuvent être remplacés sans nécessiter un réétalonnage, en respectant le type et les dimensions des pièces d'origine.

#### **Remplacement de l'antenne**

- L'installation d'une antenne différente peut être réalisée par un centre de réparation agréé Siemens.
- Lors du remplacement de l'électronique ou du boîtier suite à un endommagement ou à un dysfonctionnement, il est important de vérifier la compatibilité avec l'antenne utilisée, pour éviter le réétalonnage de l'instrument (effectué par le personnel autorisé de Siemens).

#### **Remplacement de la lentille**

• Pour plus de détails sur le remplacement de la lentille se reporter aux instructions de service.

### **Température de process maximum**

#### **AVERTISSEMENT : La température interne ne doit pas dépasser +80 °C (+176 °F).**  N.B. :

- Ce graphique est fourni à titre indicatif uniquement et ne tient pas compte des différentes possibilités de raccord process. (Il ne s'applique PAS lorsque le SITRANS LR250 est fixé directement sur une surface métallique du réservoir.)
- Ce graphique ne tient pas compte de la chaleur due à l'exposition de l'instrument au soleil.
- Paramètre 3.2.1 Température interne actuelle permet de contrôler la température interne.

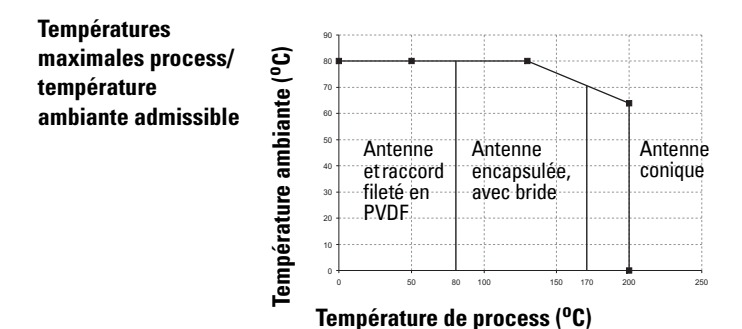

### **Boucle de courant Tension d'alimentation nécessaire**

N.B. : Ces courbes s'appliquent à un instrument utilisé en mode autonome, configuré avec le programmateur portatif de Siemens.

**Courbe 1 : Usage**  œ **Résistance de la boucle – RL général, sécurité**  900  $\mathbf{I}$  $(30V, 825\Omega)$ 800 **intrinsèque, anti-**Résistance de la boucle 700  $(14V, 0\Omega)$ **étincelles, non**   $(24V, 560\Omega)$ 600 500 **ZONE DE FONCTIONincendiaire**14.5V, 140Ω)  $400$ **NEMENT AUTORISEE**<br>RL = 44.2\*VL 500.8 300 200 100  $RI = 280*VI - 3920$  $\Omega$  $13$  $15$  $17$ 19  $21$ 23 25  $27$ 29 **Tension de la boucle – V<sub>L</sub>** 

N.B. : La tension minimum requise pour la communication HART avec 220 Ohms (RL) est 16,3 V CC.

**Courbe 2 : Antidéflagrant (flameproof, explosion-proof), sécurité augmentée**

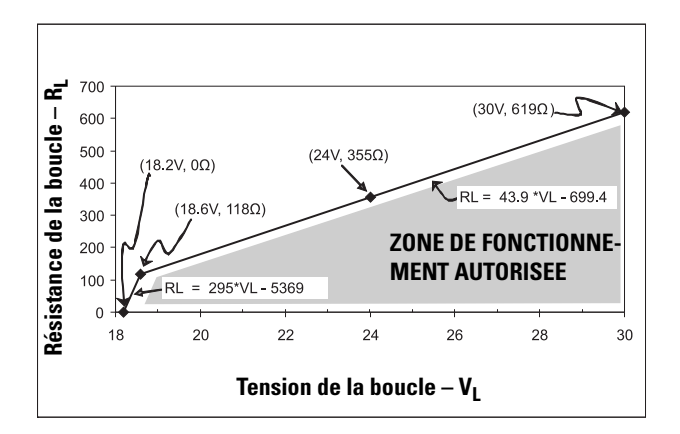

N.B. : La tension minimum requise pour la communication HART avec 220 Ohms (RL) est 20.94 V CC.

### **Comportement au démarrage**

- L'appareil consomme moins de 3,6 mA à la mise sous tension.
- Durée jusqu'à la première mesure inférieure à 50 s

### **SITRANS LR250 (HART) Manuale di avvio rapido**

Questo manuale descrive le caratteristiche e le funzioni più importanti del SITRANS LR250 (HART<sup>1)</sup>). Si consiglia all'operatore di leggere le istruzioni operative per ottenere i massimi risultati.

Le istruzioni operative sono disponibili sulla pagina prodotto SITRANS LR250 del nostro sito web: www.siemens.com/LR250. Per la versione stampata, rivolgersi al proprio rappresentante di Siemens Milltronics.

Per ulteriori informazioni su queste istruzioni, rivolgersi a:

Siemens AG Siemens Milltronics Process Instruments 1954 Technology Drive, P.O. Box 4225 Peterborough, Ontario, Canada, K9J 7B1 Email: techpubs.smpi@siemens.com

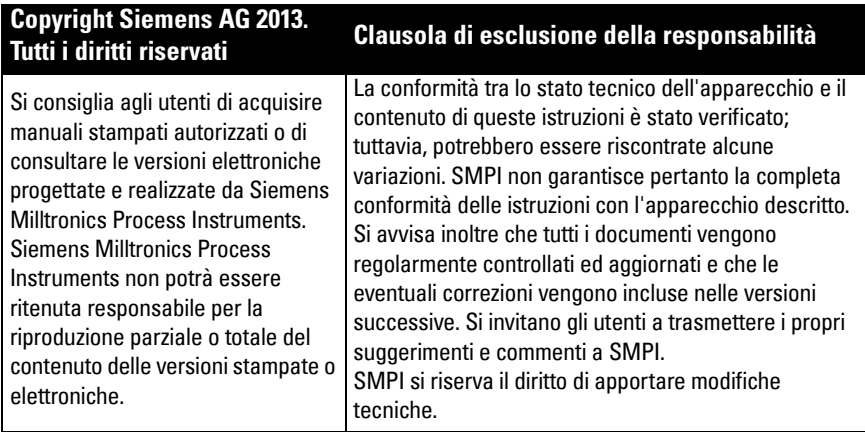

MILLTRONICS è un marchio registrato di Siemens Milltronics Process Instruments.

### **Supporto tecnico**

Il servizio è disponible 24 ore su 24.

Per trovare l'ufficio di rappresentanza Siemens Automation più vicino, consultare il sito web:

www.siemens.com/automation/partner:

- Selezionare un paese e una città/Regione.
- Selezionare Technical Support nell'elenco Servizi.

Per accedere al supporto tecnico on-line, visitare: www.siemens.com/automation/support-request

- Introdurre il nome dell'apparecchio (SITRANS LR250) o il numero dell'ordine di acquisto, cliccare su Cerca, e selezionare il tipo di prodotto. Cliccare su Next.
- Introdurre un keyword per la richiesta. Visualizzare la documentazione o cliccare su Next (Avanti) per inviare una descrizione della richiesta via e-mail al nostro team di Supporto Tecnico.

#### Centro di Supporto Tecnico Siemens IA/DT: tel. +49 (0)911 895 7222

 $1)$  HART<sup>®</sup> è un marchio registrato di HART Communication Foundation.

### **Indicazioni di sicurezza**

L'apparecchio deve essere usato solo osservando le avvertenze. Un utilizzo non corretto potrebbe causare danni anche gravi alle persone, sia al prodotto e agli apparecchi ad esso collegati. Le avvertenze contengono una spiegazione dettagliata del livello di sicurezza da osservare.

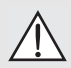

**Il simbolo AVVERTENZA sul prodotto indica all'utente che la mancata** 

**osservazione delle precauzioni necessarie può causare morte o gravi lesioni personali nonché seri danni materiali.**

**Il simbolo AVVERTENZA è usato quando sul prodotto non è riportato un simbolo** 

**di avvertenza. Indica all'utente che la mancata osservazione delle precauzioni necessarie può causare morte o gravi lesioni personali nonché seri danni materiali.**

Nota: le note contengono importanti informazioni sul prodotto o sulla sezione delle istruzioni operative a cui viene fatto riferimento.

#### **Conformità FCC Installazioni negli USA: Regole della FCC (Federal Communications Commission)**

**AVVERTENZA: Ogni cambiamento o modifica non espressamente approvato da** 

**Siemens Milltronics potrebbe revocare il diritto all'utilizzo dell'apparecchio.**

#### Note:

- Il presente apparecchio è stato collaudato e risultato conforme ai vincoli relativi ai dispositivi digitali di Classe A, inclusi nella Parte 15 della normativa FCC. Tali vincoli sono stati stabiliti ai fini di garantire un'adatta protezione da interferenze dannose durante l'utilizzo dell'apparecchio in ambienti commerciali.
- Il presente apparecchio genera, utilizza e può emettere energia in radio frequenza. Se installata e utilizzata in modo improprio, vale a dire in difformità con le relative istruzioni operative, il presente apparecchio può causare interferenze dannose alle radiocomunicazioni. L'impiego del presente apparecchio all'interno di una zona residenziale potrebbe causare interferenze dannose. In tal caso, l'utente dovrà risolvere il problema ed eliminare tali interferenze a proprie spese.

### **SITRANS LR250**

**AVVERTENZA: Per garantire la protezione il SITRANS LR250 deve essere utilizzato osservando le istruzioni e avvertenze contenute in questo documento.**

Nota: Questo prodotto è stato progettato per l'uso in ambienti industriali. L'uso di questo apparecchio in zone residenziali può causare disturbi a diverse comunicazioni radiofoniche.

SITRANS LR250 è un misuratore di livello a circuito alimentato a due fili per campi di misura fino a 20 m (66 ft). Utilizza una tecnologia radar ad impulsi 25 Ghz per misurare liquidi e fanghi nei serbatoi di stoccaggio con condizioni di lavoro pericolose quali pressione e alte temperature. E' ideale per serbatoi di dimensioni ridotte contenenti prodotti a basso dielettrico.

I componenti dell'apparecchio sono la custodia stagna con l'elettronica collegata ad un'antenna, e l'attacco di processo filettato o a flangia.

SITRANS LR250 è compatibile con il protocollo di comunicazione HART, e vari software: SIMATIC PDM, AMS e FDT/DTM via SITRANS DTM. L'elaborazione dei segnali è effettuata grazie al Process Intelligence.

### **Specifiche tecniche**

Il dati tecnici completi sono descritti nelle istruzioni operative SITRANS LR250 (HART). Le Omologazioni sono riportate nella sezione [Certificazioni](#page-187-0) pagina 4.

### **Temperatura ambientale/di funzionamento**

#### **Note:**

- La temperatura massima di funzionamento dipende dall'attacco al processo, i materiali utilizzati per l'antenna e la pressione (serbatoio). Vedi *Grafico della temperatura massima* di lavoro [pagina 25.](#page-208-0) Per ulteriori dettagli si vedano le curve di limitazione della Pressione/ Temperatura di processo riportate nelle istruzioni operative.
- Le caratteristiche relative alle condizioni ambientali quali temperatura di processo e pressione sono specificate sull'apposita etichetta dell'apparecchio. L'illustrazione di riferimento citata sull'etichetta può essere scaricata direttamente sul nostro sito internet www.siemens.com/LR250, rubrica Support > Installation Drawings (Disegni di installazione) > Level Measurement > SITRANS LR250.. Ulteriori dati riguardanti le connessioni al processo sono disponibili sulla pagina Installation Drawings, rubrica Process Connection Diagrams.
- L'ampiezza del segnale aumenta proporzionalmente al diametro del cono. E' quindi consigliabile scegliere un'antenna più larga.
- Eventuali prolunghe possono essere installate sotto le filettature.
- Per ulteriori dettagli vedere *Grafico della temperatura massima di lavoro* pagina 25.

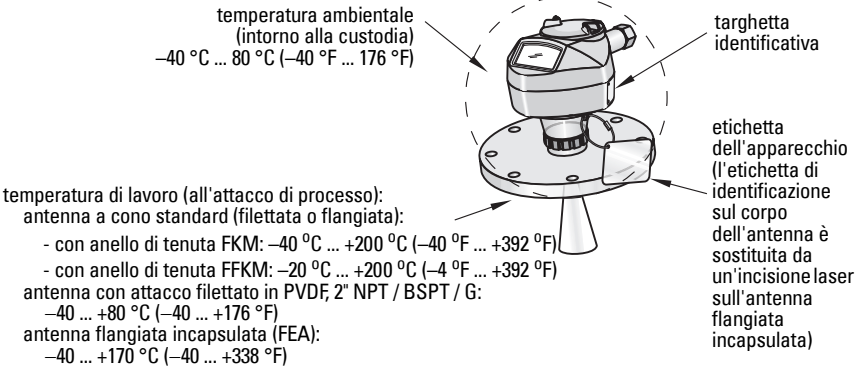

### **Alimentazione**

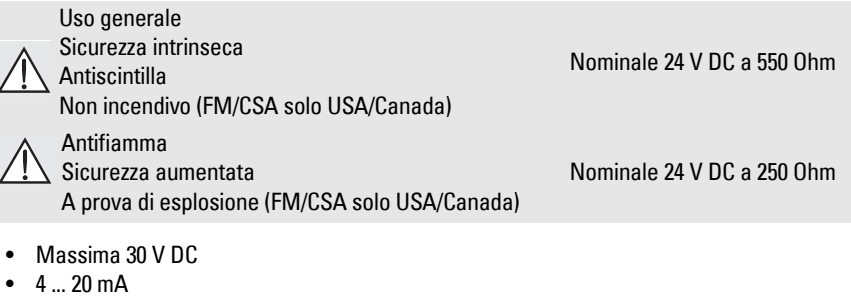

• Corrente di avvio max.: vedi *Messa in servizio* pagina 26

### <span id="page-187-0"></span>**Certificazioni**

Nota: Verificare le omologazioni consultando l'etichetta dell'apparecchio.

• Generali  $CSA<sub>LIS/C</sub>$ , FM, CE, C-TICK • Radio Europa (R&TTE), FCC, Industry Canada • Aree a rischio esplosione Sicurezza intrinseca 1) (Europa) ATEX II 1G, Ex ia IIC T4 Ga ATEX II 1D, Ex ia ta IIIC T100 °C Da (Internazionale) IECEx SIR 05.0031X, Ex ia IIC T4 Ga, Ex ia ta IIIC T100 °C Da (US/Canada) FM/CSA Classe I, Div. 1, Gruppi A, B, C, D Classe II, Div. 1, Gruppi E, F, G Classe III T4 (Brasile) INMETRO: DNV 12.0087 X Ex ia IIC T4 Ga Ex ia ta IIIC T100 °C Da IP65/IP67  $-40$  °C  $\le$  Ta  $\le$  +80 °C DNV #OCP 0017 ABNT NBR IEC 60079-0:2008, ABNT NBR IEC 60079-11:2009, ABNT NBR IEC 60079-26:2008, ABNT NBR IEC 60079-31:2011 e IEC 61241-11:2005 (Cina) NEPSI Ex ia IIC T4 Ga Ex iaD 20 T90 IP67 DIP A20 TA 90 °C Antiscintilla<sup>2)</sup> (Europa) ATEX II 3 G, Ex nA IIC T4 Gc (Cina) NEPSI Ex nA IIC T4 Gc Non incendivo 3) (USA/Canada) FM/CSA Classe I, Div. 2, Gruppi A, B, C, D T5 Antifiamma 4) (Europa/Internazionale) ATEX II 1/2 GD, 1D, 2D IECEx SIR 08.0107X Ex d mb ia IIC T4 Ga/Gb Ex ia ta IIIC T100 °C Da (Brasile) INMETRO: DNV 12.0088 X Ex d ia mb IIC T4 Ga/Gb Ex ia ta IIIC T100 °C Da IP67  $-40$  °C  $\le$  Ta  $\le$  +80 °C  $U_m = 250 V$ DNV #OCP 0017 ABNT NBR IEC 60079-0:2008, ABNT NBR IEC 60079-1:2009, ABNT NBR IEC 60079-11:2009, ABNT NBR IEC 60079-18:2010, ABNT NBR IEC 60079-26:2008, ABNT NBR IEC 60079-31:2011 e IEC 61241-11:2005

<sup>&</sup>lt;sup>1)</sup> Vedi *Cablaggio intrinsecamente sicuro* pagina 12.<br><sup>2)</sup> Vedi *Cablaggio anticcintilla* pagina 13

<sup>&</sup>lt;sup>2)</sup> Vedi *Cablaggio antiscintilla* pagina 13.<br><sup>3)</sup> Vedi *Cablaggio popincendivo (solo US* 

<sup>&</sup>lt;sup>3)</sup> Vedi *Cablaggio non incendivo (solo USA/Canada)* pagina 13.<br><sup>4)</sup> Vedi *Cablaggio antifiamma pagina 1*4.

Vedi Cablaggio antifiamma pagina 14.

• Aree a rischio di esplosione (segue)

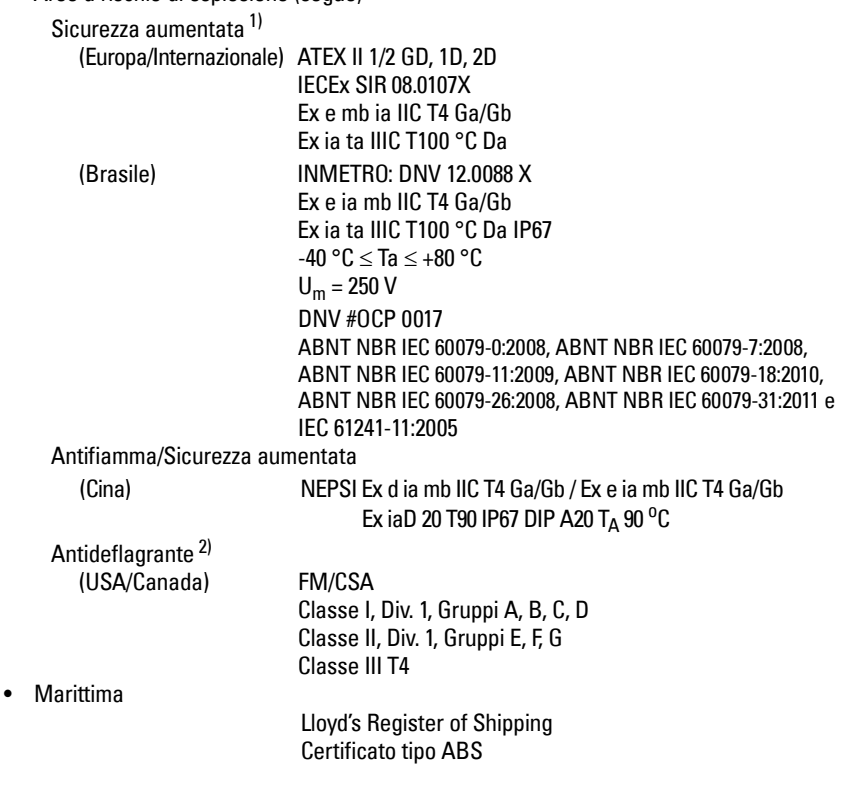

<sup>1)</sup> Vedi *Cablaggio di sicurezza aumentata* pagina 14.<br>2) Vedi *Cablaggio antidaflagranta (solo USA/Canada*)

Vedi Cablaggio antideflagrante (solo USA/Canada) pagina 14.

### **Applicazioni in pressione**

- **AVVERTENZE:**
- **Non svitare, smontare o rimuovere l'attacco al processo o la custodia dell'apparecchio quando il contenuto del serbatoio è in pressione.**
- **L'utente è responsabile della selezione dei materiali quali bulloni o guarnizioni che consentano di rispettare i limiti e l'uso appropriato della flangia e che siano adeguati alle condizioni di servizio (non applicabile all'antenna flangiata incapsulata, FEA).**
- **Nella versione FEA la lente funge da guarnizione integrata. Pertanto, non sono necessarie altre guarnizioni.**
- **Per l'antenna flangiata incapsulata sono necessarie rondelle elastiche.**
- **L'installazione errata può provocare un calo della pressione di lavoro.**
- Note:
- E' importante lasciare l'etichetta di identificazione collegata all'insieme che delimita la soglia della pressione di lavoro<sup>1)</sup>.
- Gli apparecchi SITRANS LR250 sono sottoposti a prove di pressione. Rispettano rigorosamente ed eccedono gli standard stabiliti dall'ASME (Boiler and Pressure Vessel Code) e dalla direttiva Europea PED sulle apparecchiature in pressione.

#### **Direttiva Europea sulle attrezzature in pressione, PED, 97/23/EC**

I trasmettitori di livello Siemens dotati di attacco al processo flangiato, filettato o tipo sanitario (clamp) non sono dotati di custodia resistente alla pressione e sono quindi esclusi dalla direttiva europea sulle attrezzature in pressione o di sicurezza (vedi regolamento della commissione Europea 1/8 e 1/20). <sup>1)</sup>

<span id="page-189-0"></span> $1$  L'apparecchio è dotato di un'insieme di componenti che delimitano la soglia della pressione di lavoro ed agiscono come barriera contro le perdite di pressione dal serbatoio di processo. L'insieme è composto dall'attacco al processo e l'emettitore, generalmente senza la custodia con elettronica.

### **Installazione**

### **AVVERTENZE:**

- **L'installazione deve essere eseguita esclusivamente da personale qualificato e in conformità con le normative locali correnti.**
- **Manipolare l'apparecchio con cura tenendo bene la custodia per evitare di danneggiare l'antenna o l'etichetta.**
- **Manipolare le antenne con attacco filettato in PVDF e le antenne flangiate incapsulate con estrema cura. Qualsiasi danno alla superficie dell'antenna, in particolare alla punta/lente, puo' impedire il funzionamento corretto dell'apparecchio.**
- **I materiali di composizione vengono scelti in base alla compatibilità chimica (o inerzia) per uso generico. Per l'esposizione in ambienti specifici, verificare il grafico della compatibilità chimica prima di procedere all'installazione. Note:**
- L'installazione nell'Unione Europea e nei paesi membri dovrà essere effettuata in conformità con la norma ETSI EN 302372.
- Per ulteriori informazioni sulle omologazioni vedi la targhetta di identificazione.
- I numeri di serie stampati all'interno dell'attacco di processo costituiscono un'identificativo unico che indica la data di fabbricazione. Esempio: MMDDYY – XXX (MM = mese, DD = giorno, YY = anno, e XXX= unità sequenziale prodotta)
- **•** Altre marcature (in base allo spazio disponibile) indicano: configurazione flangia, dimensioni, classe di pressione, materiale, e resistenza del materiale al calore.

### **Tipo di tronchetto**

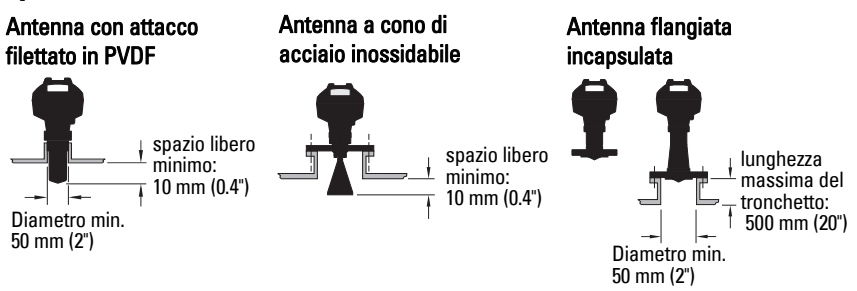

- Per impedire la riflessione di falsi echi sul tronchetto è importante che l'estremità dell'antenna a cono sporga di almeno 10 mm  $(0.4^{\circ})$ <sup>1)</sup>.
- Diametro minimo consigliato del tronchetto per l'antenna con attacco filettato in PVDF: 50 mm (2").
- Tutte le antenne, tranne la versione con attacco filettato in PVDF e la versione con antenna flangiata incapsulata (FEA), possono essere dotate di un'estensione da 100 mm (3.93")
- Lunghezza massima del tronchetto per la versione FEA: 500 mm (20").

 $1)$  Non applicabile alla versione FEA

### **Montaggio tronchetto**

- In caso di serbatoi alti e stretti, si raccomanda di non montare l'apparecchio al di sopra della parte centrale del silo per prevenire interferenze (echi di disturbo).
- Il tronchetto deve essere verticale.

#### **Ambiente**

- Installare l'apparecchio in un ambiente idoneo alle caratteristiche e ai materiali di costruzione della custodia.
- E' opportuno prevedere un rivestimento di protezione solare se l'apparecchio deve essere esposto al sole.

#### **Angolo del fascio**

- Per angolo del fascio si intende il punto del cono in cui la densità dell'energia si riduce a metà della massima densità di energia.
- La massima densità di energia è situata davanti all'antenna.
- Con la dispersione di un segnale all'esterno del fascio possono essere rilevati target errati.

Antenna a cono **Antenna flangiata** 

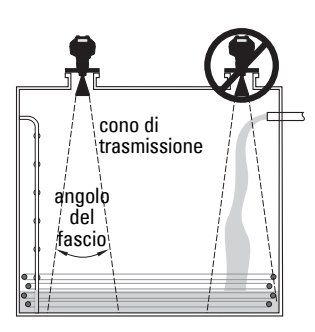

angolo del fascio: dimensioni angolo del fascio  $1.5" = 19°$ <br>  $2" = 15°$  $2^{\degree}$  =  $15^{\degree}$ <br>3" =  $10^{\degree}$  $3'' = 10^{\circ}$ <br> $4'' = 8^{\circ}$  $= 8^{\circ}$ 

incapsulata (FEA)

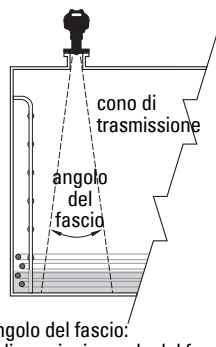

angolo del fascio: angolo del fascio =19° dimensioni angolo del fascio<br>2"/DN50/50A = 12.8°  $2\degree/DN50/50A = 12.8\degree$ <br> $3\degree/DN80/80A = 9.6\degree$ 3"/DN80/80A 4"/DN100/100A =  $9.6^{\circ}$  $6''/DN150/150A = 9.6^{\circ}$ 

Antenna con attacco filettato in PVDF

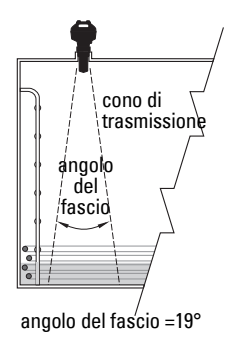

#### **Cono di emissione**

• Scale, tubi, assali a doppio T o flussi di carico provocano riflessioni o echi falsi e non devono trovarsi all'interno del cono di emissione.

#### **Accesso per la programmazione**

• Installare l'apparecchio in modo da ottenere un accesso facilitato al display, per la visualizzazione e il controllo nonché per la programmazione tramite il programmatore portatile.

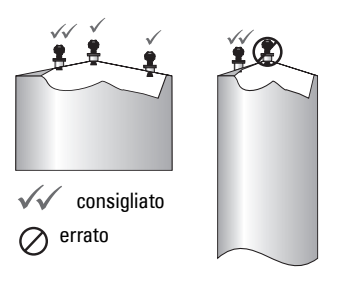

## A5E31997170 SITRANS LR250 (HART) – MANUALE DI AVVIO RAPIDO Pagina IT-9

### **Istruzioni generali di montaggio**

- **AVVERTENZA: Per applicazioni in pressione, è necessario utilizzare un nastro PTFE**
- **(o un altro composto appropriato per sigillare le filettature) e stringere ulteriormente l'attacco al processo rispetto alla chiusura manuale. (La coppia di serraggio massima consigliata per le versioni filettate è di 40 N-m (30 ft.lbs). Vedi [Antenna flangiata incapsulata \(FEA\), bulloni di fissaggio flangia](#page-192-0) pagina 9 per i valori di coppia consigliati per la versione FEA.)**

Nota: La custodia dell'apparecchio può essere ruotata innumerevoli volte.

#### **Montaggio su tronchetto o tubo by-pass**

Consultare la versione integrale delle Istruzioni operative.

#### **Versioni filettate**

- 1) Prima di inserire l'apparecchio nell'attacco di collegamento, verificare la corrispondenza delle filettature onde evitare di danneggiarle.
- 2) E' sufficente avvitare l'apparecchio sull'attacco di processo e stringere manualmente o con un'apposita chiave a forchetta. Par applicazioni in pressione vedi Avvertenza sopra indicata.

#### **Versioni flangiate**

- **AVVERTENZA: L'utente è responsabile della selezione dei materiali quali bulloni o**
- **guarnizioni che consentano di rispettare i limiti e l'uso appropriato dell'attacco al processo e che siano adeguati alle condizioni di servizio (non applicabile all'antenna flangiata incapsulata, FEA).**

#### <span id="page-192-0"></span>**Antenna flangiata incapsulata (FEA), bulloni di fissaggio flangia**

#### Note:

- Per l'antenna flangiata incapsulata sono necessarie rondelle elastiche.
- Non utilizzare altre guarnizioni
- Rispettare la coppia di serraggio consigliata per i bulloni di montaggio

#### **Bulloni di fissaggio flangia: coppia di serraggio consigliata**

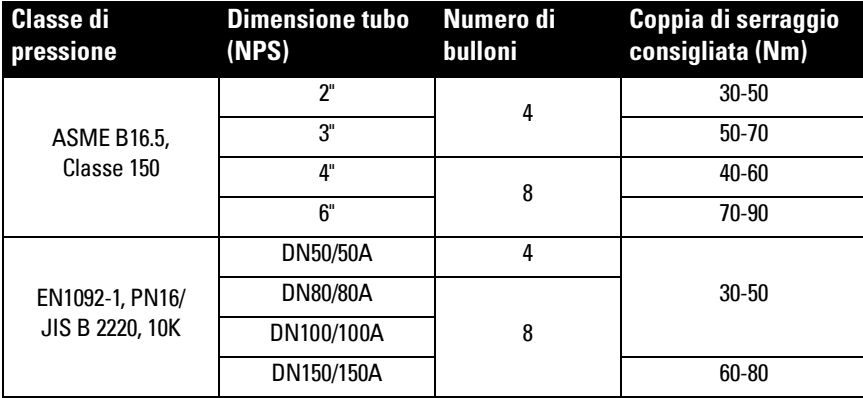

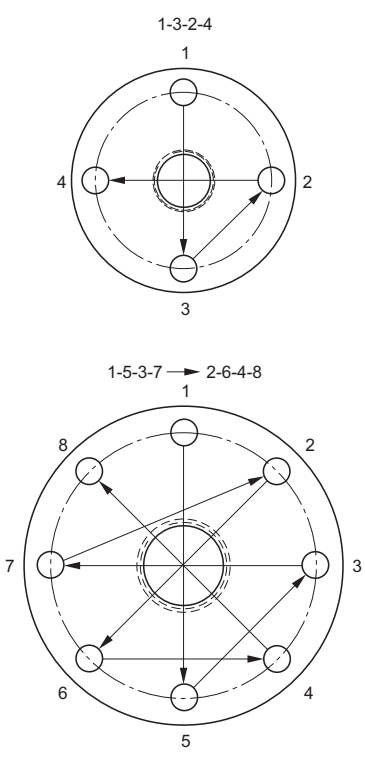

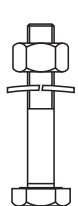

#### **Raccomandazioni relative ai bulloni di fissaggio:**

- Disporre in sequenza trasversale, come illustrato
- Controllare l'uniformità dell'apertura della flangia
- Realizzare gli adattamenti necessari, verificare il corretto serraggio
- Aumentare il serraggio per garantire un fissaggio ottimale
- Verificare la coppia di serraggio dopo 4 6 ore
- Verificare periodicamente i bulloni e correggere il serraggio, se necessario
- Lo smontaggio dell'apparecchio richiede la successiva sostituzione della lente, dell'anello di tenuta e delle rondelle elastiche (codici articoli forniti nella versione integrale delle istruzioni operative).

# **Italiano**

#### **Collegamento elettrico Alimentazione**

#### **AVVERTENZE:**

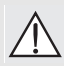

**I terminali di ingresso CC devono essere alimentati da una fonte dotata di isolamento elettrico tra l'ingresso e l'uscita, per garantire la conformità ai requisiti di sicurezza applicabili della direttiva IEC 61010-1.**

**Tutti i collegamenti elettrici di campo devono disporre di adeguato isolamento per le tensioni di esercizio.**

### **Collegamenti SITRANS LR250**

#### **AVVERTENZE:**

- **Per informazioni sulle omologazioni consultare la targhetta identificativa.**
- **Utilizzare guarnizioni adatte a tenuta stagna per garantire il grado di protezione IP o NEMA.**
- **Vedere [Cablaggio per aree a rischio esplosione](#page-195-0) pagina 12.**

#### Note:

- $\bullet$  Utilizzare un cavo bifilare ritorto: calibro da AWG 22 a 14 (0.34 mm<sup>2</sup> a 2.5 mm<sup>2</sup>).
- **•** Potrà essere necessario separare i cavi e conduit in conformità con le procedure standard di cablaggio della strumentazione o con codici locali per materiali elettrici.

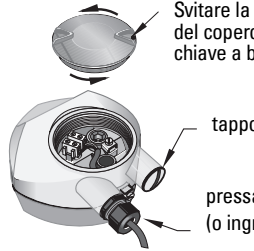

Svitare la vite di pressione del coperchio con una chiave a brugola da 2 mm.

tappo (IP 68)

pressacavo opzionale<sup>1) 2)</sup> (o ingresso cavo  $NPT<sup>2</sup>$ )

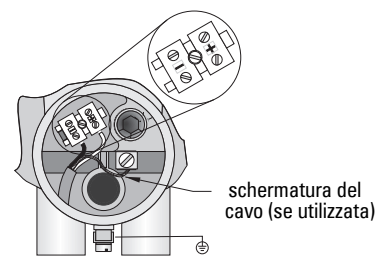

- 1) Rimuovere il rivestimento del cavo per circa 70 mm (2.75") partendo dall'estremità, quindi passare il fili attraverso il serracavo. (Se il cavo viene inserito in un tubo protettivo o conduit, utilizzare un pressatubo di dimensioni adatte per garantire la tenuta stagna.)<sup>1)</sup>
- 2) Collegare i fili con gli appositi morsetti seguendo il diagramma sottoriportato: la polarità viene indicata sul blocco terminale.
- 3) Effettuare il collegamento a terra dell'apparecchio attenendosi alle prescrizioni vigenti.
- 4) Avvitare il pressacavo per garantire la tenuta stagna.
- 5) Chiudere il coperchio prima di configurare l'apparecchio.

<span id="page-194-0"></span><sup>&</sup>lt;sup>1)</sup> Può essere fornito con l'apparecchio.<br><sup>2)</sup> Se il esservione ineccita in un tube pre

Se il cavo viene inserito in un tubo protettivo o conduit, utilizzare un pressatubo di dimensioni adatte per garantire la tenuta stagna.

### **Collegamenti HART**

#### **Impostazione tipica PLC/mA con HART 1) 2)**

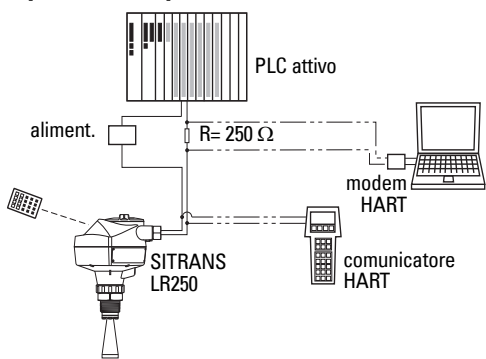

#### Note:

- A seconda dell'apparecchio, l'alimentazione puo' essere separata o legata al PLC
- Limitare la resistenza HART<sup>1)</sup> a seconda della zona di impiego autorizzata[2\).](#page-195-2)

### <span id="page-195-0"></span>**Cablaggio per aree a rischio esplosione**

Per l'installazione in zone potenzialmente esplosive esistono sei opzioni. L'importante in ogni caso è di controllare le certificazioni riportate sulla targhetta dell'apparecchio e sull'apposita etichetta.

### **1. Cablaggio intrinsecamente sicuro**

#### **Targhetta apparecchio (ATEX/IECEX/INMETRO/C-TICK)**

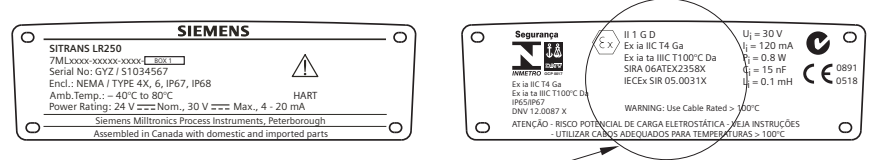

Il certificato ATEX è scaricabile dalla pagina prodotti del nostro sito:

www.siemens.com/LR250. Rubrica Support > Approvals / Certificates.

Il certificato IECEx riportato sulla targhetta dell'apparecchio è disponibile sul sito internet IECEx. Vedere: http://iecex.iec.ch e fare clic su Certified Equipment, then search for the certificate number IECEx SIR 05.0031X.

<span id="page-195-1"></span><sup>&</sup>lt;sup>1)</sup> Resistenza totale del loop = resistenza del cavo + 250 Ohm (resistore).<br><sup>2)</sup> Medi Curre 1: Une senarghe ajquisses intripagge entipajntille non insula

<span id="page-195-2"></span>Vedi Curva 1: Uso generale, sicurezza intrinseca, antiscintilla, non incendivo pagina 25 o Curva 2: Antifiamma, sicurezza aumentata, a prova di esplosione pagina 26.

### **Cablaggio intrinsecamente sicuro (segue)**

**Targhetta apparecchio (FM/CSA)**

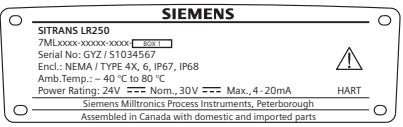

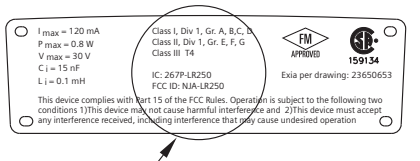

Il diagramma di collegamento FM/CSA sicurezza intrinseca numero 23650653 è scaricabile dalla pagina prodotto del nostro sito: www.siemens.com/LR250. Vedi Support > Installation Drawings > Level Measurement > SITRANS LR250.

- Per informazioni sull'alimentazione necessaria vedi Curva 1: Uso generale, sicurezza intrinseca, antiscintilla, non incendivo pagina 25.
- Per informazioni sul cablaggio: attenersi alle prescrizioni vigenti.
- Le applicazioni esterne tipo NEMA 4X / tipo 4X / NEMA 6, IP67, IP68 richiedono l'impiego di pressacavi e guarnizioni a tenuta stagna alla polvere e all'acqua.
- Consultare *Istruzioni specifiche per aree potenzialmente esplosive* pagina 15.

Avvertenza: Per scegliere un modulo di ingresso, un'alimentazione o una barriera adatta per il PLC è necessario conoscere la sicurezza intrinseca e l'applicazione. L'installatore deve garantire che l'installazione intrinsecamente sicura sia conforme ai requisiti stabiliti dalla certificazione dell'apparecchio ed ai codici di procedura o le istruzioni per l'installazione.

### **2. Cablaggio antiscintilla**

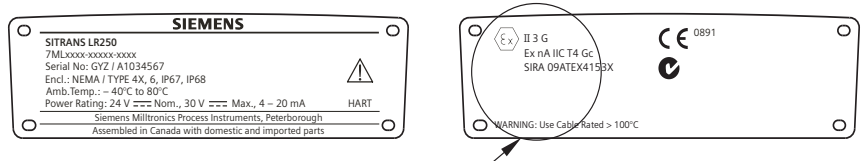

Il certificato ATEX è scaricabile dalla pagina prodotti del nostro sito: www.siemens.com/LR250. Vedere: Support > Approvals / Certificates.

- Per informazioni sull'alimentazione necessaria vedi Curva 1: Uso generale, sicurezza intrinseca, antiscintilla, non incendivo pagina 25.
- Per il cablaggio attenersi alle prescrizioni vigenti.

### **3. Cablaggio non incendivo (solo USA/Canada)**

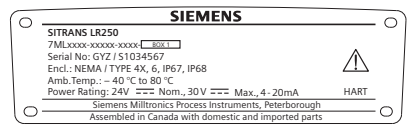

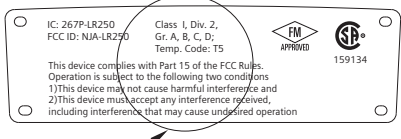

Il diagramma di collegamento FM/CSA Classe 1, Div 2 numero 23650673 è scaricabile dalla pagina prodotto nel nostro sito: www.siemens.com/LR250.

#### Vedi Support > Installation Drawings > Level Measurement > SITRANS LR250.

Per informazioni sull'alimentazione necessaria vedi Curva 1: Uso generale, sicurezza intrinseca, antiscintilla, non incendivo pagina 25.

### **4. Cablaggio antifiamma**

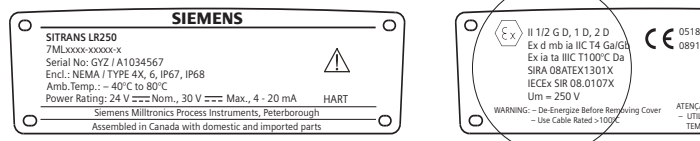

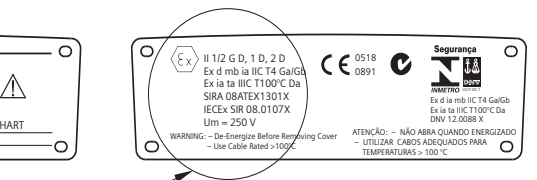

Il certificato ATEX è scaricabile dalla pagina prodotti del nostro sito: www.siemens.com/LR250. Vedere: Support > Approvals / Certificates.

Il certificato IECEx riportato sulla targhetta dell'apparecchio è disponibile sul sito internet IECEx. Vedi: http://iecex.iec.ch e fare clic su **Certified Equipment**, ed immettere il numero di certificato IECEx SIR 08.0107X.

- Per informazioni sull'alimentazione necessaria vedi Curva 2: Antifiamma, sicurezza aumentata, a prova di esplosione pagina 26.
- Per il cablaggio attenersi alle prescrizioni vigenti.
- Vedi anche Istruzioni specifiche per aree potenzialmente esplosive pagina 15 e la certificazione ATEX sopraindicata.

### **5. Cablaggio di sicurezza aumentata**

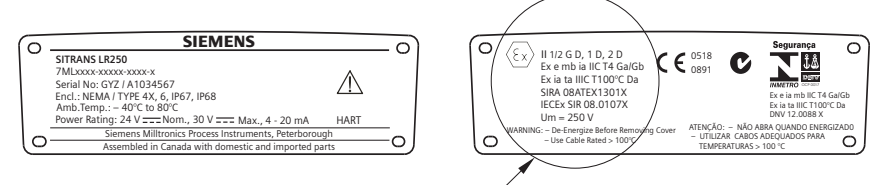

Il certificato ATEX è scaricabile dalla pagina prodotti del nostro sito:

#### www.siemens.com/LR250. Vedere: Support > Approvals / Certificates.

Il certificato IECEx riportato sulla targhetta dell'apparecchio è disponibile sul sito internet IECEx. Vedi: http://iecex.iec.ch e fare clic su Certified Equipment, ed immettere il numero di certificato IECEx SIR 08.0107X.

- Per informazioni sull'alimentazione necessaria vedi Curva 2: Antifiamma, sicurezza aumentata, a prova di esplosione pagina 26.
- Per il cablaggio attenersi alle prescrizioni vigenti.
- Vedi anche Istruzioni specifiche per aree potenzialmente esplosive pagina 15 e la certificazione ATEX sopraindicata.

### **6. Cablaggio antideflagrante (solo USA/Canada)**

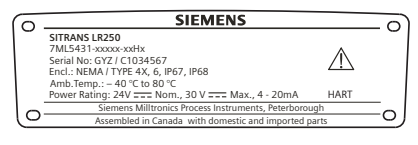

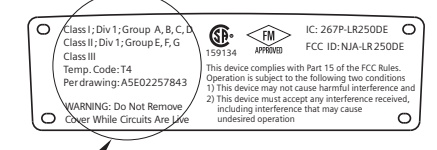

Il diagramma di collegamento a prova di esplosione FM/CSA, numero A5E02257843 è scaricabile dalla pagina prodotto del nostro sito: www.siemens.com/LR250. Vedi Support > Installation Drawings > Level Measurement > SITRANS LR250.

Per informazioni sull'alimentazione necessaria vedi Curva 2: Antifiamma, sicurezza aumentata, a prova di esplosione pagina 26.

### **Istruzioni specifiche per aree potenzialmente esplosive (Direttiva Europea ATEX 94/9/CE, Allegato II, 1/0/6)**

Le istruzioni riportate sotto riguardano specificamente gli apparecchi contrassegnati dai numeri di certificato SIRA 06ATEX2358X, SIRA 08ATEX1301X e SIRA 09ATEX4153X.

- 1) Per ulteriori informazioni sull'uso e l'assemblaggio, consultare le istruzioni operative.
- 2) L'apparecchiatura è certificata per l'uso come dispositivo di categoria 1GD secondo SIRA 06ATEX2358X; Categoria 1/2 GD, 1D, 2D secondo SIRA 08ATEX1301X; e Categoria 3G secondo SIRA 09ATEX4153X.
- 3) L'apparecchiatura può essere utilizzata in atmosfere potenzialmente esplosive composte da gas o vapori pericolosi, con dispositivi del Gruppo IIC, IIB e IIA, classi di temperatura T1, T2, T3 e T4.
- 4) L'apparecchio è caratterizzato da un grado di protezione IP67, classe di temperatura T100 °C. Puo' essere utilizzato in atmosfere che contengono polveri infiammabili.
- 5) Questo apparecchio certificado resiste a temperature ambientali tra  $-40$  °C e  $+80$  °C.
- 6) Questo apparecchio non è stato definito dispositivo di sicurezza nell'ambito della direttiva 94/9/CE Allegato II, clausola 1,5. Vedi Direttiva Europea sulle attrezzature in pressione, PED, 97/23/EC pagina 6.
- 7) L'installazione e l'ispezione di questo apparecchio deve essere eseguita da personale qualificato in conformità con le normative locali correnti (EN 60079-14 e EN 60079-17 in Europa).
- 8) L'apparecchiatura non può essere riparata.
- 9) Il suffisso 'X' del numero di certificato si riferisce a condizioni speciali per l'uso sicuro. E' importante garantire l'accesso ai certificati per il personale responsabile dell'installazione e dell'ispezione dell'apparecchio.
- 10) Se esiste la possibilità che l'apparecchio entri in contatto con sostanze aggressive, l'utente è tenuto a prendere le debite precauzioni in modo da evitare che esso venga danneggiato, assicurandosi pertanto che non venga compromesso il tipo di protezione.
	- Sostanze aggressive: come ad esempio, liquidi o gas acidi in grado di attaccare e corrodere metalli, o solventi in grado di danneggiare materiali polimerici.
	- Precauzioni: come ad esempio, consultazione delle specifiche dei materiali relative alla resistenza a sostanze chimiche specifiche.

### **Programmazione del SITRANS LR250**

- Vedere Accesso all'assistente di avvio rapido con il programmatore portatile pagina 20.
- Vedere Accesso all'assistente di avvio rapido tramite SIMATIC PDM pagina 23.

### **Attivazione del SITRANS LR250**

Collegare l'alimentazione. SITRANS LR250 si avvia automaticamente nel modo di Misura.

#### **Display LCD**

#### **Modo di misura (funzionamento normale)**<sup>1)</sup>

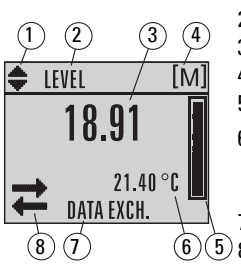

- 1 indicatore di commutazione<sup>[1\)](#page-199-0)</sup> unità lineari/ %
- 2 modo di funzionamento impostato: livello, spazio, distanza o volume
- 3 valore misurato (livello o volume, spazio o distanza)
- 4 unità
- 5 diagramma a barre indica il livello
- 6 l'altra zona del display indica (su richiesta)<sup>2)</sup> la temperatura dell'elettronica, l'attendibilità dell'eco, la corrente del loop o la distanza
- 7 l'area di visualizzazione testo indica i messaggi di stato
- $5/8$  indicatore di stato dell'apparecchio (descritto in dettaglio nelle istruzioni operative)

#### **Indicatori guasti**

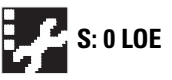

**S: 0 LOE** La presenza di un guasto provoca l'indicazione del codice e di un messaggio di errore nella zona di testo (7), e l'apparizione dell'icona manutenzione nella zona stato dell'apparecchio (8)

#### **Visualizzazione in modo Program Visualizzazione durante la navigazione**

- Se la barra dei menù è visibile, la lista dei menù è troppo lunga e non si visualizzano tutti gli item.
- Se la banda è situata nel centro della barra di menù, l'item si trova a metà della lista.

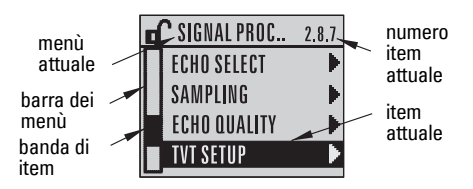

- L'ampiezza e la relativa posizione della barra di scorrimento all'interno della barra menù indicano la lunghezza della lista di menù, e la posizione approssimativa dell'item nella lista.
- Con una barra di scorrimento più profonda l'utente dispone di meno items tra cui scegliere.

#### **Visualizzazione parametri Modo editazione**

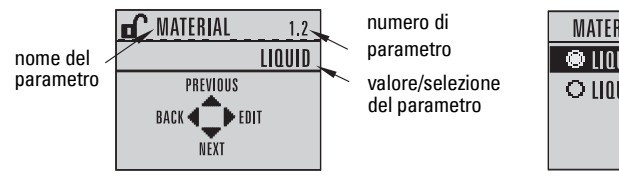

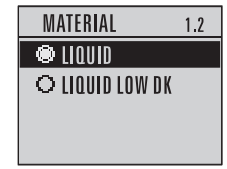

- <span id="page-199-0"></span><sup>1)</sup> Premere la freccia **UP (ALTO)** o **DOWN (BASSO)** per alternare il display.
- Se viene premuto in tasto. Per maggiori dettagli vedi la tabella Principali funzioni, modo di misura [pagina 17](#page-200-0).

### **Programmatore portatile (n. 7ML1930-1BK)**

Da ordinare separatamente.

<span id="page-200-0"></span>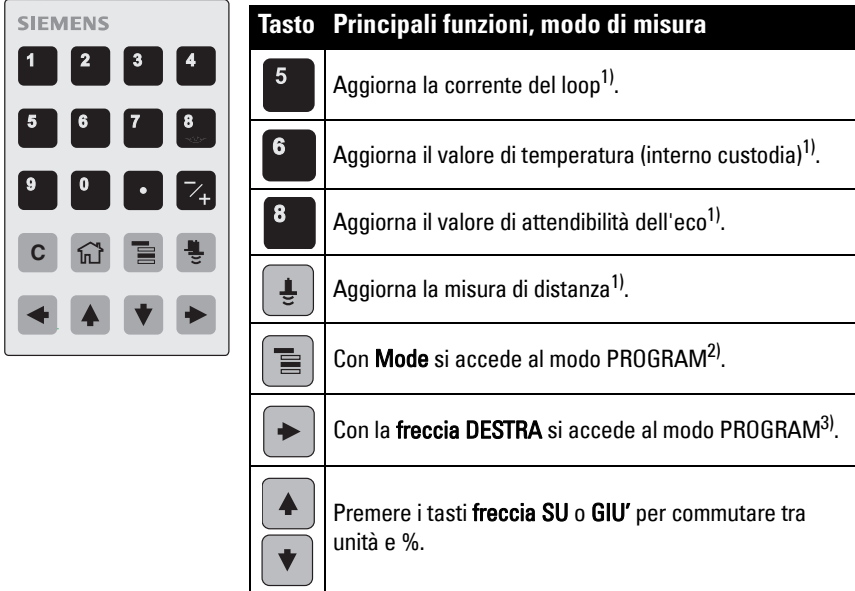

### **Uso del programmatore portatile**

#### Note:

- Premere Mode  $\boxed{\equiv}$  per commutare tra il modo di Misura e il modo Program.
- L'uso dell'apparecchio in modo PROGRAM blocca l'uscita, che non reagisce in tempo reale a eventuali cambi nell'apparecchio.
- SITRANS LR250 torna automaticamente al modo di misura dopo un periodo di inattività nel modo PROGRAM (da 15 secondi a 10 minuti a seconda del livello di menù).

#### **Menù dei parametri**

I parametri sono elencati per nome e trattati in gruppi di funzioni.

Per una lista completa di parametri con le relative istruzioni vedi le istruzioni operative.

#### **1. QUICK START 2. SETUP**

2.1. DEVICE ............. 2.7. LINEARIZATION 2.7.1. VOLUME 2.7.1.1. VESSEL SHAPE

<span id="page-200-1"></span><sup>&</sup>lt;sup>1)</sup> Il valore nuovo è indicato nella zona secondaria dell'indicatore LCD.<br><sup>2)</sup> Apro l'ultimo livello di monù vieurelizzato durante l'attuale ecquenze.

<span id="page-200-2"></span><sup>2)</sup> Apre l'ultimo livello di menù visualizzato durante l'attuale sequenza di funzionamento, a condizione che l'alimentazione elettrica non sia stata riattivata dopo la chiusura del modo PROGRAM, e che non siano trascorsi più di 10 minuti dall'accesso al modo PROGRAM. Viene visualizzato il menù superiore.

<span id="page-200-3"></span> $3$  Si accede al menù superiore.

#### **1. Attivare il modo PROGRAM**

- Puntare il programmatore verso il display (distanza max. 300 mm [1 ft.]).
- **FRECCIA destra**  $\rightarrow$  attiva il modo PROGRAM e accede al menù livello 1.
- $\text{Mod} \equiv$  accede all'ultimo menù visualizzato in modo PROGRAM durante gli ultimi 10 minuti o il menù livello 1 se l'alimentazione è stata riattivata.

#### **2. Navigazione: principali funzioni, modo navigazione**

Nota: l'acceso rapido ai parametri tramite il programmatore portatile si ottiene premendo Home  $\left\lceil \frac{1}{n} \right\rceil$ , e immettendo il numero di menù, ad esempio: 2.7.1 (Volume).

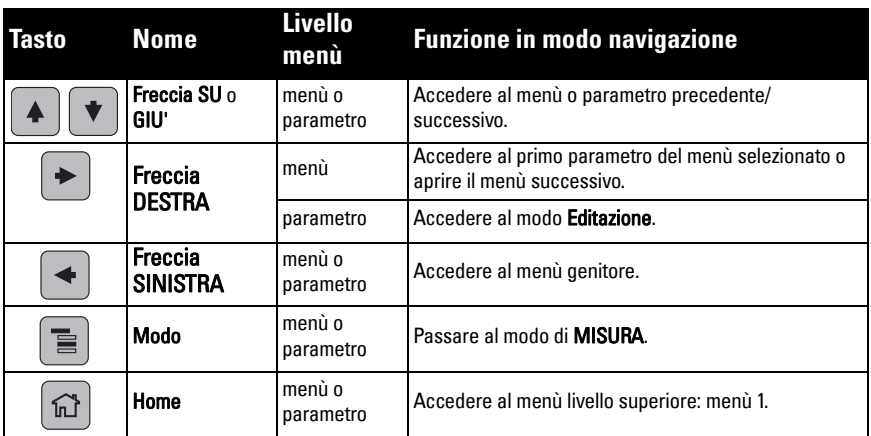

#### **3. Editazione in modo PROGRAM Selezione di un'opzione**

- a) Accedere al parametro desiderato.
- b) Premere la freccia DESTRA  $\blacktriangleright$  per visualizzare il parametro.
- 
- c) Premere nuovamente la freccia DESTRA
	- per accedere al modo Editazione. La selezione attuale è evidenziata.
	- Accedere a una selezione nuova.
- d) Premere la freccia DESTRA  $\rightarrow$  per confermare. La nuova selezione viene visualizzata sull'indicatore LCD.

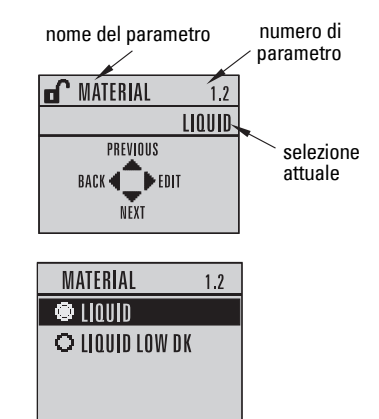

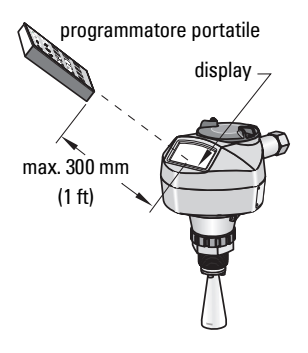

#### **Modificazione di un valore numerico**

- a) Accedere al parametro desiderato.
- b) Premere nuovamente la freccia DESTRA

 per accedere al modo Editazione . Il valore attuale è evidenziato.

- c) Digitare un'altro valore.
- d) Premere la freccia DESTRA  $\blacktriangleright$  per confermare. La nuova selezione viene visualizzata sull'indicatore LCD.

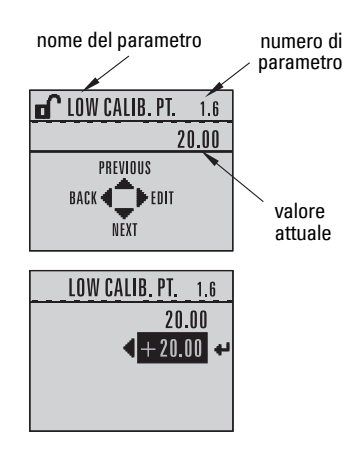

### **Principali funzioni, modo editazione**

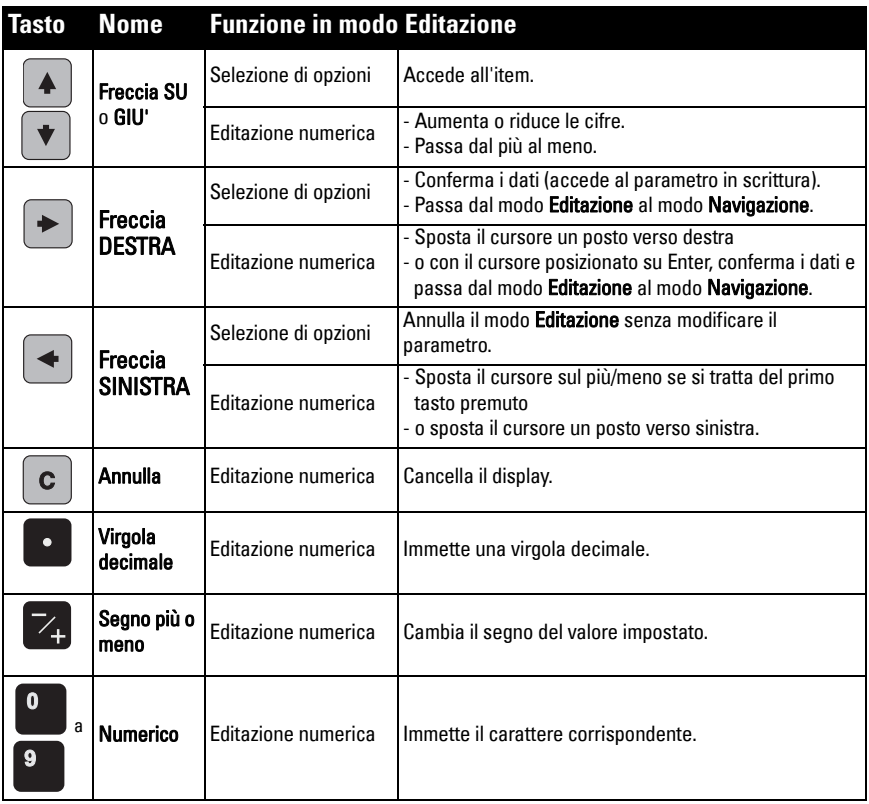

### **Accesso all'assistente di avvio rapido con il programmatore portatile**

#### **1. Avvio rapido**

#### **1.1. Assistente di avvio rapido**

- a) Premere il programmatore verso il display (a una distanza massima di 300 mm (1 ft), e premere la freccia DESTRA  $\rightarrow$  per attivare il modo PROGRAM e accedere al menù livello 1.
- b) Premere la freccia DESTRA  $\blacktriangleright$  due volte per accedere all'item menù 1.1 e visualizzare i parametri.
- c) Premere la freccia DESTRA  $\blacktriangleright$  per accedere al modo Editazione o la freccia GIU'  $\blacktriangleright$  per confermare i valori preimpostati ed accedere direttamente all'item successivo.
- d) Per modificare un valore impostato accedere all'item desiderato o digitare un valore nuovo.
- e) Per confermare un valore, premere la freccia DESTRA  $\blacktriangleright$  e la freccia GIU'  $\blacktriangleright$  per accedere all'item successivo.
- f) Per memorizzare i valori impostati durante l'avvio rapido è necessario selezionare Finish.

#### **Materiale**

Seleziona gli algoritmi per l'elaborazione e analisi dei segnali del materiale.

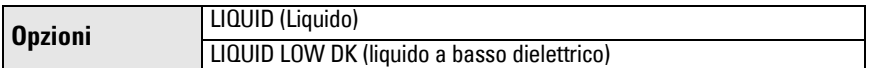

#### Velocità di risposta

Regola la risposta di misurazione dell'apparecchio all'interno della portata.

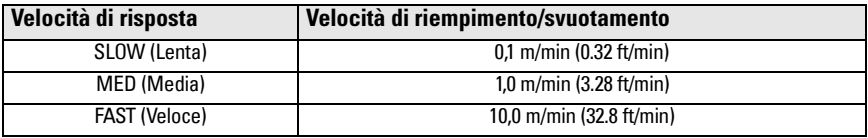

Impostare un valore leggermente superiore alla massima velocità di riempimento o svuotamento (a seconda del valore più alto).

#### Unità

Unità di misura sensore.

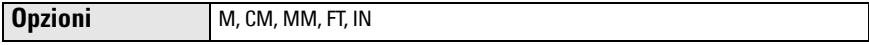

#### Funzionamento

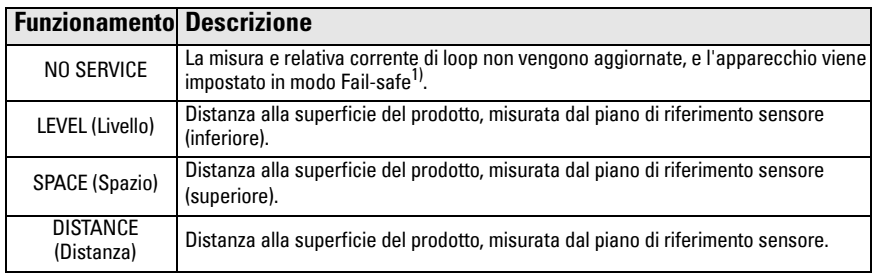

 $1)$  Consultare la versione integrale delle istruzioni operative per ulteriori informazioni sul modo Fail-safe.

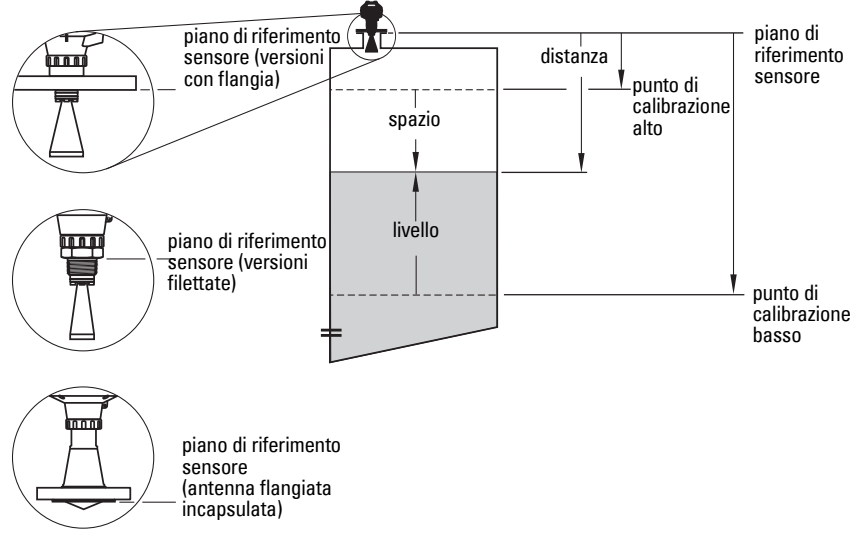

#### Punto di calibrazione basso

Distanza tra il piano di riferimento sensore e il punto di calibrazione basso: generalmente livello processo vuoto. Per un'illustrazione vedi Funzionamento.

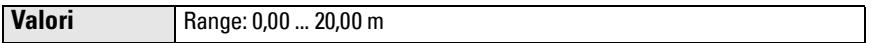

#### Punto di calibrazione alto

Distanza tra il piano di riferimento sensore e il punto di calibrazione alto: generalmente il livello processo pieno. Per un'illustrazione vedi Funzionamento.

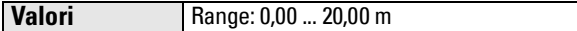

#### Wizard Complete (fine Assistente)

Per memorizzare i valori impostati (avvio rapido) è necessario selezionare Finish.

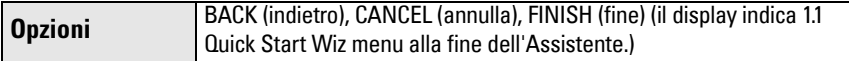

Premere freccia basso  $\blacktriangleright$  (Finish). Quindi premere la freccia SINISTRA  $\blacktriangleleft$  per accedere nuovamente al modo Measurement. Il SITRANS LR250 è pronto per l'uso.

Nota: In presenza di ostacoli fissi all'interno del serbatoio è utile la funzione di elimazione automatica falsi echi (AFES). Consultare le istruzioni operative.

### **Comunicazione SITRANS LR250: HART**

- E' necessario consultare il manuale d'uso integrale per ottenere la lista di tutti i parametri.
- Si consiglia di programmare l'apparecchio con SIMATIC Process Device Manager (PDM).
- Le note esplicative per l'impostazione di apparecchiature HART con SIMATIC PDM sono scaricabili dalla pagina Prodotto del nostro sito: www.siemens.com/LR250 rubrica Support.

### **SIMATIC PDM**

Il software SIMATIC PDM è ideato per la parametrizzazione, la diagnostica e la manutenzione di apparecchiature da campo. Per ulteriori informazioni su SIMATIC PDM si prega di consultare le istruzioni operative o l'aiuto in linea. (Per ulteriori informazioni sul software potete consultare www.siemens.com/simatic-pdm.)

### **Disattivare buffer**

Consente di usare SIMATIC PDM con il modem HART per sistemi operativi Windows 2000 $^{\circledR}$  e Windows XP<sup>® 1)</sup>

#### Note:

- SIMATIC PDM è compatibile solo con Windows XP Professional (non Home).
- Per disattivare la memoria tampone (buffer) è necessario disporre di privilegi amministrativi.
- 1) Cliccare su Start/Settings/Control Panel per configurare l'apparecchio.
- 2) Doppio-cliccare su System, selezionare Hardware, e cliccare su Device Manager.
- 3) Aprire la cartella **Ports** e doppio-cliccare sulla porta di comunicazione utilizzata dall'apparecchio per consultare le proprietà (Communications Port Properties.)
- 4) Selezionare Port Settings e doppio-cliccare su Advanced.
- 5) Cliccare sulla casella Use FIFO buffers se è stata selezionata per disattivare l'uso dei buffer.
- 6) Cliccare su OK. Chiudere tutte le finestre e riavviare.

### **Aggiornare il file EDD (Electronic Device Description)**

#### **Note:**

- La versione 5.2 SP1 di SIMATIC PDM è utilizzabile soltanto per le impostazioni di base e la ricerca guasti.
- Le funzioni avanzate quali l'Assistente di avvio rapido richiedono la versione 6.0 SP4 (o una versione ulteriore).
- Il file EDD può essere scaricato dalla rubrica Device Catalog (SIMATIC PDM), pagina Sensors/Level/Echo/Siemens Milltronics/SITRANS LR250.
- Consultare la pagina Prodotto sul nostro sito internet: www.siemens.com/LR250, per ottenere l'ultima versione di SIMATIC PDM, del Service Pack (SP) e del hotfix (HF). Vedi Support > Software Downloads.

#### **Per installare un nuovo file EDD:**

- 1) Il file EDD è scaricabile dalla pagina Prodotto del nostro sito internet: www.siemens.com/LR250 e memorizzare i file sul computer.
- 2) Estrarre il file zip e salvarlo in modo che sia facilmente accessibile.
- 3) Avviare SIMATIC PDM Manage Device Catalog, accedere al file EDD dezippato e selezionarlo.

 $1$ ) Windows $^{\circledR}$  è un marchio registrato di Microsoft Corporation.

### **Impostazione di un apparecchio**

#### **Note**:

- Cliccando su Cancel (Annulla) durante il telecaricamento dall'apparecchiatura a SIMATIC PDM si ottiene l'aggiornamento di alcuni parametri.
- Le note esplicative per l'impostazione di apparecchiature HART con SIMATIC PDM sono scaricabili dalla pagina Prodotto del nostro sito: www.siemens.com/LR250.
- 1) E' importante disporre dell'ultima versione del file EDD. Il file è aggiornabile (vediAggiornare il file EDD (Electronic Device Description) pagina 22).
- 2) Avviare SIMATIC Manager e creare un progetto nuovo per l'apparecchio.
- 3) Accedere al menù Device Master Reset, selezionare OK per ripristinare i valori di fabbrica.
- 4) Dopo la sequenza di ripristino trasmettere i parametri al PC/PG.
- 5) Calibrare l'apparecchio con l'assistente di avvio rapido.

### **Accesso all'assistente di avvio rapido tramite SIMATIC PDM**

#### **Note:**

- Le impostazioni di Avvio Rapido sono correlate tra di loro e le eventuali modifiche vengono applicate solo dopo avere cliccato FINISH AND DOWNLOADdopo l'ultima tappa, per memorizzare i valori impostati offline e trasferirli all'apparecchio.
- Cliccare su BACK (Precedente) per correggere un'impostazione o Cancel (Annulla) per uscire dal programma di Avvio rapido.

Attivare SIMATIC PDM, accedere al menù Device – Wizard - Quick Start, e sequire le tappe 1 - 5.

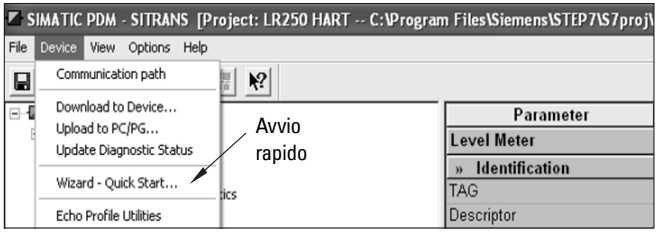

### **Uso con la tecnologia FDT (Field Device Tool)**

FDT è uno standard di interfaccia progettato per la messa in servizio e la manutenzione di apparecchiature di campo. PACTware<sup>TM</sup> e Fieldcare sono esempi di software FDT.

Per configurare un'apparecchiatura con FDT è necessario un DTM (Device Type Manager). Gli strumenti Siemens impiegano SIMATIC PDM e una descrizione dell'apparecchiatura (EDD) per SIMATIC DTM.

- [1\) Per prima cosa è necessario installare SITRANS DTM. Il programma è scaricabile da:](http://www.siemens.com/LR250)  http://www.siemens.com/automation/service&support. Cliccare su Product Support e accedere a Product Information/Automation Technology/Sensor systems/Process Instrumentation/Software & Communications.
- 2) Installare la descrizione EDD SITRANS LR250 HART per SITRANS DTM. La descrizione è scaricabile dalla pagina prodotto del nostro sito internet: www.siemens.com/LR250. Vedi Support > Software Downloads.

#### **Configurazione di un apparecchiatura con FDT**

La configurazione di un'apparecchiatura con FDT è descritta in una guida scaricabile dalla pagina prodotto del nostro sito web, rubrica Support > Application Guides.

### **Uso con AMS Device Manager**

AMS Device Manager è un software di gestione dei valori di processo, allarmi e segnali di stato di un'apparecchio. Per ulteriori informazioni su AMS Device Manager si prega di consultare le istruzioni operative o l'aiuto in linea. Per ulteriori informazioni sul software: http://www.emersonprocess.com/AMS/.

### **Electronic Device Description (EDD)**

Il file EDD del SITRANS LR250 (HART) supporta inoltre l'uso con AMS Device Manager versione 9.5. Per ulteriori informazioni su AMS consultare le istruzioni operative.

### **Configurazione di un'apparecchio con AMS Device Manager**

- 1) Consultare la pagina Prodotto sul nostro sito internet: www.siemens.com/LR250 per ottenere l'ultima descrizione EDD. Vedi Support > Software Downloads e scaricare se necessario. Memorizzare i file sul vostro computer, ed estrarre il file zip assicurandosi che sia facilmente accessibile.
- 2) Avviare **AMS Device Manager Add Device Type,** accedere al file EDD dezippato e selezionarlo.
- 3) Avviare AMS Device Manager. L'utente dispone di una Guida di applicazione per apparecchiature HART con AMS Device Manager, scaricabile dal nostro sito internet. Vedi Support.

### **Manutenzione**

Il misuratore di livello radar non richiede interventi di manutenzione o pulizia in condizioni operative normali. Tuttavia si consiglia di controllare periodicamente e riserrare il dispositivo di fissaggio; con il tempo le guarnizioni possono usurarsi e vanno cambiate (a seconda delle condizioni di processo).

In condizioni operative molto difficili può essere necessaria la pulizia periodica dell'antenna. Se è necessaria la pulizia dell'apparecchio:

- 1) Scegliere una soluzione detergente compatibile con le caratteristiche del materiale dell'antenna e con il prodotto nel serbatoio.
- 2) Rimuovere l'apparecchio e pulire l'antenna con un panno e una soluzione detergente appropriata.

### **Riparazione dell'apparecchio ed esclusione di responsabilità**

Per ulteriori informazioni consultare la copertina finale di questo documento.

### **Sostituzione dell'antenna o dell'elettronica/custodia**

L'antenna, la lente, l'anello di tenuta secondario e le rondelle elastiche dell'apparecchio possono essere sostituiti se danneggiati o difettosi. Non è necessaria la ricalibrazione.

#### **Sostituzione dell'antenna**

- E' possibile cambiare il tipo di antenna contattando un centro di assistenza Siemens.
- Anche l'elettronica o la custodia dell'apparecchio possono essere sostituite se danneggiate o difettose. In questo caso è necessario verificare la compatibilità dell'antenna per non dover procedere alla ricalibrazione, realizzabile solo da personale autorizzato da Siemens.

#### **Sostituzione della lente**

• Per ulteriori informazioni sulla sostituzione della lente consultare le istruzioni operative.

### <span id="page-208-0"></span>**Grafico della temperatura massima di lavoro**

#### **AVVERTENZA: La temperatura interna non deve eccedere +80 °C (+176 °F).**  Note:

- Il grafico è fornito a scopo informativo ed illustra solo alcuni degli attacchi di processo. (Il grafico NON è valido se l'apparecchio SITRANS LR250 è installato direttamente su una superficie metallica.)
- In tale grafico non si tiene conto del calore legato all'esposizione diretta al sole.
- Parametro 3.2.1 Temperatura interna attuale, controlla la temperatura interna.

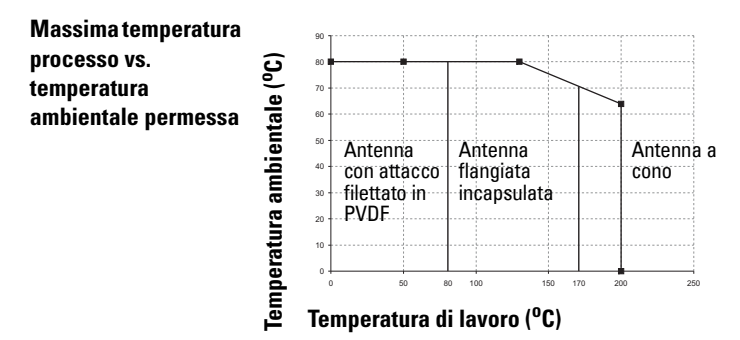

### **Alimentazione del loop Alimentazione elettrica**

Nota: I sequenti grafici si riferiscono ad apparecchi singoli, configurati con il programmatore portatile Siemens.

**Curva 1: Uso generale, sicurezza intrinseca, antiscintilla, non incendivo**

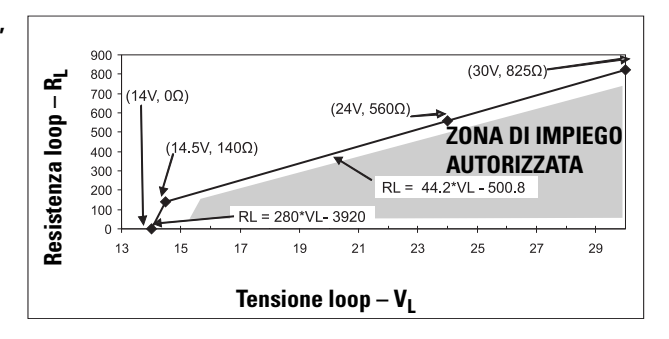

Nota: La comunicazione HART richiede una tensione minima di 16.3 V DC (con una resistenza di linea da 220 Ohm).

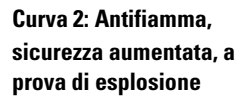

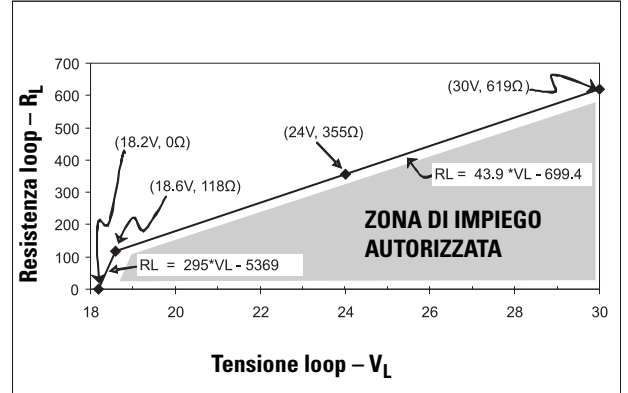

Nota: La comunicazione HART richiede una tensione minima di 20.94 V DC (con una resistenza di linea da 220 Ohm).

### <span id="page-209-0"></span>**Messa in servizio**

- L'apparecchio consuma meno di 3,6 mA durante la messa in servizio.
- La prima misura si ottiene dopo un intervallo inferiore a 50 secondi

### **SITRANS LR250 (HART) Quick Start Handleiding**

Deze handleiding beschrijft de essentiële kenmerken en functies van de SITRANS LR250

(HART 1)). Wij raden u sterk aan de uitgebreide versie van de handleiding aan te schaffen zodat u uw instrument zo optimaal mogelijk kunt gebruiken.

U kunt de volledige bedieningshandleiding downloaden op de SITRANS LR250 productpagina van onze website: www.siemens.com/LR250. De gedrukte handleiding is leverbaar via uw lokale Siemens Milltronics vertegenwoordiging.

Vragen omtrent de inhoud van deze handleiding kunnen worden gericht aan:

Siemens AG Siemens Milltronics Process Instruments 1954 Technology Drive, P.O. Box 4225 Peterborough, Ontario, Canada, K9J 7B1 Email: techpubs.smpi@siemens.com

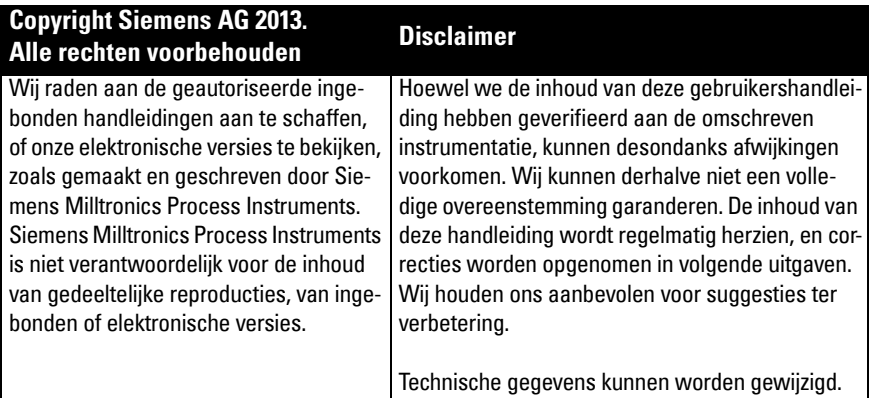

MILLTRONICS is een geregistreerd handelsmerk van Siemens Milltronics Process Instruments.

### **Technische ondersteuning**

Ondersteuning is 24-uur per dag beschikbaar.

Ga na de hierna vermelde website om het adres, telefoonnummer en faxnummer van uw lokale Siemens Automation kantoor te vinden: www.siemens.com/automation/partner:

- Selecteer het land, gevolgd door plaats/regio.
- Selecteer Technical Support (Technische Support) onder Service.

Ga voor online technische ondersteuning naar: www.siemens.com/automation/supportrequest

- Voer de naam van het apparaat in (SITRANS LR250) of het bestelnummer, klik vervolgens op Search (Zoeken), en selecteer het juiste producttype. Klik op Next (Volgende).
- Voer een sleutelwoord in dat uw vraag omschrijft. Blader vervolgens door de relevante documentatie, of klik op Next (Volgende) om een omschrijving van uw vraag op te sturen naar het technische ondersteuningspersoneel van Siemens.

#### Siemens IA/DT Technical Support Center: telefoonnummer +49 (0)911 895 7222

 $1)$  HART<sup>®</sup> is een geregistreerd handelsmerk van de HART Communications Foundation.

### **Veiligheidsrichtlijnen**

Waarschuwingsmeldingen moeten worden aangehouden om de eigen veiligheid en die van anderen te waarborgen en om het product en de aangesloten apparatuur te beschermen. Deze waarschuwingsmeldingen gaan vergezeld met een verduidelijking van de mate van voorzichtigheid die moet worden aangehouden.

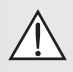

**WAARSCHUWINGS-symbool heeft betrekking op een waarschuwingssymbool op het product en betekent dat het niet aanhouden van de noodzakelijke voorzorgsmaatregelen kan leiden tot ernstig of dodelijk letsel en/of aanzienlijke materiële schade.**

**WAARSCHUWINGS -symbool wordt gebruikt wanneer er geen corresponderend "voorzichtig" symbool op het product is, betekent dat het niet aanhouden van de** 

**noodzakelijke voorzorgsmaatregelen kan leiden tot ernstig of dodelijk letsel en/ of aanzienlijke materiële schade.**

Opmerking: geeft belangrijke informatie aan over het product of dat deel van de gebruikershandleiding.

### **FCC conformiteit**

**Alleen voor VS installaties: Federal Communications Commission (FCC) regelgeving**

- **WAARSCHUWING: wijzigingen of modificaties die niet uitdrukkelijk zijn**
- I **goedgekeurd door Siemens Milltronics kunnen de toestemming om de apparatuur te bedienen ongeldig maken.**

#### Opmerkingen:

- Deze apparatuur is getest, en voldoet aan de grenswaarden voor een Klasse A digitaal apparaat, zoals vastgelegd in Deel 15 van de FCC regelgeving. Deze grenswaarden zijn vastgelegd voor het bieden van een redelijke bescherming tegen schadelijke interferentie wanneer de apparatuur wordt gebruikt in een commerciële omgeving.
- Deze apparatuur genereert, gebruikt en kan radiofrequentie-energie uitzenden en kan, indien niet gebruikt en geïnstalleerd conform de bedieningshandleiding schadelijke interferentie veroorzaken voor radiocommunicatie. Gebruik van deze apparatuur in woonomgevingen zal hoogstwaarschijnlijk leiden tot schadelijke interferentie voor radiocommunicatie. In dat geval moet de gebruiker de interferentie voor eigen rekening corrigeren.

### **SITRANS LR250**

- **WAARSCHUWING: de SITRANS LR250 mag uitsluitend worden gebruikt op de**
- **manier zoals beschreven in deze handleiding, anders kan de bescherming die deze apparatuur biedt in gevaar komen.**

Opmerking: dit product is bedoeld voor gebruik in industriële omgevingen. Gebruik van deze apparatuur in woonomgevingen kan leiden tot interferentie van communicatie op verschillende frequenties.

SITRANS LR250 is een 2-draads, 25 GHz pulsradar niveautransmitter voor continue bewaking van vloeistoffen en slurries in opslagtanks, waaronder hoge druk en hoge temperatuur configuraties, tot een bereik van 20 m (66ft). Het instrument is ideaal voor kleine tanks en media met een lage diëlektrische constante.

Het apparaat bestaat uit een elektronicaschakeling gekoppeld aan de antenne en een schroefdraad- of flens procesaansluiting.

SITRANS LR250 ondersteunt het HART communicatieprotocol, en diverse softwarepakketten: SIMATIC PDM, AMS, en FDT/DTM via SITRANS DTM. Signalen worden verwerkt m.b.v. Process Intelligence.

### **Specificaties**

Raadpleeg voor een compleet overzicht de SITRANS LR250 (HART) bedieningshandleiding. Voor informatie omtrent goedkeuringen, zie [Goedkeuringen](#page-213-0) op pagina 4.

### **Omgevings-/bedrijfstemperatuur**

#### **Opmerkingen:**

- De maximale temperatuur is afhankelijk van de procesaansluiting, antennematerialen en tankdruk: zie [Maximum procestemperatuurgrafiek](#page-234-0) op pagina 25. Raadpleeg voor meer gedetailleerde informatie de procesdruk/temperatuur derating grafieken in de uitgebreide bedieningshandleiding.
- Procestemperatuur en drukspecificaties zijn afhankelijk van informatie op het typeplaatje van de procesaansluiting. De referentietekening die is vermeld op de typeplaat is beschikbaar op de productpagina van onze website op www.siemens.com/LR250, onder Support > Installation Drawings (Installatietekeningen) > Level Measurement (Niveaumeting) > SITRANS LR250. Aanvullende informatie over procesaansluitingen is beschikbaar op de installatietekeningen-pagina onder Process Connection Diagrams (Procesaansluitschema's).
- De signaalamplitude neemt toe met de hoorndiameter; gebruik dus de grootste praktische maat.
- Optionele extensies kunnen onder de schroefdraad worden geïnstalleerd.
- Zie *[Maximum procestemperatuurgrafiek](#page-234-0)* op pagina 25, voor meer informatie.

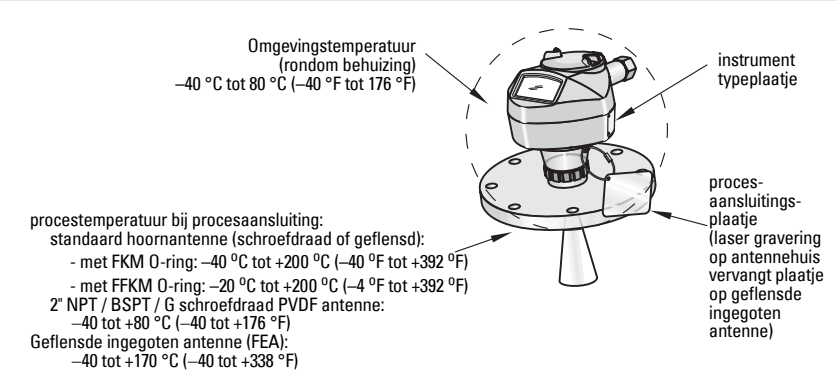

### **Voeding**

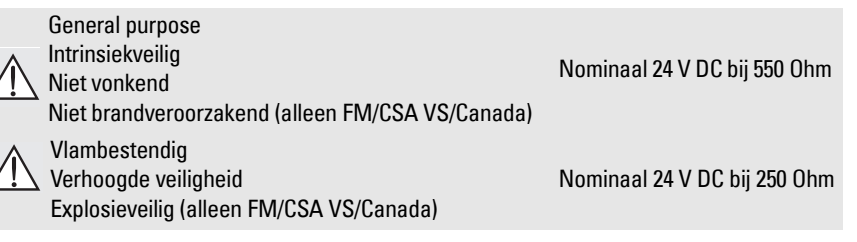

- maximaal 30 V DC
- 4 tot 20 mA
- 

• Max. opstartstroom:  $\frac{z}{2}$  zie *[Gedrag bij opstarten](#page-235-0)* op pagina 26

### <span id="page-213-0"></span>**Goedkeuringen**

Opmerking: Het typeplaatje van het instrument geeft een opsomming van alle goedkeuringen voor uw instrument.

General CSA<sub>US/C</sub>, FM, CE, C-TICK • Radio Europa (R&TTE), FCC, industrie Canada • Gevaarlijk Intrinsiekveilig<sup>1)</sup><br>(Europa) ATEX II 1G, Ex ia IIC T4 Ga ATEX II 1D, Ex ia ta IIIC T100 °C Da (Internationaal) IECEx SIR 05.0031X, Ex ia IIC T4 Ga, Ex ia ta IIIC T100 °C Da (VS/Canada) FM/CSA Klasse I, div. 1, groepen A, B, C, D Klasse II, div. 1, groepen E, F, G Klasse III T4 (Brazilië) INMETRO: DNV 12.0087 X Ex ia IIC T4 Ga Ex ia ta IIIC T100 °C Da IP65/IP67  $-40$  °C  $\le$  Ta  $\le$  +80 °C DNV #OCP 0017 ABNT NBR IEC 60079-0:2008, ABNT NBR IEC 60079-11:2009, ABNT NBR IEC 60079-26:2008, ABNT NBR IEC 60079-31:2011 e IEC 61241-11:2005 (China) NEPSI Ex ia IIC T4 Ga Ex iaD 20 T90 IP67 DIP A20 T<sub>A</sub> 90 °C Niet vonkend <sup>2)</sup><br>(Europa) ATEX II 3 G, Ex nA IIC T4 Gc (China) NEPSI Ex nA IIC T4 Gc Niet brandveroorzakend<sup>3)</sup> (VS/Canada) FM/CSA Klasse I, div. 2, groepen A, B, C, D T5 Vlambestendig 4) (Europa/Internationaal) ATEX II 1/2 GD, 1D, 2D IECEx SIR 08.0107X Ex d mb ia IIC T4 Ga/Gb Ex ia ta IIIC T100 °C Da (Brazilië) INMETRO: DNV 12.0088 X Ex d ia mb IIC T4 Ga/Gb Ex ia ta IIIC T100 °C Da IP67  $-40$  °C  $\le$  Ta  $\le$  +80 °C  $U_m = 250 V$ DNV #OCP 0017 ABNT NBR IEC 60079-0:2008, ABNT NBR IEC 60079-1:2009, ABNT NBR IEC 60079-11:2009, ABNT NBR IEC 60079-18:2010, ABNT NBR IEC 60079-26:2008, ABNT NBR IEC 60079-31:2011 e IEC 61241-11:2005

<sup>&</sup>lt;sup>1)</sup> Zie *Intrinsiekveilige bekabeling* op pagina 12.<br><sup>2)</sup> Zie Niet verkande bekabeling op pagina 13.

<sup>&</sup>lt;sup>2)</sup> Zie *Niet vonkende bekabeling* op pagina 13.<br><sup>3)</sup> Zie *Niet brandveroorzakende bekabeling (a*.

 $3$ ) Zie Niet brandveroorzakende bekabeling (alleen VS/Canada) op pagina 13.<br>4) Zie Klambestandige bekabeling en pagina 14.

Zie Vlambestendige bekabeling op pagina 14.

• Gevaarlijk (vervolgd)

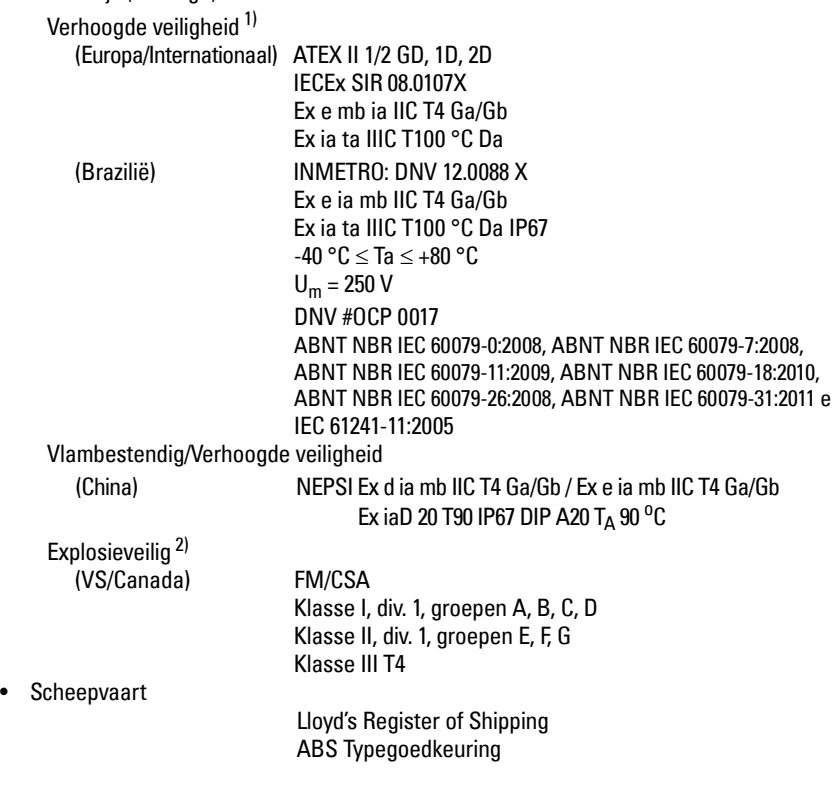

<sup>1)</sup> Zie *verhoogde veiligheid bekabeling* op pagina 14.<br>2) Zie *Explosieveiline bekabeling (alleen VS/Canada)* 

<sup>2)</sup> Zie [Explosieveilige bekabeling \(alleen VS/Canada\)](#page-223-0) op pagina 14.

### **Druktoepassing**

- **WAARSCHUWINGEN:**
- **Probeer nooit de procesaansluiting of instrumentbehuizing los te draaien, te verwijderen of te demonteren terwijl de tank onder druk staat.**
- **De gebruiker is verantwoordelijk voor het kiezen van bevestigingsmateriaal en pakkingen (behalve voor de geflensde ingegoten antenne) die binnen de flensmaat vallen, voldoen aan het bedoelde gebruik en geschiktheid voor de bedrijfsomstandigheden.**
- **Voor geflensde ingegoten antenne, fungeert de lens als geïntegreerde pakking en is er geen andere pakking nodig.**
- **Gebruik veerringen voor de geflensde ingegoten antenne.**
- **Onjuiste installatie kan leiden tot verlies aan procesdruk.**

#### Opmerkingen:

- Het procestypeplaatje moet bij de procesdrukgrenseenheid blijven<sup>1)</sup>.
- SITRANS LR250 eenheden zijn hydrostatisch getest, waarbij (ruim) wordt voldaan aan de vereisten van de ASME "Boiler and Pressure Vessel" (Drukvaten) norm en de Europese richtlijn voor drukapparatuur 97/23/EG.

#### **Richtlijn drukapparatuur, PED, 97/23/EG**

Siemens niveautransmitters met flens-, schroefdraad of sanitaire procesaansluitingen hebben zelf geen drukhoudende behuizing en vallen dus niet onder de richtlijn drukapparatuur als zijnde druk- of veiligheidstoebehoren, (raadpleeg de CE-richtlijn 1/8 en 1/20).

<span id="page-215-0"></span> $1$  De drukvaste procesaansluiting bestaat uit de componenten die fungeren als een barrière tegen drukverlies uit het procesvat: d.w.z. de combinatie van procesaansluiting huis en zender, maar normaal gesproken zonder de elektrische behuizing.
# **Installatie**

### **WAARSCHUWINGEN:**

- **De installatie mag uitsluitend worden uitgevoerd door gekwalificeerd personeel en in overeenstemming met lokale regelgeving.**
- **Hanteer het instrument bij de behuizing, niet aan het procesaansluitingsplaatje, om beschadiging te voorkomen.**
- **Wees met name voorzichtig bij het omgaan met de PVDF en geflensde ingegoten antennes met schroefdraad. Elke beschadiging aan het antenneoppervlak, met name de punt/lens kan invloed hebben op de prestaties.**
- **Constructiematerialen zijn gekozen op basis van hun chemische compatibiliteit (of inertheid) voor algemene doeleinden. Controleer voor blootstelling aan specifieke omgevingen, de chemische compatibiliteitstabellen voorafgaande aan de installatie.**

**Opmerkingen:**

- Voor de EU en lidstaten moet de installatie conform ETSI EN 302372 zijn.
- Raadpleeg het typeplaatje van het instrument voor goedkeuringsinformatie.
- De serienummers die zijn ingeslagen in elk procesaansluitingshuis bieden een uniek identificatienummer welke de productiedatum aangeven. Voorbeeld: MMDDYY – XXX (waarbij MM = maand, DD = dag, YY = jaar, en XXX= sequentieel unit geproduceerd)
- **•** Andere markeringen (waar de ruimte dit toelaat) geven de flensconfiguratie, grootte, drukklasse, materiaal en materiaal-warmtecode aan.

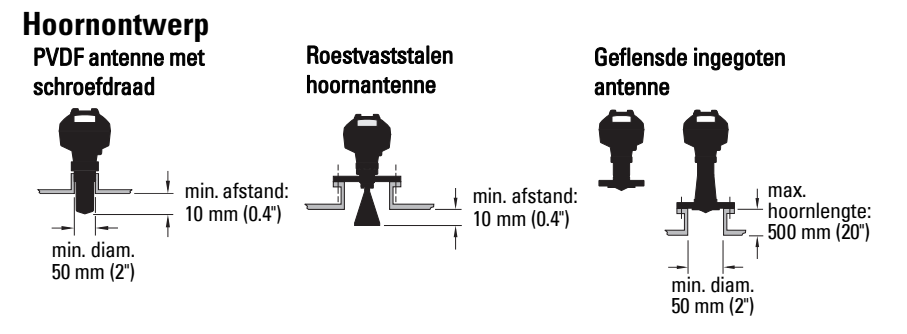

- Het uiteinde van de antenne moet minimaal 10 mm (0.4") uitsteken om stoorecho's te voorkomen die door de hoorn worden gereflecteerd <sup>1)</sup>.
- De minimale aanbevolen hoorndiameter voor de PVDF antenne met schroefdraad is 50 mm (2").
- Een antenneverlenging (100 mm/ 3.93") is leverbaar voor elke versie, behalve de PVDF-uitvoering en de ingegoten geflensde antenne (FEA).
- De maximale hoornlengte voor de FEA is 500 mm (20").

<sup>&</sup>lt;sup>1)</sup> Niet van toepassing voor FEA

### **Locatie van de sok**

- Voorkom centrale locaties op hoge, smalle tanks, hetgeen stoorecho's kan opleveren.
- De hoorn moet verticaal zijn.

### **Omgeving**

- Zorg voor een omgeving die geschikt is voor de beschermingsklasse van de behuizing en de gebruikte constructiematerialen.
- Zorg voor een zonnedak wanneer het instrument in direct zonlicht wordt opgesteld.

### **Bundelhoek**

- Bundelhoek is de breedte van de conus, waar de energiedichtheid half die is van de piekenergiedichtheid.
- De piekenergiedichtheid bevindt zich direct voor en in lijn met de antenne.
- Er wordt ook een signaal uitgezonden buiten de bundelhoek en dus kunnen er valse doelen worden gedetecteerd. PVDF antenne met

Hoornantenne Geflensde ingegoten

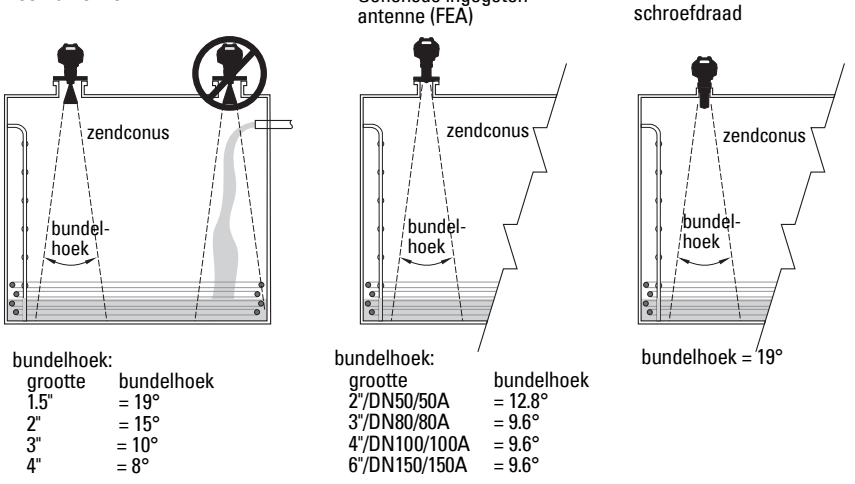

### **Zendconus**

• Houd de zendconus interferentievrij door deze uit de buurt te houden van ladders, leidingen, I-balken of vulstromen.

### **Toegang voor programmering**

• Zorg voor gemakkelijke toegang om het display te bekijken en voor programmering via de handprogrammer.

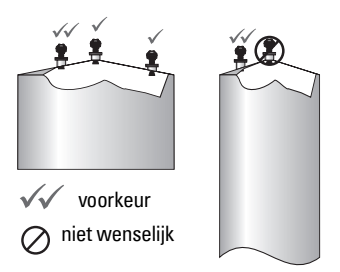

# **Montage-instructies**

 **WAARSCHUWING: voor druktoepassingen is het nodig om PTFE-tape (of een ander** 

**schroefdraadafdichtmiddel) te gebruiken en vervolgens de procesaansluiting meer dan handvast aandraaien. (Het maximum aanbevolen aandraaimoment voor schroefdraadversies is 40 N-m (30 ft.lbs.) Zie [Geflensde ingegoten antenne \(FEA\),](#page-218-0)  flensbouten [op pagina 9](#page-218-0) voor FEA aanbevolen aandraaimomentwaarden.)** Opmerking: er is geen grens aan het aantal keer dat een apparaat kan worden geroteerd zonder schade.

### **Montage op een stilling well of bypass pijp**

Zie de uitgebreide bedieningshandleiding voor meer details.

### **Schroefdraaduitvoeringen**

- 1) Controleer vóór het aanbrengen van het instrument in de montage-aansluiting of de schroefdraadaansluitingen van hetzelfde type zijn zodat ze niet beschadigd raken.
- 2) Schroef het instrument gewoon in de procesaansluiting en draai deze vervolgens handvast, of gebruik een sleutel. Zie voor druktoepassingen de waarschuwingsopmerking hierboven.

#### **Geflensde uitvoeringen**

- **WAARSCHUWING: De gebruiker is verantwoordelijk voor het kiezen van**
- **bevestigingsmateriaal en pakkingen (behalve voor de geflensde ingegoten antenne) die binnen de grenzen van de procesaansluiting vallen, voldoen aan het bedoelde gebruik en geschiktheid voor de bedrijfsomstandigheden.**

### <span id="page-218-0"></span>**Geflensde ingegoten antenne (FEA), flensbouten**

#### Opmerkingen:

- Gebruik veerringen voor de geflensde ingegoten antenne.
- Gebruik geen extra pakking
- Gebruik aanbevolen koppel voor het aandraaien van bouten

#### **Flensbouten: aanbevolen koppel**

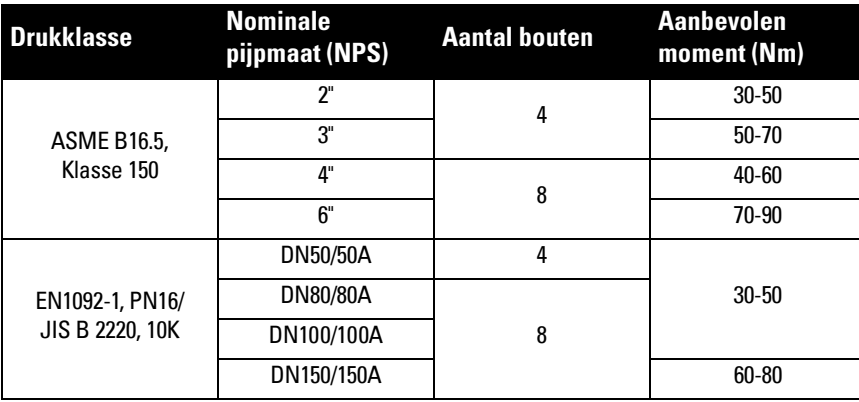

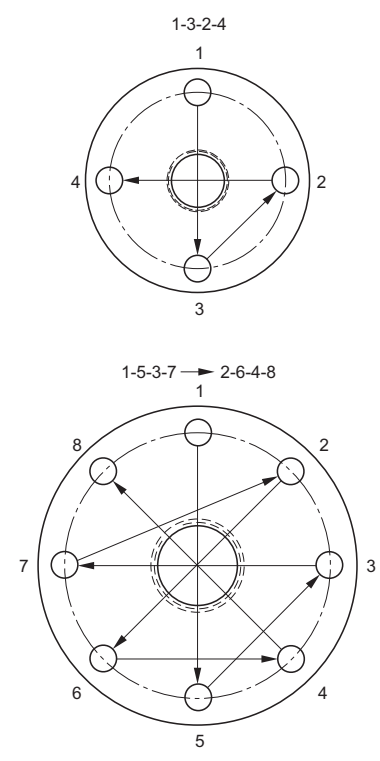

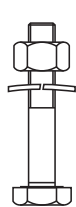

#### **Aanbevelingen voor flensbouten:**

- Diagonaal aandraaien zoals hieronder weergegeven
- Controleer uniformiteit van de flensspleet
- Maak aanpassingen door aandraaimoment te kiezen indien nodig
- Moment langzaam verhogen tot de gewenste waarde is bereikt
- Controleer / opnieuw aandraaien na 4 tot 6 uur
- Controleer bouten periodiek, opnieuw aandraaien indien nodig
- Gebruik nieuwe lens, O-ring en veerringen na verwijdering van installatie (zie uitgebreide bedieningshandleiding voor onderdeelnummers)

### **Bedrading Voeding**

#### **WAARSCHUWINGEN:**

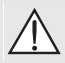

**De DC ingangsklemmen moeten worden gevoed uit een bron die galvanisch is gescheiden tussen in- en uitgang, teneinde te voldoen aan de geldende veiligheidsvereisten van IEC 61010-1.**

**Alle veldbekabeling moet zijn voorzien van een isolatie die geschikt is voor nominale spanningen.**

# **Aansluiten SITRANS LR250**

- **WAARSCHUWINGEN:**
- **Controleer de naamplaat op het apparaat om de goedkeuring te verifiëren.**
- **Gebruik de juiste doorvoerafdichtingen om de IP- of NEMA-beschermingsklasse te handhaven.**
- **Zie [Bedrading configuraties voor installaties in explosiegevaarlijke gebieden](#page-221-0) op [pagina 12](#page-221-0).**

#### Opmerkingen:

- Gebruik twisted pair kabel: AWG 22 tot 14 (0,34 mm<sup>2</sup> tot 2,5 mm<sup>2</sup>).
- **•** Er kunnen aparte kabels en doorvoeren nodig zijn om te voldoen aan de standaard instrumentatie-bekabelingsnormen of elektrische regelgeving.

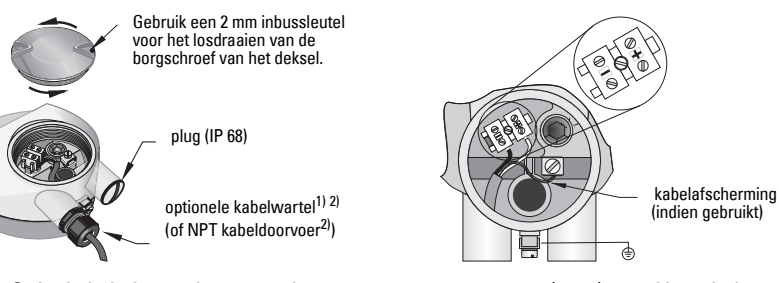

- 1) Strip de kabelmantel over een lengte van ongeveer 70 mm (2.75") vanaf het einde van de kabel en voer de draden door de wartel. (Wanneer de kabel door een doorvoer wordt gevoerd, gebruik dan uitsluitend wartels van de goede maat die zijn goedgekeurd voor waterdichte toepassingen. $]^{2)}$
- 2) Sluit de draden aan op de klemmen zoals weergegeven: de polariteit wordt aangegeven op het klemmenblok.
- 3) Aard het instrument conform de lokale regelgeving.
- 4) Draai de wartel aan om een goede afdichting te vormen.
- 5) Sluit het deksel voorafgaande aan het programmeren en de configuratie van het instrument.

<span id="page-220-0"></span><sup>&</sup>lt;sup>1)</sup> Kan met het apparaat zijn meegeleverd.<br><sup>2)</sup> Manneer de kehel deer een deerveer v

<sup>2)</sup> Wanneer de kabel door een doorvoer wordt gevoerd, gebruik dan uitsluitend wartels van de goede maat die zijn goedgekeurd voor waterdichte toepassingen.

### **Aansluiten van HART**

### **Typische PLC/mA configuratie met HART 1) 2)**

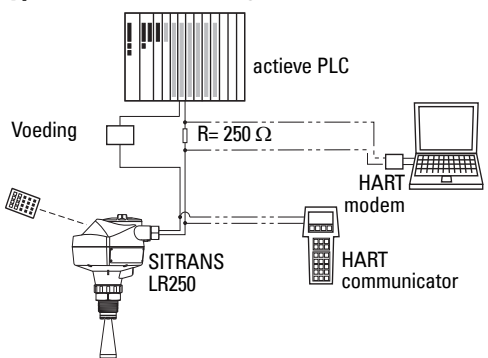

### Opmerkingen:

- Afhankelijk van het systeemontwerp, kan de voeding zijn gescheiden van de PLC of er in zijn geïntegreerd
- HART weerstand<sup>[1\)](#page-221-1)</sup> moet zijn beperkt, naar gelang het toegestane bedrijfsgebied<sup>2)</sup>.

### <span id="page-221-0"></span>**Bedrading configuraties voor installaties in explosiegevaarlijke gebieden**

Er zijn zes bekabelingsopties voor installaties in gevaarlijke zones. Controleer in alle gevallen het typeplaatje en het procesaansluitplaatje, om de toelatingen te verifiëren.

### **1. Intrinsiekveilige bekabeling**

### **Apparaat typeplaatje (ATEX/IECEx/INMETRO/C-TICK)**

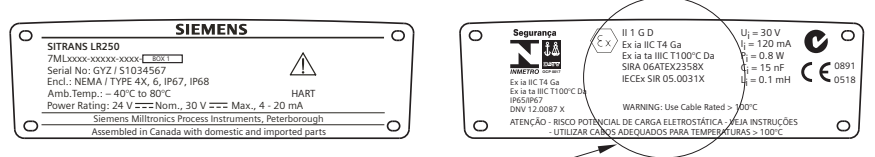

Het ATEX certificaat dat is vermeld op de typeplaat kan worden gedownload vanaf de productpagina van onze website: www.siemens.com/LR250. Ga naar Support > Approvals / Certificates (Goedkeuringen / Certificaten).

Het IECEx certificaat vermeld op de naamplaat kan worden bekeken op de IECEx website. Ga naar: http://iecex.iec.ch en klik op **Certified Equipment** (Gecertificeerde apparatuur), en zoek het certificaatnummer IECEx SIR 05.0031X.

**Nederlands**

Nederlands

<span id="page-221-1"></span><sup>1)</sup> Totale lusweerstand = kabelweerstand 250 Ohm (weerstand).<br>2) Tie of Curre 1: Congraf Qurages, intrinsic lugilia niet von kond

<span id="page-221-2"></span>Zie of Curve 1: General Purpose, intrinsiekveilig, niet vonkend, niet brandveroorzakend op pagina 26 of [Curve 2: Vlambestendig, verhoogde veiligheid, explosieveilig](#page-235-0) op pagina 26.

### **Intrinsiekveilige bekabeling (vervolg)**

**Apparaat typeplaatje (FM/CSA)**

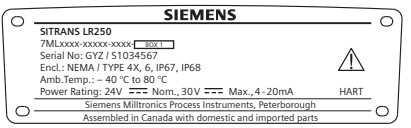

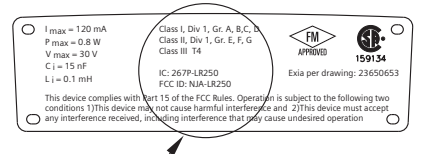

De FM/CSA intrinsiekveilig aansluiting tekeningnummer 23650653 kan worden gedownload van de productpagina van onze website op: www.siemens.com/LR250. Ga naar Support > Installation Drawings (Installatietekeningen) > Level Measurement (Niveaumeting) > SITRANS LR250.

- Voor voedingsvereisten zie Curve 1: General Purpose, intrinsiekveilig, niet vonkend, niet brandveroorzakend op pagina 26.
- Voor bedradingsvereisten: volg de lokale regelgeving.
- Goedgekeurde stofdichte en waterdichte doorvoerafdichtingen zijn vereist voor buiten NEMA 4X / type 4X / NEMA 6, IP67, IP68 locaties.
- Raadpleeg de *Instructies speciaal voor installatie in explosiegevaarlijke zones* op pagina 15.

**Opmerking:** voor de keuze van een geschikte PLC ingangsmodule, voeding of barrière is kennis vereist van intrinsieke veiligheid en de toepassing. Het is de verantwoordelijkheid van de installateur om er voor te zorgen dat de intrinsiekveilige installatie voldoet aan zowel de toelatingsvereisten van het apparaat als de geldende landelijke normen.

### **2. Niet vonkende bekabeling**

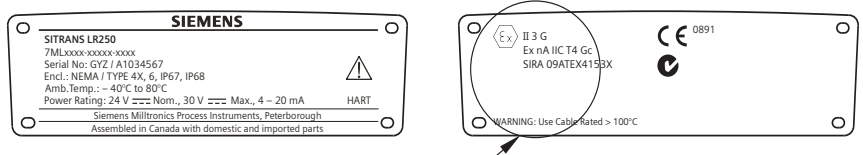

Het ATEX certificaat dat is vermeld op de typeplaat kan worden gedownload vanaf de productpagina van onze website: www.siemens.com/LR250. Ga naar: Support > Approvals / Certificates (Goedkeuringen / Certificaten).

- Voor voedingsvereisten zieCurve 1: General Purpose, intrinsiekveilig, niet vonkend, niet brandveroorzakend op pagina 26.
- Hanteer de lokale regelgeving voor de bekabelingsvereisten.

# **3. Niet brandveroorzakende bekabeling (alleen VS/Canada)**

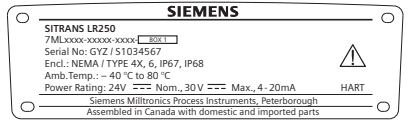

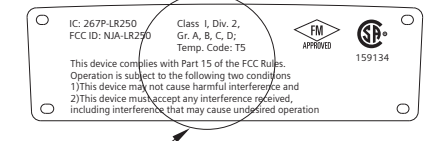

FM/CSA Klasse 1, Div 2 aansluitschema tekeningnr. 23650673 kan worden gedownload vanaf de productpagina van onze website: www.siemens.com/LR250.

Ga naar Support > Installation Drawings (Installatietekeningen) > Level Measurement (Niveaumeting) > SITRANS LR250.

• Voor voedingsvereisten zieCurve 1: General Purpose, intrinsiekveilig, niet vonkend, niet brandveroorzakend op pagina 26.

### **4. Vlambestendige bekabeling**

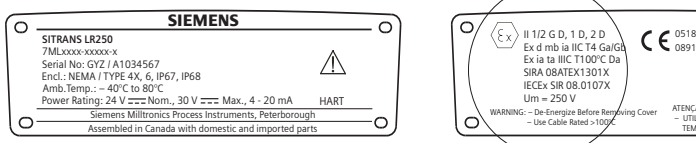

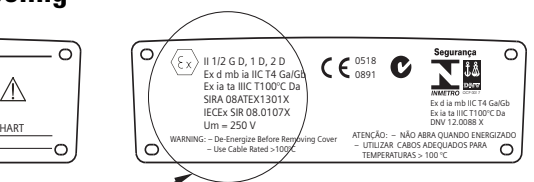

Het ATEX certificaat dat is vermeld op de typeplaat kan worden gedownload vanaf de productpagina van onze website: www.siemens.com/LR250. Ga naar: Support > Approvals / Certificates (Goedkeuringen / Certificaten).

Het IECEx certificaat vermeld op de naamplaat kan worden bekeken op de IECEx website. Ga naar: http://iecex.iec.ch en klik op Certified Equipment (Gecertificeerde apparatuur), en zoek het certificaatnummer IECEx SIR 08.0107X.

- Voor voedingsvereisten zie [Curve 2: Vlambestendig, verhoogde veiligheid, explosieveilig](#page-235-0) op [pagina 26](#page-235-0).
- Hanteer de lokale regelgeving voor de bekabelingsvereisten.
- Zie ook *Instructies speciaal voor installatie in explosiegevaarlijke zones* op pagina 15 en het hierboven vermelde ATEX certificaat.

## **5. verhoogde veiligheid bekabeling**

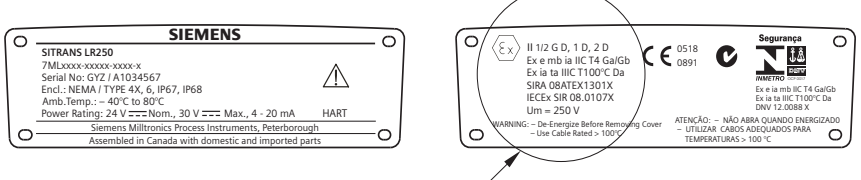

Het ATEX certificaat dat is vermeld op de typeplaat kan worden gedownload vanaf de productpagina van onze website: www.siemens.com/LR250. Ga naar: Support > Approvals / Certificates (Goedkeuringen / Certificaten).

Het IECEx certificaat vermeld op de naamplaat kan worden bekeken op de IECEx website. Ga naar: http://iecex.iec.ch en klik op **Certified Equipment** (Gecertificeerde apparatuur), en zoek het certificaatnummer IECEx SIR 08.0107X.

- Voor voedingsvereisten zie[Curve 2: Vlambestendig, verhoogde veiligheid, explosieveilig](#page-235-0) op [pagina 26](#page-235-0).
- Hanteer de lokale regelgeving voor de bekabelingsvereisten.
- Zie ook *Instructies speciaal voor installatie in explosiegevaarlijke zones* op pagina 15 en het hierboven vermelde ATEX certificaat.

# **6. Explosieveilige bekabeling (alleen VS/Canada)**

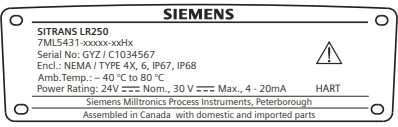

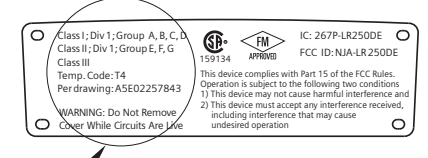

FM/CSA explosieveilige aansluiting tekeningnummer **A5E02257843** kan worden gedownload van de productpagina van onze website op: www.siemens.com/LR250. Ga naar Support > Installation Drawings (Installatietekeningen) > Level Measurement (Niveaumeting) > SITRANS LR250.

• Voor voedingsvereisten zie [Curve 2: Vlambestendig, verhoogde veiligheid, explosieveilig](#page-235-0) [op pagina 26.](#page-235-0)

**Nederlands**

Nederlands

### **Instructies speciaal voor installatie in explosiegevaarlijke zones (Referentie Europese ATEX richtlijn 94/9/EG, Annex II, 1/0/6)**

De volgende instructies gelden voor apparatuur die wordt gedekt door certificaatnummer SIRA 06ATEX2358X, SIRA 08ATEX1301X en SIRA 09ATEX4153X.

- 1) Raadpleeg de volledige handleiding voor gebruik en montage.
- 2) De apparatuur is gecertificeerd voor gebruik als Categorie 1GD apparatuur volgens SIRA 06ATEX2358X; Categorie 1/2 GD, 1D, 2D apparatuur volgens SIRA 08ATEX1301X; en Categorie 3G apparatuur volgens SIRA 09ATEX4153X.
- 3) De apparatuur mag worden gebruikt met ontbrandbare gassen en dampen met apparaatgroepen IIC, IIB, en IIA, en temperatuurklassen T1, T2, T3 en T4.
- 4) De apparatuur heeft een beschermingsklasse IP67 en een temperatuurklasse van T100°C en mag worden gebruikt bij brandbare stofproducten.
- 5) De apparatuur is gecertificeerd voor gebruik in een omgevingstemperatuurbereik van  $-40^{\circ}$ C tot  $+80^{\circ}$ C.
- 6) De apparatuur is niet getest als veiligheidstoestel (zoals omschreven in richtlijn 94/9/EG Annex II, bepaling 1.5): Zie Richtlijn drukapparatuur, PED, 97/23/EG op pagina 6.
- 7) Installatie en inspectie van deze apparatuur moet worden uitgevoerd door voldoende opgeleid personeel, conform de geldende normen (EN 60079-14 en EN 60079-17 in Europa).
- 8) De apparatuur kan niet worden gerepareerd.
- 9) De certificaatnummers hebben een 'X' suffix, hetgeen aangeeft dat speciale condities van toepassing zijn voor veilig gebruik. Diegene die deze apparatuur installeren of inspecteren moeten toegang hebben tot de certificaten.
- 10) Wanneer de apparatuur in contact kan komen met agressieve stoffen, dan is het de verantwoordelijkheid van de gebruiker om de nodige maatregelen te nemen om te voorkomen dat het instrument negatief wordt beïnvloed, en zo te waarborgen dat de typeclassificatie niet in gevaar komt.
	- Agressieve stoffen: bijvoorbeeld zure vloeistoffen of gassen die metalen aantasten, of oplosmiddelen die invloed kunnen hebben op polymeren.
	- Geschikte voorzorgsmaatregelen: bijvoorbeeld, vaststellen aan de hand van het datablad van het materiaal dat het bestand is tegen specifieke chemische stoffen.

# **Programmeren van de SITRANS LR250**

- Zie Quick Start Wizard via de handprogrammer op pagina 20.
- Zie Quick Start Wizard via SIMATIC PDM op pagina 23.

### **Activeren van de SITRANS LR250**

Inschakelen van het instrument. SITRANS LR250 start automatisch op in de meetmodus.

### **Het LCD**

### **Meetmodus display (normaal bedrijf)**

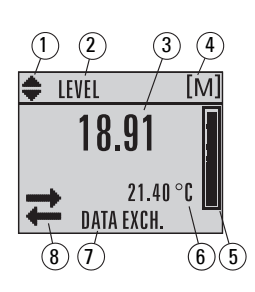

- 1 omschakelindicator<sup>1)</sup> voor lineaire eenheden of %
- 2 geselecteerde bedrijf: niveau, ruimte, afstand of volume
- 3 meetwaarde (niveau of volume, ruimte of afstand)
- 4 eenheden
- 5 bargraph geeft niveau aan
- $6$  secondaire gebied op verzoek<sup>2)</sup> temperatuur van de elektronica, echo confidence, lusstroom of afstand
- 7 tekstgebied toont statusmeldingen
- 8 device status indicator (zie voor details de uitgebreide handleiding)

### **Fout aanwezigheidsindicatoren**

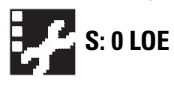

Wanneer een fout aanwezig is wordt een foutmelding weergegeven in het tekstgebied (7) en een service-vereist pictogram verschijnt in de apparaatstatuslocatie (8)

### **PROGRAM modus display**

### **Navigatieweergave**

- Een zichtbare schuifbalk geeft aan dat de menulijst te lang is om alle items in één keer weer te geven.
- Een band halverwege de menubalk geeft aan dat het huidige item halverwege de lijst is.

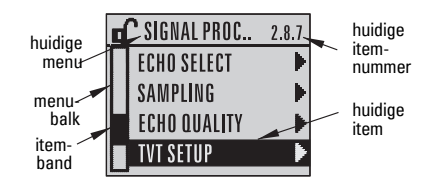

- De hoogte en relatieve positie van de item-band op de menubalk geeft de lengte aan van de menulijst en bij benadering de positie van het huidige item in de lijst.
- Een diepere band geeft minder items aan.

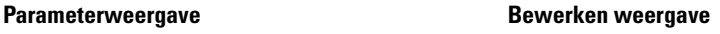

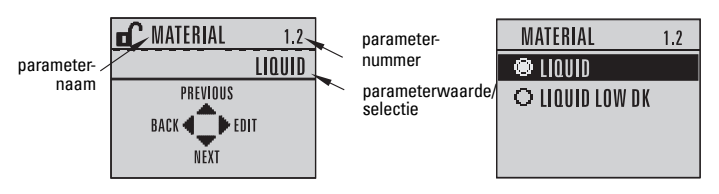

<span id="page-225-0"></span><sup>1)</sup> Druk op de **OMHOOG** of **OMLAAG** pijl om te schakelen.

Als response op een ingedrukte toets. Raadpleeg voor details tabel [Functie in de meetmodus](#page-226-0) op [pagina 17](#page-226-0).

**Nederlands**

Nederlands

### **Handprogrammer (Onderdeelnr. 7ML1930-1BK)**

Afzonderlijk besteld.

<span id="page-226-0"></span>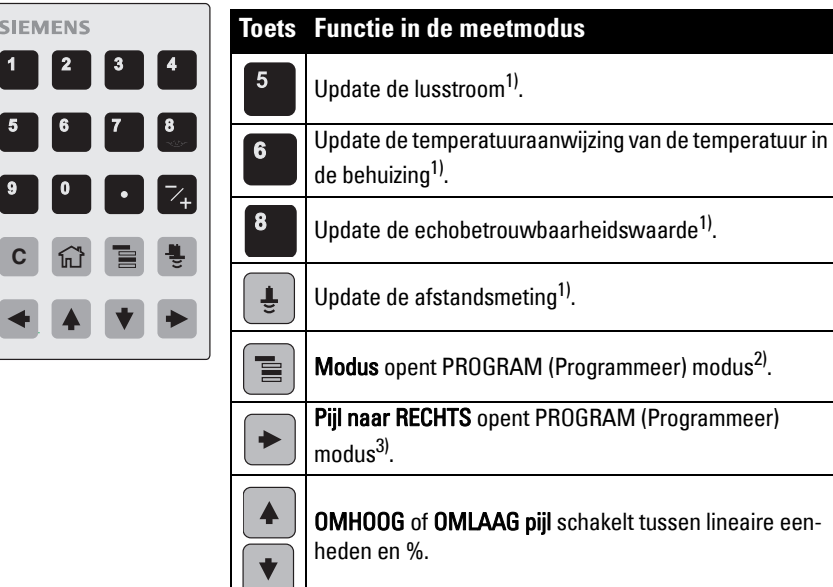

### **Programmering via de handprogrammer**

### Opmerkingen:

- Druk op **Mode**  $\equiv$  om te schakelen tussen de Meet- en Programmeer modus.
- Wanneer het apparaat zich in de PROGRAM (Programmeer) modus bevindt, blijft de uitgang vast en reageert deze niet op veranderingen in het apparaat.
- De SITRANS LR250 keert automatisch terug naar de Meetmodus na een periode van inactiviteit in de PROGRAM (Programmeer) modus (tussen 15 seconden en 10 minuten, afhankelijk van het menuniveau).

#### **Parametermenu's**

Parameters worden geïdentificeerd met een naam en **1. QUICK START** zijn gerangschikt in functiegroepen.

Raadpleeg voor een volledig overzicht van parameters met instructies de uitgebreide bedieningshandleiding.

**2. SETUP** 2.1. DEVICE

............. 2.7. LINEARIZATION 2.7.1. VOLUME 2.7.1.1. VESSEL SHAPE

<span id="page-226-1"></span><sup>&</sup>lt;sup>1)</sup> Nieuwe waarde wordt op LCD weergegeven in secundair gebied.<br><sup>2)</sup> Opent het menupiyeeu det het leetst is weergegeven tijdens deze

<span id="page-226-2"></span><sup>2)</sup> Opent het menuniveau dat het laatst is weergegeven tijdens deze inschakelcyclus, tenzij de voeding is geschakeld sinds de PROGRAMMEER modus of dat meer dan 10 minuten zijn verstreken sinds de PROGRAMMEER modus is gebruikt. Vervolgens wordt het menu van het hoogste niveau weergegeven.

<span id="page-226-3"></span> $3$  Opent het top niveau menu

### **1. Naar de PROGRAM modus**

- Richt de programmeereenheid op het display (maximale afstand 300 mm [1 ft.]).
- Pijl naar RECHTS | activeert de PROGRAM (Programmeer) modus en opent menu niveau 1.
- **Modus**  $\equiv$  opent het menuniveau dat het laatst is weergegeven in de PROGRAM (Programmeer) modus binnen de laatste 10 minuten, of menuniveau 1 wanneer de voeding sindsdien is geschakeld.

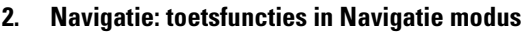

Opmerking: druk voor een snelle toegang tot de parameters via handprogrammer op Home

 $\left|\widehat{w}\right|$ , voer vervolgens het menunummer in, bijvoorbeeld: 2.7.1 (Volume).

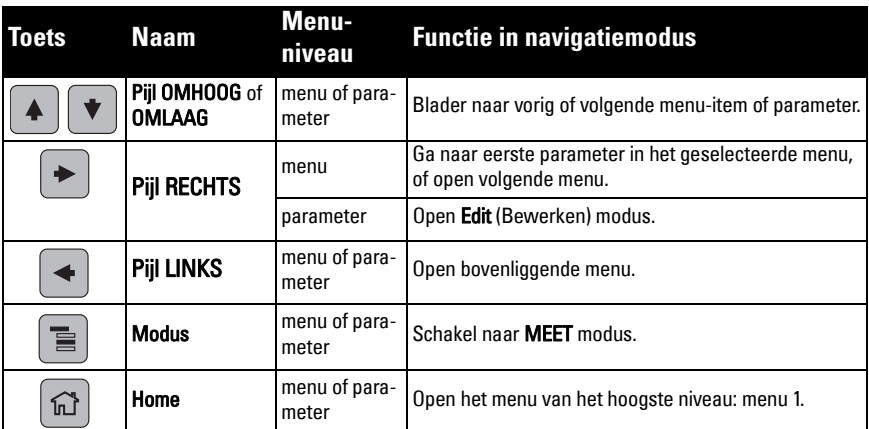

#### **3. Bewerken in PROGRAM modus Selecteren van een vermelde optie**

- a) Navigeer naar de gewenste parameter.
- b) Druk op de pijl naar RECHTS  $\blacktriangleright$  om parameterweergave te openen.

c) Druk opnieuw op de pijl naar RECHTS om de Edit modus te openen. De huidige

> selectie wordt gemarkeerd. Blader naar een nieuwe selectie.

nummer **MATERIAL**  $\tilde{1}$ .2 LIQUID PREVIOUS huidige **BACK <**  $\overline{\phantom{a}}$  bedit selectieNĚXT **MATERIAL**  $1.2$  $\bullet$  liquid O LIQUID LOW DK

parameternaam parameter-

d) Druk op de pijl naar RECHTS  $\rightarrow$  om deze te accepteren

Het display keert terug naar de weergave van de parameters en toont de nieuwe selectie.

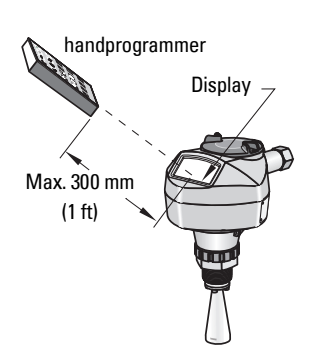

#### **Wijzigen van een numerieke waarde**

- a) Navigeer naar de gewenste parameter.
- b) Druk opnieuw op de pijl naar RECHTS om de Edit modus te openen. De huidige waarde wordt gemarkeerd.
- c) Voer een nieuwe waarde in.
- d) Druk op de pijl naar RECHTS  $\blacktriangleright$  om deze te accepteren. Het display keert terug naar de weergave van de parameters en toont de nieuwe selectie.

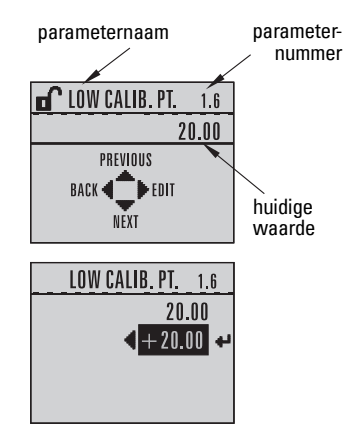

### **toetsfuncties in Edit modus**

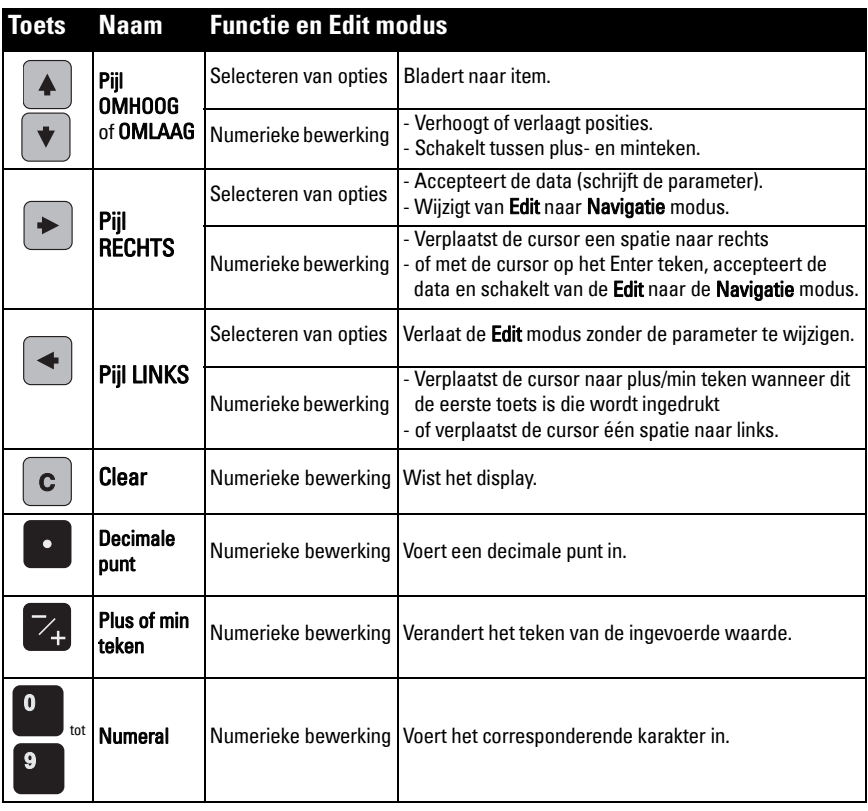

# **Quick Start Wizard via de handprogrammer**

### **1. Quick Start**

### **1.1. Quick Start Wiz**

- a) Richt de handprogrammer op het display vanaf een maximale afstand van 300 mm (1 ft) en druk dan op de **pijl naar RECHTS**  $\rightarrow$  om de PROGRAMMEER modus te activeren en menuniveau 1 te openen.
- b) Druk tweemaal op de **pijl naar RECHTS**  $\rightarrow$  om naar menu-item 1.1 te gaan en de parameterweergave te openen.
- c) Druk op de **pijl naar RECHTS**  $\rightarrow$  om de Edit modus te openen of op de pijl **OMLAAG**  $\blacktriangleright$  om de standaard waarden te accepteren en direct verder te gaan naar het volgende item.
- d) Blader naar het gewenste item of voer een nieuwe waarde in om een instelling te wijzigen.
- e) Druk, na het wijzigen van een waarde, op de **pijl RECHTS**  $\rightarrow$  om deze te accepteren en druk op de pijl OMLAAG  $[\bullet]$  om verder te gaan naar het volgende item.
- f) Quick Start instellingen worden pas van kracht wanneer u Finish (Gereed) selecteert in Wizard Complete (Wizard afgerond).

### **Product**

Selecteert de juiste echoverwerkingsalgoritmen voor het materiaal.

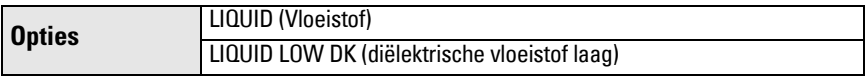

#### Responsiesnelheid

Stelt de reactiesnelheid in van het apparaat op wijzigingen in de meetwaarden in het doelbereik.

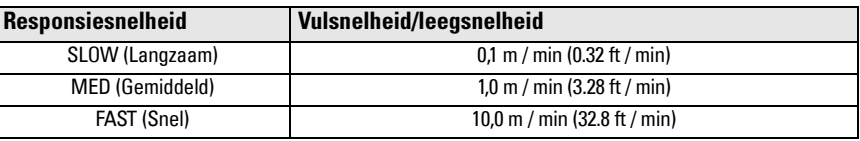

Gebruik een instelling die net iets sneller is dan de maximale vul- of leegsnelheid (welke maar groter is).

### Eenheden

Sensor meeteenheden.

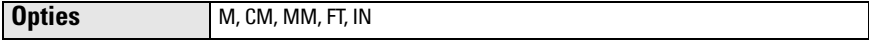

#### Bediening

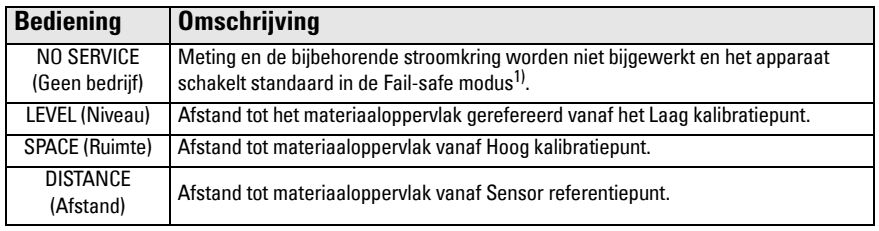

 $1)$  Zie voor meer details over de Fail-safe modus de uitgebreide handleiding.

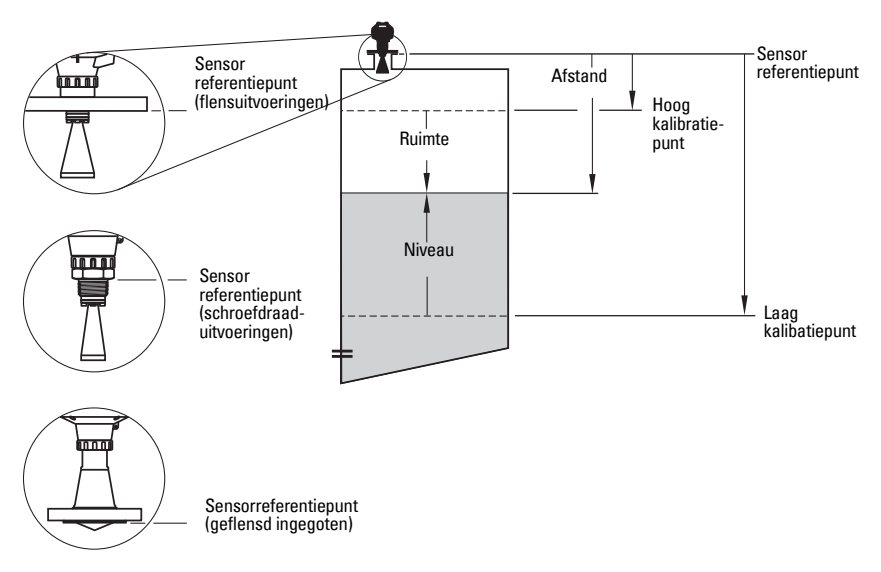

### Laag kalibratiepunt

Afstand van de sensorreferentie tot Laag kalibratiepunt: doorgaans het proces leeg niveau. Zie Bediening voor een illustratie.

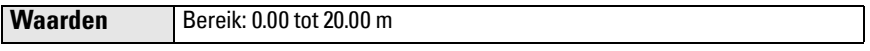

#### Hoog kalibratiepunt

Afstand van de sensorreferentie tot Hoog kalibratiepunt: doorgaans proces vol niveau. Zie **Bediening** voor een illustratie.

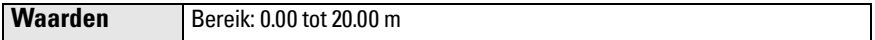

#### Wizard afgerond

Om de Quick Start instellingen te bewaren moet men FINISH (Gereed) kiezen om de wijzigingen op te slaan.

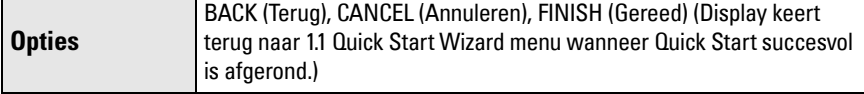

Druk op de pijl OMLAAG  $\blacktriangleright$  (Finish / Gereed). Druk vervolgens op de pijl naar LINKS  $\blacktriangleleft$  om terug te keren naar de Meetmodus. De SITRANS LR250 is nu gereed voor bedriif.

Opmerking: Wanneer uw toepassing een tank met obstructies omvat, raadpleeg dan de uitgebreide bedieningshandleiding voor meer informatie over de onderdrukking van de stoorecho's.

# **SITRANS LR250 communicatie: HART**

- U heeft de uitgebreide bedieningshandleiding nodig voor de lijst van parameters die van toepassing zijn.
- Wij raden het gebruik aan van de Simatic Process Device Manager (PDM) voor het programmeren van uw apparaat.
- Applicatiegidsen voor het instellen van HART-apparaten met SIMATIC PDM kunnen worden gedownload vanaf de productpagina van onze website: www.siemens.com/LR250 onder Support.

### **SIMATIC PDM**

SIMATIC PDM is ontworpen voor eenvoudige configuratie, bewaking en probleemoplossing van HART-instrumenten. Raadpleeg de bedieningsinstructies of online help voor details omtrent het gebruik van SIMATIC PDM. (U kunt meer info vinden op www.siemens.com/simaticpdm.)

### **Deactiveer buffers**

Deactivering is nodig voor het "afstemmen" van SIMATIC PDM op het HART modem voor Windows 2000® en Windows XP® <sup>1)</sup> besturingssystemen.

### Opmerkingen:

- SIMATIC PDM werkt alleen onder de Windows XP Professional versie, niet onder de Home versie.
- U heeft administrator bevoegdheid nodig op uw besturingssysteem om de buffers te deactiveren.
- 1) Klik op Start/Settings/Control Panel (Instellingen/Bedieningspaneel) om te beginnen met de configuratie.
- 2) Dubbelklik op System (Systeem), kies het Hardware tabblad en klik op de Device Manager (Apparaatbeheer) knop.
- 3) Open de Ports (Poorten) map en dubbelklik op de COM-poort die wordt gebruikt door het systeem om de **Communication Port Properties** (Communicatiepoorteigenschappen) venster te openen.
- 4) Selecteer het Port Settings (Poortinstellingen) tabblad en dubbelklik op de Advanced (Geavanceerd) knop.
- 5) Wanneer het Use FIFO buffers (FIFO buffers gebruiken) selectievakje is aangevinkt, klik er dan op om deze te deselecteren.
- 6) Klik op OK om te bevestigen. Sluit alle vensters en herstart het besturingssysteem.

### **Update Electronic Device Description (EDD) (Elektronische apparaatomschrijving)**

### **Opmerkingen:**

- SIMATIC PDM Versie 5.2 SP1 wordt alleen ondersteund voor basisconfiguratie en probleemoplossen.
- Voor geavanceerde functies zoals de Quick Start wizard, is Rev. 6.0 SP4 of hoger vereist.
- In SIMATIC PDM kunt u de EDD vinden in de Device Catalog, onder Sensors/Level/Echo/ Siemens Milltronics/SITRANS LR250.

 $1$  Windows<sup>®</sup> is een geregistreerd handelsmerk van Microsoft Corporation

• Zie de productpagina van onze website: www.siemens.com/LR250, om er zeker van te zijn dat u de meest recente versie heeft van SIMATIC PDM, het meest recente Service Pack (SP) en de meest recente hot fix (HF). Ga naar Support > Software Downloads

#### **Installeren van een nieuwe EDD**

- 1) Download de EDD van de productpagina van onze website: www.siemens.com/LR250 en sla de bestanden op uw computer op.
- 2) Pak het gezipte bestand uit naar een gemakkelijk bereikbare locatie.
- 3) Start SIMATIC PDM Manager Device Catalog, blader naar het uitgepakte EDD bestand en selecteer het.

### **Configureren van een nieuw apparaat**

#### **Opmerkingen**:

- Door op Cancel (Annuleren) te drukken tijdens het uploaden van een apparaat naar SIMATIC PDM worden enkele parameters bijgewerkt.
- Applicatiegidsen voor het instellen van HART-apparaten met SIMATIC PDM kunnen worden gedownload vanaf de productpagina van onze website: www.siemens.com/LR250.
- 1) Verifieer of o beschikt over de meeste recente EDD, en update deze indien nodig (zieUpdate Electronic Device Description (EDD) (Elektronische apparaatomschrijving) op pagina 22).
- 2) Start SIMATIC Manager en maak een nieuw project voor.
- 3) Open het menu Device Master Reset en klik op OK om een reset naar de fabrieksinstellingen uit te voeren.
- 4) Upload nadat de reset is uitgevoerd de parameters naar de PC/PG.
- 5) Configureer het apparaat via de Quick Start wizard.

# **Quick Start Wizard via SIMATIC PDM**

#### **Opmerkingen:**

- De Quick Start wizard instellingen zijn onderling gerelateerd en wijzigingen worden pas doorgevoerd nadat u op FINISH AND DOWNLOAD (Gereed en download) heeft geklikt aan het einde van de laatste stap om instellingen offline te bewaren en over te dragen naar het apparaat.
- Klik op **BACK** (Terug) om terug te gaan en een instelling te wijzigen of kies **Cancel** (Annuleren) om de Quick Start te verlaten.

Start SIMATIC PDM, open het menu Device - Wizard - Quick Start en volg de stappen 1 t/m 5.

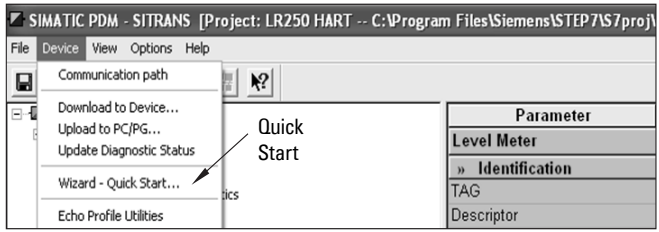

# **Bediening via FDT (Field Device Tool)**

FDT is een standaard die wordt gebruikt in diverse softwarepakketten die zijn bedoeld voor de inbedrijfstelling en het onderhoud aan veldapparaten. Twee commercieel beschikbare FDT's zijn PACTware<sup>TM</sup> en Fieldcare.

Voor de configuratie van een veldapparaat via FDT heeft u de DTM (Device Type Manager) voor uw apparaat nodig. Siemens apparaten gebruiken SITRANS DTM en een apparaat-EDD geschreven voor SITRANS DTM.

- 1) Installeer eerst SITRANS DTM op uw systeem. U kunt deze downloaden van: http://www.siemens.com/automation/service&support. Klik op Product Support en ga naar Product Information/Automation Technology/Sensor systems/Process Instrumentation/Software & Communications (Productinformatie/ Automatiseringstechnologie/Sensorsystemen/Procesinstrumentatie/Software en communicatie).
- 2) Installeer de SITRANS LR250 HART EDD voor SITRANS DTM. U kunt deze downloaden vanaf de productpagina van onze website: www.siemens.com/LR250. Ga naar Support > Software Downloads.

### **Configureren van een nieuw apparaat via FDT**

Het volledige proces voor het configureren van een veldapparaat via FDT wordt omschreven in een applicatiegids welke gedownload kan worden van de product page van onze website onder Support > Application Guides (Applicatiegidsen).

# **Bediening via AMS Device Manager**

AMS Device Manager is een softwarepakket dat proceswaarden, alarmen en statussignalen van het apparaat bewaakt. Raadpleeg a.u.b. de bedieningsinstructies of online help voor details over het gebruik van de AMS Device Manager. U kunt meer details vinden op: http:// www.emersonprocess.com/AMS/.

### **Electronic Device Description (EDD)**

De HART EDD voor SITRANS LR250 ondersteunt AMS Device Manager version 9.5. Raadpleeg de uitgebreide bedieningshandleiding voor meer informatie over andere versies van AMS.

### **Configureren van een nieuw apparaat via AMS Device Manager**

- 1) Zie de productpagina van onze website: www.siemens.com/LR250 om er zeker van te zijn dat u de meest recente EDD heeft. Ga naar Support > Software Downloads en download de EDD indien nodig. Sla de bestanden op uw computer op en pak het zip-bestand uit in een gemakkelijk toegankelijke map.
- 2) Start AMS Device Manager-Add Device Type (Voeg apparaattype toe), blader naar het uitgepakte EDD-bestand en selecteer het.
- 3) Start de AMS Device Manager. Applicatiehandleidingen voor het instellen van HART apparaten met de AMS Device Manager kunt u downloaden vanaf de productpagina van onze website onder Support

# **Onderhoud**

Het radar-instrument vereist geen onderhoud of reiniging onder normale bedrijfsomstandigheden, hoewel een periodieke inspectie en het opnieuw aandraaien van de bevestigingshardware nodig kan zijn omdat het pakkingsmateriaal in de loop van de tijd veroudert (afhankelijk van de procesomstandigheden).

Onzer zware bedrijfsomstandigheden kan het nodig zijn de antenne periodiek te reinigen. Indien reiniging noodzakelijk wordt:

- 1) Houd rekening met het materiaal van de antenne en het procesmedium en kies een reinigingsmiddel dat op beide geen negatieve invloed heeft.
- 2) Neem het instrument uit bedrijf en veeg de antenne schoon met een doek en een oplossing van een geschikt reinigingsmiddel.

### **Reparatie van de eenheid en uitsluiting van aansprakelijkheid**

Raadpleeg voor gedetailleerde informatie de binnenkant van de achterflap.

### **Vervanging van antenne of elektronicabehuizing**

Wanneer de antenne, lens, secundaire O-ring en veerringen vervangen moeten worden vanwege beschadiging of defecten, dan is vervanging mogelijk zonder herkalibratie, mits van het zelfde type en maat.

### **Vervangen van de antenne**

- Overschakelen naar een ander antennetype kan worden uitgevoerd door een reparatiecentrum of personeel dat door Siemens is geautoriseerd.
- Wanneer de elektronica of de behuizing vervangen moet worden vanwege beschadiging of storing, zorg er dan voor dat de juiste antenneversie wordt gebruikt, anders moet een herkalibratie worden uitgevoerd door personeel dat door Siemens is geautoriseerd.

### **Opnieuw aanbrengen van de lens**

• Raadpleeg de uitgebreide bedieningsinstructies voor details over het vervangen van de lens.

# **Maximum procestemperatuurgrafiek**

#### **WAARSCHUWING: de interne temperatuur mag niet hoger zijn dan +80 °C (+176 °F).**  Opmerkingen:

- De grafiek dient uitsluitend als richtlijn en toont niet elke mogelijke procesaansluitingsconfiguratie. (Deze geldt NIET wanneer de SITRANS LR250 direct op een metalen tankoppervlak wordt gemonteerd.)
- De grafiek houdt geen rekening met opwarming als gevolg van blootstelling aan direct zonlicht.
- Parameter 3.2.1 Huidige interne temperatuur bewaakt de interne temperatuur.

#### **Maximale**

**procestemperaturen versus toegestane omgevingstemp.**

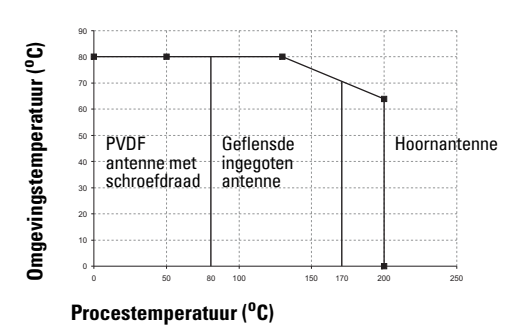

### **Lusvermogen Voedingsvereisten**

Opmerking: onderstaande grafieken gelden voor een standalone apparaat, geconfigureerd via de Siemens handprogrammer.

**Curve 1: General Purpose, intrinsiekveilig, niet vonkend, niet brandveroorzakend**

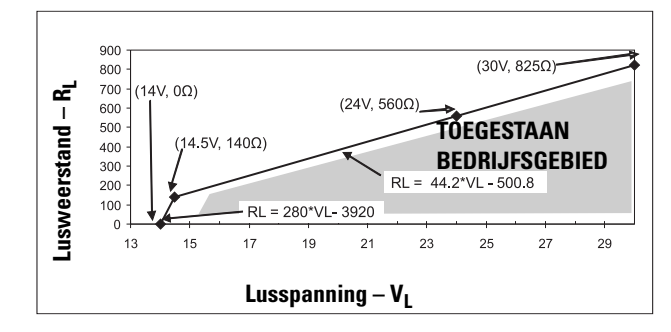

Opmerking: Bij het gebruik van HART-communicatie, is de minimale spanning bij 220 Ohm (RL) 16,3 V DC.

<span id="page-235-0"></span>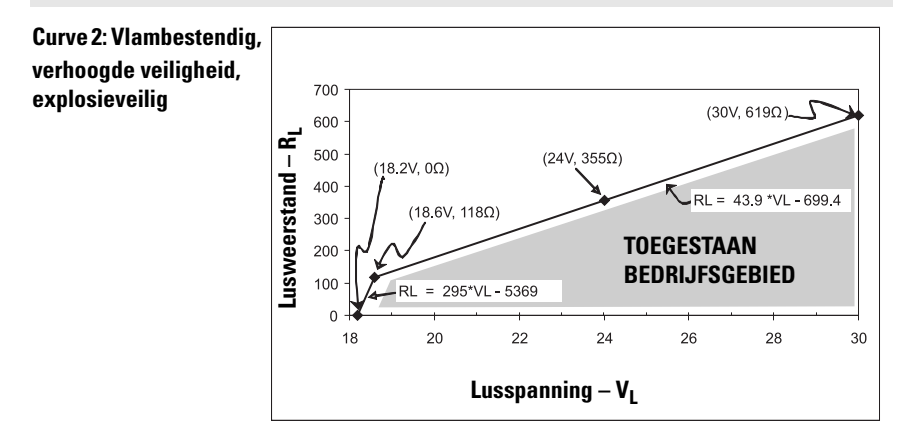

Opmerking: Bij het gebruik van HART-communicatie, is de minimale spanning bij 220 Ohm (RL) 20,94 V DC.

# **Gedrag bij opstarten**

- Het apparaat trekt minder dan 3,6 mA tijdens opstarten.
- Tijd tot eerste meting is minder dan 50 seconden

# **SITRANS LR250 (HART) Manual de início rápido**

Este manual descreve as características e funções essenciais do SITRANS LR250 (HART <sup>1)</sup>). Aconselhamos categoricamente que você adquira a versão pormenorizada do manual para poder utilizar o máximo potencial de seu dispositivo.

O manual de instruções completo pode ser baixado na página do produto SITRANS LR250, em nosso website, em: www.siemens.com/LR250. O manual impresso está disponível com seu representante local Siemens Milltronics.

Quaisquer dúvidas acerca do conteúdo deste manual devem ser enviadas para:

Siemens AG Siemens Milltronics Process Instruments 1954 Technology Drive, P.O. Box 4225 Peterborough, Ontário, Canadá, K9J 7B1 E-mail: techpubs.smpi@siemens.com

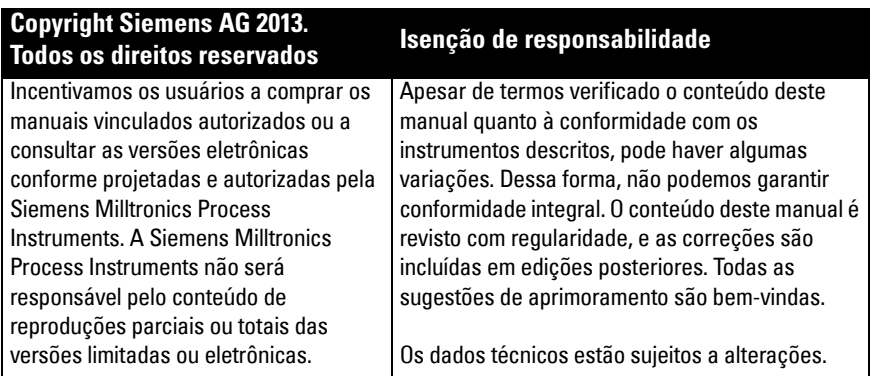

MILLTRONICS é uma marca registrada da Siemens Milltronics Process Instruments.

# **Suporte técnico**

O suporte está disponível 24 horas por dia.

Para saber o endereço, número de telefone e número de fax do Escritório de Automação local da Siemens, acesse:

www.siemens.com/automation/partner:

- Selecione o país seguido por região/cidade.
- Selecione Technical Support (Suporte Técnico) em Service (Serviços).

Para suporte técnico on-line, acesse: www.siemens.com/automation/support-request

- Digite o nome do dispositivo (SITRANS LR250) ou número do pedido; em seguida, clique em Search (Pesquisar) e selecione o tipo de produto apropriado. Clique em Next (Avançar).
- Digite uma palavra-chave que descreva seu assunto. Em seguida, navegue pela documentação relacionada ou clique em Next (Avançar) para enviar por e-mail a descrição de seu assunto para a equipe de Suporte Técnico da Siemens.

Centro de Suporte Técnico de Automação e Drives (A&D) da Siemens: telefone +49 (0)911 895 7222

<sup>&</sup>lt;sup>1)</sup> HART<sup>®</sup> é uma marca comercial registrada da HART Communication Foundation.

# **Diretrizes de segurança**

As mensagens de advertência devem ser observadas para garantir sua segurança pessoal bem como a de terceiros e para proteger o produto e o equipamento a ele associado. Essas mensagens de advertência são acompanhadas de um esclarecimento do nível de cautela a ser observado.

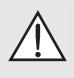

**O símbolo de ADVERTÊNCIA está relacionado com um símbolo de cuidado no produto e significa que o não cumprimento das precauções necessárias pode resultar em morte, ferimentos graves e/ou danos materiais consideráveis. O símbolo de AVISO, utilizado quando não há nenhum símbolo de cuidado** 

**correspondente sobre o produto, significa que a falha em observar as precauções necessárias pode resultar em morte, ferimentos graves e/ou danos materiais consideráveis.**

Observação: significa informação importante sobre o produto ou dessa parte do manual de operações.

# **Conformidade com a FCC**

**Apenas para instalações nos EUA: Normas da "Federal Communications Commission" (FCC) (Organismo norte-americano que regulamenta as comunicações nos EUA)** 

- **ADVERTÊNCIA: As alterações ou modificações não aprovadas expressamente pela**
- **Siemens Milltronics podem anular a autoridade do usuário de utilizar o equipamento.**

### Observações:

- Este equipamento foi testado e avaliado em conformidade com os limites para um dispositivo digital da Classe A, de acordo com a Parte 15 das Regras da FCC. Estes limites foram concebidos para proporcionar uma proteção razoável contra interferência nociva quando o equipamento é utilizado em um ambiente comercial.
- Este equipamento gera, utiliza e pode irradiar energia de radiofreqüência e, se não for instalado e utilizado de acordo com o manual de instruções, pode causar interferências nocivas nas comunicações via rádio. É provável que o funcionamento deste equipamento em uma área residencial cause interferências nocivas nas comunicações via rádio; nesse caso, o usuário precisará corrigir a interferência à sua própria custa.

# **SITRANS LR250**

- **ADVERTÊNCIA: O SITRANS LR250 deve ser usado apenas da forma descrita neste**
- **manual, caso contrário, a proteção fornecida pelo equipamento pode ser prejudicada.**

Observação: Este produto foi projetado para uso em áreas industriais. A operação deste equipamento em uma área residencial pode causar interferência em várias comunicações com base em frequência.

O SITRANS LR250 é um transmissor de nível de radar de pulsos de 2 fios e 25 GHz para monitoramento contínuo de líquidos e fluidos em vasos de armazenamento, incluindo alta pressão e alta temperatura, até um intervalo de 20 m (66 pés). É ideal para vasos pequenos e meios dielétricos baixos.

O dispositivo consiste em um circuito eletrônico acoplado a uma antena e uma conexão de processo do tipo rosqueada ou flangeada.

O SITRANS LR250 é compatível com o protocolo de comunicação HART, e vários outros pacotes de software: SIMATIC PDM, AMS e FDT/DTM via SITRANS DTM. Os sinais são processados utilizando o Process Intelligence.

# **Especificações**

Para obter uma listagem completa, consulte o Manual de Instruções do SITRANS LR250 (HART). Para informações sobre as Aprovações, ver [Aprovações](#page-239-0) na página 4.

### **Temperaturas Ambiente/Operacional**

### **Observações:**

- A temperatura máxima depende da conexão do processo, materiais da antena e pressão do instrumento. Consulte [Gráfico de Temperatura Máxima do Processo](#page-260-0) na página 25. Para obter informações mais detalhadas, consulte as curvas de classificação de Pressão/ Temperatura no manual de instruções completo.
- A temperatura de processo e as capacidades de pressão dependem das informações na etiqueta do dispositivo de processo. O desenho de referência listado na etiqueta está disponível na página do produto em nosso site, www.siemens.com/LR250, em Support (Suporte)> Installation drawings (Desenhos de instalação) > Level Measurement (Medida de nível) > SITRANS LR250. Informações adicionais nas conexões do processo estão disponíveis na página Desenhos de Instalação em Process Connection Diagrams (Diagramas de conexão do processo).
- A amplitude do sinal aumenta com o diâmetro da corneta, portanto, use o maior tamanho prático.
- Podem ser instaladas extensões adicionais sob as roscas.
- Consulte *Gráfico de Temperatura Máxima do Processo* na página 25, para obter mais detalhes.

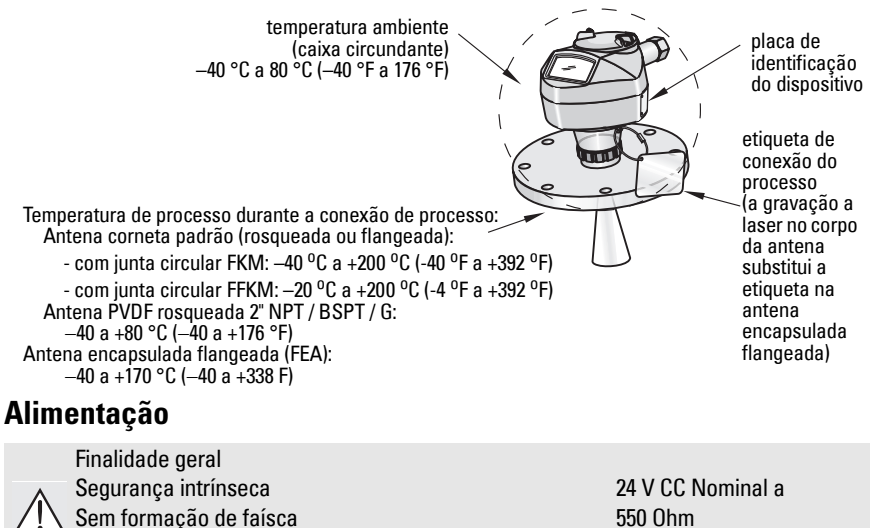

Não inflamável (apenas para EUA/Canadá FM/CSA) À prova de fogo Segurança incremental À prova de explosão (apenas para EUA/Canadá FM/CSA):

550 Ohm

24 V CC Nominal a 250 Ohm

- Máximo 30 V CC
- 4 a 20 mA
- Corrente inicial máx.: consulte *Comportamento de inicialização* na página 26

### <span id="page-239-0"></span>**Aprovações**

Observação: A placa de identificação do dispositivo relaciona as aprovações que se aplicam ao seu dispositivo.

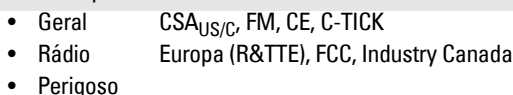

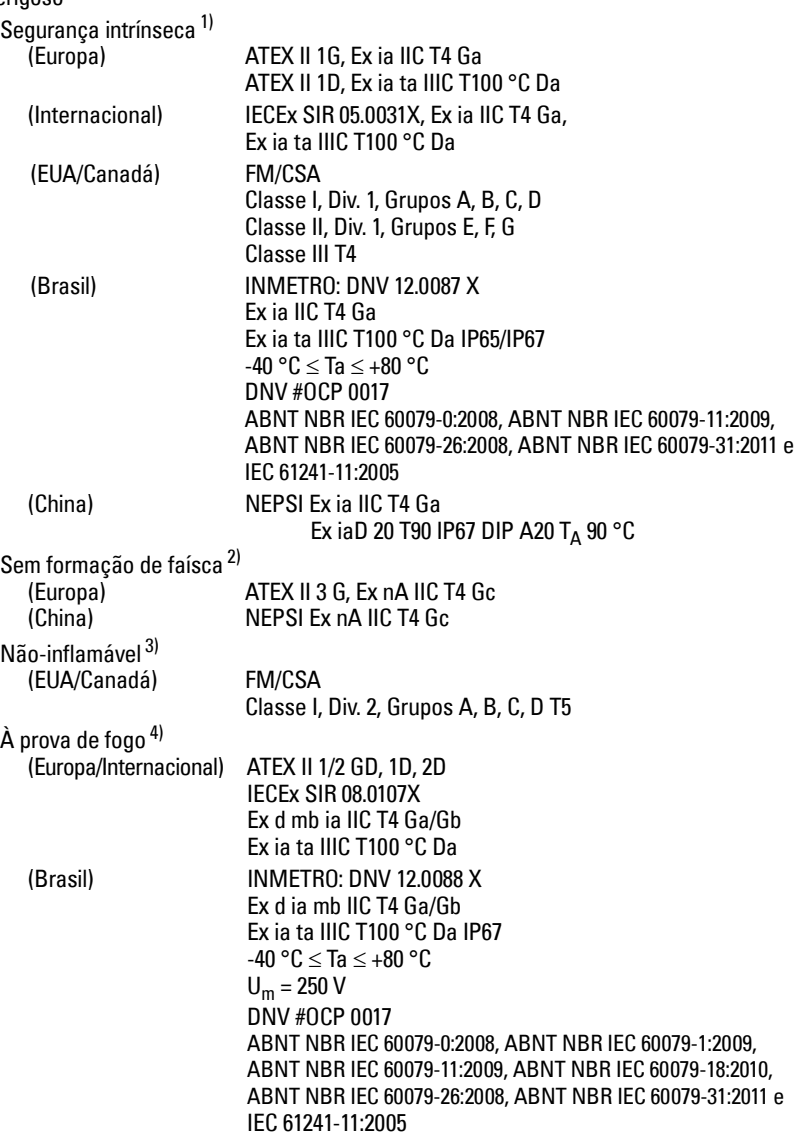

<sup>1)</sup> Consulte *Ligação elétrica com segurança intrínseca* na página 12.<br>2) Consulte *Ligação elétrica com formação de foiçoso* na página 12.

<sup>&</sup>lt;sup>2)</sup> Consulte *Ligação elétrica sem formação de faíscas* na página 13.<br><sup>3)</sup> Consulte *Ligação elétrica não inflamável (anenas ELIA/Canadá)* na

<sup>&</sup>lt;sup>3)</sup> Consulte *Ligação elétrica não inflamável (apenas EUA/Canadá)* na página 13.<br><sup>4)</sup> Consulte *Ligação elétrica à prove de fogo* na página 14.

Consulte Ligação elétrica à prova de fogo na página 14.

• Perigoso (continuação)

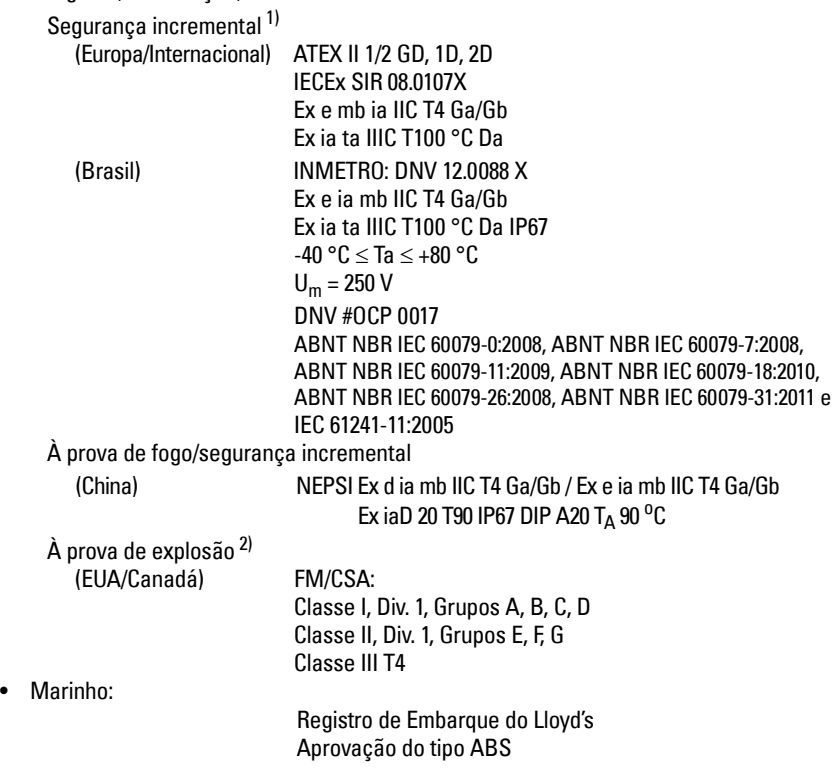

<sup>1)</sup> Consulte Ligação elétrica de segurança incremental na página 14.<br>2) Consulte Ligação elétrica à prove de explosão (anenas ELIA/Canadá)

Consulte Ligação elétrica à prova de explosão (apenas EUA/Canadá) na página 14.

# **Aplicação de pressão**

- **ADVERTÊNCIAS:**
- **Jamais tente soltar, retirar ou desmontar a conexão do processo ou a caixa de instrumentos enquanto o conteúdo do vaso estiver sob pressão.**
- **O usuário é responsável pela seleção dos materiais de aparafusamento e juntas (exceto para a antena encapsulada flangeada (FEA)) que estejam dentro dos limites do flange e da sua utilização pretendida e que sejam adequados às condições de serviço.**
- **Para a antena encapsulada flangeada, a lente funciona como uma junta integral, nenhuma outra é necessária.**
- **Use arruelas de pressão para a antena encapsulada flangeada.**
- **Uma instalação incorreta pode resultar na perda de pressão do processo.**

### Observações:

- A etiqueta de conexão do processo deve permanecer junto ao conjunto do limite de pressão do processo<sup>[1\)](#page-241-0)</sup>.
- As unidades SITRANS LR250 são hidrostaticamente testadas, atendendo ou excedendo as exigências do Código de Caldeira e Vaso de Pressão da ASME e da Diretiva Europeia de Equipamentos de Pressão.

### **Diretiva de Equipamentos sob Pressão, PED, 97/23/EC**

Os transmissores de nível da Siemens com montagens de processo do tipo grampo flangeado, rosqueado ou sanitário não possuem um local de pressão de suporte próprio e, por conseguinte, não são abrangidos pela Diretiva de Equipamentos sob Pressão como acessórios de pressão ou segurança (consulte a Diretiva da Comissão Europeia 1/8 e 1/20).

<span id="page-241-0"></span><sup>1)</sup> A unidade do limite de pressão do processo engloba os componentes que atuam como uma barreira contra a perda de pressão a partir do vaso do processo: ou seja, a combinação do corpo de conexão do processo e o emissor, mas normalmente se exclui a caixa elétrica.

# **Instalação**

# **ADVERTÊNCIAS:**

- **A instalação só deverá ser efetuada por pessoal qualificado e em conformidade com os regulamentos locais vigentes.**
- **Manuseie o dispositivo utilizando a caixa e não a etiqueta de conexão do processo para evitar danos.**
- **Tenha cuidado principalmente quando manusear a antena PVDF rosqueada e as antenas encapsuladas flangeadas. Quaisquer danos à superfície da antena, principalmente à ponta/lente, podem afetar o desempenho.**
- **Os materiais de construção são escolhidos com base em sua compatibilidade química (ou inatividade) para finalidades gerais. Para exposição a ambientes específicos, verifique as tabelas de compatibilidade química antes da instalação. Observações:**
- Para a União Europeia e países membros, a instalação deverá estar de acordo com a norma ETSI EN 302372.
- Consulte a placa de identificação do dispositivo para obter informações sobre aprovação.
- Os números de série estampados na estrutura de cada conexão de processo fornecem um número de identificação único que indica a data de fabricação. Exemplo: MMDDAA – XXX (onde MM = mês, DD = dia, AA = ano, e XXX= unidade sequencial produzida)
- **•** Outras marcações (se o espaço permitir) indicam a configuração, tamanho, classe de pressão, material, e código térmico do material do flange.

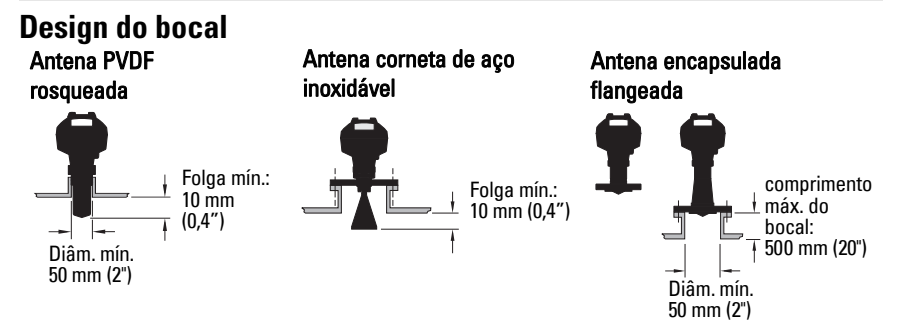

- A extremidade da antena deve ser projetada com, no mínimo, 10 mm (0,4") a fim de evitar que falsos ecos ressoem a partir do bocal<sup>1)</sup>.
- O diâmetro mínimo recomendado para o bocal da antena PVDF rosqueada é de 50 mm (2").
- Uma extensão de antena (100 mm/ 3,93") está disponível para qualquer versão, exceto para a antena PVDF rosqueada e a antena encapsulada flangeada (FEA).
- O comprimento máximo de bocal da FEA é de 500 mm (20").

### **Localização do bocal**

- Evite localizações centrais em vasos altos e estreitos, que podem gerar ecos falsos.
- O bocal deve ser vertical.

### **Meio ambiente**

- Forneça um ambiente adequado à classificação da caixa e dos materiais de construção.
- Forneça proteção solar se o dispositivo for montado em luz solar direta.

### **Ângulo do feixe**

- O ângulo do feixe é a largura do cone, onde a densidade de energia é metade da densidade de energia de pico.
- A densidade de energia de pico está diretamente em frente da antena e em sintonia com ela.
- Há um sinal transmitido fora do ângulo de feixe; portanto, alvos falsos podem ser detectados.

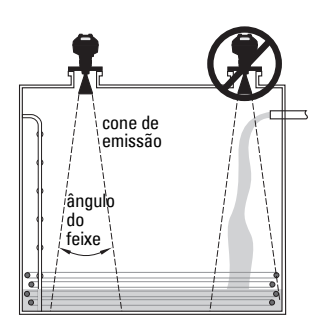

ângulo do feixe: tamanho ângulo do feixe  $1.5" = 19^{\circ}$  $2^{\degree}$  = 15°<br> $3^{\degree}$  = 10°  $3'' = 10^{\circ}$ <br> $4'' = 8^{\circ}$  $= 8^\circ$ 

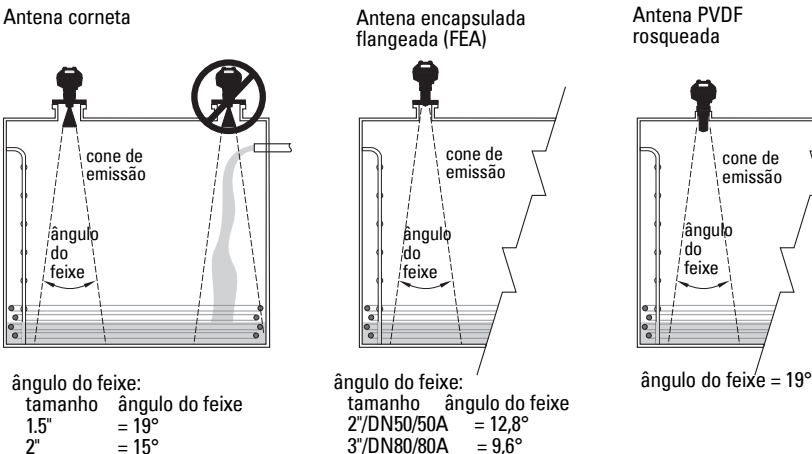

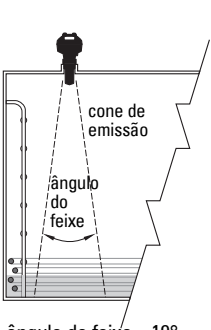

Antena PVDF rosqueada

### **Cone de emissão**

• Mantenha o cone de emissão sem interferências de escadas, tubos, vigas I ou correntes de enchimento.

 $4\frac{\text{m}}{\text{D}}$ N100/100A = 9.6°  $6\degree$ /DN150/150A = 9,6°

#### **Acesso para programação**

• Forneça acesso fácil para visualizar o monitor e programar por meio do programador manual.

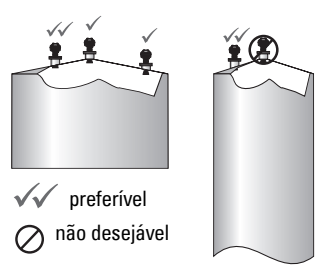

# **Instruções de montagem**

- **ADVERTÊNCIA: Para aplicações de pressão, será necessário utilizar fita de PTFE ou**
- **outro composto vedante de roscas apropriado e apertar a conexão de processo com mais pressão do que o aperto manual. (O torque máximo recomendado para as versões rosqueadas é de 40 N-m (30 ft.lbs). Veja [Antena encapsulada flangeada \(FEA\),](#page-244-0)  [aparafusamento do flange](#page-244-0) na página 9 para saber os valores de torque recomendados da FEA.)**

Observação: Não há limite ao número de vezes que o dispositivo pode ser girado sem danos.

#### **Montagem em um tubo simples ou duplo**

Consulte o manual de instruções completo para obter detalhes.

#### **Versões rosqueadas**

- 1) Antes de inserir o dispositivo em sua conexão de montagem, verifique se as roscas são compatíveis para evitar danificá-las.
- 2) Simplesmente parafuse o dispositivo na conexão de processo e aperte manualmente ou use uma chave. Para aplicações de pressão, consulte a Advertência acima.

### **Versões flangeadas**

- **ADVERTÊNCIA: O usuário é responsável pela seleção dos materiais de**
- **aparafusamento e juntas (exceto para antena encapsulada flangeada) que estejam dentro dos limites do processo de conexão e da sua utilização pretendida e que sejam adequados às condições de serviço.**

### <span id="page-244-0"></span>**Antena encapsulada flangeada (FEA), aparafusamento do flange**

#### Observações:

- Use arruelas de pressão para a antena encapsulada flangeada.
- Não use juntas adicionais
- Use o torque recomendado para apertar os parafusos

#### **Aparafusamento de flange: torque recomendado**

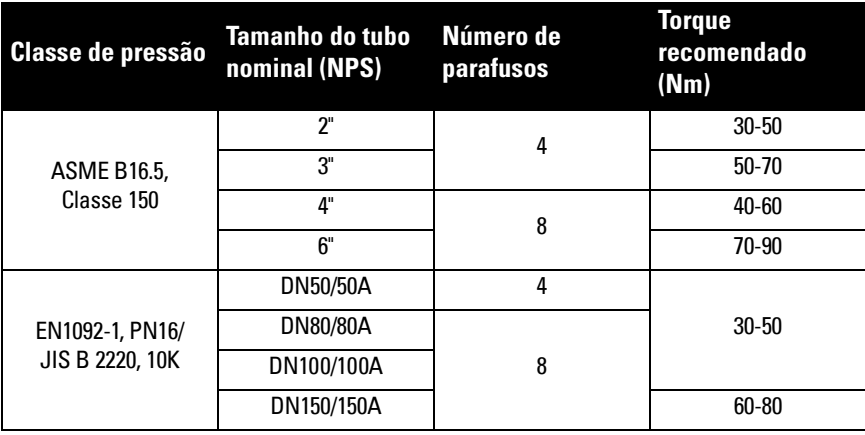

**Português**

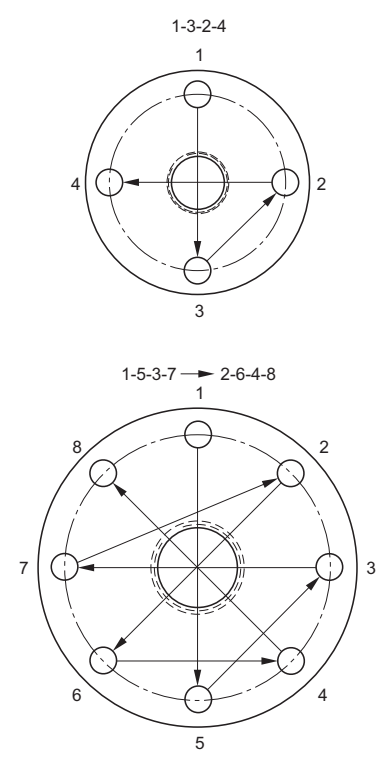

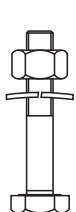

#### **Recomendações para aparafusamento do flange:**

- Use a sequência cruzada conforme mostrado
- Verifique a uniformidade dos intervalos do flange
- Aplique os ajustes por meio da seleção de aperto, se necessário
- Aumente o torque gradativamente até que o valor desejado seja obtido
- Verifique/aplique o torque novamente depois de 4 a 6 horas
- Verifique os parafusos periodicamente, reaplique o torque, se necessário
- Use lente, junta circular e arruela de pressão novas depois de removê-las da instalação (veja o manual de instruções completo para os números de peça)

# **Fiação Alimentação**

### **ADVERTÊNCIAS:**

**Os terminais de entrada CC devem ser alimentados por uma fonte que proporcione isolamento elétrico entre a entrada e a saída para que sejam respeitadas as exigências de segurança da norma IEC 61010-1**

**Toda a fiação de campo deve ter um isolamento adequado às tensões especificadas.**

# **Conexão do SITRANS LR250**

### **ADVERTÊNCIAS:**

- **Examine a placa de identificação do dispositivo, para verificar a classificação nominal.**
- **Utilize selos de conduíte adequados para manter a classificação de IP ou NEMA.**
- **Consulte [Configurações da ligação elétrica para instalações em áreas perigosas](#page-247-0) na [página 12](#page-247-0).**

#### Observações:

- $\bullet~$  Utilize cabo de par trançado: de AWG 22 a 14 (de 0,34 mm $^2$  a 2,5 mm $^2$ ).
- **•** Podem ser necessários cabos e conduítes separados de acordo com as práticas de instalação elétrica de instrumentação padrão ou códigos de instalação elétrica.

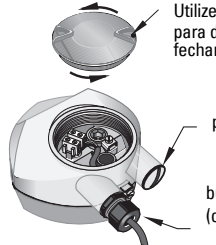

Utilize uma chave Allen de 2 mm para desapertar o parafuso de fechamento da tampa.

plugue (IP 68)

bucha de cabo opcional<sup>1) 2)</sup> (ou entrada do cabo NPT2))

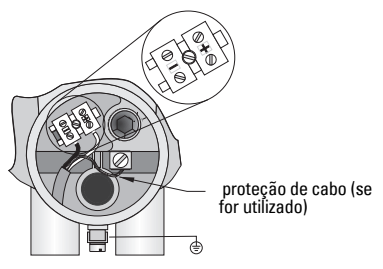

- 1) Retire a cobertura do cabo aproximadamente 70 mm (2,75") a partir do seu extremo e passe os fios pela bucha. (Se o cabo for fresado através do conduíte, utilize apenas encaixes de tamanho apropriado próprios para aplicações à prova de água.)<sup>2)</sup>
- 2) Ligue os fios aos terminais, conforme exibido: a polaridade está indicada no bloco de terminais.
- 3) Ligue o dispositivo à terra de acordo com os regulamentos locais.
- 4) Aperte a bucha para fornecer vedação adequada.
- 5) Aperte a tampa antes da configuração do dispositivo e programação.

<sup>1)</sup> Pode ser entregue com o dispositivo.

Se o cabo for fresado através do conduíte, utilize apenas encaixes de tamanho apropriado próprios para aplicações à prova de água.

## **Conexão do HART**

### **Configuração típica do PLC/mA com HART 1) 2)**

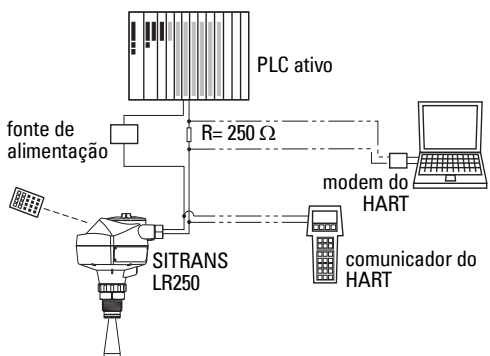

#### Observações:

- Dependendo do design do sistema, a fonte de alimentação pode ser separada do PLC ou estar ligada a ela.
- A resistência HART<sup>[1\)](#page-247-1)</sup> deve ser limitada de acordo com a área de funcionamento autorizada<sup>2)</sup>.

# <span id="page-247-0"></span>**Configurações da ligação elétrica para instalações em áreas perigosas**

Há seis opções de instalação elétrica em áreas perigosas. Em todos os casos, consulte a placa de identificação do dispositivo e o rótulo do dispositivo do processo para verificar a classificação nominal.

### **1. Ligação elétrica com segurança intrínseca**

### **Placa de identificação do dispositivo (ATEX/IECEX/INMETRO/C-TICK)**

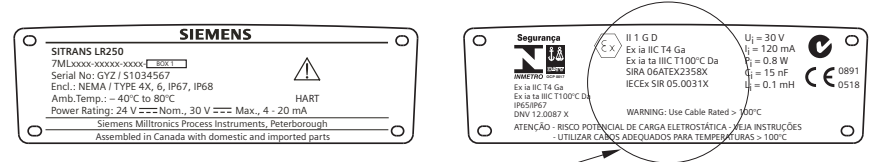

O certificado ATEX mencionado na placa de identificação do dispositivo pode ser baixado na página de produtos em nosso website: www.siemens.com/LR250. Acesse Support (Suporte) > Approvals / Certificates (Aprovações / Certificados).

O certificado IECEx, listado na placa de identificação, pode ser consultado no website da IECEx. Acesse: http://iecex.iec.ch e clique em Certified Equipment (Equipamento Certificado) e, a seguir, insira o número do certificado IECEx SIR 05.0031X.

<span id="page-247-1"></span><sup>1)</sup> Resistência total do circuito = resistência do cabo mais 250 Ohm (resistência).<br>2) Canadia Computatoria do Capologo estatívico do Camerona (o computatoria).

<span id="page-247-2"></span>Consulte Curva 1: Finalidade Geral, Segurança Intrínseca, Sem Formação de Faísca, Não Inflamável na página 25 ou Curva 2: À Prova de Fogo, Segurança Incremental, À Prova de Explosão na página 26.

### **Ligação elétrica com segurança intrínseca (continuação)**

**Placa de identificação do dispositivo (FM/CSA)**

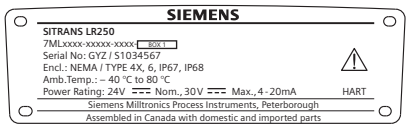

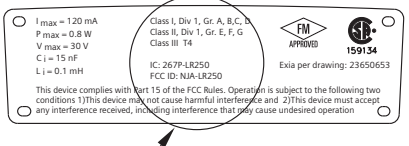

O número 23650653 do desenho da conexão de Segurança Intrínseca FM/CS pode ser baixado na página de produtos em nosso website: www.siemens.com/LR250. Acesse Support (Suporte) > Installation Drawings (Desenhos das Instalações) > Level Measurement (Medição de Nível) > SITRANS LR250.

- Para saber as exigências de alimentação, consulte Curva 1: Finalidade Geral, Segurança Intrínseca, Sem Formação de Faísca, Não Inflamável na página 25.
- Para requisitos de instalação elétrica: seguir os regulamentos locais.
- Os selos de conduíte impermeável a pó e água são obrigatórios para locais externos de NEMA 4X / tipo 4X / NEMA 6, IP67, IP68.
- Consulte *Instruções específicas para instalações em áreas perigosas* na página 15.

Observação: A seleção de um módulo de entrada do PLC, fonte de alimentação ou barreira adequada requer conhecimentos sobre Segurança Intrínseca e sobre a aplicação. É de responsabilidade do instalador assegurar que a instalação intrinsecamente segura esteja em conformidade, tanto com os requisitos de aprovação do aparelho como com o código correspondente de prática nacional.

## **2. Ligação elétrica sem formação de faíscas**

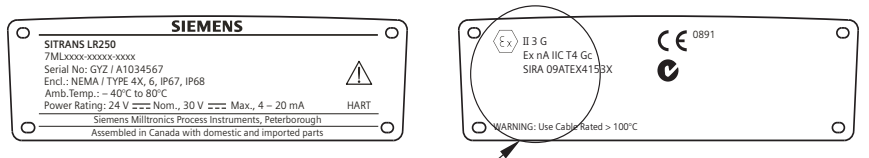

O certificado ATEX mencionado na placa de identificação do dispositivo pode ser baixado na página de produtos em nosso website: www.siemens.com/LR250. Acesse: Support (Suporte) > Approvals / Certificates (Aprovações / Certificados).

- Para saber as exigências de alimentação, consulte Curva 1: Finalidade Geral, Segurança Intrínseca, Sem Formação de Faísca, Não Inflamável na página 25.
- Para saber as exigências de ligação elétrica, siga os regulamentos locais.

# **3. Ligação elétrica não inflamável (apenas EUA/Canadá)**

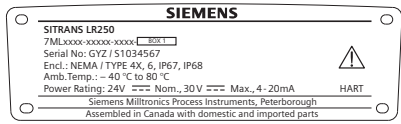

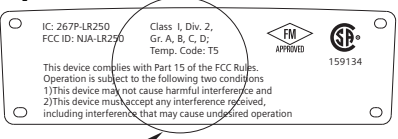

O número 23650673 do desenho da conexão FM/CSA Classe 1, Div 2 pode ser baixado na página de produtos em nosso website: www.siemens.com/LR250.

Acesse Support (Suporte) > Installation Drawings (Desenhos das Instalações) > Level Measurement (Medição de Nível) > SITRANS LR250.

• Para saber as exigências de alimentação, consulte Curva 1: Finalidade Geral, Segurança Intrínseca, Sem Formação de Faísca, Não Inflamável na página 25.

### **4. Ligação elétrica à prova de fogo**

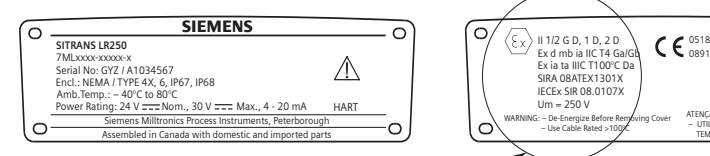

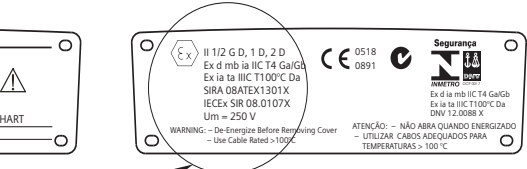

O certificado ATEX mencionado na placa de identificação do dispositivo pode ser baixado na página de produtos em nosso website: www.siemens.com/LR250. Acesse: Support (Suporte) > Approvals / Certificates (Aprovações / Certificados).

O certificado IECEx, listado na placa de identificação, pode ser consultado no website da IECEx. Acesse: http://iecex.iec.ch e clique em Certified Equipment (Equipamento Certificado) e, a seguir, insira o número do certificado IECEx SIR 08.0107X.

- Para saber as exigências de alimentação, consulte Curva 2: À Prova de Fogo, Segurança Incremental, À Prova de Explosão na página 26.
- Para saber as exigências de ligação elétrica, siga os regulamentos locais.
- Veja também Instruções específicas para instalações em áreas perigosas na página 15 e o certificado ATEX relacionado acima.

### **5. Ligação elétrica de segurança incremental**

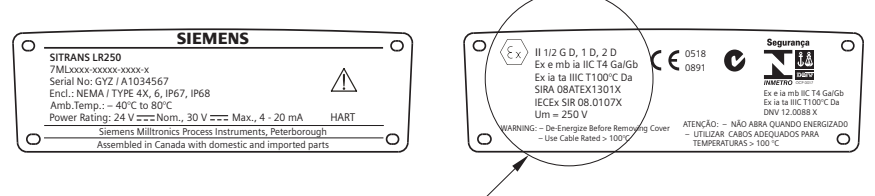

O certificado ATEX mencionado na placa de identificação do dispositivo pode ser baixado na página de produtos em nosso website: www.siemens.com/LR250.

Acesse: Support (Suporte) > Approvals / Certificates (Aprovações / Certificados). O certificado IECEx, listado na placa de identificação, pode ser consultado no website da IECEx. Acesse: http://iecex.iec.ch e clique em Certified Equipment (Equipamento Certificado) e, a seguir, insira o número do certificado IECEx SIR 08.0107X.

- Para saber as exigências de alimentação, consulte Curva 2: À Prova de Fogo, Segurança Incremental, A Prova de Explosão na página 26.
- Para saber as exigências de ligação elétrica, siga os regulamentos locais.
- Veja também Instruções específicas para instalações em áreas perigosas na página 15 e o certificado ATEX relacionado acima.

## **6. Ligação elétrica à prova de explosão (apenas EUA/Canadá)**

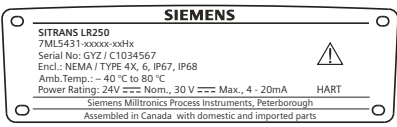

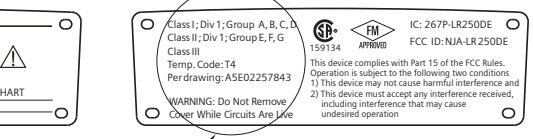

O número **A5E02257843** do desenho da conexão à prova de explosão FM/CSA pode ser baixado na página de produtos em nosso website: www.siemens.com/LR250. Acesse Support (Suporte) > Installation Drawings (Desenhos das Instalações) > Level Measurement (Medição de Nível) > SITRANS LR250.

Para saber as exigências de alimentação, consulte Curva 2: À Prova de Fogo, Segurança Incremental, À Prova de Explosão na página 26.

### **Instruções específicas para instalações em áreas perigosas (Referência europeia ATEX Diretriz 94/9/CE, Anexo II, 1/0/6)**

As seguintes instruções aplicam-se aos equipamentos abrangidos pelos números de certificado SIRA 06ATEX2358X, SIRA 08ATEX1301X, e SIRA 09ATEX4153X.

- 1) Para utilização e montagem, consulte as instruções principais.
- 2) O equipamento é certificado para uso como equipamento de categoria 1GD segundo SIRA 06ATEX2358X; equipamento de categoria 1/2 GD, 1D, 2D segundo SIRA 08ATEX1301X e equipamento de categoria 3G segundo SIRA 09ATEX4153X.
- 3) O equipamento pode ser utilizado com gases e vapores inflamáveis com os grupos de aparelhos IIC, IIB e IIA, e classes de temperatura T1, T2, T3 e T4.
- 4) O equipamento tem um grau de proteção de ingresso de IP67 e classe de temperatura de T100 °C e pode ser utilizado com pós inflamáveis.
- 5) O equipamento está certificado para ser utilizado dentro de um intervalo de temperatura ambiente de -40 $^{\circ}$ C a +80 $^{\circ}$ C.
- 6) O equipamento não foi avaliado como dispositivo relacionado com segurança (conforme mencionado na Diretiva 94/9/CE, Anexo II, cláusula 1.5). Consulte Diretiva de Equipamentos sob Pressão, PED, 97/23/EC na página 6.
- 7) A instalação e a inspeção deste equipamento serão efetuadas por pessoal com a formação adequada, de acordo com o código de prática aplicável (EN 60079-14 e EN 60079-17 na Europa).
- 8) O equipamento não pode ser reparado.
- 9) Os números do certificado têm um sufixo 'X', que indicam se condições para o uso seguro são aplicáveis. Os que forem instalar ou inspecionar este equipamento devem ter acesso aos certificados.
- 10) Se for provável que o equipamento entre em contato com substâncias agressivas, é de responsabilidade do usuário tomar as precauções adequadas para que o equipamento não seja adversamente afetado, garantindo, portanto, que a proteção adotada não seja comprometida.
	- Substâncias agressivas: incluem, por exemplo, líquidos ou gases ácidos que possam atacar os metais ou solventes e afetar os materiais poliméricos.
	- Precauções adequadas: por exemplo, estabelecer que a planilha de dados do material seja resistente a produtos químicos específicos.

# **Programando o SITRANS LR250**

- Consulte Assistente de Início Rápido pelo programador portátil na página 20.
- Consulte Assistente de Início Rápido por meio de SIMATIC PDM na página 23.

### **Ativação do SITRANS LR250**

Ligue o dispositivo. O SITRANS LR250 é iniciado automaticamente no modo Medição.

### **O monitor de LCD**

### **Monitor no modo Medição (funcionamento normal)**<sup>1)</sup>

- $(1)$   $(2)$   $(3)$   $(4)$ 18 91  $21.40 °C$ DATA EXCH. 5
- 1 indicador de alternância<sup>[1\)](#page-251-0)</sup> para unidades lineares ou %
- 2 operação selecionada: level (nível), space (espaço), distance (distância) ou volume (volume)
- 3 valor medido (nível ou volume, espaço ou distância)
- 4 unidades
- 5 o gráfico de barras indica o nível
- $6 a$  região secundária indica a temperatura dos eletrônicos<sup>2)</sup> mediante solicitação, confiabilidade de eco, corrente de circuito ou distância
- 7 a área de texto exibe mensagens de status
- 8 indicador de estado do dispositivo (para obter mais detalhes, consulte o manual de instruções completo)

### **Indicadores de falha atual**

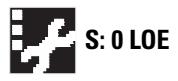

**S: 0 LOE** Em caso de falha atual, o código da falha e uma mensagem de erro são exibidos na área de texto (7), e um ícone do serviço necessário aparece no local de estado do dispositivo (8)

### **Monitor do modo programa**

#### **Visualização de navegação**

- Uma barra de menu visível indica que a lista de menus está longa demais para exibir todos os itens.
- Uma faixa no meio da barra de menus indica que o item atual está no meio da lista.

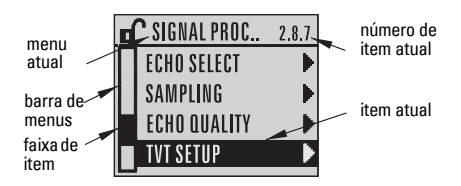

- A posição de profundidade e relativa da faixa do item na barra de menus indica a extensão da lista de menus e a posição aproximada do item atual na lista.
- Uma faixa mais profunda indica menos itens.

#### **Visualização Parâmetros Visualização Editar**

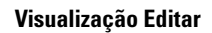

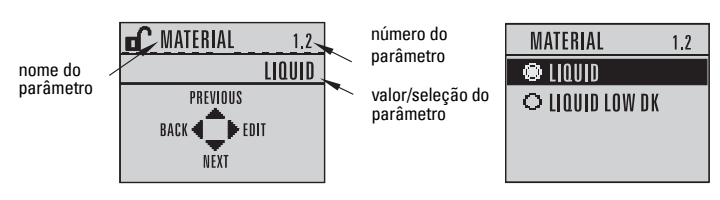

<span id="page-251-0"></span>1) Pressione a seta UP (para cima) ou DOWN (para baixo) para alternar.<br>2) Pressence to a uma activitación de table para cina de Dres alternario

Em resposta a uma solicitação de tecla pressionada. Para obter mais detalhes, consulte a tabela Função no modo Medição [na página 17.](#page-252-0)
## **Programador portátil (N.º da peça 7ML1930-1BK)**

Solicitado separadamente.

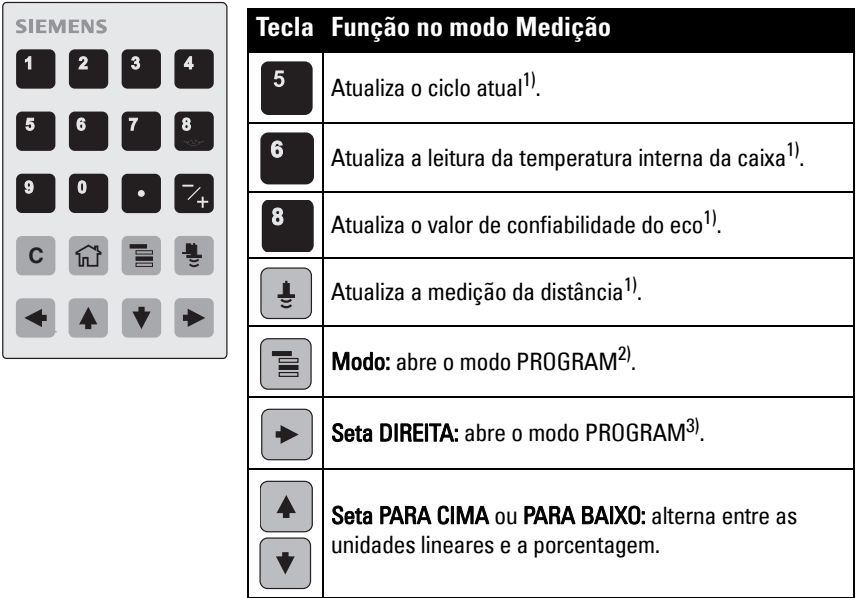

## **Programação pelo programador manual**

#### Observações:

- Pressione Modo  $\equiv$  para alternar entre o modo Medição e o modo Program.
- Enquanto o dispositivo se encontra no modo PROGRAM, a saída permanece fixa e não responde às alterações no dispositivo.
- O SITRANS LR250 retorna automaticamente ao modo Medição após um período de inatividade no modo PROGRAM (entre 15 segundos e 10 minutos, dependendo do nível de menu).

#### **Menus de parâmetros**

Os parâmetros são identificados por nome e organizados em grupos de função.

Para obter a lista completa de parâmetros com instruções, consulte o manual de instruções completo.

#### **1. QUICK START**

**2. SETUP** 2.1. DEVICE

............. 2.7. LINEARIZATION 2.7.1. VOLUME 2.7.1.1. VESSEL SHAPE

<span id="page-252-0"></span><sup>1)</sup> O novo valor é exibido na região secundária do LCD.<br>2) O has existing pixel do mary exibido parte sigle do al

<span id="page-252-1"></span><sup>2)</sup> Abre o último nível de menu exibido neste ciclo de alimentação, a não ser que a alimentação tenha sido cíclica desde a saída do modo PROGRAM ou por mais de 10 minutos, ou tenha sido programável desde a utilização do modo PROGRAM. Em seguida, o menu de nível mais elevado será exibido.

<span id="page-252-2"></span><sup>3)</sup> Abre o menu de nível elevado.

#### **1. Selecione o modo PROGRAM**

- Direcione o programador no monitor (de uma distância máxima de 300 mm [1 pé]).
- A seta DIREITA  $\blacktriangleright$  ativa o modo PROGRAM e abre o nível do menu $\overline{1}$ .
- $\mathbf{0}$  modo  $\mathbf{E}$  abre o último nível de menu exibido no modo PROGRAM nos últimos 10 minutos ou o menu nível 1 se a alimentação houver passado por um ciclo desde então.

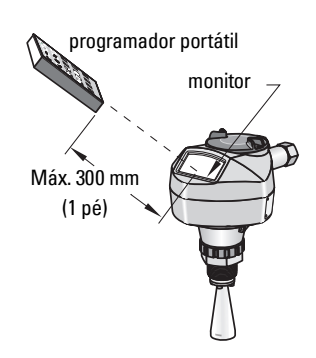

#### **2. Navegação: funções das teclas em modo Navegação**

Observação: Para um Acesso Rápido aos parâmetros pelo programador portátil, pressione **Home** (Página inicial)  $\boxed{\widehat{w}}$  e, a seguir, insira o número de menu, por exemplo: **2.7.1** (Volume).

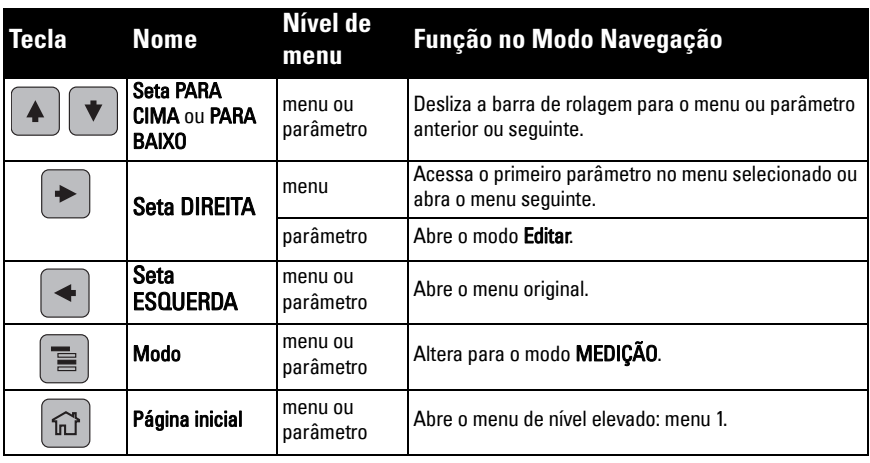

#### **3. Edição no modo PROGRAM Seleção de uma opção relacionada**

nova seleção.

- a) Navegue até o parâmetro desejado.
- b) Pressione a **seta DIREITA**  $\rightarrow$  para abrir a visualização de parâmetros.

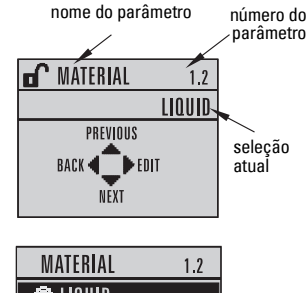

c) Pressione a seta DIREITA  $\rightarrow$  mais uma vez para abrir o modo Editar. A seleção atual é destacada. Deslize com a barra de rolagem para uma

LIOUID

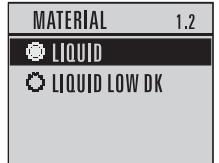

d) Pressione a **seta DIREITA**  $\rightarrow$  para aceitar. O monitor LCD retorna para a visualização de parâmetros e exibe a nova seleção.

#### **Alteração de um valor numérico**

- a) Navegue até o parâmetro desejado.
- b) Pressione a seta DIREITA  $\blacktriangleright$  mais uma vez para abrir o modo Editar. O valor atual é destacado.
- c) Chave em um novo valor.
- d) Pressione a **seta DIREITA**  $\rightarrow$  para aceitar. O monitor LCD retorna para a visualização de parâmetros e exibe a nova seleção.

#### **Funções das teclas no modo Editar**

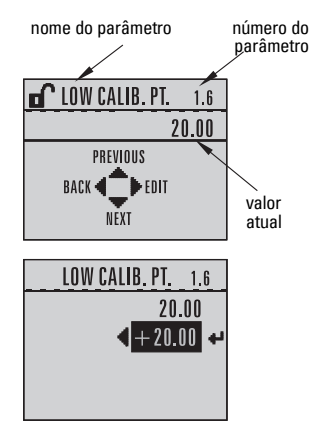

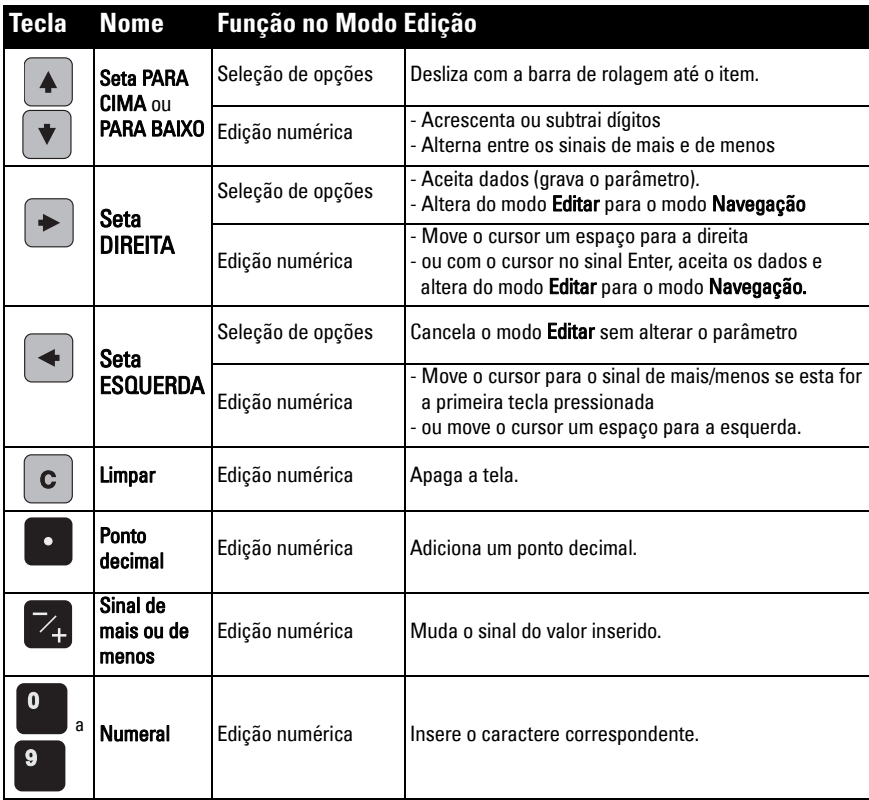

## **Assistente de Início Rápido pelo programador portátil**

#### **1. Início rápido**

#### **1.1. Assist. de início rápido**

- a) Aponte o programador para o monitor (a uma distância máxima de 300 mm (1 pé); depois pressione a seta DIREITA  $\rightarrow$  para ativar o modo PROGRAM e abra o menu no nível 1.
- b) Pressione a **seta DIREITA**  $\rightarrow$  duas vezes para navegar até o item de menu 1.1 e abrir a visualização de parâmetros.
- c) Pressione a seta DIREITA  $\rightarrow$  para abrir o modo Edição ou a seta PARA **BAIXO**  $\blacktriangleright$  para aceitar os valores padrão e ir diretamente para o item seguinte.
- d) Para alterar uma configuração, deslize com a barra de rolagem até o item desejado ou digite um novo valor.
- e) Após modificar um valor, pressione a **seta DIREITA**  $\rightarrow$  para aceitá-lo e pressione a seta PARA BAIXO |  $\blacktriangledown$  | para ir até o item seguinte.
- f) As configurações de Início Rápido são aplicadas somente depois de selecionar Finish (Concluir).

#### **Material**

Seleciona os algoritmos de processamento de eco adequados para o material.

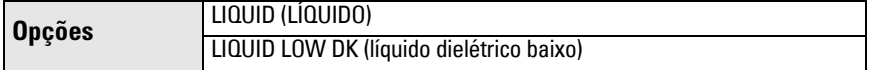

#### Taxa de reação

Define a velocidade de reação do dispositivo às alterações de medição no intervalo de alcance.

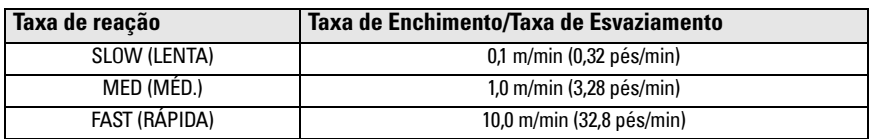

Use uma configuração mais rápida do que a frequência máxima de enchimento ou esvaziamento (a que for maior).

#### Unidades

Unidades de medida de sensor.

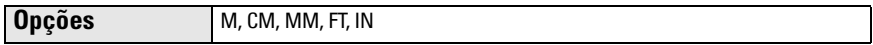

#### Funcionamento

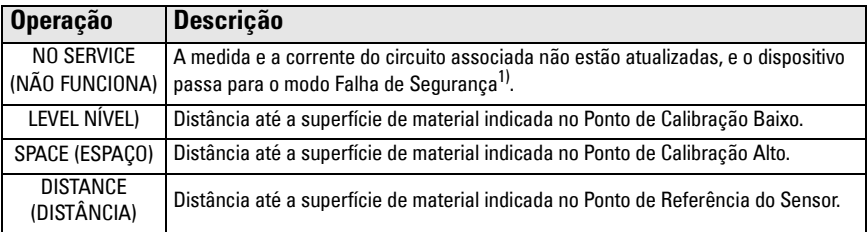

 $1$ ) Para obter mais detalhes sobre o modo Falha de Segurança, consulte o manual de instruções completo.

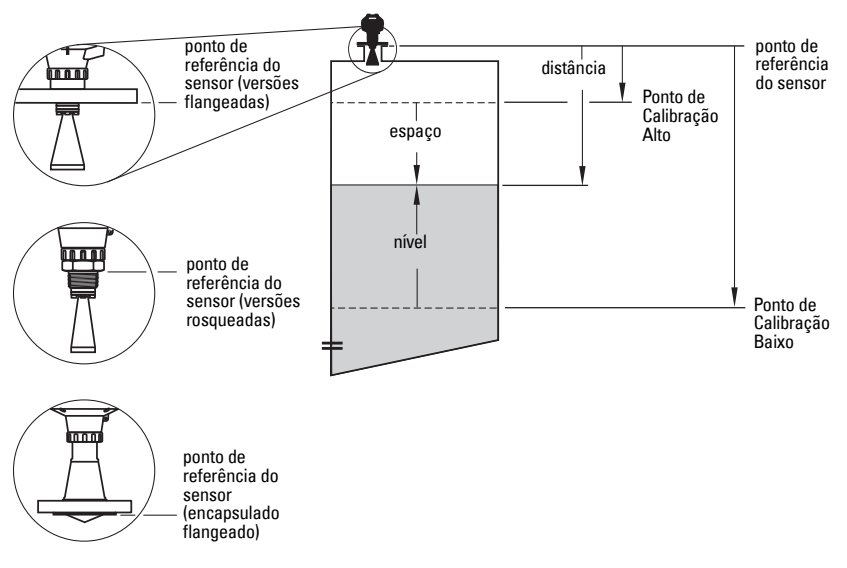

#### Ponto de Calibração Baixo

Distância da Referência do Sensor em relação ao Ponto de Calibração Baixo: normalmente nível de processo vazio. Consultar Funcionamento para ver uma ilustração.

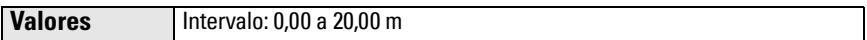

#### Ponto de Calibração Alto

Distância da Referência do Sensor em relação ao Ponto de Calibração Alto: normalmente processo de nível total. Consultar Funcionamento para ver uma ilustração.

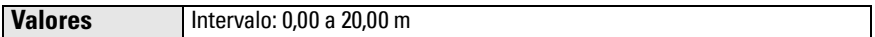

#### Assistente concluído

Para poder salvar as configurações de Início Rápido, é necessário selecionar Finish (Concluir) para aplicar as alterações.

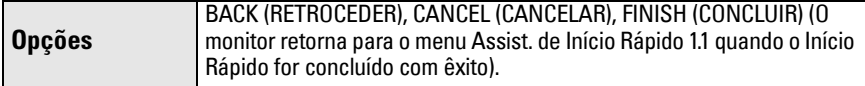

Pressione a seta para baixo  $\blacktriangleright$  (Finish) (Concluir). Depois, pressione a seta ESQUERDA  $\blacktriangleleft$ para voltar ao modo de Measurement (Medição). Agora o SITRANS LR250 está pronto para funcionar.

Observação: Se sua aplicação tiver um tanque com obstruções, consulte o manual de instruções completo para detalhes sobre como usar Autossupressão de Eco Falso.

## **Comunicações com o SITRANS LR250: HART**

- Você precisará do manual de instruções completo para obter a lista dos parâmetros aplicáveis.
- Recomendamos que utilize o SIMATIC Process Device Manager (PDM) para programar o seu dispositivo.
- As Guias de Aplicação para a configuração de dispositivos HART com SIMATIC PDM podem ser baixadas da página do produto em nosso site: www.siemens.com/LR250 em Support (Suporte).

## **SIMATIC PDM**

O SIMATIC PDM é um software desenvolvido para facilitar o acesso, configuração, monitoramento e solução de problemas de dispositivos HART. Consulte as instruções de funcionamento ou a ajuda on-line quanto a detalhes sobre a utilização do SIMATIC PDM. (Obtenha mais informações no seguinte website: www.siemens.com/simatic-pdm.)

#### **Desativar Buffers**

A desativação é necessária para alinhar o SIMATIC PDM com o modem HART para os sistemas operacionais Windows 2000<sup>®</sup> e Windows XP<sup>® 1)</sup>.

#### Observações:

- O SIMATIC PDM funciona apenas com a versão Windows XP Professional e não funciona com a versão Home.
- Você precisa de direitos administrativos em seu sistema operacional para desativar buffers.
- 1) Clique em Start/Settings/Control Panel (Iniciar/Configurações/Painel de controle) para iniciar a configuração.
- 2) Dê um clique duplo em System (Sistema), selecione a guia Hardware e clique no botão Device Manager (Gerenciador de dispositivos).
- 3) Abra a pasta **Ports** (Portas) e dê um clique duplo na Porta COM usada pelo sistema para abrir a janela Communications Port Properties (Propriedades da porta de comunicações).
- 4) Selecione a quia **Port Settings** (Configurações da porta) e dê um duplo clique no botão Advanced (Avançado).
- 5) Se a caixa de seleção Use FIFO buffers (Usar FIFO buffers) estiver selecionada, clique para desmarcar.
- 6) Clique em OK para fechar. Feche todas as telas e reinicie.

## **Atualizar Descrição dos Dispositivos Eletrônicos (EDD)**

#### **Observações:**

- O SIMATIC PDM Rev. 5.2 SP1 serve apenas para configurações básicas e resolução de problemas.
- Para características mais avançadas como o assistente de Início Rápido, é necessário Rev. 6.0 SP4 ou mais elevado.
- Em SIMATIC PDM, o EDD encontra-se localizado no Catálogo do Dispositivo, em Sensors/Level/Echo/Siemens Milltronics/SITRANS LR250.
- Verifique a página do produto em nosso website: www.siemens.com/LR250 para garantir que tem a versão mais recente do SIMATIC PDM, o Service Pack (SP) mais recente e as correções (HF) mais recentes. Acesse Support (Suporte) > Software Downloads (Downloads de Software).

## **Para instalar um novo EDD:**

- Baixe o EDD da página do produto em nosso website: www.siemens.com/LR250 e salve os arquivos em seu computador.
- 2) Extraia o arquivo compactado para um local de fácil acesso.

 $1)$  Windows<sup>®</sup> é marca registrada da Microsoft Corporation

3) Inicie o SIMATIC PDM – Manager Device Catalog (Catálogo de Administração do Dispositivo), acesse o arquivo EDD descompactado e selecione-o.

#### **Configuração de um novo dispositivo**

#### **Observações**:

- Clicar em **Cancel** (Cancelar) durante um upload a partir do dispositivo para o SIMATIC PDM resultará na atualização de alguns parâmetros.
- As Guias de Aplicação para a configuração de dispositivos HART com SIMATIC PDM podem ser baixadas da página do produto em nosso site: www.siemens.com/LR250.
- 1) Verifique se você tem o EDD mais recente e, se necessário, atualize-o (consulte Atualizar Descrição dos Dispositivos Eletrônicos (EDD) na página 22).
- 2) Inicie o SIMATIC Manager e crie um novo projeto para o dispositivo.
- 3) Abra o menu Device Master Reset (Dispositivo Reconfiguração Principal) e clique em OK para reiniciar segundo os Padrões de Fábrica.
- 4) Após o final da redefinição, faça o upload dos parâmetros para o PC/PG.
- 5) Configure o dispositivo por meio do assistente de Início Rápido.

## **Assistente de Início Rápido por meio de SIMATIC PDM**

#### **Observações:**

- As configurações de Assistente de Início Rápido estão inter-relacionadas e as mudanças somente se aplicarão após clicar em FINISH AND DOWNLOAD (CONLUIR E DOWNLOAD) no fim da última etapa, para salvar as configurações off-line e transferi-las para o dispositivo.
- Clique em BACK (RETORNAR) para voltar e analisar uma configuração ou Cancel (Cancelar) para sair do Início Rápido.

Inicie o SIMATIC PDM, abra o menu Device (Dispositivo) – Wizard - Quick Start (Assistente - Início Rápido) e siga as etapas 1 a 5.

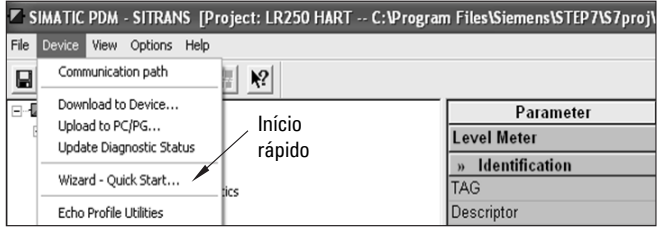

## **Operação via FDT (Ferramenta do Dispositivo de Campo)**

FDT é um padrão utilizado em vários pacotes de softwares projetados para comissões e

manutenção de dispositivos de campo. Dois FDTs disponíveis no mercado são o PACTwareTM e o Fieldcare.

Para configurar um dispositivo de campo via FDT, você precisará do DTM (Device Type Manager (Gerenciador de Tipo de Dispositivo)) para o dispositivo. Os instrumentos Siemens utilizam SITRANS DTM e um instrumento de escrita EDD para o SITRANS DTM.

- [1\) Primeiro instale o SITRANS DTM em seu sistema. Você pode baixá-lo do website:](http://www.siemens.com/LR250)  http://www.siemens.com/automation/service&support. Clique em Product Support (Suporte ao Produto) e navegue até Product Information/Automation Technology/Sensor systems/Process Instrumentation/Software & Communications (Informações sobre Produtos/Tecnologia de Automação de sistemas/Sistemas de Sensor/Instrumentação de Processo/Software e Comunicações).
- 2) Instale o SITRANS LR250 HART EDD para o SITRANS DTM. Pode ser baixado da página do produto em nosso website: www.siemens.com/LR250. Acesse Support (Suporte) > Software Downloads (Downloads de Software).

## **Configuração de um novo dispositivo via FDT**

Todo o processo de configuração de um dispositivo de campo via FDT está descrito no guia de aplicações que pode ser baixado da página do produto em nosso website em Support (Suporte) > Application Guides (Guias de Aplicação).

## **Operação por meio do AMS Device Manager**

O AMS Device Manager é um software que monitora os valores de processo, alarmes e sinais de status do dispositivo. Consulte as instruções de funcionamento ou a ajuda on-line para detalhes sobre a utilização do AMS Device Manager. É possível encontrar mais informações no website: http://www.emersonprocess.com/AMS/.

## **Descrição do Dispositivo Eletrônico (EDD)**

O HART EDD para SITRANS LR250 é classificado como compatível com a versão 9.5 do AMS Device Manager. Veja o manual de instruções completo para obter informações sobre outras versões do AMS.

## **Configurar um novo dispositivo via AMS Device Manager**

- 1) Verifique a página do produto em nosso website: www.siemens.com/LR250 para ter certeza de que está utilizando o EDD mais recente. Acesse Support (Suporte) > Software Downloads (Downloads de Software) e se for necessário faça o download dela. Salve os arquivos em seu computador e extraia os arquivos compactados em um local de fácil acesso.
- 2) Inicie o AMS Device Manager Add Device Type (Adicionar tipo de dispositivo), acesse o arquivo EDD descompactado e selecione-o.
- 3) Inicie o AMS Device Manager. Um Guia de Aplicação para a criação de dispositivos HART com AMS Device Manager pode ser baixado da página do produto do nosso website em Support (Suporte)

## **Manutenção**

O dispositivo de radar não precisa de manutenção ou limpeza em condições normais de funcionamento. Contudo, podem ser necessárias inspeções periódicas e reaparafusamento do equipamento fixado, pois o material de junção pode afrouxar ao longo do tempo (dependendo das condições de processo).

Em condições severas de funcionamento, a antena pode precisar de limpeza periódica. Se a limpeza tornar-se necessária:

- 1) Tome nota do material da antena e do meio de processo, e selecione uma solução de limpeza que não reaja de forma adversa com ambos.
- 2) Retire o dispositivo de operação e limpe a antena, utilizando um pano e uma solução de limpeza adequada.

## **Reparação da Unidade e Exclusões de Responsabilidade**

Para obter informações detalhadas, consulte a contracapa interna.

## **Substituição de antena ou eletrônicos/revestimento**

Se a antena, lente, junta circular secundária e arruelas de pressão precisarem de substituição devido a danos ou falhas, elas podem ser substituídas sem precisarem de recalibração se forem do mesmo tipo e tamanho.

#### **Substituição da antena**

- A mudança para um tipo de antena diferente pode ser feita por uma pessoa ou centro autorizado de reparos da Siemens.
- Se os eletrônicos ou revestimentos precisarem de substituição devido a danos ou falhas, verifique a utilização da versão correta da antena, caso contrário será necessária uma recalibração feita pela equipe autorizada da Siemens.

#### **Substituição da lente**

• Consulte o manual de instruções completo para saber como substituir a lente.

## **Gráfico de Temperatura Máxima do Processo**

#### **ADVERTÊNCIA: a temperatura interna não deve exceder +80 °C (+176 °F).**  Observações:

- A tabela deve ser utilizada somente como orientação e não representa todas as possíveis disposições de conexão do processo. (Não se aplica se o SITRANS LR250 estiver montado diretamente em uma superfície de recipiente metálico.)
- O gráfico não leva em conta o aquecimento resultante da exposição direta à luz solar
- Parâmetro 3.2.1 A Temperatura Interna Corrente monitora a temperatura interna.

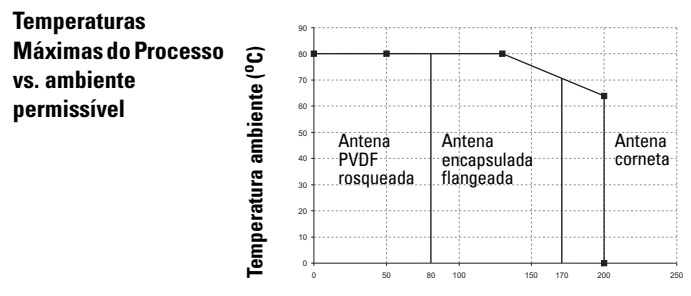

**Temperatura do processo (oC)**

## **Alimentação do ciclo Requisitos de alimentação**

Observação: As curvas abaixo se aplicam a um dispositivo independente, configurado através do programador portátil da Siemens.

**Curva 1: Finalidade Geral, Segurança Intrínseca, Sem Formação de Faísca, Não Inflamável**

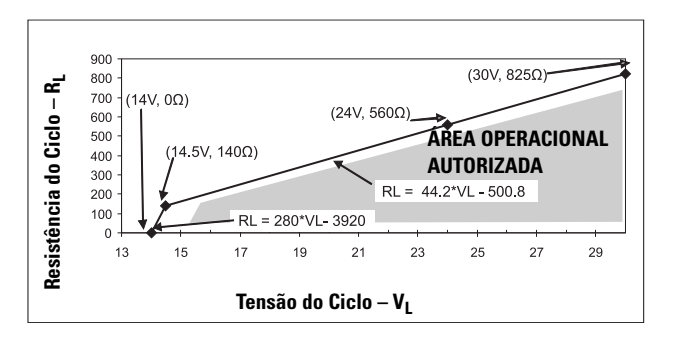

Observação: Ao usar comunicações HART, a tensão mínima com 220 Ohms (RL) é de 16,3 V CC.

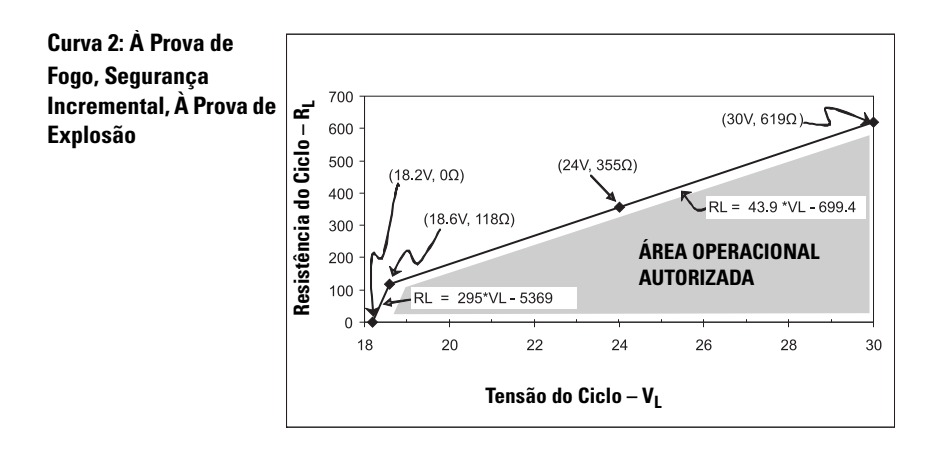

Observação: Ao usar comunicações HART, a tensão mínima com 220 Ohms (RL) é de 20,94 V CC.

## **Comportamento de inicialização**

- O dispositivo consome menos de 3,6 mA na inicialização.
- O tempo para primeira medição é de menos de 50 segundos

# **SITRANS LR250 (HART) – Pikakäyttöopas**

Tämä opas kertoo SITRANS LR250 (HART <sup>1)</sup>) -laitteen ominaisuuksista ja toiminnoista. On erittäin suositeltavaa tutustua myös oppaan laajaan versioon, jossa laitteen ominaisuudet on selvitetty yksityiskohtaisesti.

Täydellinen opas voidaan ladata SITRANS LR250 -tuotesivulta verkkosivuiltamme osoitteessa www.siemens.com/LR250. Painetun oppaan saat paikalliselta Siemens Milltronics edustajaltasi.

Tämän oppaan sisältöä koskevia asioita voi tiedustella osoitteesta:

Siemens AG Siemens Milltronics Process Instruments 1954 Technology Drive, P.O. Box 4225 Peterborough, Ontario, Canada, K9J 7B1 Sähköposti: techpubs.smpi@siemens.com

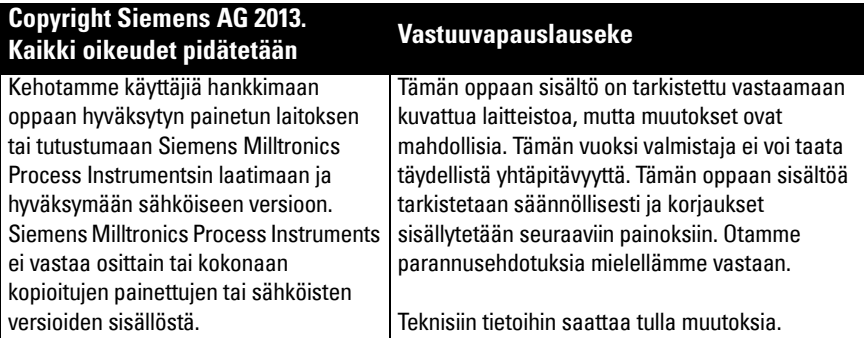

MILLTRONICS on Siemens Milltronics Process Instrumentsin rekisteröity tavaramerkki.

## **Tekninen tuki**

Tukea on saatavissa 24 tuntia vuorokaudessa.

Löydät lähimmän paikallisen Siemens Automation -toimipaikan osoitteen sekä puhelin- ja faksinumeron osoitteesta www.siemens.com/automation/partner:

- Valitse maa ja sen jälkeen kaupunki/alue (City/Region).
- Valitse Technical Support (Tekninen tuki) kohdasta Service (Huolto).

Jos haluat teknistä online-tukea, vieraile sivustossa www.siemens.com/automation/supportrequest

- Syötä laitteen nimi (SITRANS LR250) tai tilausnumero ja napsauta sen jälkeen Search (Etsi). Valitse sopiva tuotetyyppi. Napsauta Next (Seuraava).
- Syötä avainsana, joka kuvaa ongelmaasi. Siirry sen jälkeen sopivaan asiakirjaan tai napsauta Next (Seuraava), jolloin voit lähettää ongelmasi kuvauksen Siemensin tekniselle tukihenkilöstölle.

Siemens IA/DT Technical Support Center: puhelin +49 (0)911 895 7222

 $1)$  HART<sup>®</sup> on HART Communication Foundationin rekisteröity tavaramerkki.

## **Turvaohjeet**

Annettuja varoituksia on noudatettava käyttäjään ja muihin henkilöihin kohdistuvien henkilövahinkojen sekä tuotteen ja siihen kytkettyjen varusteiden laitevahinkojen välttämiseksi. Varoitusten yhteydessä ilmoitetaan myös vaaratasosta.

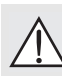

**VAROITUS liittyy tuotteen varoitussymboliin. Varoituksen huomiotta jättäminen saattaa aiheuttaa hengenvaaran, vakavia ruumiinvammoja ja merkittäviä aineellisia vahinkoja.**

- **VAROITUSTA käytetään, kun tuotteessa ei ole vastaavaa varoitussymbolia.**
- **Varoituksen huomiotta jättäminen saattaa aiheuttaa hengenvaaran, vakavia ruumiinvammoja ja merkittäviä aineellisia vahinkoja.**

Huomautus: Huomautuksissa on tärkeitä tuotteeseen tai käyttöoppaaseen liittyviä tietoja.

## **FCC-sääntöjen mukaisuus**

**Ainoastaan asennuksissa Amerikan Yhdysvaltoihin: Amerikan Yhdysvaltojen liittovaltion televalvontaviranomaisen (Federal Communications Commission, FCC) säännöt** 

**VAROITUS: Laitteeseen tehdyt muutokset ja muokkaukset, joita Siemens Milltronics ei ole erikseen hyväksynyt, saattavat vaikuttaa laitteen käyttöoikeuksiin.**

#### Huomautukset:

- Tämä laite on FCC-sääntöjen kohdan 15 mukaisten luokan A digitaalilaitteiden vaatimusten mukainen. Nämä vaatimukset on määritetty niin, että ne suojaavat laitteen haitallisilta häiriöiltä käytettäessä laitetta kaupallisessa ympäristössä.
- Tämä laite säteilee ja käyttää radiotaajuusenergiaa. Tämä saattaa häiritä radiolähetysten vastaanottoa, jos laitetta ei asenneta ja käytetä käyttöoppaan ohjeiden mukaan. Laitteen käyttäminen asuinalueilla saattaa aiheuttaa häiriöitä radioliikenteeseen. Käyttäjä vastaa itse tällaisten häiriöiden korjaamisesta.

## **SITRANS LR250**

#### **VAROITUS: SITRANS LR250:tä saa käyttää ainoastaan tässä käyttöoppaassa kuvatulla tavalla, koska muutoin laitteen suojaustaso voi heikentyä.**

Huomautus: Tämä tuote on suunniteltu käytettäväksi teollisuusalueilla. Laitteen käyttäminen asuinalueilla saattaa aiheuttaa häiriöitä erilaiseen radiotaajuuksia käyttävään viestintään.

SITRANS LR250 on kaksijohtiminen 25 GHz:n pulssitekniikkaa käyttävä laite, joka on tarkoitettu jatkuvaan neste- ja lietetason seurantaan varastosäiliöissä, myös suuressa paineessa ja korkeassa lämpötilassa enintään 20 m:n (66 jalan) mittausalueella. Laite soveltuu optimaalisesti pieniin säiliöihin ja aineille, joiden eristevakio on pieni.

Laite koostuu elektroniikkapiiristä, joka on kytketty antenniin ja joko kierre- tai laippatyyppiseen prosessiliitäntään.

SITRANS LR250 tukee HART-viestintäprotokollaa ja useita ohjelmistopaketteja: SIMATIC PDM, AMS, ja FDT/DTM via SITRANS DTM. Signaalien käsittelyyn käytetään Process Intelligence tekniikkaa.

## **Tekniset tiedot**

Täydellinen erittely löytyy SITRANS LR250 (HART) -laitteen käyttöohjeista. Hyväksyntätiedot on esitetty kohdassa [Hyväksynnät](#page-265-0) sivulla 4.

## **Ympäristön lämpötila/käyttölämpötila**

#### **Huomautukset:**

- Maksimilämpötila riippuu prosessiliitännästä, antennin materiaaleista ja astian paineesta: katso [Prosessin maksimilämpötilakuvaaja](#page-286-0) sivulla 25. Prosessipaineen ja -lämpötilan yksityiskohtaiset suhteutuskäyrät ovat käyttöohjeiden laajassa versiossa.
- Prosessilämpötila ja paineominaisuudet riippuvat prosessiliitännän merkintäkilven tiedoista. Kilvessä mainittu kytkentäpiirustus voidaan ladata sivustomme tuotesivulta osoitteesta www.siemens.com/LR250 kohdasta Support (Tuki) > Installation Drawings (Asennuspiirustukset) > Level Measurement (Tasonmittaus) > SITRANS LR250.. Lisätietoja prosessiliitännöistä voi lukea asennuspiirustussivulta kohdasta Process Connection Diagrams (Prosessikytkentäkaaviot).
- Signaalin amplitudi kasvaa torven läpimitan myötä, joten käytä suurinta käytännöllistä kokoa.
- Kierteiden alapuolelle voidaan asentaa valinnaisia jatkeita.
- Katso lisätietoja [Prosessin maksimilämpötilakuvaaja](#page-286-0) sivulla 25.

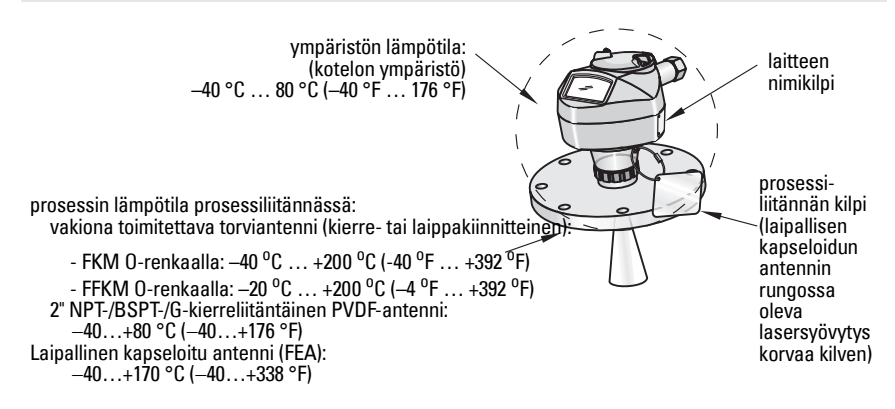

## **Virta**

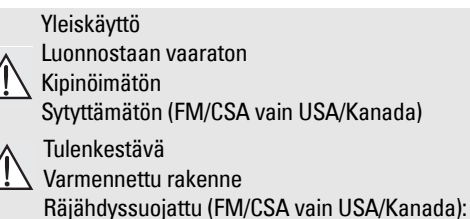

Nimellisjännite 24 V (tasavirta) ja 550 Ohm

Nimellisjännite 24 V (tasavirta) ja 250 Ohm

- Enintään 30 V (tasavirta)
- $4...20$  mA
- 

• Suurin käynnistysvirta: katso [Käynnistyskäyttäytyminen](#page-287-0) sivulla 26

## <span id="page-265-0"></span>**Hyväksynnät**

Huomautus: Laitteen nimikilvessä on lueteltu kyseiselle laitteelle myönnetyt hyväksynnät.

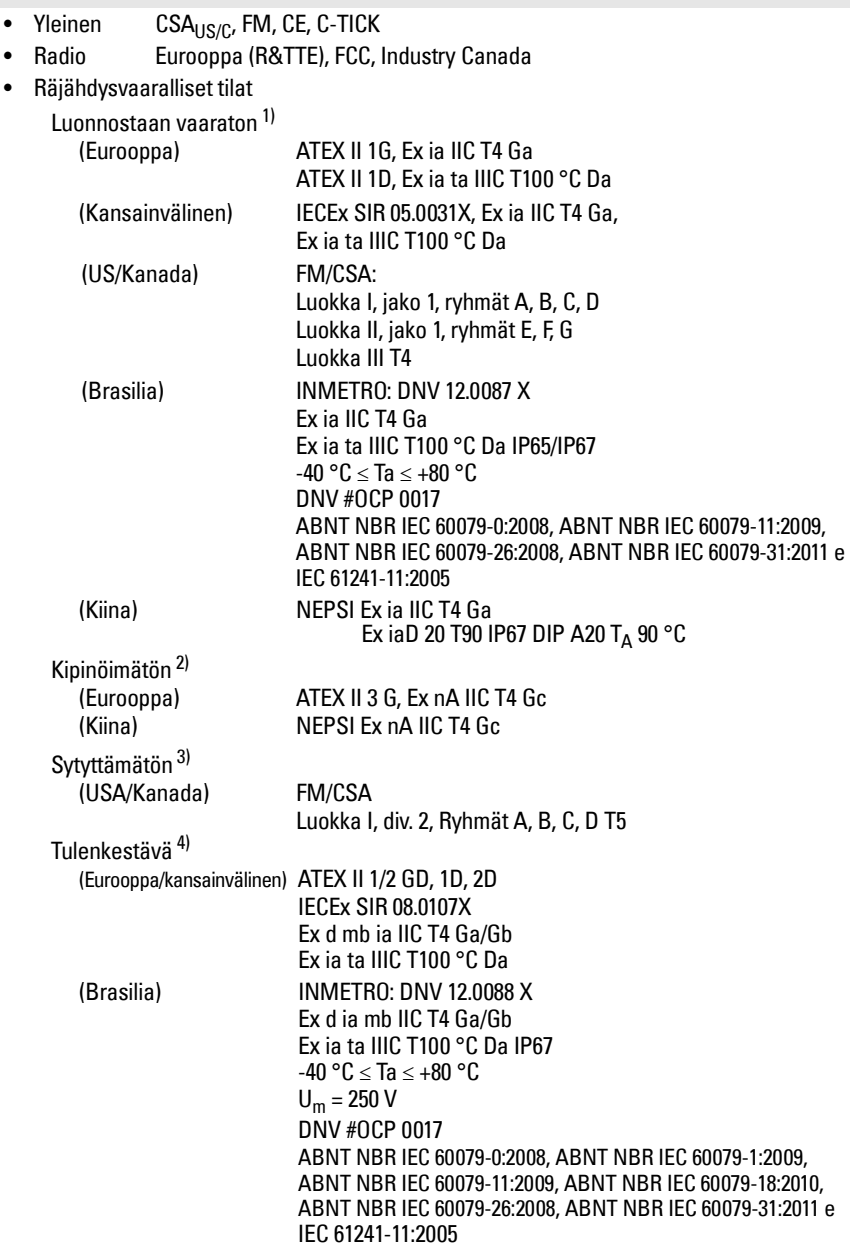

1) Katso *Luonnostaan vaaraton johdotus* sivulla 12.<br>2) Kotso Kininäimätön johdotus sivulla 12.

<sup>2)</sup> Katso *Kipinöimätön johdotus* sivulla 13.<br><sup>3)</sup> Katso *Sytyttämätön johdotus (vain US*4)

<sup>&</sup>lt;sup>3)</sup> Katso *Sytyttämätön johdotus (vain USA/Kanada)* sivulla 13.<br><sup>4)</sup> Katso *Tulankastävä johdotus sivulla* 14

Katso Tulenkestävä johdotus sivulla 14.

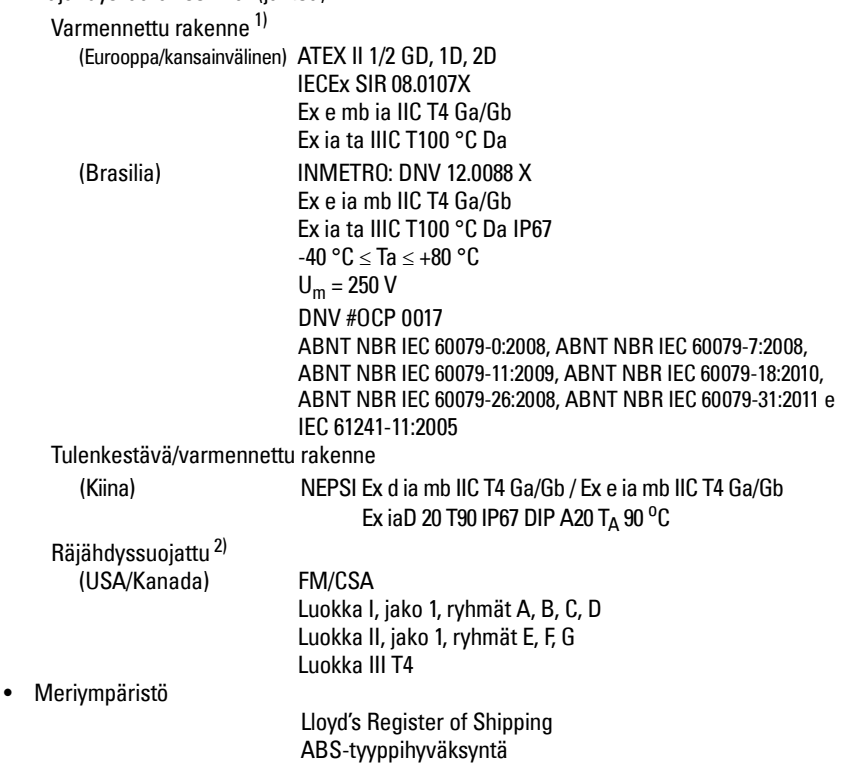

<sup>1)</sup> Katso *Varmennetun rakenteen johdotus* sivulla 14.<br>2) Katso *Räjähdyssuojattu johdotus (vain USA/Kanadi* 

<sup>2)</sup> Katso Räjähdyssuojattu johdotus (vain USA/Kanada) sivulla 14.

## **Painesovellukset**

- **VAROITUKSET:**
- **Älä yritä irrottaa, poistaa tai purkaa prosessiliitäntää tai laitekoteloa säiliön ollessa paineistettuna.**
- **Käyttäjä vastaa (laipallista kapseloitua antennia (FEA) lukuun ottamatta) laipan kiinnitys- ja tiivistemateriaaleista, käyttötavasta ja huoltokelpoisuudesta.**
- **Laipallisen kapseloidun antennin linssi toimii yhdysrakenteisena tiivisteenä eikä muuta tiivistettä tarvita.**
- **Käytä laipallisen kapseloidun antennin yhteydessä jousialuslaattoja.**
- **Virheellinen asennus saattaa aiheuttaa prosessipaineen häviämisen.**

#### Huomautukset:

- Prosessiliitännän kilpeä ei saa poistaa prosessipaineen rajapinta-asennelmasta<sup>[1\)](#page-267-0)</sup>.
- SITRANS LR250 -yksiköt on testattu hydrostaattisesti, ja ne täyttävät tai ylittävät ASME Boiler and Pressure Vessel Code -säännöstön ja Euroopan yhteisön painelaitedirektiivin vaatimukset.

#### **Painelaitedirektiivi 97/23/EY**

Siemens-tasoantureissa, jotka on varustettu laippa- tai kierretyyppisellä tai hygieenisellä clamp-tyyppisellä prosessiliitännällä, ei ole omaa paineenpitävää koteloa, joten ne eivät kuulu painelaitedirektiivin soveltamisalaan paineenalaisina lisälaitteina tai varolaitteina (katso Euroopan komission opas 1/8 ja 1/20).

<span id="page-267-0"></span> $1)$  Prosessipaineen rajapinta-asennelmaan sisältyy osia, jotka estävät prosessiastian paineen purkautumista: tällä tarkoitetaan prosessiliitännän runkoa ja lähetintä mutta yleensä ei sähköiset osat sisältävää koteloa.

## **Asennus**

## **VAROITUKSET:**

- **Asennuksen saa suorittaa ainoastaan asiantunteva henkilöstö ja asennuksessa on noudatettava paikallisia määräyksiä.**
- **Kun käsittelet laitetta, pidä kiinni kotelosta äläkä laitteen prosessiliitännän kilvestä. Näin vältät vauriot.**
- **Ole erityisen varovainen käsitellessäsi kierreliitäntäisiä PVDF-antenneja ja laipallisia kapseloituja antenneja. Antennin pinnan, erityisesti sen kärjen/ linssin, vaurioituminen voi vaikuttaa sen suorituskykyyn.**
- **Rakenneaineet valitaan yleisiin käyttötarkoituksiin niiden kemiallisen yhteensopivuuden (eli reagoimattomuuden) perusteella. Erityisympäristöille altistuvissa sovelluksissa kemiallinen yhteensopivuus on tarkistettava taulukoista ennen asennusta.**

**Huomautukset:**

- Euroopan unionissa ja sen jäsenvaltioissa asennuksen on oltava standardin ETSI EN 302372 mukainen.
- Katso hyväksynnät laitteen nimikilvestä.

• Kunkin prosessiliitännän runkoon leimatut sarjanumerot toimivat ainutkertaisina tunnistusnumeroina, jotka osoittavat valmistuspäivän. Esimerkki: KKPPVV – XXX (KK = kuukausi, PP = päivä, VV = vuosi ja XXX= valmistetun laitteen järjestysnumero)

**•** Lisämerkinnät osoittavat (jos tilaa jää) laipan rakenteen, koon, paineluokan, materiaalin ja materiaalin lämpökoodin.

### **Säteilyaukon suunnittelu**

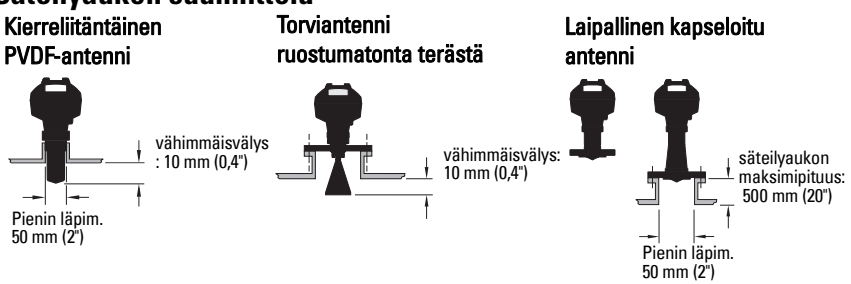

- Antennin pään on ulotuttava vähintään 10 mm (0,4") päähän säteilyaukosta, jotta vältetään väärät kaiut 1).
- Kierreliitäntäisen PVDF-antennin pienin suositeltu säteilyaukon läpimitta on 50 mm (2").
- Antennijatko (100 mm / 3,93") on saatavissa kaikkiin versioihin paitsi kierreliitäntäiseen PVDF-antenniin ja laipalliseen kapseloituun antenniin (FEA).
- FEA-antennin säteilyaukon maksimipituus on 500 mm (20").

<sup>1)</sup> Ei koske FEA-antennia.

## **Säteilyaukon sijoitus**

- Vältä sijoittamasta keskelle pitkissä kapeissa säiliöissä, jotka voivat aiheuttaa vääriä kaikuja.
- Säteilyaukon on oltava pystyasennossa.

#### **Ympäristö**

- Asennuspaikan on oltava laitteen kotelon luokituksen ja rakenneaineiden mukainen.
- Asenna aurinkosuoja, jos laite asennetaan suoraan auringonvalolle alttiiksi.

#### **Säteen kulma**

- Säteen kulma on keilan leveys, jonka kohdalla energiatiheys on puolet huippuenergiatiheydestä.
- Huippuenergiatiheys sijoittuu suoraan antennin eteen sen keskikohdalle.
- Signaali välittyy myös säteen kulman ulkopuolelle, joten se voi havaita myös vääriä kohteita.

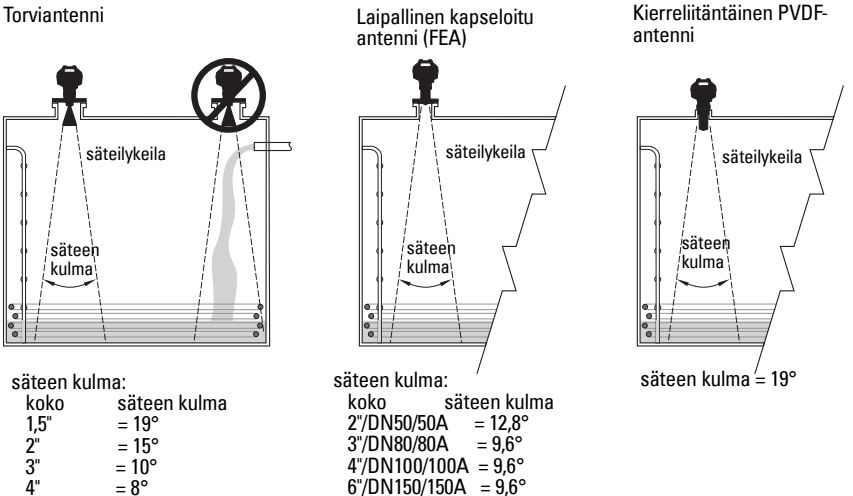

#### **Säteilykeila**

• Varmista, ettei säteilykeilan alueella ole häiritseviä tikkaita, putkia, I-tankoja eikä täyttövirtauksia.

#### **Ohjelmoimaan pääsy**

• Sopivassa asennuspaikassa laitteen näkee helposti ja sen voi ohjelmoida helposti käsiohjelmointilaitteella.

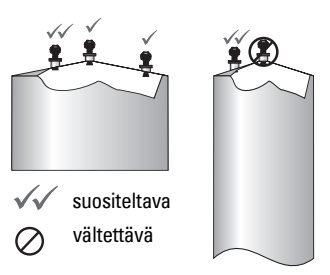

## **Asennusohjeet**

- **VAROITUS: Painesovelluksissa on käytettävä PTFE-nauhaa tai muuta hyväksyttyä**
- **kierretiivistettä ja prosessiliitäntä on kiristettävä koneellisesti. (Kierreliitäntäisten versioiden suositeltava enimmäiskiristysmomentti on 40 Nm (30 ft.lbs). Katso FEAantennin suositeltavat kiristysarvot kohdasta [Laipallinen kapseloitu antenni \(FEA\),](#page-270-0)  [laipan pulttikiinnitys](#page-270-0) sivulla 9.)**

Huomautus: Laitetta voidaan kiertää rajattomasti sen vahingoittumatta.

#### **Asennus rauhoitus- tai ohitusputkeen**

Katso yksityiskohtaiset ohjeet käyttöohjeiden laajasta versiosta.

#### **Kierreversiot**

- 1) Ennen kuin työnnät laitteen asennusliitäntäänsä, varmista, että kierteet ovat samaa tyyppiä, jotta ne eivät vahingoitu.
- 2) Kiinnitä laite prosessiliitäntään kiertämällä paikoilleen ja kiristä käsin tai avaimella. Painesovelluksissa on luettava edellä oleva varoitus.

#### **Laipalliset versiot**

- **VAROITUS: Käyttäjä vastaa (laipallista kapseloitua antennia lukuun ottamatta)**
- **prosessiliitännän sopivista kiinnitys- ja tiivistemateriaaleista, käyttötavasta ja huoltokelpoisuudesta.**

#### <span id="page-270-0"></span>**Laipallinen kapseloitu antenni (FEA), laipan pulttikiinnitys**

#### Huomautukset:

- Käytä laipallisen kapseloidun antennin yhteydessä jousialuslaattoja.
- Älä käytä ylimääräistä tiivistettä.
- Käytä pulttien kiristyksessä suositeltua kiristystiukkuutta.

#### **Laipan pulttikiinnitys: suositeltava kiristysmomentti**

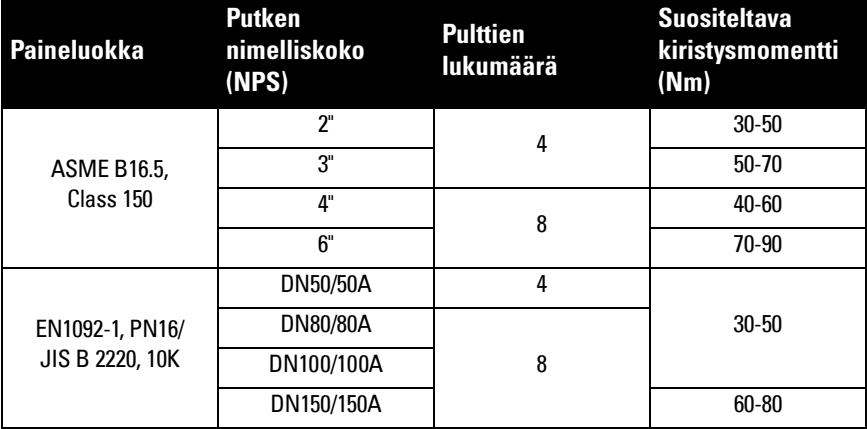

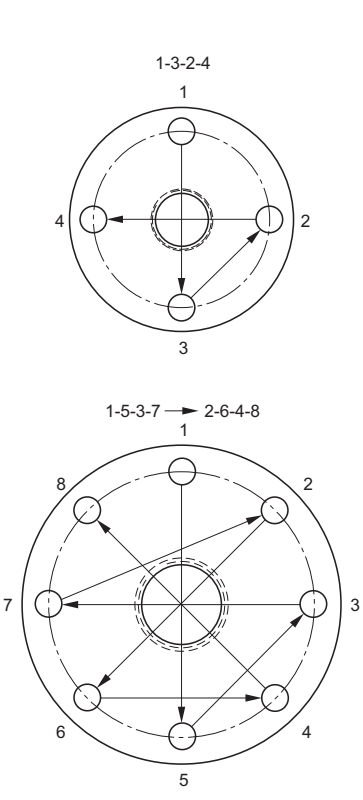

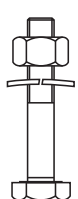

#### **Suosituksia laipan pulttikiinnitykseen:**

- Kiristä ristikkäisessä järjestyksessä kuten kuvassa.
- Tarkista laipan välyksen tasaisuus.
- Säädä tarvittaessa kiristämällä valikoidusti.
- Kiristä vähitellen, kunnes kiristystiukkuus on haluttu.
- Tarkista/kiristä uudelleen 4–6 tunnin kuluttua.
- Tarkista pultit määrävälein, kiristä tarvittaessa.
- Käytä asennuksen irrotuksen jälkeen uutta linssiä, O-rengasta ja jousialuslaattoja (katso osanumerot käyttöohjeiden laajasta versiosta).

# **Suomi**

## **Johdotus**

#### **Virta**

#### **VAROITUKSET:**

**Tasavirtaliittimiin on syötettävä virtaa virtalähteestä, jossa tulo- ja lähtöpuoli on eristetty sähköisesti toisistaan, jotta sovellettavat IEC 61010-1 turvallisuusvaatimukset täyttyvät.**

**Kaikissa kenttäjohtimissa on oltava ilmoitetun jännitteen mukainen eristys.**

## **SITRANS LR250:n kytkeminen**

- **VAROITUKSET:**
- **Tarkista laitteen hyväksyntäluokitus laitekilvestä.**
- **Käytä asianmukaisia johdintiivisteitä, jotta laitteen IP- tai NEMA-luokitus säilyy.**
- **Katso [Kytkentämääritykset asennettaessa räjähdysvaarallisiin tiloihin](#page-273-0) sivulla 12.**

#### Huomautukset:

- $\bullet~$  Käytä kierrettyjä parikaapeleita: lankamitaltaan 22–14 (0,34 mm $^2$ –2,5 mm $^2$ ).
- **•** Standardien tai sähköasetusten mukaiseen johdotukseen saatetaan tarvita erilliset kaapelit ja johtimet.

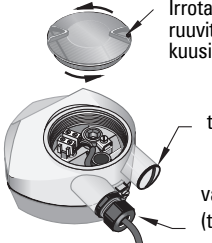

Irrota kansilukituksen ruuvit 2 mm:n kuusiokoloavaimella.

tulppa (IP 68)

valinnainen kaapeliholkki<sup>[1\)](#page-272-0) 2)</sup> (tai NPT-kaapelin sisääntulo2))

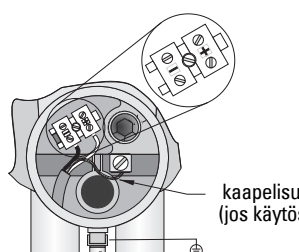

kaapelisuojaus (jos käytössä)

- 1) Pura kaapelin vaippaa noin 70 mm:n (2,75") matkalta toisesta päästä ja pujota johdot holkin läpi. (Jos vedät kaapelin putken kautta, käytä vain hyväksyttyjä ja sopivankokoisia vedenkestäviä keskiöitä.)<sup>2)</sup>
- 2) Kytke johdot liittimiin yllä kuvatulla tavalla: napaisuus on merkitty riviliittimeen.
- 3) Maadoita laite paikallisten vaatimusten mukaisesti.
- 4) Kiristä holkki, niin että johdot lukittuvat hyvin paikoilleen.
- 5) Sulje kansi ennen ohjelmointia ja laitteen konfigurointia.

<span id="page-272-0"></span><sup>1)</sup> Voidaan toimittaa laitteen mukana.<br>2) Lee vadät kaanalin nutkan kautta l

<sup>2)</sup> Jos vedät kaapelin putken kautta, käytä vain hyväksyttyjä ja sopivankokoisia vedenkestäviä keskiöitä.

## **HART-kytkentä**

#### **Tyypillinen ohjelmoitavan logiikkaohjaimen mA-kokoonpano ja HART-laite 1) 2)**

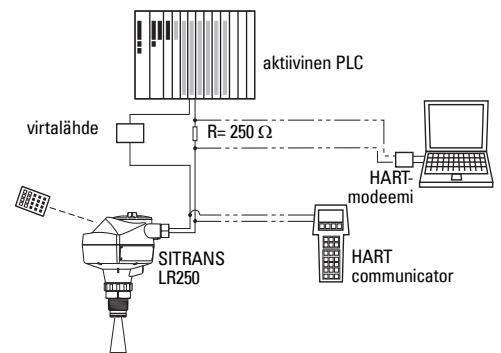

#### Huomautukset:

- Järjestelmäsuunnittelusta riippuu, onko virtalähde erillinen PLC-ohjaimesta vai sen yhdysrakenteinen osa
- $HART-vastus<sup>1</sup>$  on rajoitettava sallitulle käyttöalueelle<sup>2)</sup>.

# <span id="page-273-0"></span>**Kytkentämääritykset asennettaessa räjähdysvaarallisiin tiloihin**

Räjähdysvaarallisten tilojen asennuksia varten on kaksi johdotusvaihtoehtoa. Tarkista aina laitteen nimikilvestä ja prosessiliitännän kilvestä hyväksyntäluokitus.

## **1. Luonnostaan vaaraton johdotus**

#### **Laitteen nimikilpi (ATEX/IECEX/INMETRO/C-TICK)**

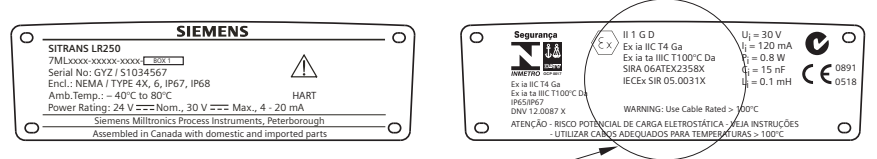

Laitekilvessä luetellut ATEX-sertifikaatit voidaan ladata tuotesivulta sivustostamme osoitteesta www.siemens.com/LR250. Siirry kohtaan Support (Tuki) > Approvals / Certificates (Hyväksynnät / Sertifikaatit).

Tuotekilvessä mainittu IECEx-sertifikaatti on tarkistettavissa IECEx:n verkkosivustossa. Mene sivulle http://iecex.iec.ch ja napsauta Certified Equipment (Sertifioitu kalusto), ja etsi sen jälkeen sertifikaatti nro IECEx SIR 05.0031X.

<span id="page-273-1"></span><sup>&</sup>lt;sup>1)</sup> Työkalun silmukkavastus = johdinresistanssi plus 250 Ohmia (vastus).<br><sup>2)</sup> Katas jaka Käyrä Ludeigkäyttä, kunnesteen vastatan kininäimätän.

<span id="page-273-2"></span>Katso joko Käyrä 1: yleiskäyttö, luonnostaan vaaraton, kipinöimätön, sytyttämätön sivulla 25 tai Käyrä 2: Tulenkestävä, varmennettu rakenne, räjähdyssuojattu sivulla 26.

## **Luonnostaan vaaraton johdotus (jatkoa)**

#### **Laitteen nimikilpi (FM/CSA)**

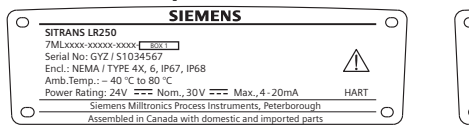

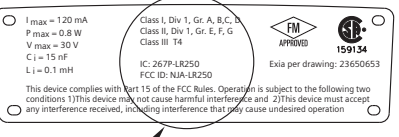

Luonnostaan vaaraton FM/CSA-johdotuspiirustus numero 23650653 voidaan ladata tuotesivultamme osoitteesta www.siemens.com/LR250. Siirry kohtaan **Support** (Tuki) > Installation Drawings (Asennuspiirustukset) > Level Measurement (Tasonmittaus) > SITRANS LR250.

- Tehontarve: katso Käyrä 1: yleiskäyttö, luonnostaan vaaraton, kipinöimätön, sytyttämätön sivulla 25.
- Johdotusvaatimukset: noudata paikallisia määräyksiä.
- NEMA 4X / tyyppi 4X / NEMA 6, IP67, IP68 -tyypin ulkosovelluksissa on käytettävä hyväksyttyjä pöly- ja vesitiiviitä johdintiivisteitä.
- Katso Räjähdysvaarallisten tilojen asennusta koskevat ohjeet sivulla 15.

Huomautus: Sopivan PLC-syöttömoduulin, teholähteen tai suojarajoittimen valinta edellyttää tietoja luontaisesta turvallisuudesta ja sovelluksesta. Asentajan vastuulla on varmistaa, että luonnostaan turvallinen asennus on sekä laitteen hyväksyntävaatimusten että asiaa koskevien kansallisten käytännesääntöjen mukainen.

## **2. Kipinöimätön johdotus**

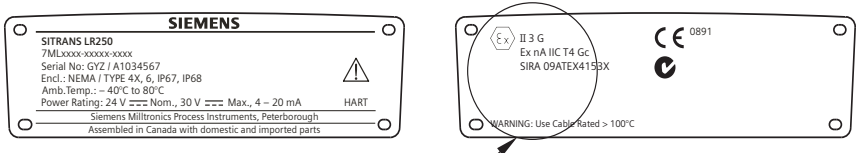

Laitekilvessä luetellut ATEX-sertifikaatit voidaan ladata tuotesivulta sivustostamme osoitteesta www.siemens.com/LR250.

Mene sivulle Support (Tuki) > Approvals / Certificates (Hyväksynnät / Sertifikaatit).

- Tehontarve: katso Käyrä 1: yleiskäyttö, luonnostaan vaaraton, kipinöimätön, sytyttämätön sivulla 25.
- Noudata johdotuksessa aina paikallisia määräyksiä.

## **3. Sytyttämätön johdotus (vain USA/Kanada)**

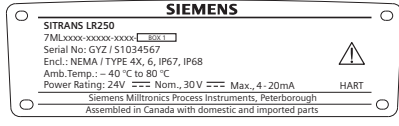

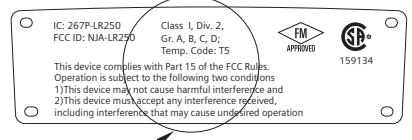

FM/CSA luokka 1, jako 2 -kytkentäpiirustus nro 23650673 voidaan ladata tuotesivulta sivustostamme osoitteesta www.siemens.com/LR250.

Siirry kohtaan Support (Tuki) > Installation Drawings (Asennuspiirustukset) > Level Measurement (Tasonmittaus) > SITRANS LR250.

• Tehontarve: katso Käyrä 1: yleiskäyttö, luonnostaan vaaraton, kipinöimätön, sytyttämätön sivulla 25.

## **4. Tulenkestävä johdotus**

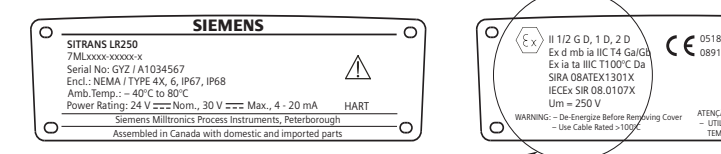

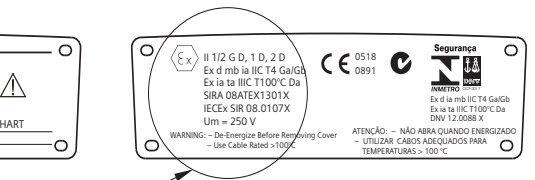

Laitekilvessä luetellut ATEX-sertifikaatit voidaan ladata tuotesivulta sivustostamme osoitteesta www.siemens.com/LR250. Mene sivulle Support (Tuki) > Approvals / Certificates (Hyväksynnät / Sertifikaatit).

Tuotekilvessä mainittu IECEx-sertifikaatti on tarkistettavissa IECEx:n verkkosivustossa. Mene sivulle http://iecex.iec.ch ja napsauta **Certified Equipment** (Sertifioitu kalusto) ja etsi sen jälkeen sertifikaatti nro IECEx SIR 08.0107X.

- Tehontarve: katso Käyrä 2: Tulenkestävä, varmennettu rakenne, räjähdyssuojattu sivulla 26.
- Noudata johdotuksessa aina paikallisia määräyksiä.
- Katso myös *Räjähdysvaarallisten tilojen asennusta koskevat ohjeet* sivulla 15 ja edellä mainittu ATEX-sertifikaatti.

## **5. Varmennetun rakenteen johdotus**

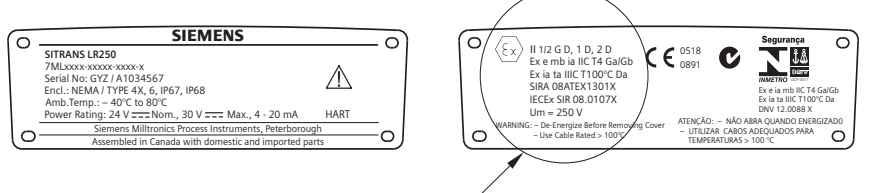

Laitekilvessä luetellut ATEX-sertifikaatit voidaan ladata tuotesivulta sivustostamme osoitteesta www.siemens.com/LR250. Mene sivulle Support (Tuki) > Approvals / Certificates (Hyväksynnät / Sertifikaatit).

Tuotekilvessä mainittu IECEx-sertifikaatti on tarkistettavissa IECEx:n verkkosivustossa. Mene sivulle http://iecex.iec.ch ja napsauta Certified Equipment (Sertifioitu kalusto) ja etsi sen jälkeen sertifikaatti nro IECEx SIR 08.0107X.

- Tehontarve: katso Käyrä 2: Tulenkestävä, varmennettu rakenne, räjähdyssuojattu sivulla 26.
- Noudata johdotuksessa aina paikallisia määräyksiä.
- Katso myös Räjähdysvaarallisten tilojen asennusta koskevat ohjeet sivulla 15 ja edellä mainittu ATEX-sertifikaatti.

## **6. Räjähdyssuojattu johdotus (vain USA/Kanada)**

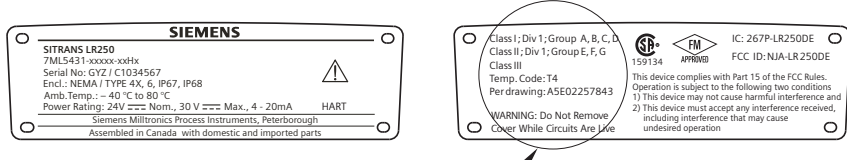

FM/CSA-räjähdyssuojattu kytkentäpiirustus nro A5E02257843 voidaan ladata tuotesivulta sivustostamme osoitteesta www.siemens.com/LR250. Siirry kohtaan **Support** (Tuki) > Installation Drawings (Asennuspiirustukset) > Level Measurement (Tasonmittaus) > SITRANS LR250.

• Tehontarve: katso Käyrä 2: Tulenkestävä, varmennettu rakenne, räjähdyssuojattu sivulla 26.

## **Räjähdysvaarallisten tilojen asennusta koskevat ohjeet (ATEX-direktiivi 94/9/EY, liite II, kohta 1/0/6)**

Seuraavat ohjeet koskevat sertifikaattien SIRA 06ATEX2358X, SIRA 08ATEX1301X ja SIRA 09ATEX4153X mukaisia laitteita.

- 1) Käyttö- ja kokoamisohjeet ovat pääohjeissa.
- 2) Laite on sertifioitu luokan 1GD -laitteeksi sertifikaatissa SIRA 06ATEX2358X; luokan 1/2 GD, 1D, 2D laitteeksi sertifikaatissa SIRA 08ATEX1301X ja luokan 3G laitteeksi sertifikaatissa SIRA 09ATEX4153X.
- 3) Laitetta saadaan käyttää palavien kaasujen ja höyryjen yhteydessä laiteluokissa IIC, IIB ja IIA sekä lämpötilaluokissa T1, T2, T3 ja T4.
- 4) Laitteen kotelointiluokka on IP67 ja lämpötilaluokka T100 °C. Laitetta voidaan käyttää ympäristöissä, joissa on leimahtavia pölyjä.
- 5) Laite on sertifioitu käytettäväksi –40 °C... $+80$  °C:n ympäristön lämpötilassa.
- 6) Laitetta ei ole luokiteltu direktiivin 94/9/EY liitteen II kohdan 1.5 mukaiseksi turvallisuuteen myötävaikuttavaksi laitteeksi: katso Painelaitedirektiivi 97/23/EY sivulla 6.
- 7) Tämän laitteen saa asentaa ja tarkistaa vain koulutettu henkilö sovellettavan standardin (EN 60079-14 ja EN 60079-17 Euroopassa) mukaisesti.
- 8) Laitetta ei voi korjata.
- 9) X-pääte sertifiointinumerossa tarkoittaa, että laitteen käyttöön sovelletaan turvallista käyttöä koskevia erikoisehtoja. Laitetta asentavien tai tarkastavien henkilöiden on voitava tarkistaa tarkastustodistukset.
- 10) Jos laite joutuu todennäköisesti kosketuksiin voimakkaasti reagoivien aineiden kanssa, käyttäjän on varmistettava, että kyseiset aineet eivät pääse vaikuttamaan laitteeseen ja heikentämään sen suojausta.
	- Voimakkaasti reagoivat aineet: esimerkiksi metalleja syövyttävät happoliuokset tai kaasut ja polymeeriin vaikuttavat liuottimet.
	- Varotoimet: sen tarkistaminen materiaalin teknisistä tiedoista, että materiaali kestää tiettyjä kemikaaleja.

## **SITRANS LR250:n ohjelmointi**

- Katso Ohjattu pikakäyttötoiminto käsiohjelmointilaitteen avulla sivulla 20.
- Katso Ohjattu pikakäyttötoiminto SIMATIC PDM:n avulla sivulla 23.

## **SITRANS LR250:n aktivointi**

Kytke laitteeseen virta. SITRANS LR250 käynnistyy automaattisesti mittaustilaan.

#### **Nestekidenäyttö**

#### **Mittaustilan näyttö (normaali toimintatila) 1) 2)(((**

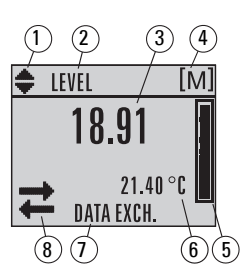

- 1 kytkin:<sup>[1\)](#page-277-0)</sup> ilmaisimen lineaariset yksiköt tai %
- 2 valittu toiminta: level (pinnan korkeus), space (väli), distance (etäisyys) tai volume (tilavuus)
- 3 mittausarvo (pinnan korkeus tai tilavuus, väli tai etäisyys)
- 4 yksikkö
- 5 pinnankorkeuden tason palkkikuvaaja
- $6 -$ toissijainen alue näyttää pyydettäessä $^{2)}$  elektroniikan lämpötilan, kaiun luotettavuusarvon, silmukkavirran tai etäisyyden
- 7 tekstialue näyttää tilaviestit
- 8 laitteen tilailmaisin (katso tiedot käyttöohjeiden laajasta versiosta)

#### **Vikaosoittimet**

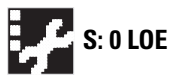

**S: 0 LOE** Jos laitteessa on vika, tekstialue (7) näyttää virhekoodin ja virheviestin ja huoltotarpeen ilmaisin näkyy laitteen tilailmaisimen kohdalla (8)

## **Program-ohjelmointitilan näyttö**

#### **Navigaationäyttö**

- Näkyviin tuleva valikkopalkki tarkoittaa, että valikkoluettelo on niin pitkä, etteivät kaikki kohdat näy.
- Kun neliö on puolivälissä valikkopalkkia, se tarkoittaa, että nykyinen kohta on puolivälissä luetteloa.

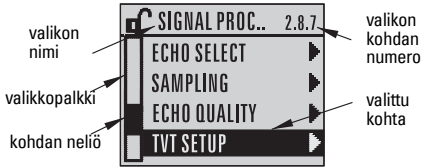

- Valikon kohtaa ilmaisevan neliön pituus ja sijainti valikkopalkissa osoittaa valikkoluettelon pituuden ja nykyisen kohdan suhteellisen sijainnin luettelossa.
- Pitempi neliö tarkoittaa, että kohtia on vähemmän.

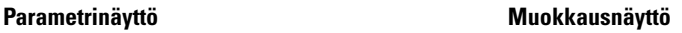

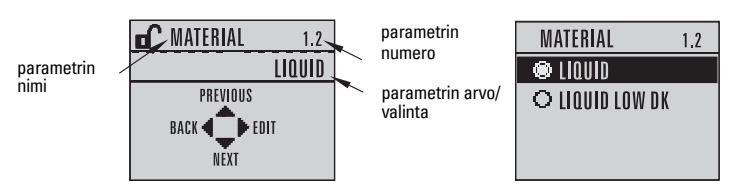

<span id="page-277-0"></span><sup>1)</sup> Vaihda painamalla nuolta **YLÖS** tai **ALAS.**<br><sup>2)</sup> Nännäiman painallukaan jälkaan Kataa lisi

Näppäimen painalluksen jälkeen. Katso lisätietoja taulukosta *Toiminto mittaustilassa* sivulla 17.

Sivu FI-16 SITRANS LR250 (HART) – PIKAKÄYTTÖOPAS A5E31997170

## **Käsiohjelmointilaite (osanro 7ML1930-1BK)**

Tilattava erikseen.

<span id="page-278-0"></span>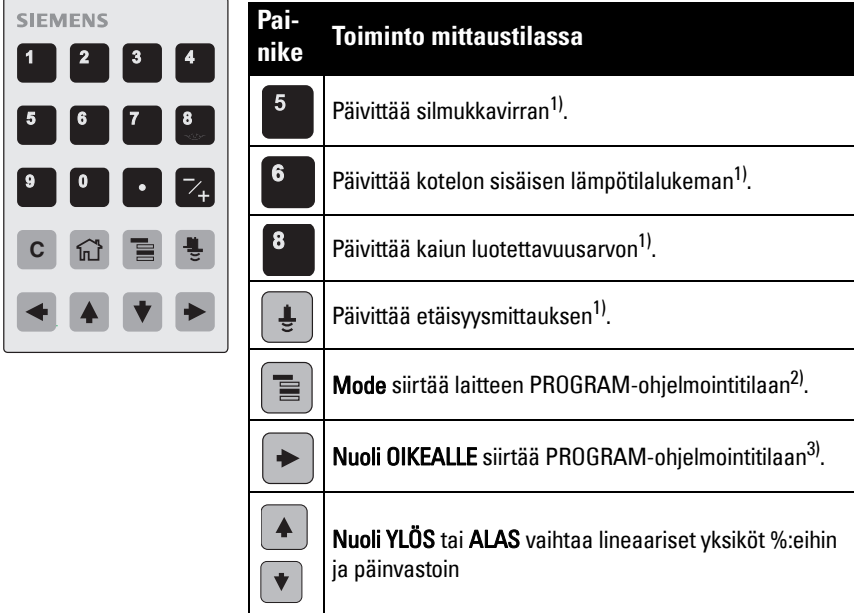

## **Ohjelmointi käsiohjelmointilaitteesta**

#### Huomautukset:

- Voit vaihtaa mittaustilan ohjelmointitilaan ja päinvastoin painamalla Mode (Tila)  $\boxed{\equiv}$  .
- Kun laite on PROGRAM-ohjelmointitilassa, sen näyttö pysyy muuttumattomana eikä vastaa laitteessa tapahtuvia muutoksia.
- SITRANS LR250 palaa automaattisesti mittaustilaan, kun sitä ei ole käytetty vähään aikaan PROGRAM-ohjelmointitilassa (aika vaihtelee valikon tason mukaan 15 sekunnista 10 minuuttiin).

#### **Parametrivalikot**

Parametreilla on nimi, ja ne on järjestetty toimintoryhmittäin.

Katso täydellinen parametriluettelo ja ohjeet käyttöohjeiden laajasta versiosta.

#### **1. QUICK START 2. SETUP**

2.1. DEVICE ............. 2.7. LINEARIZATION 2.7.1. VOLUME 2.7.1.1. VESSEL SHAPE

<span id="page-278-1"></span><sup>&</sup>lt;sup>1)</sup> Uusi arvo näkyy nestekidenäytön toissijaisella alueella.<br><sup>2)</sup> Näyttöön tuloo viimoksi tällä käyttöioksella näytetty vali

<span id="page-278-2"></span><sup>&</sup>lt;sup>2)</sup> Näyttöön tulee viimeksi tällä käyttöjaksolla näytetty valikkotaso, jos virtaa ei ole sammutettu<br>PROGRAM-ohjelmointitilasta poistumisen jälkeen tai jos PROGRAM-ohjelmointitilan käytöstä on<br>kulunut yli 10 minuuttia. Näy

<span id="page-278-3"></span><sup>3)</sup> Avaa ylätason valikon.

- Suuntaa ohjelmointilaite näyttöä kohti (enintään 300 mm:n [1 jalan] päästä).
- Nuoli OIKEALLE | aktivoi PROGRAMohjelmointitilan ja avaa valikkotason 1.
- $\textsf{Mode}$   $\Box$  avaa viimeksi PROGRAMohjelmointitilassa enintään 10 min aiemmin avatun valikkotason tai tason 1, jos virta on katkaistu.
- **2. Navigointi: painikkeiden toiminnot navigaatiotilassa**

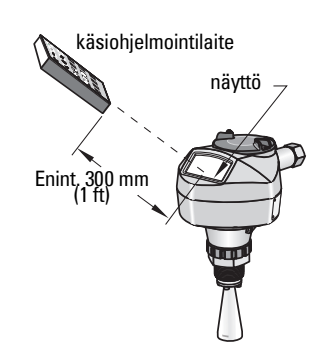

Huomautus: Pääset nopeasti käsiksi parametreihin käsiohjelmointilaitteella painalla

Home  $|\widehat{\mathfrak{m}}|$ -painiketta ja antamalla sen jälkeen valikon numeron, esimerkiksi: 2.7.1 (Volume tilavuus).

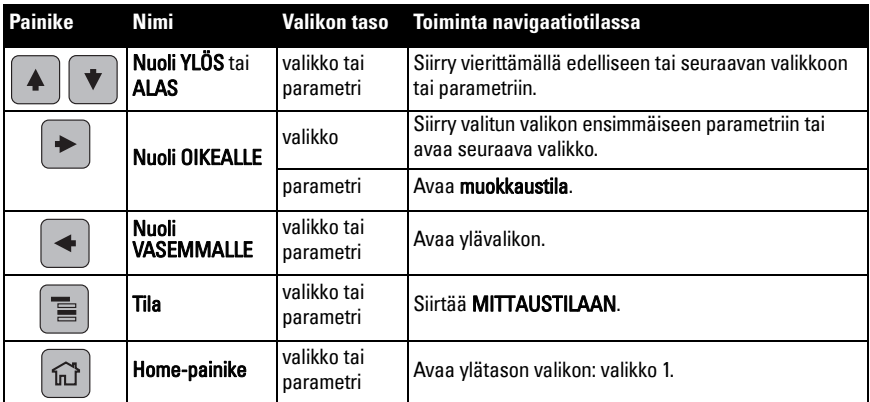

#### **3. Muokkaus PROGRAM-ohjelmointitilassa Luetellun vaihtoehdon valinta**

- a) Siirry haluttuun parametriin.
- b) Paina nuoli OIKEALLE  $\rightarrow$  , niin siirryt parametrinäyttöön.

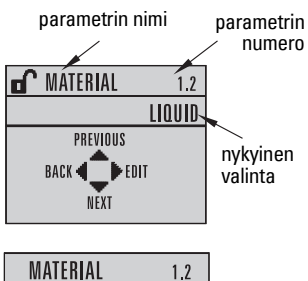

- c) Paina nuoli OIKEALLE  $\rightarrow$  , niin siirryt muokkaustilaan. Valittuna oleva vaihtoehto  $\bullet$  liquid näkyy korostettuna. O LIQUID LOW DK Vieritä uuden valinnan kohdalle.
- d) Hyväksy se painamalla nuoli

## **OIKEALLE**

Nestekidenäyttö palaa parametrinäyttöön ja näyttää uuden valinnan.

#### **Numeroarvon muuttaminen**

- a) Siirry haluttuun parametriin.
- b) Paina nuoli OIKEALLE  $\rightarrow$  uudestaan, niin siirryt muokkaustilaan. Nykyinen arvo näkyy korostettuna.
- c) Näppäile uusi arvo.
- d) Hyväksy se painamalla nuoli

 $O$ **IKEALLE**  $\rightarrow$  . Nestekidenäyttö palaa parametrinäyttöön ja näyttää uuden valinnan.

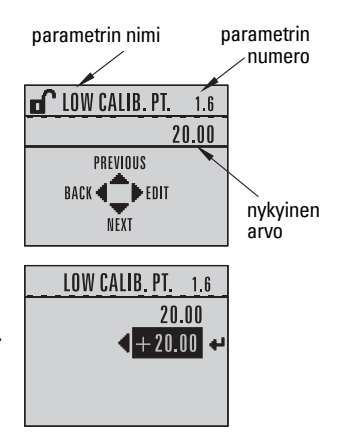

# **Suomi**

#### **Painikkeiden toiminnot muokkaustilassa**

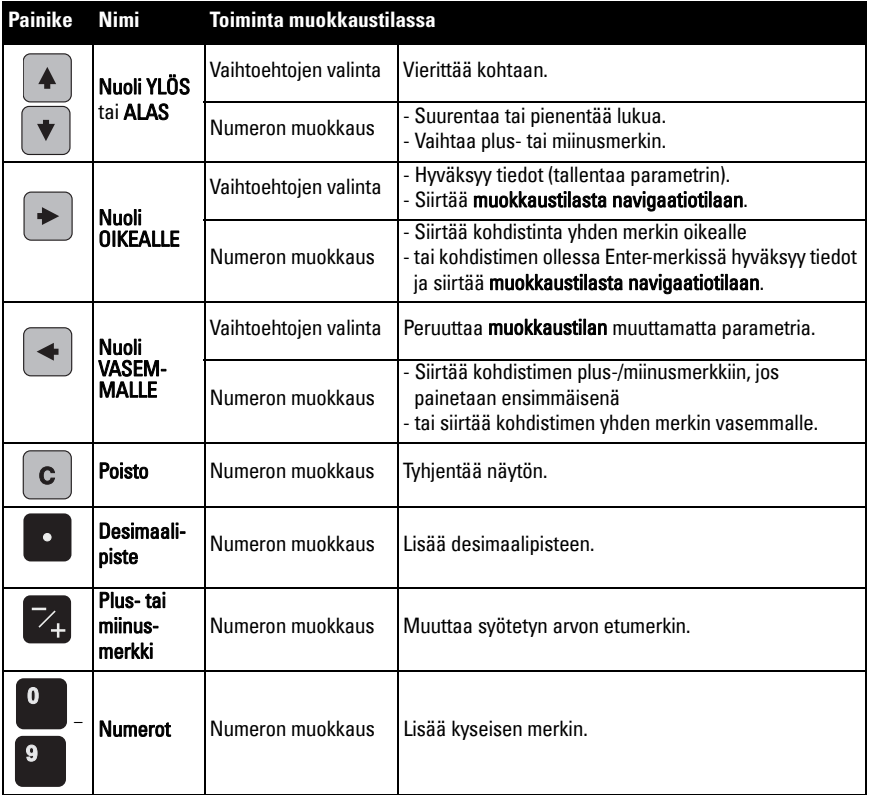

## **Ohjattu pikakäyttötoiminto käsiohjelmointilaitteen avulla**

**1. Pikakäyttötoiminto**

#### **1.1. Ohjattu pikakäyttötoiminto**

- a) Suuntaa ohjelmointilaite näyttöä kohti enintään 300 mm:n (1 jalan) etäisyydeltä ja paina nuoli OIKEALLE  $\blacktriangleright$ , jolloin PROGRAM-tila aktivoituu ja näyttöön aukeaa valikkotaso 1.
- b) Siirry valikon kohtaan 1.1 ja avaa parametrinäyttö painamalla nuoli OIKEALLE | > kahdesti.
- c) Paina nuoli OIKEALLE  $\blacktriangleright$ , jolloin muokkaustila tulee näyttöön, tai paina nuoli ALAS  $|\star|$ , jos haluat hyväksyä oletusarvot ja siirtyä suoraan seuraavan kohtaan.
- d) Asetuksia muutetaan vierittämällä haluttuun kohtaan tai syöttämällä uusi arvo painikkeilla.
- e) Kun olet muuttanut arvoa, hyväksy se painamalla nuoli OIKEALLE  $\blacktriangleright$  ja siirry seuraavaan kohtaan painamalla nuoli ALAS  $\blacktriangleright$ .
- f) Pikakäyttötoiminnon asetukset tulevat voimaan vasta, kun valitset Finish (Lopeta).

#### Material (Materiaali)

Valitsee sopivat kaiunkäsittelyalgoritmit materiaalin mukaan.

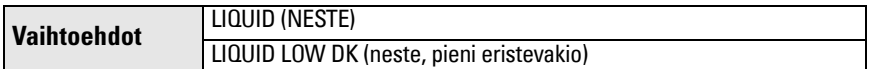

#### Response Rate (Vastenopeus)

Määrittää laitteen reagointinopeuden mittaustulosten muutoksiin valitulla mittausalueella.

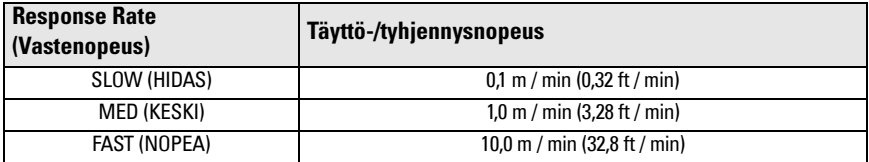

Käytä asetusta, joka on hieman nopeampi kuin täytön tai tyhjentymisen enimmäisnopeus (sen mukaan, kumpi on suurempi).

#### Units (Yksiköt)

Mittapään mittausyksiköt.

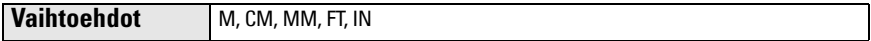

#### Operation (Käyttö)

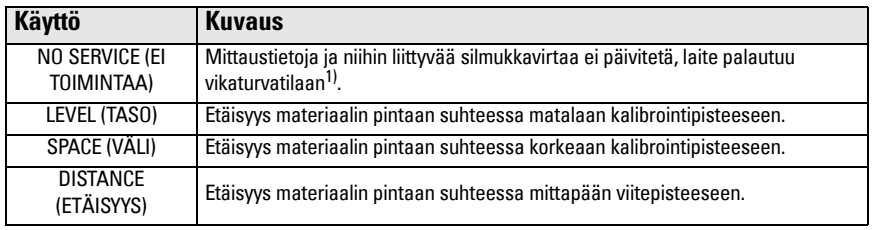

<sup>1)</sup> Lisätietoja vikaturvatilasta on käyttöohjeiden laajassa versiossa.

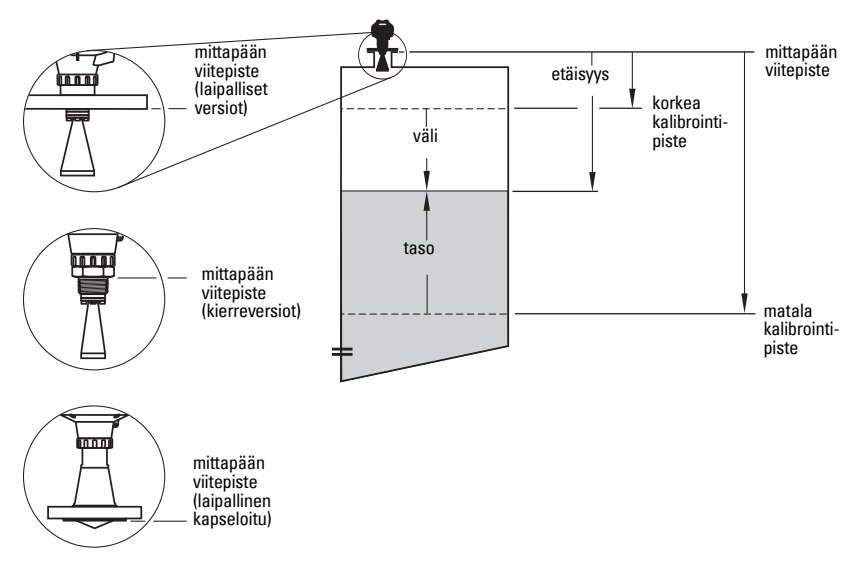

#### Low Calibration Point (Matala kalibrointipiste)

Etäisyys mittapään viitepisteestä matalaan kalibrointipisteeseen: yleensä prosessin perustaso. Katso kuva kohdasta Operation (Käyttö).

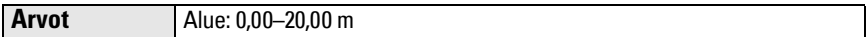

#### High Calibration Point (Korkea kalibrointipiste)

Etäisyys mittapään viitepisteestä korkeaan kalibrointipisteeseen: yleensä prosessin ylin taso. Katso kuva kohdasta Operation (Käyttö).

**Arvot** | Alue: 0,00–20,00 m

#### Wizard Complete (Ohjattu toiminto valmis)

Pikakäyttöasetukset tallentuvat valitsemalla tähän kohtaan **Finish** (Lopeta).

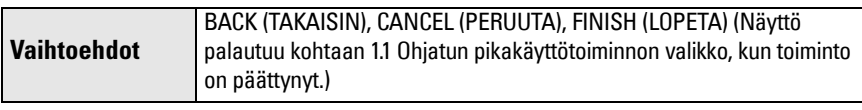

Paina nuoli alas (\* | (Finish, Lopeta). Palaa sen jälkeen mittaustilaan painamalla nuoli **VASEMMALLE**  $\triangleleft$ **.** SITRANS LR250 on nyt toimintavalmis.

Huomautus: Jos sovelluksessasi on säiliössä esteitä, katso käyttöohjeiden laajasta versiosta lisätietoja automaattisesta häiriökaiun vaimennuksesta.

## **SITRANS LR250 -viestintä: HART**

- Luettelo kaikista käytettävissä olevista parametreista löytyy käyttöohjeiden laajasta versiosta.
- Suosittelemme käyttämään laitteen ohjelmoinnin yhteydessä SIMATIC Process Device Manager (PDM) -ohjelmistoa.
- Sovellusoppaat SIMATIC PDM:n avulla määriteltäville HART-laitteille voidaan ladata tuotesivulta sivustostamme osoitteesta www.siemens.com/LR250 kohdasta Support (Tuki).

## **SIMATIC PDM**

SIMATIC PDM on HART-laitteiden konfigurointia, seurantaa ja vianetsintää helpottava ohjelmistopaketti. Katso yksityiskohtaiset tiedot SIMATIC PDM:n käytöstä käyttöohjeista tai online-ohjeista. (Voit lukea lisätietoja osoitteesta www.siemens.com/simatic-pdm.)

#### **Poista puskurit käytöstä**

Käytöstä poisto tarvitaan SIMATIC PDM:n ja HART-modeemin mukauttamiseksi Windows 2000<sup>®</sup> ja Windows XP<sup>® 1)</sup> -käyttöjärjestelmiin.

#### Huomautukset:

- SIMATIC PDM toimii ainoastaan Windows XP Professional -versiossa, ei Homeversiossa.
- Puskureiden poistamiseen käytöstä tarvitaan järjestelmäkäyttäjän oikeudet.
- 1) Aloita konfigurointi napsauttamalla Start/Settings/Control Panel (Käynnistä/Asetukset/ Ohjauspaneeli).
- 2) Kaksoisnapsauta System (Järjestelmä) ja valitse Hardware (Laitteisto)-välilehti ja napsauta Device Manager (Laitehallinta)-painiketta.
- 3) Avaa Ports (Portit)-kansio ja kaksoisnapsauta järjestelmän käyttämää COM-porttia, jolloin Communications Port Properties (Tietoliikenneportin ominaisuudet) -ikkuna aukeaa.
- 4) Valitse Port Settings (Portin asetukset) välilehti ja kaksoisnapsauta Advanced (Lisäasetukset)-painiketta.
- 5) Jos valintaruutu Use FIFO buffers (Käytä FIFO-puskureita) on valittuna, poista rasti napsauttamalla sitä.
- 6) Sulje ikkuna napsauttamalla OK. Sulje kaikki ikkunat ja käynnistä laite uudelleen.

## **Päivitä sähköinen laitemääritys (EDD)**

#### **Huomautukset:**

- SIMATIC PDM Rev. 5.2 SP1 on tuettu ainoastaan peruskokoonpanon määrityksen ja vianmäärityksen osalta.
- Ohjatun pikakäyttötoiminnon ja muiden kehittyneiden toimintojen käyttöön tarvitaan versio 6.0 SP4 tai uudempi.
- SIMATIC PDM:ssä laitemääritys löytyy laiteluettelosta (Device Catalog) kohdasta Sensors/Level/Echo/Siemens Milltronics/SITRANS LR 250.
- Tarkista tuotesivulta verkkosivustostamme osoitteessa www.siemens.com/LR250, onko Sinulla varmasti SIMATIC PDM:n uusin versio ja uusimmat Service Pack (SP) - ja hot fix (HF) -tiedostot. Siirry kohtaan Support (Tuki) > Software Downloads (Ohjelmistolataukset)

#### **Uuden laitemäärityksen asentaminen:**

- 1) Lataa laitemääritys tuotesivulta sivustostamme osoitteesta www.siemens.com/LR250 ja tallenna tiedostot tietokoneellesi.
- 2) Pura pakattu tiedosto helppopääsyiseen kansioon.
- 3) Käynnistä SIMATIC PDM Manager Device Catalog (Hallintalaiteluettelo), selaa puretun EDD-tiedoston kohdalle ja valitse se.

 $1)$  Windows<sup>®</sup> on Microsoft Corporationin rekisteröity tavaramerkki.

## **Uuden laitteen kokoonpanoasetukset**

#### **Huomautukset**:

- Vaikka napsautat Cancel (Peruuta), kun lataat tietoja laitteesta SIMATIC PDM ohjelmistoon, osa parametreista päivittyy.
- Sovellusoppaat SIMATIC PDM:n avulla määriteltäville HART-laitteille voidaan ladata tuotesivulta sivustostamme osoitteesta www.siemens.com/LR250.
- 1) Tarkista, että sinulla on uusin laitemääritys, ja päivitä se tarvittaessa (katso Päivitä sähköinen laitemääritys (EDD) sivulla 22).
- 2) Käynnistä SIMATIC Manager ja luo uusi projekti laitteelle.
- 3) Avaa valikko Device Master Reset (Laite Isäntälaitteen palautus) ja napsauta OK. Laite nollautuu tehdasasetuksiin.
- 4) Kun nollaus on tehty, lataa parametrit PC/PG-laitteeseen.
- 5) Määritä laite ohjatun pikakäyttötoiminnon (Quick Start Wizard) avulla.

## **Ohjattu pikakäyttötoiminto SIMATIC PDM:n avulla**

#### **Huomautukset:**

- Ohjatun pikakäyttötoiminnon asetukset ovat sidoksissa toisiinsa, ja muutokset tulevat voimaan vasta, kun napsautat pikakäytön viimeisen vaiheen lopuksi FINISH AND DOWNLOAD (LOPETA JA LATAA), jolloin asetukset tallentuvat pysyvästi ilman verkkoyhteyttä ja siirtyvät laitteeseen.
- Napsauta **BACK** (TAKAISIN), jos haluat palata taaksepäin tarkistamaan jonkin asetuksen, tai Cancel (Peruuta), jos haluat poistua Quick Start -pikakäynnistystoiminnosta.

Käynnistä SIMATIC PDM, avaa valikko Device – Wizard - Quick Start (Laite – Opastettu toiminto - Pikakäyttötoiminto) ja noudata ohjeita vaiheissa 1–5.

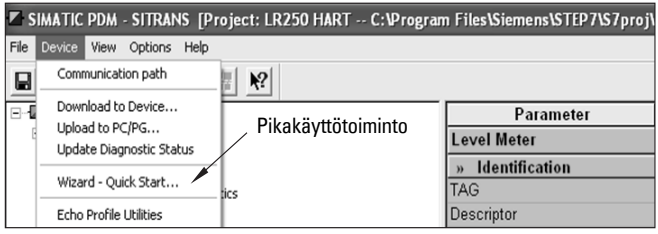

## **Käyttö FDT-kenttäväylätyökalun (Field Device Tool) avulla**<br>FDT on useissa eri ohjelmistopaketeissa käytetty vakiomuotoinen työkalu, jolla otetaan

käyttöön ja ylläpidetään kenttälaitteita. Markkinoilla on saatavissa kaksi kenttäväylätyökalua: PACTware<sup>™</sup> ja Fieldcare.

Jotta kenttälaite voidaan konfiguroida kenttäväylätyökalun avulla, tarvitaan laitteen DTMajuriohjelma (Device Type Manager) . Siemens-laitteissa käytetään SITRANS DTM ohjelmistoa ja SITRANS DTM -ohjelmistoa varten kirjoitettua mittauslaitteen EDDlaitemääritystä.

[1\) Asenna ensin SITRANS DTM järjestelmääsi. Sen voi ladata osoitteesta](http://www.siemens.com/LR250) 

- http://www.siemens.com/automation/service&support. Napsauta Product Support (Tuotetuki) ja siirry kohtaan Product Information/Automation Technology/Sensor systems/ Process Instrumentation/Software & Communications (Tuotetiedot/Automaatioteknologia/ Anturijärjestelmät/Prosessi-instrumentointi/Ohjelmistot ja tiedonsiirto).
- 2) Asenna SITRANS LR250 HART -laitemääritys (EDD), joka on tarkoitettu SITRANS DTM ohjelmistolle. Voit ladata sen tuotesivulta sivustostamme osoitteesta www.siemens.com/ LR250. Siirry kohtaan Support (Tuki) > Software Downloads (Ohjelmistolataukset).

## **Uuden laitteen konfigurointi FDT:n avulla**

Koko konfigurointiprosessi, jossa kenttälaite määritellään FDT-kenttäväylätyökalun avulla, on kuvattu sovellusoppaassa. Voit ladata sen tuotesivulta verkkosivustoltamme osoitteessa Support (Tuki) > Application Guides (Sovellusoppaat).

## **Käyttö AMS-laitehallintaohjelmiston avulla**

AMS Device Manager -ohjelmistopaketti tarkkailee laitteen prosessiarvoja, hälytyksiä ja tilasignaaleja. Katso yksityiskohtaiset tiedot AMS Device Manager -ohjelmiston käytöstä käyttöohjeista tai online-ohjeista. Voit lukea lisätietoja osoitteesta http:// www.emersonprocess.com/AMS/.

## **Sähköinen laitemääritys (EDD)**

SITRANS LR250:n HART-EDD-määrityksen on ilmoitettu tukevan AMS Device Manager versiota 9.5. Katso käyttöohjeiden laajasta versiosta lisätietoja muista AMS-versioista.

## **Uuden laitteen konfigurointi AMS Device Managerin avulla**

- 1) Tarkista tuotesivulta verkkosivustostamme osoitteessa www.siemens.com/LR250, että käytössäsi on uusin EDD-tiedosto. Siirry kohtaan Support (Tuki) > Software Downloads (Ohjelmistolataukset) ja lataa se tarvittaessa. Tallenna tiedostot tietokoneellesi ja pura pakattu tiedosto helppopääsyiseen kansioon.
- 2) Käynnistä AMS Device Manager Add Device Type (Lisää laitetyyppi), selaa puretun EDD-tiedoston kohdalle ja valitse se.
- 3) Käynnistä AMS Device Manager. Sovellusoppaat HART-laitteiden asetusten määrittämiseksi AMS Device Managerilla on ladattavissa Internet-sivustomme tuotesivulta kohdasta Support (Tuki).

## **Huolto**

Tutkalaite ei tarvitse huoltoa eikä puhdistusta normaaleissa käyttöolosuhteissa, mutta määräaikaistarkastus ja kiinnitysvarusteiden kiristys voi olla tarpeen, koska tiivisteen materiaali löystyy ajan mittaan (prosessiolosuhteista riippuen).

Vaikeissa toimintaoloissa antenni saattaa vaatia ajoittaista puhdistamista. Jos puhdistus on tarpeen:

- 1) Valitse puhdistusaine, joka ei vahingoita antennia eikä reagoi prosessinesteen kanssa.
- 2) Poista laite käytöstä ja pyyhi antenni puhtaaksi kankaalla ja sopivalla puhdistusaineella.

## **Laitteen korjaaminen ja vastuuvapauslauseke**

Katso lisätietoja takakannen sisäsivulta.

## **Antennin tai elektroniikan/kotelon vaihto**

Jos antenni, linssi, toinen O-rengas ja jousialuslaatat on vaihdettava vikaantumisen tai vian vuoksi, vaihdon jälkeen ei tarvitse suorittaa uudelleenkalibrointia, jos varusteen tyyppi ja koko ovat samat.

#### **Antennin vaihtaminen**

- Antennintyypin vaihto edellyttää laitteen toimittamista Siemensin valtuuttamaan korjauspisteeseen tai valtuuttamalle korjaajalle.
- Jos elektroniikkaa tai kotelo on vaihdettava vahingoittumisen tai vikaantumisen vuoksi, varmista, että käytät oikeaa antenniversiota. Muussa tapauksessa laite on toimitettava Siemensin valtuuttamalle korjaajalle kalibroitavaksi uudelleen.

#### **Linssin vaihtaminen**

• Katso yksityiskohtaiset linssin vaihto-ohjeet käyttöohjeiden laajasta versiosta.

#### <span id="page-286-0"></span>**VAROITUS: Sisälämpötila ei saa ylittää +80 °C-astetta (+176 °F)!**

#### Huomautukset:

- Kuvaaja on ainoastaan ohjeellinen, eikä siinä ole huomioitu kaikkia mahdollisia prosessiliitäntämahdollisuuksia. (Se EI KOSKE SITRANS LR250:n asennuksia suoraan metallisen astian pintaan.)
- Kuvaajassa ei huomioida myöskään suoran auringonpaisteen aiheuttamaa lämpövaikutusta.
- Parametri 3.2.1 Current Internal Temperature (Nykyinen sisälämpötila) seuraa laitteen sisäistä lämpötilaa.

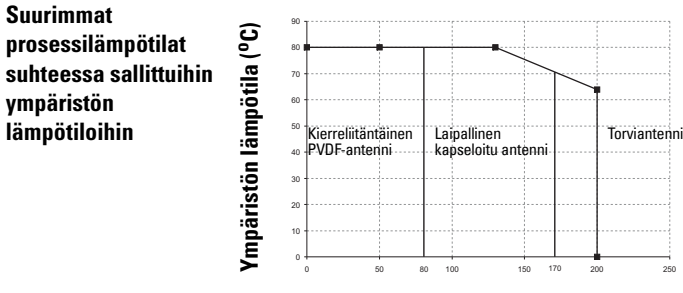

**Prosessilämpötila (oC)**

## **Silmukan teho Virtalähdevaatimukset**

Huomautus: Alla olevat käyrät koskevat erillislaitetta, joka on konfiguroitu Siemenskäsiohjelmointilaitteen avulla.

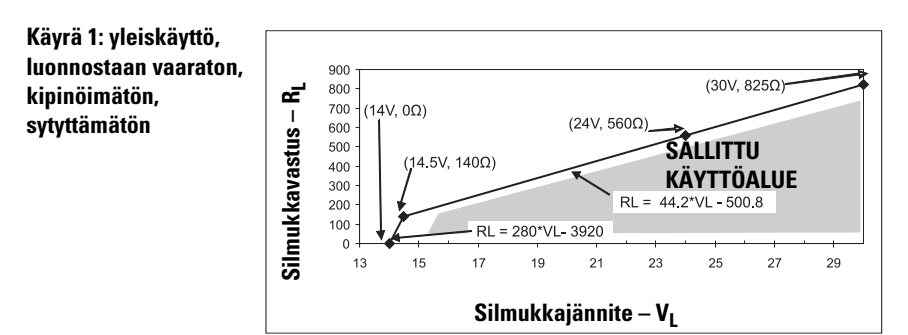

Huomautus: Kun käytetään HART-tiedonsiirtoa, vähimmäisjännite 220 Ohmin (RL) vastuksella on 16,3 V DC (tasavirta).

**Käyrä 2: Tulenkestävä, varmennettu rakenne, räjähdyssuojattu**

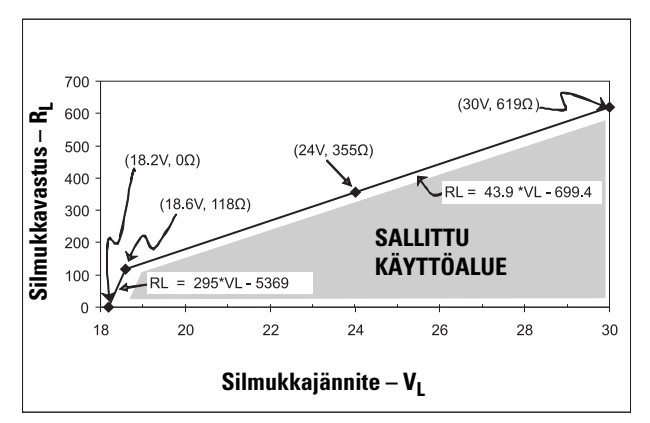

Huomautus: Kun käytetään HART-tiedonsiirtoa, vähimmäisjännite 220 Ohmin (RL) vastuksella on 20,94 V DC (tasavirta).

## <span id="page-287-0"></span>**Käynnistyskäyttäytyminen**

- Laite vie käynnistyessään virtaa alle 3,6 mA.
- Ensimmäisen mittauksen odotusaika on alle 50 sekuntia.
# **SITRANS LR250 (HART) Snabbstartsmanual**

Denna manual ger en översikt över de viktigaste egenskaperna och funktionerna för SITRANS LR250 (HART 1)). Vi råder dig på det bestämdaste att skaffa dig den detaljerade versionen av manualen så att du kan få ut det mesta av din apparat.

Den kompletta manualen kan laddas ner från SITRANS LR250 produktsida på vår hemsida på: www.siemens.com/LR250. Den tryckta manualen kan anskaffas från er lokala representant för Siemens Milltronics.

Frågor angående innehållet i denna manual kan sändas till:

Siemens AG Siemens Milltronics Process Instruments 1954 Technology Drive, P.O. Box 4225 Peterborough, Ontario, Kanada, K9J 7B1 E-post: techpubs.smpi@siemens.com

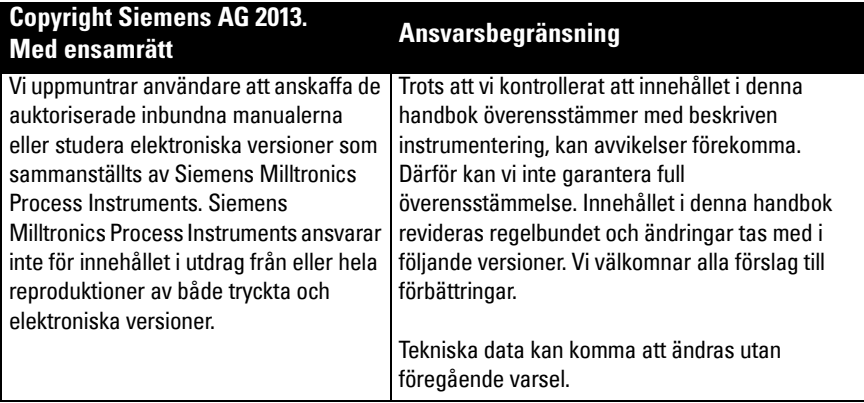

MILLTRONICS är ett registrerat varumärke för Siemens Milltronics Process Instruments.

# **Teknisk support**

Support ges dygnet runt.

För att hitta ditt lokala Siemens Automation-kontors adress, telefonnummer och faxnummer, gå till: www.siemens.com/automation/partner:

- Välj land och sedan Stad/Region.
- Välj Technical Support (Teknisk support) under Service.

För on-line teknisk support, gå till: www.siemens.com/automation/support-request

- Ange apparatnamnet (SITRANS LR250) eller ordernumret, och klicka sedan på Search (Sök) och välj motsvarande produkttyp. Klicka på Next (Nästa).
- Ange ett nyckelord som beskriver din fråga. Bläddra igenom motsvarande dokumentation, eller klicka på Next (Nästa) för att skicka en e-post med din fråga till Siemens Tekniska Support-stab.

Siemens IA&DT Technical Support Center: telefon +49 (0)911 895 7222

 $1)$  HART<sup>®</sup> är ett registrerat varumärke för HART Communications Foundation.

# **Riktlinjer för säkerhet**

Varningsnotiser måste iakttas för att din personliga och andras säkerhet ska kunna säkerställas samt skydda produkten och ansluten utrustning. Dessa varningsnotiser åtföljs av anvisningar om den säkerhetsnivå som skall observeras.

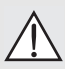

**VARNING-symbolen hänvisar till en varningssymbol på produkten. Den** 

- **informerar om att underlåtenhet att vidta erforderliga försiktighetsåtgärder kan orsaka dödsfall, svår kroppsskada och/eller stor materiell skada.**
- **Denna VARNING-symbol som används när det inte finns någon motsvarande**
- **varningssymbol på produkten, informerar om att underlåtenhet att vidta erforderliga försiktighetsåtgärder kan orsaka dödsfall, svår kroppsskada och/ eller stor materiell skada.**

Anmärkning: innebär viktig information om produkten eller den delen av användarmanualen.

# **FCC-överensstämmelse**

**Endast för anläggningar i USA: Regler uppställda av Federal Communications Commission (FCC)** 

- **VARNING: Ändringar eller modifikationer som inte uttryckligen godkänts av**
- **Siemens Milltronics kan upphäva användarens rätt att bruka utrustningen.**

### Anmärkningar:

- Denna utrustning har testats och befunnits klara de gränser som uppsatts för digital utrustning av Klass A, i enlighet med Del 15 av FCC-reglerna. Dessa gränser har satts så att skäligt skydd mot skadlig störning uppnås när utrustningen används i industriell miljö.
- Denna utrustning genererar, använder och kan utstråla radiofrekvensenergi samt kan, om den inte installeras och används i enlighet med användarmanualen, förorsaka besvärande störningar av radiokommunikationer. Om denna utrustning används i bostadsområden uppstår förmodligen besvärande störningar på radiokommunikationerna, och användaren kan då åläggas att avhjälpa störningarna på egen bekostnad.

# **SITRANS LR250**

**VARNING: SITRANS LR250 skall endast användas på det sätt som anvisas i denna manual; i annat fall kan det skydd, som utrustningen erbjuder, visa sig otillräckligt.**

Anmärkning: Denna produkt är avsedd att användas i industrimiljöer. Om denna utrustning används i bostadsområden kan den förorsaka störningar på många frekvensbaserade kommunikationer.

SITRANS LR250 är en 2-trådars 25 GHz puls radarnivåtransmitter för kontinuerlig övervakning av vätskor och slurryn i förvaringstankar vid högt tryck och hög temperatur, upp till 20 m (66ft). Den är idealisk för små tankar och lågdielektriska media.

Anordningen består av en kapslad elektronisk krets kopplad till en antenn och antingen en gängad eller flänsad processanslutning.

SITRANS LR250 stöder HART kommunikationsprotokoll, och flera programpaket: SIMATIC PDM, AMS, och FDT/DTM via SITRANS DTM. Signaler bearbetas med hjälp av Process Intelligence.

# **Svenska**

# **Specifikationer**

För fullständig lista, se SITRANS LR250 (HART) Driftinstruktioner. För information om godkännanden, se [Godkännanden](#page-291-0) på sidan 4.

# **Omgivnings- och drifttemperatur**

### **Anmärkningar:**

- Maximal temperatur beror på processanslutningen, antennmaterialen och behållartrycket: se [Tabell över maximala processtemperaturer](#page-312-0) på sidan 25. För närmare information, se Processtryck/temperaturkurvor i den kompletta manualen.
- Processtemperatur och tryckkapacitet står angivna på anslutningsbrickan. Referensritningen angiven på brickan finns tillgänglig på produktsidan på vår webbplats www.siemens.com/LR250, under **Support > Installation drawings** (Installationsritningar) > Level Measurement (Nivåmätning) > SITRANS LR250. Ytterligare information om processanslutningar finns på Installation Drawings page (Installationsritningssidan) under Process Connection Diagrams (Processkopplingsscheman).
- Signalamplituden ökar med horndiametern; använd därför den största, praktiskt användbara storleken.
- Extra förlängningar kan installeras under gängorna.
- Se [Tabell över maximala processtemperaturer](#page-312-0) på sidan 25, för närmare detaljer.

Processtemperatur vid processanslutning: hornantenn av standardtyp (gängad eller flänsad): - med FKM 0-ring: -40 °C till +200 °C (-40 °F till +392 °F) - med FFKM 0-ring: - 20 °C till + 200 °C (-4 °F till + 392 °F) 2" NPT / BSPT / G Gängad PVDF-antenn: 40 till +80 °C (40 till +176 °F) Kapslad antenn med fläns (FEA):  $-40$  till +170 °C ( $-40$  till +338 °F) omgivande temperatur (inkapsling) –40 °C till 80 °C (–40 °F till 176 °F) apparatens märkskylt processanslutningsbricka (laseretsning på antennkroppen ersätter brickan på kapslade antenner med fläns)

# **Effekt**

Allmänt syfte Egensäker Gnistfri Icke-tändande (FM/CSA endast USA/Kanada) Flamsäker

Förhöjd säkerhet Explosionssäker (FM/CSA endast USA/Kanada): Märkspänning 24 V DC vid 550 Ohm

Märkspänning 24 V DC vid 250 Ohm

- Maximalt 30 V DC
- 4 till 20 mA
- 

Max. startström: se Startbeteende [på sidan 26](#page-313-0)

# <span id="page-291-0"></span>**Godkännanden**

Anmärkning: Apparatens namnskylt listar de godkännanden som gäller för er apparat.

- Allmänt  $CSA<sub>LIS/C</sub>$ , FM, CE, C-TICK
- Radio: Europa (R&TTE), FCC, Industry Canada
- Farlina

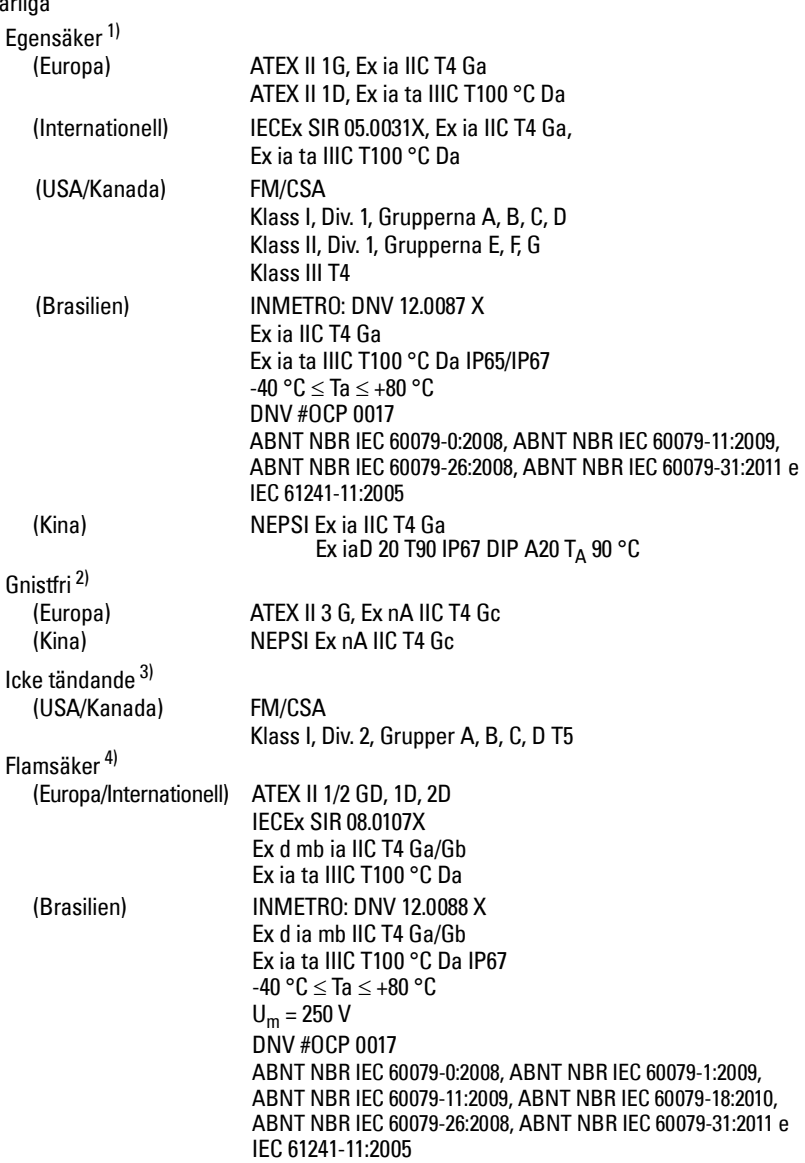

<sup>1)</sup> Se *Egensäker kabeldragning* på sidan 12.<br><sup>2)</sup> Se *Gnistfri kabeldragning* på sidan 12

<sup>2)</sup> Se *Gnistfri kabeldragning* på sidan 13.<br><sup>3)</sup> Se *leke-tändande kabeldragning (ends* 

<sup>&</sup>lt;sup>3)</sup> Se *Icke-tändande kabeldragning (endast USA/´Kanada):* på sidan 13.<br><sup>4)</sup> Se *Flamsäker kabeldragning på sidan 14*.

Se Flamsäker kabeldragning på sidan 14.

• Farliga (forts.)

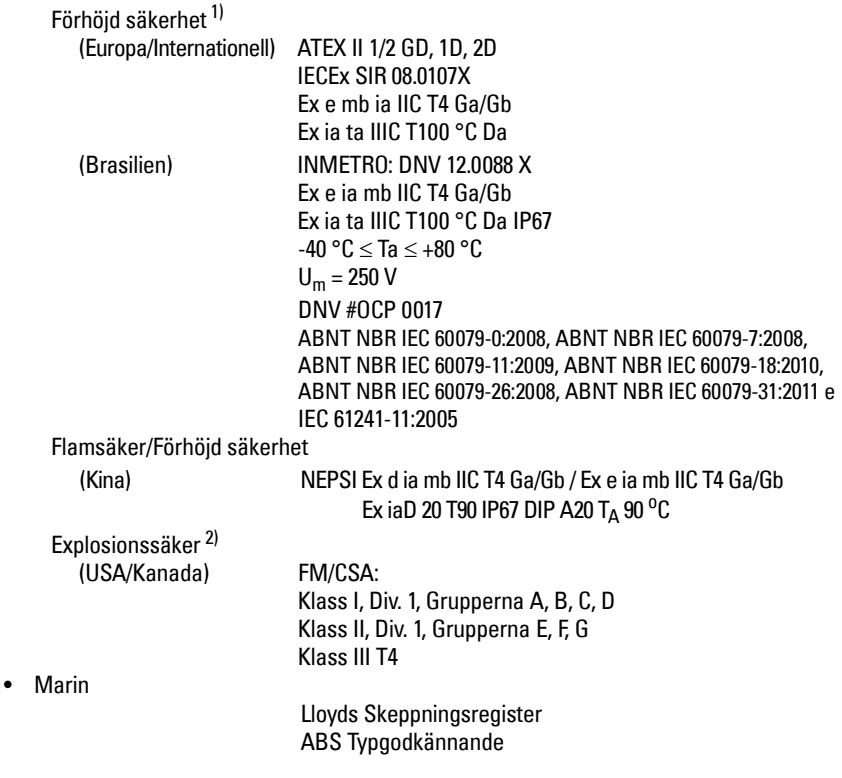

<sup>&</sup>lt;sup>1)</sup> Se *Förhöjd säkerhetskabeldragning* på sidan 14.<br>2) Se *Evnlosionssäker kabeldragning lendast USA* 

Se Explosionssäker kabeldragning (endast USA/Kanada): på sidan 14.

# **Användning under tryck**

- **VARNINGAR:**
- **Försök inte att lossa, ta bort eller ta isär processanslutningen eller instrumenthöljet medan innehållet i behållaren står under tryck.**
- **Användaren är ansvarig för val av material i skruvförband och packningar (utom för FEA-antenner) som skall hålla sig inom flänsens gränsvärden och passa för dess avsedda användning och rådande driftförhållanden.**
- **På kapslade antenner med fläns utgör linsen en integrerad packning och därför behövs ingen annan.**
- **Använd fjäderbrickor till kapslade antenner med fläns.**
- **Felaktig installation kan orsaka bortfall av processtryck.**

### Anmärkningar:

- Processanslutningsbrickan ska sitta kvar på tryckgränsenheten<sup>[1\)](#page-293-0)</sup>.
- SITRANS LR250-enheter är hydrostatiskt testade, och uppfyller eller överskrider alla krav i pann- och tryckkärlslagen "ASME Boiler and Pressure Vessel Code" och det Europeiska direktivet för tryckkärl.

## **Tryckutrustningsdirektiv, PED, 97/23/EC**

Siemens nivåtransmittrar med flänsade eller gängade infästningar eller infästningar av sanitär klämtyp, har inga egna tryckhållande höljen och klassas därför inte av Tryckkärlsdirektivet som tryck- eller säkerhetstillbehör, (EU-kommissionens riktlinje 1/8 och 1/20). 1)

<span id="page-293-0"></span><sup>1)</sup> Tryckgränsenheten innehåller komponenter som fungerar som en barriär mot tryckförluster från processkärlet: d.v.s. kombinationen av processanslutningskropp och sändare, men normalt exklusive elektrisk inkapsling.

# **Svenska**

# **Installation**

# **VARNINGAR:**

- **Installation får endast utföras av kompetent personal och enligt gällande lokala bestämmelser.**
- **Greppa apparaten i höljet, inte processanslutningsbrickan, för att undvika skador.**
- **Var extra försiktig vid hantering av den gängade PVDF-antennen och FEAantenner. Varje skada på antennytan, i synnerhet på spetsen/linsen, kan påverka prestandan.**
- **Konstruktionsmaterial väljs på basis av sin kemiska kompatibilitet (eller låga reaktionsbenägenhet) för allmänna ändamål. För exponering mot specifika miljöer, kontrollera mot kemiska kompatibilitetstabeller före installation.**

### **Anmärkningar:**

- För länder som är medlemmar i den Europeiska unionen måste installation ske enligt ETSI EN 302372.
- Se godkännandeinformation på apparatens märkskylt.
- Tillverkningsnumret som står stämplat i varje processanslutningskropp är ett unikt identifikationsnummer som anger tillverkningsdatumet. Exempel: MMDDYY – XXX (där MM = månad, DD = dag, YY = år, och XXX= producerad sekvensenhet)
- **•** Ytterligare märkningar (när utrymme finns) anger flänskonfiguration, storlek, tryckklass, material, och materialvärmekod.

# **Munstycksutformning**

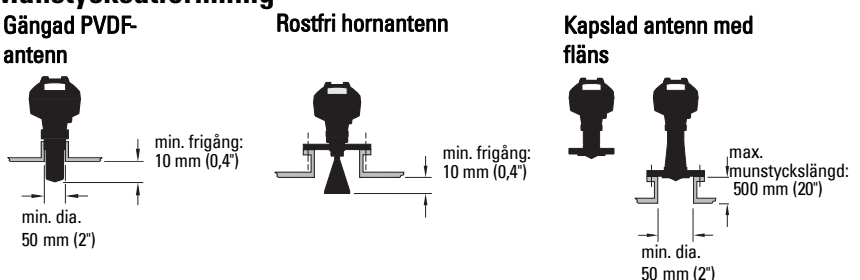

- Änden på antennen måste sticka ut minst 10 mm (0,4") för att undvika att falska ekon reflekteras från munstycket.<sup>1)</sup>
- Minsta rekommenderade munstycksdiameter för den gängade PVDF-antennen är 50 mm (2").
- En antennförlängning (100 mm/ 3,93") finns till alla versioner utom den gängade PVDFantennen och kapslad antenn med fläns (FEA).
- Maximal munstyckslängd för FEA är 500 mm (20").

<sup>1)</sup> Gäller inte för FEA

# **Munstycksplacering**

- Undvik centrala placeringar på höga, smala tankar som kan generera falska ekon
- Munstycket måste sitta vertikalt.

### **Miljö**

- Ombesörj en miljö som lämpar sig för höljets skyddsklass och konstruktionsmaterialen.
- Sätt in en solskärm om apparaten skall monteras i direkt solljus.

### **Strålningsvinkel**

- Strålvinkel är bredden på konan där energitätheten är hälften av toppenergitätheten.
- Toppenergidensiteten finns sig direkt framför och i linje med antennen.
- Det avges en signal utanför strålvinkeln, vilket innebär att falska mål kan detekteras. Hornantenn Kapslad antenn med fläns Gängad PVDF-antenn

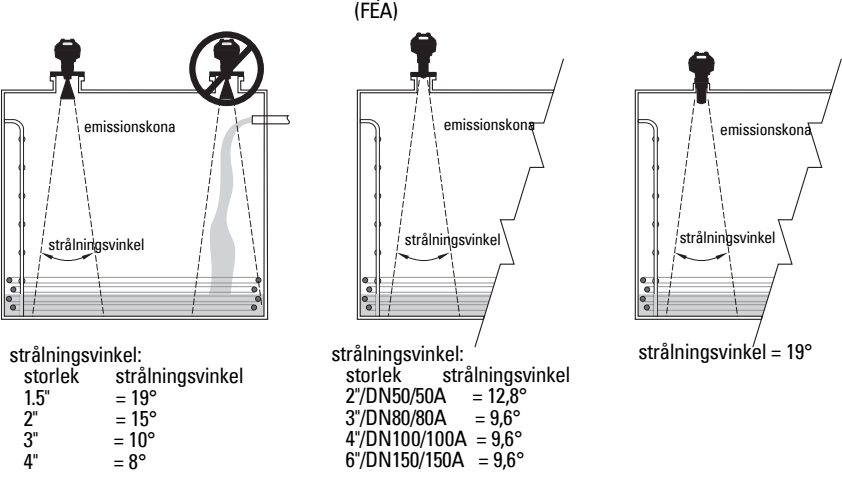

### **Emissionskona**

• Håll emissionskonan fri från störningar från stegar, rör, I-balkar eller fyllningsströmmar.

### **Tillträde för programmering**

• Se till att displayen är lätt att se och programmera med den handhållna programmeringsenheten.

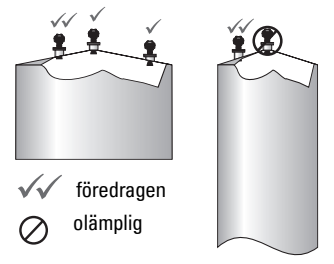

# **Monteringsanvisningar**

- **VARNING: För trycktillämpningar måste man använda PTFE-tejp eller annat lämpligt**
- **gängtätningsmedel, och dra åt processanslutningen så mycket att det inte går att vrida ur anslutningen för hand. (Högsta rekommenderade åtdragningsmoment för**

**gängade versioner är 40 N-m (30 ft.lbs). Se [Kapslad antenn med fläns \(FEA\), flänsbultar](#page-296-0)  [på sidan 9](#page-296-0) för rekommenderade momentvärden för FEA.)**

Anmärkning: Det finns ingen gräns för hur många gånger ett instrument kan roteras utan att skadas.

# **Montering på rakt rör eller shuntledning**

Se fullständiga Driftsinstruktioner för fler detaljer.

### **Gängade versioner**

- 1) Innan du sätter in apparaten i dess fattning, kontrollera att gängorna passar ihop så att de inte skadas.
- 2) Skruva bara i enheten i processanslutningen, och dra åt för hand, eller använd en skruvnyckel. För trycktillämpningar se Varning ovan.

### **Flänsversioner**

- **VARNING: Användaren är ansvarig för val av material i skruvförband och**
- **packningar (utom för FEA-antenner) som ska hålla sig inom gränsvärdena för processen och passa för dess avsedda användning och rådande driftförhållanden.**

### <span id="page-296-0"></span>**Kapslad antenn med fläns (FEA), flänsbultar**

### Anmärkningar:

- Använd fjäderbrickor till kapslade antenner med fläns.
- Använd inte extrapackning
- Använd rekommenderat åtdragningsmoment för bultarna

### **Flänsbultar: rekommenderat åtdragningsmoment**

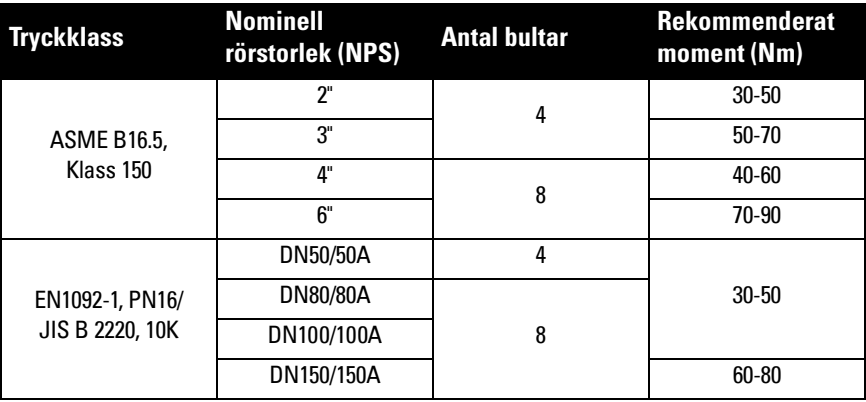

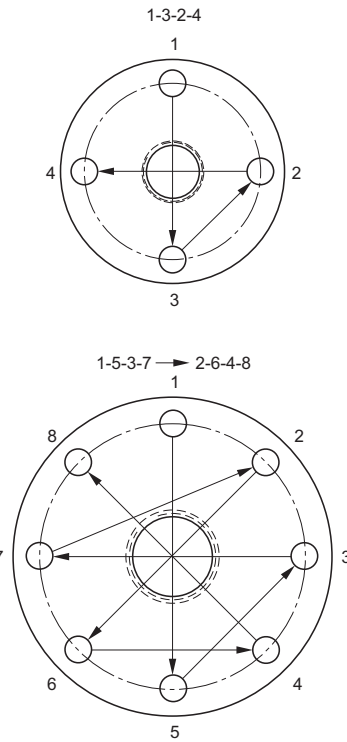

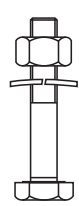

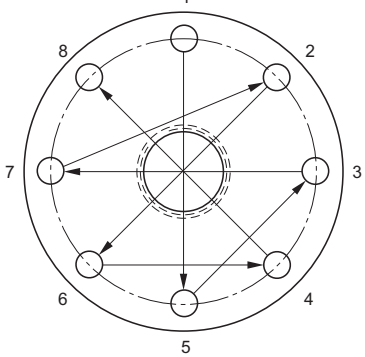

### **Rekommendationer för flänsbultar:**

- Korsdra som bilden visar
- Kontrollera flänsöppningens likformighet
- Justera genom att välja åtdragning vid behov
- Momentdra stegvis tills önskat moment uppnås
- Kontrollera/efterdra efter 4 till 6 timmar
- Kontrollera bultarna regelbundet, efterdra vid behov
- Använd ny lins, O-ring och fjäderbrickor efter demontering (se fullständiga driftinstruktioner för artikelnummer).

# **Svenska**

# **Kabeldragning**

# **Effekt**

### **VARNINGAR:**

**DC-ingångarna ska komma från en källa som ger elektrisk isolering mellan ingång och utgång, för att uppfylla tillämpliga säkerhetskrav i IEC 61010-1**

**Allt fältkablage måste ha isolering lämpad för märkspänningarna.**

# **Anslutning av SITRANS LR250**

- **VARNINGAR:**
- **Kontrollera nominella värden på märkskylten.**
- **Använd lämpliga ledningstätningar för att upprätthålla IP- eller NEMA-klassning.**
- **Se [Kabeldragningar för installationer i farligt område](#page-299-0) på sidan 12**

### Anmärkningar:

- Använd partvinnad kabel: AWG 22 till 14 (0,34 mm<sup>2</sup> till 2,5 mm<sup>2</sup>).
- **•** Separata kablar och ledningar kan krävas för att uppfylla standardiserad kabeldragningspraxis, eller elbestämmelser.

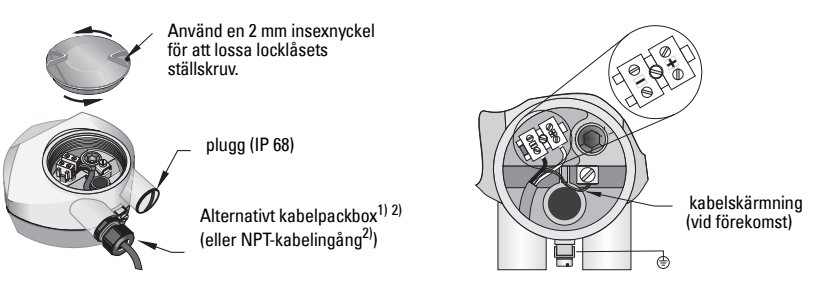

- 1) Strippa kabelisoleringen över ungefär 70 mm (2,75") från änden på kabeln och trä ledningarna genom packboxen. (Om kabeln dras genom skyddsrör, använd endast godkända lämpligt dimensionerade nav för vattentäta tillämpningar.) $^{2)}$
- 2) Anslut ledningarna till plinten så som visas: polariteten finns angiven på plinten.
- 3) Jorda apparaten i enlighet med lokala bestämmelser.
- 4) Dra åt packboxen så att den tätar ordentligt.
- 5) Stäng locket innan enheten programmeras och konfigureras.

<span id="page-298-0"></span><sup>&</sup>lt;sup>1)</sup> Får transporteras med anordningen.<br><sup>2)</sup> Om kehelp dres senem elektder<sup>är</sup> er

<sup>2)</sup> Om kabeln dras genom skyddsrör, använd endast godkända lämpligt dimensionerade nav för vattentäta tillämpningar.

# **Anslutning av HART**

## **Typisk PLC/mA-konfiguration med HART**

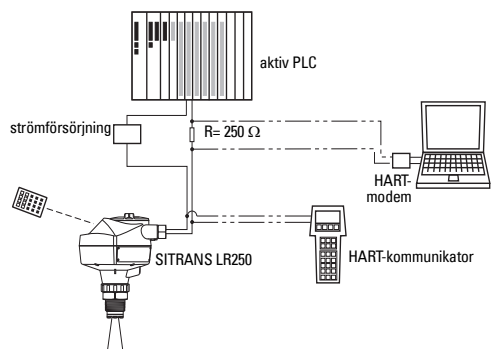

### Anmärkningar:

- Beroende på systemets utformning, kan strömförsörjningen vara skild från PLC:n, eller integrerad i den.
- HART-motstånd<sup>[1\)](#page-299-1)</sup> måste vara begränsat till det tillåtna driftområdet<sup>[2\)](#page-299-2)</sup>.

# <span id="page-299-0"></span>**Kabeldragningar för installationer i farligt område**

Det finns sex kabeldragningsalternativ för installationer i farligt område. Kontrollera alltid på apparatens märkskylt och processanslutningsbricka, att värdena är riktiga.

# **1. Egensäker kabeldragning**

# **Märkskylt (ATEX/IECEX/INMETRO/C-TICK)**

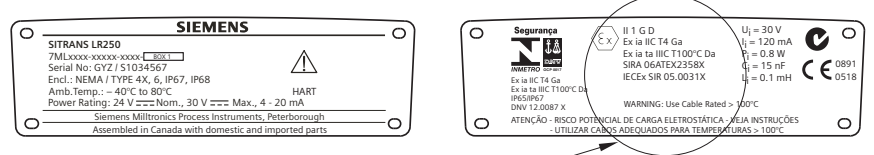

ATEX-intyg listade på märkskylten kan laddas ner från produktsidan på vår webbplats på: www.siemens.com/LR250. Gå till to Support > Approvals / Certificates (Godkännanden / Intyg).

IECEx-intyg listat på märkskylten kan se på IECEx-webbsidan. Gå till: http://iecex.iec.ch och klicka på Certified Equipment (Certifierad utrustning) och skriv in intygsnumret IECEx SIR 05.0031X.

<span id="page-299-1"></span><sup>1)</sup> Total kretsresistans = kabelresistans plus 250 Ohm (resistor).<br>2) Se entingen Kung 1: Allmänt suffe essensäker spistfri joka t

<span id="page-299-2"></span>Se antingen Kurva 1: Allmänt syfte, egensäker, gnistfri, icke tändande på sidan 25 eller Kurva 2: Flamsäker, Förhöjd säkerhet, Explosionssäker på sidan 26.

# **Egensäker kabeldragning (forts.)**

# **Märkskylt (FM/CSA)**

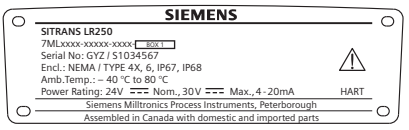

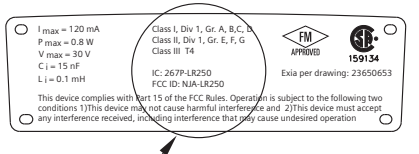

FM/CSA egensäker anslutning ritningnummer 23650653 kan laddas ner från produktsidan på vår webbplats: www.siemens.com/LR250. Gå till Support > Installation Drawings (Installationsritningar) > Level Measurement (Nivåmätning) > SITRANS LR250.

- För effektbehov se Kurva 1: Allmänt syfte, egensäker, gnistfri, icke tändande på sidan 25.
- För kabeldragningskrav: följ lokala bestämmelser.
- Godkända dammtäta och vattentäta kanaltätningar krävs för utomhus NEMA 4X / typ 4X / NEMA 6, IP67, IP68 platser.
- Se Instruktioner gällande installationer i riskzoner på sidan 15.

Anmärkning: För att kunna välja en PLC-inmatningsmodul, strömförsörjning, eller barriär krävs kunskap om egensäkerhet och tillämpningen. Det åligger installatören att säkerställa att den egensäkra installationen uppfyller både apparatens godkännandekrav och gällande nationell praxis.

# **2. Gnistfri kabeldragning**

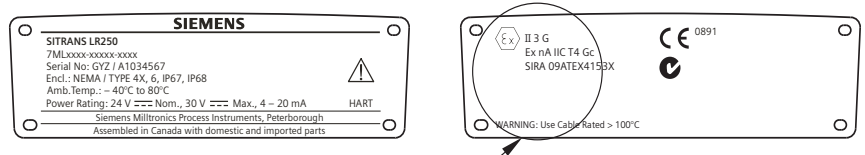

ATEX-intyg listade på märkskylten kan laddas ner från produktsidan på vår webbplats på: www.siemens.com/LR250.

Gå till: Support > Approvals / Certificates (Godkännanden / Intyg).

- För effektbehov se Kurva 1: Allmänt syfte, egensäker, gnistfri, icke tändande på sidan 25.
- För kabeldragningskrav, följ lokala bestämmelser.

# **3. Icke-tändande kabeldragning (endast USA/´Kanada):**

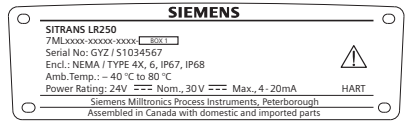

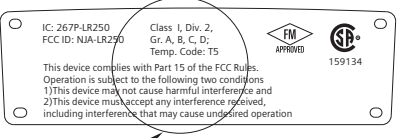

FM/CSA Klass 1, Div 2 anslutningsritning nummer 23650673 kan laddas ner från produktsidan på vår webbplats på: www.siemens.com/LR250.

Gå till Support > Installation Drawings (Installationsritningar) > Level Measurement (Nivåmätning) > SITRANS LR250.

För effektbehov se Kurva 1: Allmänt syfte, egensäker, gnistfri, icke tändande på sidan 25.

# **4. Flamsäker kabeldragning**

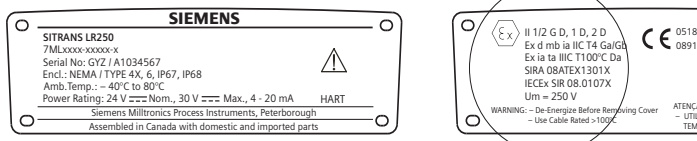

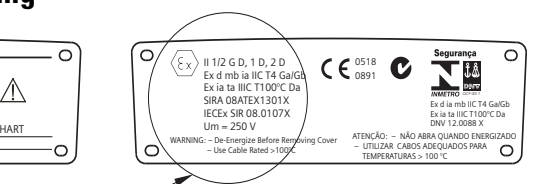

ATEX-intyg listade på märkskylten kan laddas ner från produktsidan på vår webbplats på: www.siemens.com/LR250. Gå till: Support > Approvals / Certificates (Godkännanden / Intyg). IECEx-intyg listat på märkskylten kan se på IECEx-webbsidan. Gå till:

http://iecex.iec.ch och klicka på **Certified Equipment** (Certifierad utrustning), och ange sedan intygsnumret IECEx SIR 08.0107X.

- För effektbehov se Kurva 2: Flamsäker, Förhöjd säkerhet, Explosionssäker på sidan 26.
- För kabeldragningskrav, följ lokala bestämmelser.
- Se även *Instruktioner gällande installationer i riskzoner* på sidan 15 och ATEX-intyg listat ovan.

# **5. Förhöjd säkerhetskabeldragning**

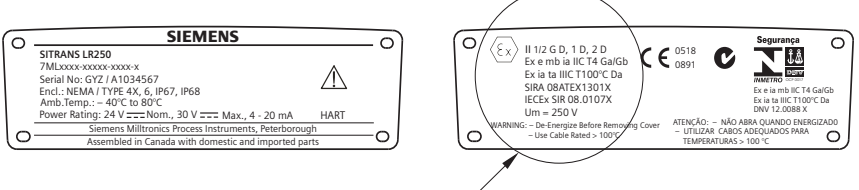

ATEX-intyg listade på märkskylten kan laddas ner från produktsidan på vår webbplats på: www.siemens.com/LR250. Gå till: Support > Approvals / Certificates (Godkännanden / Intyg). IECEx-intyg listat på märkskylten kan se på IECEx-webbsidan. Gå till: http://iecex.iec.ch och klicka på Certified Equipment (Certifierad utrustning), och ange sedan intygsnumret IECEx SIR 08.0107X.

- För effektbehov se Kurva 2: Flamsäker, Förhöjd säkerhet, Explosionssäker på sidan 26.
- För kabeldragningskrav, följ lokala bestämmelser.
- Se även *Instruktioner gällande installationer i riskzoner* på sidan 15 och ATEX-intyg listat ovan.

# **6. Explosionssäker kabeldragning (endast USA/Kanada):**

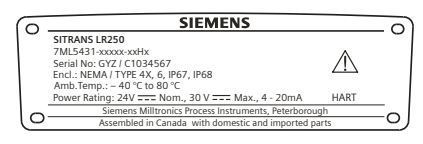

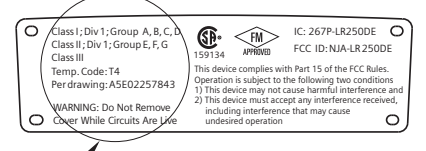

FM/CSA Explosionssäker anslutningsritning nummer **A5E02257843** kan laddas ner från produktsidan på vår webbplats på: www.siemens.com/LR250. Gå till Support > Installation Drawings (Installationsritningar) > Level Measurement (Nivåmätning) > SITRANS LR250.

• För effektbehov se Kurva 2: Flamsäker, Förhöjd säkerhet, Explosionssäker på sidan 26.

# **Instruktioner gällande installationer i riskzoner (Referens Europeiska ATEX-direktivet 94/9/EC, Bilaga II, 1/0/6)**

Följande instruktioner gäller för utrustning som täcks av intygsnummer SIRA 06ATEX2358X och SIRA 08ATEX1301X, och SIRA 09ATEX4153X.

- 1) För användning och montering, se huvudinstruktionerna.
- 2) Utrustningen är certifierad för användning som Kategori 1GD utrustning enligt SIRA 06ATEX2358X; Kategori 1/2 GD, 1D, 2D utrustning enligt SIRA 08ATEX1301X; och Kategori 3G utrustning enligt SIRA 09ATEX4153X.
- 3) Utrustningen kan användas med antändbara gaser och ångor med apparatgrupp IIC, IIB och IIA och temperaturklasser T1, T2, T3 och T4.
- 4) Utrustningen har ett inträngningsskydd motsvarande IP67 och en temperaturklass på T100 °C och kan användas med antändbart damm.
- 5) Utrustningen är certifierad för användning i omgivningstemperaturer från –40 °C till  $+80$  °C.
- 6) Utrustningen har inte bedömts som en säkerhetsrelaterad utrustning (enligt meningen i direktiv 94/9/EC Bilaga II, klausul 1.5). se Tryckutrustningsdirektiv, PED, 97/23/EC på sidan 6.
- 7) Installation och inspektion av denna utrustning skall utföras av lämpligt utbildad personal i enlighet med tillämpliga delar av arbetspraxis (EN 60079-14 och EN 60079-17 i Europa).
- 8) Utrustningen kan inte repareras.
- 9) Intygsnumren har ett 'X'-suffix, som anger att speciella villkor för säker användning gäller. De som installerar eller inspekterar denna utrustning måste ha tillgång till intygen.
- 10) Om utrustningen riskerar komma i kontakt med frätande ämnen åligger det användaren att vidta lämpliga åtgärder för att förhindra att utrustningen påverkas negativt och på så vis säkerställa att skyddsgraden räcker till.
	- Frätande ämnen: t.ex. sura vätskor eller gaser som kan angripa metaller, eller lösningsmedel som kan påverka polymermaterial.
	- Lämpliga försiktighetsåtgärder: t.ex. att med ledning av materialets datablad kontrollera att det är beständigt mot vissa kemikalier.

# **Programmering SITRANS LR250**

- Se Vägledning för snabbstart via den handhållna programmeringsenheten på sidan 20
- Se Vägledning för snabbstart via SIMATIC PDM på sidan 23.

# **Aktivering av SITRANS LR250**

Slå på strömmen till apparaten . SITRANS LR250 startar automatiskt i Mätningsläget.

# **LCD-display**

# **Mätningsvisning (normal drift)**<sup>1)</sup>

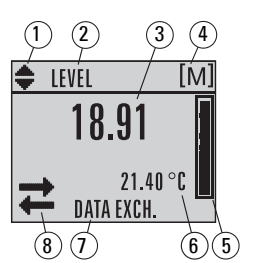

- 1 vippindikator<sup>[1\)](#page-303-0)</sup> för linjära enheter eller %
- 2 vald funktion: level (nivå), space (rymd), distance (avstånd) eller volume (volym)
- 3 uppmätt värde (nivå eller volym, rymd eller avstånd)
- 4 enheter
- 5 stapeldiagram indikerar nivå
- $6 -$  sekundärt område indikerar på begäran $^{2)}$  elektroniktemperatur, ekotillförlitlighet, kretsström eller avstånd
- 7 textytan visar statusmeddelanden
- 8 apparatstatusindikator (för detaljer, se den kompletta manualen)

## **Förekommande-felindikatorer**

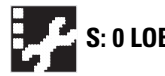

När ett fel föreligger, visas ett felmeddelande i textzonen (7), och en<br>S: 0 LOE conting kräve iken visas på apparatetatuselatsen (8) service-krävs-ikon visas på apparatstatusplatsen (8)

# **Visning Programläge**

### **Menyruta Navigation**

- En synlig menystapel indikerar att menylistan är för lång för att kunna visa alla positioner.
- Ett band halvvägs ner i menystapeln indikerar att den aktuella positionen är halvvägs ner i listan.

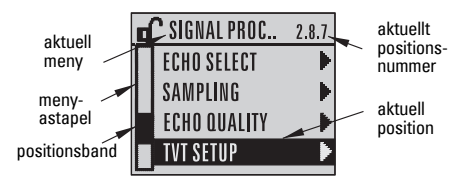

- Positionsbandets djup och relativa läge i menystapeln indikerar menylistans längd, och den aktuella positionens läge i listan.
- Ett djupare band indikerar färre positioner.

### **Menyruta Parametrar Menyruta Redigering**

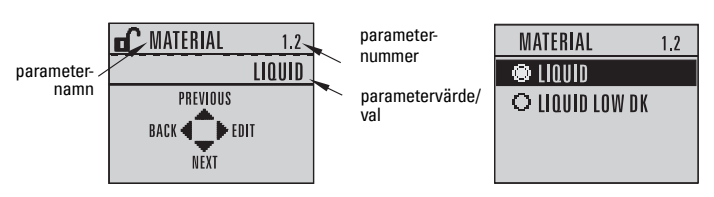

<span id="page-303-0"></span><sup>1)</sup> Tryck in UPP eller NED pil för att växla.<br><sup>2)</sup> Som aver på tengenttryckning. För dett

Som svar på tangenttryckning. För detaljer, se tabell *Funktion i mätläge* på sidan 17.

# **Handhållen programmeringsenhet (Art.nr 7ML1930-1BK)**

<span id="page-304-0"></span>Beställs separat.

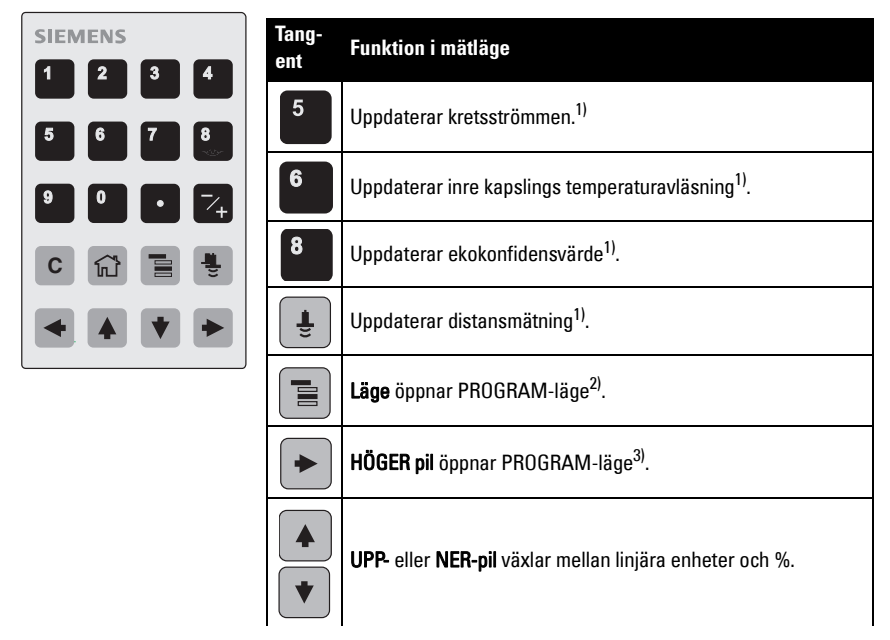

# **Programmering via den handhållna programmeringsenheten**

### Anmärkningar:

- Tryck in Mode (Läge)  $\equiv$  för att växla mellan Mätnings- och Programläge.
- Medan apparaten står i PROGRAM-läge ändras inte utgången och svarar inte på ändringar i apparaten.
- SITRANS LR250 återgår automatiskt till Mätningsläge efter en inaktivitetsperiod i PROGRAM-läge (mellan 15 sekunder och 10 minuter, beroende på menynivå).

### **Parametermenyer**

Parametrar identifieras med namn och organiseras i funktionsgrupper.

För den kompletta parameterlistan med instruktioner, se den kompletta manualen.

#### **1. QUICK START 2. SETUP**

2.1. DEVICE 2.7. LINEARIZATION 2.7.1. VOLUME 2.7.1.1. VESSEL SHAPE

<span id="page-304-1"></span><sup>&</sup>lt;sup>1)</sup> Nytt värde visas i LCD:ns sekundära område.<br><sup>2)</sup> Önnear den senast visade menynivån i denna

<span id="page-304-2"></span><sup>2)</sup> Öppnar den senast visade menynivån i denna effektcykel, om inte ström har cirkulerat efter utgång ur PROGRAM-läge eller mer än 10 minuter har gått sedan PROGRAM-läge användes. Sedan visas toppnivåmenyn.

<span id="page-304-3"></span> $3$ ) Öppnar toppnivåmenyn

# **1. Gå in i PROGRAM-läge**

- Rikta programmeringsenheten mot displayen (från ett maximalt avstånd på 300 mm [1 ft]).
- **HÖGER pil →** aktiverar PROGRAM-läge och öppnar menynivå 1.
- Läge  $\boxed{\equiv}$  öppnar den menynivå som senast visades i PROGRAM-läget inom de senaste 10 minuterna, eller menynivå 1 om ström har cirkulerat sedan dess.

### **2. Navigering: knappfunktioner i arbetsläge Navigation**

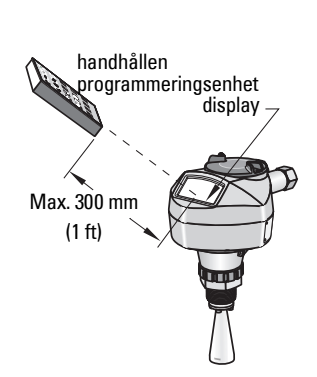

Anmärkning: För Snabb åtkomst av parametrarna via den handhållna

programmeringsenheten, tryck in Home (Hem)  $\omega$  och ange sedan menynumret, t.ex.:

2.7.1 (Volym).

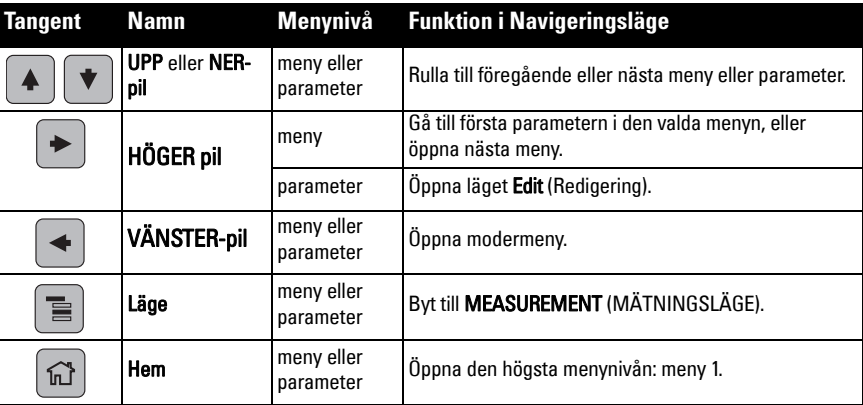

### **3. Redigering i PROGRAM-läge Val av ett listat alternativ**

- a) Navigera till den önskade parametern.
- b) Tryck på **HÖGER pil**  $\rightarrow$  för att öppna parametermeny.

c) Tryck på **HÖGER pil**  $\rightarrow$  för att öppna funktionen Redigera. Det aktuella valet är markerat.

Rulla till ett nytt val.

det

d) Tryck in HÖGER pil  $\blacktriangleright$  för att acceptera

LCD:n återgår till menyruta parametrar och visar det nya valet.

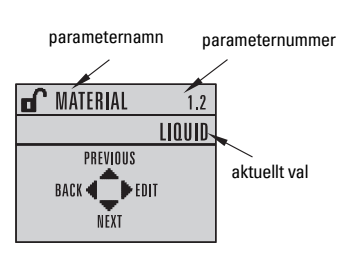

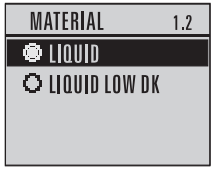

### **Ändring av ett numeriskt värde**

- a) Navigera till den önskade parametern.
- b) Tryck på HÖGER pil  $\blacktriangleright$  igen för att öppna Redigeringsläge. Det aktuella värdet är markerat.
- c) Skriv in ett nytt värde.
- d) Tryck in HÖGER pil  $\blacktriangleright$  för att acceptera det. LCD:n återgår till menyruta parametrar och visar det nya valet.

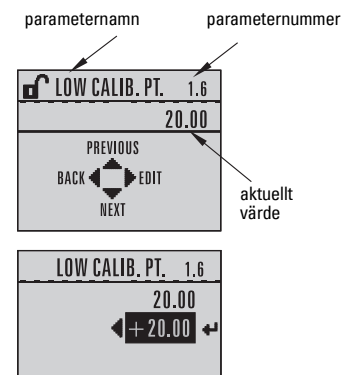

# **Tangentfunktioner i Redigeringsläge**

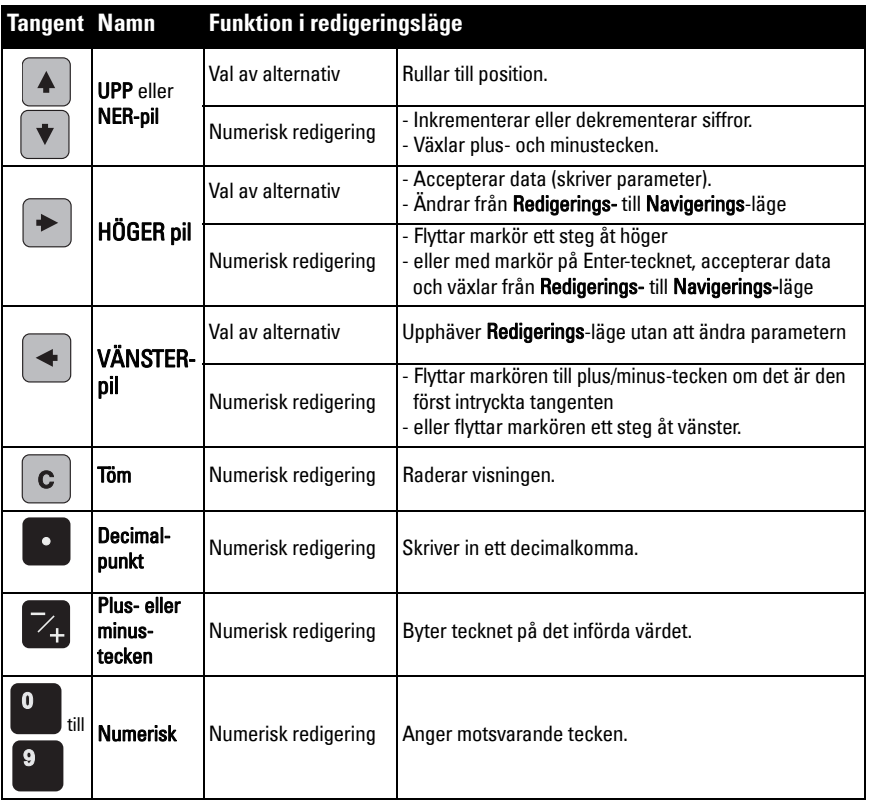

# **Vägledning för snabbstart via den handhållna programmeringsenheten**

### **1. Snabbstart**

### **1.1. Snabbstartsguide**

- a) Rikta programmeringsenheten mot displayen från ett maximalt avstånd på 300 mm [1 ft.], och tryck sedan på HÖGER-pil  $\blacktriangleright$  för att aktivera PROGRAM-läge och öppna menynivå 1.
- b) Tryck in HÖGER-pil  $\blacktriangleright$  två gånger för att navigera till menyposition 1.1 och öppna parameterruta.
- c) Tryck in HÖGER pil  $\blacktriangleright$  för att öppna Redigeringsläge eller NER-pil  $\blacktriangleright$  för att acceptera standardvärden och gå direkt till nästa position.
- d) För att ändra en inställning, rulla till den önskade positionen eller knappa in ett nytt värde.
- e) Efter ändring av ett värde, tryck in **HÖGER pil**  $\rightarrow$  för att acceptera det och tryck in NER-pil  $\parallel \mathbf{t} \parallel$  för att gå till nästa position.
- f) Snabbstartsinställningarna aktiverasinte förrän du valt Finish (Avsluta).

### **Material**

Väljer lämpliga ekobearbetningsalgoritmer för materialet.

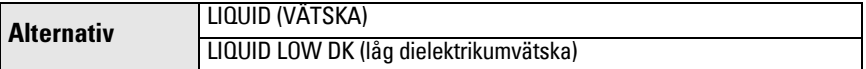

### **Svarshastighet**

Ställer in enhetens reaktionshastighet på mätvärdesändringar i målområdet.

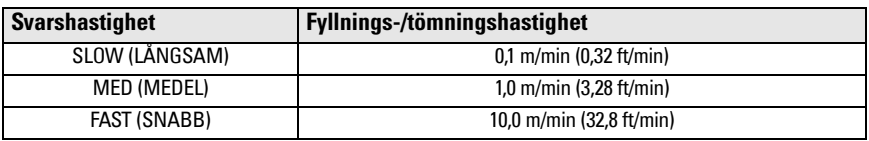

Använd en inställning just över den maximala fyllnings- eller tömningshastigheten (den som är störst av dem).

### Enheter

Sensormätenheter.

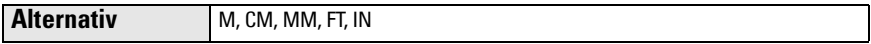

### **Drift**

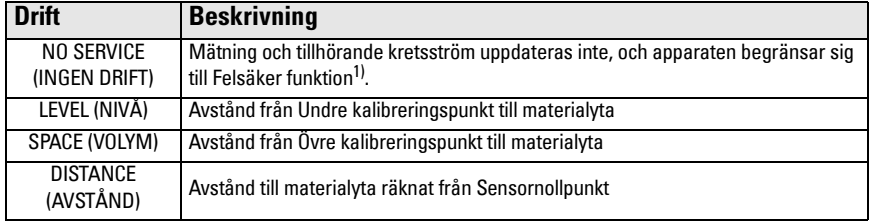

 $1$ ) För närmare detaljer om Felsäker funktion, se den kompletta manualen.

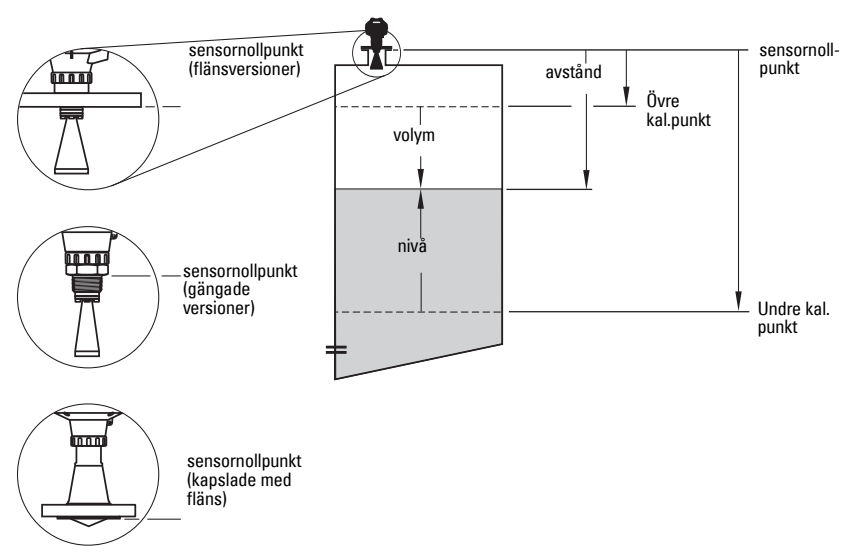

### Undre kalibreringspunkt

Avstånd från Sensornollpunkt till Undre kalibreringspunkt: bearbetar vanligen tom nivå. Se Drift för en illustration.

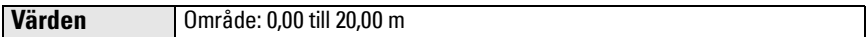

### Övre kalibreringspunkt

Avstånd från Sensornollpunkt till Övre kalibreringspunkt: bearbetar vanligen full nivå. Se Drift för en illustration.

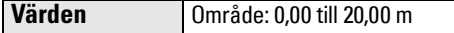

### Guide genomgången

För att spara Snabbstartsinställningarna måste man välja Finish (Avsluta) för att aktivera ändringarna.

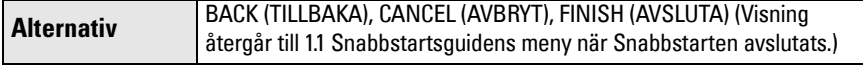

Tryck på Ned-pil  $\blacktriangledown$  (Avsluta). Tryck sedan på VÄNSTER pil  $\blacktriangleleft$  tre gånger för att komma tillbaka till Mätläget. SITRANS LR250 är nu klar för användning.

Anmärkning: Om er tillämpning har en tank med hinder, var vänlig studera detaljer i den kompletta manualen beträffande användning av Auto undvikande av falska ekon.

**Svenska**

# **SITRANS LR250 Communications: HART**

- Du behöver den detaljerade manualen för att få en lista på tillämpliga parametrar.
- Vi rekommenderar att du använder processinstrumenthanteraren SIMATIC "Process Device Manager" (PDM) för att programmera instrumentet.
- Applikationsvägledningar för installation av HART-apparater med SIMATIC PDM kan laddas ner från produktsidan på vår webbplats: www.siemens.com/LR250 under Support.

# **SIMATIC PDM**

SIMATIC PDM är ett programpaket för enkel konfiguration, övervakning och felsökning av HART-produkter. Läs användarmanualen eller online-hjälpen för detaljer om användningen av SIMATIC PDM. (Du hittar mer information på www.siemens.com/simatic-pdm.)

# **Avaktivera buffertar**

Avaktivering krävs för att anpassa SIMATIC PDM till HART-modemet för operativsystemen Windows 2000 $^{\circ}$  och Windows XP $^{\circ}$ <sup>1)</sup>.

### Anmärkningar:

- SIMATIC PDM fungerar endast med Windows XP Professional, inte med Home.
- Du behöver administrativa rättigheter till operativsystemet för att avaktivera buffertar.
- 1) Klicka på Start/Settings/Control Panel (Start/Inställningar/Kontrollpanelen) för att börja konfigurera.
- 2) Dubbelklicka System, välj fliken Hardware (Maskinvara) och klicka på knappen Device Manager (Enhetshanteraren).
- 3) Öppna mappen Ports (Portar) och dubbelklicka på den COM-port som används av systemet för att öppna fönstret Communications Port Properties (Egenskaper för kommunikationsport).
- 4) Välj fliken Port Settings (Portinställningar) och dubbelklicka på knappen Advanced (Avancerat).
- 5) Om alternativrutan Use FIFO buffers (Använd FIFO-buffertar) är vald, klicka för att välja bort den.
- 6) Klicka på OK för att gå ur. Stäng alla skärmbilder och starta om.

# **Uppdatera Electronic Device Description (EDD) (Beskrivning av elektronisk enhet)**

### **Anmärkningar:**

- SIMATIC PDM V 5.2 SP1 stöds endast för grundkonfiguration och felsökning.
- För avancerade funktioner såsom Snabbstartsguide, krävs version 6.0 SP4 eller högre.
- I SIMATIC PDM återfinns EDD i Instrumentkatalogen Device Catalog, under Sensors/ Level/Echo/Siemens Milltronics/SITRANS LR250.
- Kontrollera produktsidan på vår webbplats: www.siemens.com/LR250 för att säkerställa att du har den senaste versionen av SIMATIC PDM, senaste Service Pack (SP) och senaste hot fix (HF). Gå till **Support > Software Downloads** (Nedladdningar av programvara).

# **För att installera en ny EDD:**

- 1) Ladda ner EDD:n från produktsidan på vår webbsida på: www.siemens.com/LR250 och spara filerna på din dator.
- 2) Packa upp den zippade filen på en lätt åtkomlig plats.

 $1)$  Windows  $\frac{8}{9}$  är ett registrerat varumärke för Microsoft Corporation

3) Starta SIMATIC PDM – Manager Device Catalog (Manager Instrumentkatalog), bläddra till den uppackade EDD-filen och välj den.

# **Konfigurering av en ny apparat**

## **Anmärkningar**:

- Klicka på Cancel (Avbryt) under en uppladdning från instrumentet till SIMATIC PDM för att uppdatera vissa parametrar.
- Applikationsvägledningar för installation av HART-apparater med SIMATIC PDM kan laddas ner från produktsidan på vår webbplats: www.siemens.com/LR250.
- 1) Kontrollera att du har den senaste EDD:n, och uppdatera den vid behov (se Uppdatera Electronic Device Description (EDD) (Beskrivning av elektronisk enhet) på sidan 22).
- 2) Starta SIMATIC Manager och skapa ett nytt projekt för enheten.
- 3) Öppna menyn **Device Master Reset** (Instrument Masteråterställning) och klicka på OK för att utföra en återställning till Tillverkningsinställningar.
- 4) Efter att återställning avslutats, ladda upp parametrar till PC:n/PG:n.
- 5) Konfigurera apparaten med hjälp av Snabbstartsvägledningen.

# **Vägledning för snabbstart via SIMATIC PDM**

## **Anmärkningar:**

- Snabbstartsguidens inställningar är relaterade och ändringar aktiveras först efter att du klickat på FINISH AND DOWNLOAD (AVSLUTA OCH NEDLADDNING) i slutet av det sista steget för att spara inställningar offline och överföra dem till apparaten.
- Klicka på BACK (BAKÅT) för att gå tillbaka och göra om en inställning eller Cancel (Avbryt) för att gå ur Snabbstarten.

Starta SIMATIC PDM, öppna menyn Device - Wizard - Quick Start (Instrument - Guide-Snabbstart) och följ stegen 1 till 5.

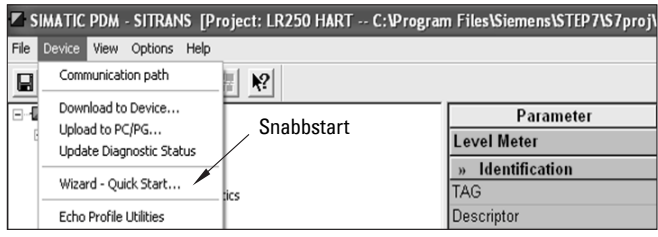

# **Drift via FDT (Field Device Tool)**

FDT är en standard som används i många programvarupaket avsedda för att sätta igång och underhålla fältapparatur. Två kommersiellt tillgängliga FDT:n är PACTware<sup>TM</sup> och Fieldcare.

För att konfigurera en fältapparat via FDT behöver du DTM (Device Type Manager) för enheten. Siemens-instrument använder SITRANS DTM och ett EDD-instrument skrivet för SITRANS DTM.

- [1\) Installera SITRANS DTM i ert system. Du kan ladda ner det från:](http://www.siemens.com/LR250)
- http://www.siemens.com/automation/service&support. Klicka på Product Support (Produktsupport) och navigera till Product Information/Automation Technology/Sensor systems/Process Instrumentation/Software & Communications (Produktinformation/ Automatiseringsteknik/Sensorsystem/Processinstrumentering/Programvara & Kommunikationer).
- 2) Installera SITRANS LR250 HART EDD för SITRANS DTM. Du kan ladda ner den från produktsidan på vår webbplats på: www.siemens.com/LR250. Gå till Support > Software Downloads (Nedladdningar av programvara).

# **Konfigurering av en ny apparat via FDT**

Hela processen för att konfigurera en fälttjänst via FDT beskrivs i en tillämpningsguide som kan laddas ner från produktsidan Support > Application Guides (Tillämpningsguider) på vår webbsida.

# **Drift via AMS Device Manager**

AMS Device Manager är ett programpaket som övervakar processvärden, larm och statussignaler för enheten. Läs användarmanualen eller online-hjälpen för detaljer rörande användningen av AMS Device Manager. Mer information ges på: http://www.emersonprocess.com/AMS/.

# **Electronic Device Description (EDD) (Beskrivning Elektroniska Instrument)**

HART EDD för SITRANS LR250 anger stöd för AMS Device Manager version 9.5. Se de fullständiga driftanvisningarna för ytterligare information om andra vesioner av AMS.

# **Konfiguration av en ny apparat via AMS Device Manager**

- 1) Kontrollera produktsidan på vår webbplats: www.siemens.com/LR250 för att säkerställa att du har den senaste EDD:n. Gå till Support > Software Downloads (Nedladdningar av programvara) och ladda ner den vid behov. Spara filerna på din dator, och extrahera den zippade filen till en lättåtkomlig plats.
- 2) Starta AMS Device Manager-Add Device Type (AMS Apparatanvisning Lägg till apparattyp), bläddra till den uppackade EDD-filen och välj den.
- 3) Starta AMS Device Manager. En Applikationsvägledning för installation av HART-apparater med AMS Device Manager kan laddas ner från produktsidan på vår webbsida under Support.

# **Underhåll**

Radarenheten kräver inget underhåll eller rengöring under normala driftförhållanden, även om regelbunden kontroll och efterdragning av fästmaterialet kan behövas eftersom packningsmaterialet töjs med tiden (beroende på processförhållandena).

Under svårare förhållanden kan antennen behöva rengöras med jämna mellanrum. Om rengöring blir nödvändig:

- 1) Notera antennmaterial och processmedium och välj en rengöringslösning som inte är skadlig för någondera.
- 2) Ta ur apparaten och rengör antennen med en duk och lämplig rengöringslösning.

# **Reparation och ansvarsbegränsning**

För detaljerad information, v.g. se omslagets tredje sida.

# **Byte av antenn eller elektronik/hölje**

Om antennen, linsen, den sekundära O-ringen och fjäderbrickorna måste bytas p.g.a. skada eller fel, kan de bytas utan att behöva omkalibrering om de är av samma typ och storlek.

### **Byte av antennen**

- Byte till en annan antenntyp kan utföras av en av Siemens auktoriserad reparationsverkstad eller fackman.
- Om elektronik eller hölje behöver bytas till följd av skada eller bortfall, var vänlig se till att rätt antennversion används, annars måste omkalibrering utföras av person auktoriserad av Siemens.

### **Byta lins**

• Se de fullständiga driftinstruktionerna för uppgifter om hur man byter linsen.

# <span id="page-312-0"></span>**Tabell över maximala processtemperaturer**

### **VARNING: Inre temperatur får inte överstiga +80 °C (+176 °F).**  Anmärkningar:

- Tabellen är endast avsedd för vägledning och återger inte varje möjlig typ av processanslutning. (Den kommer t.ex. INTE att gälla om ni monterar SITRANS LR250 direkt på en plåttanksyta.
- Tabellen beaktar inte uppvärmning från direkt solljusexponering.
- Parameter 3.2.1 Aktuell inre temperatur övervakar den inre temperaturen.

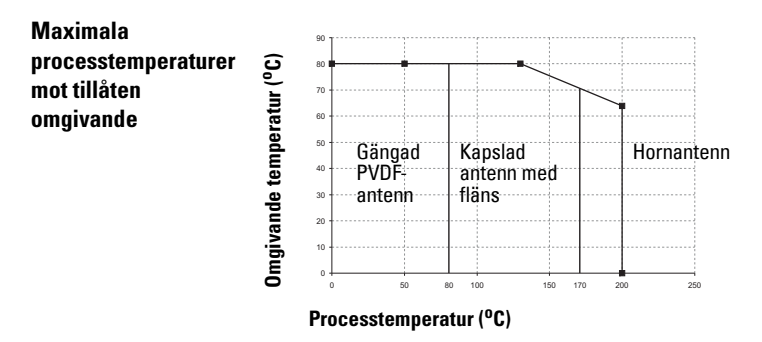

# **Kretseffekt Effektförsörjningskrav**

Anmärkning: Kurvorna nedan gäller för en fristående apparat, konfigurerad med Siemens handhållna programmeringsenhet.

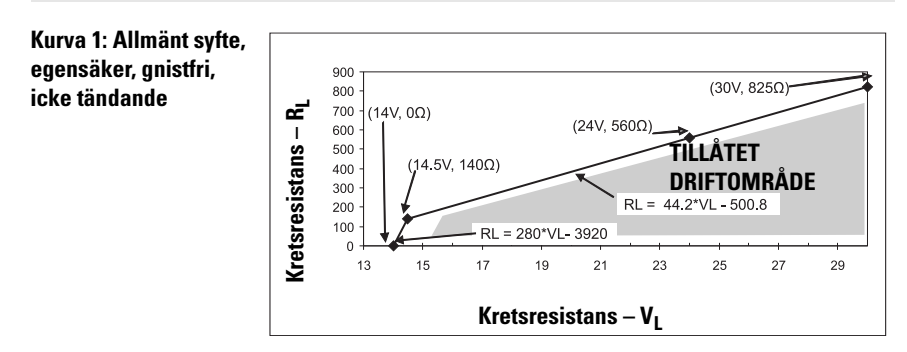

### Anmärkning: Vid användning av HART-kommunikationer, är minimispänningen med 220 Ohm (RL) 16,3 V DC.

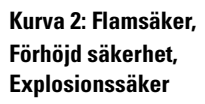

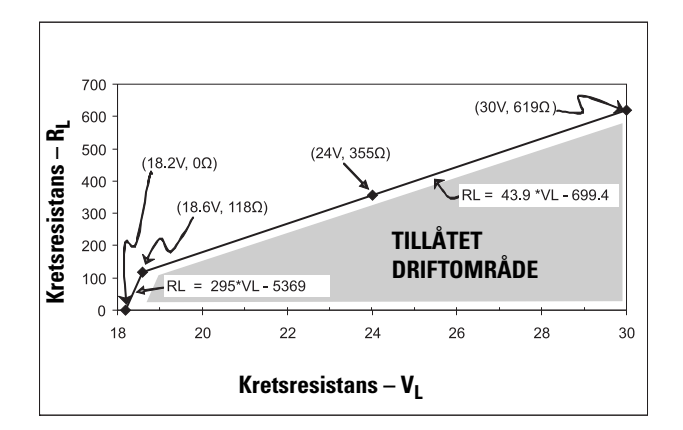

Anmärkning: Vid användning av HART-kommunikationer, är minimispänningen med 220 Ohm (RL) 20,94 V DC.

# <span id="page-313-0"></span>**Startbeteende**

- Anordningen drar mindre än 3,6 mA vid starten.
- Tid till den första mätningen är mindre än 50 sekunder

# **Unit Repair and Excluded Liability**

All changes and repairs must be done by qualified personnel, and applicable safety regulations must be followed. Please note the following:

- The user is responsible for all changes and repairs made to the device.
- All new components must be provided by Siemens.
- Restrict repair to faulty components only.
- Do not re-use faulty components

# **Zásahy na zařízení a vyjmutí ze záruky**

Jakékoliv změny či opravy zařízení mohou být prováděny výhradně oprávněným kvalifikovaným personálem, v souladu s platnými bezpečnostními předpisy. V případě nedodržení následujících pokynů pozbývá záruka platnosti:

- Uživatel je odpovědný za všechny změny a opravy na zařízení.
- Jakékoliv náhradní díly musí být dodané firmou Siemens.
- Omezte opravy pouze na vadné součástky.
- Vadné součásti se nesnažte znovu použít.

## **Reparation af enheden og ansvarsbegrćnsning**

Alle ændringer og reparationer skal udføres af kvalificeret personale, og de gældende sikkerhedsbestemmelser skal overholdes. Bemærk venligst følgende:

- Brugeren er ansvarlig for alle de på apparatet udførte ændringer og reparationer.
- Alle nye komponenter skal være leveret af Siemens.
- Reparér kun defekte komponenter.
- Defekte komponenter må ikke genbruges

# **Gerätereparatur und Haftungsausschluss**

Alle Änderungen und Reparaturen müssen von qualifiziertem Personal unter Beachtung der jeweiligen Sicherheitsbestimmungen vorgenommen werden. Bitte beachten Sie:

- Der Benutzer ist für alle Änderungen und Reparaturen am Gerät verantwortlich.
- Alle neuen Bestandteile sind von Siemens bereit zu stellen.
- Reparieren Sie lediglich defekte Bestandteile.
- Defekte Bestandteile dürfen nicht wiederverwendet werden.

### **Επισκευή μονάδας και αποκλειόμενη ευθύνη**

Όλες οι αλλαγές και οι επισκευές πρέπει να πραγματοποιούνται από εξειδικευμένο προσωπικό, και πρέπει να τηρούνται όλοι οι σχετικοί κανόνες ασφαλείας. Σημειώστε τα παρακάτω:

- Ο χρήστης είναι υπεύθυνος για όλες τις αλλαγές και επισκευές που γίνονται στη συσκευή.
- Όλα τα καινούργια εξαρτήματα πρέπει να παρέχονται από τη Siemens.
- Περιορίστε τις επισκευές μόνο στα ελαττωματικά εξαρτήματα.
- Μην επαναχρησιμοποιείτε ελαττωματικά εξαρτήματα.

# **Reparación del dispositivo y límite de responsabilidad**

Las modificaciones y reparaciones deberán ser efectuadas por personal calificado de acuerdo con las normas de seguridad aplicables. Notas importantes:

- El usuario es el único responsable de las modificaciones y reparaciones del dispositivo.
- Recomendamos utilizar sólo recambios originales Siemens.
- Reparar sólo los componentes defectuosos.
- Los componentes defectuosos no se deben reutilizar.

### **Réparation de l'unité et limite de responsabilité**

Les modifications et réparations doivent être effectuées par un personnel qualifié en accord avec les consignes de sécurité applicables. Remarques importantes :

- L'utilisateur est seul responsable des modifications et réparations effectuées sur l'unité.
- Utiliser seulement des composants fournis par Siemens.
- Réparer uniquement les composants défectueux.
- Les composants défectueux ne doivent pas être réutilisés.

### **Riparazioni dell'apparecchiatura e limiti di responsabilitŕ**

Le modifiche e le riparazioni devono essere effettuate solo da personale qualificato, rispettando le normative sulla sicurezza. Note importanti:

- L'utente è responsabile delle eventuali modifiche e riparazioni effettuate sull'apparecchiatura.
- Utilizzare solo pezzi di ricambio originali forniti da Siemens.
- Riparare solo i componenti difettosi.
- E' importante non riutilizzare i componenti difettosi.

### **Reparatie van apparatuur en uitsluiting van aansprakelijkheid**

Alle modificaties en reparaties moeten worden uitgevoerd door gekwalificeerd personeel en de geldende veiligheidsvoorschriften moeten worden aangehouden. Let op:

- De gebruiker is verantwoordelijk voor alle modificaties en reparaties die worden uitgevoerd aan het apparaat.
- Alle nieuwe onderdelen moeten zijn geleverd door Siemens.
- Beperk de reparatie uitsluitend tot de defecte componenten.
- Defecte componenten niet opnieuw gebruiken.

# **Reparaçăo da Unidade e Responsabilidade Excluída**

Todas as alterações e reparações devem ser realizadas por pessoal qualificado e devem ser seguidas as regras de segurança aplicáveis. Por favor, note o seguinte:

- O usuário é responsável por todas as alterações e reparos efetuados no dispositivo.
- Todos os novos componentes devem ser fornecidos pela Siemens.
- Reparo restrito a apenas a componentes danificados.
- Não reutilize componentes danificados.

### **Yksikön korjaaminen ja vastuuvapaus**

Muutos- ja korjaustyöt saa suorittaa ainoastaan pätevä henkilökunta, ja voimassa olevia turvallisuusmääräyksiä on noudatettava. Pyydämme ottamaan huomioon seuraavat seikat:

- Käyttäjä on vastuussa kaikista laitteeseen tehdyistä muutoksista ja korjauksista.
- Kaikki uudet osat on hankittava Siemens:ltä.
- Korjaukset on kohdistettava ainoastaan viallisiin osiin.
- Viallisia osia ei saa käyttää uudelleen.

### **Reparation och ansvarsfrihet**

Alla ändringar och reparationer måste utföras av kompetent personal och under iakttagande av gällande säkerhetsbestämmelser. Observera att:

- Användaren ansvarar för alla ändringar och reparationer som görs på enheten.
- Alla nya delar måste komma från Siemens.
- Reparara endast med fel behäftade delar.
- Delar behäftade med fel får ej återanvändas.

# **For more information**<br>www.siemens.com/level

**www.siemens.com/weighing**

Siemens AG Industry Sector 1954 Technology Drive P.O. Box 4225 Peterborough, ON Canada K9J 7B1 email: techpubs.smpi@siemens.com Subject to change without prior notice A5E31997170 Rev. AB

© Siemens AG 2014

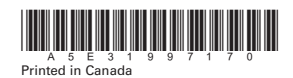

**www.siemens.com/processautomation**